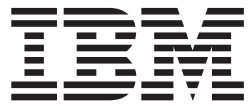

**IBM® DB2 Universal Database™**

アプリケーション開発ガイド アプリケーションの構築および実行

バージョン *8.2*

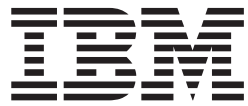

**IBM® DB2 Universal Database™**

アプリケーション開発ガイド アプリケーションの構築および実行

バージョン *8.2*

本書および本書で紹介する製品をご使用になる前に、『特記事項』に記載されている情報をお読みください。

本マニュアルに関するご意見やご感想は、次の URL からお送りください。今後の参考にさせていただきます。 http://www.ibm.com/jp/manuals/main/mail.html

なお、日本 IBM 発行のマニュアルはインターネット経由でもご購入いただけます。詳しくは

http://www.ibm.com/jp/manuals/ の「ご注文について」をご覧ください。

(URL は、変更になる場合があります)

お客様の環境によっては、資料中の円記号がバックスラッシュと表示されたり、バックスラッシュが円記号と表示さ れたりする場合があります。

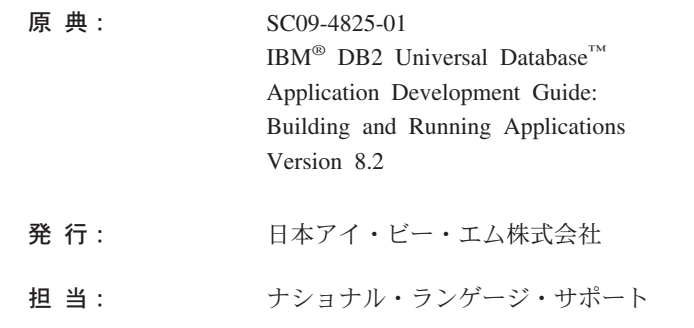

#### 第1刷 2004.8

この文書では、平成明朝体™W3、平成明朝体™W9、平成角ゴシック体™W3、平成角ゴシック体™W5、および平成角 ゴシック体™W7を使用しています。この(書体\*)は、(財) 日本規格協会と使用契約を締結し使用しているものです。フ ォントとして無断複製することは禁止されています。

注\* 平成明朝体™N3、平成明朝体™N9、平成角ゴシック体™N3、 平成角ゴシック体™V5、平成角ゴシック体™V7

**© Copyright International Business Machines Corporation 1993 - 2004. All rights reserved.**

# 目次

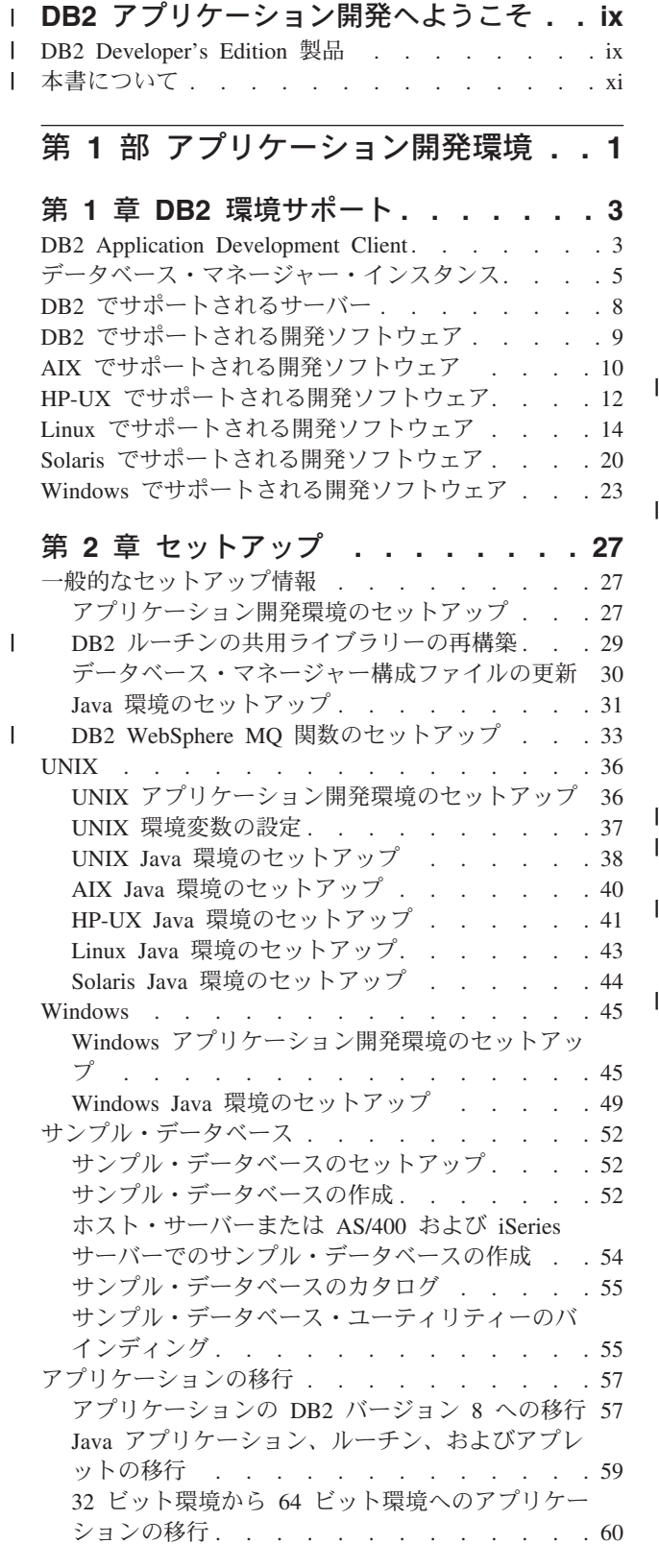

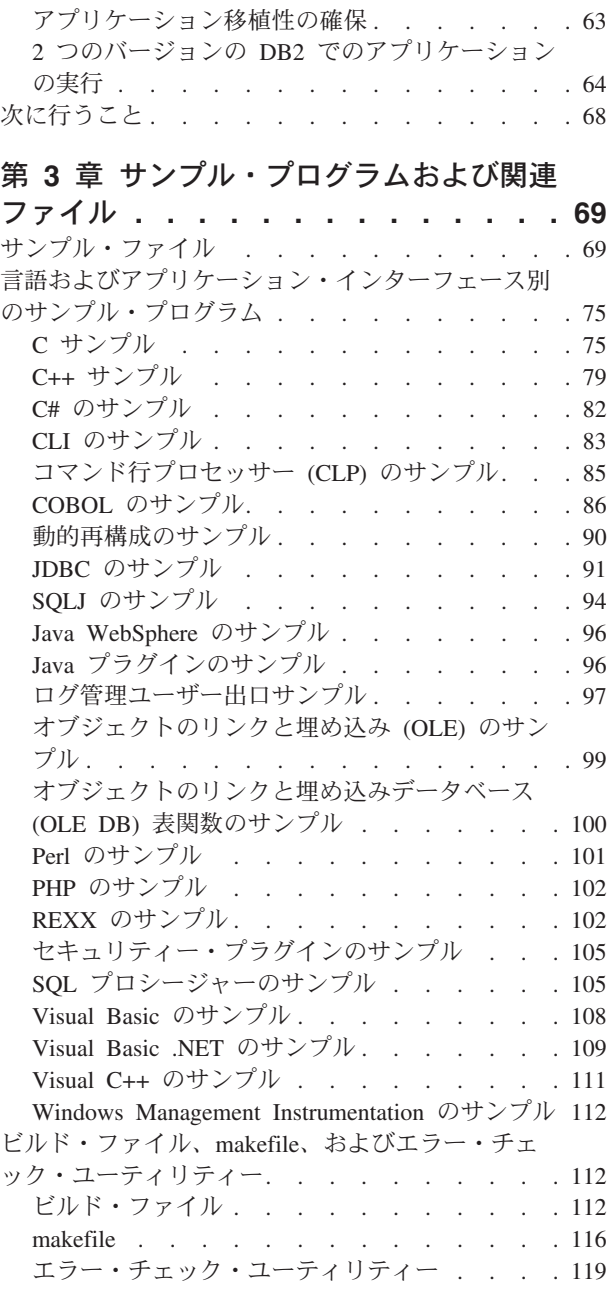

### 第 **2** [部 プラットフォーム非依存ア](#page-138-0) [プリケーションの構築および実行](#page-138-0) **. . [123](#page-138-0)**

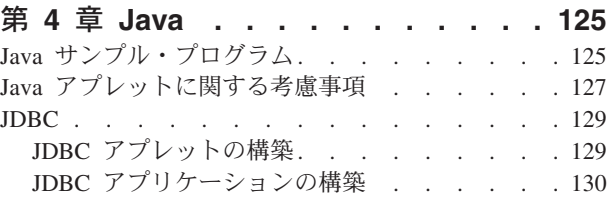

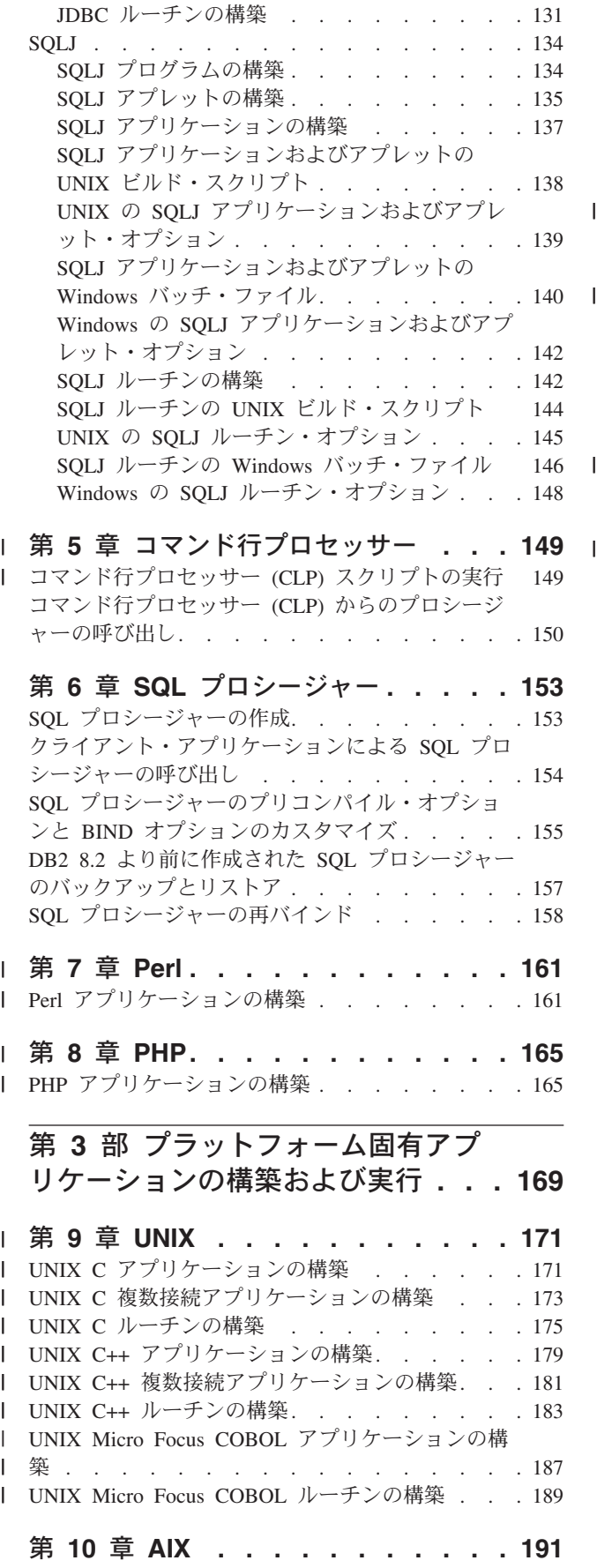

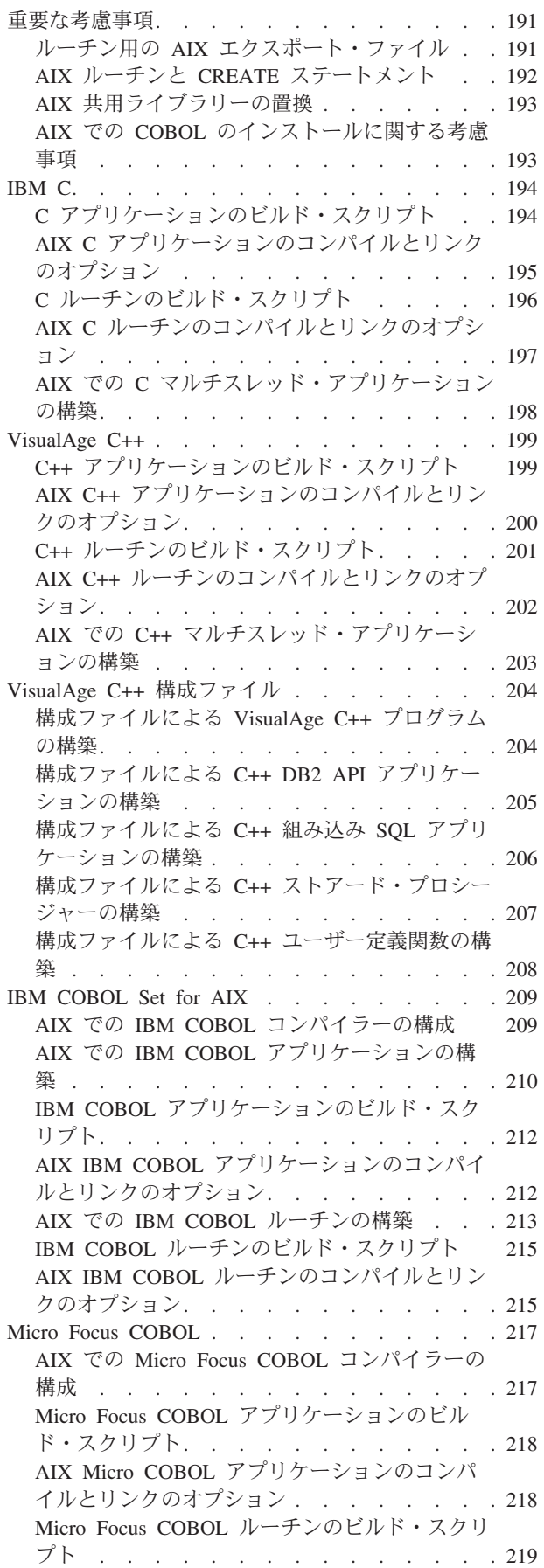

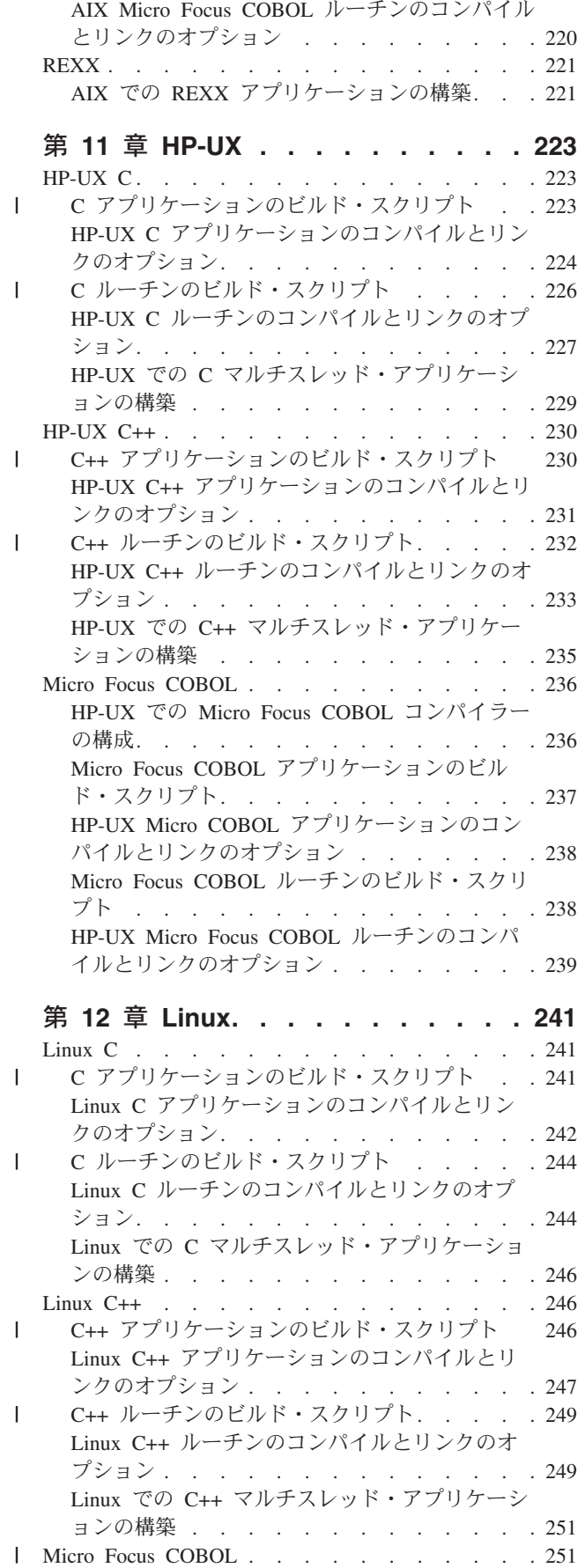

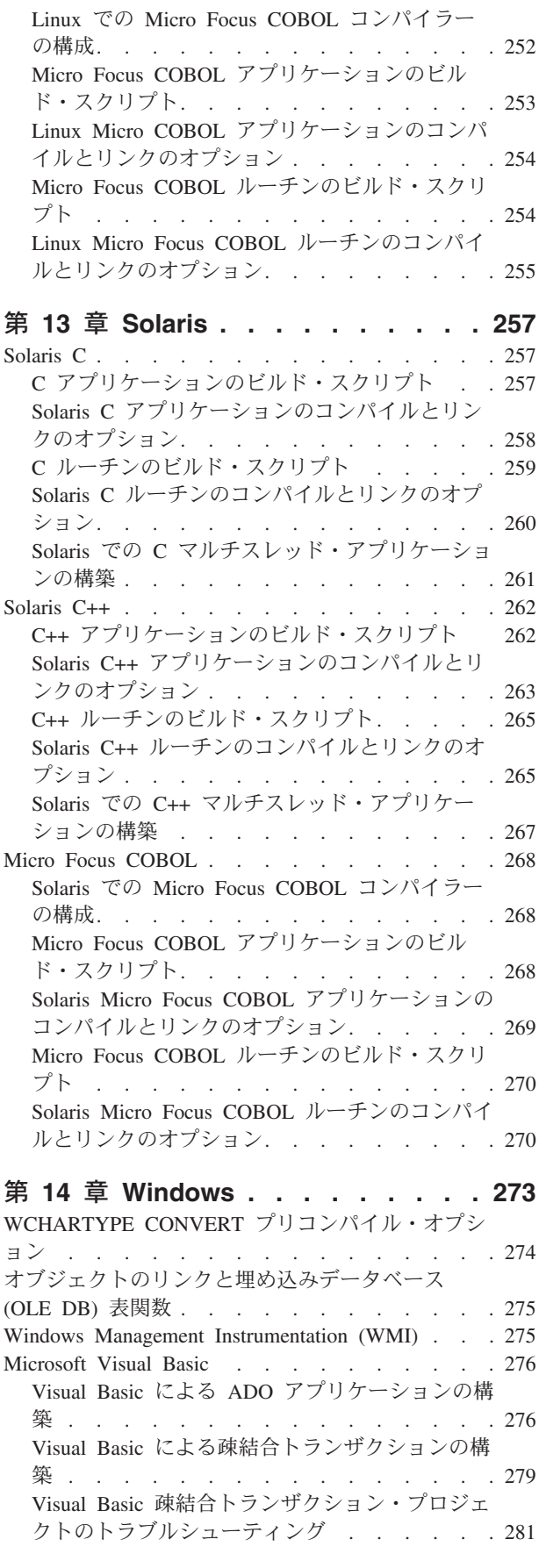

 $\|$  $\|$ |  $\,$   $\,$ | | | | |

|<br>|<br>|<br>|<br>|

 $\bar{\mathbf{I}}$ 

 $\mathbf{I}$ 

 $\mathbf{I}$ 

 $\mathsf{I}$ 

 $\mathsf I$ 

 $\|$  $\|$  $\|$  $\begin{array}{c} \hline \end{array}$ 

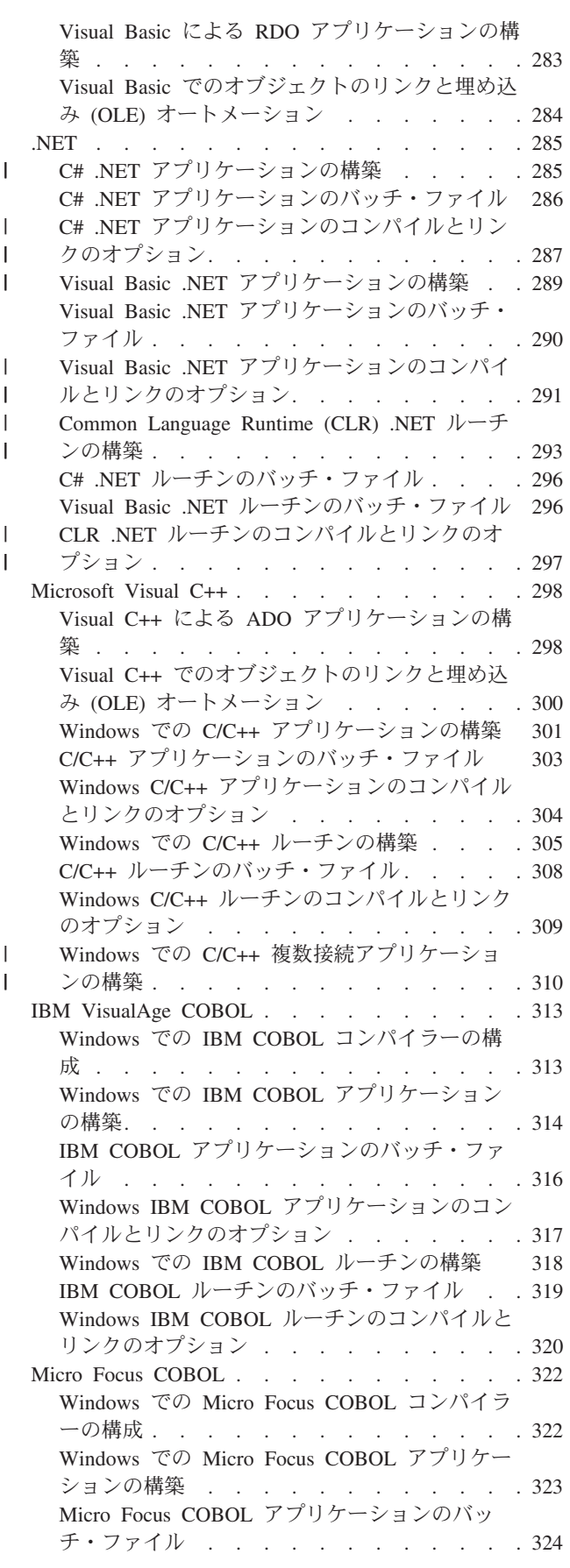

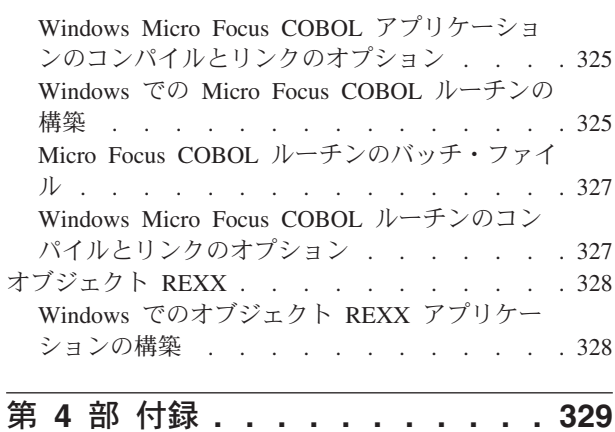

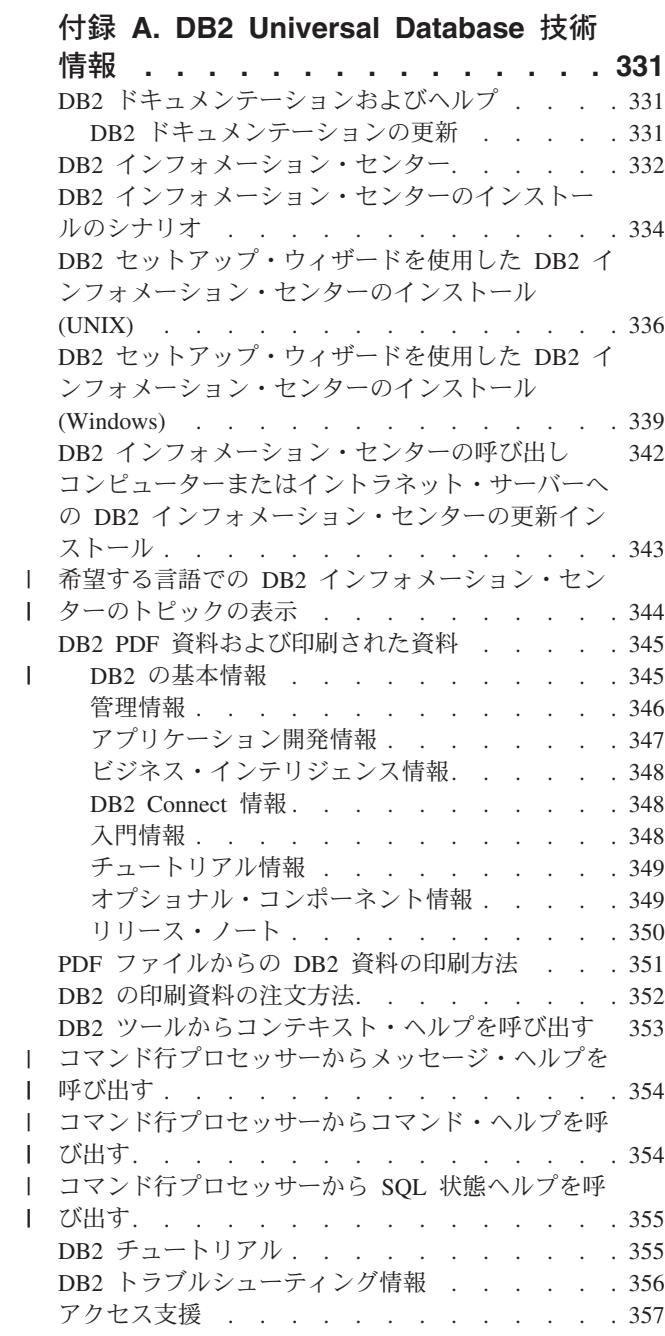

||

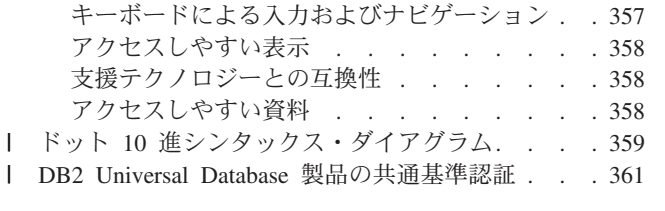

付録 **B.** 特記事項 **[. . . . . . . . . . 363](#page-378-0)**

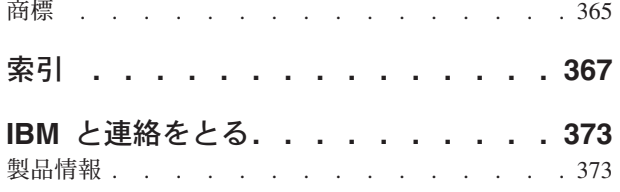

## **DB2** アプリケーション開発へようこそ |

<span id="page-10-0"></span>|

|

| | | | | | | | |

> | | | | | | |

T

| | | | | | |

| DB2 Developer's Edition 製品 . . . . . . . . . ix | 本書について . . [. . . . . . . . . . . . . . xi](#page-12-0) この前書きでは、DB2 アプリケーション開発、とりわけ DB2 Developer's Edition 製品を使用して開発を始めるのに必要な情報が提供されています。また、3 冊の 「アプリケーション開発ガイド」すべての概要も記述されています。 DB2 Developer's Edition で使用可能な製品のインストール方法に関する指示は、 PDF CD から選択できる該当する「概説およびインストール 」資料を参照するか、 製品 CD のインストールに関する説明を確認してください。 ご自分のコンピューターで DB2 資料にアクセスしたいものの、まだ DB2 インフォ メーション・センターをインストールしていない場合には、 336 [ページの『](#page-351-0)DB2 セットアップ・ウィザードを使用した DB2 [インフォメーション・センターのイン](#page-351-0) [ストール](#page-351-0) (UNIX)』 または 339 ページの『DB2 [セットアップ・ウィザードを使用](#page-354-0) した DB2 [インフォメーション・センターのインストール](#page-354-0) (Windows)』を参照して ください。 DB2 インフォメーション・センターには、 DB2 Universal Database お よび DB2 関連製品の資料が含まれています。 | | | | | | | | | | | | |

#### **DB2 Developer's Edition** 製品 |

DB2® Universal Database には、 DB2 Personal Developer's Edition と DB2 Universal Developer's Edition という、アプリケーション開発のための 2 つの製品パ ッケージがあります。 Personal Developer's Edition では、 Linux と Windows® オ ペレーティング・システムで稼働する、 DB2 Universal Database™ および DB2 Connect™ Personal Edition 製品が提供されています。 DB2 Universal Developer's Edition では、こうしたオペレーティング・システムに加えて、AIX®、HP-UX、さ らには Solaris オペレーティング環境での DB2 製品が用意されています。サポート されるオペレーティング・システムの詳細なリストについては、IBM® 担当員にご 連絡ください。

これらの製品に付属しているソフトウェアを使用すると、あるオペレーティング・ システム上で稼働し、同じオペレーティング・システムまたは別のオペレーティン グ・システム上のデータベースにアクセスするアプリケーションを開発してテスト できます。 たとえば、Windows オペレーティング・システムで実行されるもの の、 AIX などの UNIX® オペレーティング・システム上のデータベースにアクセ スできるアプリケーションを作成可能です。 Developer's Edition 製品の使用条件に ついては、使用許諾契約書を参照してください。

**Personal Developer's Edition** には、アプリケーションを開発してテストするのに 必要なすべてのコードが含められた数枚の CD-ROM が備えられています。 各メデ ィア・パックに、以下が含まれています。

v DB2 Universal Database 製品 CD-ROM (Linux および Windows オペレーティン グ・システム用)。 それぞれの CD-ROM には、サポートされる各オペレーティ ング・システムの DB2 サーバーおよび Application Development Client が入って います。 これらの CD-ROM は、アプリケーションのテストのみを目的に提供さ

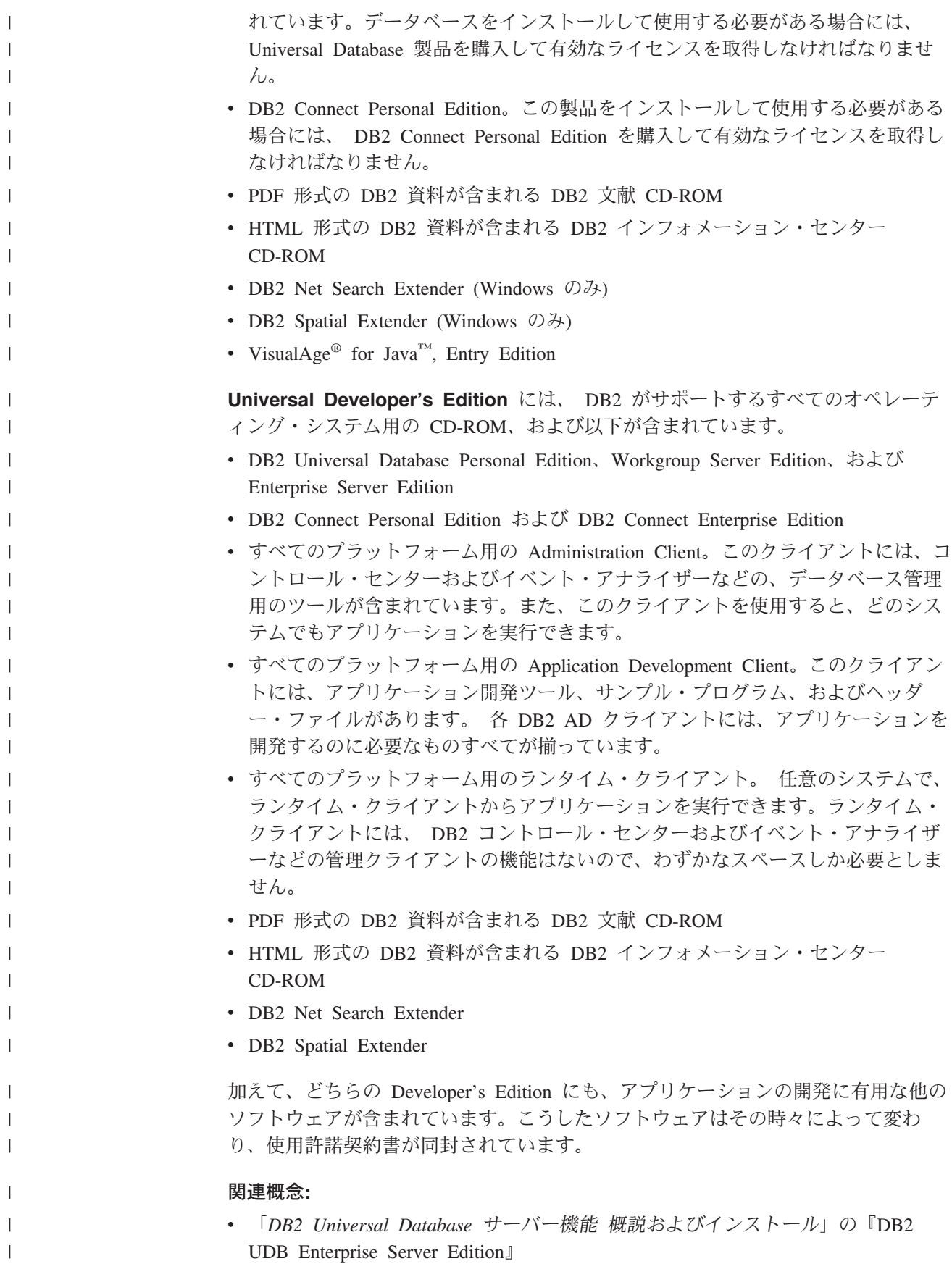

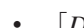

- v 「*DB2 Universal Database* クライアント機能 概説およびインストール」の『DB2 Run-Time Client』
- v 「*DB2 Universal Database* クライアント機能 概説およびインストール」の『DB2 Administration Client』
- v 「*DB2 Universal Database* サーバー機能 概説およびインストール」の『DB2 Workgroup Server Edition』

### 関連タスク**:**

- v 「*DB2 Universal Database Personal Edition* 概説およびインストール」の『DB2 Personal Edition のインストール - 概要 (Windows)』
- v 「*DB2 Universal Database Personal Edition* 概説およびインストール」の『DB2 Personal Edition のインストール - 概要 (Linux)』

#### 関連資料**:**

• 3 ページの『[DB2 Application Development Client](#page-18-0)』

#### 本書について |

<span id="page-12-0"></span>| | | | | | | | | | | | |

|

| | | | | | | | | | | | | | | | | | | | | | | | | | | |

T

「アプリケーション開発ガイド」は、DB2 アプリケーションのコーディング、デバ ッグ、ビルド、および実行に関して知っておくべきことを説明した 3 冊からなるガ イドです。

- v 「アプリケーション開発ガイド クライアント・アプリケーションのプログラミン グ」では、DB2 クライアントで実行されるスタンドアロン DB2 クライアントを コーディングする際に知っておくべきことを説明しています。以下の情報を扱い ます。
	- DB2 でサポートされているプログラミング・インターフェース。 DB2 Developer's Edition、サポートされているプログラミング・インターフェース、 Web アプリケーションを作成するための機能、および DB2 が提供するルーチ ンやトリガーなどのプログラミング機能についてハイレベルな説明がなされて います。
	- DB2 アプリケーションが従うべき一般的な構造。データベース中のデータ値や リレーションシップの推奨される保守方法や、許可に関する考慮事項が説明さ れており、アプリケーションのテストとデバッグ方法に関する情報もありま す。
	- 動的組み込み SQL と 静的組み込み SQL。組み込み SQL に関する一般的な 考慮事項、および DB2 アプリケーションで静的 SQL と動的 SQL を使用す る際の特有な考慮事項。
	- C/C++、COBOL、Perl、および REXX などのサポートされているホストおよび インタープリター言語と、これらの言語で書かれたアプリケーションでの組み 込み SQL の使用方法。
	- DB2 .NET Data Provider、および OLE DB .NET Data Provider と ODBC .NET Data Provider。
	- Java (JDBC と SQLJ) および WebSphere Application Server で使用する Java アプリケーションを構築する際の考慮事項。
	- IBM OLE DB Provider for DB2 Server。 IBM OLE DB Provider による OLE DB サービス、コンポーネント、およびプロパティーのサポートに関する一般

情報。 ActiveX Data Objects (ADO) 用の OLE DB インターフェースを使用 する Visual Basic および Visual C++ アプリケーション特有の情報がありま す。

- 各国語サポートの問題。照合シーケンス、コード・ページとロケールから派生 する問題、および文字変換などの一般トピックが説明されています。 DBCS コード・ページ、EUC 文字セット、および日本語と中国語 (繁体字) EUC お よび UCS-2 環境に適用される問題についても説明されます。
- トランザクション管理。マルチサイト更新を実行するアプリケーション、およ び並行トランザクションを実行するアプリケーションに適用される問題が説明 されています。
- パーティション・データベース環境におけるアプリケーション。パーティショ ン・データベース環境における指示 DSS、ローカル・バイパス、バッファー挿 入、アプリケーションのトラブルシューティングについて説明します。
- 一般的に使用されるアプリケーション技法。生成列と ID 列、宣言済み一時表 の使用方法、およびトランザクションを管理するためのセーブポイントの使用 法について説明されます。
- 組み込み SQL アプリケーションの使用がサポートされている SQL ステート メント。
- ホストおよび iSeries 環境にアクセスするアプリケーション。ホストおよび iSeries 環境にアクセスする組み込み SQL アプリケーションに関する問題。
- EBCDIC バイナリー照合のシミュレーション。
- v 「アプリケーション開発ガイド サーバー・アプリケーションのプログラミング」 では、ルーチン、ラージ・オブジェクト、ユーザー定義タイプ、およびトリガー を含むサーバー・サイド・オブジェクトを使用したプログラミングを行う上で知 っておくべき事柄が説明されています。以下の情報を扱います。
	- ルーチン (ストアード・プロシージャー、ユーザー定義関数、およびメソッ ド)。以下のことも扱われています。
		- ルーチンのパフォーマンス、セキュリティー、ライブラリー管理上の考慮事 項、および制限。
		- 外部ルーチンを含むルーチン、および CREATE ステートメントの作成。
		- プロシージャーのパラメーター・モードおよびパラメーターの取り扱い。
		- プロシージャーの結果セット。
		- デバッグおよび条件処理を含む SQL プロシージャー。
		- ユーザー定義のスカラーおよび表関数。
		- ユーザー定義のスカラーおよび表関数呼び出し (FIRST 呼び出し、FINAL 呼び出しなど) およびスクラッチパッド。
		- メソッド。
		- 許可、および外部ルーチンのバインディング。
		- C、Java、.NET Common Language Runtime、および OLE オートメーショ ン・ルーチンの言語特有の考慮事項。
		- ルーチンの呼び出し。
		- 関数選択。
		- 特殊タイプと LOB の関数への引き渡し。

| | | | | | | | | | | | | | | | | | | | | | | | | | | | | | | | | | | | | | | | | | |

- コード・ページとルーチン。

| | |  $\blacksquare$ | | | | | | | | | | |  $\blacksquare$ | | | | | | | | | | |  $\blacksquare$ | | | | | | | | | | | | | | |

 $\overline{1}$ 

- LOB の使用法とロケーター、参照変数、および CLOB データを含むラージ・ オブジェクト。
- ユーザー定義特殊タイプ (UDT) (以下のことの説明も含まれます)。強い型定 義、UDT の定義とドロップ、構造型による表の作成、特定のアプリケーショ ン用の特殊タイプと型付き表の使用、複数の特殊タイプの取り扱いとそれらの 間のキャスト、特殊タイプ間の比較と代入、特殊タイプ列における UNION 操 作。
- ユーザー定義構造型 (以下のことも説明されています)。インスタンスの保管イ ンスタンス生成、構造型の階層、構造型の動作の定義、メソッドの動的ディス パッチング、比較関数、cast 関数、コンストラクター関数、および構造型用の mutator メソッドと observer メソッド。
- 型付き表 (以下のことも説明されています)。オブジェクトの作成・ドロップ・ 置換・保管、システム生成オブジェクト ID の定義、およびオブジェクト ID 列における制約。
- 参照タイプ (以下のことも説明されています)。型付き表のオブジェクト間のリ レーションシップ、参照のあるセマンティック・リレーションシップ、および 参照保全とスコープ限定参照。
- 型付き表と型付きビュー (以下のことも説明されています)。列型としての構造 型、トランスフォーム関数とトランスフォーム・グループ、ホスト言語プログ ラムのマッピング、および構造型ホスト変数。
- トリガー (以下のことも説明されています)。 INSERT / UPDATE / DELETE トリガー、参照制約との相互作用、作成に関するガイドライン、細分性、活動 化時間、遷移変数と表、トリガー・アクション、多重トリガー、および複数の トリガーと制約とルーチン間の協同。
- v 「アプリケーション開発ガイド アプリケーションの構築および実行」では、DB2 でサポートされている以下のオペレーティング・システムにおいて DB2 アプリ ケーションを構築して実行する上で知っておくべきことが説明されています。
	- AIX
	- HP-UX
	- Linux
	- Solaris
	- Windows
	- 以下の情報を扱います。
	- DB2 がサポートするコンパイラーとインタープリターを含め、アプリケーショ ンを構築するためのサポートされているサーバーとソフトウェア。
	- DB2 サンプル・プログラム・プログラム・ファイル、makefile、ビルド・ファ イル、およびエラー・チェック・ユーティリティー・ファイル。
	- Java および WebSphere MQ 関数用の特定の命令を含む、アプリケーション開 発環境のセットアップ方法。
	- サンプル・データベースのセットアップ方法。
	- 旧バージョンの DB2 からのアプリケーションの移行方法。
	- Java アプレット、アプリケーション、およびルーチンのビルドと実行の仕方。

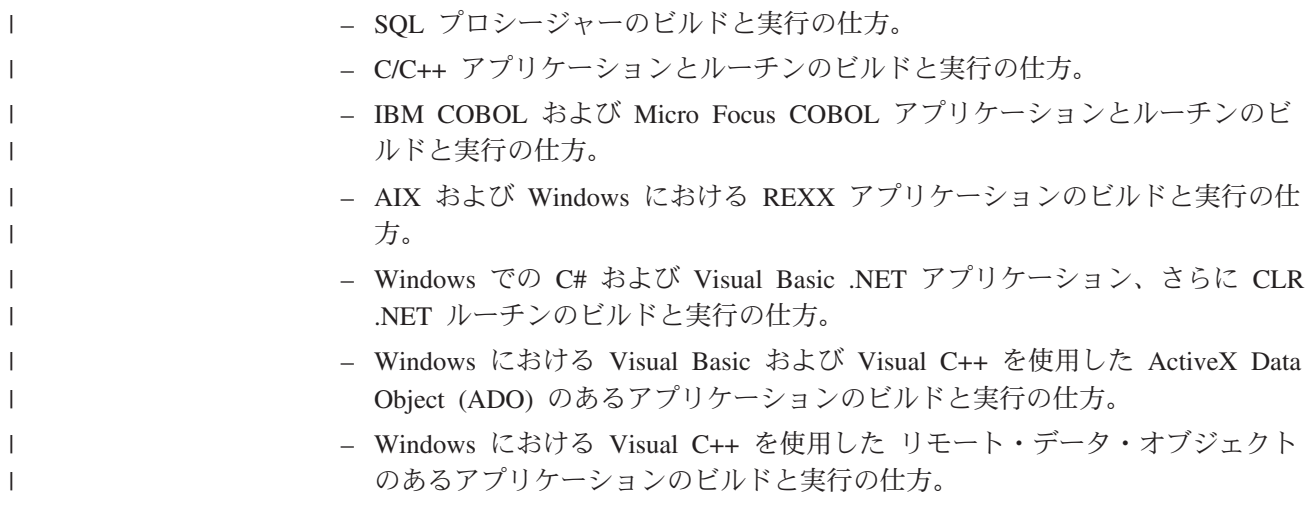

# <span id="page-16-0"></span>第 **1** 部 アプリケーション開発環境

### <span id="page-18-0"></span>第 **1** 章 **DB2** 環境サポート

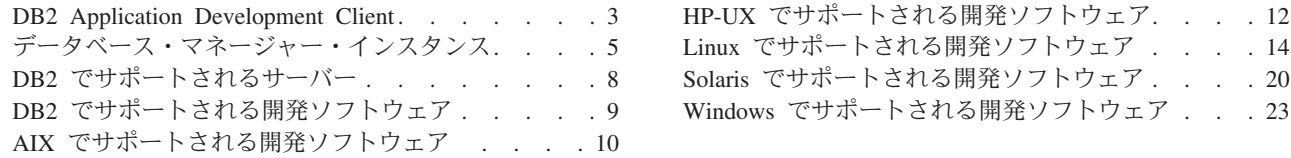

アプリケーション開発ガイドのこのボリュームでは、アプリケーション開発のため の DB2 サポートについて説明しています。本書は、DB2 アプリケーションを開発 するための環境をセットアップするのに必要な情報、また開発したアプリケーショ ンをこの環境でコンパイル、リンク、および実行するための手順を段階的に説明し ています。 本書は、DB2 Universal Database バージョン 8.2 用の DB2 アプリケー ション開発 (DB2 AD) クライアントを使用して、以下のプラットフォーム用のアプ リケーションを構築する方法を説明しています。

 $\bullet$  AIX

| | |

| | | |

- $\cdot$  HP-UX
- Linux
- Solaris オペレーティング環境
- Windows

### **DB2 Application Development Client**

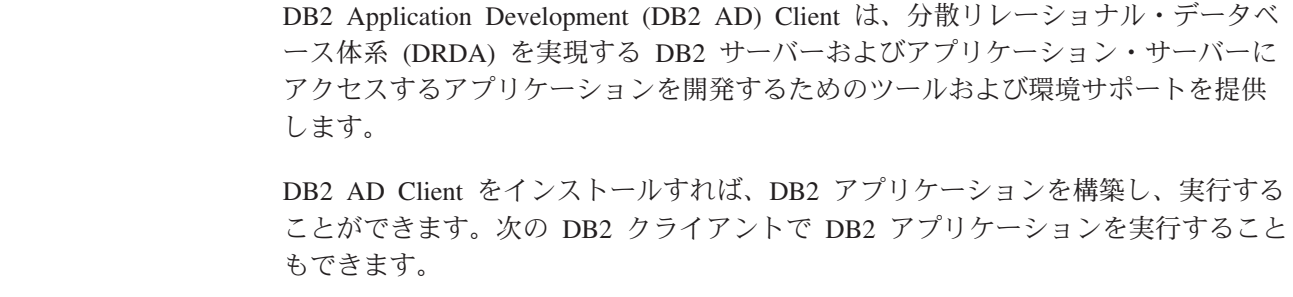

- DB2 Run-Time Client
- DB2 Administration Client

サポートされているプラットフォームの DB2 AD Client には、以下のものがありま す。

- v **C/C++**、**COBOL**、および **Fortran** プリコンパイラー (ただし、該当するプラッ トフォームでこの言語がサポートされている場合)。
- プログラミング・ライブラリー、組み込みファイル、およびコード・サンプルを 含む、組み込み **SQL** アプリケーション・サポート。
- v ODBC SDK への移植や ODBC SDK とのコンパイルが容易に行えるアプリケー ションを開発するためのプログラミング・ライブラリー、組み込みファイル、お よびコード例を含む、**DB2** コール・レベル・インターフェース **(DB2 CLI)** アプ リケーション・サポート。 ODBC SDK は、Windows オペレーティング・システ ムの場合は Microsoft、および他のサポートされるプラットフォームの場合はさま ざまなベンダーから入手可能です。 Windows オペレーティング・システムの場

合、 DB2 クライアントには Microsoft ODBC Software Developer's Kit で開発さ れたアプリケーションをサポートする、 ODBC ドライバーが含まれています。 他のすべてのプラットフォームについては、そのプラットフォーム用の ODBC SDK があれば、それを使用して開発されたアプリケーションをサポートする、任 意でインストールされた ODBC ドライバーが DB2 クライアントに含まれます。 Windows オペレーティング・システム用の DB2 クライアントだけに ODBC Driver Manager が含まれています。

- v Java アプリケーションおよびアプレットを開発する JDBC (Java Database Connectivity) サポート、および Java Embedded SQL アプリケーションとアプレ ットを開発する DB2 Java Embedded SQL (DB2 SQLJ) サポートを含む、 **DB2 Java Enablement**。
- **・ Java Development Kit** または同等のソフトウェアは、サポートされるすべての オペレーティング・システム用の DB2 に付属しています。特定のバージョンに 関する詳細は、ご使用のオペレーティング・システムの「サポートされる開発ソ フトウェア」のトピックを参照してください。
	- 10 ページの『AIX [でサポートされる開発ソフトウェア』](#page-25-0)
	- 12 ページの『HP-UX [でサポートされる開発ソフトウェア』](#page-27-0)
- 14 ページの『Linux [でサポートされる開発ソフトウェア』](#page-29-0)
- 20 ページの『Solaris [でサポートされる開発ソフトウェア』](#page-35-0)
	- 23 ページの『Windows [でサポートされる開発ソフトウェア』](#page-38-0)
		- v Windows オペレーティング・システム上の、 **ActiveX Data Objects (ADO)** お よびオブジェクトのリンクと埋め込み **(OLE)** オートメーション・ルーチン **(UDF** とストアード・プロシージャー**)**。これには、Microsoft Visual Basic および Microsoft Visual C++ のコード・サンプルのインプリメンテーションも含まれま す。また、Microsoft Visual Basic でインプリメントされた Remote Data Object (RDO) を持つコード・サンプル。
		- v Windows オペレーティング・システム上の、オブジェクトのリンクと埋め込みデ ータベース **(OLE DB)** 表関数。
		- v Windows オペレーティング・システム上の、 **C#** および **Visual Basic .NET** ア プリケーション、さらに **CLR .NET** ルーチン。
		- v **DB2** デベロップメント・センター。これは、ルーチン (ストアード・プロシージ ャーとユーザー定義関数) の迅速な開発と構造型をサポートするグラフィカル・ アプリケーションです。デベロップメント・センターは、ワークステーションか ら z/OS までの DB2 ファミリー全体をサポートする単一の開発環境として機能 します。デベロップメント・センターは、スタンドアロンのアプリケーションと して立ち上げることができますが、コントロール・センター、コマンド・エディ ター、またはタスク・センターなどの DB2 Universal Database のセンターから立 ち上げることもできます。デベロップメント・センターは、Java を使用してイン プリメントするので、データベース接続の管理には Java Database Connectivity (JDBC) API を使用します。また、デベロップメント・センターには、以下の各 開発環境用の DB2 Development Add-In も備えられています。
			- Microsoft Visual C++ バージョン 6
			- Microsoft Visual Basic バージョン 6
			- Microsoft Visual InterDev バージョン 6

| | | | | | | | |

| |

| |

<span id="page-20-0"></span>| |

|

| | | |

- v SQL ステートメントのプロトタイプまたはデータベースの随時照会の実行のため の、コマンド・エディターまたはコマンド行プロセッサー (CLP) を介する対話式 **SQL**。
- v 他のアプリケーション開発ツールの製品が、それらの製品内で DB2 用のプリコ ンパイラー・サポートを直接実現するための文書化された **API** のセット。たとえ ば AIX 上の IBM COBOL は、このインターフェースを使用します。 プリコン パイラー・サービス API のセットに関する情報は、以下の DB2 アプリケーショ ン開発 Web サイトにある PDF ファイル prepapi.pdf に記載されています。

<http://www.ibm.com/software/data/db2/udb/ad>

v **SQL92** および **MVS** 適合 **flagger**。これは、 ISO/ANSI SQL92 Entry Level 基 準に適合しないアプリケーションや、 DB2 UDB (OS/390 および z/OS 版) がサ ポートしないアプリケーション内の組み込み SQL ステートメントを識別しま す。ワークステーション上で開発したアプリケーションを他のプラットフォーム に移行する場合には、Flagger によって構文の非互換性が示されるため、時間が節 約できます。

### 関連資料**:**

- v 「コマンド・リファレンス」の『PRECOMPILE コマンド』
- v 10 ページの『AIX [でサポートされる開発ソフトウェア』](#page-25-0)
- v 12 ページの『HP-UX [でサポートされる開発ソフトウェア』](#page-27-0)
- 14 ページの『Linux [でサポートされる開発ソフトウェア』](#page-29-0)
- 20 ページの『Solaris [でサポートされる開発ソフトウェア』](#page-35-0)
- 23 ページの『Windows [でサポートされる開発ソフトウェア』](#page-38-0)

### データベース・マネージャー・インスタンス

DB2® は、同じマシン上の複数のデータベース・マネージャー・インスタンスをサ ポートします。 1 つのデータベース・マネージャー・インスタンスには、それ独自 の構成ファイル、ディレクトリー、およびデータベースがあります。

各データベース・マネージャー・インスタンスは、複数のデータベースを管理する ことができます。しかし、1 つのデータベースが属することができるのは 1 つのイ ンスタンスだけです。以下の図に、その関係を示してあります。

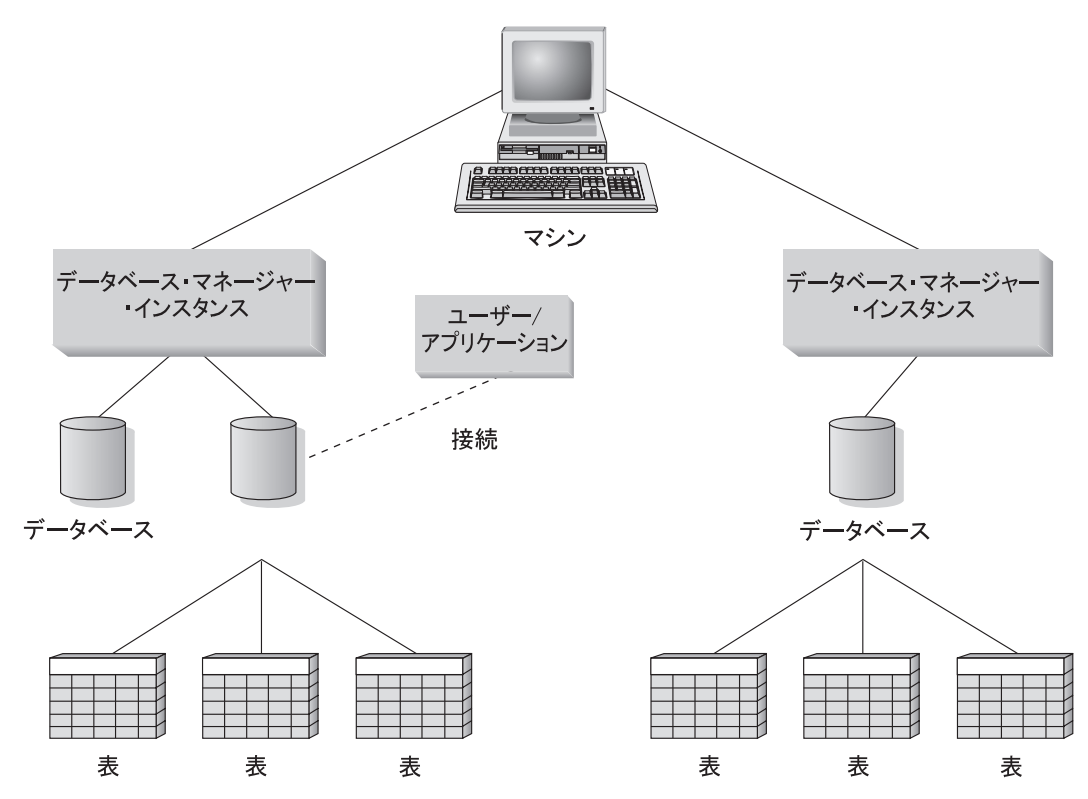

図 *1.* データベース・マネージャー・インスタンス

| | | | | | | | | |

| | | データベース・マネージャー・インスタンスでは、その柔軟性のおかげで同じマシ ン上で複数のデータベース環境を持つことができます。たとえば、1 つのデータベ ース・マネージャー・インスタンスを開発用に、別のインスタンスを実動用にする ことができます。

UNIX® Enterprise Server Edition (ESE) サーバーを使用すると、異なるデータベー ス・マネージャー・インスタンス上で別々の DB2 のバージョンを使用することが できます。 たとえば、1 つのデータベース・マネージャー・インスタンスで DB2 Universal Database バージョン 7.1 を実行し、別のインスタンスで DB2 Universal Database バージョン 8.2 を実行することができます。 DB2 バージョン 8 より前 は、 1 つのバージョン・レベル内では 1 つのリリースとフィックスパック・レベ ルしかサポートされていません。たとえば、DB2 バージョン 7.1 および DB2 バー ジョン 7.2 は、 UNIX サーバー上に共存することはできません。 DB2 バージョン 8 では、DB2 バージョン 8.1 と DB2 バージョン 8.2 などの同一の UNIX サーバ ー上に複数のフィックスパック・レベルを共存させることができます。

Windows® サーバーでは、各データベース・マネージャー・インスタンスの DB2 は、同じバージョン、リリース、およびフィックスパック・レベルでなければなり ません。 1 つのデータベース・マネージャー・インスタンスで DB2 Universal Database バージョン 7.1 を実行し、別のインスタンスで DB2 Universal Database バージョン 8.2 を実行することはできません。

使用するそれぞれのインスタンスについて、以下のことを知っておく必要がありま す。

### インスタンス名

UNIX プラットフォームの場合は、データベース・マネージャー・インスタ ンスを作成するときに指定する、有効なユーザー名です。

Windows オペレーティング・システムの場合は、最大 8 文字の英数字スト リングです。 DB2 インスタンスは、インストール時に作成されます。

### インスタンス・ディレクトリー

インスタンスがあるホーム・ディレクトリー。

UNIX プラットフォームでは、インスタンス・ディレクトリーは \$HOME/sqllib です。 \$HOME はインスタンス所有者のホーム・ディレクト リーです。

Windows オペレーティング・システムの場合、インスタンス・ディレクト リーは %DB2PATH%*¥instance\_name* です。変数 %DB2PATH% によって DB2 の インストール先が指定されます。 %DB2PATH% のデフォルトのインストール 値は ¥Program Files¥IBM¥SQLLIB であるため、このデフォルト値を変更し ない限り、DB2 のインストール先のドライブに応じて、 %DB2PATH% は *drive* :¥Program Files¥IBM¥SQLLIB を指します。

Windows サーバーでのインスタンス・パスは、以下のいずれかに基づいて 作成されます。

%DB2PATH%¥%DB2INSTANCE%

(たとえば、C:¥Program Files¥IBM¥SQLLIB¥DB2)

または、DB2INSTPROF が定義されている場合、 %DB2INSTPROF%¥%DB2INSTANCE%

(たとえば、C:¥PROFILES¥DB2)

クライアント・マシンからは読み取りアクセスしかできないネットワーク・ ドライブ上での DB2 の実行をサポートするために、 Windows サーバーで DB2INSTPROF 環境変数を使用します。この場合、 DB2 は *drive* :¥Program Files¥IBM¥SQLLIB を指すように設定され、また DB2INSTPROF はローカル・パス (C:¥PROFILES など) を指すように設定されます。これに は、カタログや構成などのインスタンス固有情報すべてが入っています。 DB2 はこれらのファイルへの更新アクセスを必要とするためです。

### 関連概念**:**

- v 「管理ガイド*:* インプリメンテーション」の『データベース・マネージャ ーの複数インスタンス』
- v 「管理ガイド*:* インプリメンテーション」の『UNIX オペレーティング・ システムでの複数インスタンス』
- v 「管理ガイド*:* インプリメンテーション」の『Windows オペレーティン グ・システムでの複数インスタンス』

関連タスク**:**

- 30 [ページの『データベース・マネージャー構成ファイルの更新』](#page-45-0)
- v 「管理ガイド*:* インプリメンテーション」の『現行インスタンスの設定』

v 「管理ガイド*:* インプリメンテーション」の『追加のインスタンスの作 成』

### 関連資料**:**

- v 「コマンド・リファレンス」の『GET DATABASE MANAGER CONFIGURATION コマンド』
- v 「コマンド・リファレンス」の『UPDATE DATABASE MANAGER CONFIGURATION コマンド』

### <span id="page-23-0"></span>**DB2** でサポートされるサーバー

| | | |

特定のプラットフォームで実行するアプリケーションを開発するには、 DB2 AD クライアントを使用します。ただし、アプリケーションからは、次のオペレーティ ング・システム・サーバー上のリモート・データベースにアクセスすることができ ます。

- DB2  $(AIX \nvDash x)$
- DB2 (HP-UX 版)
- DB2 (Linux 版)
- DB2  $(OS/2 \#)$
- DB2 (NUMA-Q 版)
- DB2 (Solaris 版)
- DB2 for Windows NT
- DB2 for Windows 2000
- DB2 for Windows XP
- DB2 for Windows Server 2003
- v 分散リレーショナル・データベース体系 (DRDA) に準拠するアプリケーション・ サーバー。たとえば、以下のものがあります。
	- DB2 for OS/390 and z/OS
	- DB2 for AS/400 and iSeries
	- DB2 Server for VSE & VM (以前は、SQL/DS (VM および VSE))
	- IBM 以外のデータベース・ベンダーからの、DRDA に準拠するアプリケーシ ョン・サーバー

### 注**:**

- 1. DB2 バージョン 8 の HP-UX 64 ビット・サーバーは、 DB2 バージョン 7 の 64 ビット・ローカル・アプリケーションの実行をサポートしません。
- 2. DB2 (OS/2 版) は、DB2 バージョン 8 では利用できません。
- 3. DB2 (NUMA-Q 版) は PTX オペレーティング・システムで稼働し、 DB2 バー ジョン 7 でのみ使うことができます。
- 4. DB2 バージョン 6 およびバージョン 7 の 32 ビット・クライアントから DB2 バージョン 8 の Windows 64 ビット・サーバーへの接続では、 SQL 要求のみ がサポートされます。バージョン 7 の 64 ビット・クライアントからの接続は サポートされません。

### 関連タスク**:**

v 「インストールおよび構成 補足」の『サーバー・データベースへのリモート・ア クセスの構成』

#### 関連資料**:**

### <span id="page-24-0"></span>**DB2** でサポートされる開発ソフトウェア

DB2 バージョン 8 は、以下のオペレーティング・システム用のコンパイラー、イ ンタープリター、およびソフトウェアをサポートします。

- $\bullet$  AIX
- HP-UX
- Linux

| |

| | | | | |

|

| |

|

- Solaris オペレーティング環境
- Windows

DB2 は、これらのオペレーティング・システムのそれぞれの 32 ビットおよび 64 ビット・バージョンをサポートします。多くの場合、これらのオペレーティング・ システム上の 32 ビットおよび 64 ビット環境でのアプリケーションの構築はそれ ぞれ異なります。 64 ビット・オペレーティング・システム環境では、 DB2 は COBOL アプリケーションまたはルーチン (ストアード・プロシージャーおよびユー ザー定義関数) の実行をサポートしていません。 他の言語では、Linux IA64 と Linux zSeries を除き、DB2 は、サポートされているすべての 64 ビット・オペレー ティング環境での 32 ビット・アプリケーションおよびルーチンの実行をサポート します。

Windows 上の IBM COBOL を除き、 これらのオペレーティング・システムに関し て述べられているコンパイラー情報では、そのオペレーティング・システム用にユ ーザーが DB2 プリコンパイラーを使用しており、一覧中のコンパイラーのいずれ かに組み込まれている可能性のあるプリコンパイラー・サポートを使用していない ことを前提としています。 Windows 上の IBM COBOL の場合、 DB2 は IBM COBOL プリコンパイラーと DB2 プリコンパイラーをサポートします。

最新の DB2 コンパイラー情報とそれに関連したソフトウェアの更新については、 次の DB2 アプリケーション開発の Web ページを参照してください。

<http://www.ibm.com/software/data/db2/udb/ad>

ソフトウェア・サポートに関しては、以下の点に気を付けてください。

- v **Fortran** および **REXX**。 DB2 では、DB2 Universal Database バージョン 5.2 に おいて、該当する言語サポート・レベルを超えて Fortran および REXX の機能が 拡張されることはありません。
- v **Perl**。本書の発刊時点では、Perl Database Interface (Perl DBI) バージョン 0.93 以降用の DB2 UDB ドライバー (DBD::DB2) のリリース 0.76 は、 AIX、 HP-UX、 Linux、 Solaris および Windows 用のものが用意されています。このド ライバーは、次の Web サイトからダウンロードすることができます。

[http://www.ibm.com/software/data/db2/perl](http://www.ibm.com/software/data/db2/perl/)

v **PHP**。 PHP は Web ベースのアプリケーションまたはコマンド行から DB2 にア クセスするための手段として使用でき、 AIX、HP-UX、Linux、Solaris、および Windows で使用できます。本書の印刷の時点で、最新バージョンは PHP 4.3.4 で す。以下のサイトから、最新バージョンの PHP をダウンロードできます。

[http://www.php.net](http://www.php.net/)

### <span id="page-25-0"></span>関連資料**:**

- v 10 ページの『AIX でサポートされる開発ソフトウェア』
- v 12 ページの『HP-UX [でサポートされる開発ソフトウェア』](#page-27-0)
- 14 ページの『Linux [でサポートされる開発ソフトウェア』](#page-29-0)
- 20 ページの『Solaris [でサポートされる開発ソフトウェア』](#page-35-0)
- 23 ページの『Windows [でサポートされる開発ソフトウェア』](#page-38-0)

## **AIX** でサポートされる開発ソフトウェア

| | | | | | | | | | | |

| |

| |

| | | | | | | | | | | | |

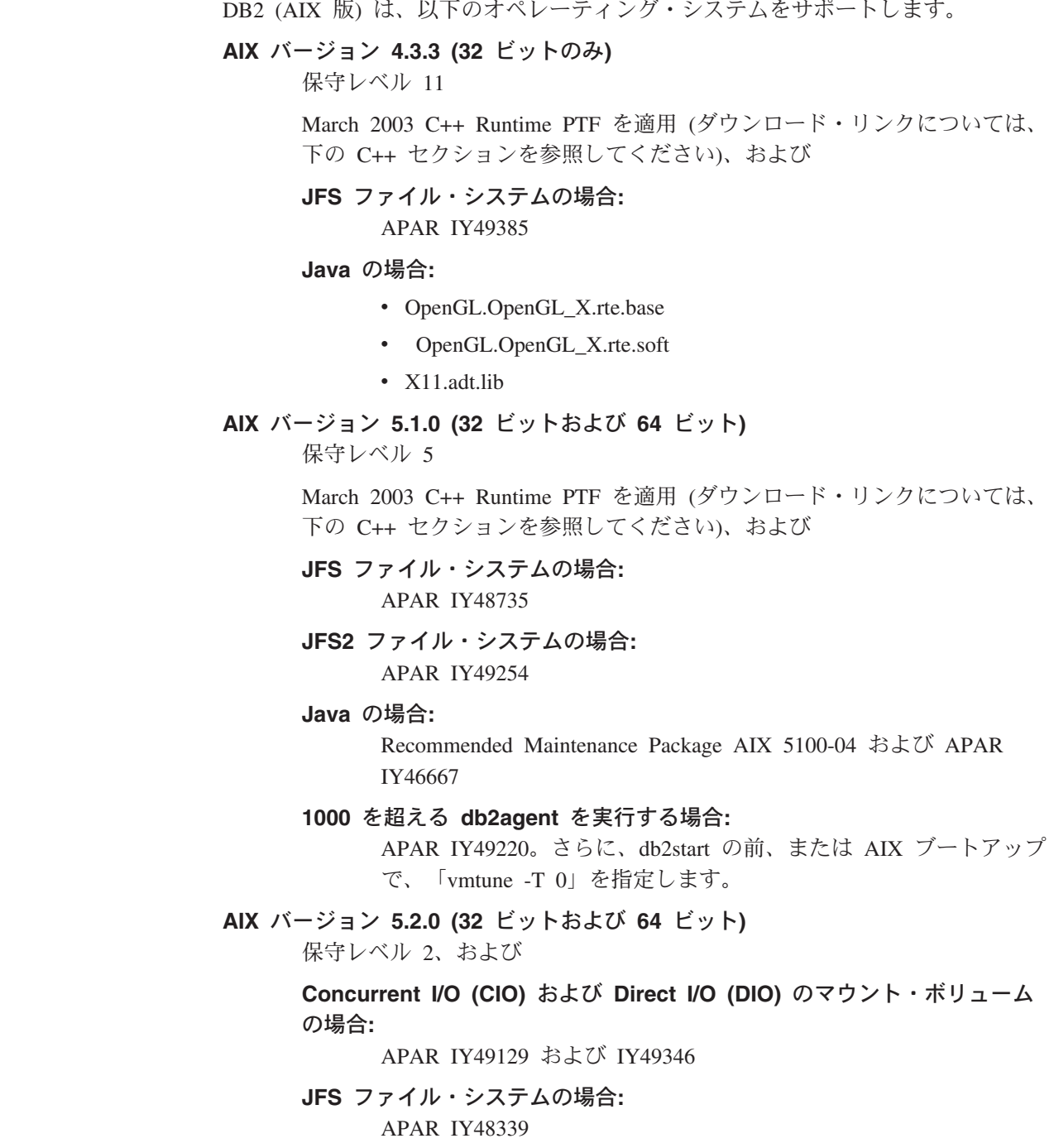

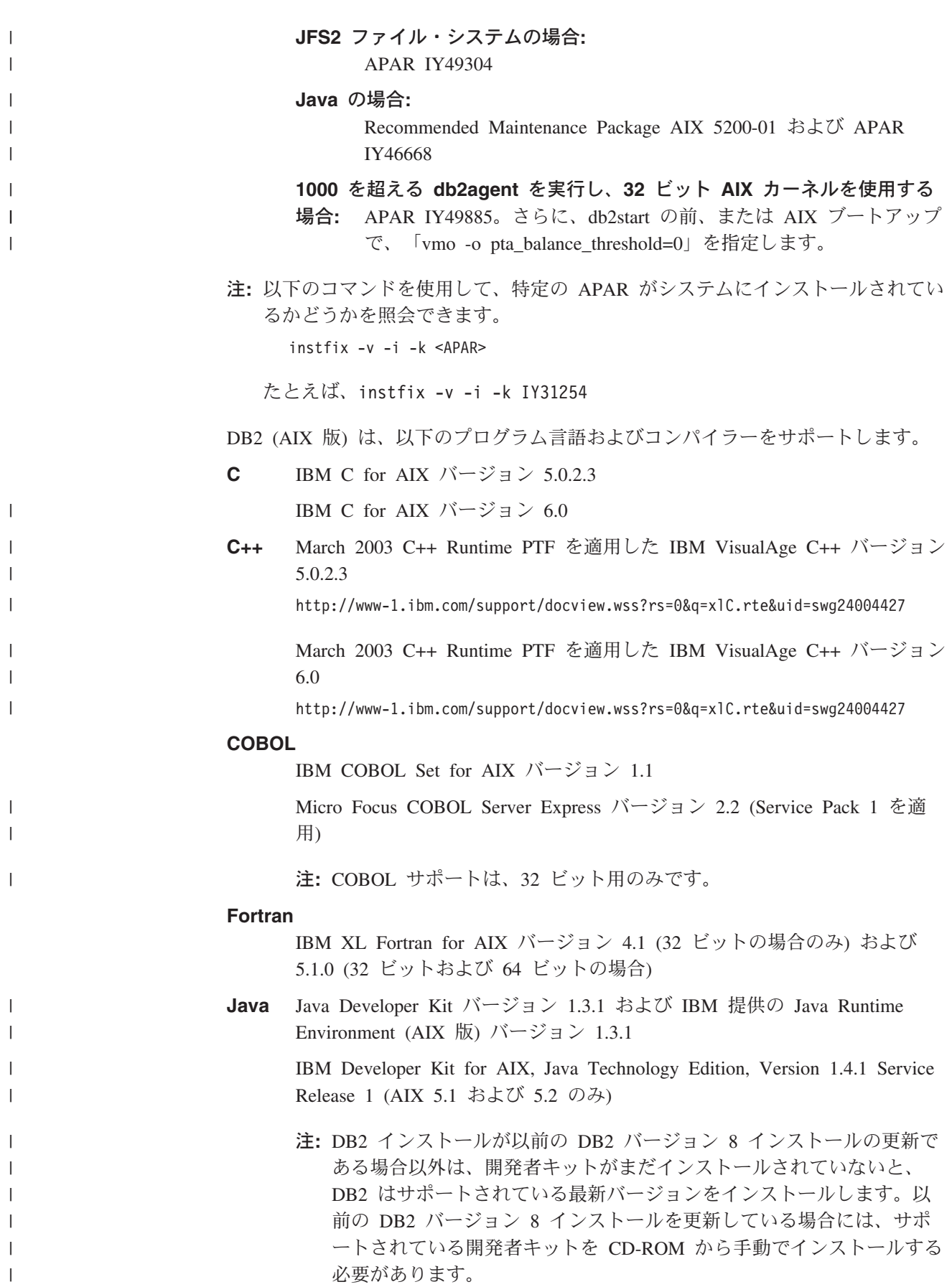

Perl Perl 5.004 04 以上、DBI 0.93 以上

**PHP** PHP 4.3.4 以上

**REXX** IBM AIX REXX/6000 AISPO 製品番号: 5764-057 IBM Object REXX (AIX 版) バージョン 1.1

REXXSAA 4.00

注**:** REXX サポートは、32 ビット用のみです。

DB2 (AIX 版) のソフトウェア・サポートの更新の詳細は、以下の DB2 アプリケー ション開発の Web サイトを参照してください。

<http://www.ibm.com/software/data/db2/udb/ad>

### 関連資料**:**

<span id="page-27-0"></span>|

- 9 ページの『DB2 [でサポートされる開発ソフトウェア』](#page-24-0)
- v 195 ページの『AIX C [アプリケーションのコンパイルとリンクのオプション』](#page-210-0)
- v 197 ページの『AIX C [ルーチンのコンパイルとリンクのオプション』](#page-212-0)
- v 200 ページの『AIX C++ [アプリケーションのコンパイルとリンクのオプション』](#page-215-0)
- v 202 ページの『AIX C++ [ルーチンのコンパイルとリンクのオプション』](#page-217-0)
- v 212 ページの『AIX IBM COBOL [アプリケーションのコンパイルとリンクのオプ](#page-227-0) [ション』](#page-227-0)
- v 215 ページの『AIX IBM COBOL [ルーチンのコンパイルとリンクのオプション』](#page-230-0)
- 218 ページの『AIX Micro COBOL [アプリケーションのコンパイルとリンクのオ](#page-233-0) [プション』](#page-233-0)
- 220 ページの『AIX Micro Focus COBOL [ルーチンのコンパイルとリンクのオプ](#page-235-0) [ション』](#page-235-0)
- v 「*DB2 Universal Database* サーバー機能 概説およびインストール」の『DB2 サ ーバーのインストール要件 (AIX)』

### **HP-UX** でサポートされる開発ソフトウェア

DB2 (HP-UX 版) は、以下のオペレーティング・システムをサポートします。

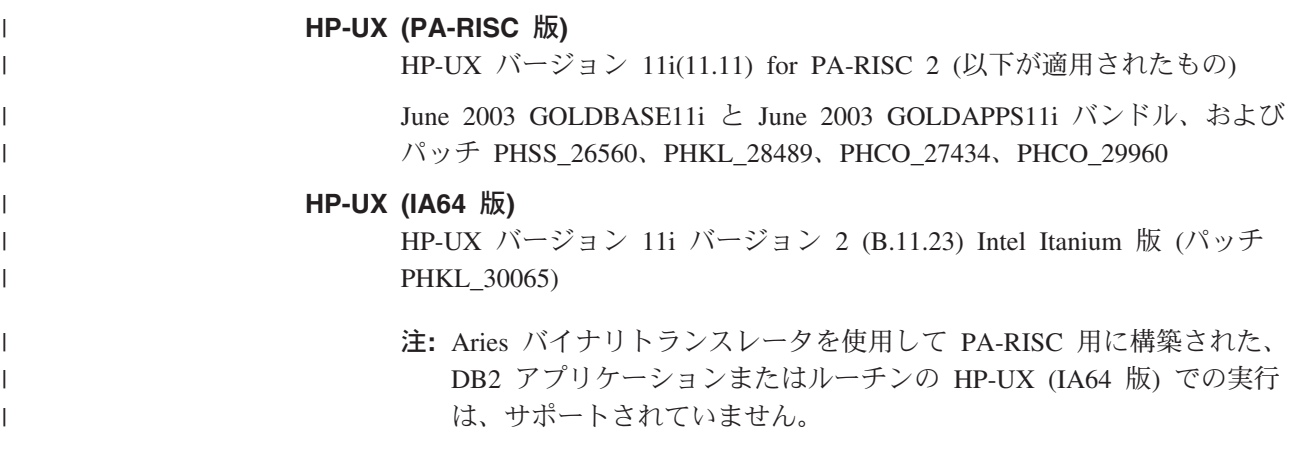

**DB2 for HP-UX (PA-RISC** 版**)** は、以下のプログラム言語およびコンパイラーをサ ポートします。 **C** HP C コンパイラーのバージョン B.11.11.02 **C++** HP aC++ バージョン A.03.52 **COBOL** Micro Focus COBOL Server Express バージョン 2.2 (Service Pack 1 を適 用) 注**:** COBOL サポートは、32 ビット用のみです。 **Fortran** HP-UX f90 B.11.01.06 **Java** HP-UX 32 ビット: Software Developer's Kit と、 Runtime Environment 1.3.1 および 1.4.2.01 for HP-UX 11.0、および Hewlett-Packard の 11i PA-RISC。 HP-UX 64 ビット: Software Developer's Kit と、 Runtime Environment 1.4.2.01 for HP-UX 11.0、および Hewlett-Packard の 11i PA-RISC。 注**:** 1. 32 ビットの Java ルーチンは、Software Developer's Kit 1.3.1 でのみサ ポートされています。 2. DB2 インストールが以前の DB2 バージョン 8 インストールの更新で ある場合以外は、開発者キットがまだインストールされていないと、 DB2 はサポートされている最新バージョンをインストールします。以前 の DB2 バージョン 8 インストールを更新している場合には、 CD-ROM から手動で開発者キットをインストールする必要があります。 **Perl** Perl 5.004\_04 以上、DBI 0.93 以上 **PHP** PHP 4.3.4 以上 **DB2 for HP-UX (IA64** 版**)** は、以下のプログラム言語およびコンパイラーをサポー トします。 **C** HP C コンパイラーのバージョン A.05.52 **C++** HP (aCC) aC++ バージョン A.05.52 注**:** DB2 for HP-UX (IA64 版) は、使用すべきでないオプション -AP を使 用して構築されていたり、または (libstd\_v2 ではなく) libstd に従属 関係があるような C++ アプリケーションまたはサード・パーティーの C++ ライブラリーをサポートしていません。 **Fortran** HP-UX F90 B.11.23 注**:** 1. 64 ビット・コードを生成するには、+DD64 コンパイル・オプションが必 要です。 2. 32 ビット・コードを生成するには、+DD32 コンパイル・オプションが必 要です。

|

| |

|

|

| | | | | | | | | | | | |

|

| |

||

 $\overline{1}$  $\mathbf{I}$ 

| | | | | | | | | | |

- **Java** HP-UX 11 PA-RISC および Itanium ベースのシステム用の、 Software Developer's Kit および Runtime Environment 1.4.2.01 以降。
	- 注**:** DB2 インストールが以前の DB2 バージョン 8 インストールの更新で ある場合以外は、開発者キットがまだインストールされていないと、 DB2 はサポートされているバージョンをインストールします。以前の DB2 バージョン 8 インストールを更新している場合には、 CD-ROM から /opt/java1.4 に手動で開発者キットをインストールする必要があ ります。
- **Perl** Perl 5.004\_04 以上、DBI 0.93 以上
- **PHP** PHP 4.3.4 以上

DB2 (HP-UX 版) のソフトウェア・サポートの更新の詳細は、以下の DB2 アプリ ケーション開発の Web サイトを参照してください。

<http://www.ibm.com/software/data/db2/udb/ad>

#### 関連資料**:**

<span id="page-29-0"></span>| |

| | | | | |

||

 $\mathbf{I}$  $\mathbf{I}$ 

- 9 ページの『DB2 [でサポートされる開発ソフトウェア』](#page-24-0)
- v 224 ページの『HP-UX C [アプリケーションのコンパイルとリンクのオプショ](#page-239-0) [ン』](#page-239-0)
- v 227 ページの『HP-UX C [ルーチンのコンパイルとリンクのオプション』](#page-242-0)
- 231 ページの『HP-UX C++ [アプリケーションのコンパイルとリンクのオプショ](#page-246-0) [ン』](#page-246-0)
- v 233 ページの『HP-UX C++ [ルーチンのコンパイルとリンクのオプション』](#page-248-0)
- v 238 ページの『HP-UX Micro COBOL [アプリケーションのコンパイルとリンクの](#page-253-0) [オプション』](#page-253-0)
- 239 ページの『HP-UX Micro Focus COBOL [ルーチンのコンパイルとリンクのオ](#page-254-0) [プション』](#page-254-0)
- v 「*DB2 Universal Database* サーバー機能 概説およびインストール」の『DB2 サ ーバーのインストール要件 (HP-UX)』

## **Linux** でサポートされる開発ソフトウェア

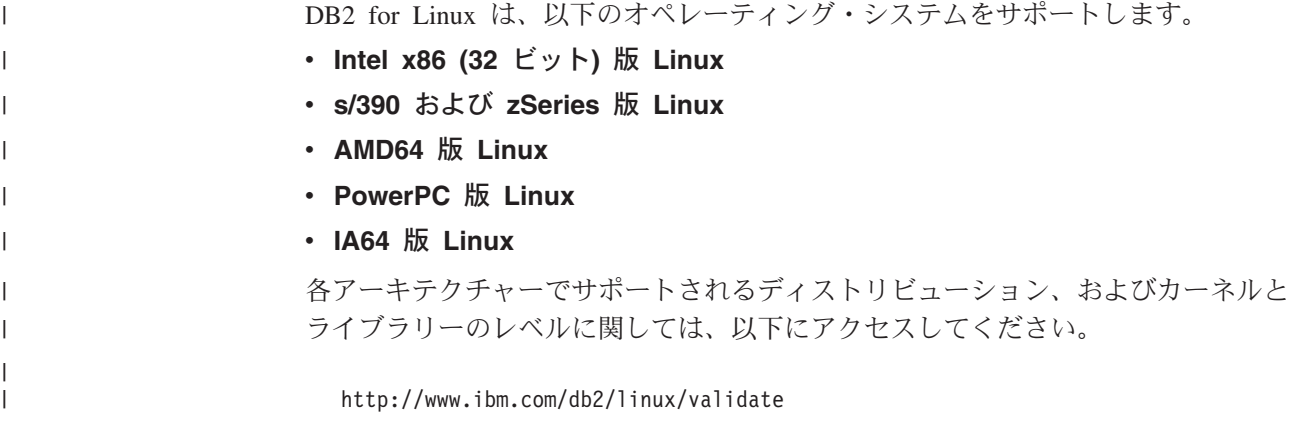

以下の表では、本書の印刷時点でサポートされている DB2 Linux アーキテクチャー について説明しています。 こうしたサポートの更新に関して、検証用の Web サイ ト (上記) を確認するようぜひお勧めします。

表 *1. Intel x86 (32* ビット*)* 版 *Linux*

|

| |

| | |<br>|<br>|<br>|

I.  $\overline{\phantom{a}}$ 

| ||

| | | | | ||

I

|

**I** 

||

 $\mathbf{I}$  $\mathsf{I}$ 

| | | |

|<br>|<br>|<br>|<br>|

 $\mathbf{I}$  $\mathsf{I}$  $\mathsf{I}$ 

|

|| |

 $\mathbf{I}$  $\overline{1}$ 

| |

T I  $\mathbf{I}$ 

|||

| ||

 $\blacksquare$ 

|| |

 $\mathsf{I}$ 

| |

|

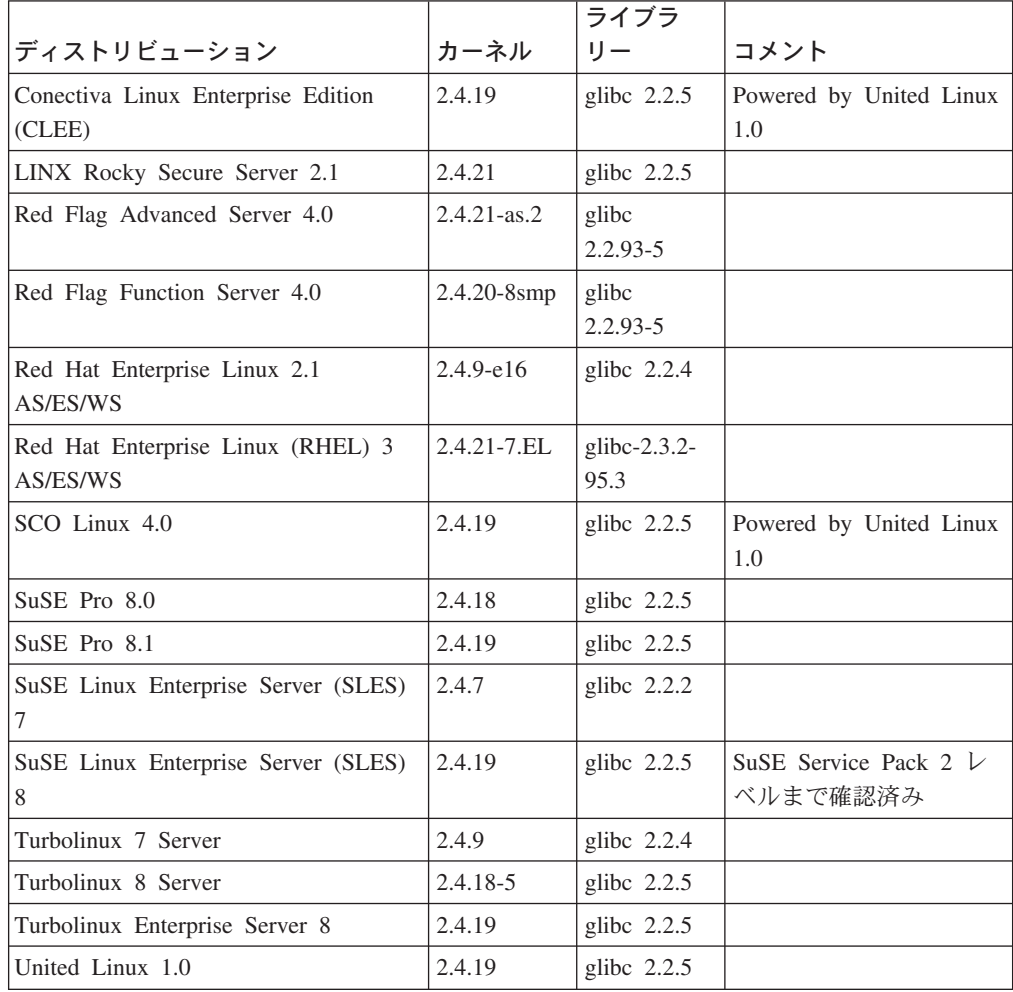

表 *2. Intel x86 (32* ビット*)* 版 *Linux*、非エンタープライズ・ディストリビューション *(*ベン ダーのサポートはもうありません*)*

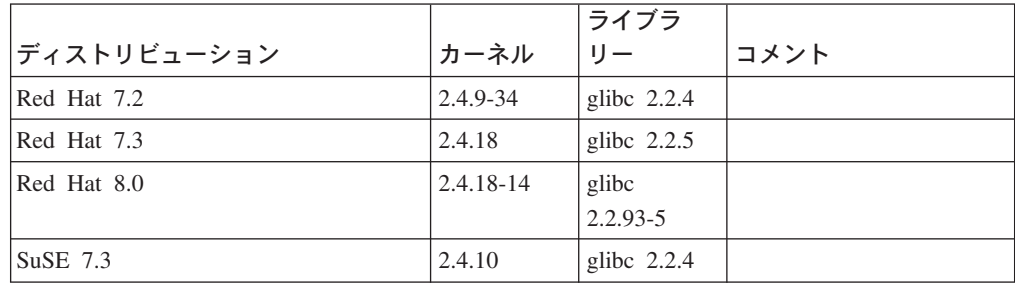

表 *3. s/390* および *zSeries* 版 *Linux (s/390* では *31* ビット・カーネル・バージョンが、また *zSeries* では *64* ビット・カーネル・バージョンがそれぞれサポートされます*)*

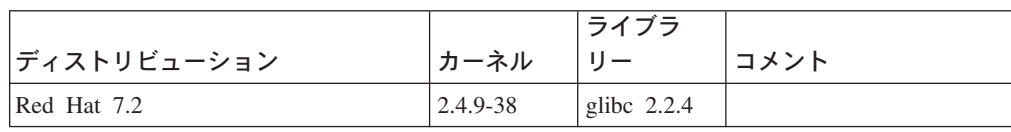

|                                           |          | ライブラ          |                                                                             |
|-------------------------------------------|----------|---------------|-----------------------------------------------------------------------------|
| ディストリビューション                               | カーネル     |               | コメント                                                                        |
| SuSE Linux Enterprise Server (SLES)       | 2.4.7-58 | glibc $2.2.4$ | compat.rpm には<br>libstdc++ 6.1 が含まれま<br>す。 Java 用 JDK 1.3.1<br>SR 1 を使用します。 |
| SuSE Linux Enterprise Server (SLES)<br>8  | 2.4.19   | glibc $2.2.5$ | Powered by United Linux<br>1.0                                              |
| Turbo Linux Enterprise Server (TLES)<br>8 | 2.4.19   | glibc $2.2.5$ | Powered by United Linux<br>1.0                                              |
| United Linux 1.0                          | 2.4.19   | glibc $2.2.5$ |                                                                             |

表 *3. s/390* および *zSeries* 版 *Linux (s/390* では *31* ビット・カーネル・バージョンが、また *zSeries* では *64* ビット・カーネル・バージョンがそれぞれサポートされます*) (*続き*)*

表 *4. AMD64* 版 *Linux*

 $\|$  $\|$ 

| |

| | | | | | |  $\blacksquare$ |<br>|<br>|

> | ||

-1

H

| |

| | |  $\blacksquare$ | ||

| |

 $\blacksquare$ | |<br>|<br>|

| | | | | ||

|  $\perp$ 

 $\mathbf{I}$  $\mathbf{I}$ 

| | | | | | |<br>|<br>|

|

 $\mathbf{I}$ 

|                                                       |                   | ライブラ<br>リー            |      |
|-------------------------------------------------------|-------------------|-----------------------|------|
| ディストリビューション                                           | カーネル              |                       | コメント |
| Red Hat Enterprise Linux (RHEL) 3<br>AS/ES/WS         | $ 2.4.21 - 7.EL $ | glibc-2.3.2-<br>95.3  |      |
| SuSE Linux Enterprise Server (SLES) 2.4.19-SMP<br>8.0 |                   | glibc<br>$2.2.5 - 16$ |      |

表 *5. PowerPC* 版 *Linux (iSeries* および *pSeries)*

|                                   |                 | ライブラ<br>リー       |                         |
|-----------------------------------|-----------------|------------------|-------------------------|
| ディストリビューション                       | カーネル            |                  | コメント                    |
| Red Hat Enterprise Linux (RHEL) 3 | $2.4.21 - 7.EL$ | glibc- $2.3.2$ - |                         |
| l AS                              |                 | 95.3             |                         |
| SuSE Enterprise Server (SLES) 8   | $2.4.19 - 16$   | glibc $2.2.5$    | Powered by United Linux |
|                                   |                 |                  | 1.0                     |
| Turbolinux Enterprise Server 8    | 2.4.19-16       | glibc $2.2.5$    | Powered by United Linux |
|                                   |                 |                  | 1.0                     |
| United Linux 1.0                  | 2.4.19          | glibc $2.2.5$    |                         |

表 *6. IA64* 版 *Linux*

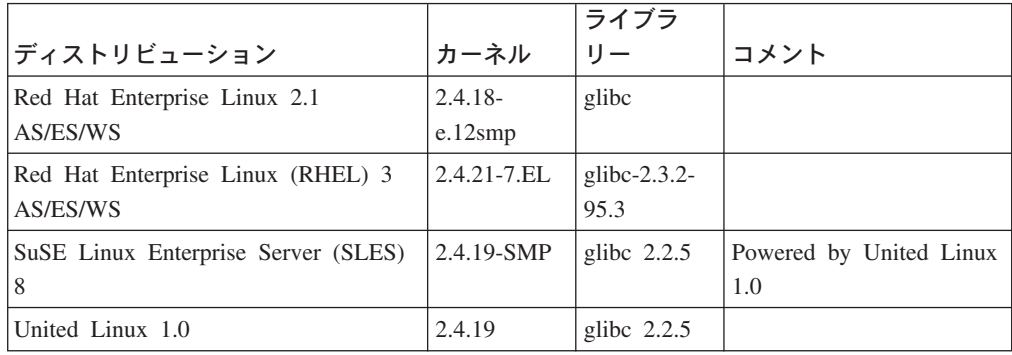

**DB2 for Linux (Intel x86** 版**)** は、以下のプログラム言語とコンパイラーをサポー トします。

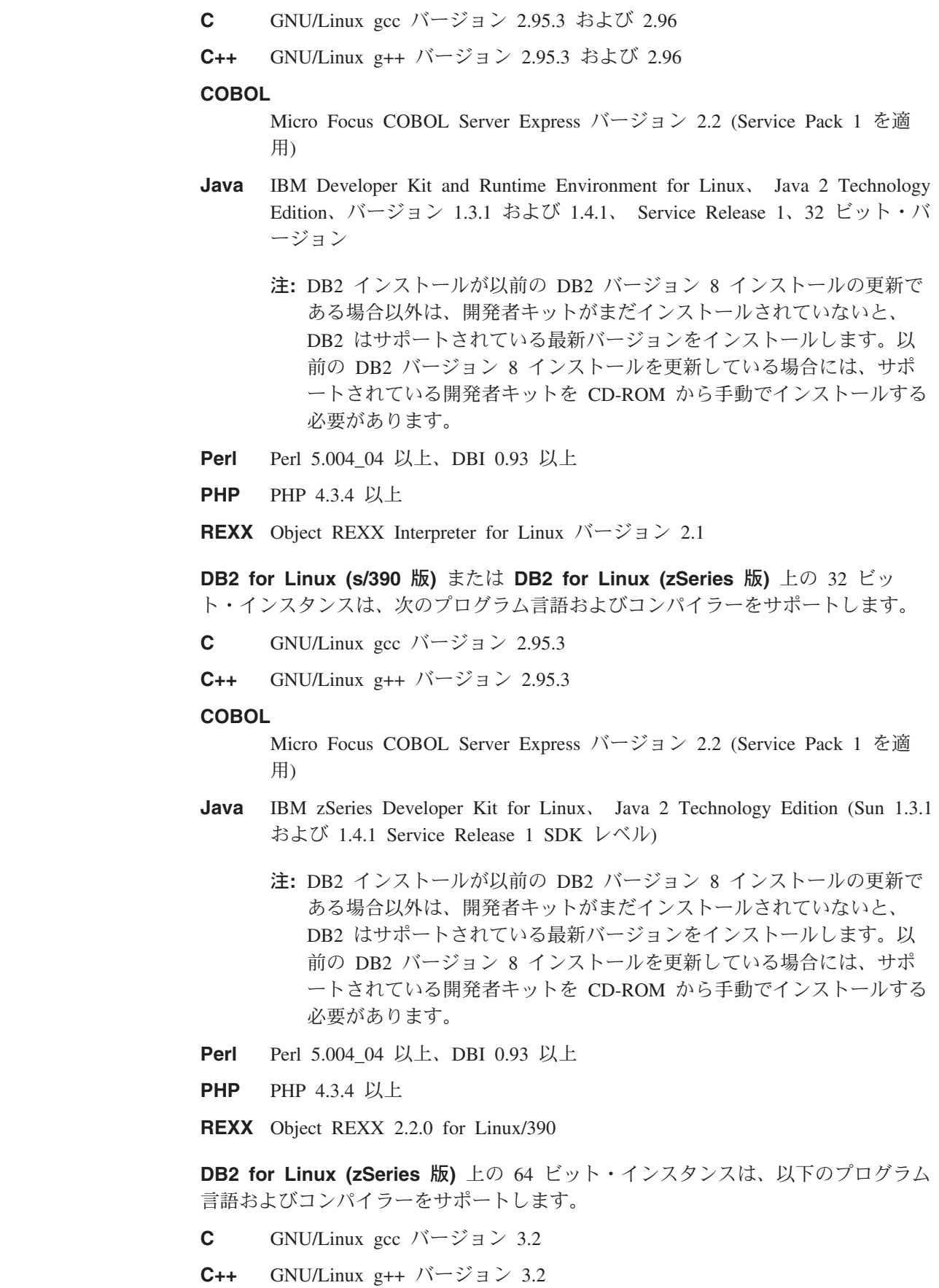

 $\parallel$  $\bar{\Gamma}$  $\|$  $\|$  $\|$  $\|$ 

> $\|$  $\|$ |  $\|$  $\|$  $\|$

 $\bar{\mathbb{I}}$ 

 $\|$ 

 $\|$  $\|$  $\|$  $\|$ |

 $\|$  $\|$ |  $\|$  $\|$  $\|$  $\bar{\Gamma}$  $\|$ 

 $\mathbf{I}$ 

 $\bar{\Gamma}$  $\bar{\Gamma}$ 

**Java** IBM zSeries Developer Kit for Linux、 Java 2 Technology Edition (Sun 1.4.1 Service Release 1 SDK レベル) 注**:** DB2 インストールが以前の DB2 バージョン 8 インストールの更新で ある場合以外は、開発者キットがまだインストールされていないと、 DB2 はサポートされている最新バージョンをインストールします。以 前の DB2 バージョン 8 インストールを更新している場合には、サポ ートされている開発者キットを CD-ROM から手動でインストールする 必要があります。 **Perl** Perl 5.8 **DB2 for Linux (AMD64** 版**)** 上の 32 ビット・インスタンスは、以下のプログラム 言語およびコンパイラーをサポートします。 **C** GNU/Linux gcc バージョン 3.2 および 3.3 注**:** 「-m32」コンパイラー・オプションを使用して、 32 ビットのアプリケ ーションまたはルーチン (ストアード・プロシージャーおよびユーザー 定義関数) を生成する必要があります。 **C++** GNU/Linux g++ バージョン 3.2 および 3.3 注**:** 1. このバージョンの GNU/Linux g++ コンパイラーは、一部の fstream 関 数の整数パラメーターを受け入れません。詳しくは、コンパイラーの資 料を参照してください。 2. 「-m32」コンパイラー・オプションを使用して、 32 ビットのアプリケ ーションまたはルーチン (ストアード・プロシージャーおよびユーザー 定義関数) を生成する必要があります。 **Java** IBM Developer Kit and Runtime Environment for Linux x86、Java 2 Technology Edition、バージョン 1.3.1 Service Release 4、32 ビット・バー ジョン、およびバージョン 1.4.1 Service Release 1、32 ビット・バージョ ン。 注**:** 1. DB2 インストールが以前の DB2 バージョン 8 インストールの更新で ある場合以外は、開発者キットがまだインストールされていないと、 DB2 はサポートされている最新バージョンをインストールします。以前 の DB2 バージョン 8 インストールを更新している場合には、サポート されている開発者キットを CD-ROM から手動でインストールする必要 があります。 2. SuSE SLES 8 によって提供される Developer kit 1.3.1 Service Release をインストール済みの場合、 DB2 のインストール前にアンインストー ルしてください。アンインストールしない場合、DB2 は、推奨の開発者 キットをインストールできません。 SuSE SLES 8 提供の開発者キット をアンインストールせずに DB2 をインストールした場合、 README を参照し、開発者キットを手動で更新してください。 **Perl** Perl 5.8 **PHP** PHP 4.3.4 以上

| |

| | | | | | |

| | |

| | | | | | | | | | | | | | |

| | | | | | | | | | | | |

 $\mathbf{I}$ || $\mathbf{I}$ 

**DB2 for Linux (AMD64** 版**)** 上の 64 ビット・インスタンスは、以下のプログラム 言語およびコンパイラーをサポートします。 **C** GNU/Linux gcc バージョン 3.2 および 3.3 **C++** GNU/Linux g++ バージョン 3.2 および 3.3 注**:** このバージョンの GNU/Linux g++ コンパイラーは、一部の fstream 関 数の整数パラメーターを受け入れません。詳しくは、コンパイラーの資 料を参照してください。 **Java** DB2 は現在、64 ビットの Java Developer Kit for Linux (AMD64 版) をサ ポートしません。 **Perl** Perl 5.8 **PHP** PHP 4.3.4 以上 **DB2 for Linux (PowerPC** 版**)** は、以下のプログラム言語およびコンパイラーをサ ポートします。 **C** GNU/Linux gcc バージョン 3.2 **C++** GNU/Linux g++ バージョン 3.2 注**:** このバージョンの GNU/Linux g++ コンパイラーは、一部の fstream 関 数の整数パラメーターを受け入れません。詳しくは、コンパイラーの資 料を参照してください。 **Java** 32 ビット・インスタンスの場合: IBM Developer Kit and Runtime Environment for Linux、 Java 2 Technology Edition、バージョン 1.3.1 およ び 1.4.1 Service Release 1、 32 ビット・バージョンの PowerPC 版。 64 ビット・インスタンスの場合: IBM Developer Kit and Runtime Environment for Linux, Java 2 Technology Edition,  $\check{\wedge}$   $\check{\rightarrow}$   $\check{\vee}$  1.4.1 Service Release 1、 64 ビット・バージョンの PowerPC 版。 注**:** DB2 インストールが以前の DB2 バージョン 8 インストールの更新で ある場合以外は、開発者キットがまだインストールされていないと、 DB2 はサポートされている最新バージョンをインストールします。以 前の DB2 バージョン 8 インストールを更新している場合には、サポ ートされている開発者キットを CD-ROM から手動でインストールする 必要があります。 **Perl** Perl 5.8 **PHP** PHP 4.3.4 以上 **DB2 for Linux (IA64** 版**)** は、以下のプログラム言語およびコンパイラーをサポー トします。 **C** GNU/Linux gcc バージョン 3.2 **C++** GNU/Linux g++ バージョン 3.2 注**:** このバージョンの GNU/Linux g++ コンパイラーは、 fstream 関数の整 数パラメーターを受け入れません。詳しくは、コンパイラーの資料を参 照してください。

| |

||

 $\mathsf{I}$  $\overline{1}$ 

| | | | |

||

 $\mathbf{I}$  $\overline{1}$ 

| |

||

 $\mathbf{I}$  $\overline{1}$ 

| | | | | | | | |

| | | | | |

 $\mathbf{I}$ 

||

 $\mathbf{I}$  $\overline{1}$ 

> | |

> | | |

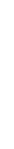

<span id="page-35-0"></span>| | |

| | | | | |

- **Java** IBM Developer Kit および Runtime Environment (Linux 版)、 Java 2 Technology Edition バージョン 1.3.1、64 ビット・バージョン。 この Developer Kit を使用するには、 gcc 3.2 と gcc3 libstdc++ ランタイム・ラ イブラリーもインストールする必要があります。
	- 注**:** DB2 インストールが以前の DB2 バージョン 8 インストールの更新で ある場合以外は、開発者キットがまだインストールされていないと、 DB2 はそれをインストールします。以前の DB2 バージョン 8 インス トールを更新している場合には、 CD-ROM から手動で開発者キットを インストールする必要があります。

### **Perl** Perl 5.8

注**:** DB2 の 32 ビット・アプリケーションまたはルーチン (ストアード・プロシー ジャーおよびユーザー定義関数) の実行は、 Linux IA64 ではサポートされてい ません。

DB2 for Linux のソフトウェア・サポートの更新の詳細は、以下の DB2 アプリケ ーション開発の Web サイトを参照してください。

<http://www.ibm.com/software/data/db2/udb/ad>

#### 関連資料**:**

- 9 ページの『DB2 [でサポートされる開発ソフトウェア』](#page-24-0)
- v 242 ページの『Linux C [アプリケーションのコンパイルとリンクのオプション』](#page-257-0)
- v 244 ページの『Linux C [ルーチンのコンパイルとリンクのオプション』](#page-259-0)
- v 247 ページの『Linux C++ [アプリケーションのコンパイルとリンクのオプショ](#page-262-0) [ン』](#page-262-0)
- v 249 ページの『Linux C++ [ルーチンのコンパイルとリンクのオプション』](#page-264-0)
- v 「*DB2 Universal Database Personal Edition* 概説およびインストール」の『DB2 Personal Edition のインストール要件 (Linux)』
- v 「*DB2 Universal Database* サーバー機能 概説およびインストール」の『DB2 サ ーバーのインストール要件 (Linux)』
- 254 ページの『Linux Micro COBOL [アプリケーションのコンパイルとリンクの](#page-269-0) [オプション』](#page-269-0)
- v 255 ページの『Linux Micro Focus COBOL [ルーチンのコンパイルとリンクのオプ](#page-270-0) [ション』](#page-270-0)

### **Solaris** でサポートされる開発ソフトウェア

DB2 (Solaris 版) は、以下のオペレーティング・システムをサポートします。

#### **Solaris**

DB2 Workgroup Server Edition は、次のバージョンの Solaris オペレーティ ング環境でサポートされます。 Solaris 7 (32 ビット)「推奨 & セキュリティー・パッチ」+ 107226-17 + 107153-01 + 106327-10 適用済み

| |

| |
Solaris 8 (32 ビット)「推奨 & セキュリティー・パッチ」 + 108921-12 + 108940-24 + 108434-03 + 108528-12 適用済み Solaris 9 (32 ビット) DB2 Enterprise Server Edition は、次のバージョンの Solaris オペレーティ ング環境でサポートされます。 Solaris 7 (32 ビット)「推奨 & セキュリティー・パッチ」+ 107226-17 + 107153-01 + 106327-10 適用済み Solaris 7 (64 ビット)「推奨 & セキュリティー・パッチ」 + 107226-17 + 107153-01 + 106300-11 + 106327-10 適用済み Solaris 8 (32 ビット)「推奨 & セキュリティー・パッチ」 + 108921-12 + 108940-24 + 108434-03 + 108528-12 適用済み Solaris 8 (64 ビット)「推奨 & セキュリティー・パッチ」 + 108921-12 + 108940-24 + 108435-03 + 108434-03 + 108528-12 適用済み Solaris 9 (32 ビット) Solaris 9 (64 ビット) 「推奨 & セキュリティー・パッチ」は、次のところから入手できます。 http://sunsolve.sun.com SunSolve Online Web サイトで、左パネルで「パッチ」メニュー項目をクリ ックして、「ダウンロード」セクションから「推奨&セキュリティパッチ」 を選択します。 さらに J2SE Solaris Patch Cluster も必要です。 http://sunsolve.sun.com Web サイトから入手できます。 SunSolve Online Web サイトで、左パネル で「パッチ」メニュー項目をクリックして、「各種パッチのダウンロード」 セクションから「推奨パッチクラスタ」を選択します。 DB2 を Solaris にインストールするには、SUNWlibC ソフトウェアが必要 です。 64 ビット Fujitsu PRIMEPOWER システムで DB2 を使用するには、以下 も必要になります。 v Solaris 8 Kernel Update Patch 108528-16 以降 (パッチ 912040-01 のフィ ックスを取得するため) v Solaris 9 Kernel Update Patch 112233-01 以降 (パッチ 912041-01 のフィ ックスを取得するため) Solaris 版の Fujitsu PRIMEPOWER パッチは、以下のリンクの FTSI からダ ウンロードできます。 https://download.ftsi.fujitsu.com/ DB2 (Solaris 版) は、以下のプログラム言語およびコンパイラーをサポートしま す。 **C** Forte C バージョン 5.0、6、6.1、および 6.2 Sun ONE Studio 7 および 8、Compiler Collection

| |

| | | | | | | | | | | | | | |

| | |

| | | |

| |

| | | | | | | | |

 $\overline{1}$ 

| | | |

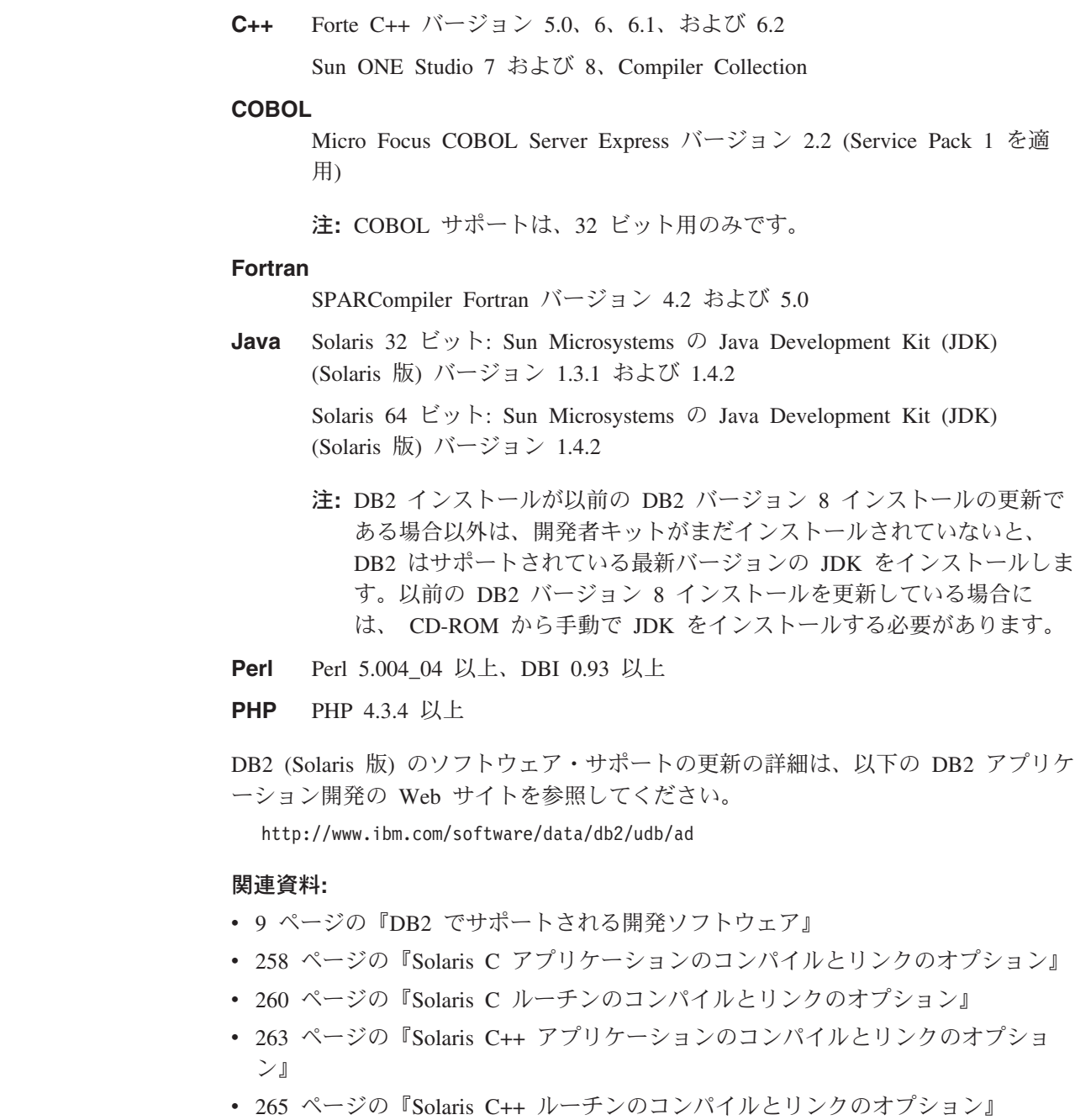

- 269 ページの『Solaris Micro Focus COBOL [アプリケーションのコンパイルとリ](#page-284-0) [ンクのオプション』](#page-284-0)
- 270 ページの『Solaris Micro Focus COBOL [ルーチンのコンパイルとリンクのオ](#page-285-0) [プション』](#page-285-0)
- v 「*DB2 Universal Database* サーバー機能 概説およびインストール」の『DB2 サ ーバーのインストール要件 (Solaris)』

| |

 $\begin{array}{c} \hline \end{array}$ |

 $\|$ 

| |

| |

| | | | |

|

# <span id="page-38-0"></span>**Windows** でサポートされる開発ソフトウェア

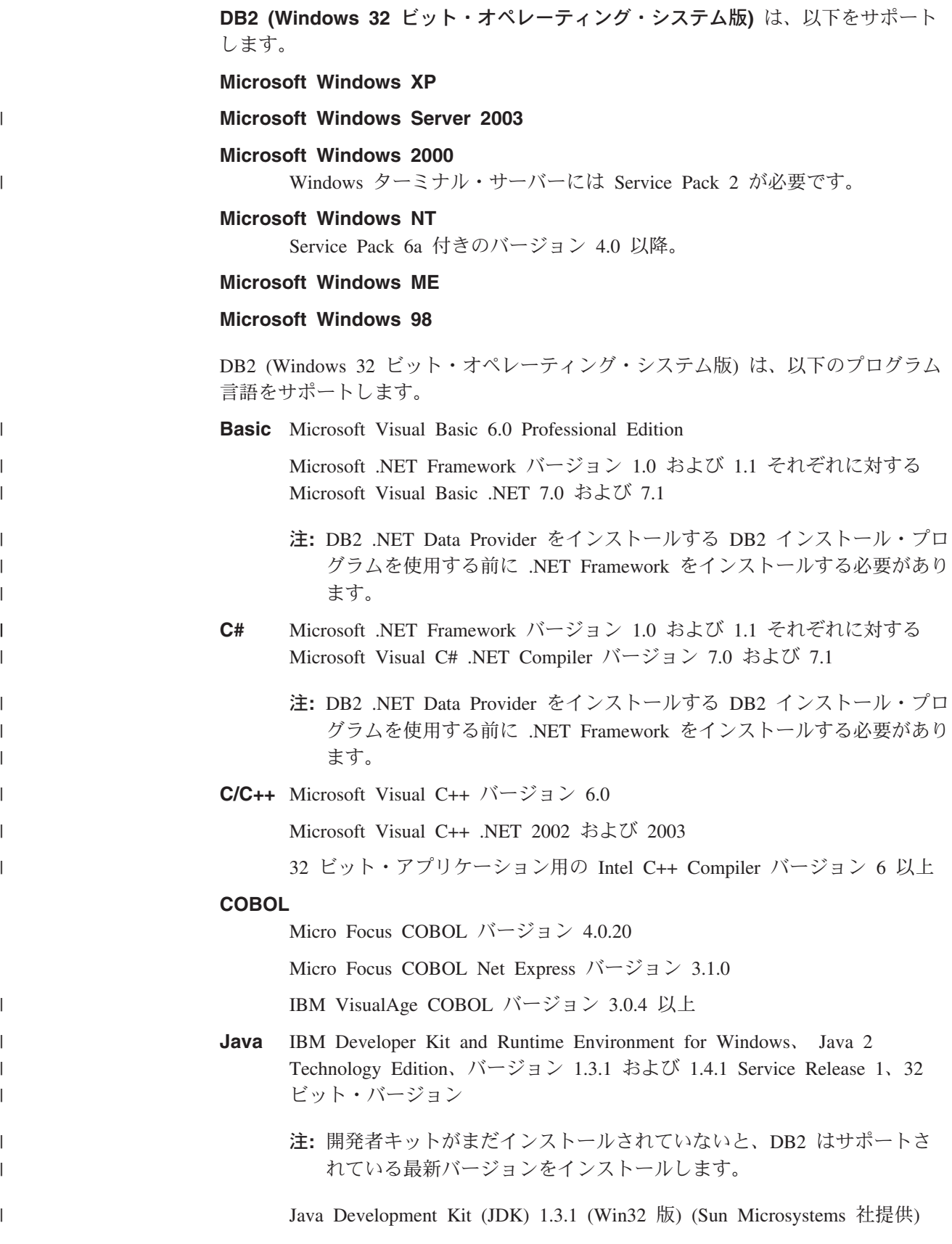

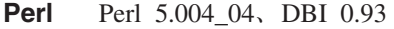

**PHP** PHP 4.3.4 以上

|

| | | | | | | | |

| |

|

| | | | | | |

| |

||

 $\mathbf{I}$ 

 $\mathbf{I}$ 

|

**REXX** IBM Object REXX for Windows NT/95 バージョン 1.1

IBM Object REXX for Windows の入手法の詳細は、以下を参照してくださ い。

[http://www.ibm.com/software/ad/obj-rexx/](http://www.ibm.com/software/ad/obj-rexx)

**Microsoft Windows** スクリプティング ホスト

バージョン 5.1

注**:** Windows 2000 および Windows XP の場合: ODBC を使用する COM+ オブジ ェクトを持つ DB2 アプリケーション、または OLE DB リソース・プールが使 用不可にされた OLE DB Provider for ODBC を使用するアプリケーションを実 行するには、 Windows 2000 Service Pack 3 または Windows XP Service Pack 1 を使用する必要があります。アプリケーション環境が適格であるかどうか分 からない場合は、適切な Windows サービス・レベルをインストールすることが 推奨されています。詳細については、以下の Microsoft Knowledge Base 記事を 参照してください。

http://support.microsoft.com/default.aspx?scid=KB;EN-US;306414

これらの Service Pack は、DB2 サーバー自体または DB2 製品の一部として出 荷されているアプリケーションでは必要ありません。

**DB2 (Windows 64** ビット・オペレーティング・システム版**)** は、以下をサポート します。

### **Microsoft Windows XP 64-bit Edition**

### **Microsoft Windows Server 2003**

DB2 (Windows 64 ビット・オペレーティング・システム版) は、以下のプログラム 言語をサポートします。

**C/C++** Intel C++ Compiler for Itanium バージョン 7.1 (Microsoft Software Developer's Kit 3790 以上を使用)。

> Intel Itanium アーキテクチャー用の Microsoft の C/C++ コンパイラー (Microsoft Software Developer's Kit 3790 で使用可能)。

**Java** IBM Developer Kit and Runtime Environment for Windows、 Java 2 Technology Edition、バージョン 1.4.1 Service Release 1、64 ビット・バー ジョン

注**:** 開発者キットがまだインストールされていない場合には、DB2 がそれ をインストールします。

- **Perl** Perl 5.004\_04、DBI 0.93
- **PHP** PHP 4.3.4 以上

**Microsoft Windows** スクリプティング ホスト バージョン 5.1

注**:** Windows Server 2003 サポートには、以下のものが含まれています。

- v Windows Server 2003, Standard Edition
- Windows Server 2003, Enterprise Edition
- Windows Server 2003, Datacenter Edition

DB2 (Windows 版) のソフトウェア・サポートの更新の詳細は、以下の DB2 アプリ ケーション開発の Web サイトを参照してください。

<http://www.ibm.com/software/data/db2/udb/ad>

## 関連資料**:**

| | |

- 9 ページの『DB2 [でサポートされる開発ソフトウェア』](#page-24-0)
- v 「*DB2 Universal Database* サーバー機能 概説およびインストール」の『DB2 サ ーバーのインストール要件 (Windows)』
- v 304 ページの『Windows C/C++ [アプリケーションのコンパイルとリンクのオプシ](#page-319-0) [ョン』](#page-319-0)
- v 309 ページの『Windows C/C++ [ルーチンのコンパイルとリンクのオプション』](#page-324-0)
- v 317 ページの『Windows IBM COBOL [アプリケーションのコンパイルとリンクの](#page-332-0) [オプション』](#page-332-0)
- 320 ページの『Windows IBM COBOL [ルーチンのコンパイルとリンクのオプショ](#page-335-0) [ン』](#page-335-0)
- 325 ページの『Windows Micro Focus COBOL [アプリケーションのコンパイルと](#page-340-0) [リンクのオプション』](#page-340-0)
- v 327 ページの『Windows Micro Focus COBOL [ルーチンのコンパイルとリンクの](#page-342-0) [オプション』](#page-342-0)
- v 「*DB2 Universal Database Personal Edition* 概説およびインストール」の『DB2 Personal Edition のインストール要件 (Windows)』
- v 291 ページの『Visual Basic .NET [アプリケーションのコンパイルとリンクのオプ](#page-306-0) [ション』](#page-306-0)
- v 287 ページの『C# .NET [アプリケーションのコンパイルとリンクのオプション』](#page-302-0)
- v 297 ページの『CLR .NET [ルーチンのコンパイルとリンクのオプション』](#page-312-0)

# 第 **2** 章 セットアップ

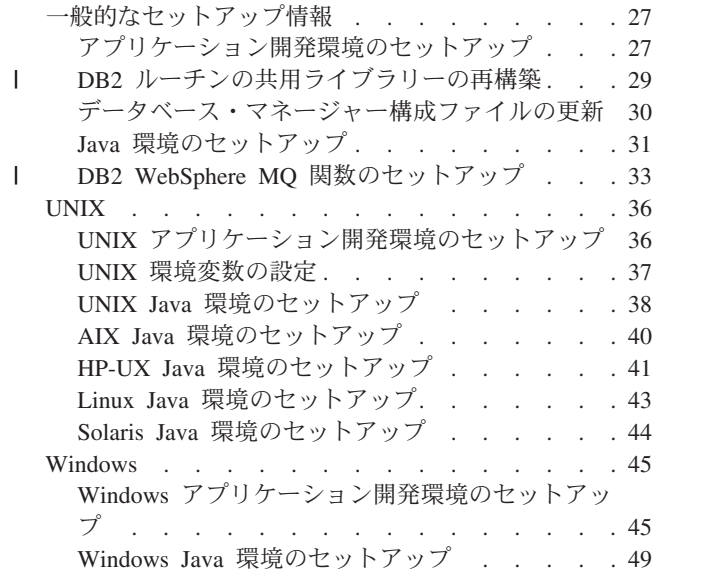

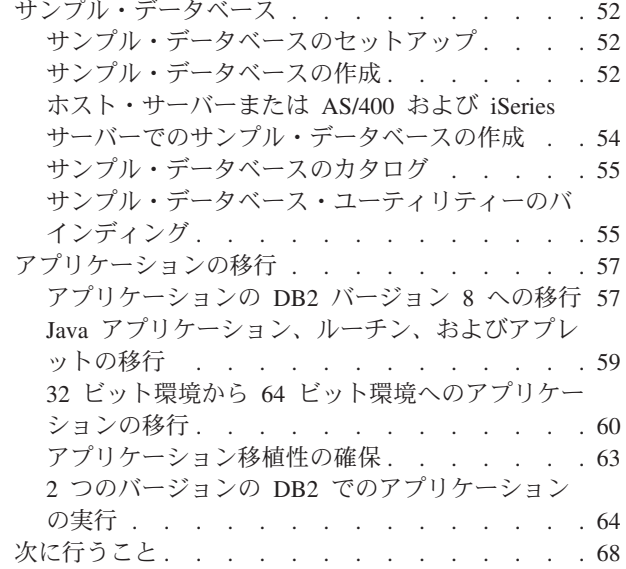

# 一般的なセットアップ情報

| | DB2 CLI のセットアップ情報については、「コール・レベル・インターフェース ガイドおよびリファレンス」を参照してください。

# アプリケーション開発環境のセットアップ

DB2 アプリケーションを構築して実行するには、 コマンド行プロセッサー (CLP) スクリプトまたは SQL プロシージャー (下記を参照) を使用している場合以外は、 ご使用のオペレーティング・システムがサポートしているいずれかのプログラミン グ言語のコンパイラーまたはインタープリターを使う必要があります。各自の開発 上の要件に合わせて DB2 環境をセットアップして構成しなければなりません。旧 バージョンの DB2 から DB2 アプリケーションを移行するには、従うべき特定の手 順があります。また、テストのための DB2 サンプル・データベースを作成するこ ともできます。

# 前提条件**:**

まず最初に非 DB2 アプリケーションを構築することによって、使用する予定の DB2 のサポート対象のコンパイラーまたはインタープリターの環境が必ず正しくセ ットアップされるようにします。その後、問題が発生した場合、ご使用のコンパイ ラーまたはインタープリターに付属している資料を参照してください。

使用しているクライアントまたはサーバーのワークステーションに Application Development Client をインストールします。リモート・クライアントからアプリケ ーションを開発する場合、 DB2 データベース・サーバーが置かれているマシンに クライアント・マシンからアクセスできることを確認します。また、クライアント からデータベースに正常に接続できることも確認します。コマンド行プロセッサー (CLP) またはクライアント構成アシスタント (CCA) を使用して、接続をテストする ことができます。

# 手順**:**

| | | | | | | |

|

| | | | | | 開発環境をセットアップするには、次のようにします。

- 1. デフォルトが受け入れ可能でない限り、 30 [ページの『データベース・マネージ](#page-45-0) [ャー構成ファイルの更新』に](#page-45-0)ある指示に従います。
- 2. DB2 CLI、Java、または WebSphere プロシージャーを使用してプログラミング する予定の場合、ご使用の環境を構成する必要があります。プラットフォーム固 有の何らかの変更を行う前に、以下の指示に従ってください。
	- v CLI 環境のセットアップ
	- 31 ページの『Java [環境のセットアップ』](#page-46-0)
	- 33 ページの『DB2 WebSphere MQ [関数のセットアップ』](#page-48-0)
- 3. 以下の指示を参考にして、オペレーティング・システム環境を構成します。
	- 36 ページの『UNIX [アプリケーション開発環境のセットアップ』](#page-51-0)
	- v 45 ページの『Windows [アプリケーション開発環境のセットアップ』](#page-60-0)
- 4. オプション: 52 [ページの『サンプル・データベースのセットアップ』](#page-67-0)

# **SQL** プロシージャー

DB2 バージョン 8.2 以降では、 SQL プロシージャーの作成の際にサーバー上では C または C++ コンパイラーは必要ないため、そのセットアップは不要です。 SQL プロシージャーが作成されると、プロシージャー・ステートメントは、他の SQL ステートメントで実行される場合と同様、ネイティブ表現に変換されて、データベ ース・カタログ内に保管されます。 SQL プロシージャーが呼び出されるときに、 この表現はカタログからロードされ、DB2 エンジンで実行されます。

#### 関連概念**:**

- v 5 [ページの『データベース・マネージャー・インスタンス』](#page-20-0)
- v 57 [ページの『アプリケーションの](#page-72-0) DB2 バージョン 8 への移行』

### 関連タスク**:**

- 30 [ページの『データベース・マネージャー構成ファイルの更新』](#page-45-0)
- v 「コール・レベル・インターフェース ガイドおよびリファレンス 第 *1* 巻」の 『CLI 環境のセットアップ』
- v 31 ページの『Java [環境のセットアップ』](#page-46-0)
- 33 ページの『DB2 WebSphere MQ [関数のセットアップ』](#page-48-0)
- v 36 ページの『UNIX [アプリケーション開発環境のセットアップ』](#page-51-0)
- v 45 ページの『Windows [アプリケーション開発環境のセットアップ』](#page-60-0)
- v 52 [ページの『サンプル・データベースのセットアップ』](#page-67-0)

### 関連資料**:**

- 3 ページの『[DB2 Application Development Client](#page-18-0)』
- v 8 ページの『DB2 [でサポートされるサーバー』](#page-23-0)
- <span id="page-44-0"></span>• 9 ページの『DB2 [でサポートされる開発ソフトウェア』](#page-24-0)
- v 10 ページの『AIX [でサポートされる開発ソフトウェア』](#page-25-0)
- v 12 ページの『HP-UX [でサポートされる開発ソフトウェア』](#page-27-0)
- 14 ページの『Linux [でサポートされる開発ソフトウェア』](#page-29-0)
- 20 ページの『Solaris [でサポートされる開発ソフトウェア』](#page-35-0)
- 23 ページの『Windows [でサポートされる開発ソフトウェア』](#page-38-0)

# **DB2** ルーチンの共用ライブラリーの再構築

|

|  $\perp$ |  $\blacksquare$  $\blacksquare$ | | | | | | | | | | | |  $\blacksquare$ | |  $\blacksquare$  $\blacksquare$ 

| | |  $\blacksquare$ 

 $\mathbf{I}$ 

| | | | |

DB2® は、ストアード・プロシージャーとユーザー定義関数に使用される共用ライ ブラリーがロードされると、それをキャッシュに入れます。ルーチンを開発する場 合、同じ共用ライブラリーのロードを何度もテストしたい場合もあります。そのキ ャッシングの際に、最新バージョンの共用ライブラリーを取得できないこともあり ます。キャッシングに関連する問題を回避するには、ルーチンのタイプによって方 法が異なります。

- 1. **fenced** された、スレッド・セーフではないルーチン。 データベース・マネージ ャー構成キーワード KEEPFENCED のデフォルト値は、YES です。そのため、 fenced モード・プロセスは存続し続けます。このデフォルト設定によって、ライ ブラリーの再ロードが妨げられることがあります。 fenced された、スレッド・ セーフではないルーチンの開発中はこのキーワードの値を NO に変更しておい て、最終バージョンの共用ライブラリーをロードする準備ができたら、この値を YES に戻すのが最善の方法です。詳しくは、 30 [ページの『データベース・マ](#page-45-0) [ネージャー構成ファイルの更新』を](#page-45-0)参照してください。
- 2. 信頼できる、またはスレッド・セーフのルーチン。 SQL ルーチン (SQL プロシ ージャーを含む) 以外で、 DB2 ルーチン・ライブラリーが信頼できるルーチン またはスレッド・セーフ・ルーチンに使用される場合、更新されたバージョンが 確実に選び出されるようにする唯一の方法は、コマンド行で db2start の後に db2stop と入力して、DB2 インスタンスをリサイクルすることです。 SQL ルー チンではこれは必要ありません。 SQL ルーチンが再作成される際には、コンパ イラーは新しいユニークなライブラリー名を使用して、競合の可能性を回避する からです。

また SQL ルーチン以外のルーチンの場合、ライブラリーに別の名前 (たとえば、 foo.a を foo.1.a にする) を付けて新規バージョンのルーチンを作成し、その新しい ライブラリーで ALTER PROCEDURE または ALTER FUNCTION SQL ステート メントのいずれかを使用すると、キャッシングの問題を避けることができます。

### 関連タスク**:**

v 30 [ページの『データベース・マネージャー構成ファイルの更新』](#page-45-0)

### 関連資料**:**

- v 「*SQL* リファレンス 第 *2* 巻」の『ALTER FUNCTION ステートメント』
- v 「*SQL* リファレンス 第 *2* 巻」の『ALTER PROCEDURE ステートメント』

# <span id="page-45-0"></span>データベース・マネージャー構成ファイルの更新

このファイルには、アプリケーション開発のための重要な設定が収められていま す。

キーワード KEEPFENCED のデフォルト値は YES です。 fenced された、スレッド・ セーフではないルーチン (ストアード・プロシージャーと UDF) の場合、ルーチ ン・プロセスは存続し続けます。こうしたルーチンの開発中はこのキーワードの値 を NO に変更しておいて、最終バージョンの共用ライブラリーをロードする準備が できたら、この値を YES に戻すのが最善の方法です。詳しくは、 29 [ページの](#page-44-0) 『DB2 [ルーチンの共用ライブラリーの再構築』を](#page-44-0)参照してください。

注**:** KEEPFENCED は、旧バージョンの DB2 では KEEPDARI という名称でした。

Java アプリケーション開発の場合、 Java Development Kit のインストール先のパス を使用して JDK\_PATH キーワードを更新する必要があります。

注**:** JDK\_PATH は、旧バージョンの DB2 では JDK11\_PATH という名称でした。

### 手順**:**

| | | | | |

この設定を変更するには、次のように入力します。

db2 update dbm cfg using <keyword> <value>

たとえば、キーワード KEEPFENCED を NO に設定するには、次のようにします。 db2 update dbm cfg using KEEPFENCED NO

JDK\_PATH キーワードをディレクトリー /home/db2inst/jdk13 に設定するには、次 のようにします。

db2 update dbm cfg using JDK\_PATH /home/db2inst/jdk13

データベース・マネージャー構成ファイル内の現在の設定を表示するには、以下を 入力します。

db2 get dbm cfg

注**:** Windows では、このコマンドを DB2 コマンド・ウィンドウに入力する必要が あります。

#### 関連概念**:**

- 29 ページの『DB2 [ルーチンの共用ライブラリーの再構築』](#page-44-0)
- v 5 [ページの『データベース・マネージャー・インスタンス』](#page-20-0)

# 関連タスク**:**

• 31 ページの『Java [環境のセットアップ』](#page-46-0)

### 関連資料**:**

- v 「*SQL* リファレンス 第 *2* 巻」の『CREATE FUNCTION ステートメント』
- v 「*SQL* リファレンス 第 *2* 巻」の『CREATE PROCEDURE ステートメント』
- v 「コマンド・リファレンス」の『GET DATABASE MANAGER CONFIGURATION コマンド』

v 「コマンド・リファレンス」の『RESET DATABASE MANAGER CONFIGURATION コマンド』

# **Java** 環境のセットアップ

<span id="page-46-0"></span> $\vert$ | | |

| |

| | | |

| | | |

 $\overline{1}$ 

| | | |

| | | | | | DB2 データベースにアクセスする Java プログラムは、ご使用のプラットフォーム に対応した Java Developer Kit を使用して開発できます。 Developer Kit には、 Java 用の動的 SQL API である JDBC (Java Database Connectivity) が含まれていま す。 DB2 JDBC サポートは、DB2 クライアントおよびサーバー上の Java Enablement オ プションの一部として提供されます。このサポートによって、JDBC アプリケーシ ョンとアプレットを構築し、実行できます。これらには動的 SQL だけが含まれ、 Java 呼び出しインターフェースを使用して SQL ステートメントを DB2 に渡しま す。

DB2 embedded SQL for Java (SQLJ) サポートも、Java 環境の一部として提供され ています。 DB2 JDBC サポートとともに DB2 SQLJ サポートを利用することで、 SQLJ アプレットおよびアプリケーションの構築と実行が可能になります。これらに は、静的 SQL が含まれ、 DB2 データベースにバインドされた組み込み SQL ステ ートメントを使用します。

DB2 AD クライアントによって提供される SQLJ サポートには、次のものが含まれ ます。

- v DB2 SQLJ 変換プログラム **sqlj**。これは、SQLJ プログラム中の組み込み SQL ステートメントを Java ソース・ステートメントで置き換え、 SQLJ プログラム 中に検出される SQL 操作に関する情報を含む、順番に並べられたプロファイル を生成します。
- v DB2 SQLJ プロファイル・カスタマイザー db2sqljcustomize。これはシリアライ ズされたプロファイルに保管された SQL ステートメントをプリコンパイルし、 それらを実行時関数呼び出しにカスタマイズし、そして DB2 データベース内に パッケージを生成します。

注**:** DB2 SQLJ プロファイル・カスタマイザーは、旧バージョンの DB2 では db2profc と呼ばれていました。

v DB2 SQLJ プロファイル・プリンター db2sqljprint。これはカスタマイズしたバ ージョンの DB2 プロファイルの内容をプレーン・テキスト形式で印刷します。

注**:** DB2 SQLJ プロファイル・プリンターは、旧バージョンの DB2 では db2profp と呼ばれていました。

- DB2 SOLJ プロファイル・バインド・プログラム db2sqljbind。既にカスタマイ ズされた SQLJ プログラムからパッケージを生成します。
- 注**:** CLI ベースのタイプ 2 およびタイプ 3 JDBC ドライバーは推奨されていませ ん。 こうしたドライバーに新機能や機能拡張は計画されておらず、DB2 の今後 のリリースでも使用できません。 こうしたレガシー・ドライバーに代わって、 完全に再設計され、より機能拡張された汎用 JDBC ドライバーが備えられてい ます。できるだけ早急に、この新規ドライバーを使用するようにアプリケーシ ョンを移行するようお勧めします。

### 手順**:**

| | | | | | | | |

|

| | |

|

JDBC Universal Type 2 または JDBC Universal Type 4 接続でアプリケーションを 構築、または JDBC Universal Type 4 接続でアプレットを構築するには、 TCP/IP listener を実行している必要があります。これを確実に実行するには、次のようにし ます。

1. 環境変数 DB2COMM を「TCPIP」に設定します。

db2set DB2COMM=TCPIP

2. サービス・ファイルで指定されるように、データベース・マネージャーの構成フ ァイルを TCP/IP サービス名で更新します。

db2 update dbm cfg using SVCENAME <TCP/IP service name>

この設定を有効にするには、db2stop と db2start を実行する必要があります。

注**:** アプレットと SQLJ プログラムに使用されるポート番号は、データベース・マ ネージャーの構成ファイルで使用される TCP/IP SVCENAME 番号と同じであ る必要があります。

DB2 Java アプリケーションを実行するには、ネイティブ・スレッド・サポートを提 供する Java 仮想マシン (JVM) をインストールして呼び出さなければなりません。 ネイティブ・スレッドを使用して Java アプリケーションを実行するには、コマンド 内の -native オプションを使用することができます。たとえば、Java サンプル・ア プリケーション DbInfo.class を実行するには、次のコマンドを使うことができま す。

java -native DbInfo

THREADS FLAG 環境変数を native に設定すれば、 Java 仮想マシンによっては、 デフォルトのスレッド・サポートとしてネイティブ・スレッドを指定することがで きます。本書では、ネイティブ・スレッド・サポートがデフォルトであることを前 提としています。システム上でネイティブ・スレッドをデフォルトにする方法につ いては、 JVM 資料を参照してください。

DB2 Java アプレットを実行するには、ネイティブ・スレッド・サポートまたはグリ ーン・スレッド・サポートのいずれかを提供する Java 仮想マシンを呼び出すことが できます。

上記がすべてインストール済みで稼働状態になったら、以下に示すいずれかのステ ップを行って、各自のオペレーティング・システムの Java 環境をセットアップする ことができます。

- v 38 ページの『UNIX Java [環境のセットアップ』](#page-53-0)
- v 49 ページの『Windows Java [環境のセットアップ』](#page-64-0)

DB2 Java アプリケーション開発の最新の更新事項については、次の Web ページを 参照してください。

[http://www.ibm.com/software/data/db2/udb/ad/v8/java](http://www.ibm.com/software/data/db2/udb/ad/v8/java/)

#### 関連タスク**:**

- v 38 ページの『UNIX Java [環境のセットアップ』](#page-53-0)
- v 49 ページの『Windows Java [環境のセットアップ』](#page-64-0)

<span id="page-48-0"></span>v 「アプリケーション開発ガイド クライアント・アプリケーションのプログラミン グ」の『DB2 Universal JDBC ドライバーのインストール』

### 関連資料**:**

- v 「コマンド・リファレンス」の『db2sqljcustomize DB2 SQLJ プロファイル・カ スタマイザー・コマンド』
- v 「コマンド・リファレンス」の『db2sqljprint DB2 SQLJ プロファイル・プリン ター・コマンド』
- v 「コマンド・リファレンス」の『db2sqljbind DB2 SQLJ プロファイル・バイン ド・プログラム・コマンド』

# **DB2 WebSphere MQ** 関数のセットアップ

DB2 および WebSphere MQ は、メッセージングとデータベース・アクセスを結合 するアプリケーションを構成するために使用できます。 MQ 関数は、ユーザー定義 関数 (UDF) と類似しており、 DB2 内でオプションで使用可能です。これらの基本 関数を使用して、フェデレーテッド・データ・ソースを更新するために、単一のイ ベント通知からデータウェアハウジングまで、広範囲にわたるアプリケーションを サポートすることができます。

## 手順**:**

|

| | | | | |

|

| |

| | | | | | | | | | | | |

| | | | | | | | | |

 $\mathbf{I}$ 

DB2 WebSphere MQ 関数をセットアップするには、次のようにします。

1. それぞれの物理マシンに WebSphere MQ をインストールします。

最新のフィックスパックを適用済みの最小限の WebSphere MQ バージョン 5.1 が DB2 Universal Database サーバー上にインストールされていることを確認し ます。このバージョンの WebSphere MQ がすでにインストールされている場 合、次のステップ「WebSphere MQ AMI をインストールする」にスキップしま す。 DB2 バージョン 8 には、 DB2 で使用するための WebSphere MQ サーバ ーのコピーが含まれています。 WebSphere MQ のインストール、または既存の WebSphere MQ インストールの更新に関するプラットフォーム固有の指示は、 [http://www.ibm.com/software/ts/mqseries/library/manuals](http://www.ibm.com/software/ts/mqseries/library/manuals/) にあるプラットフォーム固 有の概説およびインストールの資料にあります。インストール・プロセスを実行 する際に、必ずデフォルトのキュー・マネージャーをセットアップしてくださ  $\mathcal{U}$ 

2. それぞれの物理マシン上に WebSphere MQ Application Messaging Interface AMI をインストールします。

これは、管理作業とプログラミング作業を明確に区別する WebSphere MQ プロ グラミング・インターフェースの拡張機能です。 DB2 WebSphere MQ 関数で は、このインターフェースをインストールする必要があります。 WebSphere MQ AMI が DB2 サーバー上にすでにインストールされている場合には、次のステ ップ「DB2 WebSphere MQ ユーザー定義関数を使用可能にして構成する」にス キップします。 WebSphere MQ AMI がインストールされていない場合には、 DB2 で提供されているインストール・パッケージを使用するか、または WebSphere MQ SupportPacs の Web サイト

(http://www.ibm.com/software/ts/mqseries/txppacs) から AMI のコピーをダウンロー ドすることによって、 WebSphere MQ AMI をインストールすることができま

す。 AMI は、『Category 3 - Product Extensions』 の下にあります。便宜上、 WebSphere MQ AMI は DB2 と共に提供されています。このファイルは、 sqllib/cfg/mq ディレクトリー内にあります。 ファイルの名前は、オペレーティング・システムごとに異なります。 表 *7. WebSphere MQ AMI*

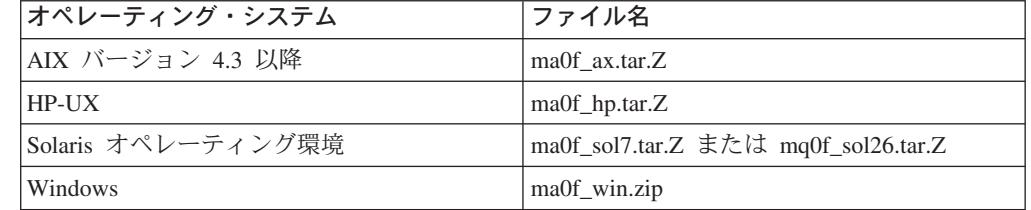

注**:** DB2 WebSphere MQ 関数は、Linux ではサポートされていません。

圧縮されたインストール・イメージに含まれる readme ファイルで概説されてい る、通常の AMI インストール・プロセスに従ってください。

3. DB2 WebSphere MQ ユーザー定義関数を使用可能にして構成します。

**enable\_MQFunctions** ユーティリティーは、以下のアクションを実行する柔軟 なコマンドです。

- a. 正しい WebSphere MQ 環境がセットアップされていることをチェックする。
- b. DB2 WebSphere MQ 関数のデフォルトの構成をインストールおよび作成す る。
- c. これらの関数を使用する指定されたデータベースを使用可能にする。
- d. 構成が機能していることを確認する。

UNIX 64 ビットで、enable/disable\_MQFunctions を実行するには、ランタイム・ ライブラリー・パスに \$HOME/sqllib/lib32 を組み込むよう変更する必要があり ます。以下の設定によって、これを実行します。

**AIX**

| | |

|  $\blacksquare$ 

|||||

 $\mathbf{I}$ 

|

|

| | |

| | | | | | |

| | |

| | | |  $\perp$ 

| | |  $\perp$ | | | | | |

| | |

LIBPATH=\$HOME/sqllib/lib32 enable MQFunctions -n dbname ¥ -u userid -p passwd -v 0pc [-q qMgr -force -noValidate] LIBPATH=\$HOME/sqllib/lib32 disable\_MQFunctions -n dbname ¥ -u userid -p passwd -v 0pc

## **HP-UX**

SHLIB PATH=\$HOME/sqllib/lib32 enable MQFunctions -n dbname ¥ -u userid -p passwd -v 0pc [-q qMgr -force -noValidate] SHLIB PATH=\$HOME/sqllib/lib32 disable MQFunctions -n dbname ¥ -u userid -p passwd -v 0pc

#### **Solaris**

LD LIBRARY PATH=\$HOME/sqllib/lib32 enable MQFunctions -n dbname ¥ -u userid -p passwd -v 0pc [-q qMgr -force -noValidate] LD\_LIBRARY\_PATH=\$HOME/sqllib/lib32 disable\_MQFunctions -n dbname ¥ -u userid -p passwd -v 0pc

使用可能化のステップ中に、以下のステップを使って、DB2 WebSphere MQ 関 数のデータベースを構成し、使用可能にします。

a. Windows の場合、ステップ c に進む。

b. DB2 インスタンス所有者 (多くの場合 db2inst1) および fenced ユーザー定義 関数と関連したユーザー ID (多くの場合 db2fenc1) を、 WebSphere MQ グ ループ mqm に追加することによって、 UNIX 上の WebSphere MQ 関数を 使用可能にする。これは、DB2 関数で WebSphere MQ にアクセスするため に必要です。

- c. AMT DATA PATH 環境変数を DB2 によって理解されるリストに追加す る。ファイル \$HOME/sqllib/profile.env (UNIX) または %DB2PATH%¥profile.env (Windows) を編集し、 AMT\_DATA\_PATH を DB2ENVLIST に追加することができます。また、**db2set** コマンドを使用す ることもできます。
- d. 環境変数の変更を有効にするために、データベース・インスタンスを再始動 する。
- e. ディレクトリーを \$HOME/sqllib/cfg (UNIX) または %DB2PATH%¥cfg (Windows) に変更する。
- f. コマンド **enable\_MQFunctions** を実行して、 DB2 WebSphere MQ 関数の データベースを構成し、使用可能にする。 DB2 ESE 環境では、カタログ・ ノードでこのステップのみを実行します。このコマンドの完全な説明につい ては、『enable\_MQFunctions』のトピックを参照してください。いくつかの一 般的な例が下記に示されています。正常に完了すると、指定されたデータベ ースが使用可能になり、構成がテストされます。
- g. コマンド行プロセッサーを使用してこれらの関数をテストするには、使用可 能になったデータベースに接続した後で、以下のコマンドを発行する。

values DB2MQ.MQSEND('a test') values DB2MQ.MQRECEIVE()

| | | | | | | | | | | | | | | | | | | | | | | |

| | |

| | | | | | | | | | | | | | | |

 $\mathbf{I}$ 

最初のステートメントは、メッセージ 『a test』 を DB2MQ\_DEFAULT\_Q キューに送信し、 2 番目のステートメントは、そのメッセージを受け取りま す。

- 注**:** enable\_MQFunctions を実行した後、ユーティリティーは、デフォルトの WebSphere MQ 環境を確立します。また、ユーティリティーは、WebSphere MQ キュー・マネージャー DB2MQ\_DEFAULT\_MQM およびデフォルトの キュー・マネージャー DB2MQ\_DEFAULT\_Q も作成します。 AMT\_DATA\_PATH で示されているディレクトリー内にファイル amt.xml、 amthost.xml、および amt.dtd がまだ存在していない場合には、ユーティリテ ィーはそれらのファイルをインストールします。 amthost.xml ファイルが存 在し、接続 DB2MQ の定義が含まれていない場合には、適切な情報を持つ ファイルに行が追加されます。元のファイルのコピーは、 DB2MQSAVE.amthost.xml として保管されます。
- 4. トランザクション MQ UDF を使用する場合には、データベースがフェデレーテ ッド操作のために構成されていることを確認します。これを行うには、以下のコ マンドを入力します。

update dbm cfg using federated yes

5. DB2 WebSphere MQ 関数によって提供されるパブリッシュ/サブスクライブ機能 を使用するには、それぞれの物理マシン上に MQSeries Integrator または

<span id="page-51-0"></span>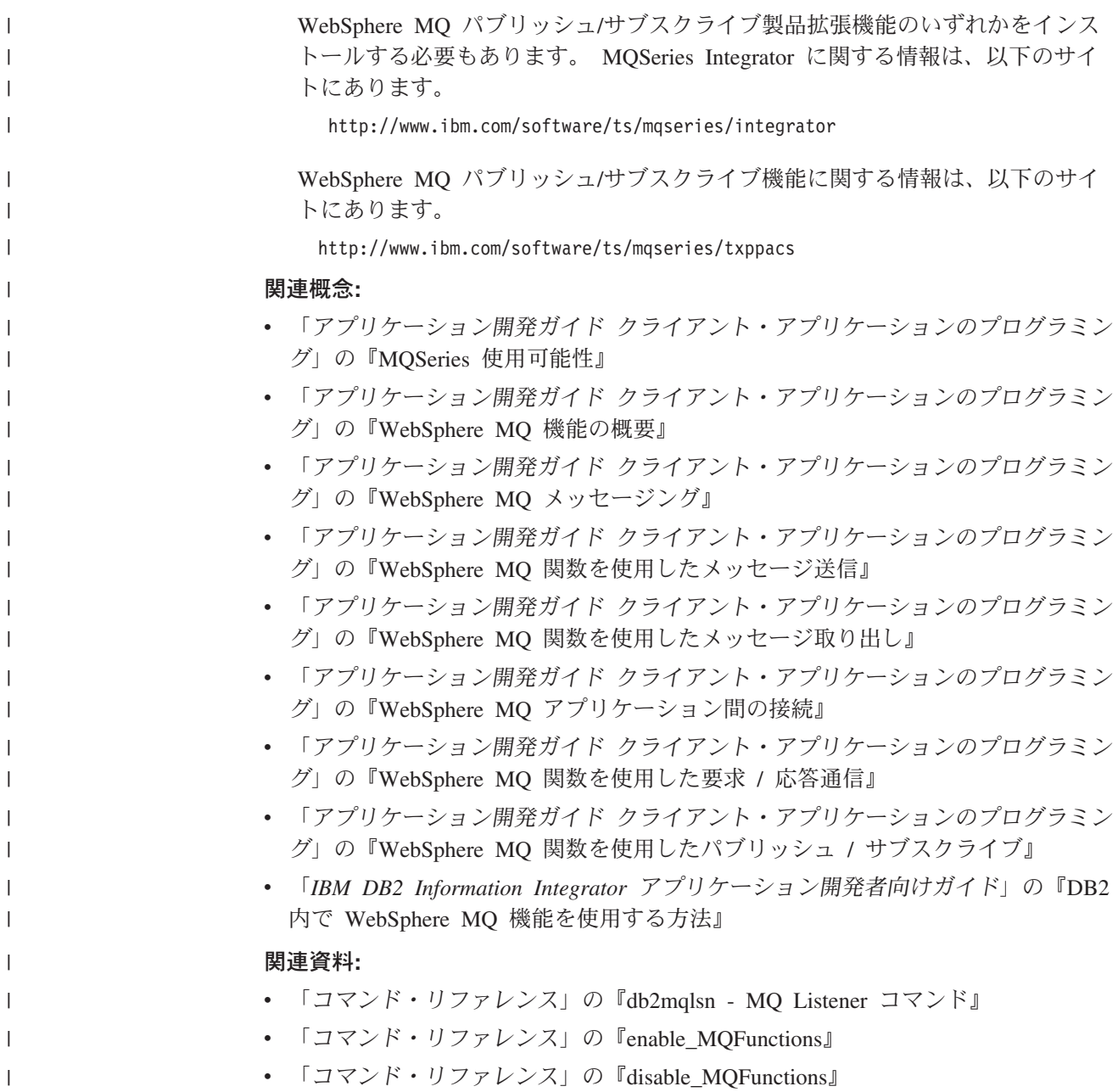

# **UNIX**

UNIX DB2 CLI のセットアップ情報については、「コール・レベル・インターフェ ース ガイドおよびリファレンス」を参照してください。

# **UNIX** アプリケーション開発環境のセットアップ

データベース・インスタンス用の環境変数を設定する必要があります。各データベ ース・マネージャー・インスタンスにはそれぞれ、 db2profile および db2cshrc という 2 つのファイルがあります。これらは、そのインスタンス用の環境変数を設 定するためのスクリプトです。

# 手順**:**

<span id="page-52-0"></span>次のように、ご使用のシェルの正しいスクリプトを実行します。

# **bash** または **Korn** シェルの場合

. \$HOME/sqllib/db2profile

## **C** シェルの場合

source \$HOME/sqllib/db2cshrc

ここで \$HOME は、インスタンス所有者のホーム・ディレクトリーです。

このコマンドを .profile または .login ファイルに組み込めば、ログオン時にコ マンドは自動的に実行されます。

ODBC、DB2 CLI、または Java を使用する予定の場合、以下のトピックに示されて いるステップを行います。

- UNIX ODBC 環境のセットアップ
- UNIX Java 環境のセットアップ

# 関連概念**:**

• 37 ページの『UNIX 環境変数の設定』

## 関連タスク**:**

- v 「コール・レベル・インターフェース ガイドおよびリファレンス 第 *1* 巻」の 『UNIX ODBC 環境のセットアップ』
- 38 ページの『UNIX Java [環境のセットアップ』](#page-53-0)

## 関連資料**:**

- v 10 ページの『AIX [でサポートされる開発ソフトウェア』](#page-25-0)
- 12 ページの『HP-UX [でサポートされる開発ソフトウェア』](#page-27-0)
- 14 ページの『Linux [でサポートされる開発ソフトウェア』](#page-29-0)
- 20 ページの『Solaris [でサポートされる開発ソフトウェア』](#page-35-0)

# **UNIX** 環境変数の設定

ご使用の UNIX® プラットフォームに応じて、以下に示されている環境変数の値は db2profile (bash または korn シェルの場合) あるいは db2cshrc (C シェルの場合) 内に設定され、 これらのファイルの呼び出しはインスタンス所有者の .profile (bash または korn シェル) あるいは .login (C シェル) ファイルに入れられます。

# **AIX®:**

| |

- v PATH。sqllib/bin を含むいくつかの DB2® ディレクトリーが組み込ま れます。
- v LIBPATH。ディレクトリー sqllib/lib が組み込まれます (以下の注を参 照)。

### **HP-UX:**

- v PATH。sqllib/bin を含むいくつかの DB2 ディレクトリーが組み込まれ ます。
- v SHLIB\_PATH (32 ビットおよび 64 ビット) または LD\_LIBRARY\_PATH (64 ビット)。ディレクトリー sqllib/lib が組み込まれます (以下の注を 参照)。

### **Linux** および **Solaris:**

<span id="page-53-0"></span>| | |

|

|

| | | |

- v PATH。sqllib/bin を含むいくつかの DB2 ディレクトリーが組み込まれ ます。
- v LD\_LIBRARY\_PATH。ディレクトリー sqllib/lib が組み込まれます (以下の注を参照)。
- 注**:** 64 ビット DB2 インスタンスにおいて 32 ビットのローカル・アプリケーショ ンを実行する場合、 60 ページの『32 ビット環境から 64 [ビット環境へのアプ](#page-75-0) [リケーションの移行』を](#page-75-0)参照してください。

インスタンスの作成時に、sqllib/userprofile と sqllib/usercshrc というブラン ク・ファイルが作成されるので、ユーザーはこれらを使用して独自のインスタンス 環境を設定できます。これらのファイルは、 DB2 フィックスパック・インスタン スの更新 (db2iupdt) または将来のバージョンのインストールの際に変更されること はありません。 db2profile または db2cshrc スクリプト中では新規の環境設定値 を必要としない場合、それに対応する「ユーザー」スクリプト (db2profile または db2cshrc スクリプトの末尾で呼び出されます) を使用してその設定値をオーバーラ イドすることができます。インスタンスの移行 (db2imigr) の際には、ユーザーが変 更した環境が引き続き使用されるようにするために、ユーザー・スクリプトがコピ ーされます。

### 関連タスク**:**

- v 36 ページの『UNIX [アプリケーション開発環境のセットアップ』](#page-51-0)
- v 60 ページの『32 ビット環境から 64 [ビット環境へのアプリケーションの移行』](#page-75-0)

# **UNIX Java** 環境のセットアップ

DB2 JDBC サポートを利用して UNIX 上で JDBC プログラムや SQLJ プログラム を実行するために、 Java 環境を更新するコマンドが、データベース・マネージャ ー・ファイル db2profile と db2cshrc に組み込まれています。 DB2 インスタン スの作成時には、.bashrc、.profile、および .cshrc の内容を以下のように変更し ます。

- 1. THREADS FLAG を "native" に設定します。 (Solaris のみ)
- 2. CLASSPATH に以下のものを含めます。
	- "." (現行ディレクトリー)
	- ファイル sqllib/java/db2java.zip
	- v ファイル sqllib/java/db2jcc.jar
	- v ファイル sqllib/java/db2jcc\_license\_cu.jar
	- 注**:** db2jcc\_license\_cisuz.jar は、DB2 Connect Personal Edition、DB2 Connect Enterprise Edition、および DB2 ESE の CLASSPATH にも組み込みます。 こうすると、DB2 for z/OS and OS/390、DB2 for AS/400 and iSeries、およ び DB2 for VSE & VM に対する追加の接続が設けられます。

SQLJ プログラムを構築するには、次のファイルを組み込むように CLASSPATH を 更新します。

sqllib/java/sqlj.zip

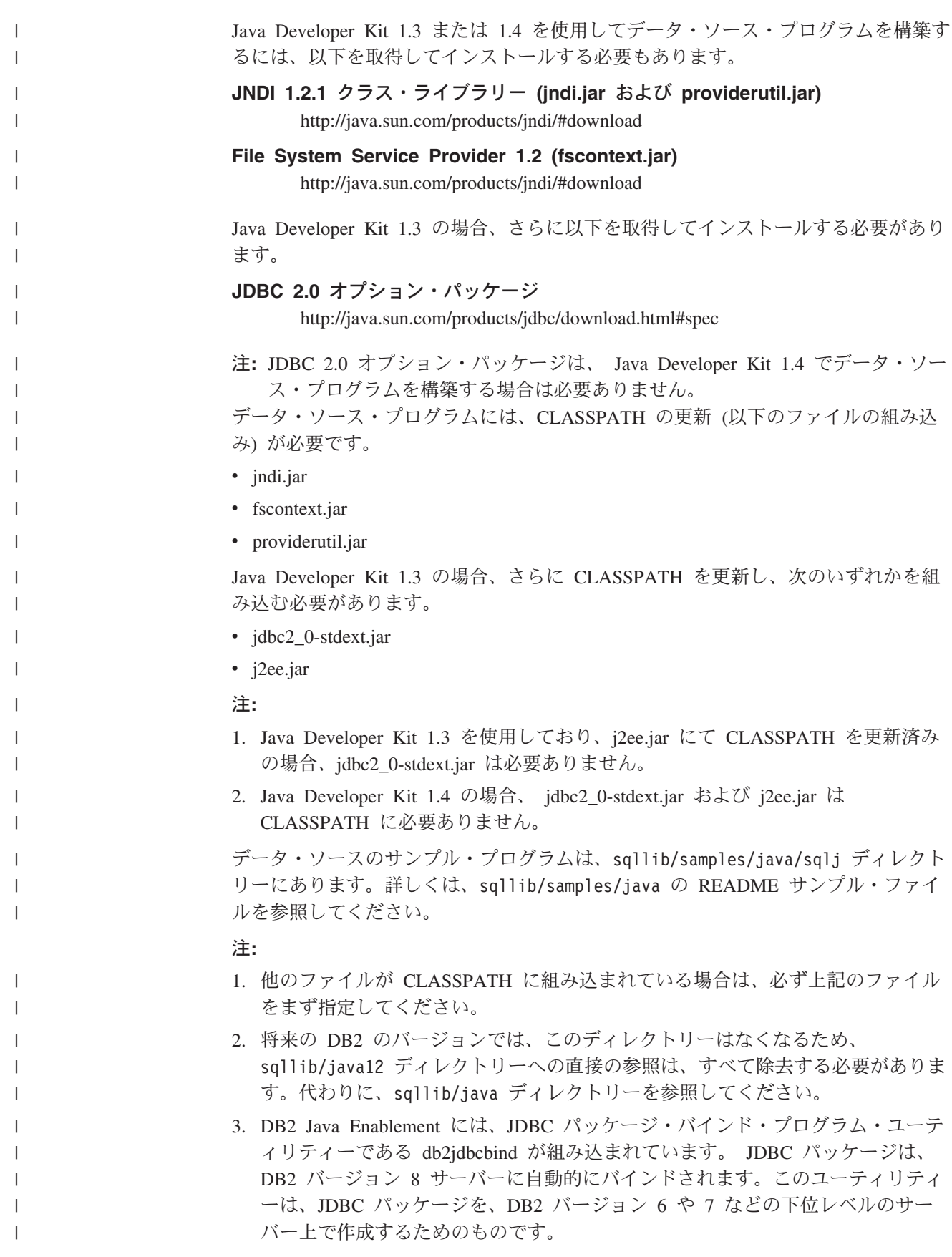

<span id="page-55-0"></span>DB2 Java ルーチン (ストアード・プロシージャーと UDF) を実行するには、その マシンの Java Developer Kit のインストール先のパスを組み込むように、サーバー 上の DB2 データベース・マネージャー構成を更新する必要があります。そのため には、サーバーのコマンド行で次のように入力します。

db2 update dbm cfg using JDK\_PATH */home/db2inst/jdk13*

ただし */home/db2inst/jdk13* は、 Java Developer Kit のインストール先のパスです。

次のコマンドをサーバーで入力して、 DB2 データベース・マネージャー構成をチ ェックし、 JDK\_PATH フィールドの値が正しいことを確認できます。

db2 get dbm cfg

出力をファイルにリダイレクトすれば、一層容易に表示できます。 JDK\_PATH フィ ールドは、出力の先頭近くに表示されます。

上記のものがインストール済みで稼働状態になったら、以下に示すいずれかのステ ップを行って、各自の UNIX オペレーティング・システム環境をセットアップする ことができます。

- v AIX Java 環境のセットアップ
- v HP-UX Java 環境のセットアップ
- Linux Java 環境のセットアップ
- v Solaris Java 環境のセットアップ

### 関連タスク**:**

- v 40 ページの『AIX Java 環境のセットアップ』
- v 41 ページの『HP-UX Java [環境のセットアップ』](#page-56-0)
- v 43 ページの『Linux Java [環境のセットアップ』](#page-58-0)
- v 44 ページの『Solaris Java [環境のセットアップ』](#page-59-0)
- v 30 [ページの『データベース・マネージャー構成ファイルの更新』](#page-45-0)
- v 「アプリケーション開発ガイド クライアント・アプリケーションのプログラミン グ」の『DB2 Universal JDBC ドライバーのインストール』

### 関連資料**:**

- v 「コマンド・リファレンス」の『GET DATABASE MANAGER CONFIGURATION コマンド』
- v 「コマンド・リファレンス」の『RESET DATABASE MANAGER CONFIGURATION コマンド』
- v 「コマンド・リファレンス」の『db2jdbcbind DB2 JDBC パッケージ・バイン ド・プログラム・コマンド』

# **AIX Java** 環境のセットアップ

以下の指示をインプリメントする前に、 38 ページの『UNIX Java [環境のセットア](#page-53-0) [ップ』で](#page-53-0)説明されているセットアップを実行してください。

手順**:**

| | AIX 上で DB2 JDBC サポートを利用して Java アプリケーションを構築するに は、以下のものが必要です。

- 1. 10 ページの『AIX [でサポートされる開発ソフトウェア』に](#page-25-0)リストされている、 サポートが提供されるいずれかの開発者キット。
- 2. DB2 Java Enablement。これは AIX クライアントおよびサーバーに対応した DB2 Universal Database バージョン 8 に装備されています。

### 関連概念**:**

<span id="page-56-0"></span>| |

| |

| |

> | |

> | | | |

> | | | | | |

> | |

- v 125 ページの『Java [サンプル・プログラム』](#page-140-0)
- 127 ページの『Java [アプレットに関する考慮事項』](#page-142-0)

### 関連タスク**:**

- v 38 ページの『UNIX Java [環境のセットアップ』](#page-53-0)
- v 52 [ページの『サンプル・データベースのセットアップ』](#page-67-0)

### 関連資料**:**

v 10 ページの『AIX [でサポートされる開発ソフトウェア』](#page-25-0)

# **HP-UX Java** 環境のセットアップ

以下の指示をインプリメントする前に、 38 ページの『UNIX Java [環境のセットア](#page-53-0) [ップ』で](#page-53-0)説明されているセットアップを実行してください。

### 手順**:**

HP-UX 上で DB2 JDBC サポートを利用して Java アプリケーションを構築するに は、開発マシンで以下をインストールして構成する必要があります。

- 1. 12 ページの『HP-UX [でサポートされる開発ソフトウェア』に](#page-27-0)リストされてい る、サポートが提供されるいずれかの開発者キット。
- 2. DB2 Java Enablement。これは HP-UX クライアントおよびサーバーに対応した DB2 Universal Database バージョン 8 に装備されています。

HP-UX での HP-UX 32 ビット Java ルーチン (ストアード・プロシージャーとユー ザー定義関数) では、最小 JAVA\_HEAP\_SZ は 2048 です。

HP-UX 64 ビットの場合、DB2 は最小ヒープ設定が最大ヒープ設定と等しくなるよ うハードコーディングします。 DB2 for HP-UX (IA64 版) の場合、データベー ス・マネージャー構成変数 JAVA HEAP SZ は少なくとも 4096 に設定してくださ い。

HP-UX 32 ビットで Java ルーチンを実行するには、共用ライブラリー・パスを必 ず以下のようにしてください。

export SHLIB\_PATH=\$JAVADIR/jre/lib/PA\_RISC:¥ \$JAVADIR/jre/lib/PA\_RISC/classic:¥ \$HOME/sqllib/lib:¥ /usr/lib:\$SHLIB\_PATH

\$JAVADIR は、通常、/opt/java1.3 (Java SDK for HP-UX 32 ビットのデフォル ト・ロケーション) に設定されます。

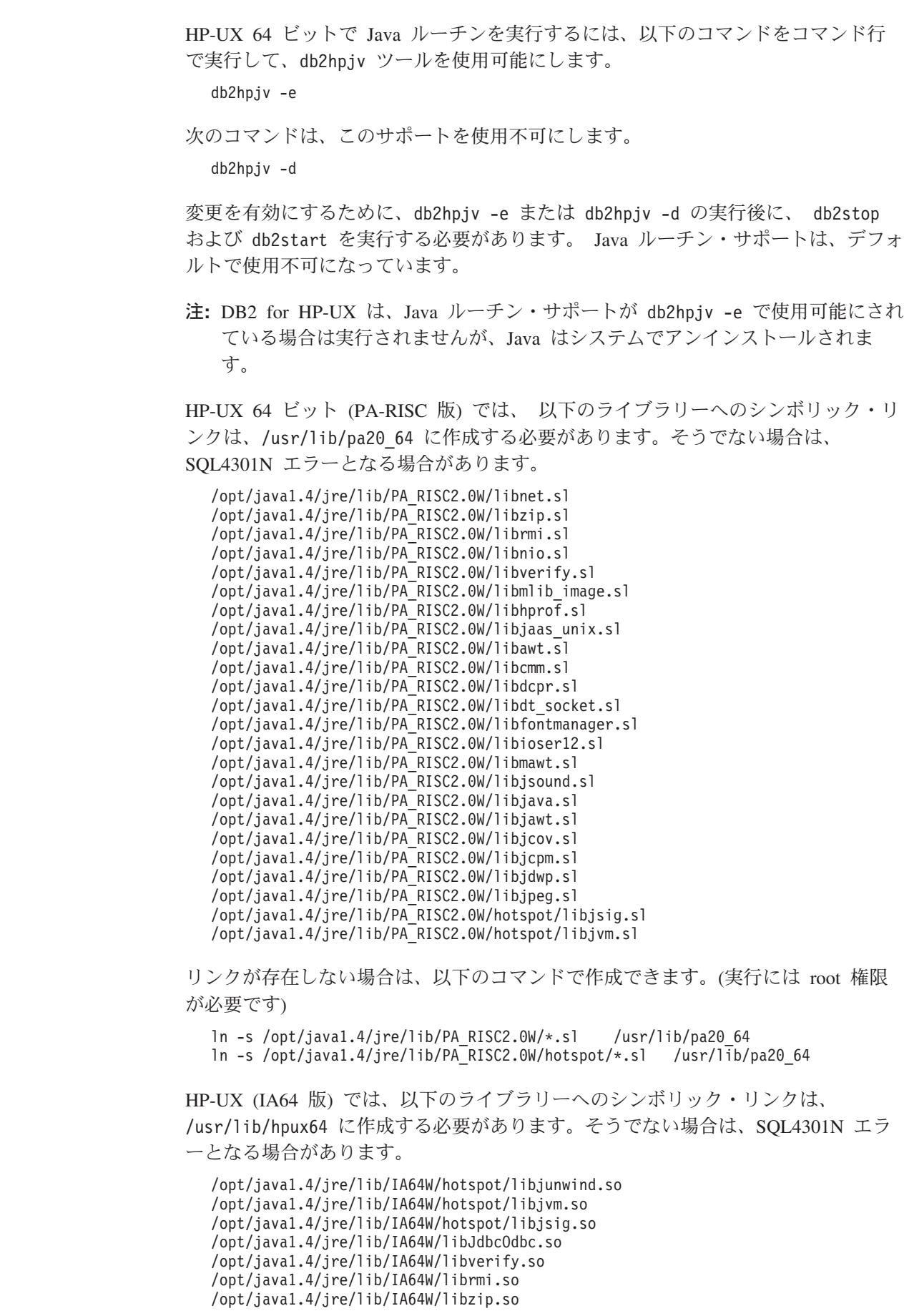

 $\|$  $\|$  $\,$   $\,$ 

| |

| | |

 $\|$ |  $\|$ 

 $\|$ 

 $\,$   $\,$ 

| | |  $\begin{array}{c} \hline \end{array}$ | | | | |  $\overline{\phantom{a}}$ 

/opt/java1.4/jre/lib/IA64W/libawt.so /opt/java1.4/jre/lib/IA64W/libcmm.so /opt/java1.4/jre/lib/IA64W/libmawt.so /opt/java1.4/jre/lib/IA64W/libjava.so /opt/java1.4/jre/lib/IA64W/libjcov.so /opt/java1.4/jre/lib/IA64W/libjcpm.so /opt/java1.4/jre/lib/IA64W/libjdwp.so /opt/java1.4/jre/lib/IA64W/libjpeg.so /opt/java1.4/jre/lib/IA64W/libjsound.so /opt/java1.4/jre/lib/IA64W/libmlib\_image.so /opt/java1.4/jre/lib/IA64W/libnet.so /opt/java1.4/jre/lib/IA64W/libnio.so /opt/java1.4/jre/lib/IA64W/libjaas\_unix.so /opt/java1.4/jre/lib/IA64W/libioser12.so /opt/java1.4/jre/lib/IA64W/libhprof.so /opt/java1.4/jre/lib/IA64W/libfontmanager.so /opt/java1.4/jre/lib/IA64W/libdt\_socket.so /opt/java1.4/jre/lib/IA64W/libdcpr.so /opt/java1.4/jre/lib/IA64W/libjawt.so

リンクが存在しない場合は、以下のコマンドで作成できます。(実行には root 権限 が必要です)

ln -s /opt/java1.4/jre/lib/IA64W/\*.so /usr/lib/hpux64 ln -s /opt/java1.4/jre/lib/IA64W/hotspot/\*.so /usr/lib/hpux64

### 関連概念**:**

<span id="page-58-0"></span>| | | | | | | | | | | |  $\blacksquare$ | | | | | |

| | | |

| |

| |

- v 125 ページの『Java [サンプル・プログラム』](#page-140-0)
- 127 ページの『Java [アプレットに関する考慮事項』](#page-142-0)

### 関連タスク**:**

- v 38 ページの『UNIX Java [環境のセットアップ』](#page-53-0)
- v 52 [ページの『サンプル・データベースのセットアップ』](#page-67-0)

#### 関連資料**:**

v 12 ページの『HP-UX [でサポートされる開発ソフトウェア』](#page-27-0)

# **Linux Java** 環境のセットアップ

以下の指示をインプリメントする前に、 38 ページの『UNIX Java [環境のセットア](#page-53-0) [ップ』で](#page-53-0)説明されているセットアップを実行してください。

## 手順**:**

Linux 上で DB2 JDBC サポートを利用して Java アプリケーションを構築するに は、開発マシンで以下をインストールして構成する必要があります。

1. 以下のいずれかになります。

- 14 ページの『Linux [でサポートされる開発ソフトウェア』に](#page-29-0)リストされてい る、サポートが提供されるいずれかの開発者キット。
- DB2 Java Enablement。これは Linux クライアントおよびサーバーに対応した DB2 Universal Database バージョン 8 に装備されています。

Java ストアード・プロシージャーまたはユーザー定義関数を実行するには、 Linux ランタイム・リンカーが特定の Java 共用ライブラリーにアクセスできる必要があ り、しかも DB2 がそのライブラリーと Java 仮想計算機の両方をロードできる必要 があります。そのロードを行うプログラムは、setuid 特権のもとで実行されるの で、 /usr/lib 内の従属ライブラリーだけが探索されることになります。

Java 共用ライブラリーを指し示すシンボリック・リンクを /usr/lib に作成しま す。以下は、リンクしなければならない必須の共用ライブラリーです。 構築して実 行しているアプリケーションに応じて、さらに別の共用ライブラリーにリンクする ことが必要な場合もあります。

IBM Developer Kit 1.3 の場合、libjava.so、libjvm.so、および libhpi.so へのシ ンボリック・リンクが必要です。シンボリック・リンクを作成するには、root とし て次のようなコマンドを実行します。

cd /usr/lib

<span id="page-59-0"></span>|

| | | |

| | |

| | | | | | |

| | ln -fs *JAVAHOME*/jre/bin/libjava.so .

ln -fs *JAVAHOME*/jre/bin/classic/libjvm.so .

ln -fs *JAVAHOME*/jre/bin/libhpi.so .

ただし *JAVAHOME* は、IBM Developer Kit のベース・ディレクトリーです。 DB2 によってこのライブラリーが見つけられない場合に Java ルーチンを実行しようとす ると、 -4301 エラーが発生し、 ライブラリーが見つからないことを知らせるメッ セージが管理通知ログ内に置かれます。

注**:** 別の方法としては、/usr/lib にリンクを作成するのではなく、 Java 共用ライ ブラリーを /etc/ld.so.conf に追加できます。 この場合には、 /etc/ld.so.conf の変更後に、 ldconfig を root で実行する必要があります。 そうしないと正常に動作せずに、ルーチンへの呼び出しがハングします (完了し ません)。この代替方法は特定のインスタンスでは正常に動作しない可能性があ り、ルーチンのハングも生じるかもしれません (完了しません)。 この場合に は、上述のように /usr/lib ディレクトリーにリンクを作成してください。

#### 関連概念**:**

- v 125 ページの『Java [サンプル・プログラム』](#page-140-0)
- 127 ページの『Java [アプレットに関する考慮事項』](#page-142-0)

### 関連タスク**:**

- v 38 ページの『UNIX Java [環境のセットアップ』](#page-53-0)
- v 52 [ページの『サンプル・データベースのセットアップ』](#page-67-0)

#### 関連資料**:**

v 14 ページの『Linux [でサポートされる開発ソフトウェア』](#page-29-0)

# **Solaris Java** 環境のセットアップ

以下の指示をインプリメントする前に、 38 ページの『UNIX Java [環境のセットア](#page-53-0) [ップ』で](#page-53-0)説明されているセットアップを実行してください。

### 手順**:**

Solaris オペレーティング環境で DB2 JDBC サポートを利用して Java アプリケー ションを構築するには、開発マシンで次のものをインストールし、構成する必要が あります。

- <span id="page-60-0"></span>1. 20 ページの『Solaris [でサポートされる開発ソフトウェア』に](#page-35-0)リストされてい る、サポートが提供されるいずれかの開発者キット。 2. DB2 Java Enablement。これは Solaris クライアントおよびサーバーに対応した DB2 Universal Database バージョン 8 に装備されています。 関連概念**:** | |
	- 125 ページの『Java [サンプル・プログラム』](#page-140-0)
	- 127 ページの『Java [アプレットに関する考慮事項』](#page-142-0)

### 関連タスク**:**

- v 38 ページの『UNIX Java [環境のセットアップ』](#page-53-0)
- v 52 [ページの『サンプル・データベースのセットアップ』](#page-67-0)

## 関連資料**:**

• 20 ページの『Solaris [でサポートされる開発ソフトウェア』](#page-35-0)

# **Windows**

Windows DB2 CLI のセットアップ情報については、「コール・レベル・インター フェース ガイドおよびリファレンス」を参照してください。

# **Windows** アプリケーション開発環境のセットアップ

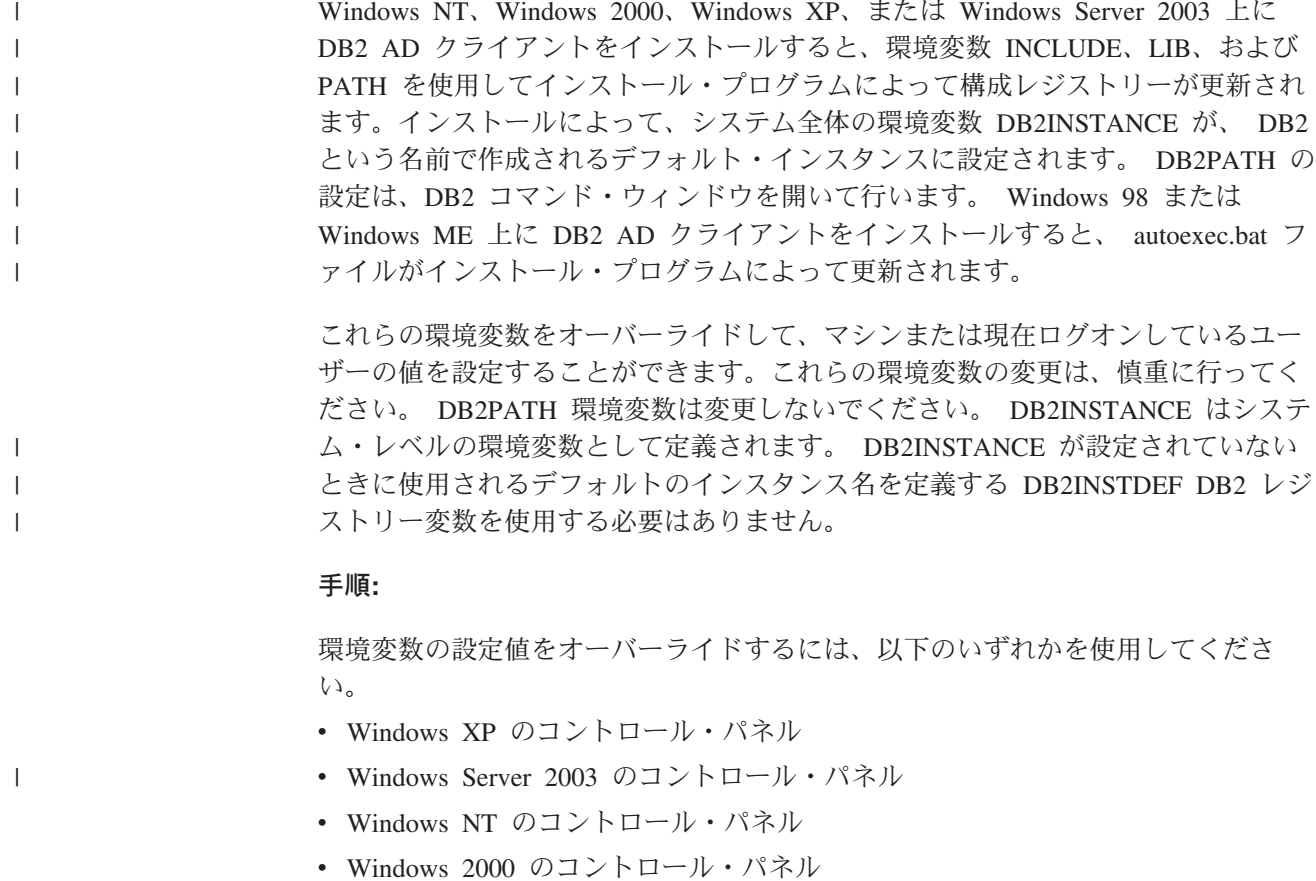

v Windows 98 または Windows ME のコマンド・ウィンドウ

v Windows 98 または Windows ME の autoexec.bat ファイル

コマンド内で変数 %DB2PATH% を使用するときは、 set

LIB=″%DB2PATH%¥lib″;%LIB% のように、絶対パスを引用符で囲んでください。こ の変数のデフォルト・インストール値は ¥Program Files¥IBM¥SQLLIB ですが、その 中でスペースが使われているため、引用符を使用しないとエラーになることがあり ます。

さらに、以下に示す特定のステップに従って、 DB2 アプリケーションを実行させ なければなりません。

v C または C++ プログラムを構築するときは、必ず INCLUDE 環境変数に %DB2PATH%¥INCLUDE が最初のディレクトリーとして含まれていなければなりませ ん。

これを行うには、コンパイラー用の以下の環境セットアップ・ファイルを更新し ます。

### **Microsoft Visual C++ 6.0**

"C:¥Program Files¥Microsoft Visual Studio¥VC98¥bin¥vcvars32.bat"

#### **Microsoft Visual C++ .NET**

"C:¥Program Files¥Microsoft Visual Studio .NET¥Common7¥Tools¥vsvars32.bat"

これらのファイルには、以下のコマンドが含まれています。

### **Microsoft Visual C++ 6.0**

set INCLUDE=%MSVCDir%¥ATL¥INCLUDE;%MSVCDir%¥INCLUDE; %MSVCDir%¥MFC¥INCLUDE;%INCLUDE%

#### **Microsoft Visual C++ .NET**

@set INCLUDE=%MSVCDir%¥ATLMFC¥INCLUDE;...; %FrameworkSDKDir%¥include;%INCLUDE%

これらのファイルを DB2 で使用するには、まず、%DB2PATH%¥INCLUDE パスを設 定する %INCLUDE% を以下のようにリストの末尾から先頭に移動します。

#### **Microsoft Visual C++ 6.0**

set INCLUDE=%INCLUDE%;%MSVCDir%¥ATL¥INCLUDE; %MSVCDir%¥INCLUDE;%MSVCDir%¥MFC¥INCLUDE

#### **Microsoft Visual C++ .NET**

@set INCLUDE=%INCLUDE%;%MSVCDir%¥ATLMFC¥INCLUDE;...; %FrameworkSDKDir%¥include

- v Micro Focus COBOL プログラムを構築するときは、 COBCPY 環境変数を %DB2PATH%¥INCLUDE¥cobol\_mf を指すように設定してください。
- v IBM COBOL プログラムを構築するときは、 SYSLIB 環境変数を %DB2PATH%¥INCLUDE¥cobol\_a を指すように設定してください。
- v 以下を使用して、必ず LIB 環境変数が %DB2PATH%¥lib を指すようにしてくださ い。

set LIB="%DB2PATH%¥lib";%LIB%

| | |

| | | | | | |

| | |  $\perp$ 

| | |

| | | | |

> | | | |

 $\overline{\phantom{a}}$ 

- 注**:** 32 ビット環境からの 64 ビット・アプリケーションの相互開発を可能にする には、 60 ページの『32 ビット環境から 64 [ビット環境へのアプリケーショ](#page-75-0) [ンの移行』を](#page-75-0)参照してください。
- v DB2COMM 環境変数を、必ずリモート・データベースのサーバーで設定してくださ  $\mathcal{U}$
- v セキュリティー・サービスが、SERVER 認証用のサーバーで、 また CLIENT 認 証を使用する場合はクライアントで開始されることを確認してください。
	- 注**:** CLIENT 認証はサーバー・サイドではなくクライアント・サイドで行われる ため、クライアント・アプリケーションはユーザーのコンテキストの下で実 行されます。 Win32 認証 API には特定の特権が必要となりますが、この特 権をユーザーが保持している場合もあれば保持していない場合もあります。 CLIENT 認証が正常に行われるようにするために、認証要求はクライアン ト・アプリケーションからセキュリティー・サーバー (デフォルトで特権ア カウント・ローカル・システム下で実行され、認証 API の呼び出し権限を持 つ) に渡されます。

セキュリティー・サービスを手動で開始するには、 NET START DB2NTSECSERVER コマンドを使用します。

通常、セキュリティー・サービスを自動的に開始したいのは、ワークステーショ ンが、クライアント認証用に構成されたサーバーと接続する DB2 クライアント として動作している場合だけです。セキュリティー・サービスを自動的に開始さ せるためには、以下のことを実行してください。

### **Windows NT**

| | |

| |

| | | | | |  $\blacksquare$ |

|

| |

| |

- 1. 「スタート」ボタンをクリックします。
- 2. 「設定」をクリックします。
- 3. 「コントロール パネル」をクリックします。
- 4. 「コントロール パネル」で、「サービス」をクリックします。
- 5. 「サービス」ウィンドウで、「DB2 セキュリティー・サーバー (DB2 Security Server)」を強調表示します。
- 6. 設定値として「開始」と「自動」が表示されない場合は、「スタート アップ」をクリックします。
- 7. 「自動」をクリックします。
- 8. 「OK」をクリックします。
- 9. 設定値を有効にするために、マシンをリブートします。

### **Windows 2000** および **Windows Server 2003**

- 1. 「スタート」ボタンをクリックします。
- 2. Windows 2000 の場合は、「設定」をクリックしてから「コントロー ル パネル」をクリックします。

Windows Server 2003 の場合は、「コントロール パネル」をクリッ クします。

- 3. 「管理ツール」をクリックします。
- 4. 「サービス」をクリックします。
- 5. 「サービス」ウィンドウで、「DB2 セキュリティー・サーバー (DB2 Security Server)」を強調表示します。
- 6. 設定値として「開始」と「自動」が表示されない場合は、トップ・メ ニューで「操作」をクリックします。
- 7. 「プロパティ」をクリックします。
- 8. 「一般 (General)」タブにいることを確認します。
- 9. 「スタートアップの種類」ドロップダウン・メニューから「自動」を 選択します。
- 10. 「OK」をクリックします。
- 11. 設定値を有効にするために、マシンをリブートします。

### **Windows XP**

- 1. 「スタート」ボタンをクリックします。
- 2. 「設定」をクリックします。
- 3. 「コントロール パネル」をクリックします。
- 4. 「パフォーマンスと保守 (Performance and Maintenance)」をクリック します。
- 5. 「管理ツール」をクリックします。
- 6. 「サービス」をクリックします。
- 7. 「サービス」ウィンドウで、「DB2 セキュリティー・サーバー (DB2 Security Server)」を強調表示します。
- 8. 設定値として「開始」と「自動」が表示されない場合は、トップ・メ ニューで「操作」をクリックします。
- 9. 「プロパティ」をクリックします。
- 10. 「一般 (General)」タブにいることを確認します。
- 11. 「スタートアップの種類」ドロップダウン・メニューから「自動」を 選択します。
- 12. 「OK」をクリックします。
- 13. 設定値を有効にするために、マシンをリブートします。

Windows XP、Windows Server 2003、Windows NT、または Windows 2000 環境 におけるデータベース・マネージャーはサービスとしてインプリメントされてい るため、問題が生じていた場合でも、このサービスの開始時にエラーや警告は戻 されません。つまり、db2start または NET START コマンドを実行した場合、い ずれかの通信サブシステムが開始できなかったとしても警告が戻されないという ことです。したがって、ユーザーは必ずイベント・ログまたは DB2 管理通知ロ グを調べて、これらのコマンドの実行中に起きた可能性のあるエラーを確認しな ければなりません。

DB2 CLI または Java を使用する予定の場合、以下の該当するタスクに進んでく ださい。

- Windows CLI 環境のセットアップ
- 49 ページの『Windows Java [環境のセットアップ』](#page-64-0)

### 関連タスク**:**

 $\overline{1}$ |

- <span id="page-64-0"></span>v 60 ページの『32 ビット環境から 64 [ビット環境へのアプリケーションの移行』](#page-75-0)
- v 「コール・レベル・インターフェース ガイドおよびリファレンス 第 *1* 巻」の 『Windows CLI 環境のセットアップ』
- v 49 ページの『Windows Java 環境のセットアップ』

### 関連資料**:**

|

| | |  $\overline{\phantom{a}}$ 

> | | | | | |

> | | | |

> | | | |

- 3 ページの『[DB2 Application Development Client](#page-18-0)』
- v 23 ページの『Windows [でサポートされる開発ソフトウェア』](#page-38-0)

# **Windows Java** 環境のセットアップ

ここでは、 Windows 環境で DB2 Java プログラムを構築して実行するのに必要な 情報を示しています。

サポートされる Windows® プラットフォーム上で JDBC プログラムや SQLJ プロ グラムを DB2® JDBC サポートを利用して実行するために、 CLASSPATH は以下 のものを組み込むように DB2 のインストール時に自動的に更新されます。

- v ″.″ (現行ディレクトリー)
- ファイル sqllib¥java¥db2java.zip
- v ファイル sqllib¥java¥db2jcc.jar
- ファイル sqllib¥java¥db2jcc license cu.jar
- 注**:** db2jcc\_license\_cisuz.jar は、DB2 Connect Personal Edition、DB2 Connect Enterprise Edition、および DB2 ESE の CLASSPATH にも組み込みます。こう すると、DB2 for z/OS and OS/390、DB2 for AS/400 and iSeries、および DB2 for VSE & VM に対する追加の接続が設けられます。

SQLJ プログラムを構築するには、次のファイルを組み込むように CLASSPATH を 更新します。

sqllib¥java¥sqlj.zip

Java Developer Kit 1.3 または 1.4 を使用してデータ・ソース・プログラムを構築す るには、以下を取得してインストールする必要もあります。

**JNDI 1.2.1** クラス・ライブラリー **(jndi.jar** および **providerutil.jar)** [http://java.sun.com/products/jndi/#download](http://java.sun.com/products/jndi/index.html#download)

**File System Service Provider 1.2 (fscontext.jar)** [http://java.sun.com/products/jndi/#download](http://java.sun.com/products/jndi/index.html#download)

Java Developer Kit 1.3 の場合、さらに以下を取得してインストールする必要があり ます。

**JDBC 2.0** オプション・パッケージ **(jdbc2\_0-stdext.jar)** <http://java.sun.com/products/jdbc/download.html#spec>

注**:** JDBC 2.0 オプション・パッケージは、 Java Developer Kit 1.4 でデータ・ソー ス・プログラムを構築する場合は必要ありません。

データ・ソース・プログラムには、CLASSPATH の更新 (以下のファイルの組み込 み) が必要です。

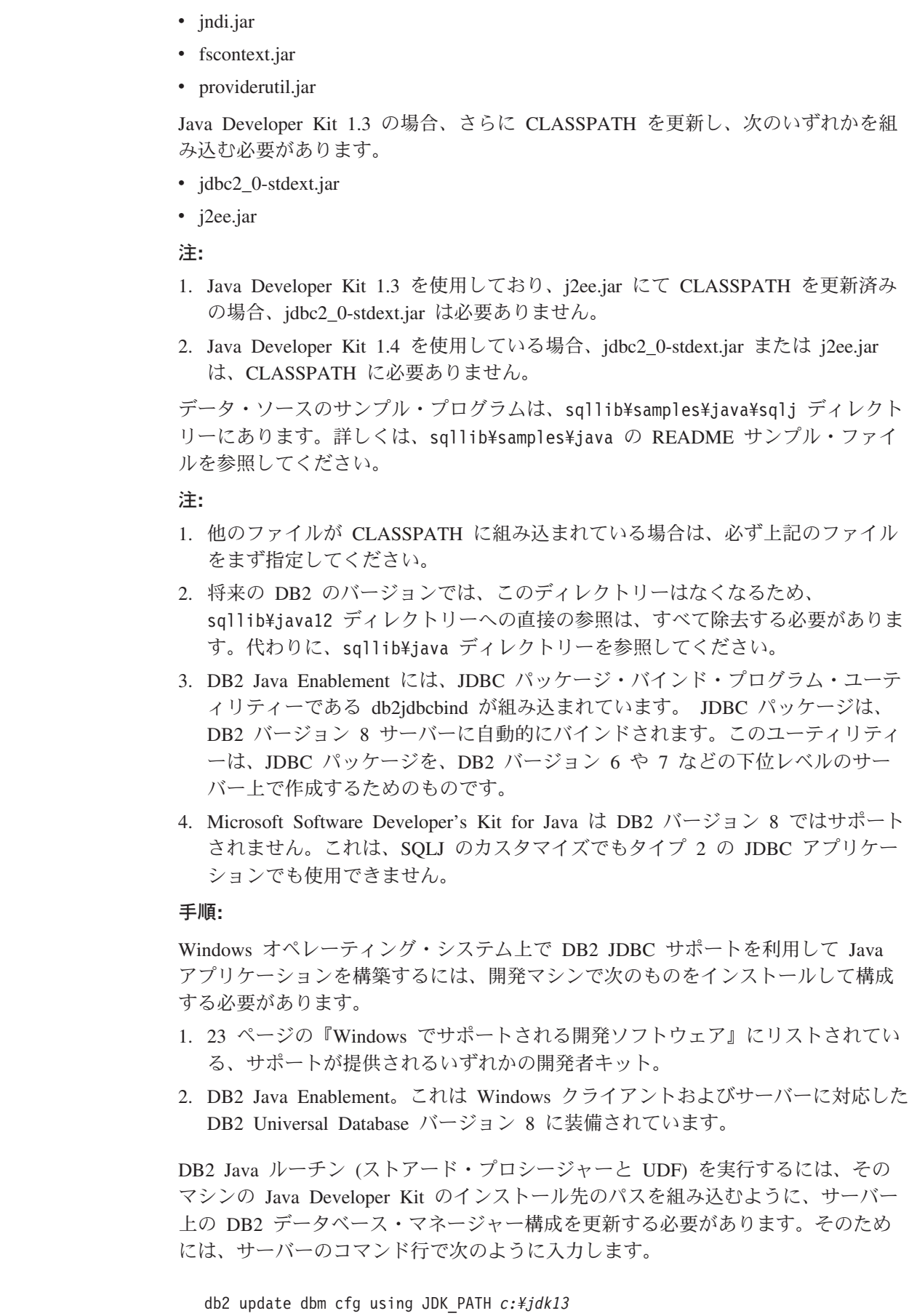

 $\|$  $\|$ | |  $\mid$  $\vert$  $\mid$ | |  $\,$   $\,$  $\mid$ | |  $\mid$  $\|$ 

 $\|$  $\vert$ |  $\mid$ | |  $\mid$ |  $\,$   $\,$  $\|$ 

 $\mid$  $\ensuremath{\mathsf{T}}$  ただし *c:¥jdk13* は、 Java Developer Kit のインストール先のパスです。

Java Developer Kit のインストール先のパスに、 1 つ以上のスペースを使ったディ レクトリー名が入っている場合は、そのパスを単一引用符で囲んでください。たと えば、次のようにします。

db2 update dbm cfg using JDK\_PATH 'c:¥Program Files¥jdk13'

あるいは、次のような、スペースを使わない短縮形式のディレクトリー名を使用し ます。

db2 update dbm cfg using JDK\_PATH c:¥progra~1¥jdk13

次のコマンドをサーバーで入力して、 DB2 データベース・マネージャー構成をチ ェックし、 JDK\_PATH フィールドの値が正しいことを確認できます。

db2 get dbm cfg

出力をファイルにリダイレクトすれば、一層容易に表示できます。 JDK\_PATH フィ ールドは、出力の先頭近くに表示されます。

IBM Java Developer Kit 用の Java 環境を設定するために、次のコマンドをバッ チ・ファイルに入れることができます。バッチ・ファイルは、DB2 コマンド・ウィ ンドウで実行しなければなりません。すべての必須パスを、使用している特定の環 境に合わせて変更してください。サポートされている他の Java Developer Kit にも 同様のコマンドを使用できます。

以下は、Sun JDK 1.3.1 環境を設定するバッチ・ファイルの例のコマンドを示して います。

set JDKPATH=D:¥JAVA¥SUNjdk131 set PATH=%JDKPATH%¥bin;%PATH% set CLASSPATH=%CLASSPATH%;%JDKPATH%¥lib¥jdbc2\_0-stdext.jar db2 update dbm cfg using JDK\_PATH %JDKPATH% db2 terminate db2stop db2start

バッチ・ファイルは、DB2 コマンド・ウィンドウで実行しなければなりません。

### 関連概念**:**

- v 125 ページの『Java [サンプル・プログラム』](#page-140-0)
- v 127 ページの『Java [アプレットに関する考慮事項』](#page-142-0)

## 関連タスク**:**

- v 52 [ページの『サンプル・データベースのセットアップ』](#page-67-0)
- v 「アプリケーション開発ガイド クライアント・アプリケーションのプログラミン グ」の『DB2 Universal JDBC ドライバーのインストール』

### 関連資料**:**

• 23 ページの『Windows [でサポートされる開発ソフトウェア』](#page-38-0)

# <span id="page-67-0"></span>サンプル・データベース

| | |

# サンプル・データベースのセットアップ

DB2 に付属しているサンプル・プログラムを使用するには、サーバー・ワークステ ーション上に sample データベースを作成する必要があります。 このためには、約 23.5 MB のハード・ディスク・スペースが必要になります。空の DB2 データベー スには、約 21.5 MB のハード・ディスク・スペースが必要です。

さらに、別バージョンの DB2 を実行しているサーバーや、別のオペレーティン グ・システム上で稼働しているサーバーにある sample データベースに、リモー ト・クライアントを使用してアクセスする予定であれば、 DB2 CLI ユーティリテ ィー・ファイルを含むデータベース・ユーティリティーを sample データベースに バインドする必要があります。

### 手順**:**

以下に、sample データベースをセットアップするためのステップが示されていま す。

- 1. 52 ページの『サンプル・データベースの作成』
- 2. 55 [ページの『サンプル・データベースのカタログ』](#page-70-0)
- 3. 55 [ページの『サンプル・データベース・ユーティリティーのバインディング』](#page-70-0)

### 関連タスク**:**

- 52 ページの『サンプル・データベースの作成』
- 55 [ページの『サンプル・データベースのカタログ』](#page-70-0)
- v 55 [ページの『サンプル・データベース・ユーティリティーのバインディング』](#page-70-0)

#### 関連資料**:**

- v 「*SQL* リファレンス 第 *1* 巻」の『SAMPLE データベース』
- v 「コマンド・リファレンス」の『db2sampl サンプル・データベースの作成コマ ンド』

# サンプル・データベースの作成

sample データベースをコマンド行で作成するには、db2sampl コマンドを使用しま す。

### 前提条件**:**

データベースを作成するには、システム管理者 (SYSADM) またはシステム・コン トロール (SYSCTRL) 権限が必要です。 SYSADM と SYSCTRL はそれぞれ、DB2 の最上位とその次のレベルの権限です。

### 手順**:**

データベースを作成するには、サーバーで以下のことを行ってください。

- 1. db2sampl (sample データベースを作成するプログラム) が必ず、ご使用のパスに あるようにします。ファイル db2profile または db2cshrc は、ご使用のパスの db2sampl に置かれます。変更しない限り、そのパスがファイルのある場所で す。
	- v UNIX サーバーでは、db2sampl は次の場所にあります。

\$HOME/sqllib/bin

ここで \$HOME は、DB2 インスタンス所有者のホーム・ディレクトリーです。

v Windows では、db2sampl は次の場所にあります。

%DB2PATH%¥bin

ここで %DB2PATH% は、 DB2 がインストールされているパスです。

- 2. DB2INSTANCE 環境変数が、 sample データベースを作成するインスタンスの 名前に設定されていることを確認してください。この変数が設定されていない場 合は、以下に示すコマンドで設定することが可能です。
	- UNIX の場合:

bash または Korn シェルでは次のように入力します。

DB2INSTANCE=*instance\_name* export DB2INSTANCE

C シェルでは次のように入力します。

setenv DB2INSTANCE *instance\_name*

v Windows の場合は、次のように入力します。

set DB2INSTANCE=*instance\_name*

ここで *instance\_name* は、データベース・インスタンスの名前です。

3. db2sampl と、それに続いて、サンプル・データベースを作成したい場所を入力 することによって、 sample データベースを作成します。 UNIX プラットフォ ームでは、それはたとえば \$HOME のようなパス であり、次のように入力しま す。

db2sampl *path*

たとえば、次のようにします。

db2sampl \$HOME

Windows では、それはたとえば C: のようなドライブ であり、次のように入力 します。

db2sampl *drive*

たとえば、次のようにします。

db2sampl C:

パスまたはドライブを指定しないと、インストール・プログラムは、データベー ス・マネージャー構成ファイルの DFTDBPATH パラメーターによって指定され ているデフォルトのパスまたはドライブに、サンプル表をインストールします。 データベースの認証タイプは、データベースが作成されるインスタンスの認証タ イプと同じです。

### <span id="page-69-0"></span>関連タスク**:**

- v 54 ページの『ホスト・サーバーまたは AS/400 および iSeries サーバーでのサン プル・データベースの作成』
- v 55 [ページの『サンプル・データベースのカタログ』](#page-70-0)
- v 55 [ページの『サンプル・データベース・ユーティリティーのバインディング』](#page-70-0)

# ホスト・サーバーまたは **AS/400** および **iSeries** サーバーでのサ ンプル・データベースの作成

DB2 UDB (OS/390 および z/OS 版) などのホスト・サーバー、あるいは AS/400 お よび iSeries サーバーに対してサンプル・プログラムを実行したい場合は、 SQL の 解説書に説明されているサンプル表をもったデータベースを作成する必要がありま す。

注**:** ホスト・サーバーに接続するには、DB2 Connect が必要です。

### 制約事項**:**

ワークステーション上とホスト・システム上のどちらに DB2 があるかによって、 SQL 構文と DB2 コマンドに多少の違いがあります。 DB2 UDB (OS/390 および z/OS 版) または DB2 for AS/400 and iSeries 上のデータベースにアクセスする場 合、それらのデータベース・システムでサポートされている SQL ステートメント とプリコンパイル/ BIND オプションを必ずプログラムが使用するようにしてくださ い。

## 手順**:**

データベースを作成するには、以下の手順で行います。

- 1. db2sampl を使用して、 DB2 ワークステーション・サーバー・インスタンスで sample データベースを作成します。
- 2. sample データベースに接続します。
- 3. サンプル表データをファイルにエクスポートします。
- 4. ホスト・データベースに接続します。
- 5. サンプル表を作成します。
- 6. ワークステーション・サーバー上のデータのエクスポート先のファイルからサン プル表データをインポートします。

# 関連概念**:**

- v 「データ移動ユーティリティー ガイドおよびリファレンス」の『エクスポートの 概要』
- v 「データ移動ユーティリティー ガイドおよびリファレンス」の『インポートの概 要』

### 関連タスク**:**

- v 55 [ページの『サンプル・データベースのカタログ』](#page-70-0)
- v 55 [ページの『サンプル・データベース・ユーティリティーのバインディング』](#page-70-0) 関連サンプル**:**
- <span id="page-70-0"></span>•  $\sqrt{v}$   $\sqrt{v}$  expsamp.sqb -- Export and import tables with table data to a DRDA database (IBM COBOL)』
- 『thmove.sqc -- How to move table data (C)』
- $\int$  ftbmove.sqC -- How to move table data  $(C++)$

# サンプル・データベースのカタログ

サーバー上の sample データベースにリモート・クライアントからアクセスするに は、クライアント・ワークステーションで sample データベースをカタログする必 要があります。

サーバー・ワークステーションでは、 sample データベースをカタログする必要が ありません。データベースの作成時にサーバー上でカタログされているからです。

カタログを作成すると、クライアント・ワークステーションのデータベース・ディ レクトリーが、クライアント・アプリケーションのアクセスしたいデータベース名 に更新されます。クライアントの要求を処理するときに、データベース・マネージ ャーはカタログされた名前を使用して、データベースを見つけて接続します。

# 手順**:**

リモート・クライアント・ワークステーションでサンプル・データベースをカタロ グするには、次のように入力します。

db2 catalog database sample as sample at node *nodename*

ここで *nodename* は、サーバー・ノードの名前です。

リモート・ノードもカタログしてからでないと、データベースには接続できませ ん。

# 関連タスク**:**

| |

- v 「インストールおよび構成 補足」の『DB2 クライアントからの TCP/IP ノード のカタログ』
- v 「インストールおよび構成 補足」の『CLP による DB2 クライアントからのデ ータベースのカタログ』
- v 「インストールおよび構成 補足」の『DB2 クライアントからの NetBIOS ノード のカタログ』
- v 「インストールおよび構成 補足」の『クライアントからの名前付きパイプ・ノー ドのカタログ』
- v 55 ページの『サンプル・データベース・ユーティリティーのバインディング』

# サンプル・データベース・ユーティリティーのバインディング

別のバージョンの DB2 を実行しているリモート・クライアントから、サーバー上 の sample データベースにアクセスする予定であれば、 DB2 CLI ユーティリティ ーなどのデータベース・ユーティリティーを、 sample データベースにバインドす る必要があります。

アプリケーションの実行時にデータベースにアクセスするのにデータベース・マネ ージャーが必要とするパッケージが、このバインドによって作成されます。 バイン ドは、プリコンパイル時に作成されるバインド・ファイルに対して BIND コマンド を実行することによって、明示的に行うことができます。

## 手順**:**

| | |

| | | |

 $\overline{1}$ 

|

使用するクライアント・ワークステーションのプラットフォームに応じて、データ ベース・ユーティリティーは異なる仕方でバインドします。

UNIX クライアント・ワークステーションの場合:

1. 次のように入力して、sample データベースに接続します。

db2 connect to sample user *userid* using *password*

ここで、*userid* と *password* は、 sample データベースが置かれているインスタ ンスのユーザー ID とパスワードを表します。

2. 次のように入力して、データベースにユーティリティーをバインドします。

db2 bind *BNDPATH*/@db2ubind.lst blocking all sqlerror continue ¥ messages bind.msg grant public

db2 bind *BNDPATH*/@db2cli.lst blocking all sqlerror continue ¥ messages cli.msg grant public

ここで、*BNDPATH* はバインド・ファイルが置かれているパスです。たとえば、 \$HOME/sqllib/bnd (\$HOME は DB2 インスタンス所有者のホーム・ディレクトリ ー)。

3. バインドが成功したかどうかを、バインド・メッセージ・ファイル bind.msg お よび cli.msg を調べて確認します。

Windows オペレーティング・システムが実行されるクライアント・ワークステーシ ョンの場合:

- 1. 「スタート」メニューから「プログラム」を選択します。
- 2. 「プログラム」(XP では「すべてのプログラム」) メニューで IBM DB2 を選択 します。
- 3. 「IBM DB2」メニューから、「コマンド行ツール (Command Line Tools)」を選 択します。
- 4. 「コマンド行ツール (Command Line Tools)」メニューから、「DB2 コマンド・ ウィンドウ (DB2 Command Window)」を選択します。

コマンド・ウィンドウが表示されます。

5. 次のように入力して、sample データベースに接続します。

db2 connect to sample user *userid* using *password*

ここで、*userid* と *password* は、 sample データベースが置かれているインスタ ンスのユーザー ID とパスワードを表します。

6. 次のように入力して、データベースにユーティリティーをバインドします。
<span id="page-72-0"></span>db2 bind "%DB2PATH%¥bnd¥@db2ubind.lst" blocking all sqlerror continue messages bind.msg grant public

db2 bind "%DB2PATH%¥bnd¥@db2cli.lst" blocking all sqlerror continue messages cli.msg grant public

ここで %DB2PATH% は、DB2 のインストール先を示すパスです。

7. コマンド・ウィンドウを終了し、バインド・メッセージ・ファイル bind.msg お よび cli.msg を調べて、バインドが成功したかどうかを確認します。

ホスト・サーバーにアクセスするすべてのクライアントの場合、 db2ubind.lst で はなく以下の .lst ファイルのうちの 1 つを指定します。

#### **ddcsmvs.lst**

DB2 for OS/390 and z/OS の場合

#### **ddcsvm.lst**

DB2 (VM 版) の場合

#### **ddcsvse.lst**

DB2 (VSE 版) の場合

#### **ddcs400.lst**

DB2 for AS/400 and iSeries の場合

#### たとえば:

• UNIX クライアントから DB2 for OS/390 and z/OS サーバーにアクセスするに は、以下を入力します。

db2 bind BNDPATH/@ddcsmvs.lst blocking all sqlerror continue ¥ messages bind.msg grant public

• Windows クライアントから DB2 for OS/390 and z/OS サーバーにアクセスする には、以下を入力します。

db2 bind "%DB2PATH%¥bnd¥@ddcsmvs.lst" blocking all sqlerror continue messages bind.msg grant public

#### 関連タスク**:**

- 52 [ページの『サンプル・データベースの作成』](#page-67-0)
- 54 [ページの『ホスト・サーバーまたは](#page-69-0) AS/400 および iSeries サーバーでのサン [プル・データベースの作成』](#page-69-0)
- 55 [ページの『サンプル・データベースのカタログ』](#page-70-0)

#### 関連資料**:**

v 「コマンド・リファレンス」の『BIND コマンド』

# アプリケーションの移行

# アプリケーションの **DB2** バージョン **8** への移行

DB2® バージョン 8 では以下の DB2 バージョンの移行がサポートされます。

- DB2 バージョン 6
- DB2 バージョン 7.1
- DB2 バージョン 7.2
- DataJoiner<sup>®</sup> バージョン 2.1.1

上記より後のバージョンの DB2 に移行すると、データベースとノードのディレク トリーは自動的に移行されます。 上記以外の旧バージョンの DB2 から移行するに は、上記のサポート対象バージョンのいずれかにまず移行してから、 そのバージョ ンから DB2 バージョン 8 に移行する必要があります。

#### **HP-UX**

|

| |

> HP-UX バージョン 10 以前から HP-UX バージョン 11 へ DB2 を移行する場合、 ご使用の DB2 プログラムを HP-UX バージョン 11 (組み込み SQL がある場合) 上の DB2 で再プリコンパイルして、再コンパイルしなければなりません。これに は、すべての DB2 アプリケーション、ストアード・プロシージャー、ユーザー定 義関数、およびユーザー出口プログラムが含まれます。さらに、HP-UX バージョン 11 上でコンパイルされた DB2 プログラムは、 HP-UX バージョン 10 以前の上で は実行できません。 HP-UX バージョン 10 上でコンパイルされ実行される DB2 プログラムは、 HP-UX バージョン 11 サーバーにリモートで接続することができ ます。

#### **Micro Focus COBOL**

DB2 バージョン 2.1.1 またはそれ以前を使用してプリコンパイルし、 Micro Focus COBOL を使用してコンパイルした既存アプリケーションは、現行バージョンの DB2 を使用して再プリコンパイルされた後、 Micro Focus COBOL を使用して再コ ンパイルされる必要があります。 IBM® プリコンパイラーの旧バージョンを使用し て構築したアプリケーションを再プリコンパイルしないと、異常終了時にデータベ ースが破壊される恐れがあります。

#### 関連概念**:**

- v 「*DB2 Universal Database* サーバー機能 概説およびインストール」の『移行に関 する推奨事項』
- v 59 ページの『Java [アプリケーション、ルーチン、およびアプレットの移行』](#page-74-0)
- v 64 ページの『2 つのバージョンの DB2 [でのアプリケーションの実行』](#page-79-0)

#### 関連タスク**:**

- v 「*DB2 Universal Database* サーバー機能 概説およびインストール」の『データベ ースの移行』
- v 「*DB2 Universal Database* サーバー機能 概説およびインストール」の『インスタ ンスの移行 (UNIX)』
- v 「*DB2 Universal Database* サーバー機能 概説およびインストール」の『DB2 UDB の移行 (Windows)』
- v 「*DB2 Universal Database* サーバー機能 概説およびインストール」の『DB2 UDB サーバーの移行 (UNIX)』
- v 60 ページの『32 ビット環境から 64 [ビット環境へのアプリケーションの移行』](#page-75-0)
- 63 [ページの『アプリケーション移植性の確保』](#page-78-0)

#### 関連資料**:**

v 「管理 *API* リファレンス」の『管理 API および アプリケーションの移行』

- v 「*DB2 Universal Database* サーバー機能 概説およびインストール」の『移行の注 意点』
- v 「管理ガイド*:* プランニング」の『バージョン 8 と以前のリリースとの非互換 性』

# **Java** アプリケーション、ルーチン、およびアプレットの移行

|

| | | | | | | |

| | | | |  $\perp$ 

| | | | | | | | | |  $\blacksquare$ | |  $\blacksquare$ 

|

# <span id="page-74-0"></span>**SQLJ** アプリケーションおよびルーチン DB2® バージョン 8 では、 SQLJ はプラットフォームに依存しない新しいアーキテ クチャーに基づいています。このアーキテクチャーにより、DB2 がサポートするど のオペレーティング・システムでも、カスタマイズされた SQLJ アプリケーション およびルーチンのパフォーマンスと移植性が大幅に向上します。 DB2 バージョン 7 の SQLJ サポートからいくつかの変更が行われました。この変更に伴って、SQLJ アプリケーションおよびルーチンの変更がいくつか必要になる場合があります。ま た、DB2 バージョン 8 に移行する SQLJ アプリケーションおよびルーチンの再変 換と再カスタマイズが必要になります。 バージョン 7 の既存の SQLJ アプリケーションおよびルーチンをバージョン 8 に 移行するには、以下のステップを実行する必要があります。 1. すべての VALUES ステートメントをダミー選択に変更します。たとえば次のよ うにします。  $#$ sql [ctxt] hv = {VALUES (DUMMY(1))} #sql [ctxt] {SELECT DUMMY(1) INTO :hv FROM SYSIBM.SYSDUMMY1} 注**:** DB2 バージョン 8 では、 SQLJ での VALUES ステートメントおよびコンパ ウンド SQL はサポートされなくなりました。 2. すべての BLOCK ステートメントを除去します。個別の SQL ステートメントに 変更します。ブロック化されたステートメントが実行可能 SQL ステートメント と COMMIT の 2 つのみだった場合は、接続の際の自動コミットをオンにする ことにより単一ステートメントを使用できます。 BLOCK ステートメントの使 用を SQLJ バッチ API 呼び出しに置き換えることによってブロック化を行うよ うにすることもできます。 3. バージョン 8 の SQLJ ユーティリティーで **sqlj** コマンドを使用してアプリケ ーションおよびルーチンを再変換し、それらのアプリケーションおよびルーチン を db2sqljcustomize コマンドを使用して再カスタマイズします。バージョン 8 が備えている新規クロスプラットフォーム・サポートでバイナリーを実行できる ようにするには、ソース・コードに変更がない場合でも、このステップを必ず実 行する必要があります。 **Java™** アプレット

これまで ″net″ ドライバーと呼ばれていたタイプ 3 JDBC ドライバーは、今後は使 用すべきではありません。 DB2 Java アプレットは、DB2 Universal JDBC ドライ バーに移行する必要があります。このドライバーには Type 4 接続が含まれていま す。新規の DB2 Universal JDBC ドライバーを使用するためにタイプ 3 JDBC アプ レットを変換するには、次のような変更を行います。

- <span id="page-75-0"></span>1. DB2 Universal JDBC ドライバーのアーカイブは db2jcc.jar です。このアプレ ットに関連した .html ファイル内で、アーカイブを db2java.zip から db2jcc.jar に変更します。 db2jcc.jar を Web サーバーにコピーします。
- 2. DB2 Universal JDBC ドライバーのクラス名は com.ibm.db2.jcc.DB2Driver で す。アプレット .java ファイル中のタイプ 3 JDBC ドライバーのクラス名 COM.ibm.db2.jdbc.net.DB2Driver を DB2 Universal JDBC ドライバーのクラス 名に変更します。アプレットが javax.sql.DataSource を使用して接続を確立す る場合は、この JDBC ドライバー・クラスへの参照がない場合があります。
- 3. タイプ 3 と DB2 Universal JDBC のどちらのドライバーも、 jdbc:db2://server:portnumber/dbname という同じ形式のデータ・ソース URL を使用します。ただし、server、portnumber、および dbname の 3 つの部分 は、ドライバーによって意味が異なります。

タイプ 3 JDBC ドライバーは、クライアント (アプレットを実行するブラウザ ー)、JDBC アプレット・サーバー、および DB2 サーバーから成る 3 層モデル です。 URL 内の server と portnumber は JDBC アプレット・サーバーを指 します。 dbname は、JDBC アプレット・サーバーを実行するシステムでカタロ グされたデータベース別名です。

DB2 Universal JDBC ドライバー・クライアントは DB2 サーバーに直接接続す るので、 server と portnumber は DB2 サーバーの TCP/IP Listener のものを 指します。 dbname は、DB2 サーバー・システムでカタログされたデータベー ス別名です。

アプレットが DriverManager.getConnection を使用して DB2 に接続する場 合、 .java ファイルと (必要な場合) .html ファイルを、 DB2 Universal JDBC ドライバー用の別の URL に更新します。

4. アプレットが COM.ibm.db2.jdbc.DB2DataSource を使用する場合、クラス com.ibm.jcc.db2.DB2SimpleDataSource の新規の javax.sql.DataSource オブジ ェクトを作成する必要があります。その新規のクラスを使用するには、アプレッ トを更新する必要があります。

#### 関連概念**:**

| |

| | | | | |

- v 57 [ページの『アプリケーションの](#page-72-0) DB2 バージョン 8 への移行』
- 127 ページの『Java [アプレットに関する考慮事項』](#page-142-0)

#### 関連タスク**:**

- v 137 ページの『SQLJ [アプリケーションの構築』](#page-152-0)
- 142 ページの『SOLJ [ルーチンの構築』](#page-157-0)
- v 134 ページの『SQLJ [プログラムの構築』](#page-149-0)

### **32** ビット環境から **64** ビット環境へのアプリケーションの移行

Windows 32 ビット・アプリケーションは、 64 ビット環境用の変更なしで現状の ままで Windows 64 ビット上で実行できます。 UNIX の場合、 Linux for IA64 お よび Linux for zSeries を除くすべての 64 ビット DB2 インスタンスでは、アプリ ケーションを再バインドして適切なライブラリー・パスを設定して実行すること で、既存の 32 ビット・ローカル・アプリケーションを移行することができます。 HP-UX の場合、これが可能なのは、アプリケーションが +s オプションを指定して

リンクされていた場合のみです。アプリケーションのリンクに +s オプションが指 定されていなかった場合は、 +s オプションを指定するか、組み込みランタイム・ パスを使用して 32 ビット DB2 ライブラリー (下記参照) を組み込んで、アプリケ ーションを再構築する必要があります。

手順**:**

| | | |

| | | | | |

| | | |  $\blacksquare$ | | | |

| | | | | |

| | | | |

| | | |

 $\mathsf{I}$ 

| | | | |

| | **UNIX** の場合、 64 ビット環境での 32 ビット・アプリケーション用の正しいライ ブラリー・パスは、lib32 です。環境変数の設定を lib32 に変更すると、インスタ ンス環境 (32 ビットおよび 64 ビット) でのすべてのアプリケーションに影響する ため、この変更は多くの場合、好ましいことではありません。これを回避するに は、ラッパー・スクリプトを使用してアプリケーションの環境変数を設定し、アプ リケーションの実行もそのスクリプトから行います。

以下は、その場合に使用するラッパー・スクリプトの例です。

#! /bin/sh echo <ENV\_VAR\_SETTING> export <ENV VAR SETTING> rm -rf  $$HOME/sq\overline{1}$ lib/db2dump/\* > /dev/null 2>&1 echo echo Running application... \$1 echo ...Done running application.

ここで <ENV\_VAR\_SETTING> はプラットフォームに応じた環境変数の設定で、以 下のようになります。

**AIX:** LIBPATH=\$HOME/sqllib/lib32:\$LIBPATH

#### **HP-UX (**以下のいずれか**):**

SHLIB\_PATH=\$HOME/sqllib/lib32:\$SHLIB\_PATH

LD\_LIBRARY\_PATH=\$HOME/sqllib/lib32:\$LD\_LIBRARY\_PATH

注**:** HP-UX の場合、ラッパーを使用できるのは、アプリケーションが +s オプションを指定してリンクされていた場合のみです。

**Linux:** LD\_LIBRARY\_PATH=\$HOME/sqllib/lib32:\$LD\_LIBRARY\_PATH

#### **Solaris:**

LD\_LIBRARY\_PATH=\$HOME/sqllib/lib32:\$LD\_LIBRARY\_PATH

アプリケーションの再バインド後、次のようにコマンド行にラッパー・スクリプト 名、実行可能ファイル名の順に入力して、このラッパー・プログラムを実行しま す。

<wrapper\_script> <executable>

ラッパー内で環境変数を変更しても、 (C system() 呼び出しなどで) 他の実行可能フ ァイルを呼び出すアプリケーションでは、ラッパー・スクリプトのライブラリー・ パスと呼び出される実行可能ファイルに互換性がなければ、機能しないことがあり ます。こうしたアプリケーションを移行するには、オブジェクト・ファイルを再リ ンクして、アプリケーションを再バインドしなければなりません。

オブジェクト・ファイルをリンクするには、プラットフォームの環境変数ではな く、 lib32 を指定したランタイム・ライブラリー・パスを使用する必要がありま す。サンプル・プログラムの C、C++、および CLI ビルド・スクリプトでは、新規 アプリケーションを 64 ビット環境に容易に移植できるように、適切なランタイ ム・パスが使われています。

64 ビット環境で既存の 32 ビット・アプリケーションのオブジェクト・ファイルを リンクするときにも、同じリンク・オプションを使用する必要があります (下記の サンプル関連リンクのビルド・スクリプトを参照)。ランタイム・ライブラリー・パ スに 32 ビット DB2 ライブラリーを組み込むには、以下のフラグを使用します。

#### **AIX:** -L\$DB2PATH/lib32

別の方法として、-blibpath リンカー・オプションを使用して、完全ランタ イム・ライブラリー・パスを指定することもできます。 AIX サンプル・ビ ルド・スクリプトでは、前者の方式が使われています。

#### **HP-UX:**

| | |

| | | | | | | |

| | | | |

| | | | | | | | | | |

|

| | | | | | |

|

| | -Wl,+b\$DB2PATH/lib32

**Linux:** -Wl,-rpath,\$DB2PATH/lib32

#### **Solaris:**

-R\$DB2PATH/lib32

#### 注**:**

- 1. これらのコマンドはそれぞれ、ld を直接指定するリンクではなく、コンパイラ ーを使用してリンクすることを前提としています。
- 2. Solaris では、LD\_LIBRARY\_PATH と LD\_LIBRARY\_PATH\_32 を設定解除して から、ランタイム・パスを使用してアプリケーションをリンクする必要がありま す。 これを行わないと、ランタイム・パスの設定ではなく、 LD\_LIBRARY\_PATH または LD\_LIBRARY\_PATH\_32 の設定が使用されます。
- 3. Linux では、--enable-new-dtags リンク・オプションを使用する場合は、 LD LIBRARY PATH を設定解除してから 32 ビット実行可能ファイルを実行し てください。これを行わないと、ランタイム・パスの設定ではなく、 LD LIBRARY PATH の設定が使用されます。

#### **Windows** 上でのクロス開発

Windows 32 ビット環境で 64 ビット・アプリケーションを開発するには、 LIB 環 境変数が %DB2PATH%¥lib¥Win64 を指すようにします。 LIB パスにデフォルトで %DB2PATH%¥lib (32 ビット・パス) が追加されるため、 32 ビット環境で 64 ビッ ト・アプリケーションをクロス開発するときは、デフォルトの 32 ビット・パスよ り前に %DB2PATH%¥lib¥Win64 パスがあるようにしてください。 %DB2PATH%¥lib は、32ビット環境で 32 ビット・アプリケーションを開発する場合、または 64 ビ ット環境で 64 ビット・アプリケーションを開発する場合に使用します。

#### 長いデータ・タイプの変更

32 ビット・サーバーでの実行を続けながら、 64 ビット・オペレーティング環境で も使用できるように 32 ビット・アプリケーションを移行したい場合、 LONGERROR プリコンパイル・オプションを使用してアプリケーションの移植の準 備をします。 32 ビット環境で LONGERROR を YES に設定して、長いタイプの ホスト変数の検出のたびにプリコンパイラーからエラーが戻されるようにします。 その後、以下のステップを行います。

<span id="page-78-0"></span>1. 長いタイプが必要でない限り、ホスト変数での長いタイプの使用を控えます。そ の代わりに、sqlint32 や sqluint32 などの新規の移植可能ホスト変数を使用しま す。たとえば次のようにします。

EXEC SQL BEGIN DECLARE SECTION; long y;  $\frac{1}{x}$  this declaration generates an error on 64 bit  $\frac{x}{x}$ sqlint32 x; /\* this declaration is acceptable for 64 bit  $*/$ EXEC SQL END DECLARE SECTION;

- 2. 64 ビット・サーバー上のデータベースに対してアプリケーションをプリコンパ イルします。これで、移植しようとしているアプリケーション用の新しいパッケ ージが作成されます。
- 3. 64 ビット・モードでアプリケーションをコンパイルします。
- 4. アプリケーションを新規の 64 ビット DB2 ライブラリーにリンクします。
- 5. 64 ビット・サーバー上のデータベースに対してアプリケーションをバインドし ます。
- 注**:** DB2 は 32 ビット・インスタンスでの 64 ビット・アプリケーションの実行を サポートしていません。

#### 関連概念**:**

| |

| |

- 37 ページの『UNIX [環境変数の設定』](#page-52-0)
- v 57 [ページの『アプリケーションの](#page-72-0) DB2 バージョン 8 への移行』

関連サンプル**:**

- 『bldapp -- Builds AIX C application programs (C)』
- 『bldapp -- Builds HP-UX C applications (C)』
- 『bldapp -- Builds Linux C applications (C)』
- 『bldapp -- Builds Solaris C applications (C)』

### アプリケーション移植性の確保

以下に、アプリケーションを開発するときに気をつける必要のある点を示します。 これらの点を参考にすれば、アプリケーションの移植化に役に立ちます。

#### 手順**:**

v UNIX では、デフォルトのライブラリー検索パス /usr/lib:/lib だけをアプリケ ーションで使用してください。 Windows® オペレーティング・システムでは、以 下を使用して LIB 環境変数が %DB2PATH%¥lib を指していることを確認してくだ さい。

set LIB=%DB2PATH%¥lib;%LIB%

また、使用している DB2 のデフォルトのパスとバージョンとの間にシンボリッ ク・リンクを作成します。そのリンク先が、アプリケーションが必要とする DB2 の最低レベルであることを確認してください。リンクの設定については、ご使用 のプラットフォーム用の「概説およびインストール」またはインストール・トピ ックを参照してください。

v アプリケーションが特定のバージョンの DB2 を必要とする場合、アプリケーシ ョン中で DB2 バージョンを指定するパスを使用してください。たとえば、AIX®

アプリケーションが DB2 バージョン 5 を必要とするなら、 /usr/lpp/db2\_05\_00/lib を使用します。普通は、これを行う必要はありません。

- 内部開発ではなく、実動のためのアプリケーションを構築しているとき、通常、 アプリケーション中のパスは、 UNIX 上の sqllib/lib ディレクトリー、 Windows オペレーティング・システム上の sqllib¥lib ディレクトリーのインス タンス所有者のコピーを指さないようにしてください。このようにすると、アプ リケーションは特定のユーザー名と環境にかなり依存するようになります。
- v 一般的に、一部の環境では、検索パスを変更するのに次に示す環境変数を使用し ないでください。 LIBPATH (AIX)、SHLIB\_PATH (HP-UX 32 ビット)、 LD\_LIBRARY\_PATH (HP-UX 64 ビット、Linux、および Solaris)、および LIB (Windows)。これらの変数は、環境内で実行するアプリケーションに指定されてい る検索パスをオーバーライドするため、アプリケーションが、必要とするライブ ラリーまたはファイルを検出できなくなる可能性があります。
- v DB2 Universal Database™ バージョン 6、7、および 8 では、ストリング・セマン ティクスのあるすべての文字配列項目は、 unsigned char などの他のバリエーシ ョンの代わりにタイプ char をもっています。 DB2 Universal Database バージョ ン 6、バージョン 7、またはバージョン 8 でコーディングするアプリケーション はすべて、この方式に従ってください。

unsigned char を使う DB2 バージョン 1 アプリケーションの場合、バージョン 1 アプリケーションの unsigned char と、バージョン 6、バージョン 7、または バージョン 8 の関数プロトタイプの char との間でタイプの衝突が起きるため、 コンパイラーが警告またはエラーを生成する可能性があります。これが起きた場 合、コンパイラー・オプション -DSQLOLDCHAR を使用して問題を取り除いてくだ さい。

#### 関連概念**:**

<span id="page-79-0"></span>| |

- 37 ページの『UNIX [環境変数の設定』](#page-52-0)
- v 57 [ページの『アプリケーションの](#page-72-0) DB2 バージョン 8 への移行』

#### 関連タスク**:**

- v 45 ページの『Windows [アプリケーション開発環境のセットアップ』](#page-60-0)
- 60 ページの『32 ビット環境から 64 [ビット環境へのアプリケーションの移行』](#page-75-0)

### **2** つのバージョンの **DB2** でのアプリケーションの実行

UNIX® プラットフォームの場合に、旧バージョンの DB2® のアプリケーションが 存在していて、しかもそれを旧バージョンのデータベース・インスタンスと、同じ マシン上の DB2 バージョン 8 のインスタンスのどちらでも実行したければ、環境 に若干の変更を加える必要がある場合があります。どのような変更を行うかを判別 するには、以下の質問に答え、『条件』の節を検討して、現状に当てはまる条件が あるかどうかを調べてください。

挙げられた点を説明するために、AIX® システムが使われています。同じ概念が他 の UNIX プラットフォームにも当てはまりますが、詳細な点 (環境変数と特定のコ マンドなど) は異なる可能性があります。

#### 質問

質問 1: どのように以前のバージョンのアプリケーションを、 DB2 クライアントの ランタイム・ライブラリー (AIX 上の libdb2.a など) にリンクしましたか ?

実行可能ファイルの組み込み共用ライブラリーの探索パスを判別するには、実行可 能ファイルが置かれているディレクトリー (/usr/bin またはインスタンス・ディレ クトリーなど) 内の以下のようなシステム・コマンドの 1 つを使用します。

**AIX** dump -H *executable\_filename*

**HP-UX**

chatr *executable\_filename*

**Linux** objdump -p *executable\_filename*

#### **Solaris**

dump -Lv *executable\_filename*

*executable\_filename* はアプリケーションの実行可能ファイルの名前です。

以下に、AIX の C サンプル・アプリケーション dbcat 用の DB2 バージョン 7.2 のサンプル・ダンプ・リストを示します。これは、DB2 インスタンスのサンプル・ サブディレクトリー /home/dbinst/samples/c 内に取り込まれたものです。

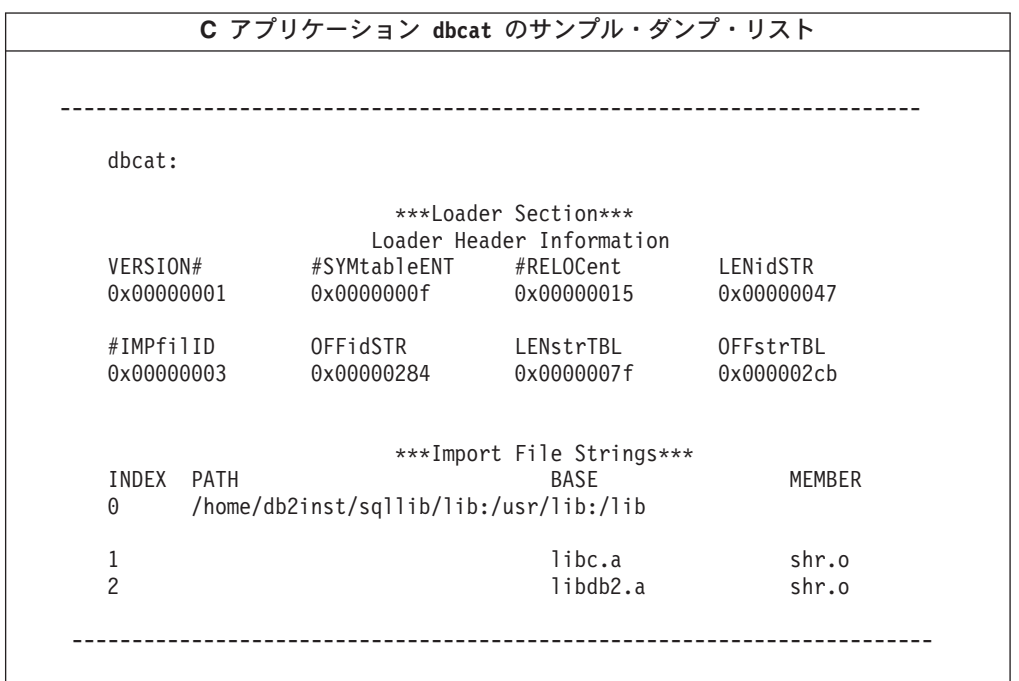

ライン 0 (ゼロ) は、リンクされている共用ライブラリーを検出するために、実行可 能が検索するディレクトリー・パスを示します。ライン 1 および 2 は、アプリケ ーションがリンクされている共用ライブラリーを示しています。

アプリケーションが構築された方法によって、以下のパスを検索できます。 /usr/lpp/db2\_07\_01\_0000/lib、 *INSTHOME*/sqllib/lib (*INSTHOME* はデータベー ス・インスタンス所有者のホーム・ディレクトリー)、または /usr/lib:/lib の組 み合わせ。

質問 2: どのような方法でシステムの DB2 ランタイム・ライブラリーを構成しまし たか ?

DB2 バージョン 1、2、5、6、7、または 8 がインストールされている場合、 DB2 クライアント・ランタイム・ライブラリーを含むシステム・デフォルト共用ライブ ラリー・パス /usr/lib から、 DB2 クライアント・ランタイム・ライブラリーを 含む DB2 インストール・パスへのシンボリック・リンクを作成するステップ (オプ ション) があります。

AIX での DB2 の各バージョンのインストール・パスは、以下のとおりです。

バージョン **1**

|

| | | | | | |

 $\overline{1}$ 

/usr/lpp/db2\_01\_01\_0000/lib

バージョン **2**

/usr/lpp/db2\_02\_01/lib

バージョン **5**

/usr/lpp/db2\_05\_00/lib

バージョン **6.1**

/usr/lpp/db2\_06\_01/lib

バージョン **7**

/usr/lpp/db2\_07\_01/lib

バージョン **8**

/usr/opt/db2\_08\_01/lib

いずれの場合も、ランタイム共用ライブラリーの名前は、libdb2.a です。

これらのライブラリーのバージョンは、一度に 1 つしかデフォルトになりません。 DB2 がこのデフォルトを提供するので、アプリケーションを構築するときに DB2 の特定のバージョンに依存することはありません。

質問 3: 環境の中でさまざまな検索パスを指定しますか?

LIBPATH 環境変数 (AIX 上)、SHLIB\_PATH (HP-UX 32 ビット上)、 SHLIB\_PATH または LD\_LIBRARY\_PATH (HP-UX 64 ビット上)、または LD\_LIBRARY\_PATH (Linux および Solaris 上) を使用して、アプリケーションでコ ーディングされている共用ライブラリーの検索パスをオーバーライドすることがで きます。 Solaris の場合、32 ビット・アプリケーションには LD LIBRARY PATH 32 を、 64 ビット・アプリケーションには LD LIBRARY PATH 64 を使用することもできます。 ライブラリー検索パスは、 質問 1 の答えの中で与えられたプラットフォーム用の適切なシステム・コマンドを 使用して、調べることができます。

#### 条件

前述の質問に答えたならば、環境の変更が必要な場合があります。下記に挙げた条 件をお読みください。いずれかの条件が現状に当てはまるならば、変更が必要で す。

条件 1: バージョン 7 アプリケーションが、 AIX のデフォルト共用ライブラリ ー・パス /usr/lib/libdb2.a 以外の共用ライブラリーをロードし、以下の条件が当 てはまる場合。

- ・ /usr/lib/libdb2.a から /usr/lpp/db2 07 01/lib/libdb2.a へのシンボリック・ リンクがあり、データベース・サーバーが DB2 Universal Database (AIX 版) バ ージョン 8 の場合、以下のどれかを行います。
	- 以下のものを示すシンボリック・リンクを変更します。

/usr/opt/db2\_08\_01/lib/libdb2.a

- root で、次のように ″db2ln″ コマンドを使用してリンクを変更できます。 /usr/opt/db2\_08\_01/cfg/db2ln
- LIBPATH 環境変数が /usr/opt/db2\_08\_01/lib または *INSTHOME*/sqllib/lib を指すように設定します。 *INSTHOME* はバージョン 8 DB2 インスタンス所 有者のホーム・ディレクトリーです。
- アプリケーション (クライアント) からサーバー・インスタンスへの TCP/IP 接続を構成します。
- /usr/lib/libdb2.a から /usr/opt/db2 08 01/lib/libdb2.a へのシンボリック・ リンクがあり、データベース・サーバーが DB2 バージョン 7 の場合、アプリケ ーション (クライアント) インスタンスからサーバー・インスタンスへの TCP/IP 接続を構成します。

条件 2: バージョン 7 アプリケーションが、 DB2 バージョン 7 インスタンス所有 者 (\$HOME/sqllib/lib/libdb2.a) の \$HOME パス以外の共用ライブラリーをロード し、データベース・サーバーが DB2 Universal Database™ (AIX 版) バージョン 8 の場合、以下のどれかを行います。

- v データベース・サーバー・インスタンスとして、アプリケーション・インスタン スを同じバージョンへ移行します。
- v LIBPATH 環境変数が /usr/opt/db2\_08\_01/lib または *INSTHOME*/sqllib/lib を 示すように設定します。 *INSTHOME* はバージョン 8 インスタンス所有者のホー ム・ディレクトリーです。
- v アプリケーション (クライアント) からサーバー・インスタンスへの TCP/IP 接続 を構成します。

条件 3: バージョン 7 アプリケーションが、 DB2 バージョン 7 インストール・パ ス (/usr/lpp/db2\_07\_01/lib/libdb2.a) 以外の共用ライブラリーをロードし、デー タベース・サーバーが DB2 Universal Database (AIX 版) バージョン 8 の場合、以 下のどちらかを行います。

- v LIBPATH 環境変数が /usr/opt/db2\_08\_01/lib または *INSTHOME*/sqllib/lib を 示すように設定します。 *INSTHOME* はデータベース・インスタンス所有者のホー ム・ディレクトリーです。
- アプリケーション (クライアント) からサーバー・インスタンスへの TCP/IP 接続 を構成します。

条件 4: バージョン 7 アプリケーションが、 DB2 Universal Database (AIX 版) バ ージョン 8 のインストール・パス (/usr/opt/db2\_08\_01/lib/libdb2.a) 以外の共用

ライブラリーをロードし、データベース・サーバーが DB2 バージョン 7 の場合、 アプリケーション (クライアント) インスタンスからサーバー・インスタンスへの TCP/IP 接続を構成します。

#### 関連概念**:**

- 37 ページの『UNIX [環境変数の設定』](#page-52-0)
- v 5 [ページの『データベース・マネージャー・インスタンス』](#page-20-0)
- v 57 [ページの『アプリケーションの](#page-72-0) DB2 バージョン 8 への移行』

#### 関連タスク**:**

v 45 ページの『Windows [アプリケーション開発環境のセットアップ』](#page-60-0)

## 次に行うこと

環境をセットアップしたなら、DB2 アプリケーションを構築する準備ができまし た。以下の章では、ビルド・ファイルを含むサンプル・プログラムおよび関連ファ イルについて説明します。この後に続く章では、ご使用のプログラミング環境でア プリケーションをコンパイル、リンク、および実行する方法を示すビルド・ファイ ルおよびサンプルを使用します。特定のアプリケーション開発における必要につい ては、その該当の章を参照してください。

# <span id="page-84-0"></span>第 **3** 章 サンプル・プログラムおよび関連ファイル

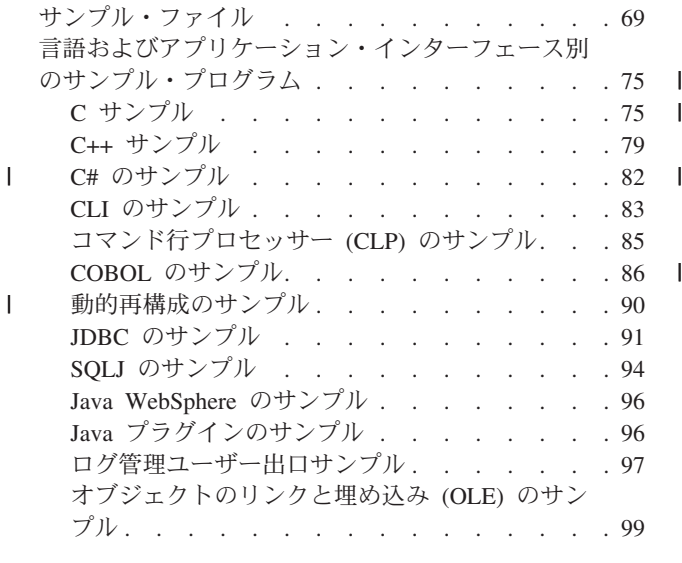

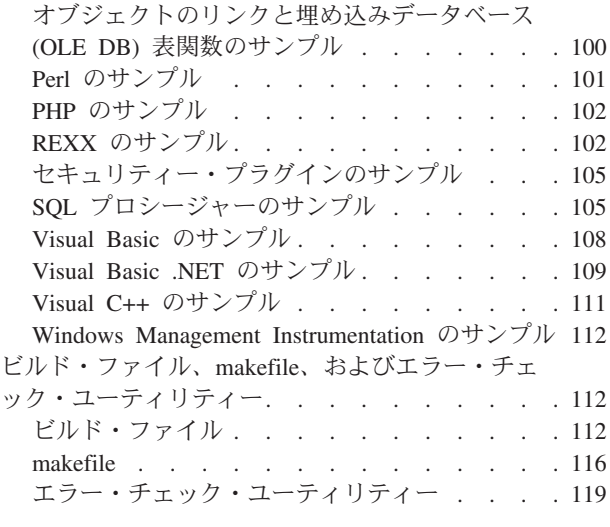

この章では、DB2 がサポートするすべてのプラットフォーム用のプログラム言語の サンプル・プログラムおよび関連ファイルを記載しています。この章では、DB2 の コンポーネント構造に基づくサンプルの設計を提供し、それぞれのサンプルの説明 がある DB2 サンプルのリストを提供します。この章では、DB2 に付属しているビ ルド・ファイル、makefile、およびエラー・チェック・ユーティリティーの使用につ いても説明します。

## サンプル・ファイル

サンプル・プログラムは、DB2® Application Development (DB2 AD) Client に付属 しています。すべてのプラットフォームまたはサポート対象のプログラミング言語 で、すべてのサンプル・プログラムを利用できるわけではありません。サンプル・ プログラムをテンプレートとして使用して、独自のアプリケーションを作成した り、理解を深めるためのツールとして DB2 の機能を習得したりすることができま す。

DB2 サンプル・プログラムは、どのような保証も付帯されずに「現状のまま」提供 されています。品質、パフォーマンス、何らかの欠陥の訂正のすべてのリスクはす べて、IBM® ではなくユーザー側で負っていただきます。

DB2 では、サンプル・プログラム・ファイルの他に、 sqllib/samples (UNIX) の 下または sqllib¥samples (Windows) の下のサンプル・ディレクトリーに他のサン プル・ファイルも用意されています。そのようなファイルには、サンプル・プログ ラムのコンパイルとリンクのためのビルド・ファイルと makefile、たいていのサン プル・プログラムにリンクしているエラー・チェック・ユーティリティー・ファイ ル、およびアプリケーション開発で役に立つ各種スクリプト・ファイルが組み込ま れています。たとえば、いくつかの言語サブディレクトリー内にストアード・プロ シージャーと UDF のカタログとアンカタログを行うためのスクリプトが備えられ ています。どのサンプル・ディレクトリーにも、ディレクトリーに置かれているフ ァイルを説明した README ファイルがあります。

| | 大半のサンプル・プログラム・ソース・ファイルには HTML バージョンが用意さ れていて、 それにはオンライン文書でアクセスすることができます。このような 「HTML のサンプル」は、文書内のトピックにリンクされていて、そこで説明され ている機能が分かるようになっています。 SQL ステートメントや DB2 API とい ったキーワードが HTML のサンプルにホット・リンクされているので、ユーザー はその説明文に直接移動することができます。 HTML のサンプルの大半におい て、コンパイル済みのサンプル・プログラムの通常の実行結果を示したサンプル出 力ファイルへのリンクが、ファイルの最上部のコメント・セクションに設けられて います。多くの場合、実際の出力はマシンとプラットフォームに依存するため、同 じプログラムを実行しても得られる出力は異なる可能性があることに注意してくだ さい。

以下は、サポートされるメインのプログラミング言語/API のサンプル・ディレクト リーと README ファイルをプラットフォーム別に示した表です。 README ファ イルはオンライン文書にホット・リンクされていて、その中のサンプル・リスト は、サンプル・ファイルのソース・コードにホット・リンクされています。そのリ スト中のサンプル・ディレクトリー内のサンプル・ファイルにアクセスすることも できます。ディレクトリー・パスに関しては、 samples/c のように UNIX® 形式の スラッシュが使用されます。ただし、samples¥VB¥ADO といった Windows® 専用の ディレクトリーの場合を除きます。

表 *8.* プラットフォーム別のサンプル *README* ファイル

|                          | プラットフォーム ーン       |                   |               |               |                |                |
|--------------------------|-------------------|-------------------|---------------|---------------|----------------|----------------|
|                          | 言語                | $AIX^{\circledR}$ | HP-UX         | Linux         | <b>Solaris</b> | <b>Windows</b> |
|                          | $\overline{C}$    | <b>README</b>     | <b>README</b> | <b>README</b> | README         | README         |
|                          | samples/c         |                   |               |               |                |                |
|                          | $C++$             | README            | README        | README        | README         | README         |
|                          | samples/cpp       |                   |               |               |                |                |
| T                        | C#                | n/a               | n/a           | n/a           | n/a            | README         |
|                          | samples¥.NET¥cs   |                   |               |               |                |                |
|                          | <b>CLI</b>        | README            | README        | README        | README         | README         |
|                          | samples/cli       |                   |               |               |                |                |
|                          | <b>CLP</b>        | <b>README</b>     | <b>README</b> | <b>README</b> | <b>README</b>  | <b>README</b>  |
|                          | samples/clp       |                   |               |               |                |                |
|                          | <b>IBM COBOL</b>  | README            | n/a           | n/a           | n/a            | README         |
|                          | samples/cobol     |                   |               |               |                |                |
| $\overline{\phantom{a}}$ | Micro Focus COBOL | README            | README        | README        | <b>README</b>  | README         |
|                          | samples/cobol_mf  |                   |               |               |                |                |
|                          | <b>JDBC</b>       | README            | README        | README        | <b>README</b>  | README         |
|                          | samples/java/jdbc |                   |               |               |                |                |
|                          | SQLJ              | <b>README</b>     | <b>README</b> | <b>README</b> | README         | <b>README</b>  |
|                          | samples/java/sqlj |                   |               |               |                |                |
| I                        | Perl              | README            | <b>README</b> | README        | <b>README</b>  | README         |
| $\overline{\phantom{a}}$ | samples/perl      |                   |               |               |                |                |
| I                        | PHP               | README            | README        | README        | README         | README         |
| $\overline{\phantom{a}}$ | samples/php       |                   |               |               |                |                |
|                          | SQL プロシージャー       | README            | <b>README</b> | README        | <b>README</b>  | README         |
|                          | samples/sqlproc   |                   |               |               |                |                |
|                          | Visual Basic      | n/a               | n/a           | n/a           | n/a            | ReadMe.txt     |
|                          | samples¥VB¥ADO    |                   |               |               |                |                |
| $\mathsf{l}$             | Visual Basic .NET | n/a               | n/a           | n/a           | n/a            | README         |
|                          | samples¥.NET¥vb   |                   |               |               |                |                |

サンプル・プログラムのファイル拡張子は、サポートされる各言語ごとに異なり、 各言語内でも、組み込み SQL プログラムと非組み込み SQL プログラムとでは異な ります。また、ファイル拡張子は、言語内のプログラム・グループで異なる場合が あります。これらのサンプル・ファイル拡張子を分類したのが、次の表です。

言語別のサンプル・ファイル拡張子

72 [ページの表](#page-87-0) 9。

プログラム・グループ別のサンプル・ファイル拡張子 72 [ページの表](#page-87-0) 10。

<span id="page-87-0"></span>表 *9.* 言語別のサンプル・ファイル拡張子

|                                              |                                                                                         |                               | 組み込み SQL を含まないプロ              |
|----------------------------------------------|-----------------------------------------------------------------------------------------|-------------------------------|-------------------------------|
| 言語                                           | ディレクトリー                                                                                 | 組み込み SQL プログラム                | グラム                           |
| $\mathsf C$                                  | samples/c<br>samples/cli<br>(CLI プログラム)                                                 | s <sub>q</sub>                | $\cdot$ C                     |
| $C++$                                        | samples/cpp                                                                             | .sqC (UNIX)<br>.sqx (Windows) | $.C$ (UNIX)<br>.cxx (Windows) |
| C#                                           | samples¥.NET¥cs                                                                         |                               | .CS                           |
| COBOL                                        | samples/cobol<br>samples/cobol_mf                                                       | .sqb                          | cb1                           |
| $\text{Java}^{\scriptscriptstyle \text{TM}}$ | samples/java/jdbc<br>samples/java/sqlj<br>samples/java/WebSphere<br>samples/java/plugin | .sqlj                         | .java                         |
| <b>REXX</b>                                  | samples/rexx                                                                            | .cmd                          | .cmd                          |
| Visual Basic                                 | samples¥VB¥ADO<br>samples¥VB¥MTS<br>samples¥VB¥RDO                                      |                               | .bas .frm .vbp                |
| Visual Basic<br>.NET                         | samples¥.NET¥vb                                                                         |                               | .vb                           |
| Visual $C++$                                 | samples¥VC¥ADO                                                                          |                               | .cpp .dsp .dsw                |

#### $\mathsf I$ |

|

表 *10.* プログラム・グループ別のサンプル・ファイル拡張子

| サンプル・グループ   | <b> ディレクトリー</b>                                                  | ファイル拡張子                                                                                                    |
|-------------|------------------------------------------------------------------|----------------------------------------------------------------------------------------------------|
| <b>CLP</b>  | samples/clp                                                      | db2                                                                                                    |
| <b>OLE</b>  | samples\ole\msvb (Visual Basic)<br>samples¥ole¥msvc (Visual C++) | bas .vbp (Visual Basic)<br>. cpp (Visual $C++$ )                                                                             |
| OLE DB      | samples\oledb                                                    | db2                                                                                                    |
| SQL プロシージャー | samples/sqlproc                                                  | .db2 (SQL プロシージャー・スクリプト)<br>.c (CLI クライアント・アプリケーション)<br>.sqc (組み込み C クライアント・<br>アプリケーション)<br>.java<br>(JDBC クライアント・アプリケーション) |
| ユーザー出口      | samples/c                                                        | .ctsm (UNIX および Windows)<br>.cdisk (UNIX および Windows)<br>.ctape (UNIX)<br>.cxbsa (UNIX)                                      |

|

 $\vert$ 

### 注**:**

#### ディレクトリー区切り文字

UNIX でのディレクトリーの区切り文字は / です。 Windows では ¥ です。ディレクトリーが Windows でのみ使用可能でない限り、表の中 では UNIX の区切り文字が使用されます。

#### 組み込み **SQL** プログラム

このプログラムは、プリコンパイルが必要です。 REXX 組み込み SQL プログラムは、プログラムの実行時に組み込み SQL ステートメントが 解釈されるので例外になります。

#### **IBM COBOL** サンプル

AIX および Windows 32 ビットのオペレーティング・システムの場合 にのみ、 cobol サブディレクトリーに用意されています。

#### **Micro Focus COBOL** サンプル

AIX、HP-UX、Solaris オペレーティング環境、および Windows 32 ビ ットのオペレーティング・システム用にのみ、 cobol\_mf サブディレク トリーに用意されています。

#### **Java** サンプル

JDBC (Java Database Connectivity) アプレット、アプリケーション、お よびルーチン、Java Embedded SQL (SQLJ) アプレット、アプリケーシ ョン、およびルーチンです。さらに、WebSphere® サンプルと、DB2 コ ントロール・センターのプラグイン例のファイルが入っています。 Java サンプルは、サポートされるすべての DB2 プラットフォーム上で使用 可能です。

#### **REXX** のサンプル

AIX および Windows 32 ビット・オペレーティング・システム用のも ののみが提供されています。

#### **CLP** サンプル

SQL ステートメントを実行するコマンド行プロセッサーのスクリプト です。

#### **OLE** サンプル

Microsoft® Visual Basic および Microsoft Visual C++ のオブジェクトの リンクと埋め込み (OLE) のためのサンプルで、 Windows オペレーテ ィング・システム上でのみ提供されます。

#### **Visual Basic** のサンプル

ActiveX Data Object、Remote Data Objects、および Microsoft Transaction Server サンプル (Windows オペレーティング・システムで のみ提供されます)。

#### **Visual C++** のサンプル

ActiveX Data Object サンプル。これは Windows オペレーティング・シ ステムでのみ提供されます。

#### ユーザー出口サンプル

データベース・ログ・ファイルを保存し検索するのに使用する、ログ管 理ユーザー出口プログラムです。ファイルは、.c 拡張子を付けて名前 変更し、 C 言語プログラムとしてコンパイルしなければなりません。

サンプル・プログラム・ディレクトリーは、たいていのプラットフォームでは一般 に読み取り専用です。サンプル・プログラムは、変更または構築する前に、ユーザ ーの作業ディレクトリーにコピーしてください。

#### 構造および設計

C、CLI、C++、C#、Java、Perl、PHP、Visual Basic ADO、および Visual Basic .NET の DB2 サンプルの大半は、データベース・コンポーネントのオブジェクト・ ベースの設計モデルを反映するように編成されています。 これらのサンプルは、さ まざまなレベルの DB2 を表すカテゴリー別にグループに分けられています。サン プルが属するレベルは、サンプル名の先頭に付く 2 文字の接頭部で示されます。各 アプリケーション・プログラミング・インターフェースごとにすべてのレベルがサ ンプル内に提示されるわけではありません。サンプルの場合はレベルはむしろ、次 のように表されます。

接頭部 DB2 のレベル

| | |

- **il** インストール・イメージ・レベル
- **cl** クライアント・レベル
- **in** インスタンス・レベル
- **db** データベース・レベル
- **ts** 表スペース・レベル
- **tb** 表レベル
- **dt** データ・タイプ・レベル

レベルは階層構造を示します。インストール・イメージ・レベルは、DB2 の最上位 レベルです。このレベルの下では、クライアント・レベルのアプリケーションはさ まざまなインスタンスにアクセスすることができます。たとえばインスタンスは 1 つ以上のデータベースをもつことができ、データベースは、テーブルが置かれた表 スペースをもち、さらにそれらのテーブルはさまざまなデータ・タイプのデータを もちます。

この設計には、すべての DB2 サンプルが組み込まれているわけではありません。 一部のサンプルの目的は、データにアクセスするさまざまな方式を示すことにあり ます。そのような方式がサンプルの主な目的であるため、上記のような方法でそれ らの方式をサンプルで紹介しています。

接頭部 プログラミング方式

- **fn** SQL 関数
- **sp** ストアード・プロシージャー
- **ud** ユーザー定義関数

これらのカテゴリーのほかに、データベース・プログラミングの基本概念を紹介す るための一連のチュートリアル・サンプルもあります。そのようなサンプルは、サ ンプル設計に示されている簡単ないくつかの関数を使用し、 tut という文字で始ま っています。

この設計に含まれていないその他のサンプルもあります。たとえば、ログ管理ユー ザー出口のサンプル、 COBOL のサンプル、Visual C++、REXX、オブジェクト・ リンクおよび埋め込み (OLE) サンプル、 CLP スクリプト、および SQL プロシー ジャーなどがあります。

注**:** Java、C#、および Visual Basic .NET プログラム名では、最初の文字 (場合によ っては他の文字も) は大文字になります。チュートリアル・サンプル名中では、

| |

<span id="page-90-0"></span>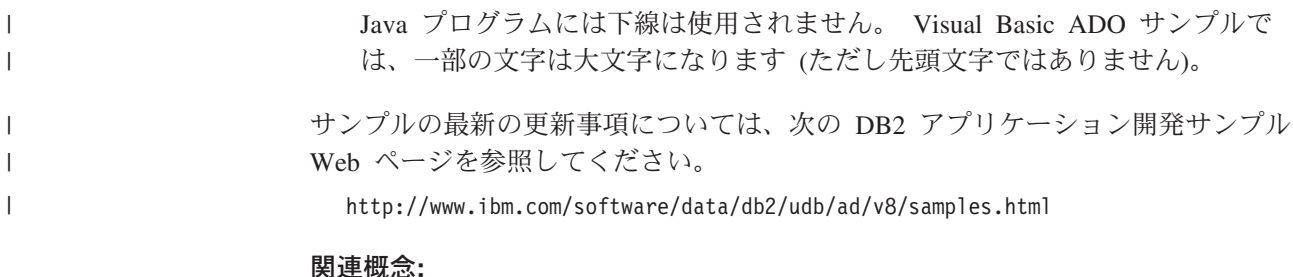

- v 112 [ページの『ビルド・ファイル』](#page-127-0)
- v 116 [ページの『](#page-131-0)makefile』
- v 119 [ページの『エラー・チェック・ユーティリティー』](#page-134-0)

#### 関連資料**:**

- 75 ページの『C サンプル』
- 83 ページの『CLI [のサンプル』](#page-98-0)
- v 91 ページの『JDBC [のサンプル』](#page-106-0)
- 94 ページの『SOLJ [のサンプル』](#page-109-0)
- v 105 ページの『SQL [プロシージャーのサンプル』](#page-120-0)
- v 108 ページの『Visual Basic [のサンプル』](#page-123-0)
- v 111 ページの『Visual C++ [のサンプル』](#page-126-0)
- v 99 [ページの『オブジェクトのリンクと埋め込み](#page-114-0) (OLE) のサンプル』
- 100 [ページの『オブジェクトのリンクと埋め込みデータベース](#page-115-0) (OLE DB) 表関数 [のサンプル』](#page-115-0)
- 85 [ページの『コマンド行プロセッサー](#page-100-0) (CLP) のサンプル』
- 97 [ページの『ログ管理ユーザー出口サンプル』](#page-112-0)
- 86 ページの『COBOL [のサンプル』](#page-101-0)
- v 96 ページの『[Java WebSphere](#page-111-0) のサンプル』
- v 96 ページの『Java [プラグインのサンプル』](#page-111-0)
- v 112 ページの『[Windows Management Instrumentation](#page-127-0) のサンプル』
- v 102 ページの『REXX [のサンプル』](#page-117-0)
- 90 [ページの『動的再構成のサンプル』](#page-105-0)
- v 82 ページの『C# [のサンプル』](#page-97-0)
- v 109 ページの『[Visual Basic .NET](#page-124-0) のサンプル』
- v 101 ページの『Perl [のサンプル』](#page-116-0)
- v 102 ページの『PHP [のサンプル』](#page-117-0)
- 105 [ページの『セキュリティー・プラグインのサンプル』](#page-120-0)

# 言語およびアプリケーション・インターフェース別のサンプル・プログラム

## **C** サンプル

| | UNIX ディレクトリー: sqllib/samples/c。 Windows ディレクトリー: sqllib¥samples¥c。

表 *11. C* サンプル・プログラム・ファイル

 $\|$ 

 $\|$  $\|$ 

||  $\|$  $\|$  $\|$ 

 $\mathbf{I}$  $\mathbf{I}$ 

||

 $\mathbb{L}^+$ 

 $\mathbb T$ 

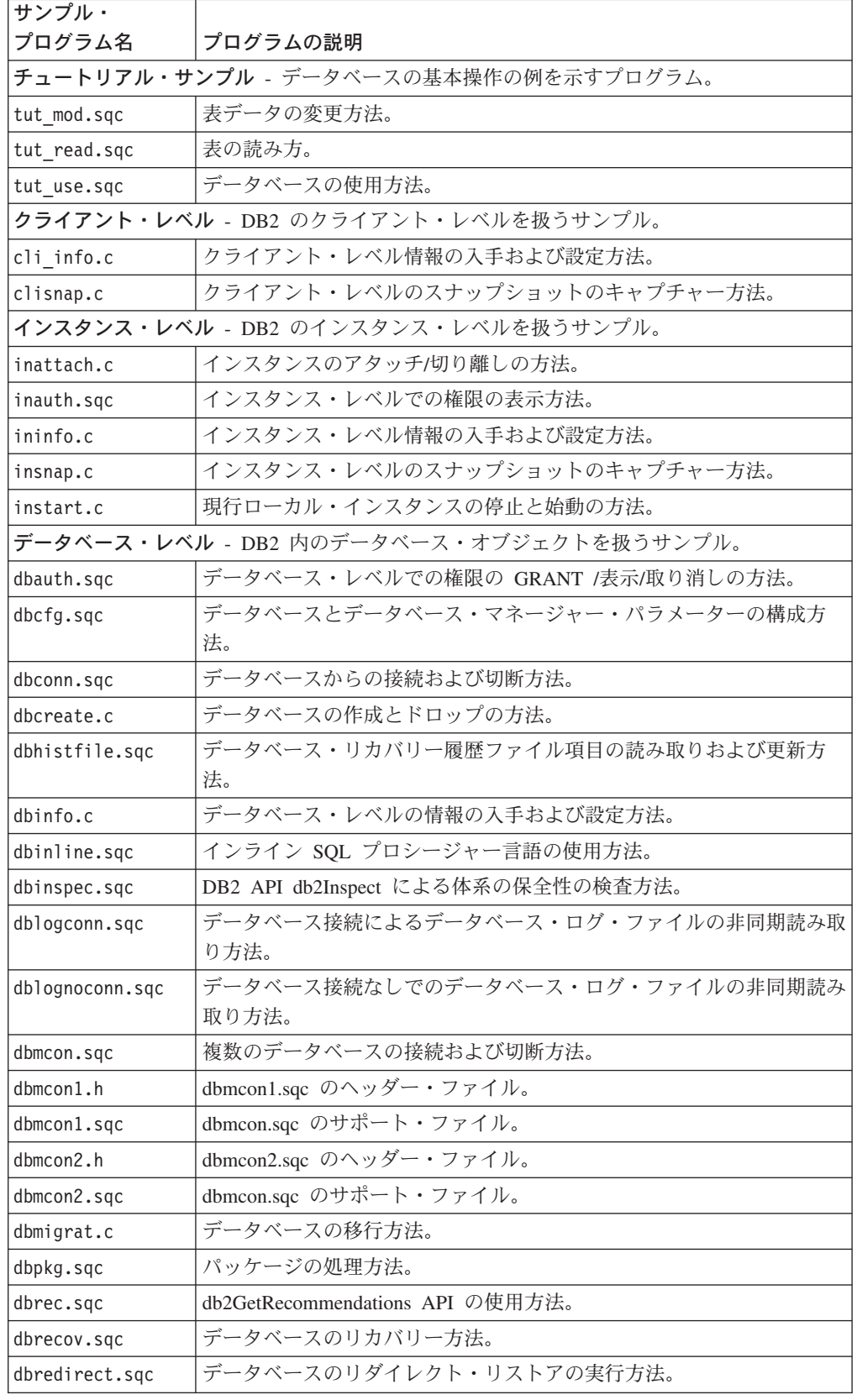

表 *11. C* サンプル・プログラム・ファイル *(*続き*)*

|                          | サンプル・           |                                     |
|--------------------------|-----------------|-------------------------------------|
|                          | プログラム名          | プログラムの説明                            |
| $\mathsf{I}$             | dbrestore.sqc   | データベースのバックアップからのリストア方法。             |
|                          | dbrollfwd.sqc   | データベースのリストア後のロールフォワードの実行方法。         |
|                          | dbsample.sqc    | ホストおよび AS/400 の表およびビューを含めたサンプル・データベ |
|                          |                 | ースの作成方法。                            |
|                          | dbsnap.c        | データベース・レベルのスナップショットのキャプチャー方法。       |
| $\overline{\phantom{a}}$ | dbthrds.sqc     | UNIX での複数コンテキスト API の使用方法。          |
|                          | dbthrds.sqc     | Windows での複数コンテキスト API の使用方法。       |
|                          | dbuse.sqc       | データベース・オブジェクトの使用方法。                 |
|                          |                 | 表スペース・レベル - 表スペース・レベルの DB2 を扱うサンプル。 |
|                          | tscreate.sqc    | バッファー・プールと表スペースの作成とドロップの方法。         |
|                          | tsinfo.sqc      | 表スペース・レベルの情報の入手方法。                  |
|                          |                 | 表レベル - DB2 内の表オブジェクトを扱うサンプル。        |
|                          | tbast.sqc       | ステージング表を使用した据え置き自動サマリー表の更新方法。       |
|                          | tbcompress.sqc  | null およびデフォルト値圧縮オプションを使用した表の作成方法。   |
|                          | tbconstr.sqc    | 表の制約の処理方法。                          |
|                          | tbcreate.sqc    | 表の作成、変更、およびドロップ方法。                  |
|                          | tbident.sqc     | ID 列の使用方法。                          |
|                          | tbinfo.sqc      | 表レベルの情報の入手および設定方法。                  |
|                          | tbintrig.sqc    | ビューでの 'INSTEAD OF' トリガーの使用方法。       |
|                          | tbload.sqc      | パーティション・データベースへのロード方法。              |
|                          | tbmerge.sqc     | MERGE ステートメントの使用方法。                 |
|                          | tbmod.sqc       | 表内の情報の修正方法。                         |
|                          | tbmove.sqc      | 表データの移動方法。                          |
|                          | tbonlineinx.sqc | 表の索引の作成および再編成方法。                    |
|                          | tbpriv.sqc      | 表レベル特権の GRANT /表示/取り消しの方法。          |
|                          | tbread.sqc      | 表内の情報の読み取り方法。                       |
|                          | tbreorg.sqc     | 表の再編成方法。                            |
| $\mathsf{I}$             | tbrunstats.sqc  | 表に対する RUNSTATS の実行方法。               |
|                          | tbsavept.sqc    | 外部セーブポイントの使用方法。                     |
| $\mathbf{I}$             | tbsel.sqc       | 挿入、更新、削除のそれぞれでの選択の方法。               |
|                          | tbselcreate.db2 | tbsel プログラム用の表の作成方法。                |
|                          | tbseldrop.db2   | tbsel プログラム用の表のドロップ方法。              |
|                          | tbtemp.sqc      | 宣言済み一時表の使用方法。                       |
|                          | tbtrig.sqc      | 表でのトリガーの使用方法。                       |
|                          | tbumqt.sqc      | ユーザー・マテリアライズ照会表 (サマリー表) の使用方法。      |
|                          | tbunion.sqc     | UNION ALL ビューによる挿入方法。               |
|                          | tbxload.sqc     | SELECT ステートメントから同時にデータを戻して表にロードする方  |
|                          |                 | 法。                                  |
|                          |                 | データ・タイプ・レベル - データ・タイプを扱うサンプル。       |

表 *11. C* サンプル・プログラム・ファイル *(*続き*)*

| サンプル・        |                                                                                         |  |
|--------------|-----------------------------------------------------------------------------------------|--|
| プログラム名       | プログラムの説明                                                                                |  |
| dtformat.sqc | ロードおよびインポートのデータ・フォーマットの拡張子の使用方法。                                                        |  |
| dtlob.sqc    | LOB データの読み取りおよび書き込み方法。                                                                  |  |
| dtudt.sqc    | ユーザー定義特殊タイプの作成、使用、およびドロップ方法。                                                            |  |
| DB2 関数レベル    |                                                                                         |  |
| fnuse.sqc    | SQL 関数の使用方法。                                                                            |  |
|              | ストアード・プロシージャー・レベル - ストアード・プロシージャーを示すサンプル。                                               |  |
| spcat        | spserver プログラムのストアード・プロシージャー・カタログ・スクリ<br>プト。このスクリプトは、spdrop.db2 と spcreate.db2 を呼び出します。 |  |
| spcreate.db2 | CREATE PROCEDURE ステートメントを発行するための CLP スクリ<br>ブト。                                         |  |
| spdrop.db2   | カタログからストアード・プロシージャーをドロップするための CLP<br>スクリプト。                                             |  |
| spclient.sqc | spserver.sqc 内で宣言されるサーバー・ルーチンを呼び出すために使用<br>されるクライアント・プログラム。                             |  |
| spserver.sqc | サーバー上で構築および実行されるストアード・プロシージャー・ルー<br>チン。                                                 |  |
|              | UDF レベル - ユーザー定義関数を示すサンプル。                                                              |  |
| udfcli.sqc   | udfsrv.c、udfsrv.C 内のユーザー定義関数を呼び出すクライアント・ア<br>プリケーション。                                   |  |
| udfsrv.c     | udfcli.sqc によって呼び出されるユーザー定義関数 ScalarUDF。                                                |  |
| udfemcli.sqc | 組み込み SQL ユーザー定義関数ライブラリー udfemsrv を呼び出すク<br>ライアント・アプリケーション。                              |  |
| udfemsrv.sqc | udfemcli によって呼び出される組み込み SQL ユーザー定義関数ライブ<br>ラリー。                                         |  |
| その他          |                                                                                         |  |
| evm.sqc      | ファイル、パイプ、および表のイベント・モニターの作成および解析方<br>法。                                                  |  |
| utilrecov.c  | バックアップ、リストア、およびログ・ファイルのサンプル用のユーテ<br>ィリティー。                                              |  |
| utilsnap.c   | スナップショット・モニター・サンプル用のユーティリティー。                                                           |  |

サンプルの最新の更新事項については、次の DB2 アプリケーション開発サンプル Web ページを参照してください。

<http://www.ibm.com/software/data/db2/udb/ad/v8/samples.html>

#### 関連概念**:**

- v 112 [ページの『ビルド・ファイル』](#page-127-0)
- v 116 [ページの『](#page-131-0)makefile』
- v 119 [ページの『エラー・チェック・ユーティリティー』](#page-134-0)
- v 69 [ページの『サンプル・ファイル』](#page-84-0)

 $\mathbf{I}$ |  $\overline{\phantom{a}}$ |

 $\overline{1}$ 

 $\|$ | |

# **C++** サンプル

<span id="page-94-0"></span>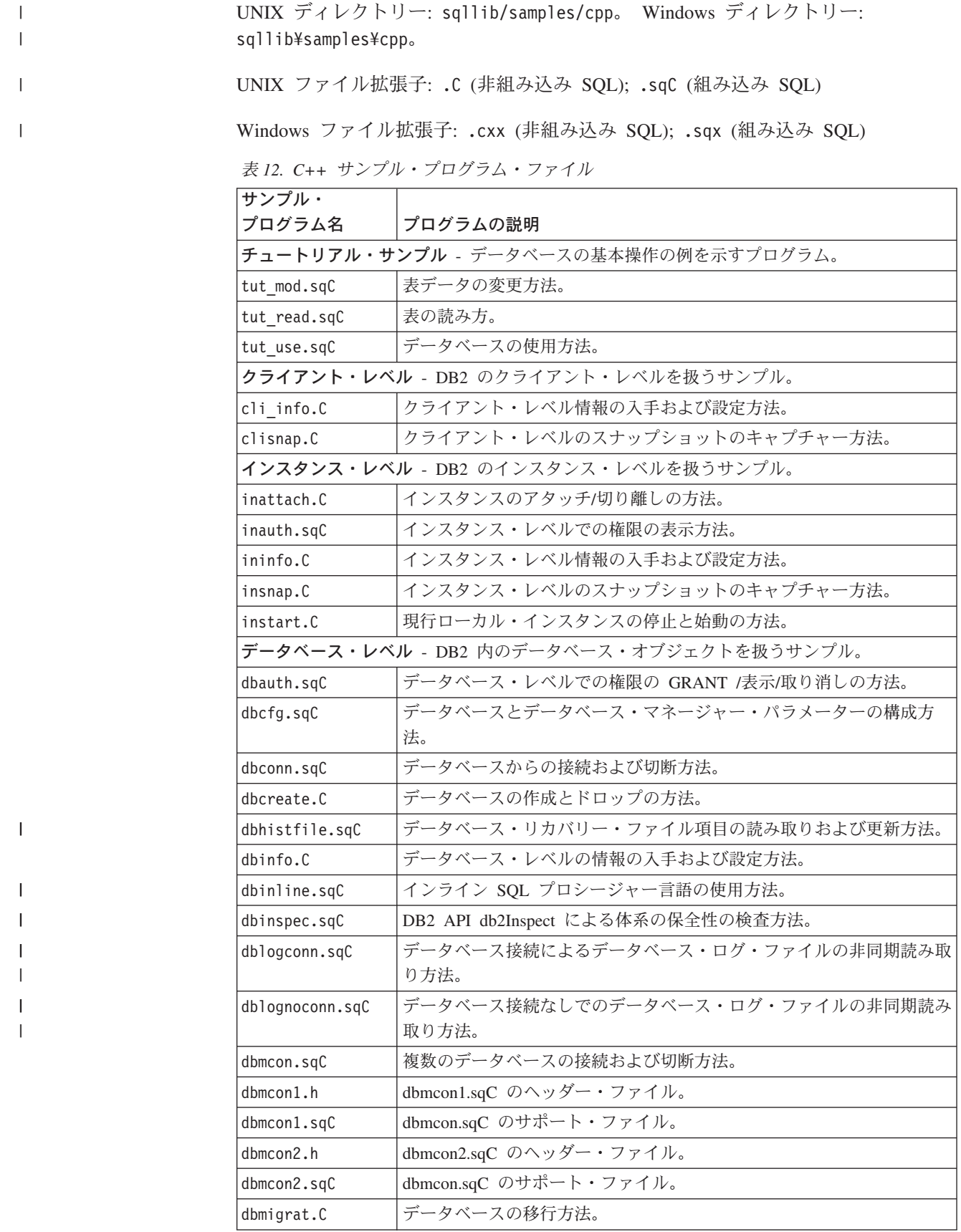

表 *12. C++* サンプル・プログラム・ファイル *(*続き*)*

| サンプル・                        |                                                 |
|------------------------------|-------------------------------------------------|
| プログラム名                       | プログラムの説明                                        |
| dbpkg.sqC                    | パッケージの処理方法。                                     |
| dbrec.sqC                    | db2GetRecommendations API の使用方法。                |
| dbrecov.sqC                  | データベースのリカバリー方法。                                 |
| dbredirect.sqC               | リダイレクト・リストアを使用したデータベースのリカバリー方法。                 |
| dbrestore.sqC                | データベースのリカバリー方法。                                 |
| dbrollfwd.sqC                | ロールフォワード・リカバリーを使用したデータベースのリカバリー方<br>法。          |
| dbsample.sqC                 | ホストおよび AS/400 の表およびビューを含めたサンプル・データベ<br>ースの作成方法。 |
| dbsnap.C                     | データベース・レベルのスナップショットのキャプチャー方法。                   |
| dbthrds.sqC                  | UNIX での複数コンテキスト API の使用方法。                      |
| dbthrds.sqC                  | Windows での複数コンテキスト API の使用方法。                   |
| dbuse.sqC                    | データベース・オブジェクトの使用方法。                             |
|                              | 表スペース・レベル - 表スペース・レベルの DB2 を扱うサンプル。             |
| tscreate.sqC                 | バッファー・プールと表スペースの作成とドロップの方法。                     |
| tsinfo.sqC                   | 表スペース・レベルの情報の入手方法。                              |
| 表レベル - DB2 内の表オブジェクトを扱うサンプル。 |                                                 |
| tbconstr.sqC                 | 表の制約の処理方法。                                      |
| tbcreate.sqC                 | 表の作成、変更、およびドロップ方法。                              |
| tbident.sqC                  | ID 列の使用方法。                                      |
| tbinfo.sqC                   | 表レベルの情報の入手および設定方法。                              |
| tbintrig.sqC                 | ビューでの 'INSTEAD OF' トリガーの使用方法。                   |
| tbmerge.sqC                  | MERGE ステートメントの使用方法。                             |
| tbmod.sqC                    | 表内の情報の修正方法。                                     |
| tbmove.sqC                   | 表データの移動方法。                                      |
| tbpriv.sqC                   | 表レベル特権の GRANT /表示/取り消しの方法。                      |
| tbread.sqC                   | 表内の情報の読み取り方法。                                   |
| tbreorg.sqC                  | 表の再編成方法。                                        |
| tbsavept.sqC                 | 外部セーブポイントの使用方法。列のデフォルト値の変更方法も示しま<br>す。          |
| tbsel.sqC                    | 挿入、更新、削除のそれぞれでの選択の方法。                           |
| tbselcreate.db2              | tbsel プログラム用の表の作成方法。                            |
| tbseldrop.db2                | tbsel プログラム用の表のドロップ方法。                          |
| tbtemp.sqC                   | 宣言済み一時表の使用方法。                                   |
| tbtrig.sqC                   | 表でのトリガーの使用方法。                                   |
| tbunion.sqC                  | UNION ALL ビューによる挿入方法。                           |
| tbxload.sqC                  | SELECT ステートメントから同時にデータを戻して表にロードする方<br>法。        |
|                              | データ・タイプ・レベル - データ・タイプを扱うサンプル。                   |
| dtformat.sqC                 | ロードおよびインポートのデータ・フォーマットの拡張子の使用方法。                |
|                              |                                                 |

|<br>|<br>|<br>|

 $\mathsf{I}$  $\mathsf{I}$  $\bar{1}$ 

 $\mathbf{I}$ 

 $\,$   $\,$  $\ensuremath{\mathsf{T}}$  $\|$ 

 $\mathbf{I}$  $\bar{1}$ 

|<br>|<br>|<br>|<br>|

 $\mathsf I$  $\bar{1}$ 

 $\bar{\rm I}$ 

 $\|$ 

 $\mathbf{I}$  $\bar{1}$  $\mathbf I$  $\mathbf{I}$ 

 $\mathbf{I}$ 

|<br>|<br>|<br>|<br>|

 $\|$ 

 $\mathsf I$  $\mathbf{I}$ 

 $\|$ 

表 *12. C++* サンプル・プログラム・ファイル *(*続き*)*

| サンプル・        |                                                                                         |  |
|--------------|-----------------------------------------------------------------------------------------|--|
| プログラム名       | プログラムの説明                                                                                |  |
| dtlob.sqC    | LOB データの読み取りおよび書き込み方法。                                                                  |  |
| dtstruct.sqC | 構造型および型付き表の階層の作成、使用、およびドロップの方法。                                                         |  |
| dtudt.sqC    | ユーザー定義特殊タイプの作成、使用、およびドロップ方法。                                                            |  |
| DB2 関数レベル    |                                                                                         |  |
| fnuse.sqC    | SQL 関数の使用方法。                                                                            |  |
|              | ストアード・プロシージャー・レベル - ストアード・プロシージャーを示すサンプル。                                               |  |
| spcat        | spserver プログラムのストアード・プロシージャー・カタログ・スクリ<br>プト。このスクリプトは、spdrop.db2 と spcreate.db2 を呼び出します。 |  |
| spcreate.db2 | CREATE PROCEDURE ステートメントを発行するための CLP スクリ<br>プト。                                         |  |
| spdrop.db2   | カタログからストアード・プロシージャーをドロップするための CLP<br>スクリプト。                                             |  |
| spclient.sqC | spserver.sqc、spserver.sqC 内で宣言されたサーバー・ルーチンの呼び出<br>しで使用されるクライアント・プログラム。                  |  |
| spserver.sqC | サーバー上で構築および実行されるストアード・プロシージャー・ルー<br>チン。                                                 |  |
|              | UDF レベル - ユーザー定義関数を示すサンプル。                                                              |  |
| udfcli.sqC   | udfsrv.c、udfsrv.C 内のユーザー定義関数を呼び出すクライアント・ア<br>プリケーション。                                   |  |
| udfsrv.C     | udfcli.sqc、udfcli.sqC によって呼び出されるユーザー定義関数<br>ScalarIDE <sub>o</sub>                      |  |
| udfemcli.sqC | 組み込み SQL ユーザー定義関数ライブラリー udfemsrv を呼び出すク<br>ライアント・アプリケーション。                              |  |
| udfemsrv.sqC | udfemcli によって呼び出される組み込み SQL ユーザー定義関数ライブ<br>ラリー。                                         |  |
| その他          |                                                                                         |  |
| evm.sqC      | ファイル、パイプ、および表のイベント・モニターの作成および解析方<br>法。                                                  |  |
| utilrecov.C  | バックアップ、リストア、およびログ・ファイルのサンプル用のユーテ<br>ィリティー。                                              |  |
| utilsnap.C   | スナップショット・モニター・サンプル用のユーティリティー。                                                           |  |

サンプルの最新の更新事項については、次の DB2 アプリケーション開発サンプル Web ページを参照してください。

<http://www.ibm.com/software/data/db2/udb/ad/v8/samples.html>

#### 関連概念**:**

|  $\|$ | |

 $\mathbf{I}$ 

| | |

- 112 [ページの『ビルド・ファイル』](#page-127-0)
- 116 [ページの『](#page-131-0)makefile』
- v 119 [ページの『エラー・チェック・ユーティリティー』](#page-134-0)
- v 69 [ページの『サンプル・ファイル』](#page-84-0)

# **C#** のサンプル

<span id="page-97-0"></span> $\|$ 

|

 $\,$  | | | |

|<br>|<br>|<br>|<br>|<br>|

 $\mathbf{I}$  $\overline{1}$  $\mathsf{I}$  $\mathbf{I}$  $\overline{1}$  $\overline{\phantom{a}}$  $\overline{1}$ 

|

 $\mathsf{I}$  $\mathbf{I}$  $\mathbf{I}$  $\mathbf{I}$  $\mathbf{I}$  $\mathbf{I}$ 

||||||

| | | | | | | |

|||

 $\mathbf{I}$  $\mathbf{I}$  $\mathbf{I}$ 

| | | | | |

|| |

 $\mathbf{I}$  $\mathbf{I}$ 

||

 $\mathbf{I}$  $\mathbf{I}$  ディレクトリー: sqllib¥samples¥.NET¥cs。

表 *13. C# .NET* サンプル・プログラム・ファイル

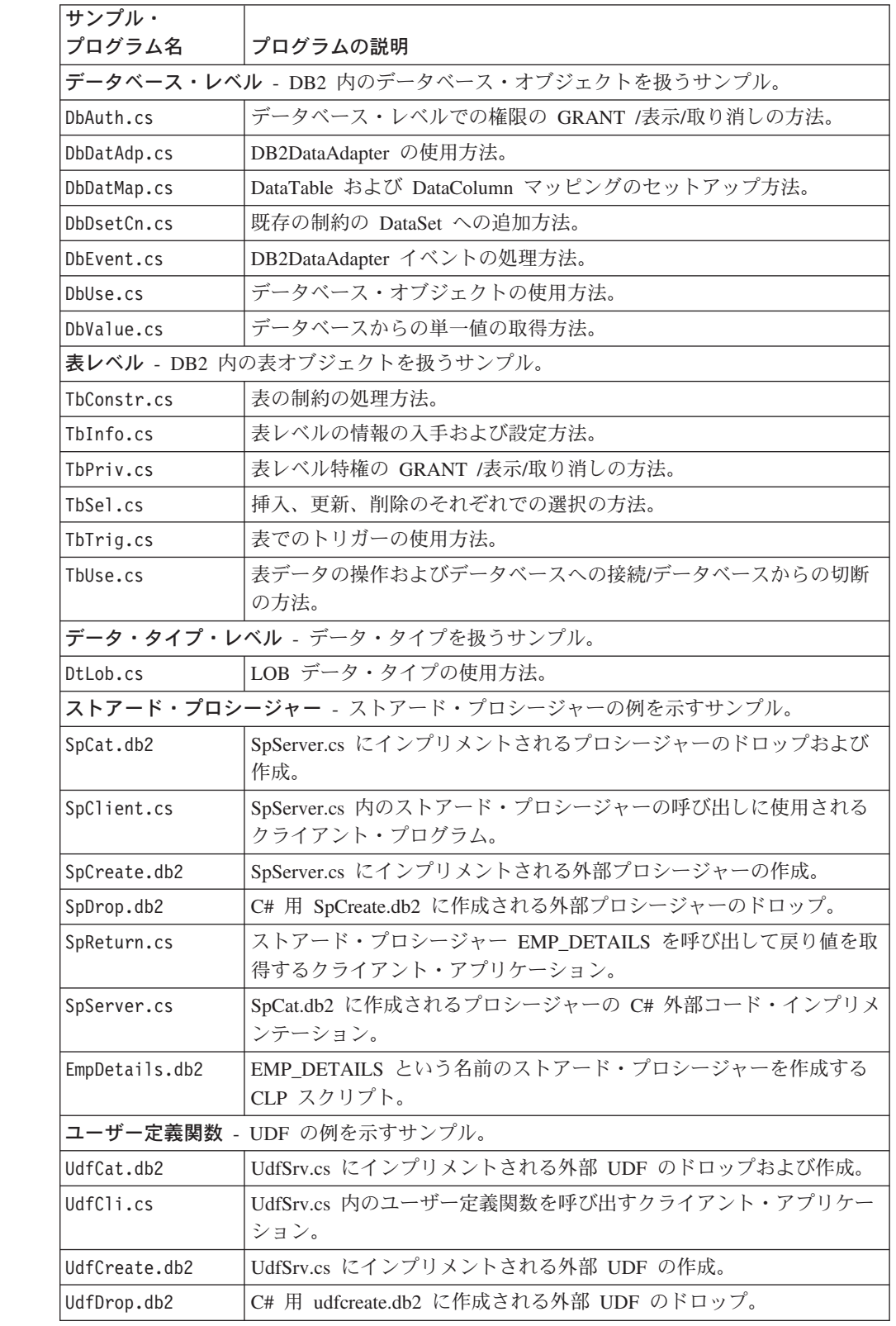

表 *13. C# .NET* サンプル・プログラム・ファイル *(*続き*)*

| サンプル・<br>プログラム名 | プログラムの説明                                                                                          |  |  |
|-----------------|---------------------------------------------------------------------------------------------------|--|--|
| UdfSrv.cs       | UdfCli.cs によって呼び出されるユーザー定義スカラー関数。                                                                 |  |  |
| 疎結合トランザクション     |                                                                                                   |  |  |
| empcat.bat      | C# クライアント・プログラム SpReturn 用ストアード・プロシージャ<br>ー EMP_DETAILS のカタログ。                                    |  |  |
| LCTrans.cs      | 疎結合トランザクションを示します。                                                                                 |  |  |
| regCOM.bat      | C# LCTrans プログラム用 COM+ オブジェクトの登録。                                                                 |  |  |
| RootCOM.cs      | このファイルは、ライブラリー・アセンブリー RootCOM.dll を作成す<br>るのに使用します。 LCTrans.cs は、このファイル中に定義されている<br>クラスと方式を参照します。 |  |  |
| SubCOM.cs       | このファイルは、ライブラリー・アセンブリー SubCOM.dll を作成す<br>るのに使用します。 LCTrans.cs は、このファイル中に定義されている<br>クラスと方式を参照します。  |  |  |

サンプルの最新の更新事項については、次の DB2 アプリケーション開発サンプル Web ページを参照してください。

<http://www.ibm.com/software/data/db2/udb/ad/v8/samples.html>

#### 関連概念**:**

<span id="page-98-0"></span>| |

||

 $\mathbf{I}$  $\mathbf{I}$ 

| | |

|||

 $\overline{1}$  $\mathbf{I}$  $\overline{1}$ 

| | | | | |

| | |

| | | | |

 $\begin{array}{c} \hline \end{array}$ | v 69 [ページの『サンプル・ファイル』](#page-84-0)

#### 関連タスク**:**

- v 285 ページの『C# .NET [アプリケーションの構築』](#page-300-0)
- v 293 ページの『[Common Language Runtime \(CLR\) .NET](#page-308-0) ルーチンの構築』

# **CLI** のサンプル

UNIX ディレクトリー: sqllib/samples/cli。 Windows ディレクトリー: sqllib¥samples¥cli。

表 *14.* サンプル *CLI* プログラム・ファイル

| サンプル・                                           |                                       |  |
|-------------------------------------------------|---------------------------------------|--|
| プログラム名                                          | プログラムの説明                              |  |
|                                                 | チュートリアル・サンプル - データベースの基本操作の例を示すプログラム。 |  |
| tut mod.c                                       | 表データの変更方法。                            |  |
| tut read.c                                      | 表の読み方。                                |  |
| tut use.c                                       | データベースの使用方法。                          |  |
| インストール・イメージ・レベル - DB2 と CLI のインストール・イメージ・レベルを扱う |                                       |  |
| サンプル。                                           |                                       |  |
| lilinfo.c                                       | インストール・レベル情報 (CLI ドライバーのバージョンなど) の入手  |  |
|                                                 | および設定方法。                              |  |
| クライアント・レベル - DB2 のクライアント・レベルを扱うサンプル。            |                                       |  |
| cli info.c                                      | クライアント・レベル情報の入手および設定方法。               |  |
| clihandl.c                                      | ハンドルの割り当ておよび解放方法。                     |  |

表 *14.* サンプル *CLI* プログラム・ファイル *(*続き*)*

| プログラム名<br>プログラムの説明<br>SQLCA データの処理方法。<br>clisqlca.c<br>インスタンス・レベル - DB2 のインスタンス・レベルを扱うサンプル。<br>インスタンス・レベル情報の入手および設定方法。<br>ininfo.c<br>データベース・レベル - DB2 内のデータベース・オブジェクトを扱うサンプル。<br>グラフィカル・ユーザー・インターフェース (GUI) を使用したデータ<br>dbcongui.c<br>ベースへの接続方法。<br>データベースからの接続および切断方法。<br>dbconn.c<br>データベース・レベルの情報の入手および設定方法。<br>dbinfo.c<br>複数のデータベースからの接続および切断方法。<br>dbmcon.c<br>組み込み SQL による複数のデータベースからの接続および切断方法。<br>dbmconx.c<br>dbmconx1.sqc のヘッダー・ファイル。<br>$d$ bmcon $x1.h$<br>dbmconx プログラムの組み込み SQL ファイル。<br>dbmconx1.sqc<br>dbmconx2.sqc のヘッダー・ファイル。<br>$d$ bmcon $x$ 2.h<br>dbmconx プログラムの組み込み SQL ファイル。<br>dbmconx2.sqc<br>ODBC エスケープ文節を含むステートメントを、データ・ソース特有<br>dbnative.c<br>の形式に変換する方法。<br>データベース・オブジェクトの使用方法。<br>dbuse.c<br>組み込み SQL によるデータベース・オブジェクトの使用法。<br>dbusemx.sqc<br>未確定トランザクションの表示およびロールバック方法。<br>dbxamon.c<br><b>表レベル - DB2</b> 内の表オブジェクトを扱うサンプル。<br>表の制約の処理方法。<br>tbconstr.c<br>表の作成、変更、およびドロップ方法。<br>tbcreate.c<br>表レベルの情報の入手および設定方法。<br>tbinfo.c<br>CLI LOAD ユーティリティーを使用してデータを挿入する方法です。<br>tbload.c<br>表内の情報の修正方法。<br>thmod.c<br>表内の情報の読み取り方法。<br>tbread.c<br>データ・タイプ・レベル - データ・タイプを扱うサンプル。<br>データ・タイプに関する情報の入手方法。<br>dtinfo.c<br>LOB データの読み取りおよび書き込み方法。<br>dtlob.c<br>ユーザー定義特殊タイプの作成、使用、およびドロップ方法。<br>dtudt.c<br>ストアード・プロシージャー・レベル - ストアード・プロシージャーを示すサンプル。<br>spserver プログラムのストアード・プロシージャー・カタログ・スクリ<br>spcat<br>プト。このスクリプトは、spdrop.db2 と spcreate.db2 を呼び出します。<br>CREATE PROCEDURE ステートメントを発行するための CLP スクリ<br>spcreate.db2<br>プト。<br>カタログからストアード・プロシージャーをドロップするための CLP<br>spdrop.db2<br>スクリプト。<br>spserver.c 内で宣言されるサーバー関数を呼び出すために使用されるク<br>spclient.c<br>ライアント・プログラム。<br>サーバー上で構築および実行されるストアード・プロシージャー関数。<br>spserver.c | サンプル・ |  |  |
|----------------------------------------------------------------------------------------------------|-------|--|--|
|                                                                                                    |       |  |  |
|                                                                                                    |       |  |  |
|                                                                                                    |       |  |  |
|                                                                                                    |       |  |  |
|                                                                                                    |       |  |  |
|                                                                                                    |       |  |  |
|                                                                                                    |       |  |  |
|                                                                                                    |       |  |  |
|                                                                                                    |       |  |  |
|                                                                                                    |       |  |  |
|                                                                                                    |       |  |  |
|                                                                                                    |       |  |  |
|                                                                                                    |       |  |  |
|                                                                                                    |       |  |  |
|                                                                                                    |       |  |  |
|                                                                                                    |       |  |  |
|                                                                                                    |       |  |  |
|                                                                                                    |       |  |  |
|                                                                                                    |       |  |  |
|                                                                                                    |       |  |  |
|                                                                                                    |       |  |  |
|                                                                                                    |       |  |  |
|                                                                                                    |       |  |  |
|                                                                                                    |       |  |  |
|                                                                                                    |       |  |  |
|                                                                                                    |       |  |  |
|                                                                                                    |       |  |  |
|                                                                                                    |       |  |  |
|                                                                                                    |       |  |  |
|                                                                                                    |       |  |  |
|                                                                                                    |       |  |  |
|                                                                                                    |       |  |  |
|                                                                                                    |       |  |  |
|                                                                                                    |       |  |  |
|                                                                                                    |       |  |  |
|                                                                                                    |       |  |  |
|                                                                                                    |       |  |  |

||

 $\mathbf I$ 

 $\bar{1}$ 

<span id="page-100-0"></span>表 *14.* サンプル *CLI* プログラム・ファイル *(*続き*)*

| サンプル・           |                                                  |  |  |
|-----------------|--------------------------------------------------|--|--|
| プログラム名          | プログラムの説明                                         |  |  |
| spclires.c      | 複数の結果セットの SQLMoreResults と SQLNextResults の相違を示す |  |  |
|                 | クライアント・アプリケーション。                                 |  |  |
| spcal1.c        | 任意のストアード・プロシージャーを呼び出すためのクライアント・プ                 |  |  |
|                 | ログラム。                                            |  |  |
|                 | UDF レベル - ユーザー定義関数を示すサンプル。                       |  |  |
| udfcli.c        | udfsrv.c 内のユーザー定義関数を呼び出すクライアント・アプリケーシ            |  |  |
|                 | ョン。                                              |  |  |
| udfsrv.c        | udfeli.c によって呼び出されるユーザー定義関数 ScalarUDF。           |  |  |
| 共通ユーティリティー・ファイル |                                                  |  |  |
| utilcli.c       | CLI サンプルで使用されるユーティリティー関数。                        |  |  |
| utilcli.h       | CLI サンプルで使用されるユーティリティー関数用のヘッダー・ファ                |  |  |
|                 | イル。                                              |  |  |

サンプルの最新の更新事項については、次の DB2 アプリケーション開発サンプル Web ページを参照してください。

<http://www.ibm.com/software/data/db2/udb/ad/v8/samples.html>

#### 関連概念**:**

| |  $\|$ 

 $\|$ |

| |

||

 $\overline{1}$ 

|

 $\begin{array}{c} \hline \end{array}$ 

- v 112 [ページの『ビルド・ファイル』](#page-127-0)
- v 116 [ページの『](#page-131-0)makefile』
- v 119 [ページの『エラー・チェック・ユーティリティー』](#page-134-0)
- v 69 [ページの『サンプル・ファイル』](#page-84-0)

# コマンド行プロセッサー **(CLP)** のサンプル

UNIX ディレクトリー: sqllib/samples/clp。 Windows ディレクトリー: sqllib¥samples¥clp。

表 *15.* コマンド行プロセッサー *(CLP)* サンプル・スクリプト

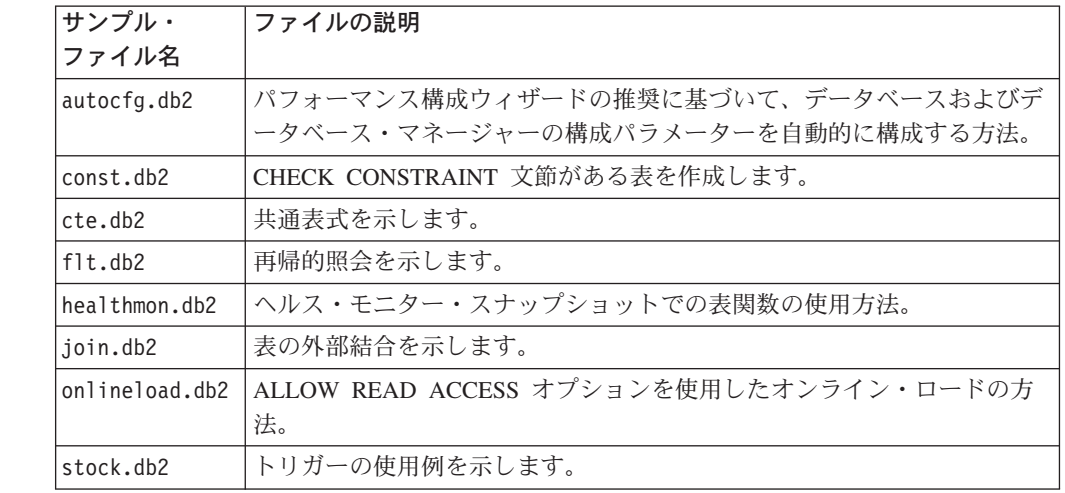

表 *15.* コマンド行プロセッサー *(CLP)* サンプル・スクリプト *(*続き*)*

| サンプル・<br> ファイル名 | ファイルの説明                              |
|-----------------|--------------------------------------|
| ltestdata.db2   | ランダムに生成されるテスト・データを表に入れるための RAND() およ |
|                 | び TRANSLATE() などの DB2 組み込み関数を使用します。  |

サンプルの最新の更新事項については、次の DB2 アプリケーション開発サンプル Web ページを参照してください。

<http://www.ibm.com/software/data/db2/udb/ad/v8/samples.html>

#### 関連概念**:**

<span id="page-101-0"></span>| | |

| |

| |

| | | v 69 [ページの『サンプル・ファイル』](#page-84-0)

#### 関連タスク**:**

- v 150 [ページの『コマンド行プロセッサー](#page-165-0) (CLP) からのプロシージャーの呼び出 [し』](#page-165-0)
- v 149 [ページの『コマンド行プロセッサー](#page-164-0) (CLP) スクリプトの実行』

## **COBOL** のサンプル

UNIX ディレクトリーは次のとおりです。 IBM COBOL: sqllib/samples/cobol。 Micro Focus COBOL: sqllib/samples/cobol\_mf。

Windows ディレクトリーは次のとおりです。 IBM COBOL: sqllib¥samples¥cobol。 Micro Focus COBOL: sqllib¥samples¥cobol\_mf。

注**:** COBOL サンプルは、C、CLI、C++、C#、Java、Perl、PHP、Visual Basic ADO、および Visual Basic .NET サンプルで使用される DB2 レベル設計の構 造にはなっていません。

表 *16.* 組み込み *SQL* なしの *COBOL DB2 API* サンプル・プログラム

| サンプル・        |                                     |
|--------------|-------------------------------------|
| プログラム        | 組み込み API                            |
| checkerr.cbl | • sqlaintp - エラー・メッセージの入手           |
|              | sqlogstt - SQLSTATE メッセージの入手<br>٠   |
| client.cbl   | • sqleqryc - クライアントの照会              |
|              | • sqlesetc - クライアントの設定              |
| d dbconf.cbl | • sqleatin - アタッチ                   |
|              | • sqledtin - 切り離し                   |
|              | • sqlfddb - データベース構成デフォルト値の入手       |
| d dbmcon.cbl | • sqleatin - アタッチ                   |
|              | - sqledtin - 切り離し                   |
|              | sqlfdsys - データベース・マネージャー構成デフォルト値の入手 |

表 *16.* 組み込み *SQL* なしの *COBOL DB2 API* サンプル・プログラム *(*続き*)*

 $\|$  $\|$  $\overline{\phantom{a}}$  $\|$  $\|$  $\parallel$ 

> $\|$  $\|$  $\|$  $\|$  $\|$  $\|$

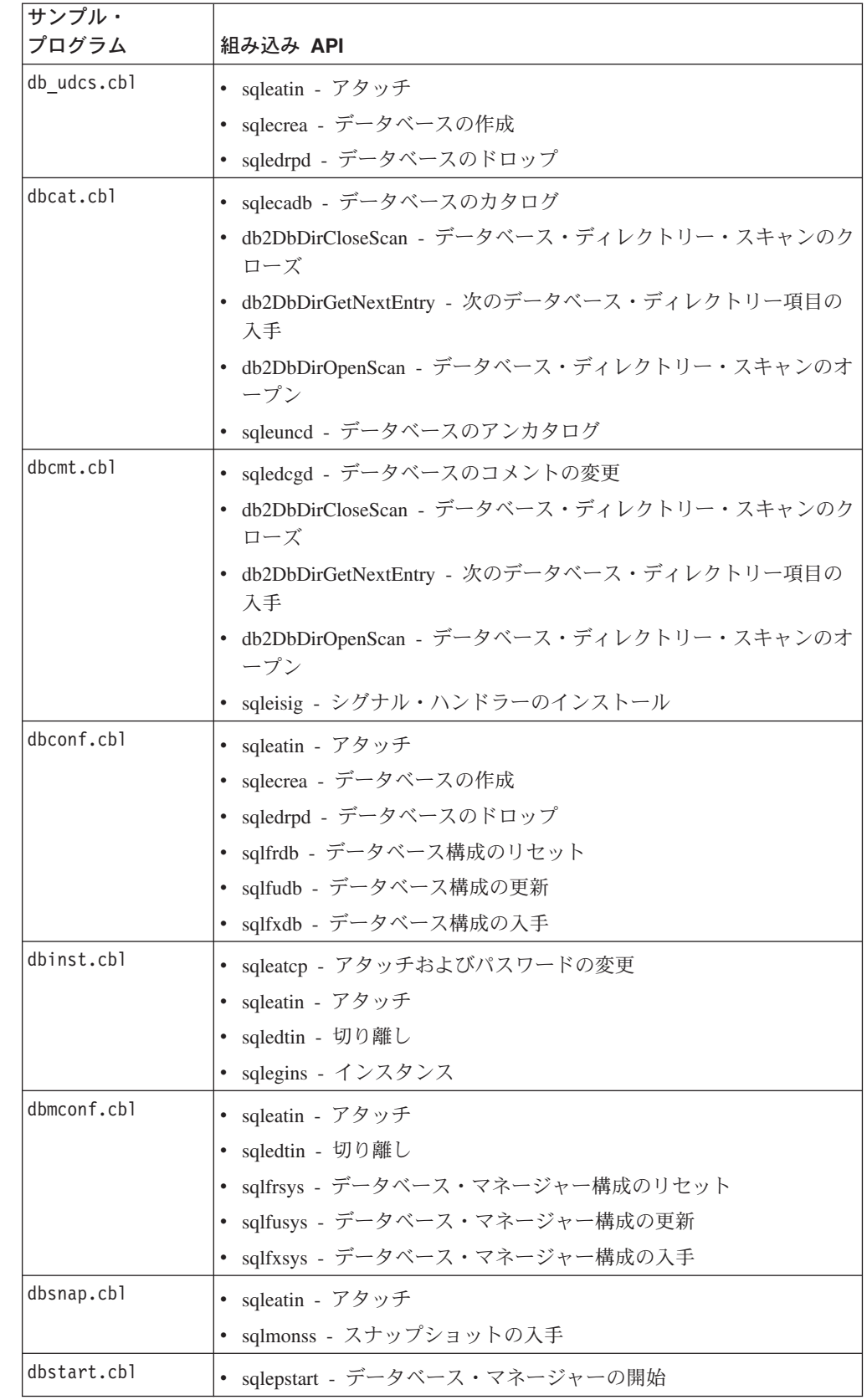

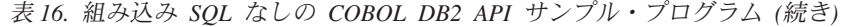

| サンプル・        |                                             |
|--------------|---------------------------------------------|
| プログラム        | 組み込み API                                    |
| dbstop.cbl   | • sqlefrce - アプリケーションの強制                    |
|              | • sqlepstp - データベース・マネージャーの停止               |
| dcscat.cbl   | • sqlegdad - DCS データベースのカタログ                |
|              | sqlegdcl - DCS ディレクトリー・スキャンのクローズ            |
|              | • sqlegdel - DCS データベースのアンカタログ              |
|              | • sqlegdge - データベースの DCS ディレクトリー項目の入手       |
|              | • sqlegdgt - DCS ディレクトリー項目の入手               |
|              | • sqlegdsc - DCS ディレクトリー・スキャンのオープン          |
| ebcdicdb.cbl | • sqleatin - アタッチ                           |
|              | • sqlecrea - データベースの作成                      |
|              | • sqledrpd - データベースのドロップ                    |
| migrate.cbl  | • sqlemgdb - データベースの移行                      |
| monreset.cbl | • sqleatin - アタッチ                           |
|              | • sqlmrset - モニターのリセット                      |
| monsz.cbl    | • sqleatin - アタッチ                           |
|              | • sqlmonss - スナップショットの入手                    |
|              | • sqlmonsz - sqlmonss() 出力バッファーに必要なサイズの見積もり |
| nodecat.cbl  | • sqlectnd - ノードのカタログ                       |
|              | · sqlencls - ノード・ディレクトリー・スキャンのクローズ          |
|              | • sqlengne - 次のノード・ディレクトリー項目の入手             |
|              | · sqlenops - ノード・ディレクトリー・スキャンのオープン          |
|              | • sqleuncn - ノードのアンカタログ                     |
| restart.cbl  | • sqlerstd - データベースの再始動                     |
| setact.cbl   | • sqlesact - アカウンティング・ストリングの設定              |
| sws.cbl      | sqleatin - アタッチ                             |
|              | • sqlmon - モニター・スイッチの入手/更新                  |

表 *17. COBOL DB2 API* 組み込み *SQL* サンプル・プログラム

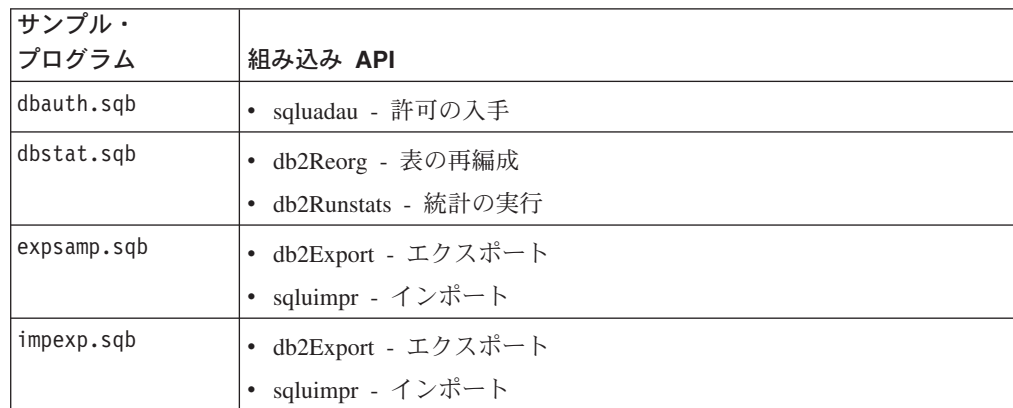

 $\|$ 

|

表 *17. COBOL DB2 API* 組み込み *SQL* サンプル・プログラム *(*続き*)*

| サンプル・        |                                 |
|--------------|---------------------------------|
| プログラム        | 組み込み API                        |
| loadqry.sqb  | • db2LoadQuery - 照会のロード         |
| rebind.sqb   | • sqlarbnd - 再バインド              |
| tabscont.sqb | • sqlbctcq - 表スペース・コンテナー照会のクローズ |
|              | • sqlbftcq - 表スペース・コンテナー照会の取り出し |
|              | • sqlbotcq - 表スペース・コンテナー照会のオープン |
|              | • sqlbtcq - 表スペース・コンテナー照会       |
|              | sqlefmem - 空きメモリー               |
| tabspace.sqb | • sqlbctsq - 表スペース照会のクローズ       |
|              | • sqlbftpq - 表スペース照会の取り出し       |
|              | • sqlbgtss - 表スペース統計の入手         |
|              | • sqlbmtsq - 表スペース照会            |
|              | • sqlbotsq - 表スペース照会のオープン       |
|              | • sqlbstpq - 単一表スペース照会          |
|              | sqlefmem - 空きメモリー               |
| tload.sqb    | • db2Export - エクスポート            |
|              | sqluload - $\square - \nvdash$  |
|              | • sqluvqdp - 表の表スペースの静止         |
| tspace.sqb   | • sqlbctcq - 表スペース・コンテナー照会のクローズ |
|              | sqlbctsq - 表スペース照会のクローズ         |
|              | • sqlbftcq - 表スペース・コンテナー照会の取り出し |
|              | • sqlbftpq - 表スペース照会の取り出し       |
|              | sqlbgtss - 表スペース統計の入手           |
|              | • sqlbmtsq - 表スペース照会            |
|              | • sqlbotcq - 表スペース・コンテナー照会のオープン |
|              | • sqlbotsq - 表スペース照会のオープン       |
|              | • sqlbstpq - 単一表スペース照会          |
|              | • sqlbstsc - 表スペース・コンテナーの設定     |
|              | sqlbtcq - 表スペース・コンテナー照会         |
|              | • sqlefmem - 空きメモリー             |

表 *18. DB2 API* なしの *COBOL* 組み込み *SQL* サンプル・プログラム

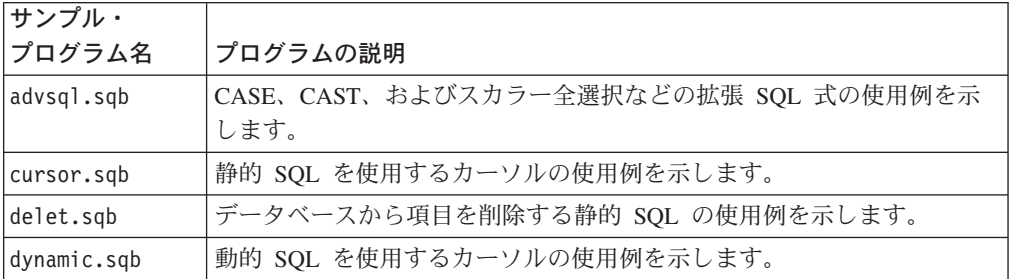

<span id="page-105-0"></span>表 *18. DB2 API* なしの *COBOL* 組み込み *SQL* サンプル・プログラム *(*続き*)*

| サンプル・        |                                      |
|--------------|--------------------------------------|
| プログラム名       | プログラムの説明                             |
| joinsql.sqb  | 拡張 SQL 結合式の使用例を示します。                 |
| lobeval.sqb  | LOB ロケーターの使用例を示し、実際の LOB データの評価を遅らせま |
|              | す。                                   |
| lobfile.sqb  | LOB ファイル・ハンドルの使用例を示します。              |
| lobloc.sqb   | LOB ロケーターの使用例を示します。                  |
| openftch.sqb | 静的 SQL を使用した行の取り出し、更新、および削除について示しま   |
|              | す。                                   |
| static.sqb   | 情報を検索する静的 SQL を示します。                 |
| tabsql.sqb   | 拡張 SQL 表式の使用例を示します。                  |
| trigsql.sqb  | 拡張 SQL トリガーおよび制約の使用例を示します。           |
| updat.sqb    | データベースを更新する静的 SQL の使用例を示します。         |
| varinp.sqb   | パラメーター・マーカーを使用した組み込み動的 SQL ステートメント   |
|              | 呼び出しへの変数入力を示します。                     |

サンプルの最新の更新事項については、次の DB2 アプリケーション開発サンプル Web ページを参照してください。

<http://www.ibm.com/software/data/db2/udb/ad/v8/samples.html>

#### 関連概念**:**

| | |

|

|

| | | | | | | | | | | | |

- v 112 [ページの『ビルド・ファイル』](#page-127-0)
- v 116 [ページの『](#page-131-0)makefile』
- v 119 [ページの『エラー・チェック・ユーティリティー』](#page-134-0)
- v 69 [ページの『サンプル・ファイル』](#page-84-0)

# 動的再構成のサンプル

ディレクトリー (AIX および Solaris): sqllib/samples/DLPAR。

表 *19.* 動的再構成のサンプル・スクリプト

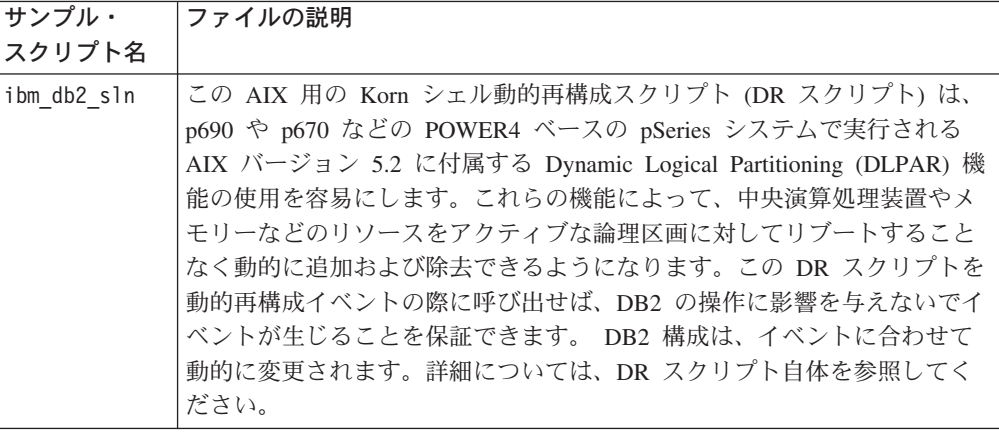

表 *19.* 動的再構成のサンプル・スクリプト *(*続き*)*

| サンプル・<br>スクリプト名 | ファイルの説明                                                                                                    |
|-----------------|----------------------------------------------------------------------------------------------------|
| IBM, DB2        | Solaris オペレーティング環境用のこの perl スクリプトは、 DB2 と                                                                                                    |
|                 | Reconfiguration and Coordination Manager (RCM) との間のインターフェー<br>スを提供する動的再構成および調整ツールによって使用されます。これら<br>のツールは、3800 シリーズ以降のマシン上で実行される Solaris 9 以降に<br>付属しています。このスクリプトを正しく使用すると、ハードウェア・リ<br>ソースが除去された場合でも DB2 が動作を続けることが保証されます。<br>詳細については、スクリプト自体を参照してください。 |

ibm\_db2\_sln サンプルは DB2 for AIX の sqllib/samples/DLPAR ディレクトリー に、 IBM,DB2 サンプルは DB2 for Solaris の sqllib/samples/DLPAR ディレクトリ ーにあります。

サンプルの最新の更新事項については、次の DB2 アプリケーション開発サンプル Web ページを参照してください。

<http://www.ibm.com/software/data/db2/udb/ad/v8/samples.html>

#### 関連概念**:**

<span id="page-106-0"></span>| | | | | | | | | | |

| | |

| | |

| | | | | | |

v 69 [ページの『サンプル・ファイル』](#page-84-0)

関連タスク**:**

v 「管理ガイド*:* パフォーマンス」の『パラメーターの動的な構成』

#### 関連資料**:**

- v 10 ページの『AIX [でサポートされる開発ソフトウェア』](#page-25-0)
- 20 ページの『Solaris [でサポートされる開発ソフトウェア』](#page-35-0)

# **JDBC** のサンプル

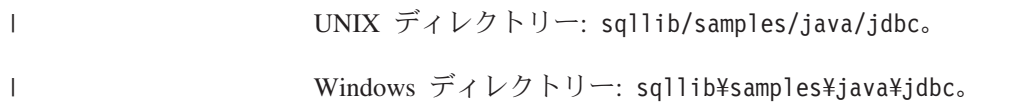

表 *20. JDBC* サンプル・プログラム・ファイル

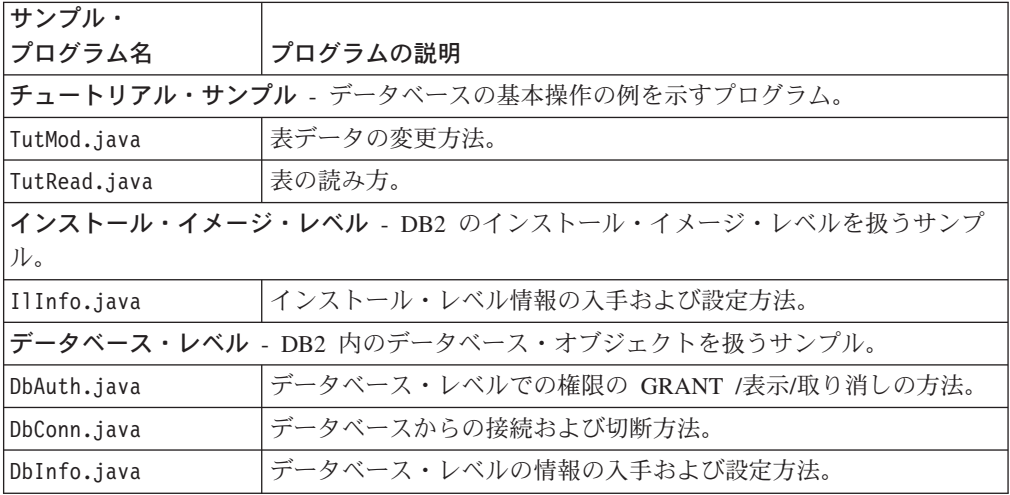

表 *20. JDBC* サンプル・プログラム・ファイル *(*続き*)*

| サンプル・                                   |                                                                                                    |  |
|-----------------------------------------|----------------------------------------------------------------------------------------------------|--|
| プログラム名                                  | プログラムの説明                                                                                                    |  |
| DbMCon.java                             | 複数のデータベースからの接続および切断方法。                                                                                                    |  |
| DbNative.java                           | ODBC エスケープ文節を含むステートメントを、データ・ソース特<br>有の形式に変換する方法。                                                                                                    |  |
| DbRsHold.java                           | Legacy JDBC Type 2 および Universal JDBC ドライバーでの、結<br>果セット・カーソル保留機能の使用方法。 このサンプルをコンパイ<br>ルするには、Java Developer Kit 1.4 以上が必要です。このサンプル<br>を実行するには、Java Runtime Environment 1.4 以上が必要です。 |  |
| DbSeq.java                              | データベース内のシーケンスの作成、変更、およびドロップの方<br>法。                                                                                                    |  |
| DbUse.java                              | データベース・オブジェクトの使用方法。                                                                                                    |  |
|                                         | 表レベル - DB2 内の表オブジェクトを扱うサンプル。                                                                                                    |  |
| TbConstr.java                           | 表の制約の処理方法。                                                                                                    |  |
| TbCreate.java                           | 表の作成、変更、およびドロップ方法。                                                                                                    |  |
| TbGenCol.java                           | 生成された列の使用方法。                                                                                                    |  |
| TbIdent.java                            | ID 列の使用方法。                                                                                                    |  |
| TbInfo.java                             | 表レベルの情報の入手および設定方法。                                                                                                    |  |
| TbInTrig.java                           | ビューでの 'INSTEAD OF' トリガーの使用方法。                                                                                                    |  |
| TbMerge.java                            | MERGE ステートメントの使用方法。                                                                                                    |  |
| TbMod.java                              | 表内の情報の修正方法。                                                                                                    |  |
| TbPriv.java                             | 表レベル特権の GRANT /表示/取り消しの方法。                                                                                                    |  |
| TbRead.java                             | 表内の情報の読み取り方法。                                                                                                    |  |
| TbSel.java                              | 挿入、更新、削除のそれぞれでの選択の方法。                                                                                                    |  |
| TbTemp.java                             | 宣言済み一時表の使用方法。                                                                                                    |  |
| TbTrig.java                             | 表でのトリガーの使用方法。                                                                                                    |  |
| TbUnion.java                            | UNION ALL ビューによる挿入方法。                                                                                                    |  |
|                                         | データ・タイプ・レベル - データ・タイプを扱うサンプル。                                                                                                    |  |
| DtInfo.java                             | データ・タイプに関する情報の入手方法。                                                                                                    |  |
| DtLob.java                              | LOB データの読み取りおよび書き込み方法。                                                                                                    |  |
| DtUdt.java                              | ユーザー定義特殊タイプの作成、使用、およびドロップ方法。                                                                                                    |  |
| アプレット - アプレットの例を示すサンプル。                 |                                                                                                    |  |
| Applt.java                              | アプレットの使用方法。                                                                                                    |  |
| ストアード・プロシージャー - ストアード・プロシージャーの例を示すサンプル。 |                                                                                                    |  |
| spcat                                   | spserver プログラムのストアード・プロシージャー・カタログ・ス<br>クリプト。このスクリプトは、SpDrop.db2 と SpCreate.db2 を呼び<br>出します。                                                                                        |  |
| SpCreate.db2                            | CREATE PROCEDURE ステートメントを発行するための CLP ス<br>クリプト。                                                                                                    |  |
| SpDrop.db2                              | カタログからストアード・プロシージャーをドロップするための<br>CLP スクリプト。                                                                                                    |  |
| SpClient.java                           | SpServer.java 内で宣言されたサーバー関数の呼び出しで使用される<br>クライアント・プログラム。                                                                                                    |  |

 $\ensuremath{\mathsf{T}}$  $\|$  $\|$  $\|$ 

|<br>|<br>|<br>|

 $\mathbf{I}$ 

 $\mathbf{I}$ 

 $\mathbf{I}$  $\mathbf{I}$
表 *20. JDBC* サンプル・プログラム・ファイル *(*続き*)*

| サンプル・                                      |                                                                                    |
|--------------------------------------------|------------------------------------------------------------------------------------|
| プログラム名                                     | プログラムの説明                                                                           |
| SpServer.java                              | サーバー上で構築および実行されるストアード・プロシージャー関<br>数。                                               |
| UDF - ユーザー定義関数の例を示すサンプル。                   |                                                                                    |
| UDFcli.java                                | ユーザー定義関数ライブラリー UDFsrv を呼び出すクライアント・<br>アプリケーション。                                    |
| UDFsrv.java                                | UDFcli.java によって呼び出されるユーザー定義関数。                                                    |
| udfcat                                     | UDFsrv プログラム用の UDF カタログ・スクリプト。このスクリ<br>プトは、UDFDrop.db2 と UDFCreate.db2 を呼び出します。    |
| UDFDrop.db2                                | UDF をカタログからドロップするための CLP スクリプト。                                                    |
| UDFCreate.db2                              | CREATE PROCEDURE ステートメントを発行するための CLP ス<br>クリプト。                                    |
| UDFjcli.java                               | ユーザー定義関数ライブラリー UDFjsrv を呼び出すクライアント・<br>アプリケーション。                                   |
| UDFjsrv.java                               | UDFjcli.java によって呼び出されるユーザー定義関数。                                                   |
| udfjcat                                    | UDFjsrv プログラム用の UDF カタログ・スクリプト。このスクリ<br>プトは、UDFjDrop.db2 と UDFjCreate.db2 を呼び出します。 |
| UDFjDrop.db2                               | UDF をカタログからドロップするための CLP スクリプト。                                                    |
| UDFjCreate.db2                             | CREATE PROCEDURE ステートメントを発行するための CLP ス<br>クリプト。                                    |
| UDFsCreate.db2                             | UDFsqlsv.java に入っている UDF をカタログする方法。                                                |
| UDFsDrop.db2                               | UDFsqlsv.java に入っている UDF をアンカタログする方法。                                              |
| UDFsqlcl.java                              | UDFsqlsv.java 内の UDF を呼び出します。                                                      |
| UDFsqlsv.java                              | UDFsqlcl.java によって呼び出される SQL ステートメント呼び出し<br>を備えたユーザー定義関数。                          |
| <b>Java bean</b> - Java bean クラスの例を示すサンプル。 |                                                                                    |
| CreateEmployee.java                        | 社員レコードの作成方法。                                                                       |
| GeneratePayroll.java                       | 部門別の給与計算レポートの生成方法。                                                                 |
| その他                                        |                                                                                    |
| Util.java                                  | JDBC サンプル・プログラム用ユーティリティー。                                                          |

サンプルの最新の更新事項については、次の DB2 アプリケーション開発サンプル Web ページを参照してください。 <http://www.ibm.com/software/data/db2/udb/ad/v8/samples.html> | | |

## 関連概念**:**

 $\|$  $\overline{\phantom{a}}$ 

- v 125 ページの『Java [サンプル・プログラム』](#page-140-0)
- v 69 [ページの『サンプル・ファイル』](#page-84-0)

## 関連資料**:**

- 94 ページの『SQLJ [のサンプル』](#page-109-0)
- v 96 ページの『[Java WebSphere](#page-111-0) のサンプル』
- 96 ページの『Java [プラグインのサンプル』](#page-111-0)

# **SQLJ** のサンプル

<span id="page-109-0"></span>|

|

|<br>|<br>|

 $\bar{\rm I}$ 

 $\bar{1}$ 

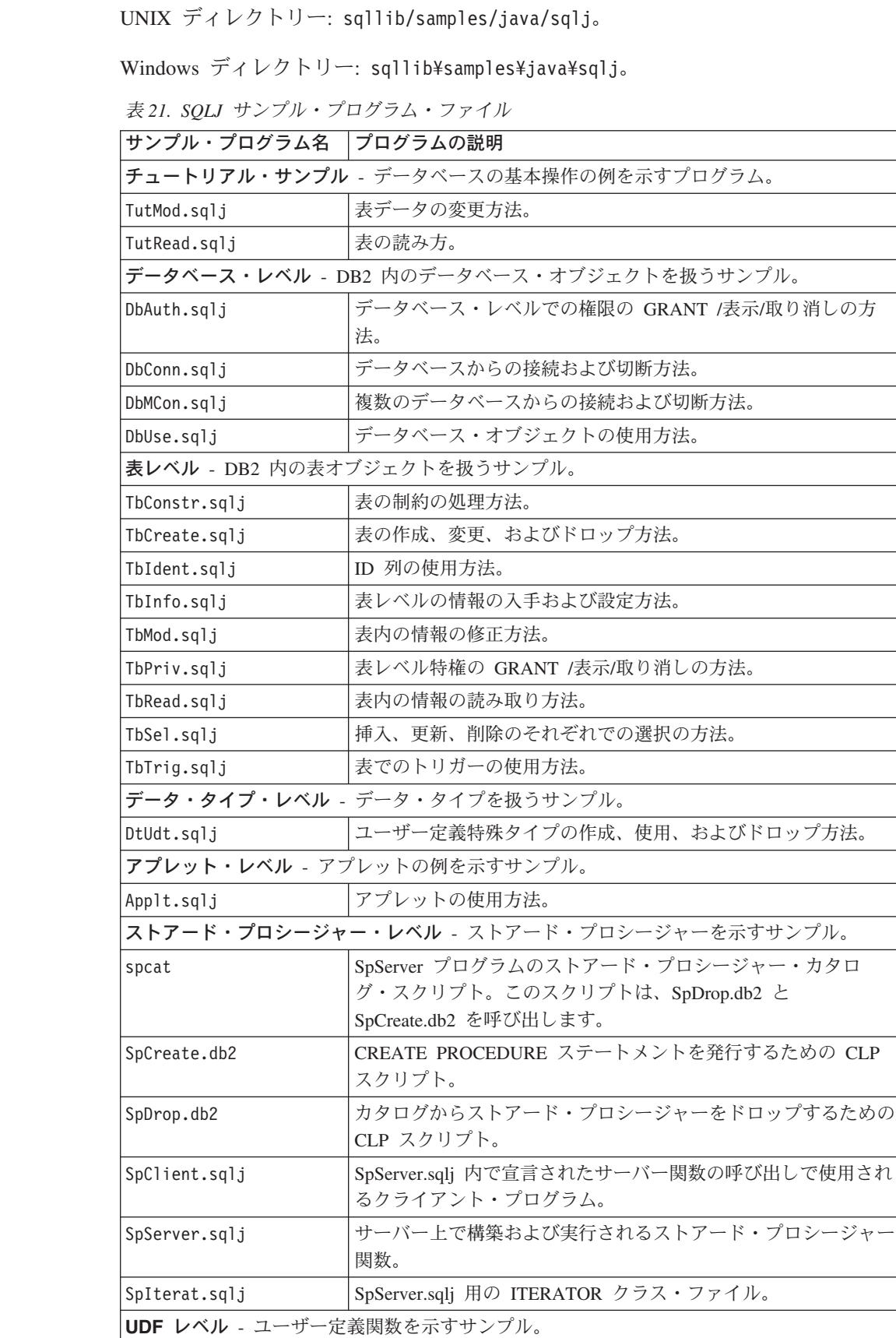

表 *21. SQLJ* サンプル・プログラム・ファイル *(*続き*)*

| サンプル・プログラム名                         | プログラムの説明                                                                           |  |
|-------------------------------------|------------------------------------------------------------------------------------|--|
| UDFcli.sqlj                         | ユーザー定義関数ライブラリー UDFsrv を呼び出すクライアン                                                   |  |
|                                     | ト・アプリケーション。                                                                        |  |
| UDFsrv.java                         | UDFcli によって呼び出されるユーザー定義関数。                                                         |  |
| udfcat                              | UDFsrv プログラム用の UDF カタログ・スクリプト。このスク                                                 |  |
|                                     | リプトは、UDFDrop.db2 と UDFCreate.db2 を呼び出します。                                          |  |
| UDFDrop.db2                         | UDF をカタログからドロップするための CLP スクリプト。                                                    |  |
| UDFCreate.db2                       | CREATE PROCEDURE ステートメントを発行するための CLP<br>スクリプト。                                     |  |
| UDFjcli.sqlj                        | ユーザー定義関数ライブラリー UDFjsrv を呼び出すクライアン<br>ト・アプリケーション。                                   |  |
| UDFjsrv.java                        | UDFjcli によって呼び出されるユーザー定義関数。                                                        |  |
| udfjcat                             | UDFjsrv プログラム用の UDF カタログ・スクリプト。このスク<br>リプトは、UDFjDrop.db2 と UDFjCreate.db2 を呼び出します。 |  |
| UDFjDrop.db2                        | UDF をカタログからドロップするための CLP スクリプト。                                                    |  |
| UDFjCreate.db2                      | CREATE PROCEDURE ステートメントを発行するための CLP<br>スクリプト。                                     |  |
| Java bean - Java bean クラスの例を示すサンプル。 |                                                                                    |  |
| CreateEmployee.sqlj                 | 社員レコードの作成方法。                                                                       |  |
| GeneratePayroll.sqlj                | 部門別の給与計算レポートの生成方法。                                                                 |  |
| データ・ソース - データ・ソースの例を示すサンプル。         |                                                                                    |  |
| Batch1Demo.sqlj                     | SQLJ バッチ -- SQLJ バッチの動作方法。                                                         |  |
| Batch2Demo.sqlj                     | SQLJ バッチ - ExecutionContext と BatchContext の関連。                                    |  |
| Batch3Demo.sqlj                     | SQLJ バッチ - バッチを暗黙的に実行する必要のある場合。                                                    |  |
| BlobClobDemo.sqlj                   | DB2 表中の Blob または Clob フィールドにアクセスする方<br>法。                                          |  |
| createRegisterDS.java               | DataSources プロパティー・ファイルの指定どおりのデータ・ソ<br>ースの作成および登録。                                 |  |
| CreateDemoSchema.sqlj               | このプログラムは、データ・ソース・デモ・プログラムのスキー<br>マを作成します。                                          |  |
| DbConnDataSource.sqlj               | DB2 Universal JDBC ドライバーでデータ・ソースを使用してデ<br>ータベースに接続する方法。                            |  |
| DbConMDataSources.sqlj              | DB2 Universal JDBC ドライバーで複数のデータ・ソースを使用<br>してデータベースに接続する方法。                         |  |
| ScrollIterDemo.sqlj                 | SQLJ で名前付きおよび定位置スクロール可能イテレーターを使<br>用する方法。                                          |  |
| その他                                 |                                                                                    |  |
| Util.sqlj                           | SQLJ サンプル・プログラム用ユーティリティー。                                                          |  |
|                                     |                                                                                    |  |

サンプルの最新の更新事項については、次の DB2 アプリケーション開発サンプル Web ページを参照してください。

<http://www.ibm.com/software/data/db2/udb/ad/v8/samples.html>

関連概念**:**

 $\|$ 

 $\overline{1}$  $\mathsf{L}$  $\mathbf{I}$  $\overline{1}$ 

||||

| | | | |  $\overline{\phantom{a}}$ | | |  $\overline{\phantom{a}}$ | |  $\|$ 

| |  $\|$ 

- <span id="page-111-0"></span>• 125 ページの『Java [サンプル・プログラム』](#page-140-0)
- v 69 [ページの『サンプル・ファイル』](#page-84-0)

## 関連資料**:**

|

|

| | |

|

|

- 91 ページの『JDBC [のサンプル』](#page-106-0)
- v 96 ページの『Java WebSphere のサンプル』
- 96 ページの『Java プラグインのサンプル』

# **Java WebSphere** のサンプル

UNIX ディレクトリー: sqllib/samples/java/Websphere。

Windows ディレクトリー: sqllib¥samples¥java¥Websphere。

表 *22. Java WebSphere* サンプル・ファイル

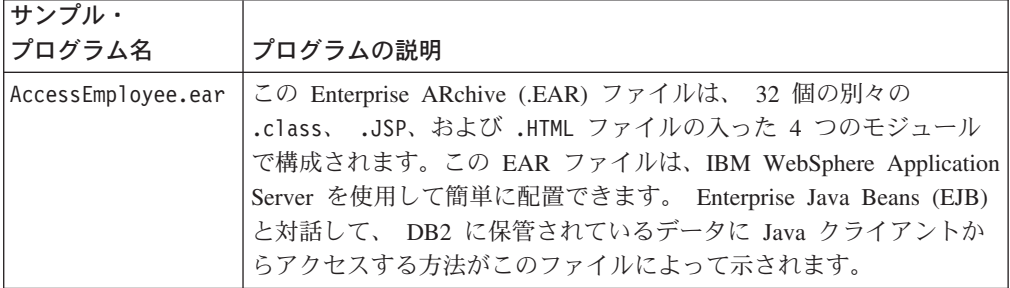

サンプルの最新の更新事項については、次の DB2 アプリケーション開発サンプル Web ページを参照してください。

<http://www.ibm.com/software/data/db2/udb/ad/v8/samples.html>

#### 関連概念**:**

- 125 ページの『Java [サンプル・プログラム』](#page-140-0)
- v 69 [ページの『サンプル・ファイル』](#page-84-0)

## 関連資料**:**

- 91 ページの『JDBC [のサンプル』](#page-106-0)
- 94 ページの『SQLJ [のサンプル』](#page-109-0)
- 96 ページの『Java プラグインのサンプル』

# **Java** プラグインのサンプル

UNIX ディレクトリー: sqllib/samples/java/plugin。

Windows ディレクトリー: sqllib¥samples¥java¥plugin。

表 *23. Java* コントロール・センター・プラグインのサンプル・ファイル

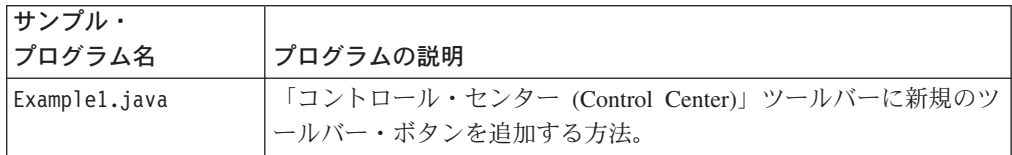

表 *23. Java* コントロール・センター・プラグインのサンプル・ファイル *(*続き*)*

| サンプル・               |                                |
|---------------------|--------------------------------|
| プログラム名              | プログラムの説明                       |
| Example2.java       | コントロール・センター・データベース・オブジェクトに新規のメ |
|                     | ニュー・アクションを追加する方法。              |
| Example3.java       | コントロール・センター・ツリーのデータベース・オブジェクトの |
|                     | 下に新規のオブジェクトを追加する方法。            |
| Example3Child.java  | コントロール・センター・ツリーのデータベース・オブジェクトの |
|                     | 下にプラグイン・オブジェクトを追加する方法。         |
| Example3Folder.java | コントロール・センター・ツリーのデータベース・オブジェクトの |
|                     | 下に新規のオブジェクトを追加する方法。            |

## 関連概念**:**

| |

> | | |

| |

- v 「管理ガイド*:* インプリメンテーション」の『コントロール・センター用のプラ グイン・アーキテクチャーの紹介』
- v 「管理ガイド*:* インプリメンテーション」の『サンプル・プラグインのコンパイ ルおよび実行』
- v 125 ページの『Java [サンプル・プログラム』](#page-140-0)
- v 69 [ページの『サンプル・ファイル』](#page-84-0)
- v 「管理ガイド*:* インプリメンテーション」の『コントロール・センターの拡張機 能としてのプラグインの作成』

#### 関連タスク**:**

- v 「管理ガイド*:* インプリメンテーション」の『ツールバー・ボタンを追加するプ ラグインの作成』
- v 「管理ガイド*:* インプリメンテーション」の『プラグイン・ツリー・オブジェク トの属性の設定』

#### 関連資料**:**

- 91 ページの『JDBC [のサンプル』](#page-106-0)
- 94 ページの『SOLJ [のサンプル』](#page-109-0)
- v 96 ページの『[Java WebSphere](#page-111-0) のサンプル』

サンプルの最新の更新事項については、次の DB2 アプリケーション開発サンプル Web ページを参照してください。

<http://www.ibm.com/software/data/db2/udb/ad/v8/samples.html>

## ログ管理ユーザー出口サンプル

UNIX ディレクトリー: sqllib/samples/c。 Windows ディレクトリー: sqllib¥samples¥c。

注**:** ログ管理ユーザー出口プログラムのコンパイル方法の解説は、以下の表に一覧 で示されている各ソース・ファイルの冒頭に述べられています。

表 *24.* ログ管理ユーザー出口のサンプル・プログラム・ファイル

| サンプル・          | ファイルの説明                                                                                                    |
|----------------|----------------------------------------------------------------------------------------------------|
| ファイル名          |                                                                                                    |
| db2uext2.ctsm  | これは、 Tivoli Storage Manager (TSM) API を使用してデータベース・ロ<br>グ・ファイルの保存と検索を行うサンプル・ユーザー出口です。このサン<br>プルは、タイム・スタンプと受け取ったパラメーターを含む呼び出しの監<br>査証跡 (オプションごとに別々のファイルに保存) を提供します。また、<br>エラーのタイム・スタンプとエラー分離ストリングを含め、エラーになっ<br>た呼び出しの証跡も問題判別用として示します。これらのオプションは使<br>用不能であることがあります。このファイルは、db2uext2.c に名前変更<br>し、C プログラムとしてコンパイルしなければなりません。 UNIX およ<br>び Windows オペレーティング・システムで使用可能です。<br>注: AIX で TSM API クライアントを使用するアプリケーションは、その<br>アプリケーションがシングル・スレッドであるとしても、 xlc や xlC で<br>はなく xlc_r もしくは xlC_r コンパイラー呼び出しで作成されている必要<br>があります。これによりライブラリーがスレッド・セーフであることが保<br>証されます。非スレッド・セーフ・ライブラリーでコンパイルされたアプ<br>リケーションをお持ちの場合は、フィックス・テスト IC21925E を適用す<br>るかアプリケーション· プロバイダーに連絡します。このフィックス·<br>テストは、匿名 ftp サーバーの index.storsys.ibm.com で使用可能です。 |
| db2uext2.cdisk | これは、出荷時の特定のプラットフォームに合わせた、システム・コピ                                                                                                    |
|                | ー・コマンドを使用するサンプル・ユーザー出口です。このプログラム<br>は、データベース・ログ・ファイルを保存および検索し、タイム・スタン<br>プと受け取ったパラメーターを含む呼び出しの監査証跡 (オプションごと<br>に別々のファイルに保存) を提供します。また、問題判別のために、エラ<br>ーのタイム・スタンプとエラー分離ストリングを含む呼び出しのエラー証<br>跡も提供します。これらのオプションは使用不能であることがあります。<br>このファイルは、db2uext2.c に名前変更し、C プログラムとしてコンパ<br>イルしなければなりません。 UNIX および Windows オペレーティング・<br>システムで使用可能です。                                                                                                    |
| db2uext2.ctape | これは、出荷時の特定の UNIX プラットフォームに合わせた、システ<br>ム・テープ・コマンドを使用するサンプル・ユーザー出口です。プログラ<br>ムは、データベース・ログ・ファイルをアーカイブおよび検索します。シ<br>ステム・テープ・コマンドの制限すべてが、このユーザー出口の制限にな<br>ります。このサンプルは、タイム・スタンプと受け取ったパラメーターを<br>含む呼び出しの監査証跡 (オプションごとに別々のファイルに保存) を提<br>供します。また、問題判別のために、エラーのタイム・スタンプとエラー<br>分離ストリングを含む呼び出しのエラー証跡も提供します。これらのオプ<br>ションは使用不能であることがあります。このファイルは、db2uext2.c<br>に名前変更し、C プログラムとしてコンパイルしなければなりません。<br>UNIX プラットフォームでのみ使用可能です。                                                                                                    |
| db2uext2.cxbsa | これは、データベース・ログ・ファイルを保存して検索するために、<br>XBSA API を使用するサンプル・ユーザー出口です。このサンプルは、タ<br>イム・スタンプと受け取ったパラメーターを含む呼び出しの監査証跡 (オ<br>プションごとに別々のファイルに保存) を提供します。また、問題判別の<br>ために、エラーのタイム・スタンプとエラー分離ストリングを含む呼び出<br>しのエラー証跡も提供します。これらのオプションは使用不能であること<br>があります。このファイルは、db2uext2.c に名前変更し、C プログラム<br>としてコンパイルしなければなりません。 UNIX プラットフォームでの<br>み使用可能です。                                                                                                    |

 $\|$  $\|$ 

 $\|$ 

サンプルの最新の更新事項については、次の DB2 アプリケーション開発サンプル Web ページを参照してください。

<http://www.ibm.com/software/data/db2/udb/ad/v8/samples.html>

### 関連概念**:**

<span id="page-114-0"></span>|  $\|$ |

 $\|$ |

|

|

| | | |

- 「データ・リカバリーと高可用性 ガイドおよびリファレンス」の『ログ・アーカ イブを使用したログ・ファイルの管理』
- v 69 [ページの『サンプル・ファイル』](#page-84-0)

## 関連資料**:**

v 「データ・リカバリーと高可用性 ガイドおよびリファレンス」の『Tivoli Storage Manager』

# オブジェクトのリンクと埋め込み **(OLE)** のサンプル

ディレクトリーは次のとおりです。 Visual Basic: sqllib¥samples¥ole¥msvb。 Visual C++: sqllib¥samples¥ole¥msvc。

| サンプル・    |                                                  |
|----------|--------------------------------------------------|
| プログラム名   | プログラムの説明                                         |
| sales    | Microsoft Excel スプレッドシート上でのロールアップ照会を示します         |
|          | (Visual Basic で実現)。                              |
| names    | Lotus Notes アドレス・ブックを照会します (Visual Basic で実現)。   |
| inbox    | OLE/メッセージング機能を使用する Microsoft Exchange インボックス E   |
|          | メール・メッセージを照会します (Visual Basic で実現)。              |
| invoice  | Microsoft Word インボイス文書を E メール接続として送信する OLE オ     |
|          | ートメーション・ユーザー定義関数 (Visual Basic で実現)。             |
| bcounter | インスタンス変数を使用したスクラッチパッドのデモを示す OLE オート              |
|          | メーション・ユーザー定義関数 (Visual Basic で実現)。               |
| ccount   | カウンター OLE オートメーション・ユーザー定義関数 (Visual C++ で        |
|          | 実現)。                                             |
| salsrv   | sample データベースの STAFF 表の給与の中央値を計算する OLE オー        |
|          | トメーション・ストアード・プロシージャー (Visual Basic で実現)。         |
| salcltvc | Visual Basic ストアード・プロシージャー、salsrv という Visual C++ |
|          | DB2 CLI サンプル。                                    |
| salcltvb | Visual Basic ストアード・プロシージャー salsrv を呼び出す Visual   |
|          | Basic DB2 CLI サンプル。                              |
| salsvado | 32-bit Visual Basic および ADO でインプリメントされている OLE 自動 |
|          | ストアード・プロシージャーは、新しく作成された表 STAFF2 内で給与             |
|          | の中央値を計算することによって出力パラメーターを示し、さらにその表                |
|          | から給与を検索することによって結果セットを示します。                       |
| salclado | Visual Basic ストアード・プロシージャー salsvado を呼び出す Visual |
|          | Basic クライアント。                                    |
| testcli  | ストアード・プロシージャー tstsrv を呼び出す OLE オートメーション          |
|          | 組み込み SQL クライアント・アプリケーション (Visual C++ で実現)。       |

表 *25.* オブジェクトのリンクと埋め込み *(OLE)* サンプル・プログラム

表 *25.* オブジェクトのリンクと埋め込み *(OLE)* サンプル・プログラム *(*続き*)*

| <b> サンプル・</b> |                                         |
|---------------|-----------------------------------------|
| プログラム名        | プログラムの説明                                |
| ltstsrv       | クライアントとストアード・プロシージャーの間での各種の受け渡しのデ       |
|               | モを示す OLE オートメーション・ストアード・プロシージャー (Visual |
|               | C++ で実現)。                               |

サンプルの最新の更新事項については、次の DB2 アプリケーション開発サンプル Web ページを参照してください。

<http://www.ibm.com/software/data/db2/udb/ad/v8/samples.html>

#### 関連概念**:**

| | |

|

||

 $\mathbf{I}$ 

|

 $\mathsf{I}$ 

| | |

v 69 [ページの『サンプル・ファイル』](#page-84-0)

## 関連資料**:**

• 100 ページの『オブジェクトのリンクと埋め込みデータベース (OLE DB) 表関数 のサンプル』

# オブジェクトのリンクと埋め込みデータベース **(OLE DB)** 表関数 のサンプル

ディレクトリー: sqllib¥samples¥oledb。

表 *26.* オブジェクトのリンクと埋め込みデータベース *(OLE DB)* 表関数

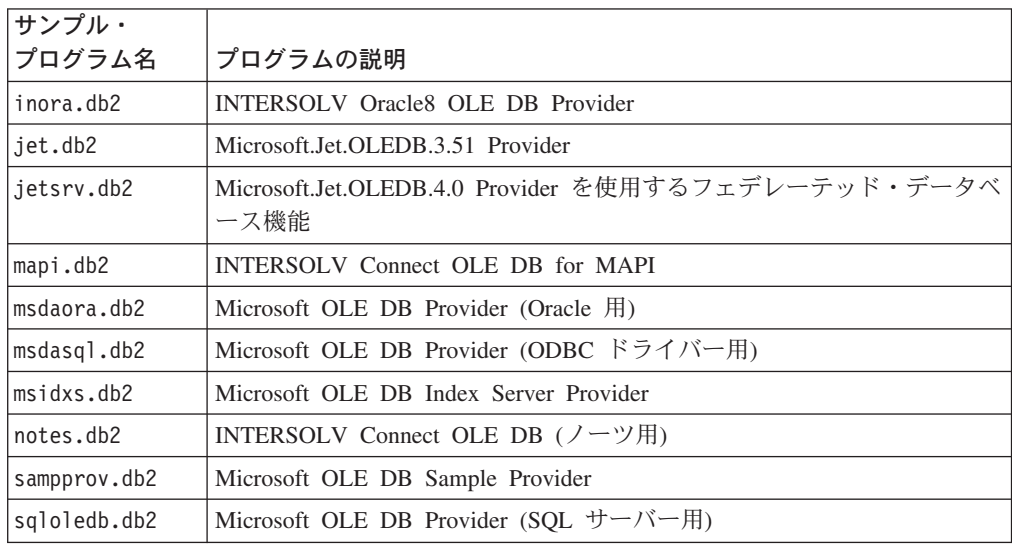

#### 関連概念**:**

v 69 [ページの『サンプル・ファイル』](#page-84-0)

## 関連資料**:**

- v 99 [ページの『オブジェクトのリンクと埋め込み](#page-114-0) (OLE) のサンプル』
- サンプルの最新の更新事項については、次の DB2 アプリケーション開発サンプル Web ページを参照してください。

<http://www.ibm.com/software/data/db2/udb/ad/v8/samples.html>

**Perl** のサンプル

 $\|$ 

|

 $\|$ 

| | |

| | | | | |

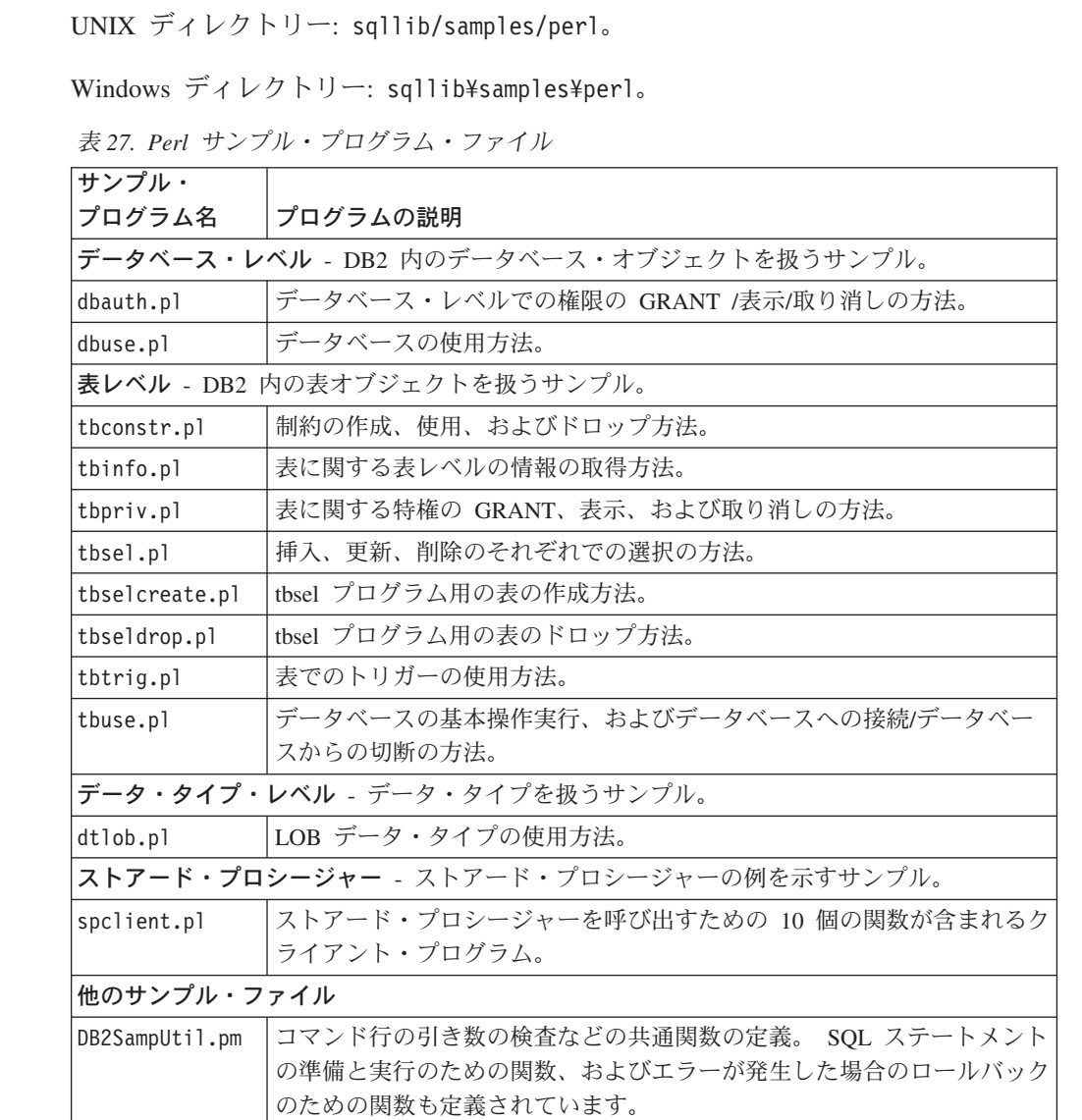

サンプルの最新の更新事項については、次の DB2 アプリケーション開発サンプル Web ページを参照してください。

<http://www.ibm.com/software/data/db2/udb/ad/v8/samples.html>

## 関連概念**:**

- v 「アプリケーション開発ガイド クライアント・アプリケーションのプログラミン グ」の『Perl でのプログラミングに関する考慮事項』
- v 69 [ページの『サンプル・ファイル』](#page-84-0)

## 関連タスク**:**

• 161 ページの『Perl [アプリケーションの構築』](#page-176-0)

# **PHP** のサンプル

 $\overline{1}$ 

| | |

| | | |

 $\vert$ | UNIX ディレクトリー: sqllib/samples/php。

Windows ディレクトリー: sqllib¥samples¥php。

表 *28. PHP* サンプル・プログラム・ファイル

| サンプル・                                    |                                                 |  |
|------------------------------------------|-------------------------------------------------|--|
| プログラム名                                   | プログラムの説明                                        |  |
| データベース・レベル - DB2 内のデータベース・オブジェクトを扱うサンプル。 |                                                 |  |
| dbauth.php                               | データベース・レベルでの権限の GRANT /表示/取り消しの方法。              |  |
| dbuse.php                                | データベースの使用方法。                                    |  |
|                                          | <b>表レベル - DB2 内の表オブジェクトを扱うサンプル。</b>             |  |
| tbconstr.php                             | 制約の作成、使用、およびドロップ方法。                             |  |
| tbinfo.php                               | 表に関する表レベルの情報の取得方法。                              |  |
| tbpriv.php                               | 表に関する特権の GRANT、表示、および取り消しの方法。                   |  |
| tbsel.php                                | 挿入、更新、削除のそれぞれでの選択の方法。                           |  |
| tbselcreate.db2                          | tbsel プログラム用の表の作成方法。                            |  |
| tbseldrop.db2                            | tbsel プログラム用の表のドロップ方法。                          |  |
| tbtrig.php                               | 表でのトリガーの使用方法。                                   |  |
| tbuse.php                                | データベースの基本操作実行、およびデータベースへの接続/データベー<br>スからの切断の方法。 |  |
| データ・タイプ・レベル - データ・タイプを扱うサンプル。            |                                                 |  |
| dtlob.php                                | LOB データ・タイプの使用方法。                               |  |
| ユーザー定義関数 - ユーザー定義関数の例を示すサンプル。            |                                                 |  |
| udfcli.php                               | さまざまなタイプのユーザー定義関数を呼び出すクライアント・プログラ               |  |
|                                          | $\Delta$                                        |  |
| 他のサンプル・ファイル                              |                                                 |  |
| util funcs.php                           | コマンド行の引き数の検査などの共通関数の定義。 SQL ステートメント             |  |
|                                          | の準備と実行のための関数、およびエラーが発生した場合のロールバック               |  |
|                                          | のための関数も定義されています。                                |  |

サンプルの最新の更新事項については、次の DB2 アプリケーション開発サンプル Web ページを参照してください。

<http://www.ibm.com/software/data/db2/udb/ad/v8/samples.html>

### 関連概念**:**

v 69 [ページの『サンプル・ファイル』](#page-84-0)

## 関連タスク**:**

• 165 ページの『PHP [アプリケーションの構築』](#page-180-0)

# **REXX** のサンプル

AIX ディレクトリー: sqllib/samples/rexx。 Windows ディレクトリー: sqllib¥samples¥rexx。

表 *29. REXX* サンプル・プログラム・ファイル

| サンプル・<br>ファイル名 | ファイルの説明                                                                                                    |
|----------------|----------------------------------------------------------------------------------------------------|
| blobfile.cmd   | バイナリー・ラージ・オブジェクト (BLOB) の操作法の例を示します。                                                                                                    |
| chgisl.cmd     | CHANGE ISOLATION LEVEL API の例を示します。                                                                                                    |
| client.cmd     | SET CLIENT と QUERY CLIENT API の例を示します。                                                                                                    |
| d dbconf.cmd   | GET DATABASE CONFIGURATION DEFAULTS の API の例を示しま<br>す。                                                                                       |
| d dbmcon.cmd   | GET DATABASE MANAGER CONFIGURATION DEFAULTS の API の例<br>を示します。                                                                               |
| db udcs.cmd    | CREATE DATABASE と DROP DATABASE API の例を示して、 DB2<br>for MVS/ESA CCSID 500 (EBCDIC International) の照合シーケンスの照合<br>動作をシミュレートします。                 |
| dbauth.cmd     | GET AUTHORIZATIONS API の例を示します。                                                                                                    |
| dbcat.cmd      | 以下の API の例を示します。                                                                                                    |
|                | CATALOG DATABASE<br>CLOSE DATABASE DIRECTORY SCAN<br>GET NEXT DATABASE DIRECTORY ENTRY<br>OPEN DATABASE DIRECTORY SCAN<br>UNCATALOG DATABASE |
| dbcmt.cmd      | 以下の API の例を示します。                                                                                                    |
|                | CHANGE DATABASE COMMENT<br><b>GET ERROR MESSAGE</b><br>INSTALL SIGNAL HANDLER                                                                |
| dbconf.cmd     | 以下の API の例を示します。                                                                                                    |
|                | CREATE DATABASE<br>DROP DATABASE<br>GET DATABASE CONFIGURATION<br>RESET DATABASE CONFIGURATION<br>UPDATE DATABASE CONFIGURATION              |
| dbinst.cmd     | 以下の API の例を示します。                                                                                                    |
|                | ATTACH TO INSTANCE<br>DETACH FROM INSTANCE<br><b>GET INSTANCE</b>                                                                            |
| dbmconf.cmd    | 以下の API の例を示します。                                                                                                    |
|                | GET DATABASE MANAGER CONFIGURATION<br>RESET DATABASE MANAGER CONFIGURATION<br>UPDATE DATABASE MANAGER CONFIGURATION                          |
| dbstart.cmd    | START DATABASE MANAGER API の例を示します。                                                                                                    |
| dbstat.cmd     | 以下の API の例を示します。                                                                                                    |
|                | REORGANIZE TABLE<br>RUN STATISTICS                                                                                                    |
| dbstop.cmd     | 以下の API の例を示します。                                                                                                    |
|                | FORCE USERS<br>STOP DATABASE MANAGER                                                                                                    |

表 *29. REXX* サンプル・プログラム・ファイル *(*続き*)*

| サンプル・        | ファイルの説明                                                                                                    |
|--------------|----------------------------------------------------------------------------------------------------|
| ファイル名        |                                                                                                    |
| dcscat.cmd   | 以下の API の例を示します。                                                                                                    |
|              | ADD DCS DIRECTORY ENTRY<br>CLOSE DCS DIRECTORY SCAN<br>GET DCS DIRECTORY ENTRY FOR DATABASE<br><b>GET DCS DIRECTORY ENTRIES</b><br>OPEN DCS DIRECTORY SCAN<br>UNCATALOG DCS DIRECTORY ENTRY |
| dynamic.cmd  | 動的 SQL を使用する CURSOR の使用方法の例を示します。                                                                                                    |
| ebcdicdb.cmd | CREATE DATABASE と DROP DATABASE API の例を示して、<br>D <sub>B</sub> 2<br>for MVS/ESA CCSID 037 (EBCDIC 米国英語) の照合シーケンスの照合動<br>作をシミュレートします。                                                         |
| impexp.cmd   | EXPORT および IMPORT API の例を示します。                                                                                                    |
| lobeval.cmd  | データベース内での LOB の評価の据え置きの例を示します。                                                                                                    |
| lobfile.cmd  | LOB ファイル・ハンドルの使用例を示します                                                                                                    |
| lobloc.cmd   | LOB ロケーターの使用例を示します                                                                                                    |
| lobval.cmd   | LOB の使用例を示します                                                                                                    |
| migrate.cmd  | MIGRATE DATABASE API の例を示します。                                                                                                    |
| nodecat.cmd  | 以下の API の例を示します。                                                                                                    |
|              | CATALOG NODE<br>CLOSE NODE DIRECTORY SCAN<br>GET NEXT NODE DIRECTORY ENTRY<br>OPEN NODE DIRECTORY SCAN<br>UNCATALOG NODE                                                                    |
| quitab.cmd   | QUIESCE TABLESPACES FOR TABLE の API の例を示します。                                                                                                    |
| rechist.cmd  | 以下の API の例を示します。                                                                                                    |
|              | CLOSE RECOVERY HISTORY FILE SCAN<br>GET NEXT RECOVERY HISTORY FILE ENTRY<br>OPEN RECOVER HISTORY FILE SCAN<br>PRUNE RECOVERY HISTORY FILE ENTRY<br>UPDATE RECOVERY HISTORY FILE ENTRY       |
| restart.cmd  | RESTART DATABASE API の例を示します。                                                                                                    |
| sqlecsrx.cmd | 照合シーケンスの例。                                                                                                    |
| updat.cmd    | 動的 SOL を使用してデータベースを更新します。                                                                                                    |

サンプルの最新の更新事項については、次の DB2 アプリケーション開発サンプル Web ページを参照してください。

<http://www.ibm.com/software/data/db2/udb/ad/v8/samples.html>

## 関連概念**:**

v 69 [ページの『サンプル・ファイル』](#page-84-0)

## 関連タスク**:**

- 221 ページの『AIX での REXX [アプリケーションの構築』](#page-236-0)
- v 328 ページの『Windows でのオブジェクト REXX [アプリケーションの構築』](#page-343-0)

|  $\begin{array}{c} \hline \end{array}$ |

# セキュリティー・プラグインのサンプル

UNIX ディレクトリー: sqllib/samples/security/plugins。

Windows ディレクトリー: sqllib¥samples¥security¥plugins。

表 *30.* セキュリティー・プラグインのサンプル・プログラム・ファイル

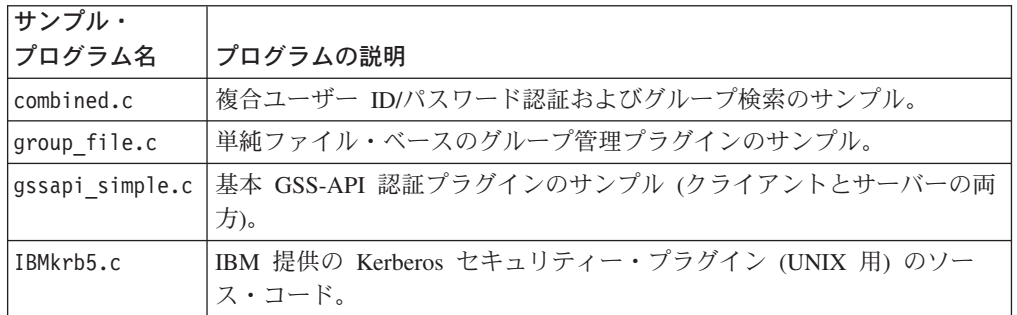

サンプルの最新の更新事項については、次の DB2 アプリケーション開発サンプル Web ページを参照してください。

<http://www.ibm.com/software/data/db2/udb/ad/v8/samples.html>

## 関連概念**:**

 $\|$ 

| | |

| | | |

|

|

- v 69 [ページの『サンプル・ファイル』](#page-84-0)
- v 「アプリケーション開発ガイド クライアント・アプリケーションのプログラミン グ」の『セキュリティー・プラグイン』

# **SQL** プロシージャーのサンプル

UNIX ディレクトリー: sqllib/samples/sqlproc。

Windows ディレクトリー: sqllib¥samples¥sqlproc。

表 *31. SQL* プロシージャーのサンプル・プログラム・ファイル

| サンプル・        |                                                                                                    |
|--------------|----------------------------------------------------------------------------------------------------|
| プログラム名       | プログラムの説明                                                                                                    |
| basecase.db2 | UPDATE_SALARY プロシージャーは、 "sample" データベースの<br>"staff" 表内の "empno" の IN パラメーターによって識別される従業員<br>の給料を上昇させます。このプロシージャーは、 "rating" の IN パラメ<br>ーターを使用する CASE ステートメントによって上昇率を判別します。  |
| basecase.sqc | UPDATE_SALARY プロシージャーを呼び出します。                                                                                                    |
| baseif.db2   | UPDATE_SALARY_IF プロシージャーは、 "sample" データベースの<br>"staff" 表内の "empno" の IN パラメーターによって識別される従業員<br>の給料を上昇させます。このプロシージャーは、 "rating" の IN パラメ<br>ーターを使用する IF ステートメントによって上昇率を判別します。 |
| baseif.sqc   | UPDATE SALARY_IF プロシージャーを呼び出します。                                                                                                    |
| dynamic.db2  | CREATE DEPT_TABLE プロシージャーは、動的 DDL を使用して新し<br>い表を作成します。表の名前は、このプロシージャーの IN パラメータ<br>ーの値に基づいています。                                                                             |
| dynamic.sqc  | CREATE DEPT TABLE プロシージャーを呼び出します。                                                                                                    |

表 *31. SQL* プロシージャーのサンプル・プログラム・ファイル *(*続き*)*

| サンプル・<br>プログラム名 | プログラムの説明                                                                                                    |
|-----------------|----------------------------------------------------------------------------------------------------|
| iterate.db2     | ITERATOR プロシージャーは、FETCH ループを使用して、<br>"department" 表からデータを検索します。 "deptno" 列の値が 'D11' で<br>ない場合、修正されたデータが "department" 表の中に挿入されます。<br>"deptno" 列が 'D11' である場合、 ITERATE ステートメントは、LOOP<br>ステートメントの冒頭に制御の流れを渡します。 |
| iterate.sqc     | ITERATOR プロシージャーを呼び出します。                                                                                                    |
| leave.db2       | LEAVE LOOP プロシージャーは、 "not_found" 条件ハンドラーが<br>LEAVE ステートメントを呼び出す前に LOOP ステートメント内で実行<br>される FETCH 操作の数をカウントします。 LEAVE ステートメント<br>は、制御の流れがループから出て、ストアード・プロシージャーを完了<br>するようにします。                                 |
| leave.sqc       | LEAVE LOOP プロシージャーを呼び出します。                                                                                                    |
| loop.db2        | LOOP UNTIL SPACE プロシージャーは、カーソルが "midinit" 列のス<br>ペース ('') 値を持つ行を検索するまで、 LOOP ステートメント内で実<br>行される FETCH 操作の数をカウントします。 LOOP ステートメント<br>は、制御の流れがループから出て、ストアード・プロシージャーを完了<br>するようにします。                            |
| loop.sqc        | LOOP_UNTIL_SPACE プロシージャーを呼び出します。                                                                                                    |
| nestcase.db2    | BUMP_SALARY プロシージャーは、ネストされた CASE ステートメン<br>トを使用して、 "sample" データベースの "staff" 表から部署の IN パラ<br>メーターによって識別される部署内の従業員の給料を上昇させます。                                                                                  |
| nestcase.sqc    | BUMP_SALARY プロシージャーを呼び出します。                                                                                                    |
| nestif.db2      | BUMP_SALARY_IF プロシージャーは、ネストされた IF ステートメン<br>トを使用して、 "sample" データベースの "staff" 表から部署の IN パラ<br>メーターによって識別される部署内の従業員の給料を上昇させます。                                                                                 |
| nestif.sqc      | BUMP SALARY IF プロシージャーを呼び出します。                                                                                                    |
| nestedsp.db2    | OUT_AVERAGE、OUT_MEDIAN、および MAX_SALARY プロシージ<br>ャーは、サンプル・データベースの "staff" 表中の平均値、中央値、およ<br>び最大値を戻します。                                                                                                    |
|                 | nestedspdrop.db2   nestedsp.db2 スクリプトで作成される OUT_AVERAGE、<br>OUT_MEDIAN、および MAX_SALARY_SQL プロシージャーをドロッ<br>プします。                                                                                               |
| NestedSP.java   | OUT_AVERAGE プロシージャーを呼び出します。                                                                                                    |
| repeat.db2      | REPEAT STMT プロシージャーは、カーソルが行を検索できなくなるま<br>で、繰り返しステートメント内で実行される FETCH 操作の数をカウン<br>トします。条件ハンドラーは、制御の流れが繰り返しループから出て、<br>ストアード・プロシージャーを完了するようにします。                                                                |
| repeat.sqc      | REPEAT_STMT プロシージャーを呼び出します。                                                                                                    |
| rsultset.c      | MEDIAN RESULT SET プロシージャーを呼び出し、給与の中央値を表<br>示し、SQL プロシージャーによって生成された結果セットを表示しま<br>す。このクライアントは、結果セットを扱える CLI API で書き出され<br>ます。                                                                                  |

 $\|$  $\mathbb T$ |  $\|$ 

表 *31. SQL* プロシージャーのサンプル・プログラム・ファイル *(*続き*)*

| サンプル・           |                                                                                                    |
|-----------------|----------------------------------------------------------------------------------------------------|
| プログラム名          | プログラムの説明                                                                                                    |
| rsultset.db2    | MEDIAN_RESULT_SET プロシージャーは、 "sample" データベースの<br>"staff" 表から "dept" の IN パラメーターによって識別される部署内の<br>従業員の給与の中央値を入手します。給与の中央値は、給料の OUT パ<br>ラメーターに割り当てられ、 "rsultset" クライアントに戻されます。次<br>に、このプロシージャーは、 WITH RETURN カーソルをオープンし、<br>中央値よりも高い給料の従業員の結果セットを戻します。このプロシー<br>ジャーは、クライアントに結果セットを戻します。     |
| spserver.db2    | この CLP スクリプト内の SQL プロシージャーは、基本的なエラー処<br>理、ネストされたストアード・プロシージャーの呼び出し、クライアン<br>ト・アプリケーションまたは呼び出し側アプリケーションへの結果セッ<br>トの戻りを例示します。 CLI サンプル・ディレクトリーで、"spcall" ア<br>プリケーションを使用してプロシージャーを呼び出すことができます。<br>C および CPP サンプル・ディレクトリーで、 "spclient" アプリケーシ<br>ョンを使用して、結果セットを戻さないプロシージャーを呼び出すこと<br>もできます。 |
| tbfn.db2        | tbfnuse サンプルで使用される表および表関数を作成します。 tbfnuse ス<br>クリプトの実行後は、すべての変更がロールバックされ、このファイル<br>で作成された表および関数はドロップされます。                                                                                                    |
| tbfnuse.db2     | tbfnuse サンプルで作成される表関数の使用法を示します。このスクリプ<br>トの終わりにステートメントがロールバックされ、 tbfn.db2 で作成され<br>た表および関数がドロップされます。                                                                                                    |
| tbsel.sqc       | 挿入、更新、削除のそれぞれでの選択の方法。このサンプルは、<br>tbselcreate.db2 で作成される SQL プロシージャー BUY_COMPANY を<br>呼び出します。 BUY_COMPANY には、データ変更ステートメントで<br>の SELECT の使用例が含まれます。                                                                                                    |
| tbselcreate.db2 | tbsel プログラムで使用される表およびプロシージャーの作成方法。                                                                                                    |
| tbseldrop.db2   | tbsel プログラムで使用される表およびプロシージャーのドロップ方法。                                                                                                    |
| whiles.db2      | DEPT_MEDIAN プロシージャーは、 "sample" データベースの "staff"<br>表から "dept" の IN パラメーターによって識別される部署内の従業員の<br>給与の中央値を入手します。給与の中央値は、給料の OUT パラメータ<br>ーに割り当てられ、 "whiles" クライアントに戻されます。次に、whiles<br>クライアントは、給与の中央値を印刷します。                                                                                    |
| whiles.sqc      | DEPT_MEDIAN プロシージャーを呼び出します。                                                                                                    |

| |

|

||

 $\mathbf{I}$  $\mathbf{I}$ 

 $\|$ | | | | | | | | |

> サンプルの最新の更新事項については、次の DB2 アプリケーション開発サンプル Web ページを参照してください。

<http://www.ibm.com/software/data/db2/udb/ad/v8/samples.html>

## 関連概念**:**

v 69 [ページの『サンプル・ファイル』](#page-84-0)

## 関連タスク**:**

v 153 ページの『SQL [プロシージャーの作成』](#page-168-0)

# **Visual Basic** のサンプル

<span id="page-123-0"></span>|  $\vert$ |

|

| | |  $\vert$  $\|$ 

ディレクトリーは次のとおりです。 ActiveX Data Object: sqllib¥samples¥VB¥ADO。 Microsoft Transaction Server: sqllib¥samples¥VB¥MTS。 Remote Data Object: sqllib¥samples¥VB¥RDO。

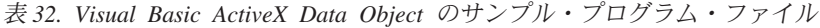

| サンプル・                                  |                                 |  |  |  |  |
|----------------------------------------|---------------------------------|--|--|--|--|
| プログラム名                                 | プログラムの説明                        |  |  |  |  |
| クライアント・レベル                             |                                 |  |  |  |  |
| cliExeSQL.bas                          | SOL ステートメントの実行方法。               |  |  |  |  |
| cli Info.bas                           | クライアント・レベル情報の取得/設定方法。           |  |  |  |  |
| データベース・レベル                             |                                 |  |  |  |  |
| dbConn.bas                             | データベースの接続および切断方法。               |  |  |  |  |
| データベース・レベルの情報の入手および設定方法。<br>dbInfo.bas |                                 |  |  |  |  |
| dbCommit.bas                           | データベース・レベルでの自動コミットの動的コントロールの方法。 |  |  |  |  |
| データ・タイプ・レベル                            |                                 |  |  |  |  |
| dtHier.bas                             | 階層データの検索方法。                     |  |  |  |  |
| dtLob.bas                              | LOB データの取得方法。                   |  |  |  |  |
| ストアード・プロシージャー                          |                                 |  |  |  |  |
| spCall.bas                             | ストアード・プロシージャーの呼び出し方法。           |  |  |  |  |
| ユーザー定義関数                               |                                 |  |  |  |  |
| udfUse.bas                             | UDT と UDF の作成とその処理の方法。          |  |  |  |  |

表 *33. Visual Basic Microsoft Transaction Server* のサンプル・プログラム・ファイル

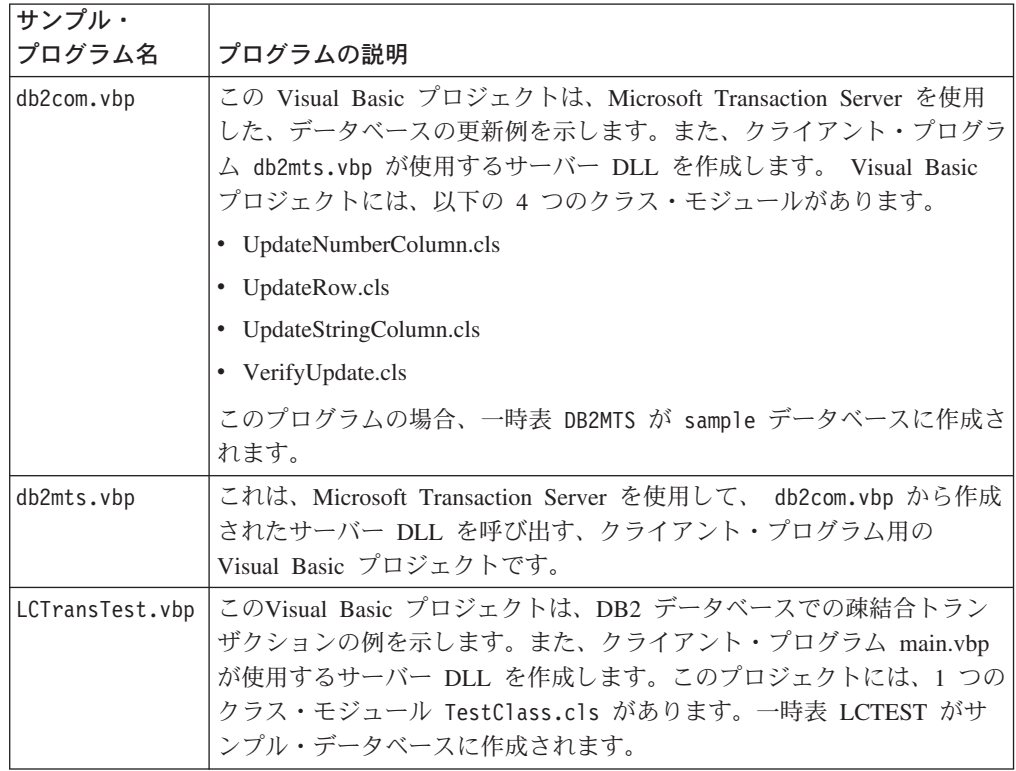

表 *33. Visual Basic Microsoft Transaction Server* のサンプル・プログラム・ファイル *(*続き*)*

| サンプル・<br>プログラム名 | プログラムの説明                                                                                                    |
|-----------------|----------------------------------------------------------------------------------------------------|
| main.vbp        | これは、クライアント・プログラム用の Visual Basic プロジェクトで、<br>  Microsoft Transaction Server を使用して LCTransTest.vbp から作成された<br> サーバー DLL を呼び出します。 |

表 *34. Visual Basic Remote Data Object* のサンプル・プログラム・ファイル

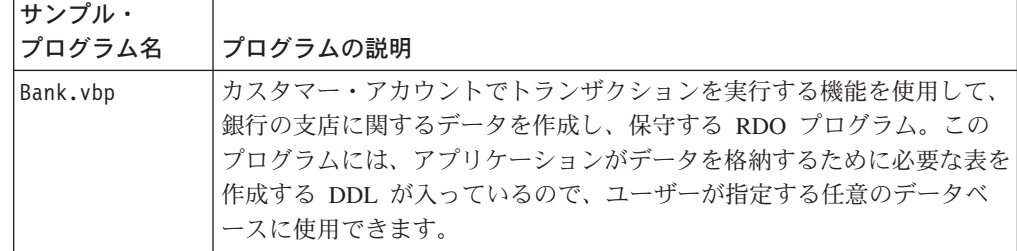

サンプルの最新の更新事項については、次の DB2 アプリケーション開発サンプル Web ページを参照してください。

<http://www.ibm.com/software/data/db2/udb/ad/v8/samples.html>

#### 関連概念**:**

| | |

> | | |

> | | |

> $\overline{1}$

|

|

| | | |

||

 $\mathbf{I}$  $\overline{1}$  v 69 [ページの『サンプル・ファイル』](#page-84-0)

#### 関連タスク**:**

- 276 ページの『Visual Basic による ADO [アプリケーションの構築』](#page-291-0)
- 283 ページの『Visual Basic による RDO [アプリケーションの構築』](#page-298-0)
- v 279 ページの『Visual Basic [による疎結合トランザクションの構築』](#page-294-0)
- 281 ページの『Visual Basic [疎結合トランザクション・プロジェクトのトラブル](#page-296-0) [シューティング』](#page-296-0)

## 関連資料**:**

v 112 ページの『[Windows Management Instrumentation](#page-127-0) のサンプル』

サンプルの最新の更新事項については、次の DB2 アプリケーション開発サンプル Web ページを参照してください。

<http://www.ibm.com/software/data/db2/udb/ad/v8/samples.html>

# **Visual Basic .NET** のサンプル

ディレクトリー: sqllib¥samples¥.NET¥vb。

表 *35.* サンプル *Visual Basic .NET* プログラム・ファイル

| サンプル・<br>プログラム名                          | プログラムの説明                           |  |
|------------------------------------------|------------------------------------|--|
| データベース・レベル - DB2 内のデータベース・オブジェクトを扱うサンプル。 |                                    |  |
| DhAuth, vh                               | データベース・レベルでの権限の GRANT /表示/取り消しの方法。 |  |
| DbDatAdp.vb                              | DB2DataAdapter の使用方法。              |  |

表 *35.* サンプル *Visual Basic .NET* プログラム・ファイル *(*続き*)*

| サンプル・<br>プログラム名                         | プログラムの説明                                                          |  |  |  |
|-----------------------------------------|-------------------------------------------------------------------|--|--|--|
| DbDatMap.vb                             | DataTable および DataColumn マッピングのセットアップ方法。                          |  |  |  |
| DbDsetCn.vb                             | 既存の制約の DataSet への追加方法。                                            |  |  |  |
| DbEvent.vb                              | DB2DataAdapter イベントの処理方法。                                         |  |  |  |
| DbUse.vb                                | データベース・オブジェクトの使用方法。                                               |  |  |  |
| DbValue.vb                              | データベースからの単一値の取得方法。                                                |  |  |  |
|                                         | 表レベル - DB2 内の表オブジェクトを扱うサンプル。                                      |  |  |  |
| TbConstr.vb                             | 表の制約の処理方法。                                                        |  |  |  |
| TbInfo.vb                               | 表レベルの情報の入手および設定方法。                                                |  |  |  |
| TbPriv.vb                               | 表レベル特権の GRANT /表示/取り消しの方法。                                        |  |  |  |
| TbSel.vb                                | 挿入、更新、削除のそれぞれでの選択の方法。                                             |  |  |  |
| TbTrig.vb                               | 表でのトリガーの使用方法。                                                     |  |  |  |
| TbUse.vb                                | 表データの操作およびデータベースへの接続/データベースからの切断<br>の方法。                          |  |  |  |
| データ・タイプ・レベル - データ・タイプを扱うサンプル。           |                                                                   |  |  |  |
| DtLob.vb                                | LOB データ・タイプの使用方法。                                                 |  |  |  |
| ストアード・プロシージャー - ストアード・プロシージャーの例を示すサンプル。 |                                                                   |  |  |  |
| SpCat.db2                               | SpServer.vb にインプリメントされるプロシージャーのドロップおよび<br>作成。                     |  |  |  |
| SpClient.vb                             | SpServer.vb 内のストアード・プロシージャーの呼び出しで使用される<br>クライアント・プログラム。           |  |  |  |
| SpCreate.db2                            | SpServer.vb にインプリメントされる外部プロシージャーの作成。                              |  |  |  |
| SpDrop.db2                              | SpCreate.db2 に作成される外部プロシージャーのドロップ。                                |  |  |  |
| SpReturn.vb                             | ストアード・プロシージャー EMP_DETAILS を呼び出して戻り値を取<br>得するクライアント・アプリケーション。      |  |  |  |
| SpServer.vb                             | SpCat.db2 で作成されるプロシージャーの Visual Basic .NET 外部コー<br>ド・インプリメンテーション。 |  |  |  |
| EmpDetails.db2                          | EMP DETAILS という名前のストアード・プロシージャーを作成する<br>CLP スクリプト。                |  |  |  |
|                                         | ユーザー定義関数 - UDF の例を示すサンプル。                                         |  |  |  |
| UdfCat.db2                              | UdfSrv.vb にインプリメントされる外部 UDF のドロップおよび作成。                           |  |  |  |
| UdfCli.vb                               | UdfSrv.vb 内のユーザー定義関数を呼び出すクライアント・アプリケー<br>ション。                     |  |  |  |
| UdfCreate.db2                           | UdfSrv.vb にインプリメントされる外部 UDF の作成。                                  |  |  |  |
| UdfDrop.db2                             | udfcreate.db2 に作成される外部 UDF のドロップ。                                 |  |  |  |
| UdfSrv.vb                               | UdfCli によって呼び出されるユーザー定義スカラー関数。                                    |  |  |  |
| 疎結合トランザクション                             |                                                                   |  |  |  |
| empcat.bat                              | クライアント・プログラム SpReturn 用ストアード・プロシージャー<br>EMP_DETAILS のカタログ。        |  |  |  |
| LCTrans.vb                              | 疎結合トランザクションを示します。                                                 |  |  |  |
| regCOM.bat                              | LCTrans プログラム用 COM+ オブジェクトの登録。                                    |  |  |  |
|                                         |                                                                   |  |  |  |

 $\,$   $\,$  $\overline{\phantom{a}}$ 

 $\mathsf I$  $\mathsf I$  $\mathbf{I}$  $\mathsf I$  $\mathbf{I}$  $\begin{array}{c} \hline \end{array}$ 

||||||

|

 $\overline{\phantom{a}}$  $\begin{array}{c} \hline \end{array}$  $\overline{1}$  $\overline{\phantom{a}}$  $\begin{array}{c} \hline \end{array}$  $\overline{1}$ 

||||||

| | | | | | | |

|||

 $\mathbf{I}$  $\begin{array}{c} \hline \end{array}$  $\overline{1}$ 

> | | | | | |

|| |

 $\mathbf{I}$  $\mathsf{I}$ 

|||

 $\begin{array}{c} \hline \end{array}$  $\mathbf{I}$  $\mathbf{I}$ 

| |  $\|$ 

||

 $\mathsf I$  $\mathbf{I}$ 

表 *35.* サンプル *Visual Basic .NET* プログラム・ファイル *(*続き*)*

| サンプル・<br>プログラム名 | プログラムの説明                                                                                          |
|-----------------|---------------------------------------------------------------------------------------------------|
| RootCOM.vb      | このファイルは、ライブラリー・アセンブリー RootCOM.dll を作成す<br>るのに使用します。 LCTrans.vb は、このファイル中に定義されている<br>クラスと方式を参照します。 |
| SubCOM.vb       | このファイルは、ライブラリー・アセンブリー SubCOM.dll を作成す<br>るのに使用します。 LCTrans.vb は、このファイル中に定義されている<br>クラスと方式を参照します。  |

#### 関連概念**:**

| |

|| | | | | |  $\blacksquare$ 

 $\overline{1}$  $\mathbf{I}$ 

| | | | |

| | |

|

|

v 69 [ページの『サンプル・ファイル』](#page-84-0)

## 関連タスク**:**

- 289 ページの『Visual Basic .NET [アプリケーションの構築』](#page-304-0)
- v 293 ページの『[Common Language Runtime \(CLR\) .NET](#page-308-0) ルーチンの構築』

サンプルの最新の更新事項については、次の DB2 アプリケーション開発サンプル Web ページを参照してください。

<http://www.ibm.com/software/data/db2/udb/ad/v8/samples.html>

## **Visual C++** のサンプル

ディレクトリー: sqllib¥samples¥VC¥ADO。

表 *36. Visual C++* サンプル・プログラム・ファイル

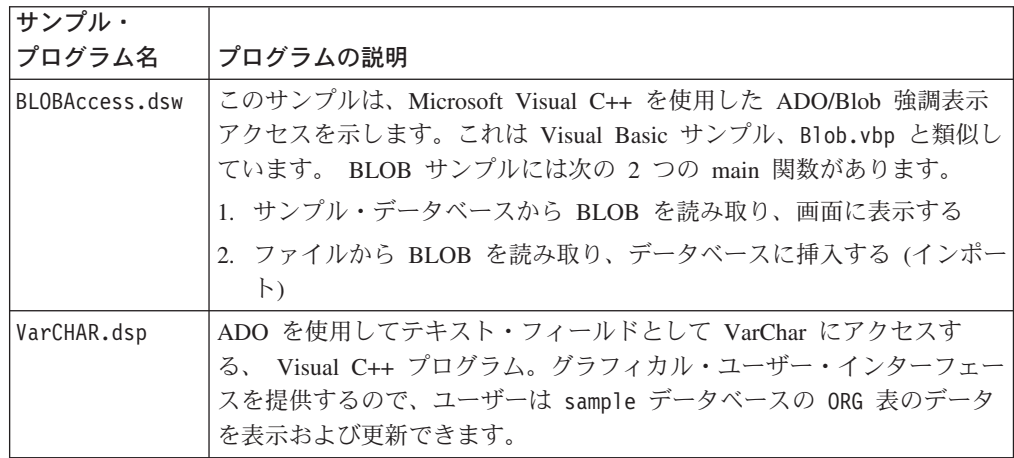

## 関連概念**:**

- 300 ページの『Visual C++ [でのオブジェクトのリンクと埋め込み](#page-315-0) (OLE) オート [メーション』](#page-315-0)
- v 69 [ページの『サンプル・ファイル』](#page-84-0)

### 関連タスク**:**

• 298 ページの『Visual C++ による ADO [アプリケーションの構築』](#page-313-0)

サンプルの最新の更新事項については、次の DB2 アプリケーション開発サンプル Web ページを参照してください。

<http://www.ibm.com/software/data/db2/udb/ad/v8/samples.html>

# **Windows Management Instrumentation** のサンプル

ディレクトリー: sqllib¥samples¥wmi。

表 *37. Windows Management Instrumentation* のサンプル・プログラム・ファイル

| サンプル・            | ファイルの説明                                       |  |  |
|------------------|-----------------------------------------------|--|--|
| ファイル名            |                                               |  |  |
| backupdb.vbs     | データベースのバックアップ方法。                              |  |  |
| createdb.vbs     | データベースの作成とドロップの方法。                            |  |  |
| listsvr.vbs      | サーバー・インスタンスの列挙の方法と DB2 インスタンスの開始と停            |  |  |
|                  | 止の方法。                                         |  |  |
| perfmon.mof      | perfmon.vbs 用の MOF ファイル。                      |  |  |
| perfmon.vbs      | DB2 パフォーマンス・カウンターの入手方法。注: 先に mofcomp          |  |  |
|                  | perfmon.mof を実行する必要があります。                     |  |  |
| regvar.mof       | regvar.vbs 用の MOF ファイル。                       |  |  |
| regvar.vbs       | DB2 レジストリー変数の入手方法。注: 先に mofcomp regvar.mof を実 |  |  |
|                  | 行する必要があります。                                   |  |  |
| restoredb.vbs    | データベースのリストア方法。                                |  |  |
| rollfwddb.vbs    | データベースのロールフォワード方法。                            |  |  |
| updatedbcfg.vbs  | データベース構成の入手と更新の方法。                            |  |  |
| updatedbmcfg.vbs | データベース・マネージャー構成の入手と更新の方法。                     |  |  |

### 関連概念**:**

<span id="page-127-0"></span>| | |

|

| | |

- v 69 [ページの『サンプル・ファイル』](#page-84-0)
- 275 ページの『[Windows Management Instrumentation \(WMI\)](#page-290-0)』

#### 関連資料**:**

v 108 ページの『Visual Basic [のサンプル』](#page-123-0)

サンプルの最新の更新事項については、次の DB2 アプリケーション開発サンプル Web ページを参照してください。

<http://www.ibm.com/software/data/db2/udb/ad/v8/samples.html>

# ビルド・ファイル、**makefile**、およびエラー・チェック・ユーティリティー

## ビルド・ファイル

サンプル・プログラムの構築の例を示すのに使用するファイルは、 UNIX® ではス クリプト・ファイル、Windows® ではバッチ・ファイルと呼ばれます。本書では、 これらのファイルを総称してビルド・ファイルと呼ぶことにします。このファイル には、サポートされているプラットフォーム・コンパイラー用に推奨されるコンパ イルとリンクのコマンドが入っています。

サポートされるプラットフォームでの各言語に対するビルド・ファイルが DB2® に よって提供されています。そこには、各言語のサンプル・プログラムと同じディレ クトリー内に、構築されるタイプのプログラムが入っています。以下の表に、さま ざまなタイプのプログラムを構築するためのさまざまなタイプのビルド・ファイル を一覧で示してあります。他に明記されていない限り、これらのビルド・ファイル は、サポートされているすべてのプラットフォーム上のサポートされている言語用 のファイルです。 Windows ではこのビルド・ファイルには .bat (バッチ) の拡張 子が付いていますが、この表では付けられていません。 UNIX プラットフォームの 場合には、拡張子はありません。

表 *38. DB2* ビルド・ファイル

| ビルド・ファイル      | 構築されるプログラムのタイプ                         |  |  |
|---------------|----------------------------------------|--|--|
| bldapp        | アプリケーション・プログラム                         |  |  |
| <b>bldrtn</b> | ルーチン (ストアード・プロシージャーと UDF)              |  |  |
| bldsqlj       | Java™ SQLJ アプリケーション                    |  |  |
| bldsqljs      | Java SOLJ ルーチン (ストアード・プロシージャーと UDF)    |  |  |
| bldmc         | C/C++ 複数接続アプリケーション                     |  |  |
| hldmt         | C/C++ マルチスレッド・アプリケーション                 |  |  |
| <b>bldcli</b> | sqlproc サンプル・サブディレクトリー内の SQL プロシージャー用の |  |  |
|               | CLI クライアント・アプリケーション                    |  |  |

注**:** bldcli ファイルは、 samples/cli ディレクトリー内の bldapp ファイルと同 じです。これに別の名前が付いているのは、組み込み C の bldapp ファイルは samples/sqlproc ディレクトリーにも入っているからです。

以下の表は、プラットフォーム別およびプログラム言語別のビルド・ファイルと、 それが置かれているディレクトリーを一覧で示しています。オンライン文書では、 ビルド・ファイルの名前が HTML のソース・ファイルにホット・リンクされてい ます。該当するサンプル・ディレクトリー内のテキスト・ファイルにアクセスする こともできます。

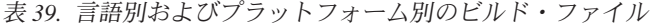

|

| | | | | |

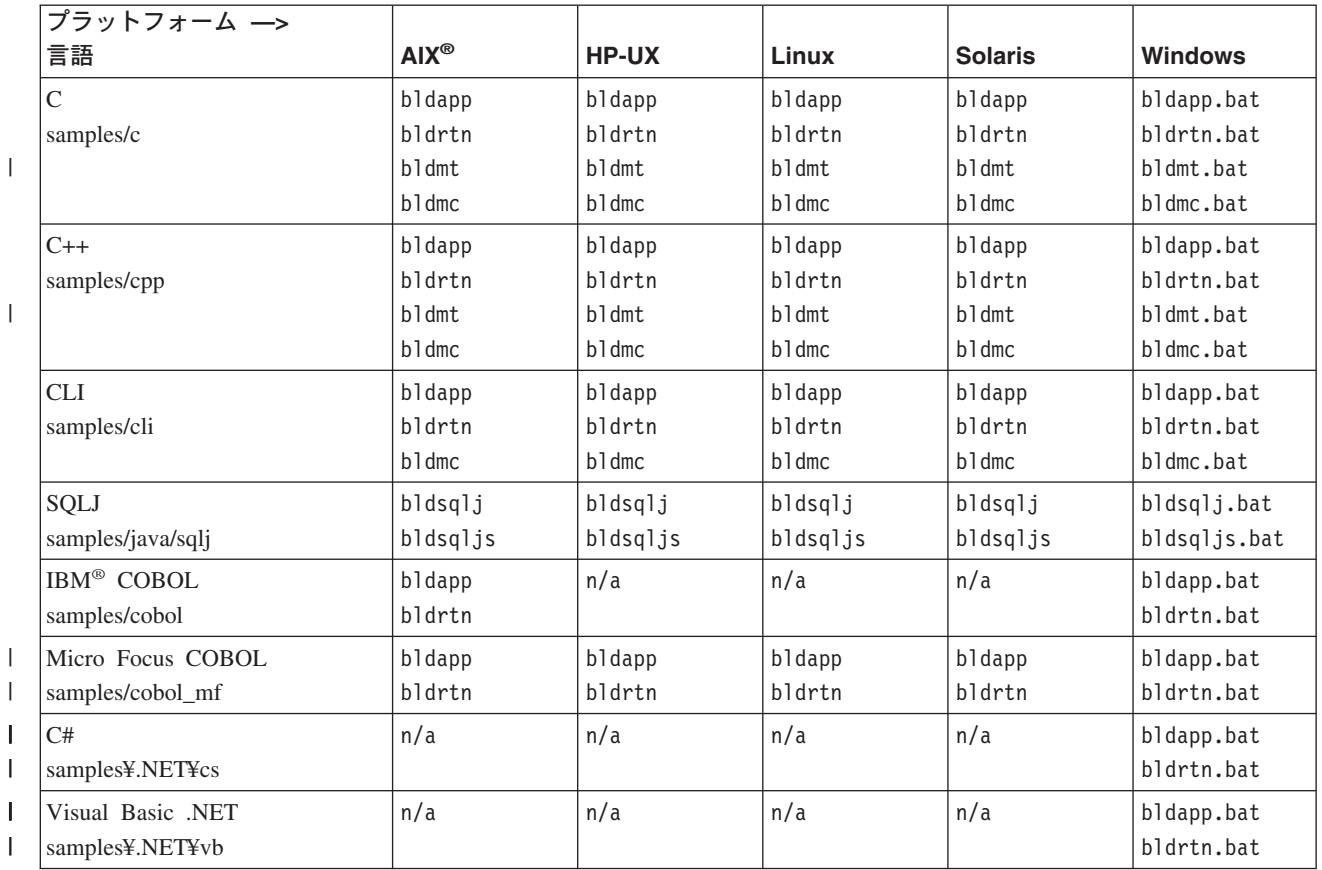

本書でアプリケーションとルーチンの構築にビルド・ファイルが使われているの は、 DB2 がサポートされているコンパイラーに対しお勧めする、コンパイルおよ びリンクのオプションが、それによって明らかに実体として示されるからです。通 常はこれらの他にも使用できるコンパイルとリンクのオプションは多数あり、ユー ザーはそれらを自由に試すことができます。用意されているコンパイルとリンクの すべてのオプションについて知りたい場合は、ご使用のコンパイラーのマニュアル を参照してください。開発者はそれらのビルド・ファイルを使用してサンプル・プ ログラムを構築するだけでなく、自分のプログラムを構築することも可能です。サ ンプル・プログラムをユーザーが変更できるテンプレートとして利用することによ り、プログラム開発に役立てることができます。

都合のよいことに、コンパイラーで許容される任意のファイル名でソース・ファイ ルを構築できるようにビルド・ファイルは設計されています。これは、プログラム 名がファイル中にハードコーディングされる makefile とは異なります。 makefile は、作成したプログラムのコンパイルとリンクのためにビルド・ファイルにアクセ スします。ビルド・ファイルは、UNIX の場合には \$1 変数、 Windows オペレー ティング・システムの場合には %1 変数を使用して、プログラム名を内部的に置き 換えます。このような変数名中の数字は、順に大きくなって、他の引き数が必要と なるごとに入れ替わります。

たとえばスタンドアロン・アプリケーション、ルーチン (ストアード・プロシージ ャーおよび UDF)、または複数接続あるいはマルチスレッド・プログラムなどのも っと特殊なプログラム・タイプといった、個々の種類のプログラム構築に対して個 々のビルド・ファイルがそれぞれ適応しているため、迅速かつ簡単にビルド・ファ イルを試してみることができます。ビルド・ファイルの設計目的に沿った種類のプ ログラムがコンパイラーでサポートされてさえいれば、どこででもすべてのタイプ のビルド・ファイルを利用することができます。

ビルド・ファイルが生成するオブジェクト・ファイルや実行可能ファイルは、ソー ス・ファイルが修正されない場合でさえ、プログラムが構築されるたびに自動的に 上書きされます。それは、makefile を使用する場合には当てはまりません。つま り、開発者は以前のオブジェクト・ファイルや実行可能ファイルを削除したり、ま たはソースを修正したりすることなく、既存のプログラムを再構築することができ ます。

ビルド・ファイルには、サンプル・データベース用のデフォルト設定が組み込まれ ています。ユーザーが別のデータベースにアクセスする場合は、別のパラメーター を指定してデフォルトを上書きするだけで済みます。その別のデータベースを一貫 して使用する予定であれば、ビルド・ファイルの中にある sample を置き換えて、 このデータベースの名前をハードコーディングすることができます。

組み込み SQL プログラムでは、Windows で IBM COBOL プリコンパイラーを使 用する場合を除き、ビルド・ファイルは、組み込み SQLプログラムのためのプリコ ンパイルとバインドのステップが入っている、別のファイル embprep を呼び出しま す。 これらのステップでは、組み込み SQL プログラムをどこに構築するかによっ て、ユーザー ID とパスワード用のオプショナル・パラメーターが必要になる場合 があります。

SQLJ の場合を除いて、データベースが置かれているサーバー・インスタンス上で開 発者がプログラムを構築する場合は、ユーザー ID とパスワードはどちらにも共通 であるため、指定する必要はありません。それに対して、開発者が別のインスタン スで作業する場合、たとえばサーバー・データベースにリモートからアクセスする クライアント・マシン上で作業する場合などは、これらのパラメーターを指定する 必要があります。

SQLJ ビルド・ファイルの場合、ローカル・データベースへのアクセスであっても、 db2sqljcustomize カスタマイザー用のユーザー ID とパスワードが必要です。 こ れは、DB2 Universal JDBC ドライバーの規則に準拠しています。

最後の点として、ビルド・ファイルは開発者が自分の都合に合わせて修正すること が可能です。開発者は (前述のように) ビルド・ファイル中のデータベース名を変更 できるだけでなく、他のパラメーターをファイル内にハードコーディングしたり、 コンパイルとリンクのオプションを変更したり、デフォルトの DB2 インスタン ス・パスを変更したりすることが簡単に行えます。ビルド・ファイルはその性質 上、簡単で分かりやすく、具体的であるため、自分の必要に応じてそれらのファイ ルに手を加えるのが容易です。

#### 関連概念**:**

| | | |

| | |

- v 116 [ページの『](#page-131-0)makefile』
- v 119 [ページの『エラー・チェック・ユーティリティー』](#page-134-0)
- v 69 [ページの『サンプル・ファイル』](#page-84-0)

#### 関連資料**:**

- <span id="page-131-0"></span>v 10 ページの『AIX [でサポートされる開発ソフトウェア』](#page-25-0)
- v 12 ページの『HP-UX [でサポートされる開発ソフトウェア』](#page-27-0)
- v 14 ページの『Linux [でサポートされる開発ソフトウェア』](#page-29-0)
- 20 ページの『Solaris [でサポートされる開発ソフトウェア』](#page-35-0)
- 23 ページの『Windows [でサポートされる開発ソフトウェア』](#page-38-0)

## **makefile**

サポートされているコンパイラー用の各サンプル・ディレクトリーには、付属のサ ンプル・プログラムの大半をディレクトリー内で構築するための makefile が入って います。 makefile はビルド・ファイルを呼び出して各プログラムをコンパイルおよ びリンクします。 makefile の構文とそのコマンドからの出力は、ビルド・ファイル のものとはいくつかの重要な点で異なっています。ただし、以下のようにビルド・ ファイルの「フロントエンド」として makefile を使用すれば、 makefile の簡略か つ有能なコマンドを活用することができます。

#### **make <program\_name>**

指定したプログラムのコンパイルとリンクを実行します。

#### **make all**

makefile に記述されているすべてのプログラムのコンパイルとリンクを実行 します。

#### **make clean**

makefile に記述されているすべてのプログラムの中間ファイル (オブジェク ト・ファイルなど) を削除します。

#### **make cleanall**

makefile に記述されているすべてのプログラムの中間ファイルと実行可能フ ァイルをすべて削除します。

Java™ では通常は makefile を使用しないので、 Java Developer Kit (JDK) には make 実行可能ファイルは付属されていません。 ただし DB2® には、 make コマン ドの利便性を望むユーザーのために Java サンプル用のオプションとして makefile が装備されています。 Java makefile を使用するには、通常は別の言語のコンパイラ ーで使用する make 実行可能ファイルを使用可能にしておく必要があります。

以下に、DB2 に用意されているメインのプログラミング言語/API 用のプラットフォ ーム別の makefile と、それが置かれるサンプル・ディレクトリーを示してありま す。オンライン文書ではこれらはホット・リンクされていて、これらが構築するサ ンプル・プログラムはそこにリンクされています。サンプル・ディレクトリー内の これらのファイルにアクセスすることもできます。

| |

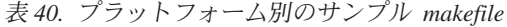

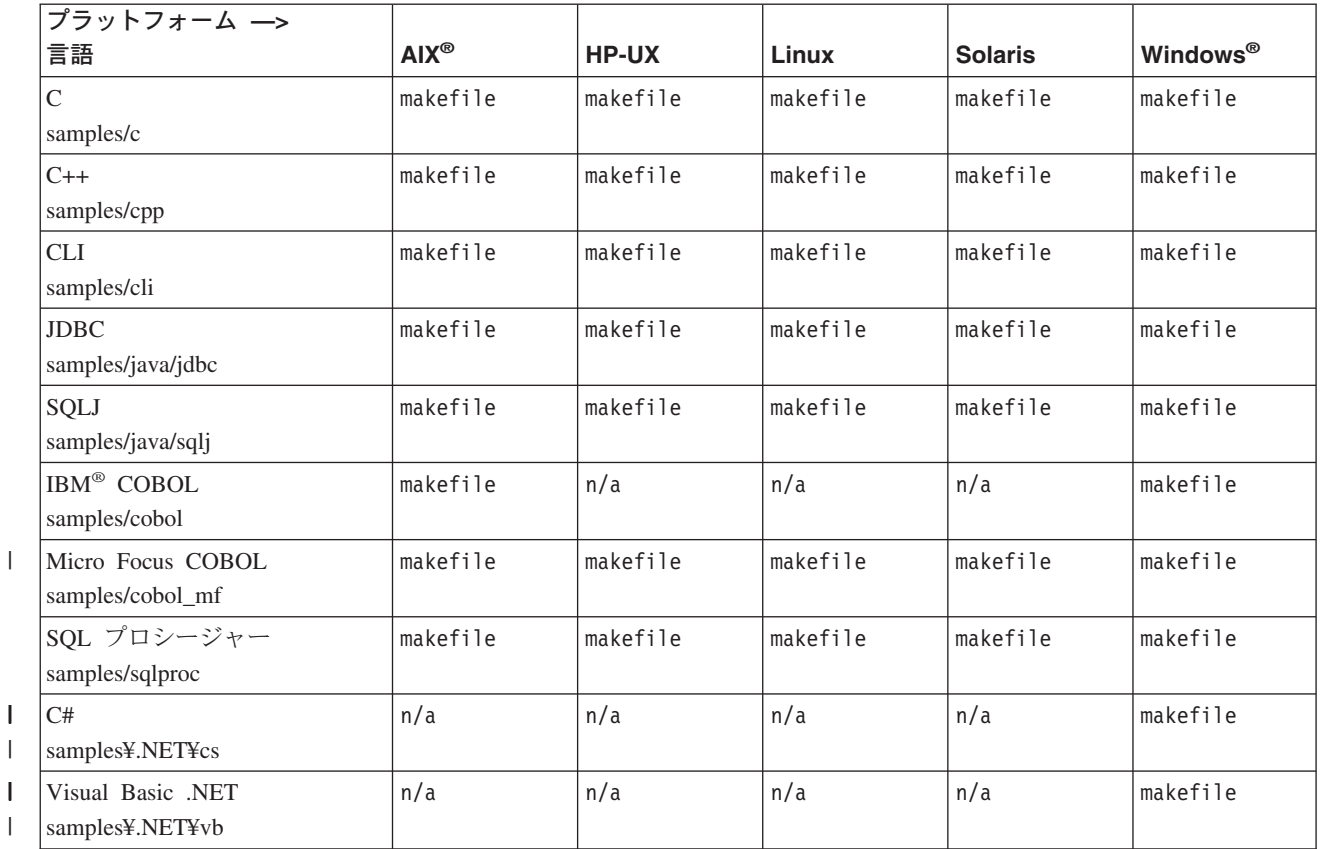

ビルド・ファイルとは異なり、 makefile はその中に記述されているプログラムの既 存の中間ファイルと実行可能ファイルを上書きしません。 make all コマンドを使 用した場合、他のファイルに実行可能ファイルがすでにあると make all はそれら のファイルを単に無視するだけなので、いくつかのファイルの実行可能ファイルを 作成するのであれば makefile による処理の方が高速です。ただし、既存のオブジェ クト・ファイルと実行可能ファイルが不要な場合には、 make clean および make cleanall コマンドを使用してそれらのファイルを除去しなければなりません。

makefile はプログラム開発に使用することができます。 makefile では、ファイルそ のものの中でプログラム名をハードコーディングする必要があるため、ビルド・フ ァイルほど便利ではないと思われるかもしれませんが、 make コマンドの有用性と 利便性が必要な場合には検討対象とすることができます。

makefile は呼び出すプログラムを、変数によって表されるサーバー・クライアント とサーバー・プログラムのいくつかのカテゴリーに分けて編成します (詳細は、 makefile の項を参照してください)。プログラムを makefile に追加する場合、必ず 正しい変数によってアクセスされるように追加してください。たとえば、任意のク ライアント (サーバーに対してローカルまたはリモートのクライアント) で実行でき るプログラムは、 client run 変数のもとに置かれます。

また、作成した実行可能ファイルを make cleanall コマンドで必ず削除できるよう に、 cleanall 変数の下にプログラム名を指定する必要もあります。また、組み込 み SQL プログラムの場合は、プリコンパイルの結果として作成された非組み込み

SQL ファイルを clean 変数の下に指定して、 make clean コマンド (およびそれを 呼び出す make cleanall コマンド) がその非組み込み SQL ファイルを削除するよ うにします。

さらに、正しい構文の新規のファイルを指定して、プログラムをコンパイルおよび リンクするのに適したビルド・ファイルを呼び出す必要もあります。

いずれかのサンプルの makefile のどこに新規ファイルを追加する必要があるかを判 断するために、以下に AIX C makefile 内での組み込み SQL プログラム dbauth が置かれているすべての場所を示してあります。

```
#****************************************************************************
                 2f - make client run
#****************************************************************************
client_run : ¥
      cli info clisnap ¥
      dbauth dbconn dbcreate dbinfo dbmcon ¥
...
#****************************************************************************
                 2g - make clean
#****************************************************************************
clean :
       $(ERASE) *, o
      $(ERASE) *.DEL *.TXT *.MSG
      $(ERASE) dbauth.c dbcfg.c dbconn.c dbmcon.c dbmcon1.c dbmcon2.c
...
#****************************************************************************
# 2h - make cleanall
#****************************************************************************
cleanall : ¥
      clean
      $(ERASE) *.bnd
       $(ERASE) cli_info clisnap
      $(ERASE) dbauth dbcfg dbconn dbcreate dbinfo dbmcon dbmcon1 dbmcon2
...
#****************************************************************************
# 3b - regular samples, embedded SQL
#****************************************************************************
```
dbauth :

\$(BLDAPP) dbauth \$(ALIAS) \$(UID) \$(PWD)

上記の最終行中のプログラム名の後に続く ALIAS、 UID、および PWD の 3 つの変 数は、それぞれデータベースの別名、ユーザー ID、およびデータベースのパスワー ドを表します。これらの変数はビルド・ファイル (この場合は、 BLDAPP 変数によ って表される bldapp ビルド・ファイル) に渡されます。プログラムが組み込み SQL を使用する場合、ALIAS、 UID、および PWD は、ビルド・ファイルが呼び出す embprep プリコンパイルおよびバインド・スクリプトに次々に渡されます。 makefile を使用する前に、これらの変数の値を変更しなければならない場合があり ます。デフォルトでは、ALIAS は sample データベースに設定され、 UID と PWD には値は設定されていません。

UID と PWD はオプショナル・パラメーターですが、ユーザーがすでにサーバー・デ ータベースと同じインスタンスで作業している場合には設定する必要はありませ ん。しかしそうではない場合に、たとえばユーザーがクライアント・マシンからサ

<span id="page-134-0"></span>ーバーにリモート接続していれば、makefile を変更し、 UID 変数と PWD 変数に正 しい値を設定してデータベースにアクセスできるようにする必要があります。

複数接続のプログラムの場合、C、CLI、および C++ makefile には、 ALIAS2 とい うもう 1 つ別のデータベース別名があります。これはデフォルトでは、 sample2 データベースに設定されています。それに対応するユーザー ID とパスワードの変 数 UID2 と PWD2 には値は設定されていません。 UID と PWD 変数の場合と同様 に、 2 番目のデータベースにローカル・アクセスする場合はこれらの変数には値は 必要ありません。

makefile はまた、 make clean コマンドと make cleanall コマンドの呼び出し時に ファイルを削除する ERASE 変数も定義します。これは UNIX® では rm -f に、 Windows では del に設定されます。

## 関連概念**:**

- v 112 [ページの『ビルド・ファイル』](#page-127-0)
- v 119 ページの『エラー・チェック・ユーティリティー』
- v 69 [ページの『サンプル・ファイル』](#page-84-0)

#### 関連資料**:**

- v 10 ページの『AIX [でサポートされる開発ソフトウェア』](#page-25-0)
- v 12 ページの『HP-UX [でサポートされる開発ソフトウェア』](#page-27-0)
- 14 ページの『Linux [でサポートされる開発ソフトウェア』](#page-29-0)
- 20 ページの『Solaris [でサポートされる開発ソフトウェア』](#page-35-0)
- 23 ページの『Windows [でサポートされる開発ソフトウェア』](#page-38-0)

## エラー・チェック・ユーティリティー

DB2® AD クライアントは、いくつかのユーティリティー・ファイルを提供しま す。これらのファイルには、エラー・チェックとエラー情報の印刷出力を行う関数 があります。ユーティリティー・ファイルは、サンプル・ディレクトリーの中に、 言語ごとに別々のバージョンが用意されています。このユーティリティーはアプリ ケーション・プログラムで使用するときに有用なエラー情報を提供し、 DB2 プロ グラムのデバッグの労力を大幅に軽減します。エラー・チェック・ユーティリティ ーのほとんどは、プログラム実行中に検出した問題に直接関連した SQLSTATE お よび SQLCA 情報を取得するのに、 DB2 API GET SQLSTATE MESSAGE (sqlogstt) お よび GETERROR MESSAGE (sqlaintp) を使います。 DB2 CLI ユーティリティー・ファ イルである utilcli は、これらの DB2 API を使用する代わりに、それらと同じ働 きをする DB2 CLI ステートメントを使用します。どのエラー・チェック・ユーテ ィリティーを使用した場合でも詳細なエラー・メッセージが印刷出力されるため、 開発者は短時間で問題を把握することができます。

ルーチンなどの一部の DB2 プログラム (ストアード・プロシージャーやユーザー定 義関数など) では、これらのユーティリティーを使用する必要はありません。例外 が発生すると SQLException オブジェクトがスローされるので、このユーティリテ ィーは Java™ にも不要です。

以下に示すのは、DB2 がサポートしているコンパイラーが使用する、プログラム言 語別のエラー・チェック・ユーティリティー・ファイルです。

|   |                        | 非組み込み               | 非組み込み              | 組み込み          | 組み込み               |
|---|------------------------|---------------------|--------------------|---------------|--------------------|
|   |                        | SQL $Y - Z \cdot Z$ | SQL $\wedge y$ ダー・ | SQL $Y - Z$ . | SQL $\wedge y$ ダー・ |
|   | 言語                     | ァイル                 | ファイル               | ファイル          | ファイル               |
|   | $\mathcal{C}$          | utilapi.c           | utilapi.h          | utilemb.sqc   | utilemb.h          |
|   | samples/c              |                     |                    |               |                    |
|   | $C++$                  | utilapi.C           | utilapi.h          | utilemb.sqC   | utilemb.h          |
| I | samples/cpp            |                     |                    |               |                    |
|   | <b>CLI</b>             | utilcli.c           | utilcli.h          | n/a           | n/a                |
|   | samples/cli            |                     |                    |               |                    |
|   | IBM <sup>®</sup> COBOL | checkerr.cbl        | n/a                | n/a           | n/a                |
|   | samples/cobol          |                     |                    |               |                    |
|   | Micro Focus COBOL      | checkerr.cbl        | n/a                | n/a           | n/a                |
|   | samples/cobol_mf       |                     |                    |               |                    |
|   |                        |                     |                    |               |                    |

表 *41.* 言語別のエラー・チェック・ユーティリティー・ファイル |

ユーティリティー関数を使用するには、まず最初にユーティリティー・ファイルを コンパイルした後、ターゲット・プログラムの実行可能ファイルの作成中にそのオ ブジェクト・ファイルをリンクしなければなりません。 samples ディレクトリー中 の makefile とビルド・ファイルは両方とも、エラー・チェック・ユーティリティ ーを必要とするプログラムで使用することによってこの処理を行います。

以下の例は、エラー・チェック・ユーティリティーを DB2 プログラム中でどのよ うに使用するかを示しています。 utilemb.h ヘッダー・ファイルは、関数 SqlInfoPrint() および TransRollback() 用の EMB\_SQL\_CHECK マクロを定義しま す。

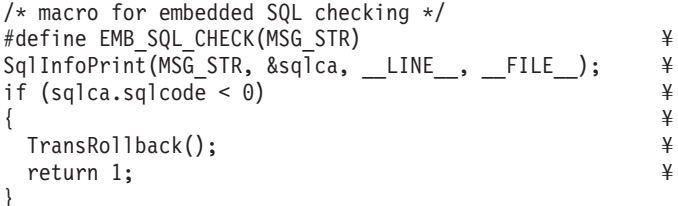

SqlInfoPrint() は SQLCODE フラグをチェックします。この関数は、このフラグ が示している特定のエラーに関連した、入手可能なすべての情報を印刷します。ま た、この関数は、ソース・コード内のどこでエラーが発生したかを示します。 TransRollback() により、エラーが発生した場所にユーティリティー・ファイルが トランザクションを安全にロールバックできるようになります。データベースに接 続し、ロールバックを実行するための組み込み SQL ステートメントが必要です。 以下に、 C プログラム dbuse がマクロを使用して、 SqlInfoPrint() 関数の MSG\_STR パラメーターに値 "Delete with host variables -- Execute" を提供する ことによって、ユーティリティー関数を呼び出す方法の例を示します。

```
EXEC SQL DELETE FROM org
  WHERE deptnumb = : hostVar1 AND
       division = :hostVar2;
EMB SQL CHECK("Delete with host variables -- Execute");
```
| | | | | | |  $\perp$ | |  $\mathbf{I}$ |

EMB\_SQL\_CHECK マクロは、 DELETE ステートメントが失敗すると、トランザクショ ンが安全にロールバックし、該当するエラー・メッセージが確実に印刷されるよう にします。

開発者の方々には DB2 プログラムの作成時に、これらのエラー・チェック・ユー ティリティーを使用および拡張することをお勧めします。

### 関連概念**:**

- v 112 [ページの『ビルド・ファイル』](#page-127-0)
- 116 [ページの『](#page-131-0)makefile』
- v 69 [ページの『サンプル・ファイル』](#page-84-0)

第 **2** 部 プラットフォーム非依存アプリケーションの構築および 実行

# <span id="page-140-0"></span>第 **4** 章 **Java**

|

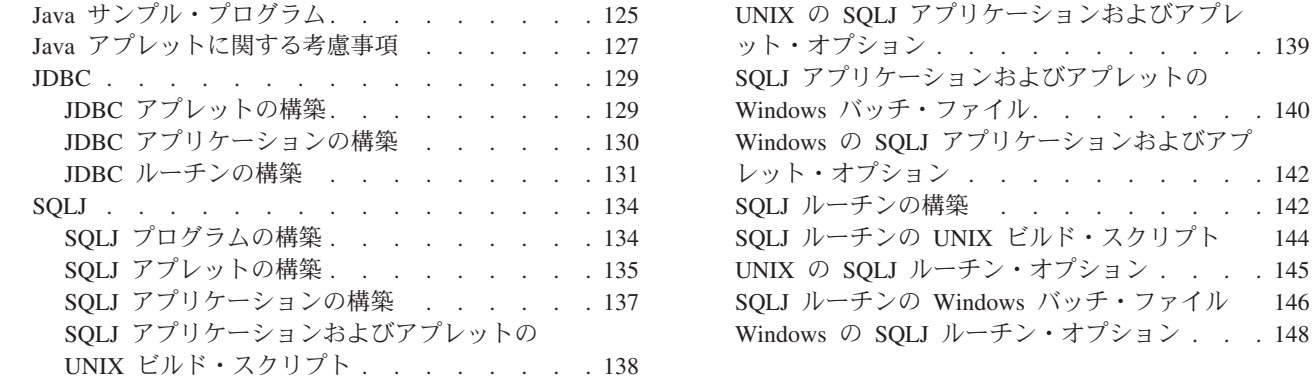

この章は、Java アプレットおよびアプリケーションを構築するための詳細な情報を 提供します。 DB2 Java アプリケーション開発の最新の更新事項については、次の Web ページを参照してください。

[http://www.ibm.com/software/data/db2/udb/ad/v8/java](http://www.ibm.com/software/data/db2/udb/ad/v8/java/)

# **Java** サンプル・プログラム

動的 SQL と、静的 SQL を使用する SQLJ プログラムのみを使用する JDBC プロ グラムの構築と実行を例示するためのサンプル・プログラムが DB2® には用意され ています。 JDBC サンプルと SQLJ サンプルのディレクトリーは、 java サンプ ル・ディレクトリーの下にそれぞれ別々に置かれています。以下に、UNIX® と Windows® オペレーティング・システムでの Java™ サンプル・ディレクトリーの構 造を示してあります。

v UNIX の場合:

**sqllib/samples/java**

すべてのサブディレクトリー内の Java サンプル・プログラムの README ファイルが入っています。

#### **sqllib/samples/java/jdbc**

JDBC サンプル・プログラム・ファイルが入っています。

#### **sqllib/samples/java/sqlj**

SQLJ サンプル・プログラムが入っています。

## **sqllib/samples/java/Websphere**

WebSphere サンプル・プログラムが入っています。

### **sqllib/samples/java/plugin**

DB2 コントロール・センターのプラグイン例のファイルが入っていま す。

#### **sqllib/samples/java/plugin/doc**

プラグイン・インターフェース用の javadoc ファイルが入っています。

• Windows の場合:

 $\cdot \cdot \cdot$  . 139

. . . 140

. . . 142

. . . [148](#page-163-0)

#### **sqllib¥samples¥java**

```
すべてのサブディレクトリー内の Java サンプル・プログラムの
README ファイルが入っています。
```
### **sqllib¥samples¥java¥jdbc**

JDBC サンプル・プログラムが入っています。

#### **sqllib¥samples¥java¥sqlj**

SQLJ サンプル・プログラムが入っています。

#### **sqllib¥samples¥java¥Websphere**

WebSphere サンプル・プログラムが入っています。

#### **sqllib¥samples¥java¥plugin**

DB2 コントロール・センターのプラグイン例のファイルが入っていま す。

## **sqllib¥samples¥java¥plugin¥doc**

プラグイン・インターフェース用の javadoc ファイルが入っています。

SQLJ サンプル・ディレクトリーには、 Java プログラム用の組み込み SQL を構築 するためのビルド・ファイル (UNIX ではスクリプト、 Windows ではバッチ・ファ イル) が入っています。 JDBC ディレクトリーにはビルド・ファイルは入っていま せん。 javac を使用してコマンド行で JDBC プログラムを構築するのは非常に簡 単なので、ビルド・ファイルは必要ないからです。

JDBC および SQLJ のどちらのサンプル・ディレクトリーにも、オプションの makefile が入っています。 makefile は Java では広く使用されていません。したが って Java Development Kits (JDK) には make 実行可能ファイルは付属していませ ん。ユーザーにとって便利なように、DB2 には Java サンプル makefile が用意され ています。 Java の各 makefile は、付属のすべてのサンプル・プログラムを JDBC または SQLJ サンプル・ディレクトリー内に構築します。別の言語コンパイラーで 使用するための gnumake などの make プログラムを使用することができます。

SQLJ アプレットとアプリケーションを構築するために、 UNIX では bldsqlj、 Windows では bldsqlj.bat、また、SQLJ ルーチン (ストアード・プロシージャー とユーザー定義関数) を構築するために、 UNIX では bldsqljs、Windows では bldsqljs.bat という 2 つの SQLJ ビルド・ファイルが用意されています。

#### 関連タスク**:**

- v 31 ページの『Java [環境のセットアップ』](#page-46-0)
- 129 ページの『JDBC [アプレットの構築』](#page-144-0)
- v 130 ページの『JDBC [アプリケーションの構築』](#page-145-0)
- 131 ページの『JDBC [ルーチンの構築』](#page-146-0)
- v 135 ページの『SQLJ [アプレットの構築』](#page-150-0)
- v 137 ページの『SQLJ [アプリケーションの構築』](#page-152-0)
- 142 ページの『SOLJ [ルーチンの構築』](#page-157-0)
- v 134 ページの『SQLJ [プログラムの構築』](#page-149-0)

#### 関連資料**:**

v 91 ページの『JDBC [のサンプル』](#page-106-0)

- 94 ページの『SOLJ [のサンプル』](#page-109-0)
- v 96 ページの『[Java WebSphere](#page-111-0) のサンプル』
- 96 ページの『Java [プラグインのサンプル』](#page-111-0)

# <span id="page-142-0"></span>**Java** アプレットに関する考慮事項

|

| |

| | | | |

| | DB2® には、Java™ アプレットを使用してアクセスすることができます。これを使 用する際は、以下の点に注意してください。

1. すでに使用すべきでなくなったタイプ 3 ドライバー ('net'ドライバーとも呼びま す) を使用している場合、 Java アプレットで使用される db2java.zip ファイル が、 JDBC アプレット・サーバーと同じフィックスパック・レベルにあること が不可欠です。通常の状況では、db2java.zip は、JDBC アプレット・サーバー が実行されている Web サーバーからロードされます。それによってレベルは必 ず同一になります。ただし、構成が別のロケーションから db2java.zip をロー ドする Java アプレットを持っている場合は、不一致が起きることがあります。 2 つのファイル間でのフィックスパック・レベルの一致は、接続時に厳しく強制 されます。不一致が見つかると、接続はリジェクトされ、クライアントは以下の 例外の 1 つを受け取ります。

• db2java.zip が DB2 バージョン 7 フィックスパック 2 以上の場合:

COM.ibm.db2.jdbc.DB2Exception: [IBM][JDBC Driver] CLI0621E Unsupported JDBC server configuration.

• db2java.zip が DB2 バージョン 7 フィックスパック 2 より前の場合:

COM.ibm.db2.jdbc.DB2Exception: [IBM][JDBC Driver] CLI0601E Invalid statement handle or statement is closed. SQLSTATE=S1000

不一致が起きた場合、JDBC アプレット・サーバーは以下のメッセージの 1 つ を jdbcerr.log ファイルに記録します。

• JDBC アプレット・サーバーが DB2 バージョン 7 フィックスパック 2 以降 の場合:

jdbcFSQLConnect: JDBC Applet Server and client (db2java.zip) versions do not match. Unable to proceed with connection., einfo= -111

v JDBC アプレット・サーバーが DB2 バージョン 7 フィックスパック 2 より 前の場合:

jdbcServiceConnection(): Invalid Request Received., einfo= 0

注**:** sqllib¥samples¥java (Windows) または sqllib/samples/java (UNIX) の db2JDBCVersion.java サンプル・ファイルは、DB2 バージョン 8 で使用し ないでください。このプログラムは DB2 バージョン 7 で使用可能で、使用 中の DB2 JDBC ドライバーのバージョンと、JDBC 環境が正しくセットア ップされているかを確認します。

アプレットを DB2 Universal JDBC ドライバーに移行することを強くお勧めしま す。

2. いくつかの Java クラスから成る大型の JDBC または SQLJ アプレットの場合 は、そのクラスすべてを単一の JAR ファイルにパッケージ化するよう選択でき ます。また、SQLJ アプレットでは、そのクラスに加えて、順番に並べられたプ ロファイルをパッケージしなければなりません。これを選択する場合、JAR ファ イルを ″applet″ タグの archive パラメーターに追加します。 詳細については、 Java Developer Kit バージョン 1.3 の資料を参照してください。

SQLJ アプレットの場合、ブラウザーによっては、アプレットに関連付けられた リソース・ファイルからのシリアライズド・オブジェクトのロードをまだサポー トしていません。たとえば、そのようなブラウザーで付属のサンプル・アプレッ ト Applt をロードしようとすると、以下のようなエラー・メッセージが出され ます。

java.lang.ClassNotFoundException: Applt\_SJProfile0

これを回避する方法としては、シリアライズ・プロファイルを Java クラス形式 で保管するプロファイルに変換するユーティリティーを使用することができま す。このユーティリティーは、sqlj.runtime.profile.util.SerProfileToClass という名前の Java クラスです。これはシリアライズ・プロファイルのリソー ス・ファイルを入力として取り込み、そのプロファイルを含んだ Java クラスを 出力として生成します。プロファイルは以下のいずれかのコマンドを使用して変 換できます。

profconv Applt\_SJProfile0.ser

## または

| |

| | | | | | | | | |

 $\mathbf{I}$ 

java sqlj.runtime.profile.util.SerProfileToClass Applt\_SJProfile0.ser

このコマンドの結果、クラス Applt SJProfile0.class が作成されます。アプレ ットが使用している .ser 形式のすべてのプロファイルを .class 形式のプロフ ァイルに置き換えれば、問題はなくなるはずです。

- 3. ファイル db2java.zip または db2jcc.jar あるいはその両方を、使用している Web サイトからロードされるいくつかのアプレットによって共用されるディレ クトリーに置くことができます。 db2java.zip は JDBC タイプ 3 ドライバー を使用するアプレット用で、 db2jcc.jar は DB2 Universal JDBC ドライバーを 使用するアプレットまたは SQLJ アプレット用です。 これらのファイルは、 Windows® オペレーティング・システムの場合には sqllib¥java ディレクトリ ーに、また UNIX® の場合には sqllib/java ディレクトリーにあります。この 場合、codebase パラメーターを、そのディレクトリーを識別する HTML ファ イルの ″applet″ タグに追加する必要があることがあります。詳細については、 Java Developer Kit バージョン 1.3 の資料を参照してください。
- 4. DB2 バージョン 5.2 以降、 JDBC アプレット・サーバー (リスナー) である db2jd の機能を強化するために信号処理機能が追加されています。その結果、 db2jd は Ctrl-C で強制終了することができません。したがって、「kill -9」 (Unix の場合) または「タスク マネージャ」(Windows の場合) を使用してプロ セスを強制終了するのが、リスナーを終了させる唯一の方法です。
- 5. Web サーバー、特に Domino™ Go Webserver での DB2 Java アプレットの実行 についての詳細は、以下のサイトを参照してください。

<http://www.ibm.com/software/data/db2/db2lotus/gojava.htm>
### 関連タスク**:**

- v 31 ページの『Java [環境のセットアップ』](#page-46-0)
- 129 ページの『JDBC アプレットの構築』
- v 135 ページの『SQLJ [アプレットの構築』](#page-150-0)

### <span id="page-144-0"></span>**JDBC**

|

|

|

### **JDBC** アプレットの構築

Applt は、 DB2 データベースにアクセスする動的 SQL Java アプレットの例を示 します。

### 手順**:**

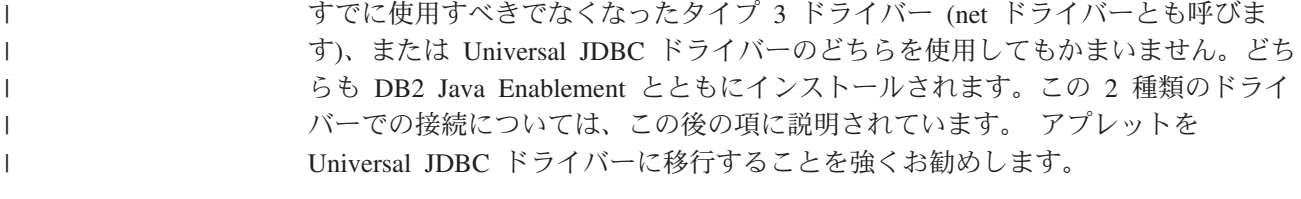

JDBC アプレット Applt を構築して、コマンド行にコマンドを入力して実行する場 合、 DB2 マシン (サーバーまたはクライアント) に Web サーバーがインストール 済みで実行中であることを確認するか、または次のコマンドをクライアント・マシ ンの作業ディレクトリーで入力して、 Java Development Kit に付属のアプレット・ ビューアーを使用します。

appletviewer Applt.html

### タイプ **3 (net)** ドライバーとの接続

タイプ 3 ドライバーに接続するには、まず Applt.html ファイルを、ファイル内の 指示に従って修正します。次に、Applt.html に指定されている TCP/IP ポートで JDBC アプレット・サーバーを開始します。たとえば Applt.html では、 param name=port value='6789' と指定してから以下のように入力できます。

db2jstrt 6789

接続ストリング内の JDBC ポート番号は、推奨デフォルトの ″6789″ にしてくださ い。これは、番号が他のポート番号と競合しないと断定できる場合にだけ変更して ください。データベースのポート番号 ″50000″ は使用しないでください。

### **Universal JDBC** ドライバーとの接続

Universal JDBC ドライバーに接続するには、 Applt.html ファイルを、ファイル内 の指示に従って修正します。 TCP/IP ポート番号には、データベース・ポート番号 ″50000″ を使用できます。

### アプレットの構築

1. 以下に示すコマンドで Applt.java をコンパイルし、ファイル Applt.class を 生成します。

javac Applt.java

- 2. Web ブラウザーが、作業ディレクトリーにアクセス可能であることを確認して ください。アクセス可能ではない場合は、 Applt.class と Applt.html をアク セス可能なディレクトリーにコピーします。
- 3. タイプ 3 ドライバーを使用する場合、Windows では sqllib¥java¥db2java.zip を、 UNIX では sqllib/java/db2java.zip を、 Applt.class および Applt.html と同じディレクトリーにコピーします。

Universal JDBC ドライバーを使用する場合、Windows では sqllib¥java¥db2jcc.jar を、 UNIX では sqllib/java/db2jcc.jar を、 Applt.class および Applt.html と同じディレクトリーにコピーします。

4. クライアント・マシンで、 Web ブラウザー (Java 1.3 をサポートしていなけれ ばなりません) を開始し、 Applt.html をロードします。

このプログラムは、Java の makefile を使用して構築することもできます。

### 関連概念**:**

<span id="page-145-0"></span>|

• 127 ページの『Java [アプレットに関する考慮事項』](#page-142-0)

### 関連タスク**:**

- v 130 ページの『JDBC アプリケーションの構築』
- 131 ページの『JDBC [ルーチンの構築』](#page-146-0)
- v 135 ページの『SQLJ [アプレットの構築』](#page-150-0)

#### 関連資料**:**

v 91 ページの『JDBC [のサンプル』](#page-106-0)

### 関連サンプル**:**

• 『Applt.java -- A Java applet that use JDBC applet driver to access a database (JDBC)』

### **JDBC** アプリケーションの構築

DbInfo は、 DB2 データベースにアクセスする動的 SQL Java アプリケーションの 例を示します。

### 手順**:**

このアプリケーションを構築し実行するには、コマンド行で次のようにコマンドを 入力します。

1. 以下に示すコマンドで DbInfo.java をコンパイルし、ファイル DbInfo.class を生成します。

javac DbInfo.java

2. 次のコマンドで、アプリケーションに対して Java インタープリターを実行しま す。

java DbInfo

このプログラムは、Java の makefile を使用して構築することもできます。

- <span id="page-146-0"></span>注**:** UNIX 上で 64 ビットの DB2 インスタンス内で Java アプリケーションを実行 する場合に、 Java Developer Kit が 32 ビットであると、アプリケーションを 実行するにはまず DB2 ライブラリー・パスを変更する必要があります。 AIX の場合はたとえば次のようにします。
	- bash または Korn シェルを使用する場合:
		- export LIBPATH=\$HOME/sqllib/lib32
	- v C シェルを使用する場合:

setenv LIBPATH \$HOME/sqllib/lib32

### 関連タスク**:**

- 129 ページの『JDBC [アプレットの構築』](#page-144-0)
- v 131 ページの『JDBC ルーチンの構築』
- v 137 ページの『SQLJ [アプリケーションの構築』](#page-152-0)

### 関連資料**:**

• 91 ページの『JDBC [のサンプル』](#page-106-0)

### 関連サンプル**:**

• 『DbInfo.java -- How to get/set info in a database (JDBC)』

### **JDBC** ルーチンの構築

DB2 では、JDBC ルーチン (ストアード・プロシージャーおよびユーザー定義関数) の例を示すサンプル・プログラムが、 UNIX の場合は samples/java/jdbc ディレ クトリーに、 Windows の場合は samples¥java¥jdbc ディレクトリーに用意されて います。ルーチンは、サーバー上でコンパイルされ保管します。そして、クライア ント・アプリケーションによって呼び出されるとサーバー・データベースにアクセ スし、そのクライアント・アプリケーションに情報を戻します。

### 手順**:**

以下の例は、ルーチン構成を構築する方法を示しています。

- v ストアード・プロシージャー
- SOL ステートメントを使用しないユーザー定義関数
- SOL ステートメントを使用するユーザー定義関数

### ストアード・プロシージャー

SpServer は、動的 SQL PARAMETER STYLE JAVA ストアード・プロシージャー の例を示します。

コマンド行から、このプログラムを構築してサーバー上で実行するには、次のよう にします。

1. 以下に示すコマンドで SpServer.java をコンパイルし、ファイル SpServer.class を生成します。

```
javac SpServer.java
```
- 2. SpServer.class を、 Windows オペレーティング・システムの場合には sqllib¥function ディレクトリーへ、また UNIX の場合には sqllib/function ディレクトリーへコピーします。
- 3. 次に、サーバーで spcat スクリプトを実行してルーチンをカタログします。次 のように入力します。

spcat

このスクリプトは、サンプル・データベースに接続し、ルーチンがすでにカタロ グ済みであれば SpDrop.db2 を呼び出してルーチンをアンカタログし、次に SpCreate.db2 を呼び出してそのルーチンをカタログし、そして最後にデータベ ースへの接続を切断します。また、SpDrop.db2 スクリプトと SpCreate.db2 ス クリプトは、個別に実行することもできます。

- 4. 次に、データベースを一度停止してから再始動し、新しいクラス・ファイルが認 識されるようにします。必要であれば、クラス・ファイルのファイル・モードを read に設定して、fenced ユーザーから読み取れるようにします。
- 5. SpClient クライアント・アプリケーションをコンパイルして実行し、ストアー ド・プロシージャー・クラスにアクセスします。

### **SQL** ステートメントを使用しないユーザー定義関数

UDFsrv は、SQL ステートメントの入っていないユーザー定義関数ライブラリーで す。 DB2 には JDBC クライアント・アプリケーションである UDFcli と、 UDFsrv ライブラリーにアクセスできる SQLJ クライアント・アプリケーションであ る UDFcli の両方が用意されています。

コマンド行から、UDF プログラムを構築してサーバー上で実行するには、次のよう にします。

1. 以下に示すコマンドで UDFsrv.java をコンパイルし、ファイル UDFsrv.class を生成します。

javac UDFsrv.java

- 2. UDFsrv.class を、 Windows オペレーティング・システムの場合には sqllib¥function ディレクトリーへ、また UNIX の場合には sqllib/function ディレクトリーへコピーします。
- 3. UDFsrv ライブラリーへは、 JDBC または SQLJ のいずれのクライアント・アプ リケーションでもアクセスできます。どちらのバージョンのクライアント・プロ グラムにも、 UDFsrv の中にある UDF をデータベースに登録するのに使用する CREATE FUNCTION SQL ステートメントと、登録後の UDF を利用するための SQL ステートメントが組み込まれています。

### **SQL** ステートメントを使用するユーザー定義関数

UDFsqlsv は、SQL ステートメントの入っているユーザー定義関数ライブラリーで す。 DB2 には、 UDFsqlsv ライブラリーにアクセスするための JDBC クライアン ト・アプリケーションである UDFsqlcl が用意されています。

コマンド行から、UDF プログラムを構築してサーバー上で実行するには、次のよう にします。

1. 以下に示すコマンドで UDFsqlsv.java をコンパイルし、ファイル UDFsqlsv.class を生成します。

javac UDFsqlsv.java

- 2. UDFsqlsv.class を、 Windows オペレーティング・システムの場合には sqllib¥function ディレクトリーへ、また UNIX の場合には sqllib/function ディレクトリーへコピーします。
- 3. UDFsqlsv ライブラリーにアクセスするには、 UDFsqlsv の中にある UDF をデ ータベースに登録するのに使用する CREATE FUNCTION SQL ステートメントの入 ったクライアント・プログラム UDFsqlcl を使用します。このクライアント・プ ログラムにはさらに、登録が済んだ UDF を利用するための SQL ステートメン トも入っています。

上記のプログラムは、Java の makefile を使用して構築することもできます。

### 関連タスク**:**

- v 129 ページの『JDBC [アプレットの構築』](#page-144-0)
- v 130 ページの『JDBC [アプリケーションの構築』](#page-145-0)
- v 142 ページの『SQLJ [ルーチンの構築』](#page-157-0)

### 関連資料**:**

v 91 ページの『JDBC [のサンプル』](#page-106-0)

### 関連サンプル**:**

- 『spcat -- To catalog SQLj stored procedures on UNIX』
- 『SpClient.java -- Call a variety of types of stored procedures from SpServer.java (JDBC)』
- **SpCreate.db2** -- How to catalog the stored procedures contained in SpServer.java 』
- **『SpDrop.db2** -- How to uncatalog the stored procedures contained in SpServer.java』
- 『SpServer.java -- Provide a variety of types of stored procedures to be called from (JDBC)』
- 『UDFcli.java -- Call the UDFs in UDFsrv.java (JDBC)』
- 『UDFCreate.db2 -- How to catalog the Java UDFs contained in UDFsrv.java 』
- 『UDFDrop.db2 -- How to uncatalog the Java UDFs contained in UDFsrv.java 』
- 『UDFsCreate.db2 -- How to catalog the UDFs contained in UDFsqlsv.java 』
- 『UDFsDrop.db2 -- How to uncatalog the UDFs contained in UDFsqlsv.java 』
- 『UDFsqlcl.java -- Call the UDFs in UDFsqlsv.java (JDBC)』
- 『UDFsqlsv.java -- Provide UDFs to be called by UDFsqlcl.java (JDBC)』
- 『UDFsrv.java -- Provide UDFs to be called by UDFcli.java (JDBC)』

## **SQLJ**

| | |

| | | |

### **SQLJ** プログラムの構築

DB2 には、SQLJ サンプル・プログラムを構築するためのビルド・ファイルが備え られています。アプレットとアプリケーションの場合、 UNIX 上では bldsqlj ス クリプトを使用し、 Windows 上では bldsqlj.bat バッチ・ファイルを使用するこ とができます。ルーチン (ストアード・プロシージャーとユーザー定義関数) の場 合、 UNIX 上では bldsqljs スクリプトを使用し、 Windows 上では bldsqljs.bat バッチ・ファイルを使用することができます。

DB2 に付属している SQLJ 変換プログラムは Java コンパイラーを呼び出して、変 換後の .java ファイルを .class ファイルにコンパイルします。したがって、ビル ド・ファイルは、いずれの場合も **sqlj** コマンドを使用します。

### 注**:**

- 1. 旧バージョンの DB2 では db2profc コマンドは -url=jdbc:db2:dbname のフォ ームの URL を使用していました。ただし dbname は、ローカル・カタログされ たデータベース別名です。 新しい db2sqljcustomize コマンドは、DB2 Universal JDBC ドライバーの規則 -url jdbc:db2://hostname:portnumber/dbname に準じています。ここで hostname は DB2 サーバーの名前、portnumber は DB2 サーバーの TCP/IP Listener のポー ト番号、そして dbname は DB2 サーバーにカタログされたデータベースの別名 です。 つまり、DB2 サーバーは、TCP/IP 接続用に構成する必要があるという ことです。 2. 前のバージョンの sqlj コマンドを使用して変換された SQLJ プログラムは、 | | | | | | |
	- DB2 バージョン 8 の sqlj コマンドを使用して再変換し、 db2sqljcustomize コマンドを使用してカスタマイズする必要があります。
	- 3. DB2 SQLJ プロファイル・プリンター db2sqljprint は、 DB2 プロファイルの 内容をプレーン・テキストで印刷します。

### 手順**:**

別のタイプの DB2 SQLJ プログラムを構築する場合は、以下を参照してください。

- v 135 ページの『SQLJ [アプレットの構築』](#page-150-0)
- v 137 ページの『SQLJ [アプリケーションの構築』](#page-152-0)
- 142 ページの『SOLJ [ルーチンの構築』](#page-157-0)

### 関連概念**:**

- v 125 ページの『Java [サンプル・プログラム』](#page-140-0)
- 127 ページの『Java [アプレットに関する考慮事項』](#page-142-0)

### 関連タスク**:**

- v 135 ページの『SQLJ [アプレットの構築』](#page-150-0)
- v 137 ページの『SQLJ [アプリケーションの構築』](#page-152-0)
- v 142 ページの『SQLJ [ルーチンの構築』](#page-157-0)

#### 関連資料**:**

- <span id="page-150-0"></span>v 「コマンド・リファレンス」の『db2sqljcustomize - DB2 SQLJ プロファイル・カ スタマイザー・コマンド』
- v 「コマンド・リファレンス」の『db2sqljprint DB2 SQLJ プロファイル・プリン ター・コマンド』
- 94 ページの『SOLJ [のサンプル』](#page-109-0)
- v 「コマンド・リファレンス」の『sqlj DB2 SQLJ 変換プログラム・コマンド』

### **SQLJ** アプレットの構築

以下のステップでは、 DB2 データベースにアクセスする SQLJ アプレットの例を 示す Applt サンプルの構築方法が示されています。このステップでは、ビルド・フ ァイル bldsqlj (UNIX)、または bldsqlj.bat (Windows) が使用されていますが、 これには、 SQLJ アプレットまたはアプリケーションを構築するためのコマンドが 入っています。

ビルド・ファイルは、UNIX では \$1、\$2、\$3、\$4、\$5、および \$6、 Windows で は %1、%2、%3、%4、%5、および %6 の、最大 6 個のパラメーターをとりま す。最初のパラメーターは、プログラムの名前を指定します。 2 番目のパラメータ ーはデータベース・インスタンスのユーザー ID を、 3 番目のパラメーターはパス ワードを指定します。 4 番目のパラメーターは、サーバー名を指定します。 5 番 目のパラメーターはポート番号を指定します。そして 6 番目のパラメーターはデー タベース名を指定します。最初のパラメーター (プログラム名) 以外のどのパラメー ターでも、デフォルト値を使用することができます。デフォルトのパラメーター値 の使用に関する詳細は、ビルド・ファイルを参照してください。

### 手順**:**

| | | | |

すでに使用すべきでなくなったタイプ 3 ドライバー (net ドライバーとも呼びま す)、または Universal JDBC ドライバーのどちらを使用してもかまいません。どち らも DB2 Java Enablement とともにインストールされます。この 2 種類のドライ バーでの接続については、この後の項に説明されています。アプレットを Universal JDBC ドライバーに移行することを強くお勧めします。

> このアプレットを実行する場合、 DB2 マシン (サーバーまたはクライアント) に Web サーバーがインストール済みで実行中であることを確認するか、または以下の コマンドをクライアント・マシンの作業ディレクトリーで入力して、 Java Development Kit に付属のアプレット・ビューアーを使用することができます。

appletviewer Applt.html

### タイプ **3 (net)** ドライバーとの接続

タイプ 3 ドライバーに接続するには、まず Applt.html ファイルを、ファイル内の 指示に従って修正します。次に、Applt.html に指定されている TCP/IP ポートで JDBC アプレット・サーバーを開始します。たとえば Applt.html では、 param name=port value='6789' と指定してから以下のように入力できます。

db2jstrt 6789

接続ストリング内の JDBC ポート番号は、推奨デフォルトの ″6789″ にしてくださ い。これは、番号が他のポート番号と競合しないと断定できる場合にだけ変更して ください。データベースのポート番号 ″50000″ は使用しないでください。

**Universal JDBC** ドライバーとの接続 |

| | |

| | | |

| | | Universal JDBC ドライバーに接続するには、 Applt.html ファイルを、ファイル内 の指示に従って修正します。 TCP/IP ポート番号には、データベース・ポート番号 ″50000″ を使用してください。

### アプレットの構築

1. アプレットを以下のコマンドで構築します。

bldsqlj Applt <userid> <password> <server name> <port number> <db name>

ただし、ビルド・ファイルに説明されているとおり、プログラム名以外のどのパ ラメーターにもデフォルト値を使用することができます。

2. Web ブラウザーから、またはアプレット・ビューアー (使用している場合) か ら、作業ディレクトリーにアクセスできることを確認してください。ディレクト リーにアクセスできない場合、アクセス可能なディレクトリーに以下のファイル をコピーします。

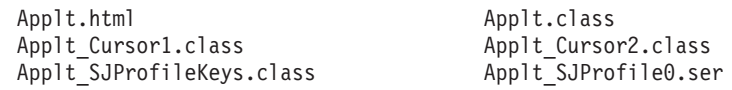

3. タイプ 3 ドライバーを使用する場合、 Windows では sqllib¥java¥db2jcc.jar および sqllib¥java¥db2java.zip を、UNIX では sqllib/java/db2jcc.jar お よび sqllib/java/db2java.zip を、Applt.class および Applt.html と同じデ ィレクトリーにコピーします。

Universal JDBC ドライバーを使用する場合、Windows では sqllib¥java¥db2jcc.jar を、 UNIX では sqllib/java/db2jcc.jar を、 Applt.class および Applt.html と同じディレクトリーにコピーします。

4. クライアント・マシンで、 Web ブラウザー (Java Developer Kit 1.3 をサポート していなければなりません) または appletviewer を開始し、 Applt.html をロー ドします。

このプログラムは、Java の makefile を使用して構築することもできます。

#### 関連概念**:**

• 127 ページの『Java [アプレットに関する考慮事項』](#page-142-0)

### 関連タスク**:**

- 129 ページの『JDBC [アプレットの構築』](#page-144-0)
- v 137 ページの『SQLJ [アプリケーションの構築』](#page-152-0)
- v 142 ページの『SQLJ [ルーチンの構築』](#page-157-0)

### 関連資料**:**

v 139 ページの『UNIX の SQLJ [アプリケーションおよびアプレット・オプショ](#page-154-0) [ン』](#page-154-0)

- <span id="page-152-0"></span>v 142 ページの『Windows の SQLJ [アプリケーションおよびアプレット・オプショ](#page-157-0) [ン』](#page-157-0)
- 94 ページの『SQLJ [のサンプル』](#page-109-0)

### 関連サンプル**:**

- 『Applt.sqlj -- An SQLJ applet that uses a JDBC applet driver to access a database (SQLj)』
- v 『bldsqlj.bat -- Builds a Java embedded SQL (SQLJ) application or applet on Windows』
- v 『bldsqlj -- Builds Java embedded SQL (SQLJ) applications and applets on **UNIX』**

### **SQLJ** アプリケーションの構築

以下のステップでは、 DB2 データベースにアクセスする SQLJ アプリケーション の例を示す TbMod サンプルの構築方法が示されています。このステップでは、ビル ド・ファイル bldsqlj (UNIX)、または bldsqlj.bat (Windows) が使用されていま すが、これには、 SQLJ アプレットまたはアプリケーションを構築するためのコマ ンドが入っています。

ビルド・ファイルは、UNIX では \$1、\$2、\$3、\$4、\$5、および \$6、 Windows で は %1、%2、%3、%4、%5、および %6 の、最大 6 個のパラメーターをとりま す。最初のパラメーターは、プログラムの名前を指定します。 2 番目のパラメータ ーはデータベース・インスタンスのユーザー ID を、 3 番目のパラメーターはパス ワードを指定します。 4 番目のパラメーターは、サーバー名を指定します。 5 番 目のパラメーターはポート番号を指定します。そして 6 番目のパラメーターはデー タベース名を指定します。最初のパラメーター (プログラム名) 以外のどのパラメー ターでも、デフォルト値を使用することができます。デフォルトのパラメーター値 の使用に関する詳細は、ビルド・ファイルを参照してください。

### 手順**:**

ビルド・ファイル bldsqlj (UNIX) または bldsqlj.bat (Windows) を使用して TbMod を構築するには、以下のコマンドを入力します。

bldsqlj TbMod <userid> <password> <server\_name> <port\_number> <db\_name>

ただし、ビルド・ファイルに説明されているとおり、プログラム名以外のどのパラ メーターにもデフォルト値を使用することができます。

次のコマンドで、アプリケーションに対して Java インタープリターを実行します。 java TbMod

このプログラムは、Java の makefile を使用して構築することもできます。

- 注**:** UNIX 上で 64 ビットの DB2 インスタンス内で Java アプリケーションを実行 する場合に、 Java Developer Kit が 32 ビットであると、アプリケーションを 実行するにはまず DB2 ライブラリー・パスを変更する必要があります。 AIX の場合はたとえば次のようにします。
	- v bash または Korn シェルを使用する場合:

export LIBPATH=\$HOME/sqllib/lib32

v C シェルを使用する場合:

setenv LIBPATH \$HOME/sqllib/lib32

### 関連タスク**:**

- v 130 ページの『JDBC [アプリケーションの構築』](#page-145-0)
- v 135 ページの『SQLJ [アプレットの構築』](#page-150-0)
- 142 ページの『SOLJ [ルーチンの構築』](#page-157-0)

### 関連資料**:**

- v 139 ページの『UNIX の SQLJ [アプリケーションおよびアプレット・オプショ](#page-154-0) [ン』](#page-154-0)
- v 142 ページの『Windows の SQLJ [アプリケーションおよびアプレット・オプショ](#page-157-0) [ン』](#page-157-0)
- v 94 ページの『SQLJ [のサンプル』](#page-109-0)

### 関連サンプル**:**

- v 『bldsqlj.bat -- Builds a Java embedded SQL (SQLJ) application or applet on Windows』
- 『bldsqlj -- Builds Java embedded SQL (SQLJ) applications and applets on UNIX』
- 『TbMod.sqlj -- How to modify table data (SQLj)』

# **SQLJ** アプリケーションおよびアプレットの **UNIX** ビルド・スク リプト

```
#! /bin/sh
# SCRIPT: bldsqlj
# Builds Java embedded SQL (SQLJ) applications and applets on UNIX
# Usage: bldsqlj prog_name (requires hardcoding user ID and password)
        bldsqlj prog name userid password
        bldsqlj prog_name userid password server_name
# bldsqlj prog_name userid password server_name port_number
# bldsqlj prog_name userid password server_name port_number db name
#
# Defaults:
# userid = $USER variable requires updating if used
# password = $PSWD variable requires updating if used
          server name = $SERVER variable set to local hostname
# port_number = $PORTNUM variable set to 50000
# db name = $DB variable set to "sample"
# To hardcode user ID (USER) and password (PSWD)
# Replace "NULL" with the correct values in quotes
USER="NULL"
PSWD="NULL"
# You can replace the defaults for each of the following
# with a new value. Note that the PORTNUM number cannot
# be one already used by another process.
SERVER=`hostname`
PORTNUM=50000
DB="sample"
# Translate and compile the SQLJ source file
# and bind the package to the database.
if (( [ $# -eq 1 ] && [ $USER != "NULL" ] && [ $PSWD != "NULL" ] ) || ¥
   ( [ $# -ge 3 ] && [ $# -le 6 ] ) )
```
| | | | | | | | | | | | | | | | | | | | | | | | | | | |  $\perp$ | |

```
then
   # Remove .sqlj extension
   progname=${1%.sqlj}
   sqlj "${progname}.sqlj"
   if [ $# -eq 1 ]
   then
       db2sqljcustomize -url jdbc:db2://$SERVER:$PORTNUM/$DB ¥
       -user $USER -password $PSWD "${progname}_SJProfile0"
   elif [ $# -eq 3 ]
   then
       db2sqljcustomize -url jdbc:db2://$SERVER:$PORTNUM/$DB -user $2 -password $3 ¥
       "${progname}_SJProfile0"
   elif [ $# -eq 4]then
       db2sqljcustomize -url jdbc:db2://$4:$PORTNUM/$DB -user $2 -password $3 ¥
       "${progname}_SJProfile0"
   elif [ $# -eq 5 ]
   then
       db2sqljcustomize -url jdbc:db2://$4:$5/$DB -user $2 -password $3 ¥
       "${progname}_SJProfile0"
   else
       db2sqljcustomize -url jdbc:db2://$4:$5/$6 -user $2 -password $3 ¥
       "${progname}_SJProfile0"
   fi
else
   echo 'Usage: bldsqlj prog_name (requires hardcoding user ID and password)'
   echo ' bldsqlj prog_name userid password'
   echo ' bldsqlj prog_name userid password server_name'<br>echo ' bldsqlj prog_name userid password server name
   echo ' bldsqlj prog_name userid password server_name port_number'<br>echo ' bldsqlj prog_name userid password server_name port_number
                  bldsqlj prog_name userid password server_name port_number db_name'
   echo ''
   echo ' Defaults:'<br>echo ' userid
   echo ' userid = '$USER<br>echo ' password = '$PSWD
                    password
   echo ' server_name = '$SERVER<br>echo ' port number = '$PORTNUI
   echo ' port_number = '$PORTNUM<br>echo ' db name = '$DB
                    db name
fi
```
<span id="page-154-0"></span>| | |  $\blacksquare$ | | |  $\blacksquare$ | | | | | | | | | | | | | | | | | | | | | | | | | |  $\blacksquare$ | | | | |

| |

# **UNIX** の **SQLJ** アプリケーションおよびアプレット・オプション

以下の表は、 UNIX 上の bldsqlj ビルド・スクリプトで使用する SQLJ 変換プロ グラム・オプションおよびカスタマイザー・オプションを示しています。 これら は、 UNIX プラットフォームでの SQLJ アプリケーションおよびアプレットの構築 時に使用するようお勧めするオプションです。

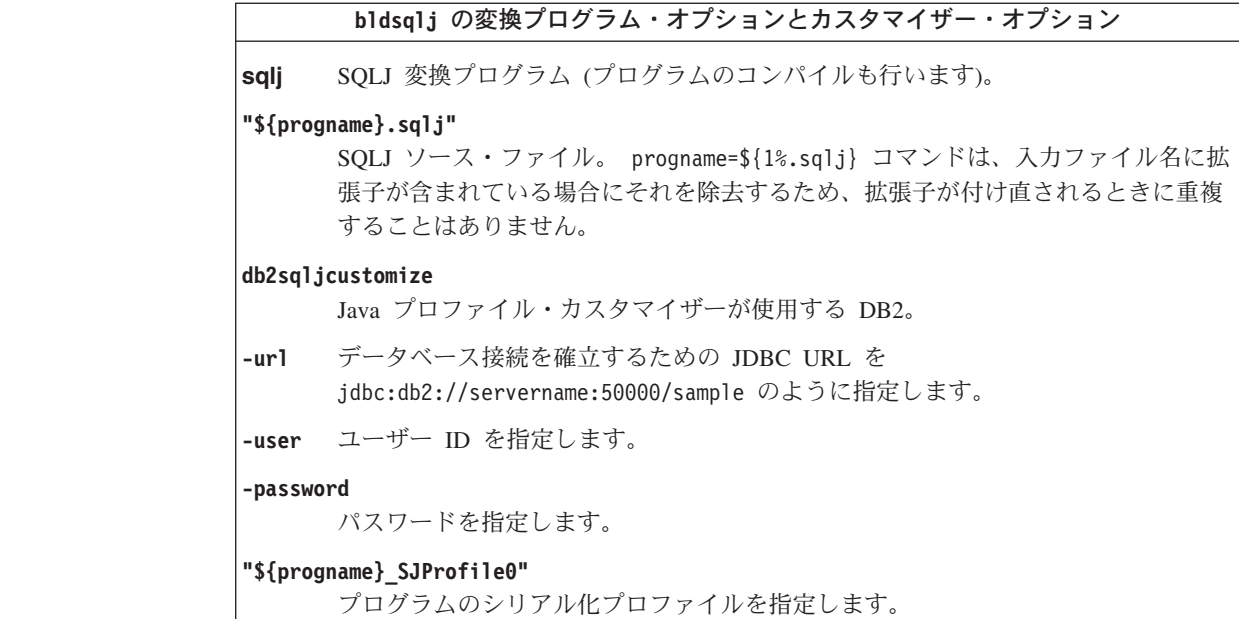

### 関連タスク**:**

|

| | | | |

|

| | | | | | | | | | | | | | | | | | | | | | |

 $\mathbf{I}$ 

- v 135 ページの『SQLJ [アプレットの構築』](#page-150-0)
- v 137 ページの『SQLJ [アプリケーションの構築』](#page-152-0)

### 関連資料**:**

v 145 ページの『UNIX の SQLJ [ルーチン・オプション』](#page-160-0)

### 関連サンプル**:**

• 『bldsqlj -- Builds Java embedded SQL (SQLJ) applications and applets on **UNIX』** 

# **SQLJ** アプリケーションおよびアプレットの **Windows** バッチ・ ファイル

```
@echo off
rem BATCH FILE: bldsqlj.bat
rem Builds a Java embedded SQL (SQLJ) application or applet on Windows
rem To add defaults for user ID (USER) and password (PSWD)
rem Uncomment the following and add the appropriate values
rem set USR=
rem set PSWD=
rem You can replace the defaults for each of the following
rem with a new value. Note that the PORTNUM number cannot be
rem one already used by another process.
set SERVER=%COMPUTERNAME%
set PORTNUM=50000
set DB=sample
goto start
:usage
echo Usage: bldsqlj prog name (requires hardcoding user ID and password)
echo bldsqlj prog_name userid password
echo bldsqlj prog_name userid password server_name
echo bldsqlj prog_name userid password server_name port_number
echo bldsqlj prog_name userid password server_name port_number db_name
```

```
echo.
echo Defaults:
echo userid = %USR%
echo password = %PSWD%
            server_name = %SERVER%
echo port number = %PORTNUM%
echo db name = $DB%
goto exit
:start
rem Translate and compile the SQLJ source file
rem and bind the package to the database.
if "2" == "" goto usageif "%2" == "" goto case1
if "%3" == "" goto usage
if "%4" == "" goto case3
if "%5" == "" goto case4
if "%6" == "" goto case5
if "%7" == "" goto case6
goto usage
:case1
  if "%USR%" == "" goto usage
  if "%PSWD%" == "" goto usage
  if "%SERVER%" == "" goto nohostname
  sqlj %1.sqlj
  db2sqljcustomize -url jdbc:db2://%SERVER%:%PORTNUM%/%DB% -user %USR%
     -password %PSWD% %1_SJProfile0
  goto continue
:case3
  if "%SERVER%" == "" goto nohostname
  sqlj %1.sqlj
  db2sqljcustomize -url jdbc:db2://%SERVER%:%PORTNUM%/%DB% -user %2
     -password %3 %1_SJProfile0
  goto continue
:case4
  sqlj %1.sqlj
  db2sqljcustomize -url jdbc:db2://%4:%PORTNUM%/%DB% -user %2
     -password %3 %1 SJProfile0
  goto continue
:case5
  sqlj %1.sqlj
  db2sqljcustomize -url jdbc:db2://%4:%5/%DB% -user %2
     -password %3 %1 SJProfile0
  goto continue
:case6
  sqlj %1.sqlj
   db2sqljcustomize -url jdbc:db2://%4:%5/%6 -user %2
     -password %3 %1_SJProfile0
  goto continue
:continue
goto exit
:nohostname
echo Server name (hostname) could not be determined.
echo.
goto usage
:exit
@echo on
```
|||||||||||||||||||||||||||||||||||||||||||||||||||||||||||||||||

ı T

J.

T ı T T  $\mathbf{I}$  $\mathbf{I}$ ı ı  $\mathbf{I}$  $\mathsf{I}$  $\overline{1}$  $\mathbf{I}$  $\mathbf{I}$  $\overline{1}$  $\mathbf{I}$ 

J.

 $\mathbf{I}$ ı

 $\mathbf{I}$  $\mathbf{I}$  $\mathbf{I}$  $\mathbf{I}$  $\mathbf{I}$  $\overline{1}$  $\overline{1}$  $\mathbf{I}$  $\mathbf{I}$  $\mathbf{I}$ ı J. J.  $\overline{1}$  $\overline{1}$ J.

# **Windows** の **SQLJ** アプリケーションおよびアプレット・オプシ ョン

以下の表は、 Windows オペレーティング・システム上の bldsqlj.bat バッチ・フ ァイルで使用する SQLJ 変換プログラム・オプションおよびカスタマイザー・オプ ションを示しています。 これらは、 Windows での SQLJ アプリケーションおよび アプレットの構築時に使用するようお勧めするオプションです。

**bldsqlj.bat** の変換プログラム・オプションとカスタマイザー・オプション **sqlj** SQLJ 変換プログラム (プログラムのコンパイルも行います)。 **%1.sqlj** SQLJ ソース・ファイル。 **db2sqljcustomize** Java プロファイル・カスタマイザーが使用する DB2。 **-url** データベース接続を確立するための JDBC URL を jdbc:db2://servername:50000/sample のように指定します。 **-user** ユーザー ID を指定します。 **-password** パスワードを指定します。 **%1\_SJProfile0** プログラムのシリアル化プロファイルを指定します。

### 関連タスク**:**

<span id="page-157-0"></span>| | | |

|

|

- v 135 ページの『SQLJ [アプレットの構築』](#page-150-0)
- v 137 ページの『SQLJ [アプリケーションの構築』](#page-152-0)

### 関連資料**:**

v 148 ページの『Windows の SQLJ [ルーチン・オプション』](#page-163-0)

### 関連サンプル**:**

• **F**bldsqlj.bat -- Builds a Java embedded SQL (SQLJ) application or applet on **Windows**』

### **SQLJ** ルーチンの構築

DB2 では、SQLJ ルーチン (ストアード・プロシージャーおよびユーザー定義関数) の例を示すサンプル・プログラムが、 UNIX の場合は samples/java/sqlj ディレ クトリーに、 Windows の場合は samples¥java¥sqlj ディレクトリーに用意されて います。ルーチンは、サーバー上でコンパイルされ保管されます。そして、クライ アント・アプリケーションによって呼び出されるとサーバー・データベースにアク セスし、そのクライアント・アプリケーションに情報を戻します。

また DB2 では、ルーチンを構築するためのコマンドの入ったビルド・ファイル bldsqlj (UNIX)、または bldsqlj.bat (Windows) も同じディレクトリー内に用意さ れています。

ビルド・ファイルは、UNIX では \$1、\$2、\$3、\$4、\$5、および \$6、 Windows で は %1、%2、%3、%4、%5、および %6 の、最大 6 個のパラメーターをとりま す。最初のパラメーターは、プログラムの名前を指定します。 2 番目のパラメータ ーはデータベース・インスタンスのユーザー ID を、 3 番目のパラメーターはパス ワードを指定します。 4 番目のパラメーターは、サーバー名を指定します。 5 番 目のパラメーターはポート番号を指定します。そして 6 番目のパラメーターはデー タベース名を指定します。最初のパラメーター (プログラム名) 以外のどのパラメー ターでも、デフォルト値を使用することができます。デフォルトのパラメーター値 の使用に関する詳細は、ビルド・ファイルを参照してください。

### 手順**:**

以下の例は、ストアード・プロシージャーを使用してクラス・ファイルを構築する 方法を示しています。

SpServer は、 DB2 データベースにアクセスするために、 JDBC アプリケーショ ン・ドライバーを使用した PARAMETER STYLE JAVA ストアード・プロシージャ ーの例を示します。

このストアード・プロシージャー・クラスをビルド・ファイル bldsqljs (UNIX) ま たは bldsqljs.bat (Windows) で構築するには、以下に示すコマンドを入力しま す。

1. 次のコマンドを入力します。

bldsqljs SpServer <userid> <password> <server name> ¥ <port number> <db name>

ただし、ビルド・ファイルに説明されているとおり、プログラム名以外のどのパ ラメーターにもデフォルト値を使用することができます。

2. 次に、サーバーで spcat スクリプトを実行してルーチンをカタログします。次 のように入力します。

spcat

このスクリプトは、サンプル・データベースに接続し、ルーチンがすでにカタロ グ済みであれば SpDrop.db2 を呼び出してルーチンをアンカタログし、次に SpCreate.db2 を呼び出してそのルーチンをカタログし、そして最後にデータベ ースへの接続を切断します。また、SpDrop.db2 スクリプトと SpCreate.db2 ス クリプトは、個別に実行することもできます。

- 3. 次に、データベースを一度停止してから再始動し、新しいクラス・ファイルが認 識されるようにします。必要であれば、クラス・ファイルのファイル・モードを read に設定して、fenced ユーザーから読み取れるようにします。
- 4. SpClient クライアント・アプリケーションを構築して実行し、ストアード・プ ロシージャーを呼び出します。アプリケーションのビルド・ファイル bldsqlj (UNIX) または bldsqlj.bat (Windows) を使用して、 SpClient を構築すること ができます。

上記のプログラムは、Java の makefile を使用して構築することもできます。

### 関連タスク**:**

• 131 ページの『JDBC [ルーチンの構築』](#page-146-0)

- v 135 ページの『SQLJ [アプレットの構築』](#page-150-0)
- v 137 ページの『SQLJ [アプリケーションの構築』](#page-152-0)

### 関連資料**:**

- v 145 ページの『UNIX の SQLJ [ルーチン・オプション』](#page-160-0)
- v 148 ページの『Windows の SQLJ [ルーチン・オプション』](#page-163-0)
- v 94 ページの『SQLJ [のサンプル』](#page-109-0)

### 関連サンプル**:**

- v 『bldsqljs.bat -- Builds a Java embedded SQL (SQLJ) stored procedure on Windows**』**
- 『bldsqljs -- Builds Java embedded SQL (SQLJ) stored procedures on UNIX』
- $\mathbb{I}$  spcat -- To catalog SQL stored procedures on UNIX $\mathbb{I}$
- **SpClient.sqlj** -- Call a variety of types of stored procedures from SpServer.sqlj  $(SQLj)$
- **F**SpCreate.db2 -- How to catalog the stored procedures contained in SpServer.sql 』
- **『SpDrop.db2** -- How to uncatalog the stored procedures contained in SpServer.sqlj』
- v 『SpIterat.sqlj -- Iterator class file for SpServer.sqlj (SQLj)』
- **SpServer.sqlj** -- Provide a variety of types of stored procedures to be called from  $(SQLj)$

### **SQLJ** ルーチンの **UNIX** ビルド・スクリプト

```
#! /bin/sh
# SCRIPT: bldsqljs
# Builds Java embedded SQL (SQLJ) stored procedures on UNIX
# Usage: bldsqljs prog_name (requires hardcoding user ID and password)
        bldsqljs prog<sup>name</sup> userid password
        bldsqljs prog name userid password server name
# bldsqljs prog_name userid password server_name port_number
# bldsqljs prog name userid password server name port number db name
#
# Defaults:
# userid = $USER variable requires updating if used
# password = $PSWD variable requires updating if used
# server_name = $SERVER variable set to local hostname
# port_number = $PORTNUM variable set to 50000
          db name = $DB variable set to "sample"
# To hardcode user ID (USER) and password (PSWD)
# Replace "NULL" with the correct values in quotes
USER="NULL"
PSWD="NULL"
# You can replace the defaults for each of the following
# with a new value. Note that the PORTNUM number cannot
# be one already used by another process.
SERVER=`hostname`
PORTNUM=50000
DB="sample"
# Translate and compile the SQLJ source file
# and bind the package to the database.
 if (( [ $# -eq 1 ] && [ $USER != "NULL" ] && [ $PSWD != "NULL"])¥
    || ( [ $# -ge 3 ] && [ $# -le 6 ] ))
```
| | | | | | | | | | | | | | | | | | | | | | | | | | | | | | |

```
then
    # Remove .sqlj extension
   progname=${1%.sqlj}
   sqlj "${progname}.sqlj"
   if [ $# -eq 1 ]
   then
       db2sqljcustomize -url jdbc:db2://$SERVER:$PORTNUM/$DB ¥
       -user $USER -password $PSWD "${progname}_SJProfile0"
   elif [ $# -eq 3 ]
   then
       db2sqljcustomize -url jdbc:db2://$SERVER:$PORTNUM/$DB -user $2 ¥
       -password $3 "${progname}_SJProfile0"
   elif [ $# -eq 4 ]
   then
       db2sqljcustomize -url jdbc:db2://$4:$PORTNUM/$DB -user $2 -password $3 ¥
       "${progname}_SJProfile0"
   elif [ $# -eq 5 ]
    then
       db2sqljcustomize -url jdbc:db2://$4:$5/$DB -user $2 -password $3 ¥
       "${progname}_SJProfile0"
   else
       db2sqljcustomize -url jdbc:db2://$4:$5/$6 -user $2 -password $3 ¥
       "${progname}_SJProfile0"
   fi
   # Copy the *.class and *.ser files to the 'function' directory.
   rm -f "$DB2PATH/function/${progname}*.class"
   rm -f "$DB2PATH/function/${progname}*.ser"
   cp "${progname}*.class" "$DB2PATH/function"
   cp "${progname}*.ser" "$DB2PATH/function"
else
   echo 'Usage: bldsqljs prog_name (requires hardcoding user ID and password)'<br>echo '          bldsqljs prog name userid password'
                   bldsqljs prog_name userid password'
   echo ' bldsqljs prog_name userid password server_name'<br>echo ' bldsqljs prog name userid password server name
   echo ' bldsqljs prog_name userid password server_name port_number'<br>echo ' bldsqljs prog name userid password server name port number
                   bldsqljs prog name userid password server name port number db name'
   echo ''
   echo ' Defaults:'<br>echo ' userid
   echo ' userid = '$USER<br>echo ' password = '$PSWD
   echo ' password = '$PSWD<br>echo ' server name = '$SERV
   echo ' server_name = '$SERVER<br>echo ' port number = '$PORTNU
   echo ' port_number = '$PORTNUM<br>echo ' db name = '$DB
                     db name
fi
```
# **UNIX** の **SQLJ** ルーチン・オプション

<span id="page-160-0"></span>| | | | | | | | | | | | | | | | | | | | | | | | | | | | | | | | | | | | | | | | | | | | | | |

| | 以下の表は、 UNIX 上の bldsqljs ビルド・スクリプトで使用する SQLJ 変換プロ グラム・オプションおよびカスタマイザー・オプションを示しています。 これら は、 UNIX プラットフォームでの SQLJ ルーチン (ストアード・プロシージャーと ユーザー定義関数) の構築時に使用するようお勧めするオプションです。

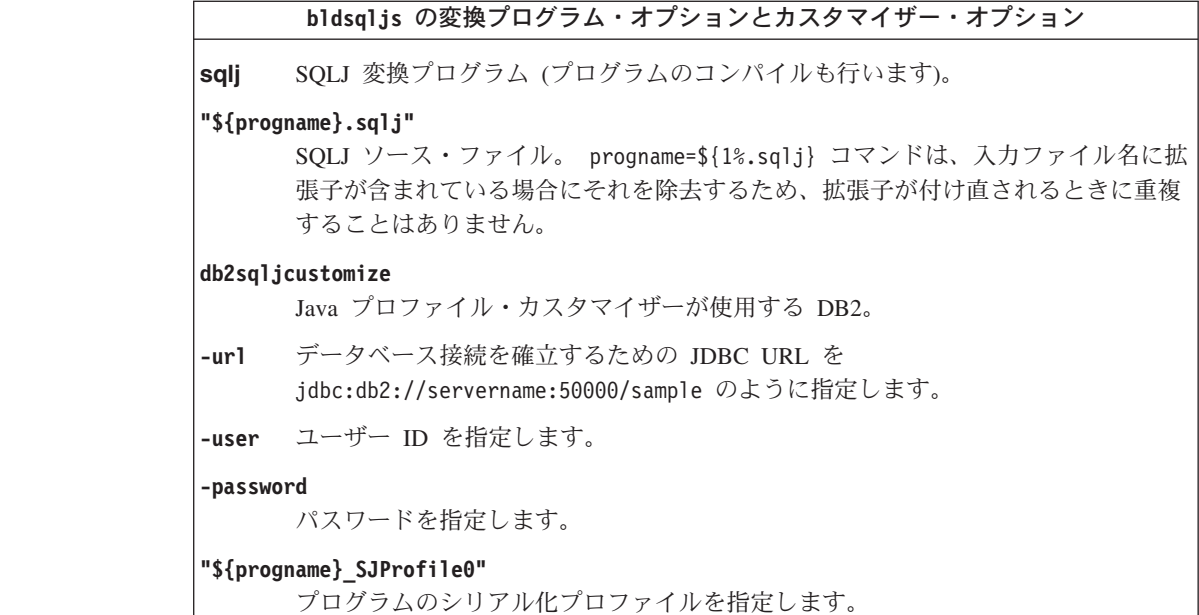

### 関連タスク**:**

|

| | | | |

|

|  $\perp$ | | | | | | | | | | | | | | | | | | | | | | | |

v 142 ページの『SQLJ [ルーチンの構築』](#page-157-0)

### 関連資料**:**

@echo off

• 139 ページの『UNIX の SQLJ [アプリケーションおよびアプレット・オプショ](#page-154-0) [ン』](#page-154-0)

関連サンプル**:**

• 『bldsqljs -- Builds Java embedded SQL (SQLJ) stored procedures on UNIX』

## **SQLJ** ルーチンの **Windows** バッチ・ファイル

```
rem BATCH FILE: bldsqljs.bat
rem Builds a Java embedded SQL (SQLJ) stored procedure on Windows
rem To add defaults for user ID (USR) and password (PSWD)
rem Uncomment the following and add the appropriate values
rem set USR=
rem set PSWD=
rem You can replace the defaults for each of the following
rem with a new value. Note that the PORTNUM number cannot be
rem one already used by another process.
set SERVER=%COMPUTERNAME%
set PORTNUM=50000
set DB=sample
goto start
:usage
echo Usage: bldsqljs prog_name (requires hardcoding user ID and password)
echo bldsqljs prog_name userid password
echo bldsqljs prog_name userid password server_name
           bldsqljs prog_name userid password server_name port_number
echo bldsqljs prog_name userid password server_name port_number db_name
echo.
echo Defaults:
echo userid = %USR%
echo password = %PSWD%
```

```
echo server name = %SERVER%
echo port number = %PORTNUM%
echo db name = $DB\%goto exit
:start
rem Translate and compile the SQLJ source file
rem and bind the package to the database.
if "%DB2PATH%" == "" goto nodb2cmd
if "2" == " "goto usage"if "%2" == "" goto case1
if \sqrt[12]{3}" == "" goto usage
if "%4" == "" goto case3"if "85" == " "goto case4"if \sqrt[12]{6}" == "" goto case5
if \sqrt[12]{7}" == "" goto case6
goto usage
:case1
   if "%USR%" == "" goto usage
   if "%PSWD%" == "" goto usage
   if "%SERVER%" == "" goto nohostname
   sqlj %1.sqlj
   db2sqljcustomize -url jdbc:db2://%SERVER%:%PORTNUM%/%DB% -user %USR%
      -password %PSWD% %1 SJProfile0
   goto continue
:case3
   if "%SERVER%" == "" goto nohostname
   sqlj %1.sqlj
   db2sqljcustomize -url jdbc:db2://%SERVER%:%PORTNUM%/%DB% -user %2
     -password %3 %1_SJProfile0
   goto continue
:case4
   sqlj %1.sqlj
   db2sqljcustomize -url jdbc:db2://%4:%PORTNUM%/%DB% -user %2
      -password %3 %1 SJProfile0
   goto continue
:case5
   sqlj %1.sqlj
   db2sqljcustomize -url jdbc:db2://%4:%5/%DB% -user %2
     -password %3 %1 SJProfile0
   goto continue
:case6
   sqlj %1.sqlj
   db2sqljcustomize -url jdbc:db2://%4:%5/%6 -user %2
    -password %3 %1_SJProfile0
   goto continue
:continue
rem Copy the *.class and *.ser files to the 'function' directory.
copy %1*.class %DB2PATH%¥function¥
copy %1*.ser %DB2PATH%¥function¥
goto exit
:nodb2cmd
echo DB2 command line environment not initialized. Please run db2cmd and try again.
goto exit
:nohostname
echo Server name (hostname) could not be determined.
echo.
```
|||||||||||||||||||||||||||||||||||||||||||||||||||||||||||||||||

H J.

J.

I J.  $\mathbf{I}$  $\overline{1}$ 

 $\mathbf{I}$  $\mathsf{I}$  $\overline{1}$  $\mathbf{I}$  $\mathbf{I}$  $\overline{1}$  $\mathbf{I}$ 

J.

T ı

 $\mathbf{I}$  $\mathbf{I}$  $\mathbf{I}$  $\mathbf{I}$  $\mathbf{I}$ 

> $\overline{1}$ ı  $\mathbf{I}$  $\mathbf{I}$ ı J.

T ı J. goto usage

<span id="page-163-0"></span>| | | |

> | | |

> |

|

```
:exit
@echo on
```
## **Windows** の **SQLJ** ルーチン・オプション

以下の表は、 Windows オペレーティング・システム上の bldsqljs.bat バッチ・ ファイルで使用する SQLJ 変換プログラム・オプションおよびカスタマイザー・オ プションを示しています。 これらは、 SQLJ ルーチン (ストアード・プロシージャ ーとユーザー定義関数) の構築時に使用するようお勧めするオプションです。

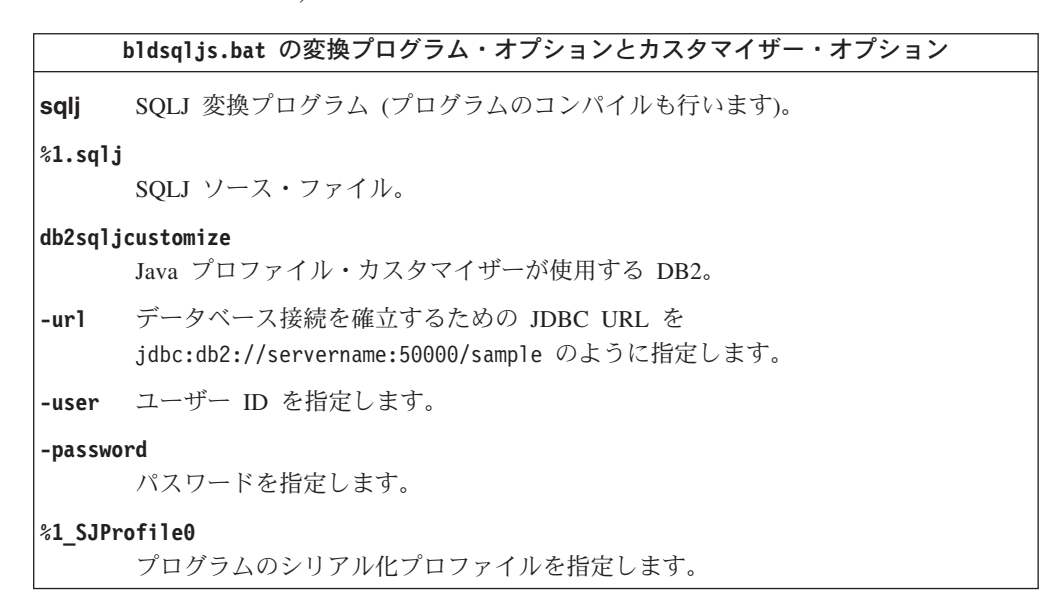

### 関連タスク**:**

• 142 ページの『SOLJ [ルーチンの構築』](#page-157-0)

### 関連資料**:**

v 142 ページの『Windows の SQLJ [アプリケーションおよびアプレット・オプショ](#page-157-0) [ン』](#page-157-0)

関連サンプル**:**

v 『bldsqljs.bat -- Builds a Java embedded SQL (SQLJ) stored procedure on Windows』

# **|第 5 章 コマンド行プロセッサー**

|

| | |

| | |

| | | | |

> | | | | |

| | | | |

|

| |

| | | |

- コマンド行プロセッサー (CLP) スクリプトの実行 149 | [コマンド行プロセッサー](#page-165-0) (CLP) からのプロシージ ャーの呼び出し. . . . . . . . . . . . 150
- この章では、コマンド行プロセッサーを使用して CLP スクリプトを実行し、コマ ンド行で CALL ステートメントを使って DB2 ストアード・プロシージャーを呼び 出して DB2 データベースにアクセスする方法を詳細に説明します。 | | |
	- SQL プロシージャーのコードも、CLP スクリプトに含まれます。 SQL プロシージ ャーの作成については、 153 ページの『第 6 章 SQL [プロシージャー』に](#page-168-0)記載し ています。

DB2 アプリケーション開発の最新の更新事項については、次の Web ページを参照 してください。

<http://www.ibm.com/software/data/db2/udb/ad>

# コマンド行プロセッサー **(CLP)** スクリプトの実行 |

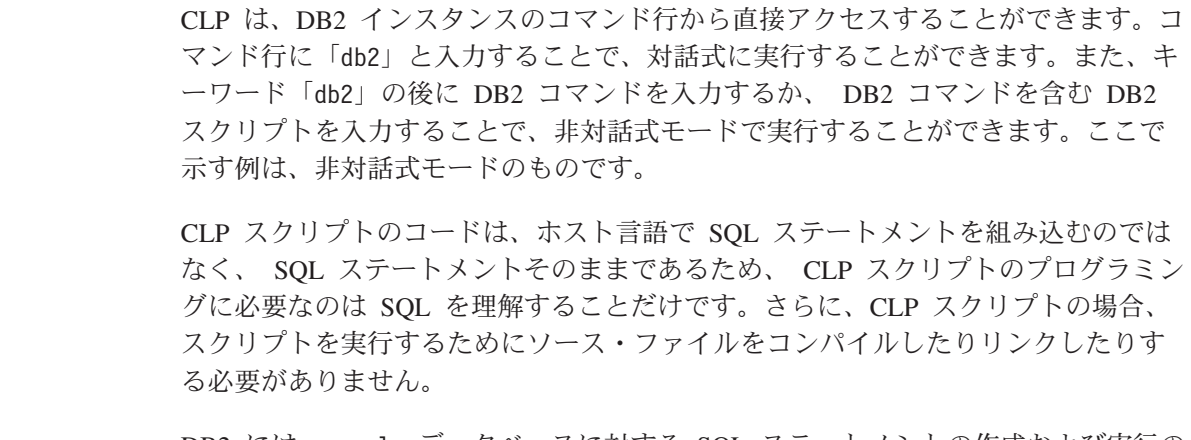

DB2 には、sample データベースに対する SQL ステートメントの作成および実行の ための CLP スクリプトが用意されています。これらは、UNIX の場合は sqllib/samples/clp ディレクトリーに、 Windows の場合は sqllib¥samples¥clp ディレクトリーにあります。このディレクトリーにある README ファイルに、プ ログラムとその実行方法の説明があります。

### 手順**:**

CLP スクリプト cte.db2 で 2 つの共通表式 PAYLEVEL と PAYBYED が定義されて おり、これらには SELECT ステートメントでアクセスします。

このスクリプトを実行するには、以下のようにします。

1. まず、次のようにして sample データベースに接続します。

db2 connect to sample

2. 今度は次のコマンドを入力します。

<span id="page-165-0"></span>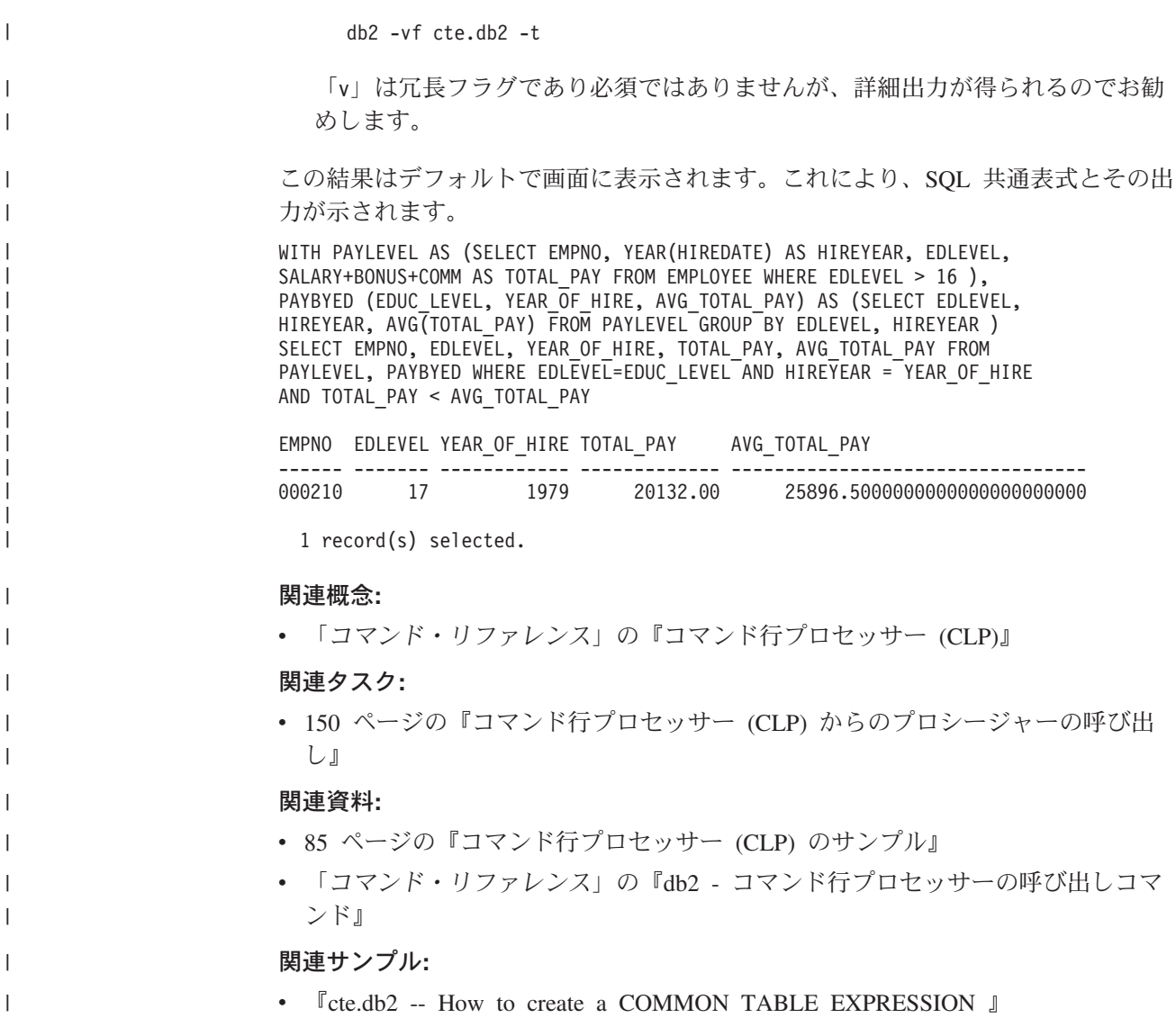

# コマンド行プロセッサー **(CLP)** からのプロシージャーの呼び出し

DB2 コマンド行プロセッサー・インターフェースから CALL ステートメントを呼び 出せば、ストアード・プロシージャーを呼び出すことができます。呼び出すことが できるのは、 DB2 システム・カタログ表で定義されているストアード・プロシー ジャーだけです。

### 手順**:**

ストアード・プロシージャーを呼び出すには、まず以下を使用してデータベースへ 接続する必要があります。

db2 connect to sample user *userid* using *password*

ここで、*userid* と *password* は、 sample データベースが置かれているインスタン スのユーザー ID とパスワードを表します。

| | | |

 $\overline{1}$ 

CALL ステートメントを使用するには、 ストアード・プロシージャー名、IN または INOUT パラメーター値、 および各 OUT パラメーター値のプレースホルダーとし ての '?' を入力します。

> ストアード・プロシージャーのパラメーターは、プログラム・ソース・ファイルに ある、そのストアード・プロシージャーの CREATE PROCEDURE ステートメントに示 されています。

**SQL** プロシージャーの例

| |

|

| |

| |

| | | | | | |

| | | | |  $\perp$ 

 $\overline{\phantom{a}}$ 

|

| | | | | | | SQL プロシージャーの作成については、 『SQL プロシージャーの作成』を参照し てください。

whiles.db2 ファイルにある、 DEPT\_MEDIAN プロシージャー・シグニチャーの CREATE PROCEDURE ステートメントは、次のとおりです。

CREATE PROCEDURE DEPT\_MEDIAN (IN deptNumber SMALLINT, OUT medianSalary DOUBLE)

このプロシージャーを呼び出すには、CALL ステートメントを使用し、そこでプロ シージャー名と適切なパラメーター引き数を指定する必要があります。この場合は IN パラメーターの値と、OUT パラメーターの値の疑問符「?」を指定します。この プロシージャーの SELECT ステートメントは、 STAFF 表の DEPT 列の deptNumber 値を使用するので、意味のある出力を取得するには、IN パラメーター が、たとえば次のように、「51」などの DEPT 列の有効な値である必要がありま す。

db2 call dept median (51, ?)

注**:** UNIX プラットフォームでは、括弧はコマンド・シェルにとって特別な意味が あるので、前に ¥ 文字を付けるか、または以下のように引用符で囲まなければ なりません。

db2 "call dept\_median (51, ?)"

コマンド行プロセッサーを対話モードで使用する場合は、引用符を使用しませ ん。

上記のコマンドを実行すると、以下の結果が生じるはずです。

Value of output parameters -------------------------- Parameter Name : MEDIANSALARY Parameter Value : +1.76545000000000E+004

```
Return Status = 0
```
### **C** ストアード・プロシージャーの例

コマンド行プロセッサーを使用して、サポートされるホスト言語で作成されたスト アード・プロシージャーを呼び出すこともできます。 DB2 にはストアード・プロ シージャーを作成するためのファイルが用意されており、 UNIX の場合は samples/c ディレクトリーに、 Windows の場合は samples¥c ディレクトリーにあ ります。 spserver 共用ライブラリーには、ソース・ファイル spserver.sqc から 作成できる多数のストアード・プロシージャーが含まれています。 spcreate.db2 ファイルは、ストアード・プロシージャーをカタログします。

spcreate.db2 ファイルにある、 MAIN EXAMPLE プロシージャーの CREATE PROCEDURE ステートメントの初めの部分は、次のとおりです。

CREATE PROCEDURE MAIN\_EXAMPLE (IN job CHAR(8), OUT salary DOUBLE, OUT errorcode INTEGER)

このストアード・プロシージャーを呼び出すには、 IN パラメーター job に CHAR 値を、また各 OUT パラメーターに疑問符「?」を入力する必要があります。 このプロシージャーの SELECT ステートメントは、 EMPLOYEE 表の JOB 列の job 値を使用するので、意味のある出力を取得するには、IN パラメーターが JOB 列の有効な値である必要があります。ストアード・プロシージャーを呼び出す C サ ンプル・プログラム spclient は、 JOB 値として 'DESIGNER' を使用しています。 ここでも同様に、以下のようにします。

db2 "call MAIN EXAMPLE ('DESIGNER', ?, ?)"

上記のコマンドを実行すると、以下の結果が生じるはずです。

Value of output parameters -------------------------- Parameter Name : SALARY Parameter Value : +2.37312500000000E+004 Parameter Name : ERRORCODE Parameter Value : 0

Return Status = 0

ERRORCODE がゼロの場合は、結果が正常であることを示しています。

spclient プログラムと比較すると、spclient のほうが、結果が10 進数のフォーマ ットに設定されていて見やすいことが分かります。

CALL stored procedure named MAIN\_EXAMPLE Stored procedure returned successfully Average salary for job DESIGNER = 23731.25

### 関連タスク**:**

| | | | |

| | | | | | | |

| | | | |  $\blacksquare$ | | | |

|

| | | | |

- v 153 ページの『SQL [プロシージャーの作成』](#page-168-0)
- v 154 [ページの『クライアント・アプリケーションによる](#page-169-0) SQL プロシージャーの [呼び出し』](#page-169-0)
- v 「アプリケーション開発ガイド サーバー・アプリケーションのプログラミング」 の『トリガーまたは SQL ルーチンからのプロシージャーの呼び出し』
- v 「アプリケーション開発ガイド サーバー・アプリケーションのプログラミング」 の『アプリケーションまたは外部ルーチンからのプロシージャーの呼び出し』

### 関連サンプル**:**

- $\sqrt{\ }$  spclient.sqc -- Call various stored procedures (C)
- $\sqrt{a}$  Spcreate.db2 -- How to catalog the stored procedures contained in spserver.sqc  $(C)$
- 『spserver.sqc -- Definition of various types of stored procedures (C)』
- 『whiles.db2 -- To create the DEPT MEDIAN SQL procedure 』
- 『whiles.sqc -- To call the DEPT\_MEDIAN SQL procedure』

# <span id="page-168-0"></span>第 **6** 章 **SQL** プロシージャー

SQL プロシージャーの作成. . . . . . . . . 153 [クライアント・アプリケーションによる](#page-169-0) SQL プロ シージャーの呼び出し [. . . . . . . . . . 154](#page-169-0) SQL [プロシージャーのプリコンパイル・オプショ](#page-170-0) ンと BIND [オプションのカスタマイズ](#page-170-0). . . . . [155](#page-170-0)

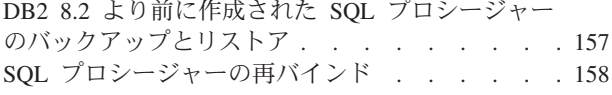

### **SQL** プロシージャーの作成

UNIX では sqllib/samples/sqlproc ディレクトリーに、 Windows では sqllib¥samples¥sqlproc ディレクトリーにある DB2 コマンド行プロセッサー・ス クリプト (.db2 拡張子で終わるもの) は、 CREATE PROCEDURE ステートメント を実行してサーバー上にストアード・プロシージャーを作成します。どの CLP ス クリプトにも、対応する同一名のクライアント・アプリケーション・ファイルがあ ります。なおその名前には、 .sqc (C 組み込み SQL の場合)、.c (DB2 CLI の場 合)、または .java (JDBC の場合) といった、言語とアプリケーション・インター フェースを表す拡張子が付いています。

### 注**:**

| | | | | | | | | | |

- 1. DB2 バージョン 8.2 以降では、 SQL プロシージャーの作成の際にサーバー上 では C または C++ コンパイラーは必要ないため、そのセットアップは不要で す。 SQL プロシージャーが作成されると、プロシージャー・ステートメント は、他の SQL ステートメントで実行される場合と同様、ネイティブ表現に変換 されて、データベース・カタログ内に保管されます。 SQL プロシージャーが呼 び出されるときに、この表現はカタログからロードされ、DB2 エンジンで実行 されます。
- 2. CALL は DB2 バージョン 8 の SQL ステートメントです。これは、いかなる 順序でも、プロシージャーを作成できなくなったことを意味します。コンパイラ ーは、呼び出されるプロシージャーがあるかどうかをコンパイル時にチェック し、プロシージャーが見つからない場合は、SQLCODE -440 を返します。

### 手順**:**

CREATE PROCEDURE CLP スクリプトを実行する際には、次のコマンドでサンプ ル・データベースに接続してください。

db2 connect to sample user *userid* using *password*

ここで、*userid* と *password* は、 sample データベースが置かれているインスタン スのユーザー ID とパスワードを表します。

rsultset.db2 スクリプト・ファイルの CREATE PROCEDURE を実行するには、 以下のコマンドを入力します。

db2 -td@ -vf rsultset.db2

これで、SQL プロシージャーを呼び出す準備ができました。

#### 関連タスク**:**

- <span id="page-169-0"></span>v 155 ページの『SQL [プロシージャーのプリコンパイル・オプションと](#page-170-0) BIND オ [プションのカスタマイズ』](#page-170-0)
- v 158 ページの『SQL [プロシージャーの再バインド』](#page-173-0)

### 関連サンプル**:**

• 『rsultset.db2 -- To register and create the MEDIAN\_RESULT\_SET SQL procedure』

## クライアント・アプリケーションによる **SQL** プロシージャーの呼び出し

SQL プロシージャーの作成後は ( 153 ページの『SQL [プロシージャーの作成』](#page-168-0) を 参照)、クライアント・アプリケーションを構築および実行することによって、 SQL プロシージャーを呼び出すことができます。 DB2 では、サンプル・クライアン ト・プログラムが sqllib/samples/sqlproc (UNIX)、および sqllib¥samples¥sqlproc (Windows) に用意されています。 DB2 CLI、C 組み込み SQL、および JDBC 用のクライアント・ソース・ファイルがあります。 DB2では、 SQL プロシージャーを呼び出すためのコマンド行プロセッサー・スクリプトおよび バッチ・ファイルが、それぞれ UNIX ディレクトリーと Windows ディレクトリー に用意されています。

### 手順**:**

| | | | | | | | |

| |

|

| | 使用するアプリケーション・インターフェースによっては、以下の例のようにし て、SQL プロシージャーを呼び出すサンプル・クライアント・プログラムを構築し て実行することができます。

### **DB2 CLI**

ソース・ファイル rsultset.c から DB2 CLI クライアント・アプリケーシ ョン rsultset を構築するには、次のように入力します。

bldcli rsultset

このコマンドによって、実行可能ファイル rsultset (UNIX 上) および rsultset.exe (Windows 上) が作成されます。

SQL プロシージャーを呼び出すには、 実行可能ファイルの名前、接続して いるデータベースの名前、そしてデータベース・インスタンスのユーザー ID とパスワードを入力して、サンプル・クライアント・アプリケーション を実行します。

rsultset *database userid password*

### **C** 組み込み **SQL**

ソース・ファイル basecase.sqc から組み込み SQL クライアント・アプリ ケーション basecase を構築するには、スクリプト・ファイル名、実行可能 ファイル名、接続しているデータベース、およびデータベース・インスタン スのユーザー ID とパスワードを入力します。

bldapp basecase *database userid password*

結果として、実行可能ファイル basecase (UNIX 上) および basecase.exe (Windows 上) が作成されます。

SQL プロシージャーを呼び出すには、 次のように入力してサンプル・クラ イアント・アプリケーションを実行します。

basecase *database userid password*

**JDBC** ソース・ファイル NestedSP.java から JDBC クライアント・アプリケーシ ョン NestedSP を構築するには、次のようにソース・ファイルをコンパイル します。

javac NestedSP.java

これで、クラス・ファイル NestedSP.class が作成されます。

SQL プロシージャーを呼び出すには、 次のようにアプリケーションで Java インタープリターを実行します。

java NestedSP *database userid password*

### 関連タスク**:**

<span id="page-170-0"></span>|

|

|

| | | |

| | |  $\blacksquare$ | | |  $\blacksquare$  $\blacksquare$ | |

- v 153 ページの『SQL [プロシージャーの作成』](#page-168-0)
- 150 [ページの『コマンド行プロセッサー](#page-165-0) (CLP) からのプロシージャーの呼び出 [し』](#page-165-0)
- v 158 ページの『SQL [プロシージャーの再バインド』](#page-173-0)

### 関連サンプル**:**

- 『basecase.sqc -- To call the UPDATE\_SALARY SQL procedure』
- 『NestedSP.java -- Client application for invoking nested stored procedures 』
- 『rsultset.c -- To call the MEDIAN RESULT SET SQL procedure』

# **SQL** プロシージャーのプリコンパイル・オプションと **BIND** オプションの カスタマイズ

### 手順**:**

SQL プロシージャー用のプリコンパイルおよび BIND オプションは、インスタン ス全体に適用される DB2 レジストリー変数 DB2 SQLROUTINE PREPOPTS を、次のコ マンドで設定することによってカスタマイズできます。

db2set DB2\_SQLROUTINE\_PREPOPTS=<options>

使用できるオプションは、次のものだけです。

```
BLOCKING {UNAMBIG | ALL | NO}
DATETIME {DEF | USA | EUR | ISO | JIS | LOC}
DEGREE {1 | degree-of-parallelism | ANY}
DYNAMICRULES {BIND | RUN}
EXPLAIN {NO | YES | ALL}
EXPLSNAP {NO | YES | ALL}
FEDERATED {NO | YES}
INSERT {DEF | BUF}
ISOLATION {CS |RR |UR |RS |NC}
QUERYOPT optimization-level
VALIDATE {RUN | BIND}
```
これらのオプションは、 SET ROUTINE OPTS ストアード・プロシージャーを使用し て、プロシージャー・レベルで変更できます。現行セッションで SQL プロシージ ャーを作成するために設定されているオプションの値は、 GET\_ROUTINE\_OPTS 関数 を使用して取得できます。

例。

| | | |

|

| | | | |

| | | | |

| |

| |

| | | | |  $\perp$ 

| |  $\perp$ 

 $\mathbf{I}$ 

| | |  $\perp$ | |

| | | |

この例に使用されている SQL プロシージャーは、CLP スクリプトで定義されます (以下を参照)。これらのスクリプトは sqlproc サンプル・ディレクトリーにはあり ませんが、 CREATE プロシージャー・ステートメントを独自のファイルにカッ ト・アンド・ペーストすることによって、これらのファイルを簡単に作成できま す。

これらの例では「expenses」という名前の表を使用します。これは、次のようにして サンプル・データベース内に作成できます。

db2 connect to sample db2 CREATE TABLE expenses(amount DOUBLE, date DATE) db2 connect reset

初めに、日付用の ISO フォーマットの使用をインスタンス全体に適用される設定と して指定します。

```
db2set DB2_SQLROUTINE_PREPOPTS="DATETIME ISO"
db2stop
db2start
```
変更を有効にするには、DB2 をいったん停止してから再始動する必要があります。

```
次に、データベースに接続します。
```
db2 connect to sample

最初のプロシージャーは、CLP スクリプト maxamount.db2 で次のように定義され ます。 CREATE PROCEDURE maxamount(OUT maxamnt DOUBLE)

BEGIN SELECT max(amount) INTO maxamnt FROM expenses; END @

オプション DATETIME ISO および ISOLATION UR を指定して作成されます。 db2 "CALL SET ROUTINE OPTS(GET ROUTINE OPTS() || ' ISOLATION UR')"

 $db2 -td0 -vf$  maxamount.db2

```
次のプロシージャーは、CLP スクリプト fullamount.db2 で次のように定義されま
す。
```

```
CREATE PROCEDURE fullamount(OUT fullamnt DOUBLE)
BEGIN
 SELECT sum(amount) INTO fullamnt FROM expenses;
END @
```

```
オプション ISOLATION CS を指定して作成されます (ここでは、インスタンス全体
```

```
に適用される DATETIME ISO 設定は使用しないことに注意してください)。
```

```
CALL SET ROUTINE OPTS('ISOLATION CS')
db2 - td@ -vf fullamount.db2
```

```
例の最後のプロシージャーは、CLP スクリプト perday.db2 で次のように定義され
ます。
CREATE PROCEDURE perday()
BEGIN
 DECLARE cur1 CURSOR WITH RETURN FOR
  SELECT date, sum(amount)
  FROM expenses
  GROUP BY date;
  OPEN cur1;
END @
最後の SET ROUTINE OPTS 呼び出しでは、引き数として NULL 値を使用していま
す。これによって、DB2_SOLROUTINE_PREPOPTS レジストリーに指定されている
グローバル設定がリストアされるため、最後のプロシージャーはオプション
DATETIME ISO を指定して作成されます。
 CALL SET_ROUTINE_OPTS(NULL)
 db2 -td@ -vf perday.db2
関連タスク:
v 157 ページの『DB2 8.2 より前に作成された SQL プロシージャーのバックアッ
 プとリストア』
v 153 ページの『SQL プロシージャーの作成』
v 150 ページの『コマンド行プロセッサー (CLP) からのプロシージャーの呼び出
 し』
v 154 ページの『クライアント・アプリケーションによる SQL プロシージャーの
 呼び出し』
v 158 ページの『SQL プロシージャーの再バインド』
関連資料:
v 「コマンド・リファレンス」の『PRECOMPILE コマンド』
```
### **DB2 8.2** より前に作成された **SQL** プロシージャーのバックアップとリス トア |

DB2 バージョン 8.2 では、SQL プロシージャーは、トリガーやビューと同様の方 法で完全にデータベース内で管理されるという意味では、ファースト・クラスのデ ータベース・オブジェクトです。したがって、バックアップおよびリストア中に特 別に考慮すべきことはありません。バージョン 8.2 より前に作成されたプロシージ ャーの場合は、ファイル・システム内に DLL (ダイナミック・リンク・ライブラリ ー) を作成することが関係するため、特別に考慮すべきことがあります。 V8.2 よ り前の DB2 で SQL プロシージャーが作成されると、生成された共用ダイナミッ ク・リンク・ライブラリー (DLL) は、ソース・テキスト、パッケージ、およびそれ らに関連したファイルと一緒にデータベース・カタログに保管されます。したがっ て、データベース・バックアップを実行すれば、それらの情報はすべて保管されま す。

<span id="page-172-0"></span>| | | |  $\blacksquare$ | | | | | |

> | | | | | |

| | | | | | | | | | |

> | |

| | | | | | | | | | |

 $\begin{array}{c} \hline \end{array}$ 

<span id="page-173-0"></span>データベースのリカバリー時には、リカバリー中のデータベースに属するファイ ル・システムにあるすべての SQL プロシージャー実行可能プログラムが除去され ます。索引作成構成パラメーター indexrec が RESTART に設定されていると、す べての SQL プロシージャー実行可能プログラムは、カタログ表から抽出され、次 の接続時にファイル・システムに書き戻されます。設定されていないと、SQL 実行 可能プログラムは、SQL プロシージャーの最初の実行で抽出されます。

実行可能ファイルは、以下のディレクトリーに置かれます。

**UNIX** \$HOME/sqllib/function/routine/sqlproc/*<database\_name>*

### **Windows**

sqllib¥function¥routine¥sqlproc¥*<database\_name>*

*<database\_name>* は、 SQL プロシージャーが作成されたデータベースを表しま す。

リストア操作後にデータベースへの初めての接続を試みたときに以下のメッセージ が返された場合:

SQL2048N オブジェクト "SQL PROCEDURE FILES" のアクセス中にエラーが発生しました。 理由コード: "7"。

db2stop を使用して DB2 をいったん停止してから db2start を使用して再始動し ます。

### 関連タスク**:**

- 155 ページの『SQL [プロシージャーのプリコンパイル・オプションと](#page-170-0) BIND オ [プションのカスタマイズ』](#page-170-0)
- v 153 ページの『SQL [プロシージャーの作成』](#page-168-0)
- v 150 [ページの『コマンド行プロセッサー](#page-165-0) (CLP) からのプロシージャーの呼び出 [し』](#page-165-0)
- v 154 [ページの『クライアント・アプリケーションによる](#page-169-0) SQL プロシージャーの [呼び出し』](#page-169-0)
- v 158 ページの『SQL プロシージャーの再バインド』

# **SQL** プロシージャーの再バインド

### 手順**:**

SQL プロシージャーに対応するパッケージを再バインドするには、 SYSPROC.REBIND\_ROUTINE\_PACKAGE 組み込みストアード・プロシージャーを呼び出し ます。

たとえば、データベース内に MYSCHEMA.MYPROC という SQL プロシージャーが存在 する場合に、そのパッケージをコマンド行プロセッサー (CLP) から再バインドする には、次のようなコマンドを発行します。

CALL SYSPROC.REBIND\_ROUTINE\_PACKAGE('P', 'MYSCHEMA.MYPROC', 'CONSERVATIVE')

ただし 'P' は、 'MYSCHEMA.MYPROC' がプロシージャー名であることを示します。 最初のパラメーターに 'SP' が置かれていると、 'MYSCHEMA.MYPROC' は具体的なプ ロシージャー名であることを示し、 'CONSERVATIVE' は、従来の再バインドのセマ ンティクスを適用する必要があることを示します。従来の再バインドの詳細は、以 下の関連リンクにある REBIND コマンドを参照してください。

### 関連タスク**:**

- 155 ページの『SQL [プロシージャーのプリコンパイル・オプションと](#page-170-0) BIND オ [プションのカスタマイズ』](#page-170-0)
- 157 ページの『DB2 8.2 より前に作成された SQL [プロシージャーのバックアッ](#page-172-0) [プとリストア』](#page-172-0)
- v 153 ページの『SQL [プロシージャーの作成』](#page-168-0)
- 150 [ページの『コマンド行プロセッサー](#page-165-0) (CLP) からのプロシージャーの呼び出 [し』](#page-165-0)
- v 154 [ページの『クライアント・アプリケーションによる](#page-169-0) SQL プロシージャーの [呼び出し』](#page-169-0)

### 関連資料**:**

v 「コマンド・リファレンス」の『REBIND コマンド』

# 第 **7** 章 **Perl** |

|

| |

| | |

|

| | | | | |

| | |

|

|  $\blacksquare$ | | | |

| | |

|

| | | | | |

l Perl アプリケーションの構築 . . . . . . . . 161

この章は、DB2 データベースにアクセスする Perl プログラムを構築するための詳 細な情報を提供します。

DB2 アプリケーション開発の最新の更新事項については、次の Web ページを参照 してください。

<http://www.ibm.com/software/data/db2/udb/ad>

# **Perl** アプリケーションの構築 |

DB2 は、Perl で書かれたクライアント・アプリケーションのデータベース・アクセ スをサポートしています。本書の発刊時点では、Perl Database Interface (Perl DBI) バージョン 0.93 以降用の DB2 UDB ドライバー (DBD::DB2) のリリース 0.76 は、 AIX、HP-UX、Linux、Solaris および Windows 用のものが用意されていま す。最新のドライバーの入手方法については、以下を参照してください。 [http://www.ibm.com/software/data/db2/perl](http://www.ibm.com/software/data/db2/perl/) DB2 では、Perl サンプル・プログラムが、UNIX の場合は sqllib/samples/perl ディレクトリーに、 Windows の場合は sqllib¥samples¥perl ディレクトリーに用 意されています。 **UNIX** 上の **64** ビット環境用のセットアップ UNIX 上では、64 ビット・バージョンの Perl を使用しない場合は、 60 [ページの](#page-75-0) 『32 ビット環境から 64 [ビット環境へのアプリケーションの移行』で](#page-75-0)説明されてい るとおり、 64 ビット環境で 32 ビット・アプリケーションを実行する場合に推奨 されているのと同じ手順を実行してください。ただし、アプリケーションを再バイ ンドする必要はありません。ラッパー・プログラムを使用する場合は、 \$1 の代わ りに perl \$1 を使用します。 注**:** 以下の例で、UNIX 64 ビット環境でラッパー・プログラムを使用する場合は、 perl <program\_name> の代わりに <wrapper\_name> <program\_name> を使用しま す。 手順**:** コマンド行で DB2 Perl プログラムに対して perl インタープリターを実行するに は、インタープリター名とプログラム名 (拡張子を含む) を入力します。 • サーバーにローカル接続している場合: perl dbauth.pl • リモート・クライアントから接続している場合: perl dbauth.pl sample <userid> <password>

一部のプログラムでは、サポート・ファイルを実行する必要があります。 tbsel サ ンプル・プログラムでは、 tbselcreate.db2 CLP スクリプトで複数の表を作成す る必要があります。 tbselinit スクリプト (UNIX)、または tbselinit.bat バッ チ・ファイル (Windows) は、 tbseldrop.db2 を呼び出して表をドロップしてから (存在する場合)、 tbselcreate.db2 を呼び出して表を作成します。したがって、プ ログラムを実行するには、次のコマンドを入力します。

• サーバーにローカル接続している場合:

tbselinit perl tbsel.pl

| | | | | | | | | | |  $\perp$ 

| | | |

|

| | | | |

| | | |

| | | | |  $\perp$ 

| | | | | | | | | | • リモート・クライアントから接続している場合:

tbselinit perl tbsel.pl sample <userid> <password>

注**:** リモート・クライアントの場合は、 tbselinit または tbselinit.bat ファイ ルの接続ステートメントを修正して、 db2 connect to sample user <userid> using <password> のように、自分のユーザー ID とパスワードをハードコーデ ィングする必要があります。

### ルーチンの呼び出し

DB2 クライアント・アプリケーションは、サポートされるホスト言語または SQL プロシージャーで作成されたルーチン (ストアード・プロシージャーおよびユーザ ー定義関数) にアクセスできます。例えば、サンプル・プログラム spclient.pl は、 SQL プロシージャー spserver 共用ライブラリーにアクセスできます (データ ベースに存在する場合)。

注**:** ホスト言語ルーチンを構築するには、サーバー上に適切なコンパイラーをセッ トアップしておく必要があります。 SQL プロシージャーには、コンパイラーは 不要です。共用ライブラリーは、サーバー上でのみ構築でき、リモート・クラ イアントからは構築できません。

SQL プロシージャーの呼び出しをデモンストレーションするには、サーバー上の samples/sqlproc ディレクトリー (UNIX) または samples¥sqlproc ディレクトリー (Windows) に移動し、次のコマンドを実行して SQL プロシージャーを作成し、 spserver ライブラリーにカタログします。

db2 connect to sample db2 -td@ -vf spserver.db2

次に、perl サンプル・ディレクトリー (リモート・クライアント・マシン上でも構 いません) に戻り、 spserver 共用ライブラリーにアクセスするクライアント・プ ログラムに対して、 Perl インタープリターを実行します。

v サーバーにローカル接続している場合は、次のように入力します。

perl spclient

v リモート・クライアントから接続している場合は、次のように入力します。

perl spclient sample <userid> <password>

### 関連概念**:**

v 「アプリケーション開発ガイド クライアント・アプリケーションのプログラミン グ」の『Perl でのプログラミングに関する考慮事項』

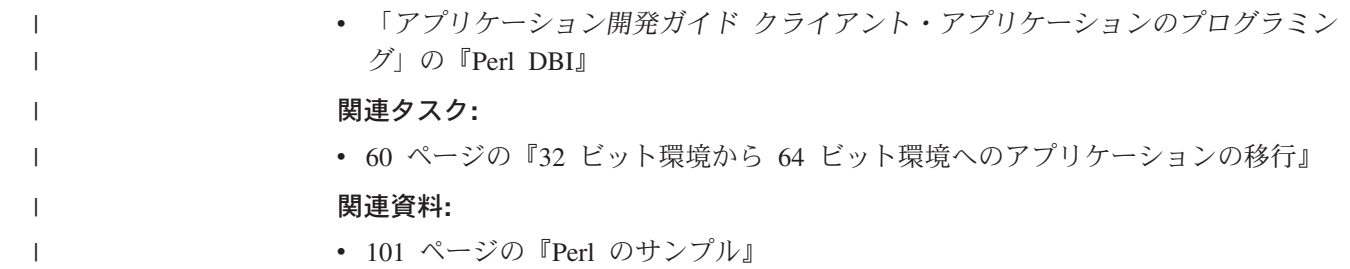
# 第 **8** 章 **PHP** |

|

| |

| | |

|

| | | | | | | | |

| | |

| | | | |

| | | | | | | | | | | |

T

l PHP アプリケーションの構築 . . . . . . . . 165

この章は、DB2 データベースにアクセスする PHP プログラムを構築するための詳 細な情報を提供します。

DB2 アプリケーション開発の最新の更新事項については、次の Web ページを参照 してください。

<http://www.ibm.com/software/data/db2/udb/ad>

#### **PHP** アプリケーションの構築 |

DB2 は、PHP で書かれたクライアント・アプリケーションのデータベース・アクセ スをサポートしています。 PHP は、サーバー側の、HTML に組み込まれた、クロ スプラットフォーム・スクリプト言語です。これは、Unified-ODBC アクセス方式を 使用して DB2 アクセスをサポートしており、ユーザー・レベルの PHP は ODBC 呼び出しを使用して DB2 との通信を行います。標準の ODBC とは異なり、 Unified-ODBC 方式では、通信は ODBC 層を介さずに DB2 CLI 層に対して直接行 われます。 DB2 での PHP の使用法についての詳細は、次の DB2 サポート・サイ トを参照してください。

<http://www.ibm.com/software/data/db2/udb/winos2unix/support>

本書の印刷の時点で、最新バージョンは PHP 4.3.4 です。以下のサイトから、最新 バージョンの PHP をダウンロードできます。

[http://www.php.net](http://www.php.net/)

tar ファイルをダウンロードしたら、オプション --with-ibm-db2=<DIR> を指定して ファイルをコンパイルします。 <DIR> は、プラットフォーム・パスによって次のよ うになります。

- v UNIX の場合のオプション: --with-ibm-db2=\$HOME/sqllib
- v Windows の場合のオプション: --with-ibm-db2=%DB2PATH%

php-4.3.4.tar ファイル (これ以降の PHP バージョンのファイルが入手可能であれ ばそのファイル) を untar すると、 php-4.3.4 ディレクトリーに php.ini-dist ファ イルが入ります。このファイルには、PHP の新規インストール用のデフォルト設定 が含まれています。このファイルは、ファイル名を php.ini に変更して、インスト ール・パスにコピーする必要があります。次のコマンドは、標準のインストール・ パスを想定しています。

• UNIX の場合:

 $cd$  ../php-4.x.y cp php.ini-dist /usr/local/lib/php.ini

• Windows の場合:

cd ..¥php-4.x.y copy php.ini-dist C:¥Windows¥php.ini 注**:** 次のオプションを指定して、インストール時に別のパスを指定することもでき ます。

--with-config-file-path=<path>

Linux の RPM を使用してインストールする場合は、 php.ini のデフォルト・パス は /etc になります。 Linux の RPM の場合は、新規ファイル .odbc.ini をホー ム・ディレクトリーに作成し、 DB2 で ODBC を構成するために、次の内容を組み 込みます。

[ODBC Data Sources] Sample = <description>

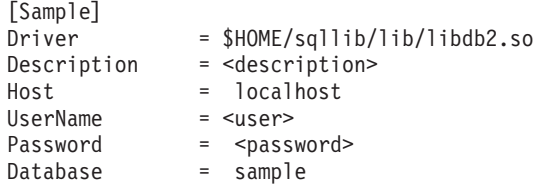

Windows の InstallShield を使用してインストールする場合は、IBM DB2 ODBC ド ライバーを追加し、「管理ツール」の「データ ソース (ODBC)」を使用して、ドラ イバーをサンプル・データベース用に構成します。

詳しくは、INSTALL ファイルを参照してください。

php.ini ファイルを編集して PHP オプションを設定できます。 DB2 では、DB2 サンプル・プログラムを実行するために、次のオプションを設定することが推奨さ れています。

```
track_errors = On
register globals = 0nregister argc argv = On
max execution time = 60\overline{odbc}.defaultlr1 = 100000
```
### 注**:**

| | |

| | | | | | | | | | | | | |

| | |

|

| | | | |  $\perp$ | | | | | | | | | | | |

| | |

 $\mathbf{I}$ 

|

| |

- 1. track errors = On: エラーのトラッキングを許可します。
- 2. register globals = On: register globals = Off の場合は、 \$argc と \$argv の代わりに、それぞれ \$\_SERVER['argc'] と \$\_SERVER['argv'][0] を使用して ください。
- 3. register argc argv = On: コマンド行引き数を許可します。
- 4. max execution time = 60: スクリプトの実行時間が長くなる場合があるため、デ フォルト値を変更する必要があります。
- 5. odbc.defaultlrl = 100000: サンプルの BLOB データを保持するのに十分の大 きさです (バイト単位)。

DB2 では、PHP サンプル・プログラムが、UNIX の場合は sqllib/samples/php フ ォルダーに、 Windows の場合は sqllib¥samples¥php フォルダーに用意されてい ます。

### **UNIX** 上の **64** ビット環境用のセットアップ

UNIX 上では、64 ビット・バージョンの PHP を使用しない場合は、 60 [ページの](#page-75-0) 『32 ビット環境から 64 [ビット環境へのアプリケーションの移行』で](#page-75-0)説明されてい るとおり、 64 ビット環境で 32 ビット・アプリケーションを実行する場合に推奨 されているのと同じ手順を実行してください。ただし、アプリケーションを再バイ ンドする必要はありません。ラッパー・プログラムを使用する場合は、 \$1 の代わ りに php \$1 を使用します。

注**:** 以下の例で、UNIX 64 ビット環境でラッパー・プログラムを使用する場合は、 php <program\_name> の代わりに <wrapper\_name> <program\_name> を使用しま す。

### 手順**:**

| | | |

| | |

|

| | | | | |

| | | | | | | | | | | |

| | | |

|

 $\mathbf{I}$ 

| | | |

| | | | | コマンド行で DB2 PHP ソース・ファイルに対して php インタープリターを実行す るには、インタープリター名とソース・ファイル名 (拡張子を含む) を入力します。

v サーバーにローカル接続している場合:

php dbauth.php

• リモート・クライアントから接続している場合:

php dbauth.php sample <userid> <password>

一部のプログラムでは、サポート・ファイルを実行する必要があります。 tbsel サ ンプル・プログラムでは、 tbselcreate.db2 CLP スクリプトで複数の表を作成す る必要があります。 tbselinit スクリプト (UNIX)、または tbselinit.bat バッ チ・ファイル (Windows) は、 tbseldrop.db2 を呼び出して表をドロップしてから (存在する場合)、 tbselcreate.db2 を呼び出して表を作成します。したがって、プ ログラムを実行するには、次のコマンドを入力します。

v サーバーにローカル接続している場合:

tbselinit php tbsel.php

• リモート・クライアントから接続している場合:

tbselinit php tbsel.php sample <userid> <password>

注**:** リモート・クライアントの場合は、 tbselinit または tbselinit.bat ファイ ルの接続ステートメントを修正して、 db2 connect to sample user <userid> using <password> のように、自分のユーザー ID とパスワードをハードコーデ ィングする必要があります。

### ユーザー定義関数の呼び出し

DB2 クライアント・アプリケーションは、サポートされるホスト言語で作成された ユーザー定義関数にアクセスできます。例えば、サンプル・プログラム udfcli.php は、 C ユーザー定義関数 udfsrv 共用ライブラリーにアクセスできます (データベ ースに存在する場合)。

注**:** ホスト言語ユーザー定義関数の共用ライブラリーを構築するには、サーバー上 に適切なコンパイラーをセットアップしておく必要があります。共用ライブラ リーは、サーバー上でのみ構築でき、リモート・クライアントからは構築でき ません。 PHP は、クライアント・プログラムによるストアード・プロシージャ ーの呼び出しをサポートしていません。

C コンパイラーがサーバー上にセットアップされているという前提で、ユーザー定 義関数の呼び出しをデモンストレーションするには、サーバー上の samples/c ディ レクトリー (UNIX) または samples¥c ディレクトリーに移動し、次のコマンドを実 行して udfsrv ライブラリーをデータベースに作成します。

bldrtn udfsrv

| | | | |

| | | | | | | | | | | 次に、php サンプル・ディレクトリー (リモート・クライアント・マシン上でも構 いません) に戻り、 udfsrv 共用ライブラリーにアクセスするクライアント・プロ グラムに対して、 php インタープリターを実行します。

- v サーバーにローカル接続している場合は、次のように入力します。 php udfcli.php
- v リモート・クライアントから接続している場合は、次のように入力します。 php udfcli.php sample <userid> <password>

### 関連タスク**:**

v 60 ページの『32 ビット環境から 64 [ビット環境へのアプリケーションの移行』](#page-75-0)

### 関連資料**:**

v 102 ページの『PHP [のサンプル』](#page-117-0)

第 **3** 部 プラットフォーム固有アプリケーションの構築および実 行

# 第 **9** 章 **UNIX** |

<span id="page-186-0"></span>|

| | |

| | |

 $\blacksquare$ 

| | | |

| |

| | | | | | | |

| | | | |

|

| |

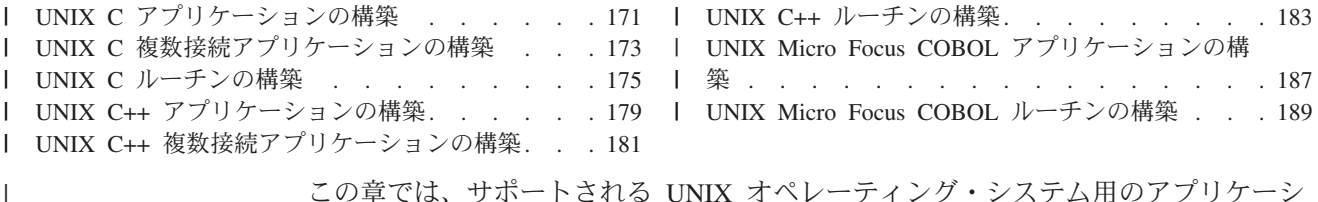

この章では、サポートされる UNIX オペレーティング・システム用のアプリケー ョンおよびルーチンを構築するための共通ステップについて説明します。コンパイ ラー・オプションなどのプラットフォーム固有の詳細は、次の章以降の各プラット フォームの章で取り上げます。

各オペレーティング・システムには、これらのプログラムのための特定の構築要件 があるため、各プラットフォームの章に C/C++ マルチスレッド・アプリケーション を構築するための情報が含まれています。

# **UNIX C** アプリケーションの構築 |

DB2 には、 C 組み込み SQL と DB2 API プログラムをコンパイルしてリンクす るためのビルド・スクリプトが用意されていて、このファイルを使用して構築でき るサンプル・プログラムと一緒に sqllib/samples/c ディレクトリーに置かれてい ます。

ビルド・ファイル bldapp には、 DB2 アプリケーション・プログラムを構築する コマンドが入っています。

第 1 パラメーター \$1 には、ソース・ファイルの名前を指定します。このパラメー ターは、唯一必要なパラメーターであり、組み込み SQL を含まない DB2 API プ ログラムに必要なパラメーターはこのパラメーターだけです。組み込み SQL プロ グラムを構築するためにはデータベースへの接続が必要なため、オプションとして 3 つのパラメーターが用意されています。 2 番目のパラメーターは \$2 で、接続す るデータベースの名前を指定します。 3 番目のパラメーターは \$3 で、データベー スのユーザー ID を指定します。そしてもう 1 つが \$4 で、データベースのパスワ ードを指定します。

組み込み SQL プログラムの場合、bldapp は、プリコンパイルおよびバインドのス クリプト embprep にパラメーターを渡します。データベース名が指定されていない 場合は、デフォルトの sample データベースが使用されます。なお、ユーザー ID とパスワードのパラメーターは、プログラムを構築するインスタンスとデータベー スの置かれているインスタンスが異なる場合にのみ必要になります。

手順**:**

以下の例は、DB2 API と組み込み SQL のアプリケーションを構築して実行する方 法を示しています。

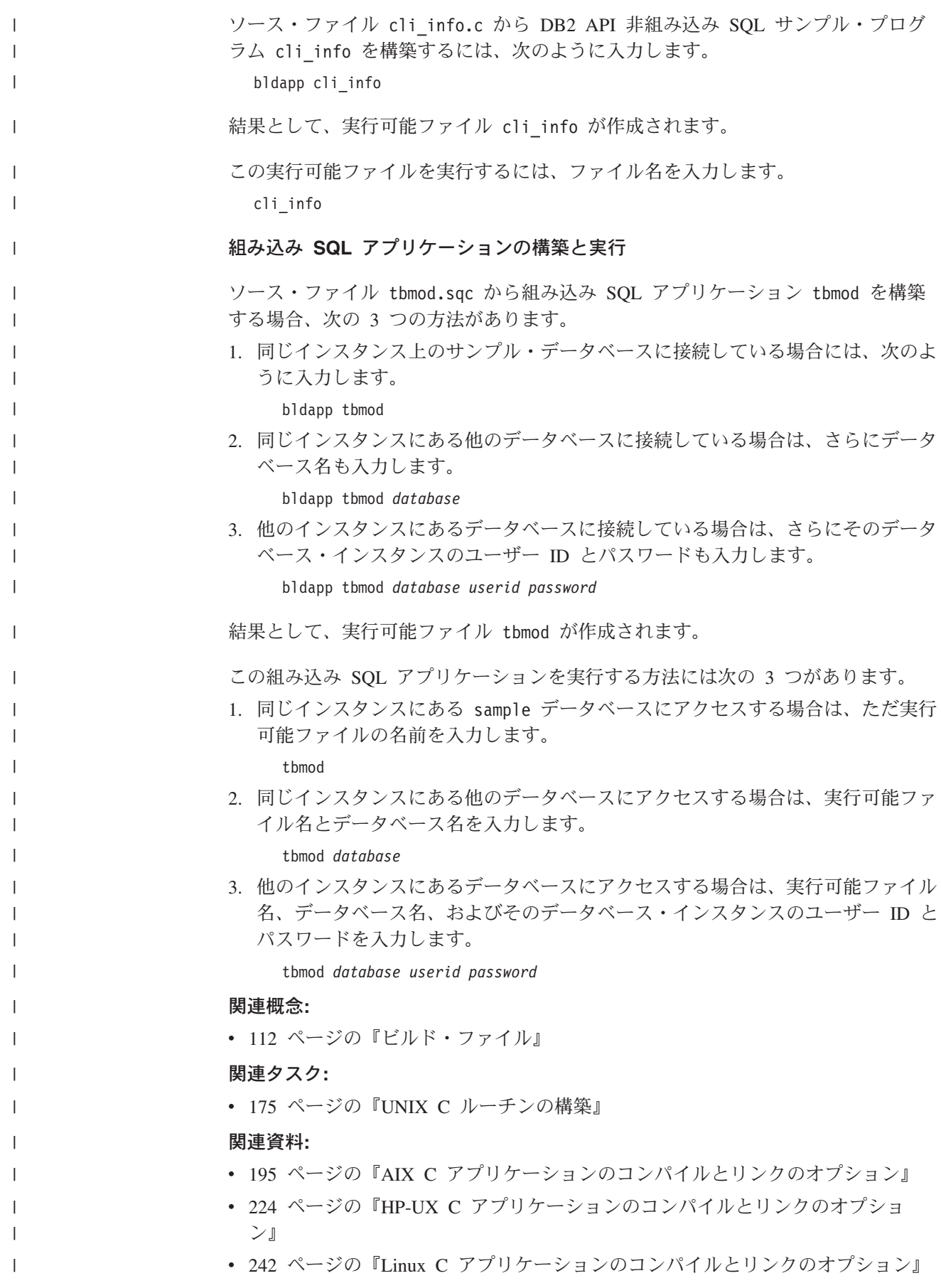

<span id="page-188-0"></span>v 258 ページの『Solaris C [アプリケーションのコンパイルとリンクのオプション』](#page-273-0) 関連サンプル**:** • 『bldapp -- Builds AIX C application programs (C)』 • 『bldapp -- Builds HP-UX C applications (C)』 • 『bldapp -- Builds Linux C applications (C)』 • 『bldapp -- Builds Solaris C applications (C)』 •  $\lceil$  cli info.c -- Set and get information at the client level (C) • <sup>F</sup>embprep -- To prep and bind C/C++ and Micro Focus COBOL embedded SQL programs (C)』 •  $\mathbb{F}$ tbmod.sqc -- How to modify table data (C) **UNIX C** 複数接続アプリケーションの構築 DB2 には、 C 組み込み SQL と DB2 API プログラムをコンパイルしてリンクす るためのビルド・スクリプトが用意されていて、このファイルを使用して構築でき るサンプル・プログラムと一緒に sqllib/samples/c ディレクトリーに置かれてい ます。 ビルド・ファイル bldmc には、 DB2 複数接続プログラム (2 つのデータベースが 必要) を構築するためのコマンドが入っています。コンパイル・オプションとリン ク・オプションは、bldapp で使用されるオプションと同じです。 第 1 パラメーター \$1 には、ソース・ファイルの名前を指定します。第 2 パラメ ーター \$2 には、接続先の最初のデータベースの名前を指定します。第 3 パラメー ター \$3 には、接続先の 2 番目のデータベースの名前を指定します。これらはすべ て必要パラメーターです。 注**:** makefile には、データベース名として ″sample″ と ″sample2″ (それぞれ \$2 と \$3) がハードコーディングされているため、この makefile を使用してこれらの デフォルトを受け入れる場合は、指定する必要があるのはプログラム名 (\$1 パ ラメーター) だけです。 bldmc スクリプトを使用する場合は、3 つのパラメー ターすべてを指定する必要があります。 オプショナル・パラメーターは、ローカル接続の場合は必要ありませんが、リモー ト・クライアントからサーバーに接続する場合は必要です。オプショナル・パラメ ーターの \$4 と \$5 は、それぞれ最初のデータベースのユーザー ID とパスワード を指定し、 \$6 と \$7 は、それぞれ 2 番目のデータベースのユーザー ID とパスワ ードを指定します。 手順**:** 複数接続サンプル・プログラム (dbmcon) には、2 つのデータベースが必要です。 sample データベースをまだ作成していない場合は、コマンド行に db2sampl と入力 して作成できます。 2 番目のデータベース (ここでは sample2 という名前) は、以 下のいずれかのコマンドを使用して作成できます。 データベースをローカルで作成する場合: db2 create db sample2 | | | | | | | | | | | | | | | | | | | | | | | | | | | | | | | | | | | | | | | |

データベースをリモートから作成する場合: db2 attach to <node name> db2 create db sample2 db2 detach db2 catalog db sample2 as sample2 at node <node name> <node\_name> は、データベースが常駐するノードです。 複数接続では、TCP/IP Listener も実行されている必要があります。これを確実に実 行するには、次のようにします。 1. 環境変数 DB2COMM を TCP/IP に設定します。 db2set DB2COMM=TCPIP 2. サービス・ファイルで指定されるように、データベース・マネージャーの構成フ ァイルを TCP/IP サービス名で更新します。 db2 update dbm cfg using SVCENAME <TCP/IP service name> 各インスタンスは TCP/IP サービス名を持っており、この名前はサービス・ファ イルにリストされています。このファイルが見つからない場合、またはサービ ス・ファイルを変更するファイル許可がない場合は、システム管理者に連絡して ください。 3. データベース・マネージャーをいったん停止してから再始動して、これらの変更 を有効にします。 db2stop db2start dbmcon プログラムは、以下の 5 つのファイルで構成されています。 **dbmcon.sqc** 両方のデータベースに接続するためのメイン・ソース・ファイル。 **dbmcon1.sqc** 最初のデータベースにバインドされるパッケージを作成するためのソース・ ファイル。 **dbmcon1.h** dbmcon.sqc に組み込まれている dbmcon1.sqc 用のヘッダー・ファイル。最 初のデータベースにバインドする表を作成およびドロップする SQL ステー トメントにアクセスするために必要です。 **dbmcon2.sqc** 2 番目のデータベースにバインドされるパッケージを作成するためのソー ス・ファイル。 **dbmcon2.h** dbmcon.sqc に組み込まれている dbmcon2.sqc 用のヘッダー・ファイル。 2 番目のデータベースにバインドする表を作成およびドロップする SQL ステ ートメントにアクセスするために必要です。 複数接続サンプル・プログラム (dbmcon) を構築するには、次のように入力します。 bldmc dbmcon sample sample2 結果として、実行可能ファイル dbmcon が作成されます。

| | | | |

|

| | | | | | |

| | | | | | | |

|

| | | | | | | | | | | | | | | |

| |

|

<span id="page-190-0"></span>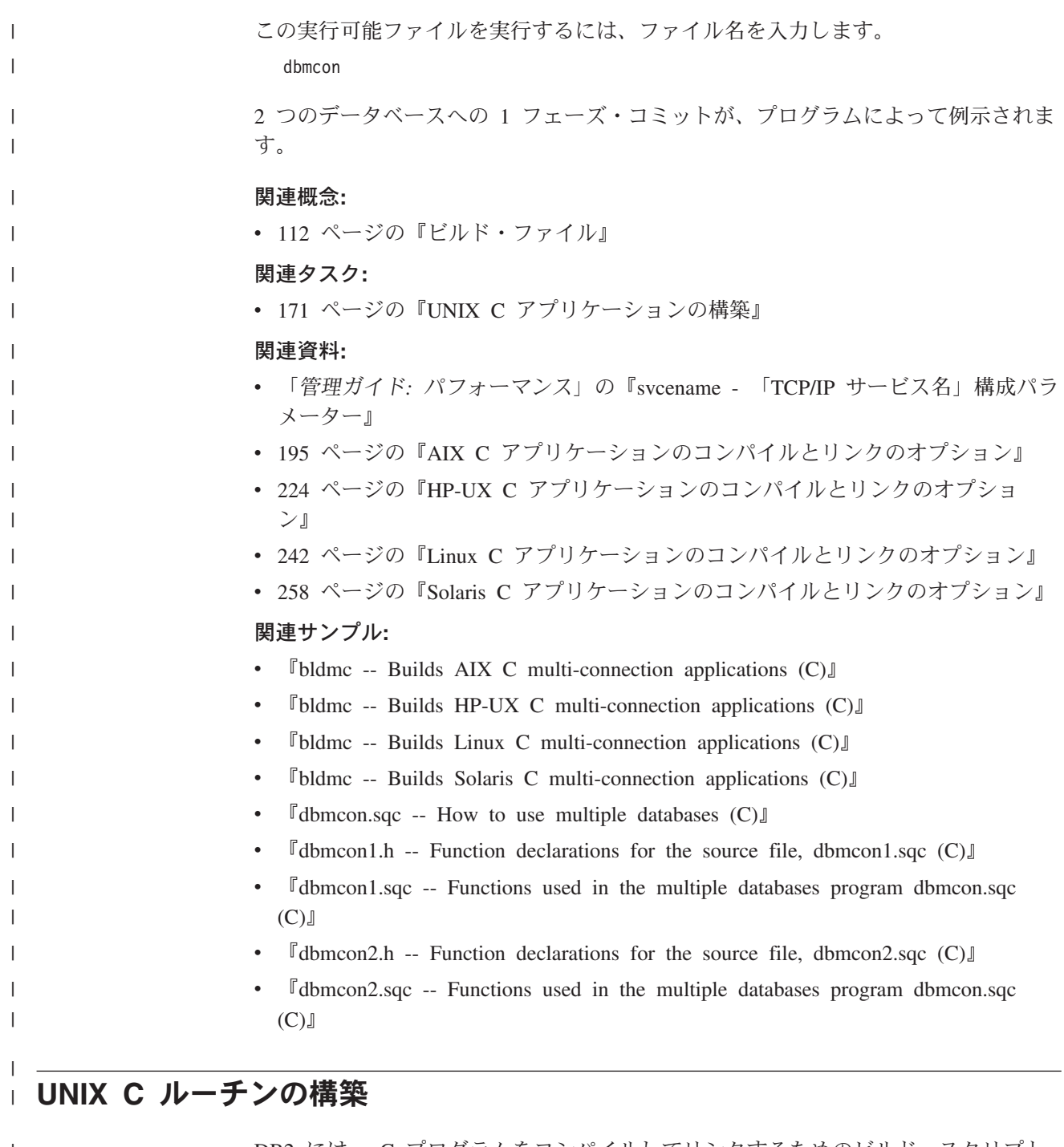

DB2 には、 C プログラムをコンパイルしてリンクするためのビルド・スクリプト が用意されていて、このファイルを使用して構築できるサンプル・プログラムと一 緒に sqllib/samples/c ディレクトリーに置かれています。 スクリプト bldrtn には、ルーチン (ストアード・プロシージャーとユーザー定義 関数) を構築するためのコマンドが入っています。このスクリプトは、データベー ス・マネージャーがロードできてしかもクライアント・アプリケーションから呼び 出せるルーチンを共用ライブラリー中でコンパイルします。 第 1 パラメーター \$1 には、ソース・ファイルの名前を指定します。第 2 パラメ ーター \$2 には、接続先のデータベースの名前を指定します。  $\|$ | | | |  $\blacksquare$ | | |

データベース・パラメーターはオプションです。データベース名を指定しない場合 は、プログラムはデフォルトの sample データベースを使用します。また、データ ベースが置かれているのと同じインスタンス上にストアード・プロシージャーが構 築される必要があるため、ユーザー ID とパスワード用のパラメーターはありませ ん。

### 手順**:**

| | | | |

|

| | | | |

|

| | | | |

| |

| | | |

| | | | | | | | |

 $\mathbf{I}$ 

| |

|

| |

|

この後の例は、次のものを使用してルーチンの共用ライブラリーを構築する方法を 示しています。

- v ストアード・プロシージャー
- v 非組み込み SQL ユーザー定義関数 (UDF)
- v 組み込み SQL ユーザー定義関数 (UDF)

### ストアード・プロシージャーの共用ライブラリー

ソース・ファイル spserver.sqc からサンプル・プログラム spserver を構築する には、次のように入力します。

1. sample データベースに接続している場合は、次のようにビルド・スクリプト名 とプログラム名を入力します。

bldrtn spserver

他のデータベースに接続しているときは、さらにデータベース名も入力します。 bldrtn spserver *database*

スクリプトは、共用ライブラリーをサーバー上の sqllib/function というパス にコピーします。

2. 次に、サーバーで spcat スクリプトを実行してルーチンをカタログします。

spcat

このスクリプトは、サンプル・データベースに接続し、ルーチンがすでにカタロ グ済みであれば spdrop.db2 を呼び出してルーチンをアンカタログし、次に spcreate.db2 を呼び出してそのルーチンをカタログし、そして最後にデータベ ースへの接続を切断します。また、spdrop.db2 スクリプトと spcreate.db2 ス クリプトは、個別に実行することもできます。

3. 次に、ストアード・プロシージャーを構築するのが今回が初めてではない場合 は、データベースをいったん停止してから再始動し、新しいバージョンの共用ラ イブラリーが認識されるようにします。これを行うには、コマンド行で db2stop に続けて db2start を入力します。

共用ライブラリー spserver の構築が完了したら、共用ライブラリーにアクセスす るクライアント・アプリケーション spclient を構築することができます。

- spclient は、スクリプト bldapp を使用して構築することができます。
- 共用ライブラリーにアクセスするには、次のように入力してサンプル・クライアン ト・アプリケーションを実行します。
	- spclient *database userid password*

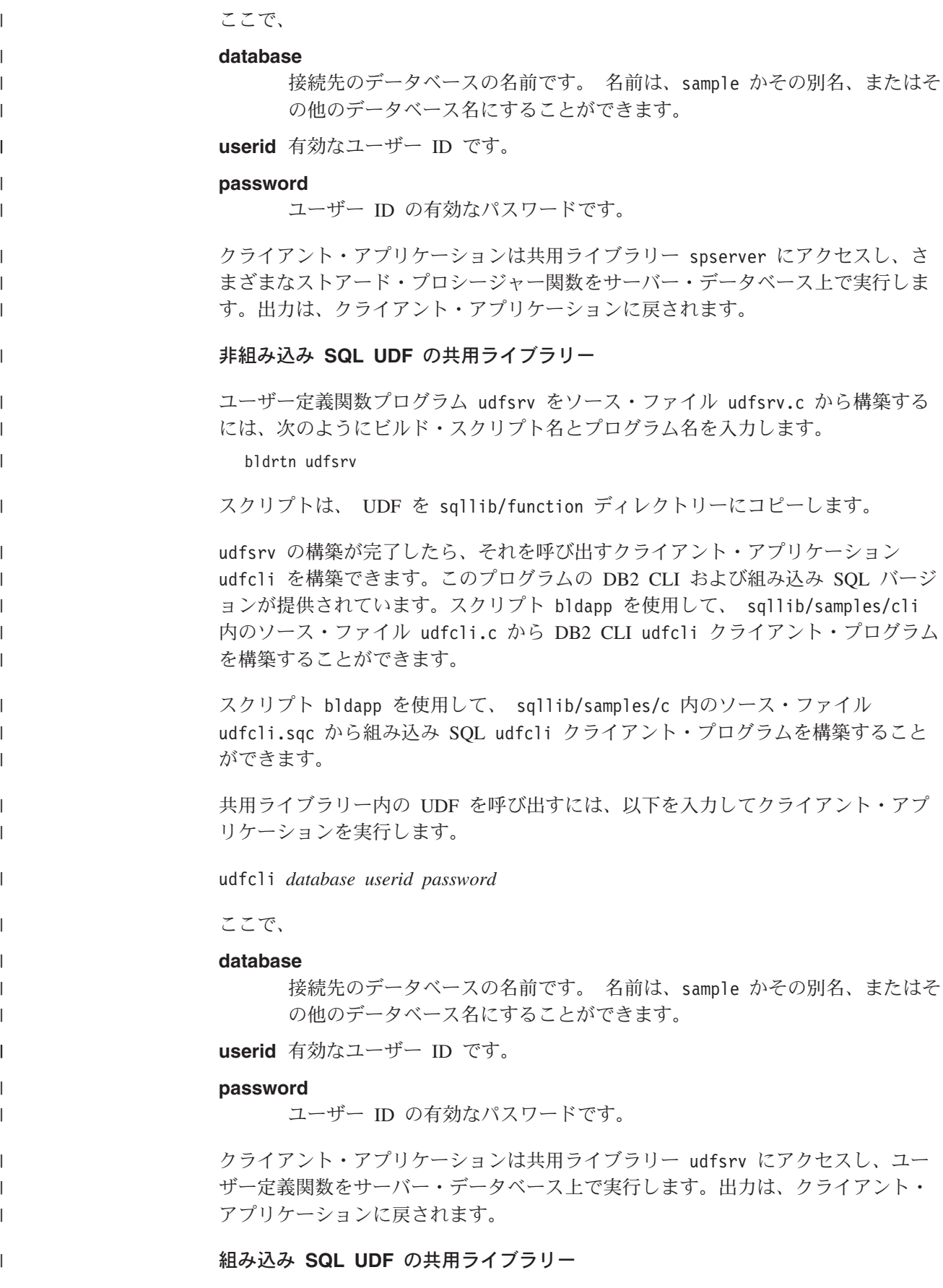

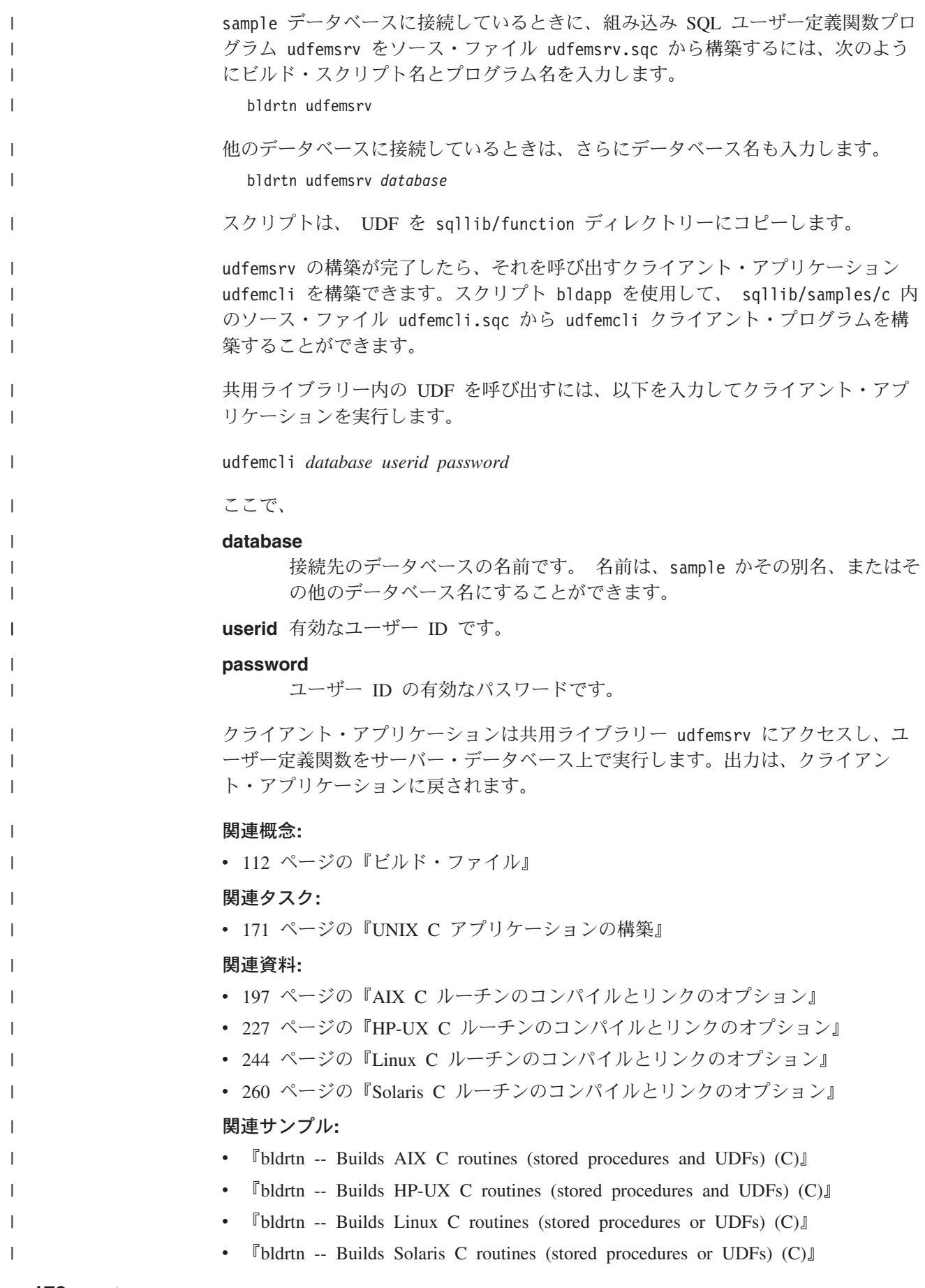

<span id="page-194-0"></span>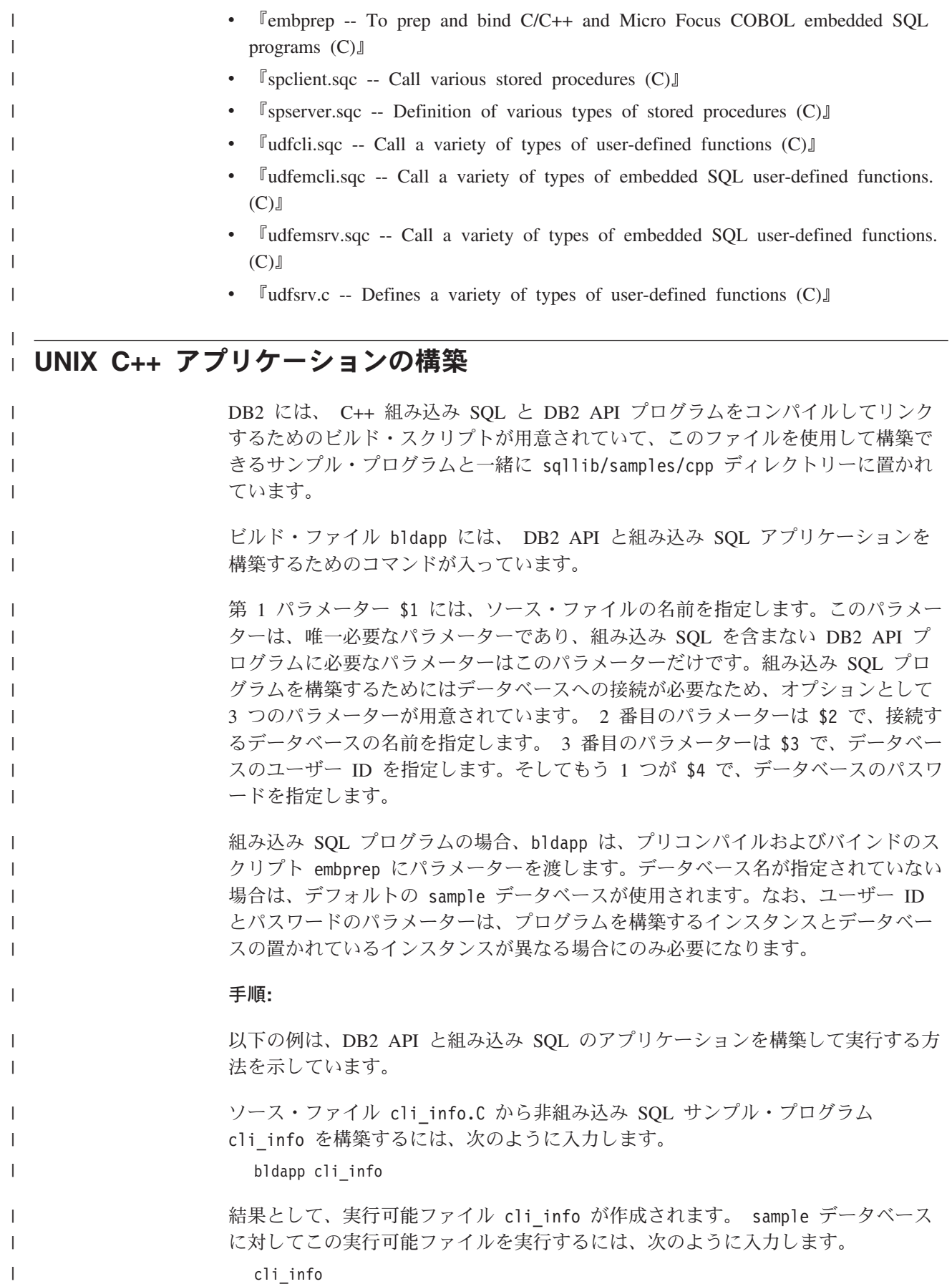

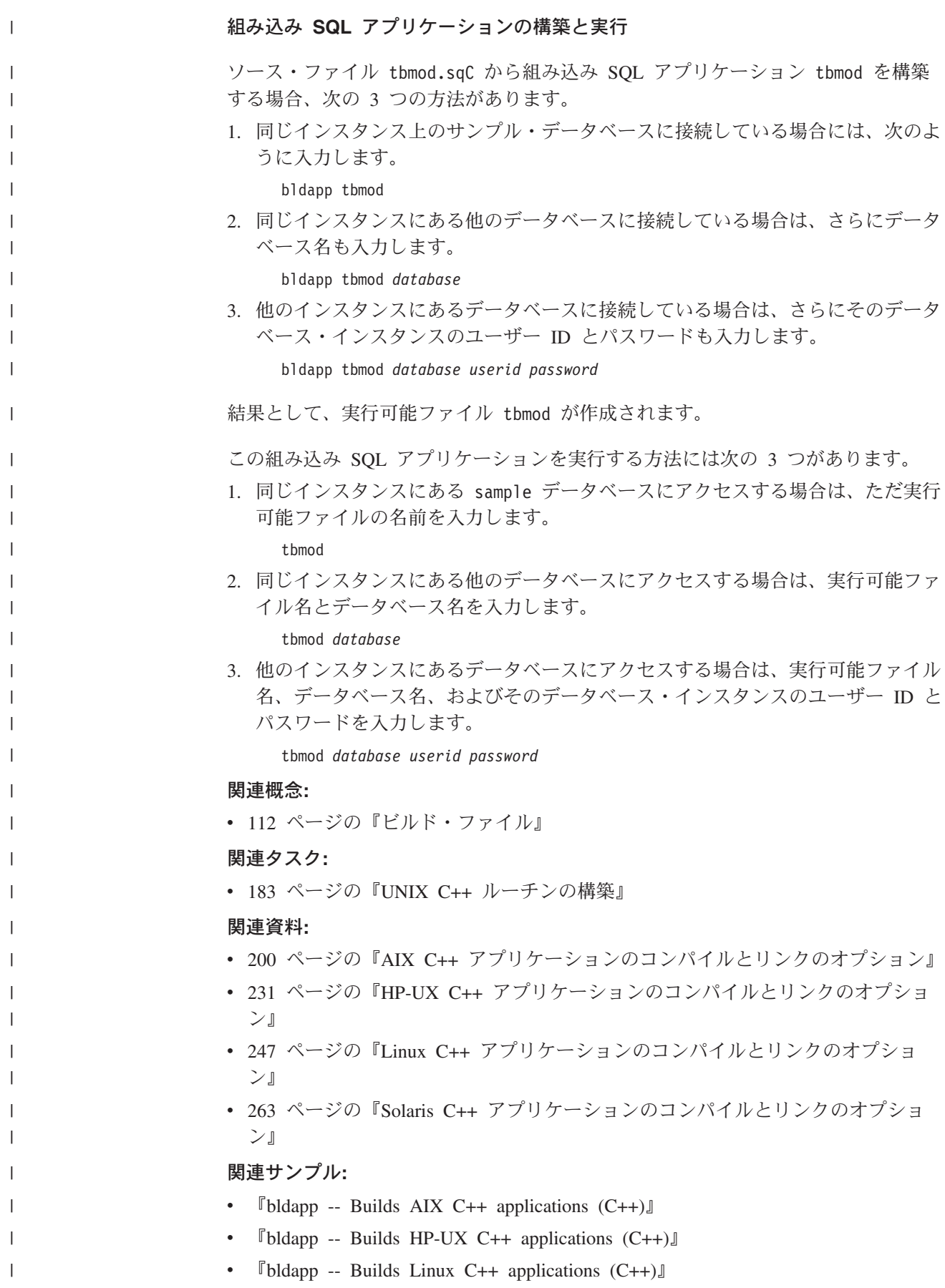

- $\Box$  Fbldapp -- Builds Solaris C++ applications  $(C++)$
- $\lceil$  cli info.C -- Set and get information at the client level  $(C++)$
- $\mathbb{F}$ tbmod.sqC -- How to modify table data  $(C++)$
- 『embprep -- To prep and bind C/C++ and Micro Focus COBOL embedded SQL programs (C)』

#### **UNIX C++** 複数接続アプリケーションの構築 |

<span id="page-196-0"></span>| | | | |

|

| | | |

> | | |

| | | |

| | | | |

| | | | |

|

 $\overline{1}$ 

| | | |

| |

| |  $\blacksquare$ | | DB2 には、 C++ 組み込み SQL と DB2 API プログラムをコンパイルしてリンク するためのビルド・スクリプトが用意されていて、このファイルを使用して構築で きるサンプル・プログラムと一緒に sqllib/samples/cpp ディレクトリーに置かれ ています。

ビルド・ファイル bldmc には、 DB2 複数接続プログラム (2 つのデータベースが 必要) を構築するためのコマンドが入っています。コンパイル・オプションとリン ク・オプションは、bldapp で使用されるオプションと同じです。

第 1 パラメーター \$1 には、ソース・ファイルの名前を指定します。第 2 パラメ ーター \$2 には、接続先の最初のデータベースの名前を指定します。第 3 パラメー ター \$3 には、接続先の 2 番目のデータベースの名前を指定します。これらはすべ て必要パラメーターです。

注**:** makefile には、データベース名として ″sample″ と ″sample2″ (それぞれ \$2 と \$3) がハードコーディングされているため、 makefile を使用してこれらのデフ ォルトを受け入れる場合は、指定する必要があるのはプログラム名 (\$1 パラメ ーター) だけです。 bldmc スクリプトを使用する場合は、3 つのパラメーター すべてを指定する必要があります。

オプショナル・パラメーターは、ローカル接続の場合は必要ありませんが、リモー ト・クライアントからサーバーに接続する場合は必要です。オプショナル・パラメ ーターの \$4 と \$5 は、それぞれ最初のデータベースのユーザー ID とパスワード を指定し、 \$6 と \$7 は、それぞれ 2 番目のデータベースのユーザー ID とパスワ ードを指定します。

### 手順**:**

複数接続サンプル・プログラム (dbmcon) には、2 つのデータベースが必要です。 sample データベースをまだ作成していない場合は、コマンド行に db2sampl と入力 して作成できます。 2 番目のデータベース (ここでは sample2 という名前) は、以 下のいずれかのコマンドを使用して作成できます。

データベースをローカルで作成する場合:

db2 create db sample2

データベースをリモートから作成する場合:

db2 attach to <node name>

db2 create db sample2

db2 detach

db2 catalog db sample2 as sample2 at node <node name>

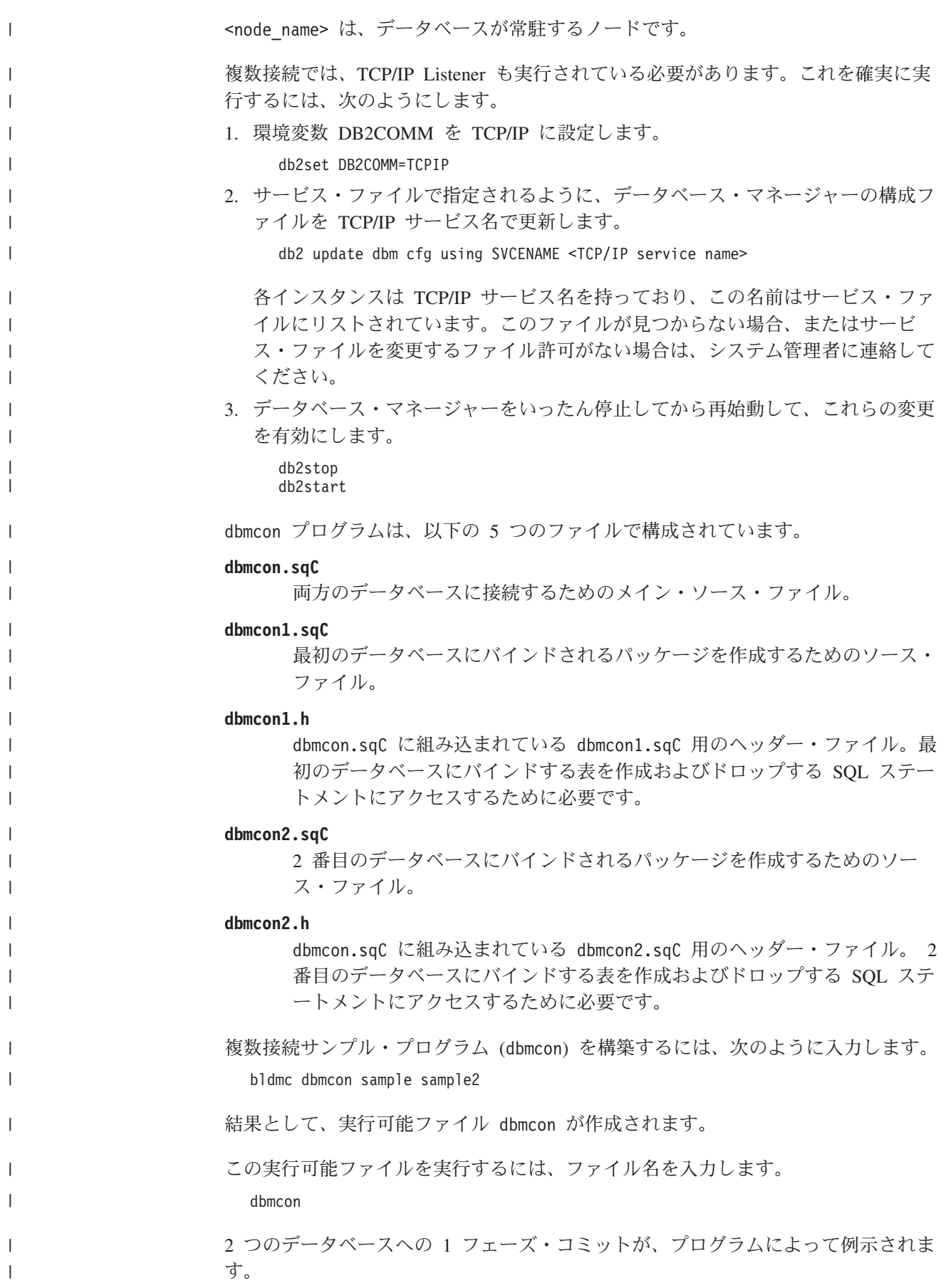

<span id="page-198-0"></span>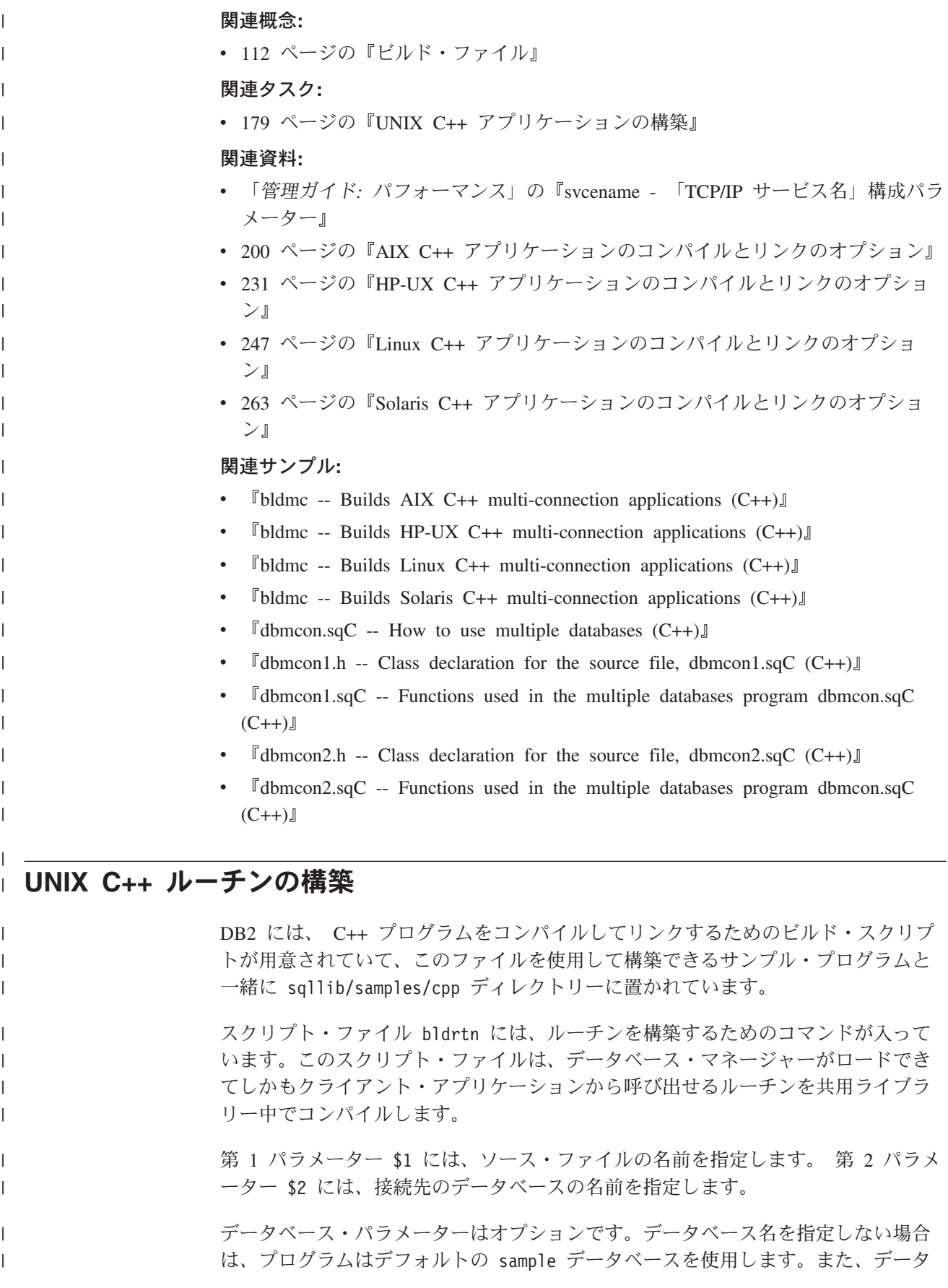

ベースが置かれているのと同じインスタンス上にストアード・プロシージャーが構 築される必要があるため、ユーザー ID とパスワード用のパラメーターはありませ ん。

### 手順**:**

| | |

|

| | | | |

|

| | | | |

| |

| | | |

| | | | | | | | |

| | |

 $\mathbf{I}$ 

| |

|

|

この後の例は、次のものを使用してルーチンの共用ライブラリーを構築する方法を 示しています。

- v ストアード・プロシージャー
- v 非組み込み SQL ユーザー定義関数 (UDF)
- 組み込み SOL ユーザー定義関数 (UDF)

### ストアード・プロシージャーの共用ライブラリー

ソース・ファイル spserver.sqC からサンプル・プログラム spserver を構築する には、次のように入力します。

1. sample データベースに接続している場合は、次のようにビルド・スクリプト名 とプログラム名を入力します。

bldrtn spserver

他のデータベースに接続しているときは、さらにデータベース名も入力します。 bldrtn spserver *database*

スクリプト・ファイルは、共用ライブラリーをサーバー上の sqllib/function というパスにコピーします。

2. 次に、サーバーで spcat スクリプトを実行してルーチンをカタログします。 spcat

このスクリプトは、サンプル・データベースに接続し、ルーチンがすでにカタロ グ済みであれば spdrop.db2 を呼び出してルーチンをアンカタログし、次に spcreate.db2 を呼び出してそのルーチンをカタログし、そして最後にデータベ ースへの接続を切断します。また、spdrop.db2 スクリプトと spcreate.db2 ス クリプトは、個別に実行することもできます。

3. 次に、ストアード・プロシージャーを構築するのが今回が初めてではない場合 は、データベースをいったん停止してから再始動し、新しいバージョンの共用ラ イブラリーが認識されるようにします。これを行うには、コマンド行で db2stop に続けて db2start を入力します。

共用ライブラリー spserver の構築が完了したら、共用ライブラリーにアクセスす るクライアント・アプリケーション spclient を構築することができます。 spclient は、スクリプト・ファイル bldapp を使用して構築することができます。

共用ライブラリーにアクセスするには、次のように入力してサンプル・クライアン ト・アプリケーションを実行します。

spclient *database userid password*

ここで、

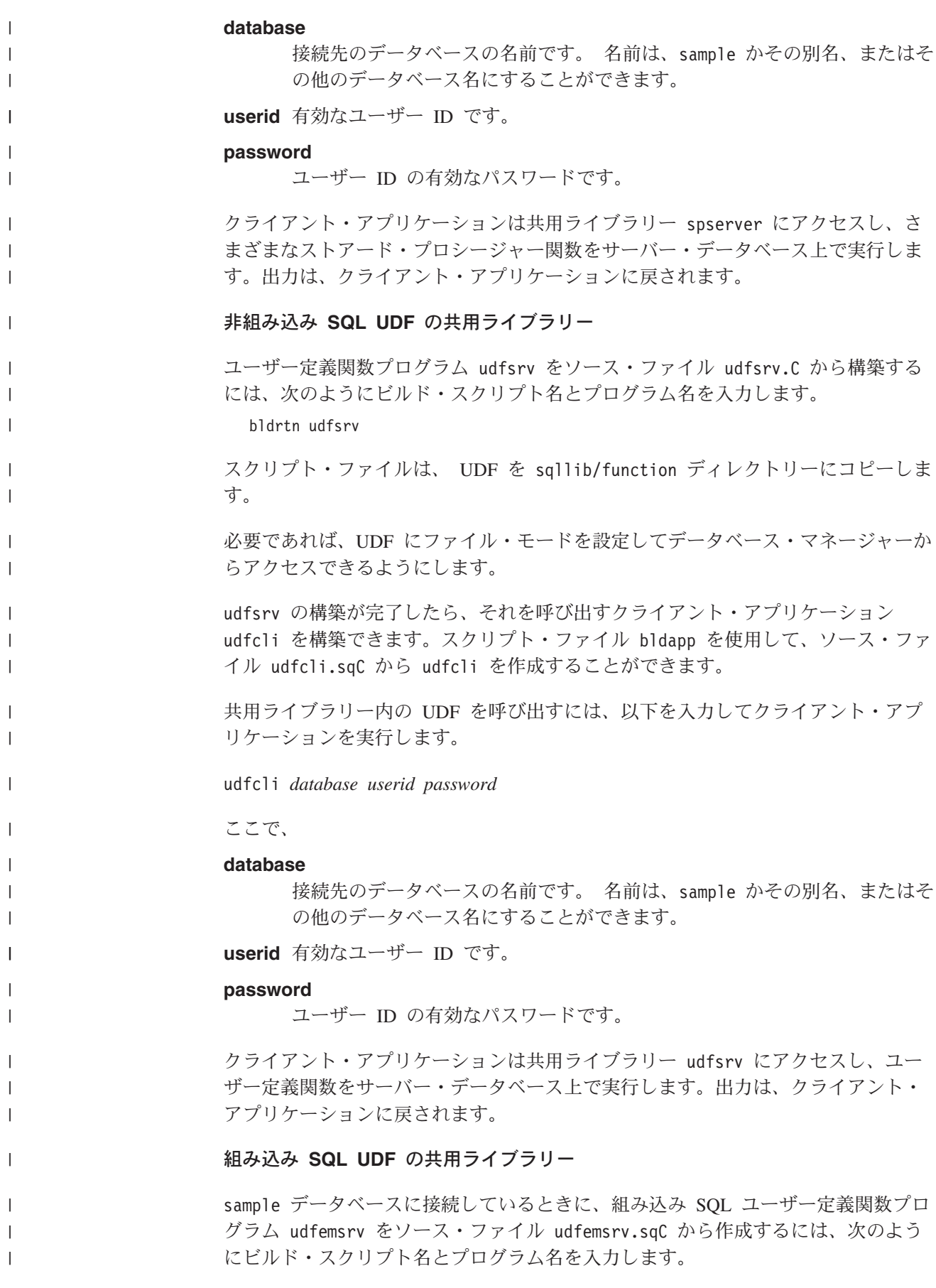

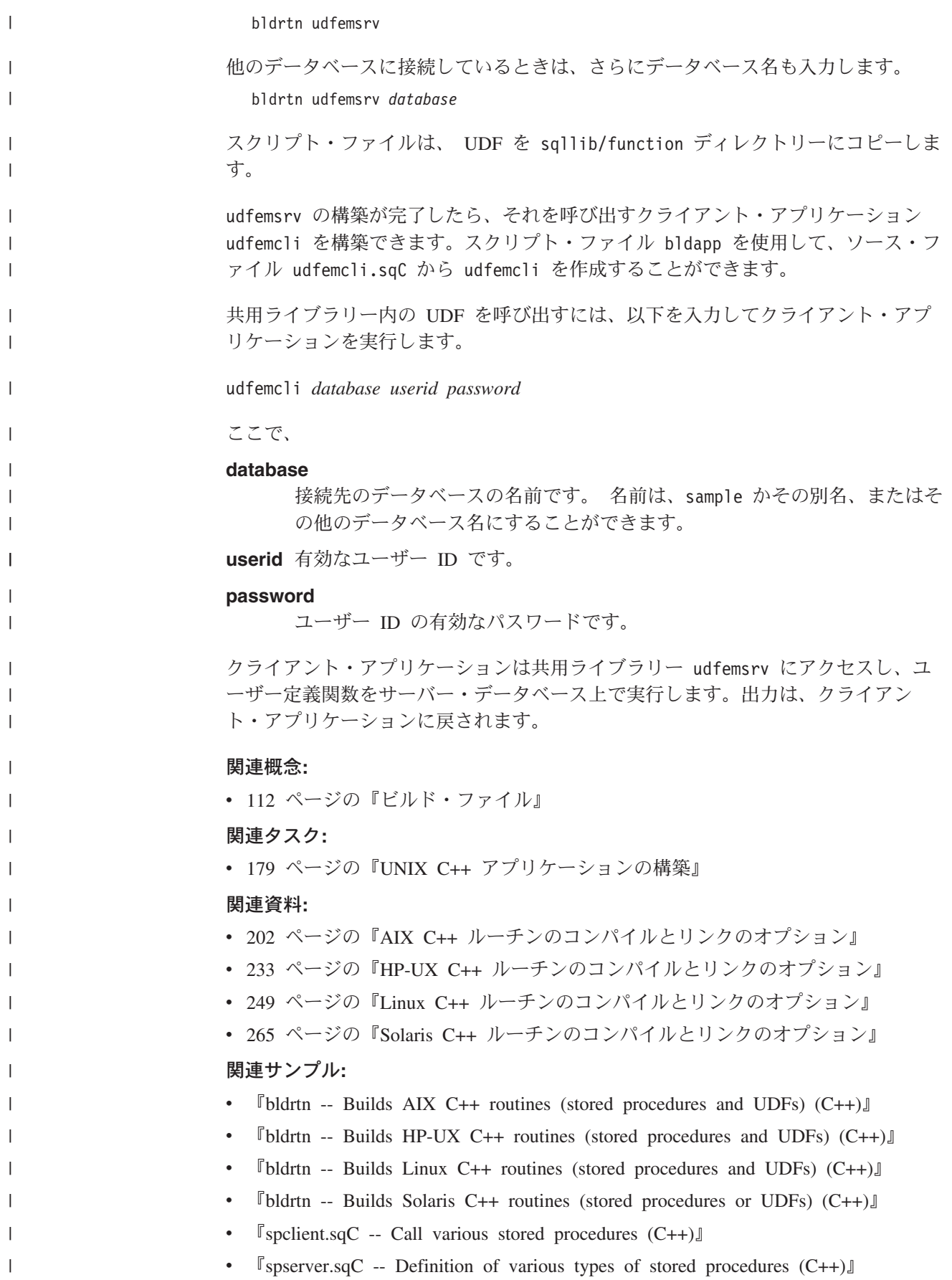

<span id="page-202-0"></span>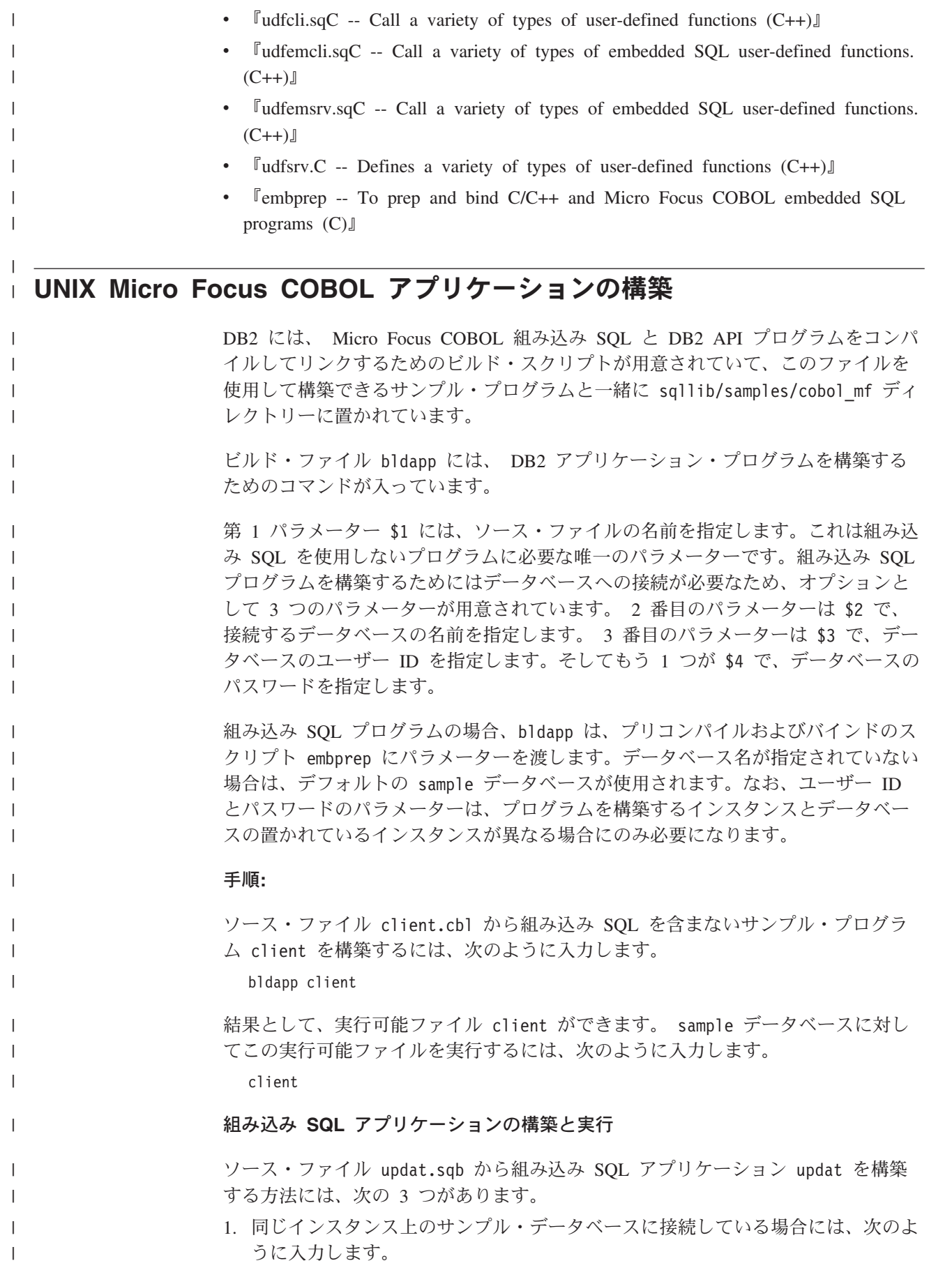

bldapp updat

| | | | | | |

|

| | | | | | | | | | | | |

| | | | | | | | | | | | | | | | | | 2. 同じインスタンスにある他のデータベースに接続している場合は、さらにデータ ベース名も入力します。

bldapp updat *database*

3. 他のインスタンスにあるデータベースに接続している場合は、さらにそのデータ ベース・インスタンスのユーザー ID とパスワードも入力します。

bldapp updat *database userid password*

結果として、実行可能ファイル updat が作成されます。

この組み込み SQL アプリケーションを実行する方法には次の 3 つがあります。

1. 同じインスタンスにある sample データベースにアクセスする場合は、ただ実行 可能ファイルの名前を入力します。

updat

2. 同じインスタンスにある他のデータベースにアクセスする場合は、実行可能ファ イル名とデータベース名を入力します。

updat *database*

3. 他のインスタンスにあるデータベースにアクセスする場合は、実行可能ファイル 名、データベース名、およびそのデータベース・インスタンスのユーザー ID と パスワードを入力します。

updat *database userid password*

### 関連タスク**:**

v 189 ページの『[UNIX Micro Focus COBOL](#page-204-0) ルーチンの構築』

### 関連資料**:**

- 218 ページの『AIX Micro COBOL [アプリケーションのコンパイルとリンクのオ](#page-233-0) [プション』](#page-233-0)
- 238 ページの『HP-UX Micro COBOL [アプリケーションのコンパイルとリンクの](#page-253-0) [オプション』](#page-253-0)
- 269 ページの『Solaris Micro Focus COBOL [アプリケーションのコンパイルとリ](#page-284-0) [ンクのオプション』](#page-284-0)
- 254 ページの『Linux Micro COBOL [アプリケーションのコンパイルとリンクの](#page-269-0) [オプション』](#page-269-0)

### 関連サンプル**:**

- 『bldapp -- Builds AIX Micro Focus COBOL applications』
- 『bldapp -- Builds HP-UX Micro Focus COBOL applications』
- 『bldapp -- Builds Linux Micro Focus COBOL applications』
- 『bldapp -- Builds Solaris Micro Focus COBOL applications』
- 『client.cbl -- How to set and query a client (MF COBOL)』
- $\lceil \text{update} \rceil$  -- How to update, delete and insert table data (MF COBOL)
- $\lceil$  embprep -- To prep and bind C/C++ and Micro Focus COBOL embedded SOL programs (C)』

## **UNIX Micro Focus COBOL** ルーチンの構築 |

<span id="page-204-0"></span>|

|  $\|$ | |

| | | |

| | | | |

| | |

|

| | |  $\blacksquare$ | | |

| | |

|

 $\mathsf{L}$ 

| | |

| |

 $\blacksquare$ |

| | |

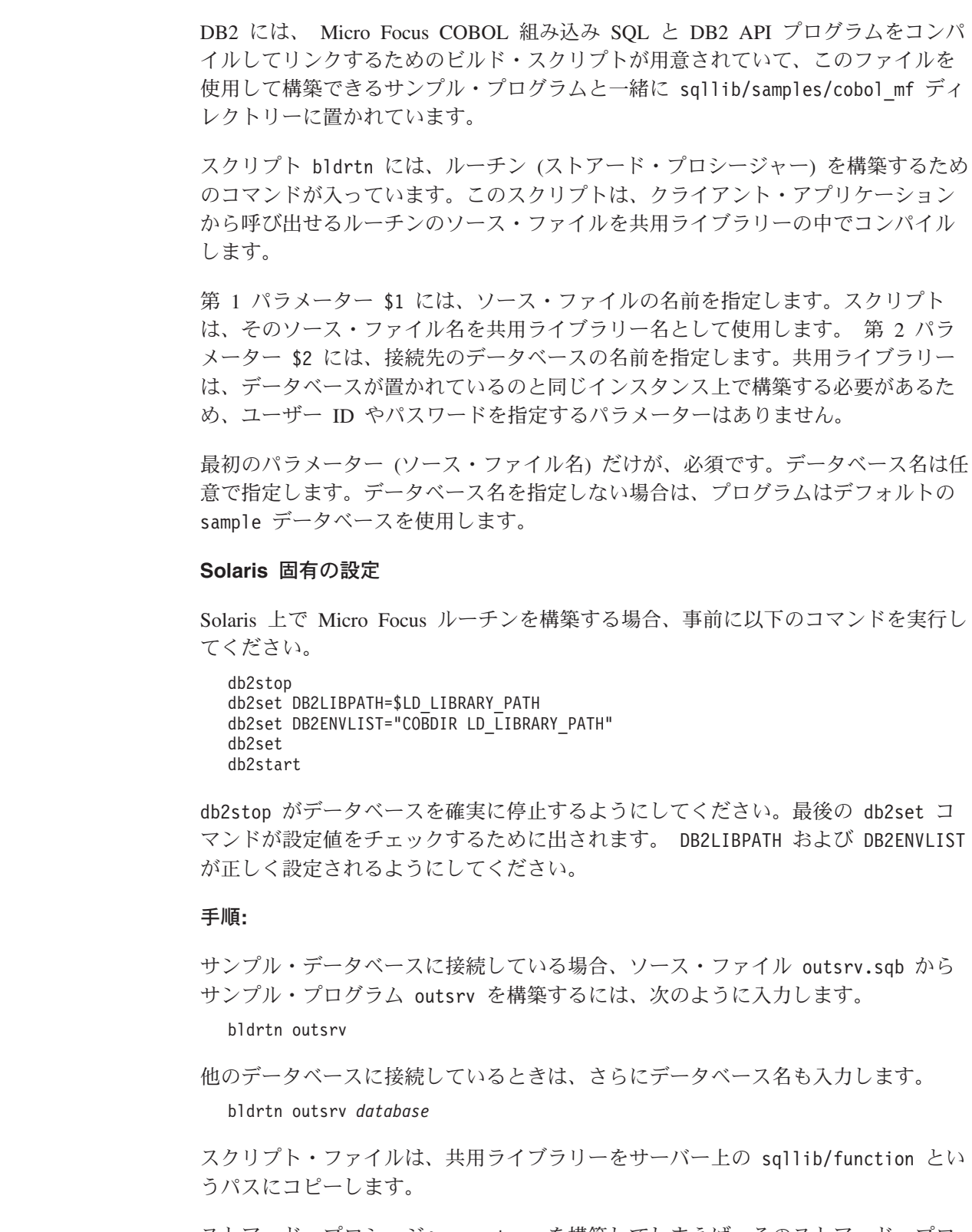

ストアード・プロシージャー outsrv を構築してしまえば、そのストアード・プロ シージャーを呼び出すクライアント・アプリケーション outcli を構築できます。 outcli は、スクリプト・ファイル bldapp を使用して構築することができます。

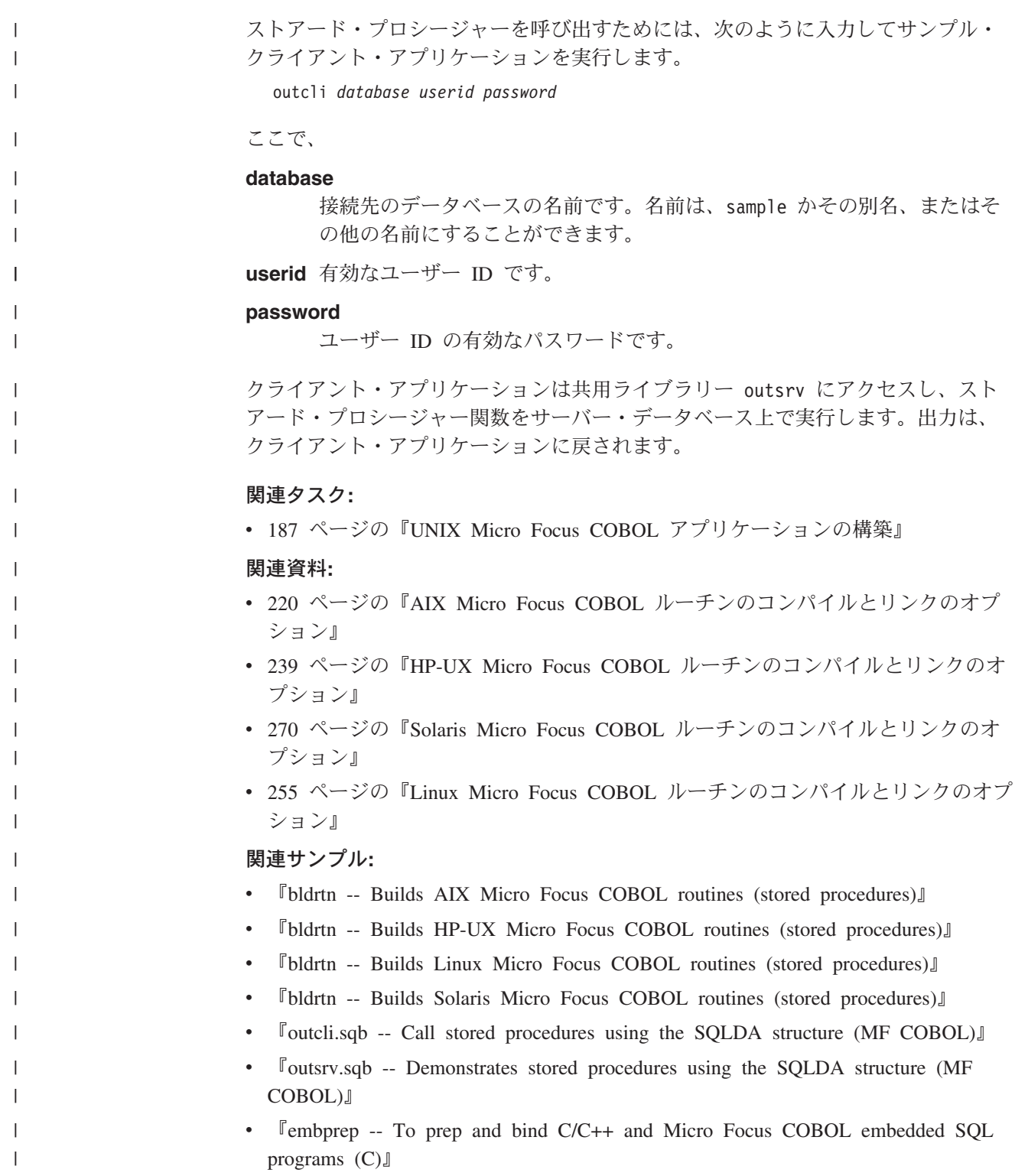

# <span id="page-206-0"></span>第 **10** 章 **AIX**

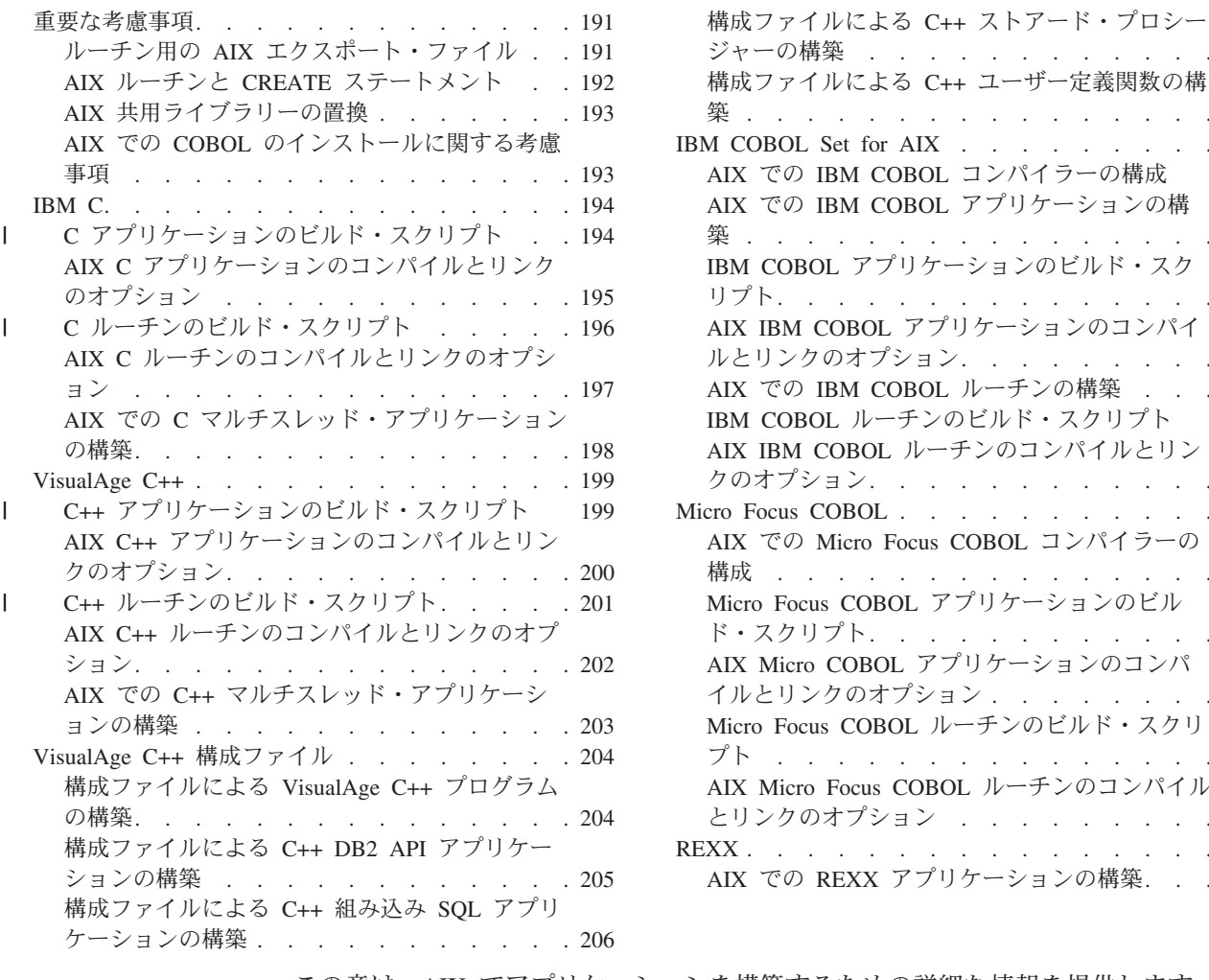

ジャーの構築 [. . . . . . . . . . . . 207](#page-222-0) による C++ [ユーザー定義関数の構](#page-223-0) 築 [. . . . . . . . . . . . . . . . 208](#page-223-0) IBM  $\text{I} \times \text{I} \times \text{I} \$ M COBOL [コンパイラーの構成](#page-224-0) [209](#page-224-0) M COBOL [アプリケーションの構](#page-225-0) 築 [. . . . . . . . . . . . . . . . 210](#page-225-0) [アプリケーションのビルド・スク](#page-227-0) . . . . . . . . . . . . 212 BOL [アプリケーションのコンパイ](#page-227-0) オプション[. . . . . . . . . 212](#page-227-0) M COBOL [ルーチンの構築](#page-228-0) . . . [213](#page-228-0) [ルーチンのビルド・スクリプト](#page-230-0) [215](#page-230-0) BOL [ルーチンのコンパイルとリン](#page-230-0) クのオプション[. . . . . . . . . . . . 215](#page-230-0) **BOL** . . . . . . . . . . 217 cro Focus COBOL コンパイラーの 構成 [. . . . . . . . . . . . . . . 217](#page-232-0) COBOL [アプリケーションのビル](#page-233-0) ト[. . . . . . . . . . . . 218](#page-233-0) OBOL [アプリケーションのコンパ](#page-233-0) のオプション . . . . . . . . [218](#page-233-0) COBOL [ルーチンのビルド・スクリ](#page-234-0) プト [. . . . . . . . . . . . . . . 219](#page-234-0) ocus COBOL ルーチンのコンパイル とリンクのオプション [. . . . . . . . . 220](#page-235-0) REXX [. . . . . . . . . . . . . . . . 221](#page-236-0) EXX [アプリケーションの構築](#page-236-0). . . [221](#page-236-0)

この章は、AIX でアプリケーションを構築するための詳細な情報を提供します。 AIX 用の DB2 アプリケーション開発の最新の更新事項については、次の Web ペ ージを参照してください。

<http://www.ibm.com/software/data/db2/udb/ad>

### 重要な考慮事項

この節では、サポートされている各種コンパイラーで DB2 アプリケーションを構 築するための情報として、 AIX に固有の情報を提供します。

## ルーチン用の **AIX** エクスポート・ファイル

外部ルーチンは、サーバー上でコンパイルされ、サーバー上の共用ライブラリーに 保管されて実行されます。これらの共用ライブラリーは、ルーチンをコンパイルす るときに作成されます。

AIX® では、ライブラリー内のどのグローバル関数を外部から呼び出せるかを指定 するエクスポート・ファイルをユーザーから提供する必要があります。または、次 の例のように、コンパイラーの「すべてをエクスポート」動作を使用して AIX 共用 オブジェクトおよびライブラリーを作成できます。

xlC -qmkshrobj -q32 -g dlsource.C -o libtestit.so

DB2® サンプルは、エクスポート・ファイルを使用します。 そのファイルには、ラ イブラリー内のすべてのルーチンの名前が入っていなければなりません。他の UNIX® プラットフォームは単に、ライブラリー内のすべてのグローバル関数をエク スポートするだけです。次は、AIX エクスポート・ファイルの例です。

#! spserver export file outlanguage

エクスポート・ファイルの spserver.exp には、ストアード・プロシージャー outlanguage の一覧が示されます。リンカーは spserver.exp を使用して、 outlanguage ストアード・プロシージャーの入った共用ライブラリー spserver を 作成します。

AIX リンカーの資料には、エクスポート・ファイルに関する追加情報が記載されて います。

### 関連概念**:**

<span id="page-207-0"></span>| | | | |

|

• 192 ページの『AIX ルーチンと CREATE ステートメント』

関連タスク**:**

v 193 ページの『AIX [共用ライブラリーの置換』](#page-208-0)

### **AIX** ルーチンと **CREATE** ステートメント

ここでは、ルーチンのコンパイルおよびリンクと、 CREATE ステートメントの EXTERNAL NAME 文節中に入力する情報との間の関係を説明します。

プログラムをコンパイルしてリンクするときには、 -bE: オプションで指定するエ クスポート・ファイルを使用して外部関数を識別することができます。

ライブラリー myrtns には、 modify、remove、および add の 3 つのルーチンが入 っていると仮定します。 modify をデフォルトのエントリー・ポイントと指定しま す。そのためには、これを、リンクのステップでリンクしたエクスポート・ファイ ル内の最初のエントリーに置きます。 remove と add 関数は、やはりエクスポー ト・ファイル内に配置することで追加のエクスポート可能関数と指定します。

リンク・ステップにおいて、次のように指定します。

-bE:myrtns.exp

これは、エクスポート・ファイル myrtns.exp を指定します。

エクスポート・ファイルは、次のようになります。

modify remove add

<span id="page-208-0"></span>modify、remove、および add 関数を使用してインプリメントされたルーチンの EXTERNAL NAME 文節のコーディングは、最終的に次のようになります。

EXTERNAL NAME '/u/mydir/routines/myrtns!modify'

および

EXTERNAL NAME '/u/mydir/routines/myrtns!remove'

および

EXTERNAL NAME '/u/mydir/routines/myrtns!add'

注**:** 使用するデフォルト・パスは sqllib/function です。その意味は次のとおりで す。たとえば EXTERNAL NAME 文節を次のように指定したとします。 EXTERNAL NAME 'myrtns!modify'

上記の場合、DB2® は sqllib/function からの myrtns のロードを試みます。

### 関連概念**:**

v 191 ページの『ルーチン用の AIX [エクスポート・ファイル』](#page-206-0)

#### 関連タスク**:**

• 193 ページの『AIX 共用ライブラリーの置換』

### **AIX** 共用ライブラリーの置換

### 手順**:**

共用ライブラリーの構築が完了すると、通常は、DB2 からのそのライブラリーへの アクセス先となるディレクトリーにコピーします。ルーチン共用ライブラリーを置 換したい場合は、 /usr/sbin/slibclean を実行して AIX 共用ライブラリーのキャ ッシュをフラッシュするか、またはライブラリーをターゲット・ディレクトリーか ら除去したうえで、ソース・ディレクトリーからターゲット・ディレクトリーにラ イブラリーをコピーする必要があります。そうしないと、参照されるライブラリー のキャッシュが AIX で保持されて、ライブラリーを上書きできないため、コピー操 作が失敗する可能性があります。

### 関連概念**:**

- v 191 ページの『ルーチン用の AIX [エクスポート・ファイル』](#page-206-0)
- v 192 ページの『AIX ルーチンと CREATE [ステートメント』](#page-207-0)

### **AIX** での **COBOL** のインストールに関する考慮事項

AIX® でのルーチンのロードや、その中のライブラリー参照の解決の仕方に起因し て、 COBOL をどのようにインストールすればよいかを規制する要件が生じます。 これらの要件は、 COBOL プログラムがランタイムに共用ライブラリー (ルーチン) をロードするときの要素となります。

ルーチンをロードするときには、それが参照する一連のライブラリーのチェーンも ロードする必要があります。プログラムで間接的にのみ参照するライブラリーを AIX が探索するときには、言語プロバイダー (IBM COBOL または Micro Focus COBOL) の作成した参照ライブラリーにコンパイルされたパスを使用する必要があ

<span id="page-209-0"></span>ります。このパスは必ずしも、コンパイラーがインストールされたパスと同じとは 限りません。チェーン内でライブラリーが見つからないと、ルーチンのロードは失 敗し、SQLCODE -444 を受け取ります。

そのような事態にならないようにするには、必要なときには常にコンパイラーをイ ンストールし、その後、すべての言語ライブラリーのシンボリック・リンクを、イ ンストール・ディレクトリーから /usr/lib (ライブラリーのロードが必要なときに は、ほぼ必ず探索されるディレクトリー) に作成します。ライブラリーを sqllib/function (ルーチンのディレクトリー) にリンクできますが、これは、1 つ のデータベース・インスタンスに対してしか機能しません。 /usr/lib は、マシン 上のすべてのデータベース・インスタンスに対して機能します。

#### 関連タスク**:**

- v 36 ページの『UNIX [アプリケーション開発環境のセットアップ』](#page-51-0)
- v 209 ページの『AIX での IBM COBOL [コンパイラーの構成』](#page-224-0)
- v 217 ページの『AIX での Micro Focus COBOL [コンパイラーの構成』](#page-232-0)

### **IBM C**

| | | | | | | | | | | | | | | | | | | | | | | | | | |

DB2 CLI アプリケーションおよびルーチンの構築に関する情報は、「コール・レベ ル・インターフェース ガイドおよびリファレンス」内にあります。

サポートされる UNIX オペレーティング・システム上で C アプリケーションを構 築する方法については、 171 ページの『UNIX C [アプリケーションの構築』を](#page-186-0)参照 してください。サポートされる UNIX オペレーティング・システム上で C ルーチ ンを構築する方法については、 175 ページの『UNIX C [ルーチンの構築』を](#page-190-0)参照し てください。

### **C** アプリケーションのビルド・スクリプト

```
#! /bin/sh
# SCRIPT: bldapp
# Builds AIX C application programs
# Usage: bldapp <prog_name> [ <db_name> [ <userid> <password> ]]
# Set DB2PATH to where DB2 will be accessed.
# The default is the standard instance path.
DB2PATH=$HOME/sqllib
# Set lib32 for 32-bit programs, lib for 64-bit,
# and set extra compile flag for 64-bit programs.
bitwidth=`LANG=C db2level | awk '/bits/{print $5}'`
if [ $bitwidth = "¥"32¥"" ]; then
 LIB=lib32
 EXTRA_CFLAG=
else
 LIB=lib
  EXTRA_CFLAG=-q64
fi
# If an embedded SQL program, precompile and bind it.
# Note: some .sqc files contain no SQL but link in
# utilemb.sqc, so if you get this warning, ignore it:
# SQL0053W No SQL statements were found in the program.
if [ -f $1".sqc" ]
then
```

```
./embprep $1 $2 $3 $4
  # Compile the utilemb.c error-checking utility.
 xlc $EXTRA_CFLAG -I$DB2PATH/include -c utilemb.c
else
  # Compile the utilapi.c error-checking utility.
 xlc $EXTRA_CFLAG -I$DB2PATH/include -c utilapi.c
fi
# Compile the program.
xlc $EXTRA_CFLAG -I$DB2PATH/include -c $1.c
if [ -f $1".sqc" ]
then
  # Link the program with utilemb.o
 xlc $EXTRA_CFLAG -o $1 $1.o utilemb.o -ldb2 -L$DB2PATH/$LIB
else
  # Link the program with utilapi.o
 xlc $EXTRA_CFLAG -o $1 $1.o utilapi.o -ldb2 -L$DB2PATH/$LIB
fi
```
<span id="page-210-0"></span>|  $\overline{\phantom{a}}$ | | | | | | | | | | | | | | | | |

 $\vert$  $\overline{\phantom{a}}$ 

# **AIX C** アプリケーションのコンパイルとリンクのオプション

以下は、bldapp ビルド・スクリプトに示されているように、AIX IBM C コンパイ ラーを使用して、 C 組み込み SQL および DB2 API アプリケーションを構築する のにお勧めするコンパイルとリンクのオプションです。

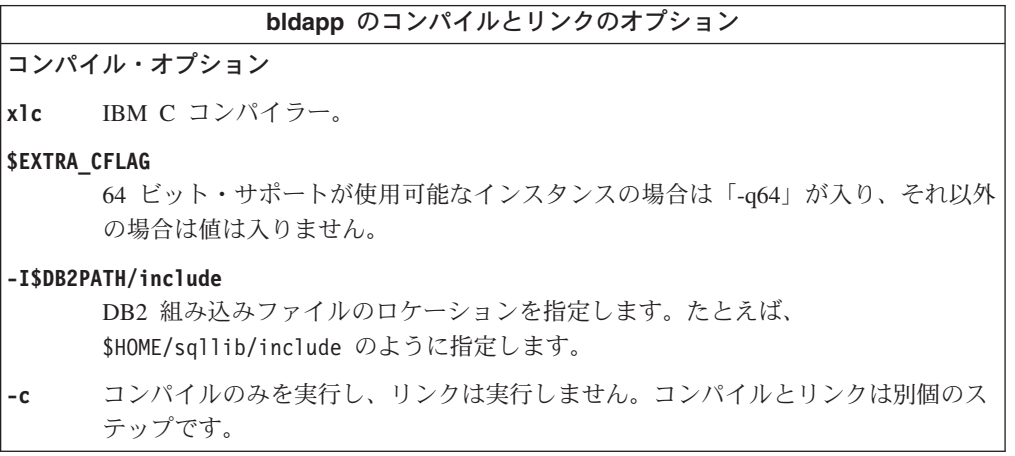

リンク・オプション

**xlc** コンパイラーをリンカーのフロントエンドとして使用します。

### **\$EXTRA\_CFLAG**

<span id="page-211-0"></span>| |

| | |

| | | | | | | | | | | | | | | | | | | | |

64 ビット・サポートが使用可能なインスタンスの場合は「-q64」が入り、それ以外 の場合は値は入りません。

**bldapp** のコンパイルとリンクのオプション

- **-o \$1** 実行可能プログラムを指定します。
- **\$1.o** プログラム・オブジェクト・ファイルを指定します。

#### **utilemb.o**

組み込み SQL プログラムの場合に、エラー・チェックを行う組み込み SQL ユー ティリティー・オブジェクト・ファイルを含みます。

#### **utilapi.o**

組み込み SQL プログラムでない場合に、エラー・チェックを行う DB2 API ユー ティリティー・オブジェクト・ファイルを含みます。

**-ldb2** DB2 ライブラリーとリンクします。

#### **-L\$DB2PATH/\$LIB**

DB2 ランタイム共用ライブラリーのロケーションを指定します。たとえば、 \$HOME/sqllib/\$LIB。 -L オプションを指定しないと、コンパイラーは次のパスを 想定します。 /usr/lib:/lib。

他のコンパイラー・オプションについては、コンパイラーの資料をご覧ください。

### 関連タスク**:**

v 171 ページの『UNIX C [アプリケーションの構築』](#page-186-0)

### 関連資料**:**

v 197 ページの『AIX C [ルーチンのコンパイルとリンクのオプション』](#page-212-0)

### 関連サンプル**:**

• 『bldapp -- Builds AIX C application programs (C)』

## **C** ルーチンのビルド・スクリプト

```
#! /bin/sh
# SCRIPT: bldrtn
# Builds AIX C routines (stored procedures and UDFs)
# Usage: bldrtn <prog name> [ <db name> ]
# Set DB2PATH to where DB2 will be accessed.
# The default is the standard instance path.
DB2PATH=$HOME/sqllib
# Set lib32 for 32-bit programs, lib for 64-bit,
# and set extra compile flag for 64-bit programs.
bitwidth=`LANG=C db2level | awk '/bits/{print $5}'`
if \int $bitwidth = "\"32\"" ]; then
  LIB=lib32
  EXTRA_CFLAG=
else
 LIB=lib
  EXTRA_CFLAG=-q64
fi
```

```
# If an embedded SQL program, precompile and bind it.
if [ -f $1".sqc" ]
then
 ./embprep $1 $2
fi
# Compile the program.
xlc_r $EXTRA_CFLAG -I$DB2PATH/include -c $1.c
# Link the program using the export file $1.exp,
xlc_r $EXTRA_CFLAG -qmkshrobj -o $1 $1.o -ldb2 -L$DB2PATH/$LIB -bE:$1.exp
# Copy the shared library to the sqllib/function subdirectory.
# Note: the user must have write permission to this directory.
rm -f $DB2PATH/function/$1
cp $1 $DB2PATH/function
```
# **AIX C** ルーチンのコンパイルとリンクのオプション

以下は、bldrtn ビルド・スクリプトに示されているように、AIX IBM C コンパイ ラーを使用して、 C ルーチン (ストアード・プロシージャーとユーザー定義関数) を構築するのにお勧めするコンパイルとリンクのオプションです。

### **bldrtn** のコンパイルとリンクのオプション

### コンパイル・オプション

**xlc\_r** ルーチンを他のルーチンと同じプロセスで実行する (THREADSAFE) か、またはエ ンジンそのもので実行する (NOT FENCED) かに応じて、マルチスレッド・バージ ョンの IBM C コンパイラーを使用してください。

### **\$EXTRA\_CFLAG**

<span id="page-212-0"></span>| | | | | | | | | | | | | | | |

| | 64 ビット・サポートが使用可能なインスタンスの場合は「-q64」が入り、それ以外 の場合は値は入りません。

### **-I\$DB2PATH/include**

DB2 組み込みファイルのロケーションを指定します。たとえば、 \$HOME/sqllib/include のように指定します。

**-c** コンパイルのみを実行し、リンクは実行しません。コンパイルとリンクは別個のス テップです。

**bldrtn** のコンパイルとリンクのオプション リンク・オプション **xlc\_r** リンカーのフロントエンドとしてマルチスレッド・バージョンのコンパイラーを使 用します。 **\$EXTRA\_CFLAG** 64 ビット・サポートが使用可能なインスタンスの場合は「-q64」が入り、それ以外 の場合は値は入りません。 **-qmkshrobj** 共用ライブラリーを作成します。 **-o \$1** 出力ファイル名を指定します。 **\$1.o** オブジェクト・ファイルを指定します。 **-ldb2** DB2 ライブラリーとリンクします。 **-L\$DB2PATH/\$LIB** DB2 ランタイム共用ライブラリーのロケーションを指定します。たとえば、 \$HOME/sqllib/\$LIB。 -L オプションを指定しないと、コンパイラーは次のパスを 想定します。 /usr/lib:/lib。 **-bE:\$1.exp** エクスポート・ファイルを指定します。エクスポート・ファイルには、ルーチンの 一覧が入っています。 他のコンパイラー・オプションについては、コンパイラーの資料をご覧ください。

### 関連タスク**:**

<span id="page-213-0"></span>| |

| | |

| | |

v 175 ページの『UNIX C [ルーチンの構築』](#page-190-0)

### 関連資料**:**

v 195 ページの『AIX C [アプリケーションのコンパイルとリンクのオプション』](#page-210-0)

### 関連サンプル**:**

• 『bldrtn -- Builds AIX C routines (stored procedures and UDFs) (C)』

### **AIX** での **C** マルチスレッド・アプリケーションの構築

AIX 上の C マルチスレッド・アプリケーションのコンパイルおよびリンクでは、 xlc コンパイラーの代わりに xlc\_r コンパイラーを、 C++ の場合は、 xlC コンパ イラーの代わりに xlC\_r コンパイラーを使用する必要があります。 \_r バージョン では、マルチスレッド用のコンパイルを定義している適当なプリプロセッサーが設 定され、適当なスレッド・ライブラリー名がリンカーに付けられます。

マルチスレッド・コンパイラーのフロントエンドを使用したコンパイラーおよびリ ンク・フラグの設定についてのさらに詳しい情報は、コンパイラーの資料を参照し てください。

sqllib/samples/c のスクリプト・ファイル bldmt には、組み込み SQL マルチス レッド・プログラムを構築するためのコマンドが含まれています。 xlc\_r コンパイ ラーや、リンクされているユーティリティー・ファイルがないという点だけでな

く、コンパイルおよびリンク・オプションも、組み込み SQL スクリプト・ファイ ル bldapp で使用されているものと同じです。

### 手順**:**

<span id="page-214-0"></span>| |

> ソース・ファイル dbthrds.sqc からマルチスレッド・サンプル・プログラム dbthrds を構築するには、次のように入力します。

bldmt dbthrds

結果として、実行可能ファイル dbthrds が作成されます。 sample データベースに 対してこの実行可能ファイルを実行するには、次の実行可能ファイル名を入力しま す。

dbthrds

### 関連概念**:**

v 112 [ページの『ビルド・ファイル』](#page-127-0)

### 関連タスク**:**

v 171 ページの『UNIX C [アプリケーションの構築』](#page-186-0)

### 関連資料**:**

- v 195 ページの『AIX C [アプリケーションのコンパイルとリンクのオプション』](#page-210-0)
- v 75 [ページの『](#page-90-0)C サンプル』

### 関連サンプル**:**

- 『bldmt -- Builds AIX C multi-threaded applications (C)』
- 『dbthrds.sqc -- How to use multiple context APIs on UNIX (C)』
- 『embprep -- To prep and bind C/C++ and Micro Focus COBOL embedded SQL programs (C)』

### **VisualAge C++**

| | | | | | | | | | |  $\blacksquare$ | | | サポートされる UNIX オペレーティング・システム上で C++ アプリケーションを 構築する方法については、 179 ページの『UNIX C++ [アプリケーションの構築』を](#page-194-0) 参照してください。サポートされる UNIX オペレーティング・システム上で C++ ルーチンを構築する方法については、 183 ページの『UNIX C++ [ルーチンの構築』](#page-198-0) を参照してください。

## **C++** アプリケーションのビルド・スクリプト

#! /bin/sh # SCRIPT: bldapp # Builds AIX C++ applications # Usage: bldapp <prog name> [ <db name> [ <userid> <password> ]] # Set DB2PATH to where DB2 will be accessed. # The default is the standard instance path. DB2PATH=\$HOME/sqllib # Set lib32 for 32-bit programs, lib for 64-bit, # and set extra compile flag for 64-bit programs. bitwidth=`LANG=C db2level | awk '/bits/{print \$5}'` if [ \$bitwidth = "¥"32¥"" ]; then LIB=lib32

```
EXTRA_CFLAG=
else
 LIB=lib
  EXTRA_CFLAG=-q64
fi
# If an embedded SQL program, precompile and bind it.
# Note: some .sqC files contain no SQL but link in
# utilemb.sqC, so if you get this warning, ignore it:
# SQL0053W No SQL statements were found in the program.
if [ -f $1".sqC" ]
then
  ./embprep $1 $2 $3 $4
  # Compile the utilemb.C error-checking utility.
 xlC $EXTRA_CFLAG -qstaticinline -I$DB2PATH/include -c utilemb.C
else
  # Compile the utilapi.C error-checking utility.
  xlC $EXTRA_CFLAG -qstaticinline -I$DB2PATH/include -c utilapi.C
fi
# Compile the program.
xlC $EXTRA_CFLAG -qstaticinline -I$DB2PATH/include -c $1.C
if [ -f $1".sqC" ]
then
  # Link the program with utilemb.o
  xlC $EXTRA_CFLAG -o $1 $1.o utilemb.o -ldb2 -L$DB2PATH/$LIB
else
  # Link the program with utilapi.o
  xlC $EXTRA_CFLAG -o $1 $1.o utilapi.o -ldb2 -L$DB2PATH/$LIB
fi
```
# **AIX C++** アプリケーションのコンパイルとリンクのオプション

以下は、bldapp ビルド・スクリプトに示されているように、AIX IBM VisualAge C++ コンパイラーを使用して、 C++ 組み込み SQL および DB2 API アプリケー ションを構築するのにお勧めするコンパイルとリンクのオプションです。

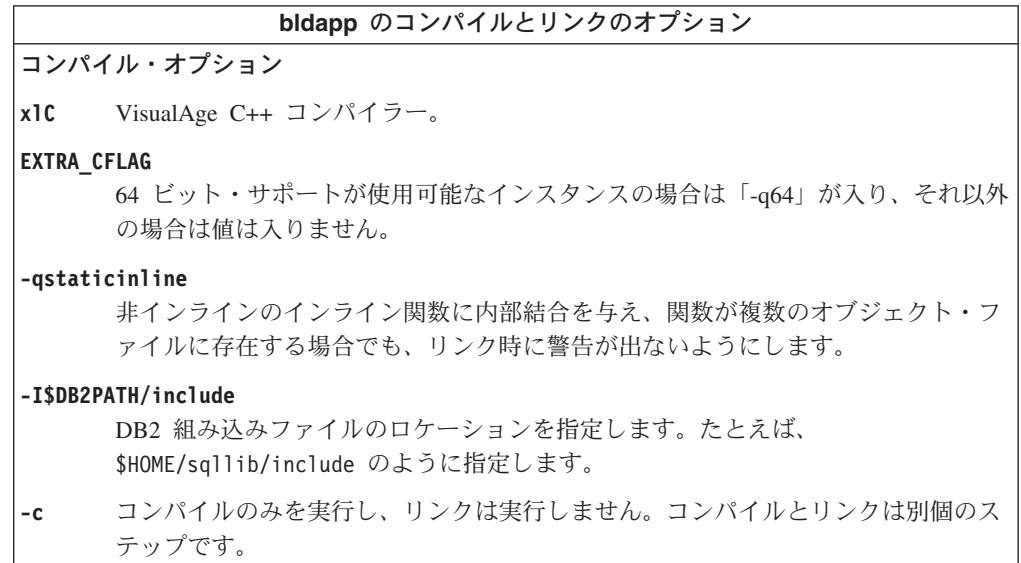

<span id="page-215-0"></span>| | |  $\perp$ | | | | | | | | | | | | | | | | | | | | | | | | | | |

| | | | |

 $\overline{\phantom{a}}$
**bldapp** のコンパイルとリンクのオプション リンク・オプション **xlC** コンパイラーをリンカーのフロントエンドとして使用します。 **EXTRA\_CFLAG** 64 ビット・サポートが使用可能なインスタンスの場合は「-q64」が入り、それ以外 の場合は値は入りません。 **-o \$1** 実行可能プログラムを指定します。 **\$1.o** プログラム・オブジェクト・ファイルを指定します。 **utilapi.o** 非組み込み SQL プログラムの場合に、 API ユーティリティー・オブジェクト・ ファイルを含みます。 **utilemb.o** 組み込み SQL プログラムの場合に、組み込み SQL ユーティリティー・オブジェ クト・ファイルを含みます。 **-ldb2** DB2 ライブラリーとリンクします。 **-L\$DB2PATH/\$LIB** DB2 ランタイム共用ライブラリーのロケーションを指定します。たとえば、 \$HOME/sqllib/\$LIB。 -L オプションを指定しないと、コンパイラーは次のパスを 想定します。 /usr/lib:/lib。 他のコンパイラー・オプションについては、コンパイラーの資料をご覧ください。

#### 関連タスク**:**

| |

| | |

| | | | | | | | | | | | | | |  $\blacksquare$ 

- v 179 ページの『UNIX C++ [アプリケーションの構築』](#page-194-0)
- v 206 [ページの『構成ファイルによる](#page-221-0) C++ 組み込み SQL アプリケーションの構 [築』](#page-221-0)
- v 205 [ページの『構成ファイルによる](#page-220-0) C++ DB2 API アプリケーションの構築』

#### 関連資料**:**

v 202 ページの『AIX C++ [ルーチンのコンパイルとリンクのオプション』](#page-217-0)

#### 関連サンプル**:**

v 『bldapp -- Builds AIX C++ applications (C++)』

## **C++** ルーチンのビルド・スクリプト

#! /bin/sh # SCRIPT: bldrtn # Builds AIX C++ routines (stored procedures and UDFs) # Usage: bldrtn <prog name> [ <db name> ] # Set DB2PATH to where DB2 will be accessed. # The default is the standard instance path. DB2PATH=\$HOME/sqllib # Set lib32 for 32-bit programs, lib for 64-bit, # and set extra compile flag for 64-bit programs. bitwidth=`LANG=C db2level | awk '/bits/{print \$5}'` if  $\int$  \$bitwidth = "\"32\"" 1; then LIB=lib32 EXTRA\_CFLAG=

```
else
  LIB=lib
  EXTRA_CFLAG=-q64
fi
# If an embedded SQL program, precompile and bind it.
if [ -f $1".sqC" ]
then
  ./embprep $1 $2
fi
# Compile the program.
xlC_r $EXTRA_CFLAG -qstaticinline -I$DB2PATH/include -c $1.C
# Link using export file $1.exp, creating shared library $1
xlC_r $EXTRA_CFLAG -qmkshrobj -o $1 $1.o -L$DB2PATH/$LIB -ldb2 -bE:$1.exp
# Copy the shared library to the sqllib/function subdirectory.
# Note: the user must have write permission to this directory.
rm -f $DB2PATH/function/$1
cp $1 $DB2PATH/function
```
## **AIX C++** ルーチンのコンパイルとリンクのオプション

以下は、bldrtn ビルド・スクリプトに示されているように、AIX VisualAge C++ コンパイラーを使用して、 C++ ルーチン (ストアード・プロシージャーとユーザー 定義関数) を構築するのにお勧めするコンパイルとリンクのオプションです。

#### **bldrtn** のコンパイルとリンクのオプション

コンパイル・オプション

**xlC\_r** ルーチンを他のルーチンと同じプロセスで実行する (THREADSAFE) か、またはエ ンジンそのもので実行する (NOT FENCED) かに応じたマルチスレッド・バージョ ンの IBM VisualAge C++ コンパイラー。

#### **\$EXTRA\_CFLAG**

<span id="page-217-0"></span>| | | | | | | | | | | | | | | | | | | | |

| | | | | 64 ビット・サポートが使用可能なインスタンスの場合は「-q64」が入り、それ以外 の場合は値は入りません。

#### **-qstaticinline**

非インラインのインライン関数に内部結合を与え、関数が複数のオブジェクト・フ ァイルに存在する場合でも、リンク時に警告が出ないようにします。

#### **-I\$DB2PATH/include**

DB2 組み込みファイルのロケーションを指定します。たとえば、 \$HOME/sqllib/include のように指定します。

**-c** コンパイルのみを実行し、リンクは実行しません。コンパイルとリンクは別個のス テップです。

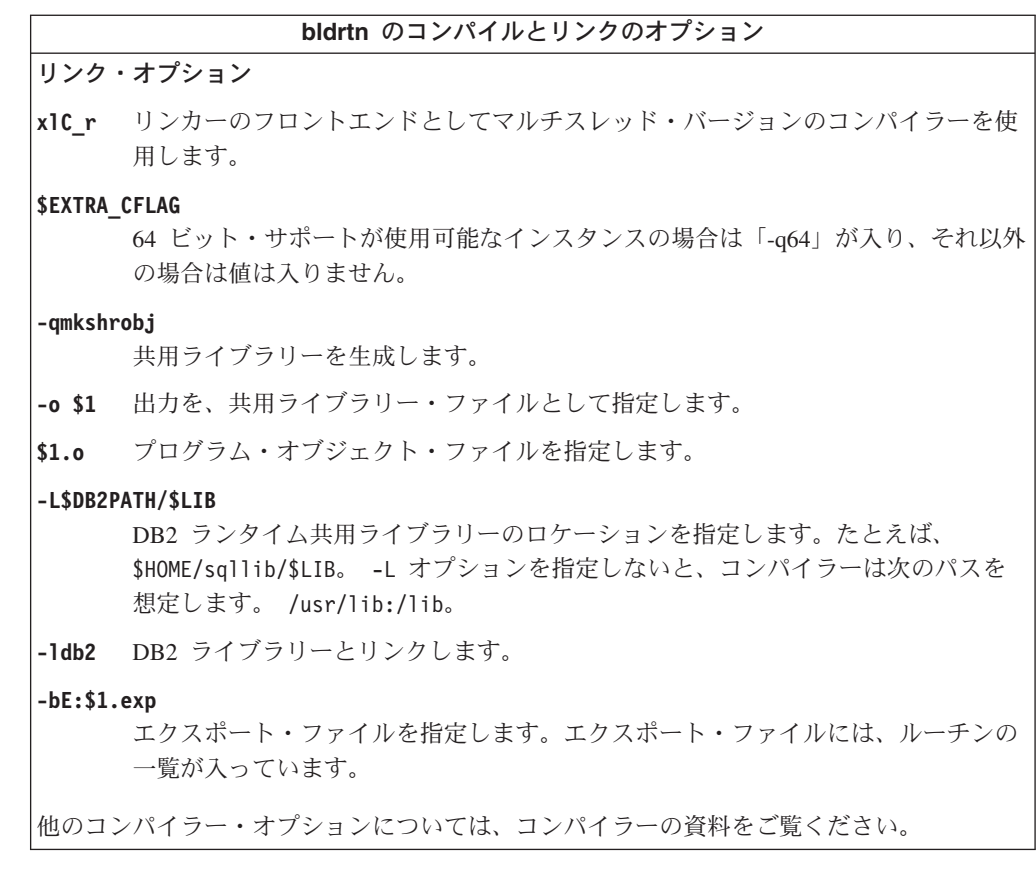

#### 関連タスク**:**

| |

| | |

| |

- v 175 ページの『UNIX C [ルーチンの構築』](#page-190-0)
- v 207 ページの『構成ファイルによる C++ [ストアード・プロシージャーの構築』](#page-222-0)
- 208 [ページの『構成ファイルによる](#page-223-0) C++ ユーザー定義関数の構築』

#### 関連資料**:**

- v 200 ページの『AIX C++ [アプリケーションのコンパイルとリンクのオプション』](#page-215-0) 関連サンプル**:**
- 『bldrtn -- Builds AIX C++ routines (stored procedures and UDFs) (C++)』

## **AIX** での **C++** マルチスレッド・アプリケーションの構築

AIX 上の C++ マルチスレッド・アプリケーションのコンパイルおよびリンクで は、 xlc コンパイラーの代わりに xlc\_r コンパイラーを、 C の場合は、 xlC コ ンパイラーの代わりに xlC\_r コンパイラーを使用する必要があります。 \_r バージ ョンでは、マルチスレッド用のコンパイルを定義している適当なプリプロセッサー が設定され、適当なスレッド・ライブラリー名がリンカーに付けられます。

マルチスレッド・コンパイラーのフロントエンドを使用したコンパイラーおよびリ ンク・フラグの設定についてのさらに詳しい情報は、コンパイラーの資料を参照し てください。

スクリプト bldmt には、マルチスレッド・アプリケーションを構築するためのコマ ンドが入っています。上記の xlC\_r コンパイラーや、リンクされているユーティリ ティー・ファイルがないという点だけでなく、コンパイルおよびリンク・オプショ ンも、組み込み SQL スクリプト・ファイル bldapp で使用されているものと同じ です。

#### 手順**:**

| | |

> ソース・ファイル dbthrds.sqC からマルチスレッド・サンプル・プログラム dbthrds を構築するには、次のように入力します。

bldmt dbthrds

結果として、実行可能ファイル dbthrds が作成されます。 sample データベースに 対してこの実行可能ファイルを実行するには、次の実行可能ファイル名を入力しま す。

dbthrds

#### 関連概念**:**

v 112 [ページの『ビルド・ファイル』](#page-127-0)

#### 関連タスク**:**

v 179 ページの『UNIX C++ [アプリケーションの構築』](#page-194-0)

#### 関連資料**:**

- v 200 ページの『AIX C++ [アプリケーションのコンパイルとリンクのオプション』](#page-215-0)
- v 75 [ページの『](#page-90-0)C サンプル』

#### 関連サンプル**:**

- $\Box$  Fbldmt -- Builds AIX C++ multi-threaded applications  $(C++)$
- 『dbthrds.sqC -- How to use multiple context APIs on UNIX (C++)』
- Fembprep -- To prep and bind C/C++ and Micro Focus COBOL embedded SOL programs (C)』

## **VisualAge C++** 構成ファイル

注**:** CLI アプリケーションおよびルーチンの構築に関する情報は、「コール・レベ ル・インターフェース ガイドおよびリファレンス」内にあります。

## 構成ファイルによる **VisualAge C++** プログラムの構築

VisualAge C++ バージョン 5.0 には、増分コンパイラーとバッチ・モード・コンパ イラーの両方が装備されています。バッチ・モード・コンパイラーは makefile とビ ルド・ファイルを使用するのに対して、増分コンパイラーは構成ファイルを使用し ます。これに関して詳しく知りたい場合は、VisualAge C++ バージョン 5.0 に添付 されている資料を参照してください。

DB2 は、 VisualAge C++ コンパイラーで構築できるさまざまなタイプの DB2 プ ログラム用の構成ファイルを提供します。

#### 手順**:**

<span id="page-220-0"></span>DB2 構成ファイルを使用するためには、まず、コンパイルするプログラム名に合わ せて環境変数を設定します。次に、VisualAge C++ が提供しているコマンドを使用 して、プログラムをコンパイルします。以下のトピックに、DB2 に用意されている 構成ファイルを使用して各種のプログラムをコンパイルする方法が説明されていま す。

- v 構成ファイルによる C++ 組み込み SQL アプリケーションの構築
- v 構成ファイルによる C++ DB2 API アプリケーションの構築
- v 構成ファイルによる C++ ストアード・プロシージャーの構築
- v 構成ファイルによる C++ ユーザー定義関数の構築

#### 関連タスク**:**

- v 206 [ページの『構成ファイルによる](#page-221-0) C++ 組み込み SQL アプリケーションの構 [築』](#page-221-0)
- v 205 ページの『構成ファイルによる C++ DB2 API アプリケーションの構築』
- v 207 ページの『構成ファイルによる C++ [ストアード・プロシージャーの構築』](#page-222-0)
- v 208 [ページの『構成ファイルによる](#page-223-0) C++ ユーザー定義関数の構築』
- v 171 ページの『UNIX C [アプリケーションの構築』](#page-186-0)
- v 175 ページの『UNIX C [ルーチンの構築』](#page-190-0)
- v 179 ページの『UNIX C++ [アプリケーションの構築』](#page-194-0)
- v 183 ページの『UNIX C++ [ルーチンの構築』](#page-198-0)

### 構成ファイルによる **C++ DB2 API** アプリケーションの構築

sqllib/samples/c と sqllib/samples/cpp の中の構成ファイル api.icc を使用す れば、 AIX 上で C または C++ の DB2 API プログラムを構築することができま す。

#### 手順**:**

構成ファイルを使用して、ソース・ファイル cli\_info.c から DB2 API サンプ ル・プログラム cli\_info を構築するには、以下のようにします。

- 1. 次のように入力して、API 環境変数をプログラム名に設定します。
	- bash または Korn シェルの場合

export API=cli\_info

• C シェルの場合

setenv API cli info

2. api.icc ファイルを使用して異なるプログラムを構築することによって生成され た api.ics ファイルが作業ディレクトリーにある場合は、次のコマンドで api.ics ファイルを削除してください。

rm api.ics

既存の api.ics ファイルが、再構築するその同じプログラム用に生成されてい るのであれば、削除する必要はありません。

3. サンプル・プログラムを以下のように入力してコンパイルします。

vacbld api.icc

注**:** vacbld コマンドは、 VisualAge C++ で提供されます。

<span id="page-221-0"></span>結果として、実行可能ファイル cli\_info が作成されます。このプログラムを実行 するには、次の実行可能ファイル名を入力します。

cli\_info

#### 関連タスク**:**

- v 206 ページの『構成ファイルによる C++ 組み込み SQL アプリケーションの構 築』
- v 207 ページの『構成ファイルによる C++ [ストアード・プロシージャーの構築』](#page-222-0)
- 208 [ページの『構成ファイルによる](#page-223-0) C++ ユーザー定義関数の構築』

## 構成ファイルによる **C++** 組み込み **SQL** アプリケーションの構築

sqllib/samples/c と sqllib/samples/cpp の中の構成ファイル emb.icc を使用す れば、 AIX 上で C および C++ の DB2 組み込み SQL アプリケーションを構築 することができます。

#### 手順**:**

構成ファイルを使用してソース・ファイル tbmod.sqc から組み込み SQL アプリケ ーション tbmod を構築するには、次のようにします。

- 1. 次のように入力して、EMB 環境変数をプログラム名に設定します。
	- bash または Korn シェルの場合

export EMB=tbmod

**• C シェルの場合** 

setenv EMB tbmod

2. emb.icc ファイルを使用して異なるプログラムを構築することによって生成され た emb.ics ファイルが作業ディレクトリーにある場合は、次のコマンドで emb.ics ファイルを削除してください。

rm emb.ics

既存の emb.ics ファイルが、再構築するその同じプログラム用に生成されてい るのであれば、削除する必要はありません。

3. サンプル・プログラムを以下のように入力してコンパイルします。

vacbld emb.icc

注**:** vacbld コマンドは、 VisualAge C++ で提供されます。

結果として、実行可能ファイル tbmod が作成されます。このプログラムを実行する には、次の実行可能ファイル名を入力します。

tbmod

#### 関連タスク**:**

- v 205 [ページの『構成ファイルによる](#page-220-0) C++ DB2 API アプリケーションの構築』
- v 207 ページの『構成ファイルによる C++ [ストアード・プロシージャーの構築』](#page-222-0)
- v 208 [ページの『構成ファイルによる](#page-223-0) C++ ユーザー定義関数の構築』

## <span id="page-222-0"></span>構成ファイルによる **C++** ストアード・プロシージャーの構築

sqllib/samples/c と sqllib/samples/cpp の中の構成ファイル stp.icc を使用す れば、 AIX 上で C および C++ の DB2 組み込み SQL ストアード・プロシージ ャーを構築することができます。

#### 手順**:**

構成ファイルを使用して、ソース・ファイル spserver.sqc から組み込み SQL ス トアード・プロシージャーの共用ライブラリー spserver を構築するには、以下の ようにします。

- 1. 次のように入力して、STP 環境変数をプログラム名に設定します。
	- bash または Korn シェルの場合

export STP=spserver

• C シェルの場合

setenv STP spserver

2. stp.icc を使用して異なるプログラムを構築することによって生成された stp.ics ファイルが作業ディレクトリーにある場合は、次のコマンドで stp.ics ファイルを削除してください。

rm stp.ics

既存の stp.ics ファイルが、再構築するその同じプログラム用に生成されてい るのであれば、削除する必要はありません。

3. サンプル・プログラムを以下のように入力してコンパイルします。

vacbld stp.icc

注**:** vacbld コマンドは、 VisualAge C++ で提供されます。

このストアード・プロシージャーの共用ライブラリーは、パス sqllib/function の サーバーにコピーされます。

次に、次のようにサーバーで spcat スクリプトを実行して、共用ライブラリーのス トアード・プロシージャーをカタログします。

spcat

このスクリプトは、サンプル・データベースに接続し、ストアード・プロシージャ ーがすでにカタログ済みであれば spdrop.db2 を呼び出してそれをアンカタログ し、次に spcreate.db2 を呼び出してそのストアード・プロシージャーをカタログ し、そして最後にデータベースへの接続を切断します。また、spdrop.db2 スクリプ トと spcreate.db2 スクリプトは、個別に実行することもできます。

カタログが終了したら、データベースを一度停止してから再始動し、新しい共用ラ イブラリーが認識されるようにします。必要であれば、共用ライブラリーにファイ ル・モードを設定して、 DB2 インスタンスからアクセスできるようにします。

ストアード・プロシージャーの共用ライブラリー spserver を作成し終わったら、 その中のストアード・プロシージャーを呼び出すクライアント・アプリケーション spclient を構築することができます。 spclient は、構成ファイル emb.icc を使 用して構築することができます。

<span id="page-223-0"></span>ストアード・プロシージャーを呼び出すためには、次のように入力してサンプル・ クライアント・アプリケーションを実行します。

spclient *database userid password*

ここで、

#### **database**

接続先のデータベースの名前です。 名前は、sample またはそのリモート別 名、あるいはその他の名前にすることができます。

**userid** 有効なユーザー ID です。

#### **password**

有効なパスワードです。

クライアント・アプリケーションは共用ライブラリー spserver にアクセスし、さ まざまなストアード・プロシージャー関数をサーバー・データベース上で実行しま す。出力は、クライアント・アプリケーションに戻されます。

#### 関連タスク**:**

- v 206 [ページの『構成ファイルによる](#page-221-0) C++ 組み込み SQL アプリケーションの構 [築』](#page-221-0)
- v 205 [ページの『構成ファイルによる](#page-220-0) C++ DB2 API アプリケーションの構築』
- v 208 ページの『構成ファイルによる C++ ユーザー定義関数の構築』

### 構成ファイルによる **C++** ユーザー定義関数の構築

sqllib/samples/c と sqllib/samples/cpp の中の構成ファイル udf.icc を使用す れば、 AIX 上で C および C++ のユーザー定義関数を構築することができます。

#### 手順**:**

構成ファイルを使用して、ソース・ファイル udfsrv.c からユーザー定義関数プロ グラム udfsrv を構築するには、以下のようにします。

- 1. 次のように入力して、UDF 環境変数をプログラム名に設定します。
	- bash または Korn シェルの場合

export UDF=udfsrv

**• C シェルの場合** 

setenv UDF udfsrv

2. udf.icc ファイルを使用して異なるプログラムを構築することによって生成され た udf.ics ファイルが作業ディレクトリーにある場合は、次のコマンドで udf.ics ファイルを削除してください。

rm udf.ics

既存の udf.ics ファイルが、再構築するその同じプログラム用に生成されてい るのであれば、削除する必要はありません。

3. サンプル・プログラムを以下のように入力してコンパイルします。 vacbld udf.icc

注**:** vacbld コマンドは、 VisualAge C++ で提供されます。

UDF ライブラリーは、サーバー上の sqllib/function というパスにコピーされま す。

必要であれば、ユーザー定義関数にファイル・モードを設定して DB2 インスタン スがそれを実行できるようにしてください。

udfsrv の構築が完了したら、それを呼び出すクライアント・アプリケーション udfcli を構築できます。このプログラムの DB2 CLI および組み込み SQL バージ ョンが提供されています。

構成ファイル cli.icc を使用して、 sqllib/samples/cli 内のソース・ファイル udfcli.c から DB2 CLI udfcli プログラムを構築することができます。

構成ファイル emb.icc を使用して、 sqllib/samples/c 内のソース・ファイル udfcli.sqc から組み込み SQL udfcli プログラムを構築することができます。

UDF を呼び出すには、次の実行可能ファイル名を入力して、サンプルの呼び出しア プリケーションを実行します。

udfcli

この呼び出しアプリケーションは、 udfsrv ライブラリーから ScalarUDF 関数を呼 び出します。

#### 関連タスク**:**

- v 206 [ページの『構成ファイルによる](#page-221-0) C++ 組み込み SQL アプリケーションの構 [築』](#page-221-0)
- v 205 [ページの『構成ファイルによる](#page-220-0) C++ DB2 API アプリケーションの構築』
- v 207 ページの『構成ファイルによる C++ [ストアード・プロシージャーの構築』](#page-222-0)

## **IBM COBOL Set for AIX**

## **AIX** での **IBM COBOL** コンパイラーの構成

組み込み SQL および DB2 API 呼び出しの入ったアプリケーションを開発する場 合に、 IBM COBOL Set for AIX コンパイラーを使用していれば、以下のステップ を行う必要があります。

#### 手順**:**

- v コマンド行プロセッサーのコマンド db2 prep を使用してアプリケーションをプ リコンパイルする場合は、 target ibmcob オプションを使用してください。
- v ソース・ファイルの中でタブ文字を使用しないでください。
- v コンパイル・オプションを設定するためには、ソース・ファイルの 1 行目で PROCESS および CBL キーワードを使うことができます。
- <span id="page-225-0"></span>v アプリケーションに組み込み SQL のみが含まれていて、 DB2 API 呼び出しは 含まれない場合には、 pgmname(mixed) コンパイル・オプションを使う必要はあ りません。 DB2 API 呼び出しを使用する場合には、 pgmname(mixed) コンパイ ル・オプションを使う必要があります。
- IBM COBOL Set for AIX コンパイラーの「システム/390 ホスト・データ・タイ プ・サポート」機能を使用している場合、アプリケーション用の DB2 組み込み ファイルは、次のディレクトリー中にあります。

\$HOME/sqllib/include/cobol\_i

提供されたスクリプト・ファイルを使用して DB2 サンプル・プログラムを構築 している場合、スクリプト・ファイルで指定された組み込みファイルのパスは、 cobol\_a ディレクトリーではなく、 cobol\_i ディレクトリーを指すように変更し なければなりません。

IBM COBOL Set for AIX コンパイラーの「システム/390 ホスト・データ・タイ プ・サポート」機能を使用していない場合、またはこのコンパイラーのそれより も前のバージョンを使用している場合、アプリケーション用の DB2 組み込みフ ァイルは、次のディレクトリー中にあります。

\$HOME/sqllib/include/cobol\_a

次のように、COPY ファイル名を .cbl 拡張子を含めて指定します。 COPY "sql.cbl".

#### 関連概念**:**

v 193 ページの『AIX での COBOL [のインストールに関する考慮事項』](#page-208-0)

#### 関連タスク**:**

- v 36 ページの『UNIX [アプリケーション開発環境のセットアップ』](#page-51-0)
- 210 ページの『AIX での IBM COBOL アプリケーションの構築』
- v 213 ページの『AIX での IBM COBOL [ルーチンの構築』](#page-228-0)

#### 関連資料**:**

- v 212 ページの『AIX IBM COBOL [アプリケーションのコンパイルとリンクのオプ](#page-227-0) [ション』](#page-227-0)
- v 215 ページの『AIX IBM COBOL [ルーチンのコンパイルとリンクのオプション』](#page-230-0)

### **AIX** での **IBM COBOL** アプリケーションの構築

DB2 には、 IBM COBOL 組み込み SQL と DB2 API プログラムをコンパイルし てリンクするためのビルド・スクリプトが用意されていて、このファイルを使用し て構築できるサンプル・プログラムと一緒に sqllib/samples/cobol ディレクトリ ーに置かれています。

ビルド・ファイル bldapp には、 DB2 アプリケーション・プログラムを構築する ためのコマンドが入っています。

第 1 パラメーター \$1 には、ソース・ファイルの名前を指定します。これは組み込 み SQL を使用しないプログラムに必要な唯一のパラメーターです。組み込み SQL プログラムを構築するためにはデータベースへの接続が必要なため、オプションと して 3 つのパラメーターが用意されています。 2 番目のパラメーターは \$2 で、

| |

接続するデータベースの名前を指定します。 3 番目のパラメーターは \$3 で、デー タベースのユーザー ID を指定します。そしてもう 1 つが \$4 で、データベースの パスワードを指定します。

組み込み SQL プログラムの場合、bldapp は、プリコンパイルおよびバインドのス クリプト embprep にパラメーターを渡します。データベース名が指定されていない 場合は、デフォルトの sample データベースが使用されます。なお、ユーザー ID とパスワードのパラメーターは、プログラムを構築するインスタンスとデータベー スの置かれているインスタンスが異なる場合にのみ必要になります。

#### 手順**:**

ソース・ファイル client.cbl から組み込み SQL を含まないサンプル・プログラ ム client を構築するには、次のように入力します。

bldapp client

結果として、実行可能ファイル client ができます。 sample データベースに対し てこの実行可能ファイルを実行するには、次のように入力します。

client

#### 組み込み **SQL** アプリケーションの構築と実行

ソース・ファイル updat.sqb から組み込み SQL アプリケーション updat を構築 する方法には、次の 3 つがあります。

1. 同じインスタンス上のサンプル・データベースに接続している場合には、次のよ うに入力します。

bldapp updat

2. 同じインスタンスにある他のデータベースに接続している場合は、さらにデータ ベース名も入力します。

bldapp updat *database*

3. 他のインスタンスにあるデータベースに接続している場合は、さらにそのデータ ベース・インスタンスのユーザー ID とパスワードも入力します。

bldapp updat *database userid password*

結果として、実行可能ファイル updat が作成されます。

この組み込み SQL アプリケーションを実行する方法には次の 3 つがあります。

1. 同じインスタンスにある sample データベースにアクセスする場合は、ただ実行 可能ファイルの名前を入力します。

updat

2. 同じインスタンスにある他のデータベースにアクセスする場合は、実行可能ファ イル名とデータベース名を入力します。

updat *database*

3. 他のインスタンスにあるデータベースにアクセスする場合は、実行可能ファイル 名、データベース名、およびそのデータベース・インスタンスのユーザー ID と パスワードを入力します。

updat *database userid password*

#### 関連概念**:**

<span id="page-227-0"></span>v 112 [ページの『ビルド・ファイル』](#page-127-0)

#### 関連タスク**:**

v 213 ページの『AIX での IBM COBOL [ルーチンの構築』](#page-228-0)

#### 関連資料**:**

- v 212 ページの『AIX IBM COBOL アプリケーションのコンパイルとリンクのオプ ション』
- 86 ページの『COBOL [のサンプル』](#page-101-0)

#### 関連サンプル**:**

- 『bldapp -- Builds AIX COBOL applications』
- 『client.cbl -- How to set and query a client (IBM COBOL)』
- 『embprep -- To prep and bind a COBOL embedded SQL sample on AIX』
- 『updat.sqb -- How to update, delete and insert table data (IBM COBOL)』

## **IBM COBOL** アプリケーションのビルド・スクリプト

```
#! /bin/sh
# SCRIPT: bldapp
# Builds AIX COBOL applications
# Usage: bldapp <prog_name> [ <db_name> [ <userid> <password> ]]
# Set DB2PATH to where DB2 will be accessed.
# The default is the standard instance path.
DB2PATH=$HOME/sqllib
# If an embedded SQL program, precompile and bind it.
if [ -f $1".sqb" ]
then
  ./embprep $1 $2 $3 $4
fi
# Compile the checkerr.cbl error checking utility.
cob2 -qpgmname¥(mixed¥) -qlib -I$DB2PATH/include/cobol_a ¥
    -c checkerr.cbl
# Compile the program.
cob2 -qpgmname¥(mixed¥) -qlib -I$DB2PATH/include/cobol_a ¥
     -c $1.cbl
# Link the program.
cob2 -o $1 $1.o checkerr.o -L$DB2PATH/lib -ldb2
```
# **AIX IBM COBOL** アプリケーションのコンパイルとリンクのオプ ション

以下は、bldapp ビルド・スクリプトに示されているように、IBM AIX COBOL Set コンパイラーを使用して、 COBOL 組み込み SQL および DB2 API アプリケーシ ョンを構築するのにお勧めするコンパイルとリンクのオプションです。

| |

<span id="page-228-0"></span>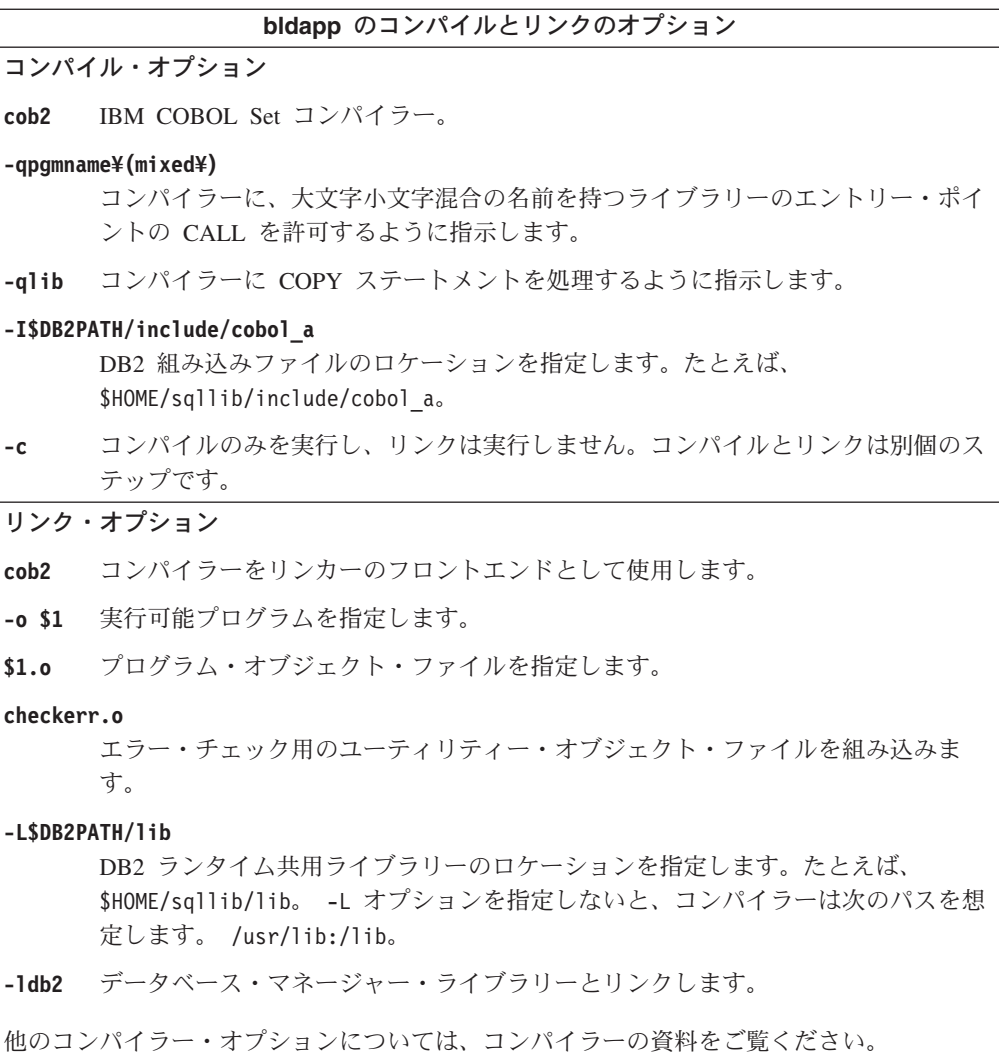

#### 関連タスク**:**

• 210 ページの『AIX での IBM COBOL [アプリケーションの構築』](#page-225-0)

#### 関連資料**:**

• 215 ページの『AIX IBM COBOL [ルーチンのコンパイルとリンクのオプション』](#page-230-0)

## 関連サンプル**:**

• 『bldapp -- Builds AIX COBOL applications』

## **AIX** での **IBM COBOL** ルーチンの構築

DB2 には、 COBOL 組み込み SQL と DB2 API プログラムをコンパイルしてリン クするためのビルド・スクリプトが用意されていて、このファイルを使用して構築 できるサンプル・プログラムと一緒に sqllib/samples/cobol ディレクトリーに置 かれています。

sqllib/samples/cobol にあるスクリプト・ファイル bldrtn には、ルーチン (スト アード・プロシージャー) を構築するためのコマンドが入っています。このスクリ プトは、クライアント・アプリケーションから呼び出せるルーチンを共用ライブラ リーの中でコンパイルします。

第 1 パラメーター \$1 には、ソース・ファイルの名前を指定します。 第 2 パラメ ーター \$2 には、接続先のデータベースの名前を指定します。共用ライブラリー は、データベースが置かれているのと同じインスタンス上に作成する必要があるた め、ユーザー ID やパスワードを指定するパラメーターはありません。

最初のパラメーター (ソース・ファイル名) だけが、必須です。スクリプトは、ソー ス・ファイル名 \$1 を共用ライブラリー名として使用します。データベース名は任 意で指定します。データベース名を指定しない場合は、プログラムはデフォルトの sample データベースを使用します。

#### 手順**:**

サンプル・データベースに接続している場合、ソース・ファイル outsrv.sqb から サンプル・プログラム outsrv を構築するには、次のように入力します。

bldrtn outsrv

他のデータベースに接続しているときは、さらにデータベース名も含めます。

bldrtn outsrv *database*

スクリプト・ファイルは、共用ライブラリーをサーバー上の sqllib/function とい うパスにコピーします。

ルーチンの共用ライブラリー outsrv を構築し終わったら、クライアント・アプリ ケーション outcli を構築することができます。これは、ライブラリー内のルーチ ンを呼び出すアプリケーションです。 outcli は、スクリプト・ファイル bldapp を使用して構築することができます。

ルーチンを呼び出すには、次のように入力してサンプル・クライアント・アプリケ ーションを実行します。

outcli *database userid password*

ここで、

#### **database**

接続先のデータベースの名前です。名前は、sample またはそのリモート別 名、あるいはその他の名前にすることができます。

**userid** 有効なユーザー ID です。

#### **password**

ユーザー ID の有効なパスワードです。

クライアント・アプリケーションは共用ライブラリー outsrv にアクセスし、同一 名のルーチンをサーバー・データベース上で実行します。この出力は、クライアン ト・アプリケーションに戻されます。

#### 関連概念**:**

<span id="page-230-0"></span>v 112 [ページの『ビルド・ファイル』](#page-127-0)

#### 関連タスク**:**

v 210 ページの『AIX での IBM COBOL [アプリケーションの構築』](#page-225-0)

#### 関連資料**:**

- v 215 ページの『AIX IBM COBOL ルーチンのコンパイルとリンクのオプション』
- 86 ページの『COBOL [のサンプル』](#page-101-0)

#### 関連サンプル**:**

- 『bldrtn -- Builds AIX COBOL routines (stored procedures)』
- <sup>F</sup>embprep -- To prep and bind a COBOL embedded SQL sample on AIX』
- Foutcli.sqb -- Call stored procedures using the SOLDA structure (IBM COBOL)
- Foutsry.sqb -- Demonstrates stored procedures using the SQLDA structure (IBM COBOL)』

### **IBM COBOL** ルーチンのビルド・スクリプト

```
#! /bin/sh
# SCRIPT: bldrtn
# Builds AIX COBOL routines (stored procedures)
# Usage: bldrtn <program_name> [ <db name> ]
# Set DB2PATH to where DB2 will be accessed.
# The default is the standard instance path.
DB2PATH=$HOME/sqllib
# Precompile and bind the program.
./embprep $1 $2
# Compile the checkerr.cbl error checking utility.
cob2 -qpgmname¥(mixed¥) -qlib -I$DB2PATH/include/cobol_a ¥
     -c checkerr.cbl
# Compile the program.
cob2 -qpgmname¥(mixed¥) -qlib -c -I$DB2PATH/include/cobol_a $1.cbl
# Link the program creating shared library $1 with export file $1.exp
cob2 -o $1 $1.o checkerr.o -bnoentry -bE:$1.exp ¥
     -L$DB2PATH/lib -ldb2
# Copy the shared library to the sqllib/function directory of the DB2 instance.
# This assumes the user has write permission to this directory.
rm -f $DB2PATH/function/$1
cp $1 $DB2PATH/function
```
### **AIX IBM COBOL** ルーチンのコンパイルとリンクのオプション

以下は、bldrtn ビルド・スクリプトに示されているように、AIX 上で IBM COBOL Set コンパイラーを使用して、 COBOL ルーチン (ストアード・プロシー ジャー) を構築するのにお勧めするコンパイルとリンクのオプションです。

**bldrtn** のコンパイルとリンクのオプション コンパイル・オプション **cob2** IBM COBOL Set コンパイラー。 **-qpgmname¥(mixed¥)** コンパイラーに、大文字小文字混合の名前を持つライブラリーのエントリー・ポイ ントの CALL を許可するように指示します。 **-qlib** コンパイラーに COPY ステートメントを処理するように指示します。 **-c** コンパイルのみを実行し、リンクは実行しません。コンパイルとリンクは別個のス テップです。 **-I\$DB2PATH/include/cobol\_a** DB2 組み込みファイルのロケーションを指定します。たとえば、 \$HOME/sqllib/include/cobol\_a。 リンク・オプション **cob2** リンク・エディットをするコンパイラーを使用します。 **-o \$1** 出力を、共用ライブラリー・ファイルとして指定します。 **\$1.o** ストアード・プロシージャー・オブジェクト・ファイルを指定します。 **checkerr.o** エラー・チェック用のユーティリティー・オブジェクト・ファイルを組み込みま す。 **-bnoentry** 共用ライブラリーへのデフォルトのエントリー・ポイントを指定しません。 **-bE:\$1.exp** エクスポート・ファイルを指定します。エクスポート・ファイルには、ストアー ド・プロシージャーのリストが含まれています。 **-L\$DB2PATH/lib** DB2 ランタイム共用ライブラリーのロケーションを指定します。たとえば、 \$HOME/sqllib/lib。 -L オプションを指定しないと、コンパイラーは次のパスを想 定します。 /usr/lib:/lib。 **-ldb2** データベース・マネージャー・ライブラリーとリンクします。 他のコンパイラー・オプションについては、コンパイラーの資料をご覧ください。

#### 関連タスク**:**

v 213 ページの『AIX での IBM COBOL [ルーチンの構築』](#page-228-0)

#### 関連資料**:**

v 212 ページの『AIX IBM COBOL [アプリケーションのコンパイルとリンクのオプ](#page-227-0) [ション』](#page-227-0)

#### 関連サンプル**:**

• 『bldrtn -- Builds AIX COBOL routines (stored procedures)』

### **Micro Focus COBOL**

サポートされる UNIX オペレーティング・システム上で Micro Focus COBOL アプ リケーションを構築する方法については、 187 ページの『[UNIX Micro Focus](#page-202-0) COBOL [アプリケーションの構築』を](#page-202-0)参照してください。サポートされる UNIX オ ペレーティング・システム上で Micro Focus COBOL ルーチンを構築する方法につ いては、 189 ページの『[UNIX Micro Focus COBOL](#page-204-0) ルーチンの構築』を参照して ください。

### **AIX** での **Micro Focus COBOL** コンパイラーの構成

Micro Focus COBOL コンパイラーを使用して、組み込み SQL および DB2 API 呼 び出しの入ったアプリケーションを開発する場合は、次のようにします。

#### 手順**:**

- v コマンド行プロセッサーのコマンド db2 prep を使用してアプリケーションをプ リコンパイルする場合は、 target mfcob オプションを使用してください。
- v DB2 COBOL COPY ファイル・ディレクトリーを、 Micro Focus COBOL 環境変 数 COBCPY に含める必要があります。 COBCPY 環境変数は、 COPY ファイル のロケーションを指定します。 Micro Focus COBOL 用の DB2 COPY ファイル は、データベース・インスタンス・ディレクトリーの下にある sqllib/include/cobol\_mf にあります。

このディレクトリーを含めるには、次のように入力します。

- bash または korn シェルの場合 export COBCPY=\$COBCPY:\$HOME/sqllib/include/cobol\_mf
- C シェルの場合

setenv COBCPY \$COBCPY:\$HOME/sqllib/include/cobol\_mf

注**:** COBCPY を .profile または .login ファイル中に設定することもできま す。

#### 関連概念**:**

v 193 ページの『AIX での COBOL [のインストールに関する考慮事項』](#page-208-0)

#### 関連タスク**:**

- v 36 ページの『UNIX [アプリケーション開発環境のセットアップ』](#page-51-0)
- 187 ページの『[UNIX Micro Focus COBOL](#page-202-0) アプリケーションの構築』
- v 189 ページの『[UNIX Micro Focus COBOL](#page-204-0) ルーチンの構築』

#### 関連資料**:**

- 218 ページの『AIX Micro COBOL [アプリケーションのコンパイルとリンクのオ](#page-233-0) [プション』](#page-233-0)
- 220 ページの『AIX Micro Focus COBOL [ルーチンのコンパイルとリンクのオプ](#page-235-0) [ション』](#page-235-0)

# <span id="page-233-0"></span>**Micro Focus COBOL** アプリケーションのビルド・スクリプト

```
#! /bin/sh
# SCRIPT: bldapp
# Builds AIX Micro Focus COBOL applications
# Usage: bldapp <prog_name> [ <db_name> [ <userid> <password> ]]
# Set DB2PATH to where DB2 will be accessed.
# The default is the standard instance path.
DB2PATH=$HOME/sqllib
# Set COBCPY to include the DB2 COPY files directory.
COBCPY=$COBCPY:$DB2PATH/include/cobol_mf
# If an embedded SQL program, precompile and bind it.
if [ -f $1".sqb" ]
then
  ./embprep $1 $2 $3 $4
fi
# Compile the checkerr.cbl error checking utility.
cob -c -x checkerr.cbl
# Compile the program.
\cosh -c -x $1.cbl# Link the program.
cob -x -o $1 $1.o checkerr.o -L$DB2PATH/lib -ldb2 -ldb2gmf
```
# **AIX Micro COBOL** アプリケーションのコンパイルとリンクのオ プション

以下は、bldapp ビルド・スクリプトに示されているように、AIX 上で Micro Focus COBOL コンパイラーを使用して、 COBOL 組み込み SQL および DB2 API アプ リケーションを構築するのにお勧めするコンパイルとリンクのオプションです。

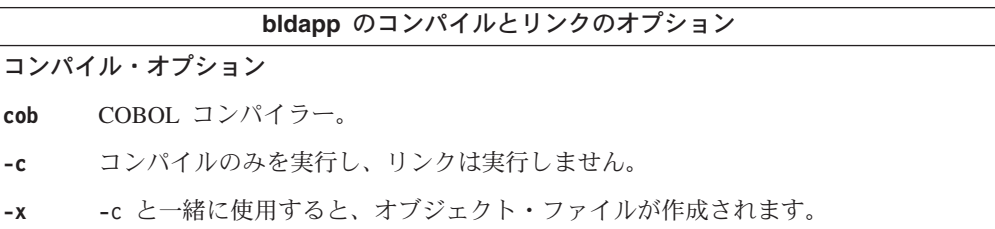

リンク・オプション

**cob** コンパイラーをリンカーのフロントエンドとして使用します。

**-x** 実行可能プログラムを作成します。

**-o \$1** 実行可能プログラムを指定します。

**\$1.o** プログラム・オブジェクト・ファイルを指定します。

#### **-L\$DB2PATH/lib**

DB2 ランタイム共用ライブラリーのロケーションを指定します。たとえば、 \$HOME/sqllib/lib。 -L オプションを指定しないと、コンパイラーは次のパスを想 定します。 /usr/lib:/lib。

**bldapp** のコンパイルとリンクのオプション

**-ldb2** DB2 ライブラリーとリンクします。

#### **-ldb2gmf**

Micro Focus COBOL 用 DB2 例外ハンドラー・ライブラリーとリンクします。

他のコンパイラー・オプションについては、コンパイラーの資料をご覧ください。

#### 関連タスク**:**

• 187 ページの『[UNIX Micro Focus COBOL](#page-202-0) アプリケーションの構築』

#### 関連資料**:**

• 220 ページの『AIX Micro Focus COBOL [ルーチンのコンパイルとリンクのオプ](#page-235-0) [ション』](#page-235-0)

#### 関連サンプル**:**

• 『bldapp -- Builds AIX Micro Focus COBOL applications』

## **Micro Focus COBOL** ルーチンのビルド・スクリプト

```
#! /bin/sh
# SCRIPT: bldrtn
# Builds AIX Micro Focus COBOL routines (stored procedures)
# Usage: bldrtn <program_name> [ <db_name> ]
# Set DB2PATH to where DB2 will be accessed.
# The default is the standard instance path.
DB2PATH=$HOME/sqllib
# Set COBCPY to include the DB2 COPY files directory.
COBCPY=$COBCPY:$DB2PATH/include/cobol_mf
# Precompile and bind the program.
./embprep $1 $2
# Compile the program.
\overline{c} -c -x $1.cbl# Link the program.
\cosh -x -o $1 $1.o -Q -bnoentry \
  -Q -bI:$DB2PATH/lib/db2g.imp -L$DB2PATH/lib -ldb2 -ldb2gmf
# Copy the shared library to the sqllib/function subdirectory.
# Note: the user must have write permission to this directory.
rm -f $DB2PATH/function/$1
cp $1 $DB2PATH/function
```
# <span id="page-235-0"></span>**AIX Micro Focus COBOL** ルーチンのコンパイルとリンクのオプ ション

以下は、bldrtn ビルド・スクリプトに示されているように、AIX 上で Micro Focus COBOL コンパイラーを使用して、 COBOL ルーチン (ストアード・プロシージャ ー) を構築するのにお勧めするコンパイルとリンクのオプションです。

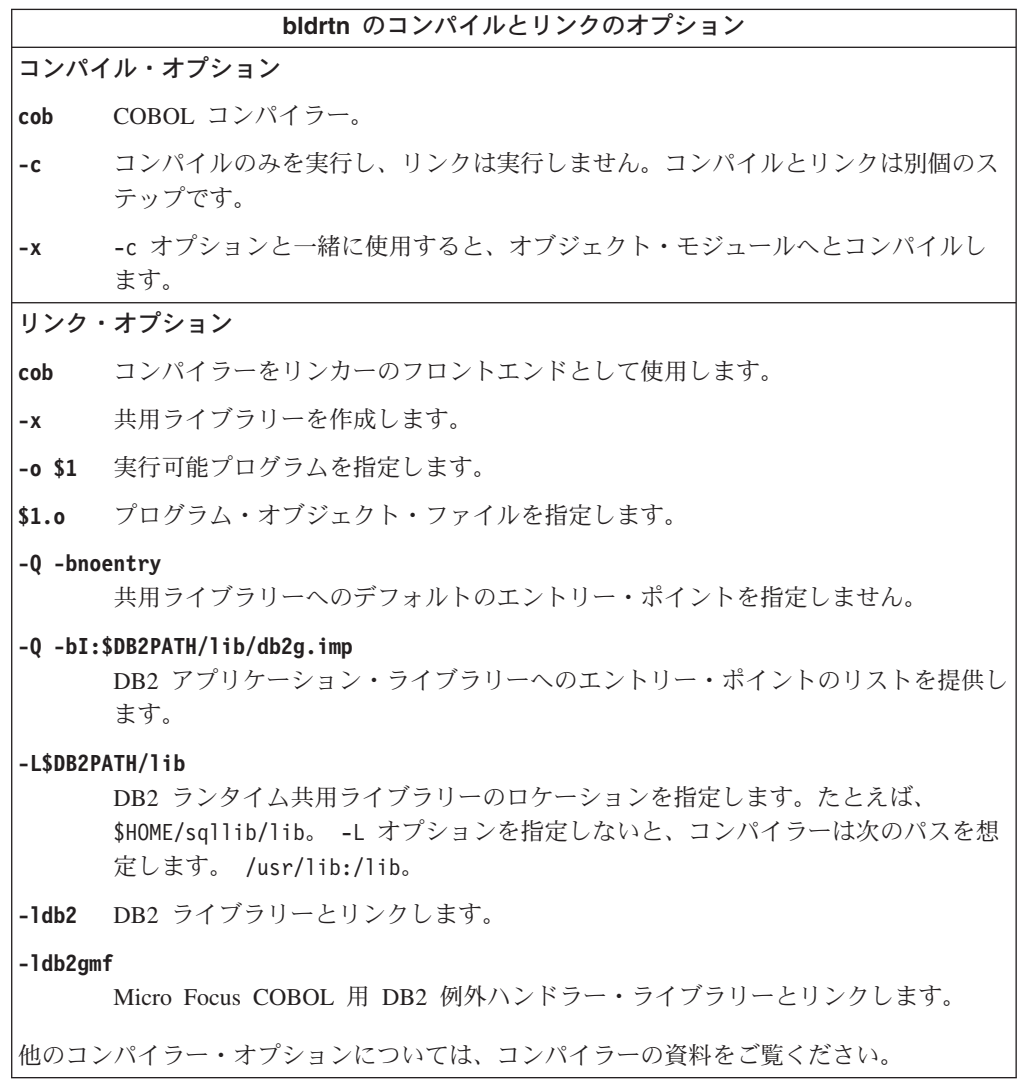

#### 関連タスク**:**

• 189 ページの『[UNIX Micro Focus COBOL](#page-204-0) ルーチンの構築』

#### 関連資料**:**

• 218 ページの『AIX Micro COBOL [アプリケーションのコンパイルとリンクのオ](#page-233-0) [プション』](#page-233-0)

#### 関連サンプル**:**

• 『bldrtn -- Builds AIX Micro Focus COBOL routines (stored procedures)』

### **REXX**

### **AIX** での **REXX** アプリケーションの構築

以下に、AIX 上で REXX アプリケーションを構築する方法を示してあります。 DB2 (AIX 版) では、オブジェクト REXX 以外に従来の REXX もサポートされま す。オブジェクト REXX は、オブジェクト指向バージョンの REXX 言語です。オ ブジェクト指向の拡張子が従来の REXX に追加されていますが、既存の関数および 命令には変更はありません。 オブジェクト REXX インタープリターは、以下のサ ポートが加えられ、前のバージョンの拡張バージョンとなっています。

- クラス、オブジェクト、およびメソッド
- v メッセージングおよびポリモアフィズム
- 単一および複数継承

オブジェクト REXX は、従来の REXX と完全な互換性があります。この節で REXX と述べる場合は、オブジェクト REXX を含むすべての REXX のバージョン のことを言います。

REXX プログラムはプリコンパイルまたはバインドしません。

#### 手順**:**

AIX 上で DB2 REXX/SQL プログラムを実行するには、 DB2 インストール・ディ レクトリーの下に lib を組み込むように、 LIBPATH 環境変数を設定する必要があ ります。

bash または korn シェルの場合、以下を入力します。

export LIBPATH=\$LIBPATH:/lib:/usr/lib:/usr/opt/db2\_08\_01/lib

C シェルの場合、以下を入力します。

setenv LIBPATH \$LIBPATH:/lib:/usr/lib:/usr/opt/db2\_08\_01/lib

AIX 上で、アプリケーション・ファイルには、任意のファイル拡張子を付けること ができます。アプリケーションは、次の 2 つの方法で実行することができます。

- 1. シェル・コマンド・プロンプトで、rexx *name* と入力します。ただし *name* は REXX プログラムの名前 (拡張子があればそれも付けます) です。
- 2. REXX プログラムの最初の行に「マジック・ナンバー」(#!) が含まれており、そ れが REXX/6000 インタープリターの常駐するディレクトリーを識別する場合 は、シェル・コマンド・プロンプトでその名前を入力すれば、 REXX プログラ ムを実行することができます。たとえば、 REXX/6000 インタープリター・ファ イルが /usr/bin ディレクトリーにある場合は、次の行を、REXX プログラムの 最初の行として組み込みます。

#! /usr/bin/rexx

そうすれば、シェル・コマンド・プロンプトで次のコマンドを入力することによ って、プログラムを実行可能にできます。

chmod +x *name*

シェル・コマンド・プロンプトでファイル名を入力することによって、 REXX プログラムを実行します。

REXX サンプル・プログラムは、 sqllib/samples/rexx ディレクトリーにありま す。サンプル REXX プログラム updat.cmd を実行するには、次のように入力しま す。

updat.cmd

#### 関連タスク**:**

v 36 ページの『UNIX [アプリケーション開発環境のセットアップ』](#page-51-0)

#### 関連資料**:**

• 102 ページの『REXX [のサンプル』](#page-117-0)

# 第 **11** 章 **HP-UX**

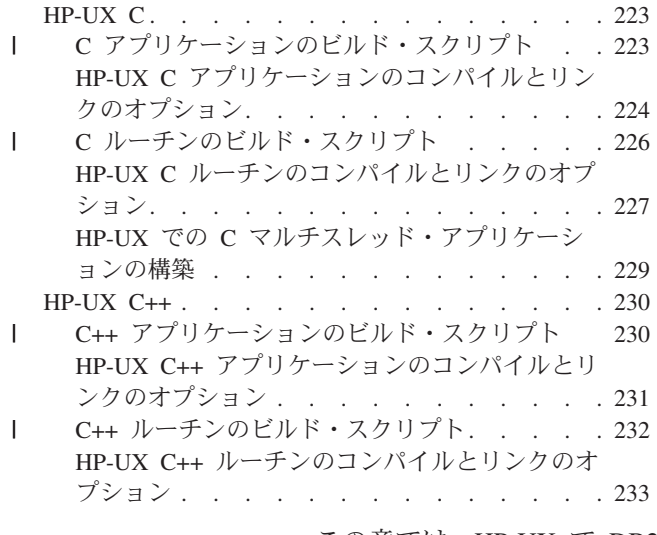

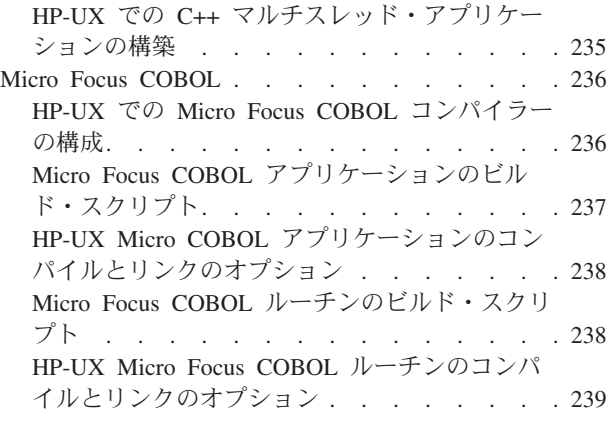

この章では、HP-UX で DB2 アプリケーションを構築するための詳細な情報を提供 します。 HP-UX 環境での DB2 アプリケーション開発の最新の更新事項について は、次の DB2 アプリケーション開発 Web ページを参照してください。

<http://www.ibm.com/software/data/db2/udb/ad>

## **HP-UX C**

| | | | | | |  $\blacksquare$ | | | | | | | | | | DB2 CLI アプリケーションおよびルーチンの構築に関する情報は、「コール・レベ ル・インターフェース ガイドおよびリファレンス」内にあります。

サポートされる UNIX オペレーティング・システム上で C アプリケーションを構 築する方法については、 171 ページの『UNIX C [アプリケーションの構築』を](#page-186-0)参照 してください。サポートされる UNIX オペレーティング・システム上で C ルーチ ンを構築する方法については、 175 ページの『UNIX C [ルーチンの構築』を](#page-190-0)参照し てください。

## **C** アプリケーションのビルド・スクリプト

```
#! /bin/sh
# SCRIPT: bldapp
# Builds HP-UX C applications
# Usage: bldapp <prog_name> [ <db_name> [ <userid> <password> ]]
# Set DB2PATH to where DB2 will be accessed.
# The default is the standard instance path.
DB2PATH=$HOME/sqllib
# Determine the HP platform and set correct compile/link options
hpplat=`uname -m`
bitwidth=`LANG=C db2level | awk '/bits/{print $5}'`
if [ $hpplat = "ia64" ]; then
    if \left[\right] $bitwidth = "\"64\\"" ]; then
      EXTRA_CFLAG="+DD64"
      LIB = "This"else
```

```
EXTRA_CFLAG="+DD32"
     LIB="lib32"
    fi
else
    if [ $bitwidth = "¥"64¥"" ]; then
      EXTRA_CFLAG="+DA2.0W"
     LIB="lib"
    else
     EXTRA_CFLAG=
     LIB="lib32"
    fi
fi
# The runtime path is recommended for all applications.
# If you need to use SHLIB PATH or LD LIBRARY PATH, unset
# the RUNTIME variable by commenting out the following line.
RUNTIME=true
if [ "$RUNTIME" != "" ]
then
  EXTRA_LFLAG="-Wl,+b$DB2PATH/$LIB"
else
  EXTRA_LFLAG=""
fi
# If an embedded SQL program, precompile and bind it.
# Note: some .sqc files contain no SQL but link in
# utilemb.sqc, so if you get this warning, ignore it:
# SQL0053W No SQL statements were found in the program.
if [ -f $1".sqc" ]
then
  ./embprep $1 $2 $3 $4
  # Compile the utilemb.c error-checking utility.
  cc $EXTRA_CFLAG -Ae -I$DB2PATH/include -c utilemb.c
else
  # Compile the utilapi.c error-checking utility.
  cc $EXTRA_CFLAG -Ae -I$DB2PATH/include -c utilapi.c
fi
# Compile the program.
cc $EXTRA_CFLAG -Ae -I$DB2PATH/include -c $1.c
if [ -f $1".sqc" ]
then
  # Link the program with utilemb.o.
  cc $EXTRA_CFLAG -o $1 $1.o utilemb.o $EXTRA_LFLAG -L$DB2PATH/$LIB -ldb2
else
  # Link the program with utilapi.o.
  cc $EXTRA CFLAG -o $1 $1.o utilapi.o $EXTRA LFLAG -L$DB2PATH/$LIB -ldb2
fi
```
## **HP-UX C** アプリケーションのコンパイルとリンクのオプション

以下は、bldapp ビルド・スクリプトに示されているように、HP-UX C コンパイラ ーを使用して、 C 組み込み SQL および DB2 API アプリケーションを構築するの にお勧めするコンパイルとリンクのオプションです。

<span id="page-239-0"></span>| | |  $\perp$ | | | | | | | | | | | | | | | | | | | | | | | | | | | | | | | | | | | | | | | |  $\perp$ | | | | |

-1

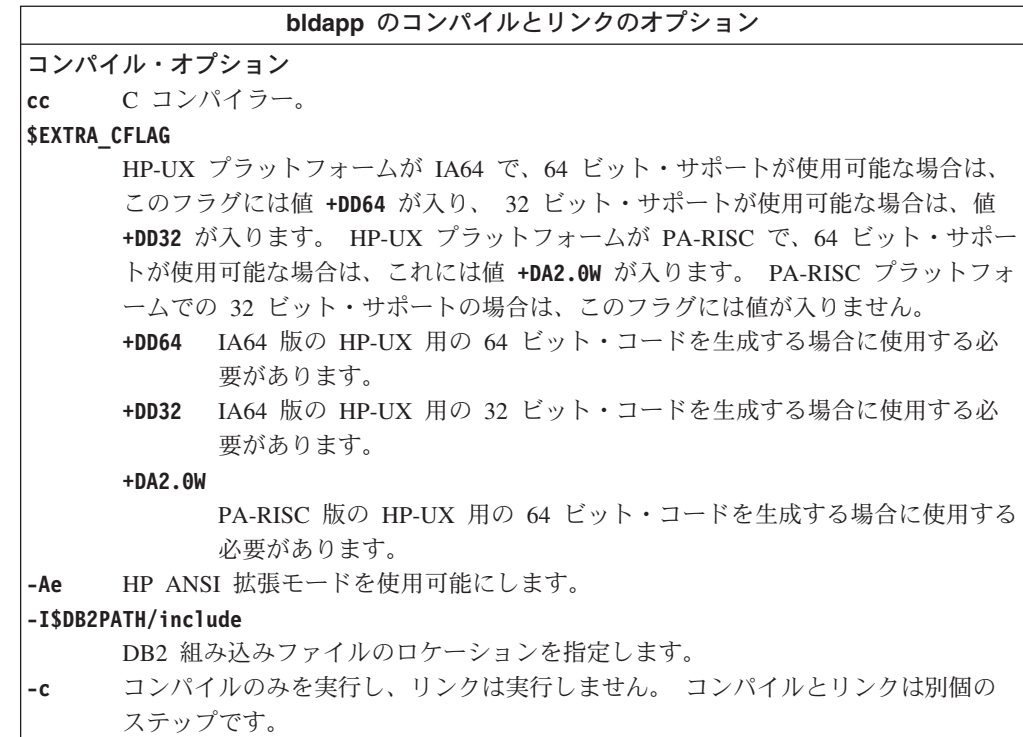

 $\,$  | | | | | | | | | | | |  $\overline{\phantom{a}}$ 

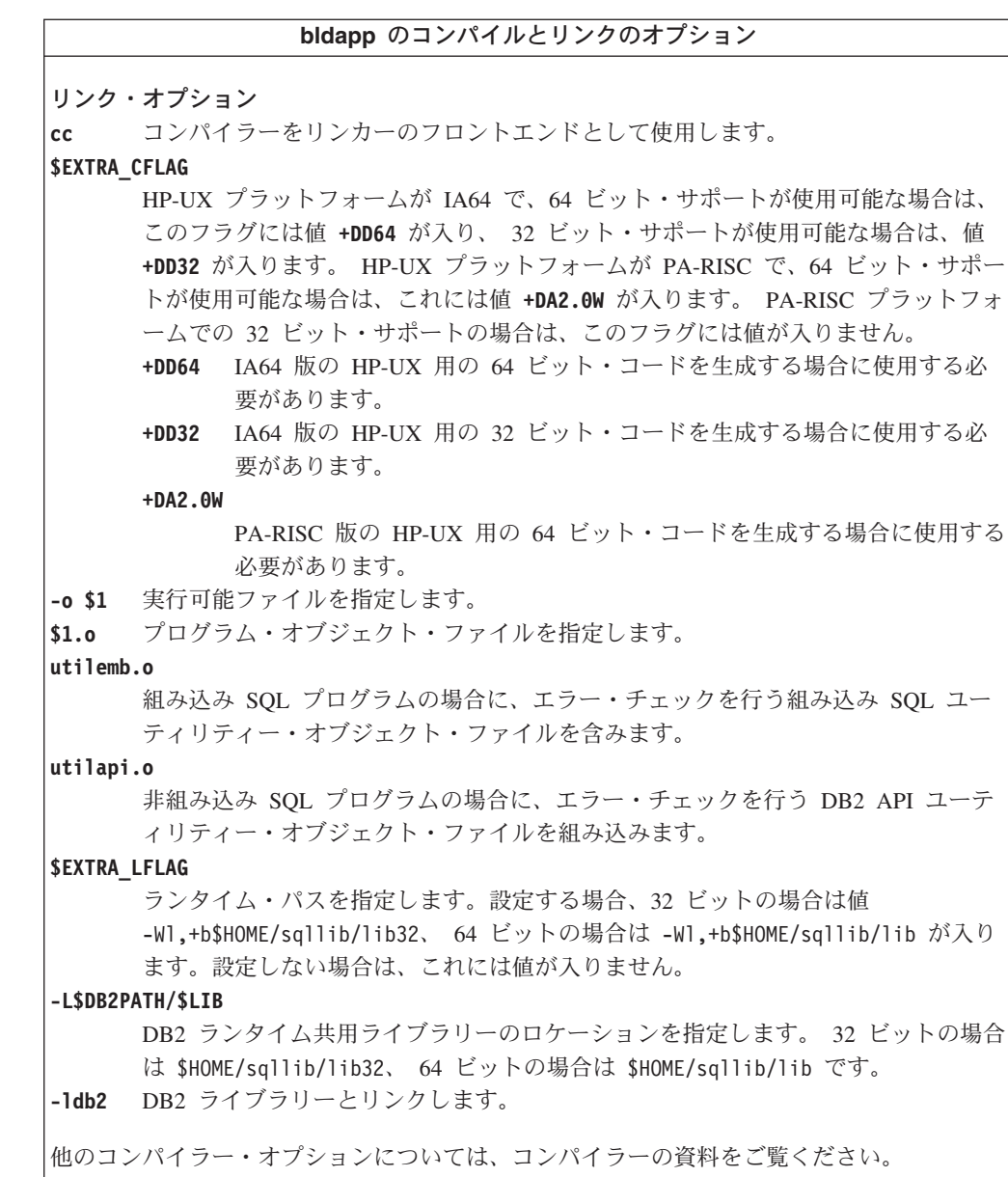

#### 関連タスク**:**

v 171 ページの『UNIX C [アプリケーションの構築』](#page-186-0)

#### 関連サンプル**:**

• 『bldapp -- Builds HP-UX C applications (C)』

# **C** ルーチンのビルド・スクリプト

#! /bin/sh # SCRIPT: bldrtn # Builds HP-UX C routines (stored procedures and UDFs) # Usage: bldrtn <prog\_name> [ <db\_name> ] # Set DB2PATH to where DB2 will be accessed.

# The default is the standard instance path. DB2PATH=\$HOME/sqllib

# Determine the HP platform and set correct compile/link options

<span id="page-241-0"></span>| | | | | | | | | | | | |

> | | | | | | |

> | | | | | | | | | | |

```
hpplat=`uname -m`
bitwidth=`LANG=C db2level | awk '/bits/{print $5}'`
if [ $hpplat = "ia64" ]; then
    if \left[\right] $bitwidth = "\frac{1}{4}"64\frac{1}{4}"" ]; then
      EXTRA_CFLAG="+DD64"
      LIB="lib"
    else
      EXTRA_CFLAG="+DD32"
      LIB = "This32"fi
else
    if [ $bitwidth = "¥"64¥"" ]; then
      EXTRA_CFLAG="+DA2.0W"
      LIB="Tib"else
      EXTRA_CFLAG=
      LIB = "lib32"fi
fi
# The runtime path is recommended for all applications.
# If you need to use SHLIB PATH or LD LIBRARY PATH, unset
# the RUNTIME variable by commenting out the \overline{f}ollowing line.
RUNTIME=true
if [ "$RUNTIME" != "" ]
then
 EXTRA_LFLAG="+b$DB2PATH/$LIB"
else
 EXTRA_LFLAG=""
fi
# If an embedded SQL program, precompile and bind it.
if [ -f $1".sqc" ]
then
  ./embprep $1 $2
fi
# Compile the program.
cc $EXTRA_CFLAG +u1 +z -Ae -I$DB2PATH/include ¥
  -D POSIX C SOURCE=199506L -c $1.c
# Link the program to create a shared library
ld -b -o $1 $1.o $EXTRA_LFLAG -L$DB2PATH/$LIB -ldb2 -lpthread
# Copy the shared library to the sqllib/function subdirectory.
# Note: the user must have write permission to this directory.
rm -f $DB2PATH/function/$1
cp $1 $DB2PATH/function
```
<span id="page-242-0"></span>| | | | | | | | | | | | | | | | | | | | | | | | |  $\blacksquare$ | | | | | | | | | | | | | | | | | | | | |  $\mathbf{I}$ | |

## **HP-UX C** ルーチンのコンパイルとリンクのオプション

以下は、bldrtn ビルド・スクリプトに示されているように、HP-UX C コンパイラ ーを使用して、 C ルーチン (ストアード・プロシージャーとユーザー定義関数) を 構築するのにお勧めするコンパイルとリンクのオプションです。

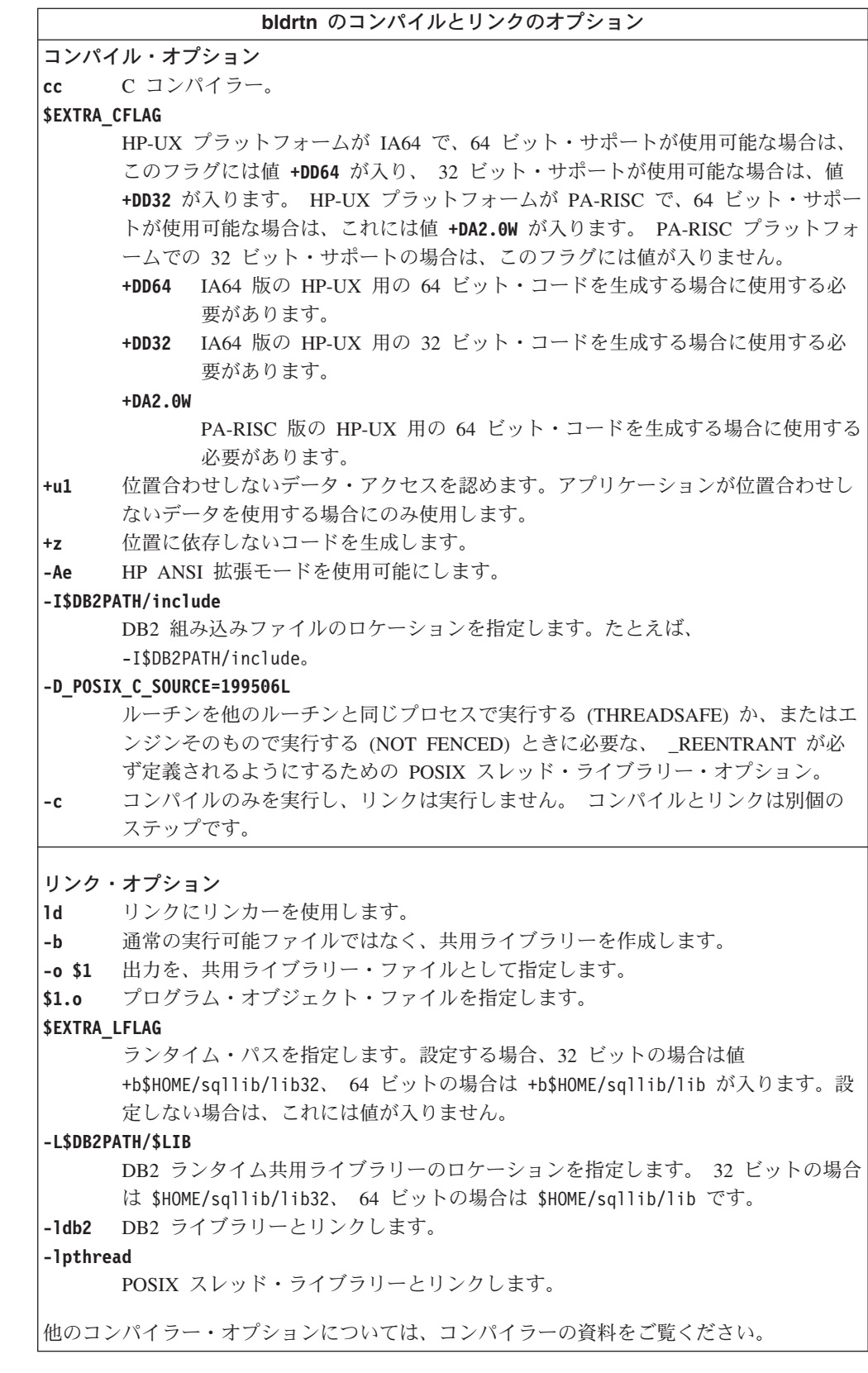

## 関連タスク**:**

v 175 ページの『UNIX C [ルーチンの構築』](#page-190-0)

 $\,$   $\,$  $\|$ |  $\|$ | | | |  $\,$   $\,$ | |  $\|$  $\|$ 

 $\|$  $\|$  $\|$  $\|$  $\|$  $\|$  $\|$ 

関連サンプル**:**

• 『bldrtn -- Builds HP-UX C routines (stored procedures and UDFs) (C)』

# <span id="page-244-0"></span>**HP-UX** での **C** マルチスレッド・アプリケーションの構築

HP-UX には、POSIX スレッド・ライブラリーと DCE スレッド・ライブラリーが あります。 DB2 は、 POSIX スレッド・ライブラリーを使用するマルチスレッド・ アプリケーションだけをサポートします。

HP-UX のマルチスレッド・アプリケーションは、コンパイルするために \_REENTRANT 定義が必要です。 HP-UX の資料では、 -D\_POSIX\_C\_SOURCE=199506L でコンパイルすることをお勧めします。 \_REENTRANT が定義されていることも必ず確認してください。また、アプリケー ションは、-lpthread とリンクされていることも必要です。

スクリプト・ファイル bldmt には、マルチスレッド・アプリケーションを構築する ためのコマンドが入っています。上記のオプションのほか、コンパイルおよびリン ク・オプションは、組み込み SQL スクリプト・ファイル bldapp で使用されてい るものと同じです。

#### 手順**:**

| | | |

> ソース・ファイル dbthrds.sqc からサンプル・プログラム dbthrds を構築するに は、次のように入力します。

bldmt dbthrds

結果として、実行可能ファイル dbthrds が作成されます。 sample データベースに 対してこの実行可能ファイルを実行するには、次の実行可能ファイル名を入力しま す。

dbthrds

#### 関連概念**:**

v 112 [ページの『ビルド・ファイル』](#page-127-0)

#### 関連資料**:**

- v 75 [ページの『](#page-90-0)C サンプル』
- 224 ページの『HP-UX C [アプリケーションのコンパイルとリンクのオプショ](#page-239-0) [ン』](#page-239-0)

#### 関連サンプル**:**

- 『bldmt -- Builds HP-UX C multi-threaded applications (C)』
- 『dbthrds.sqc -- How to use multiple context APIs on UNIX (C)』
- 『embprep -- To prep and bind C/C++ and Micro Focus COBOL embedded SQL programs (C)』

### <span id="page-245-0"></span>**HP-UX C++**

| | | | | | | | | | | | | | | | | | | | | | | | | | | | | | | | | | | | | | | | | | | | | | | | | | | | | | |

サポートされる UNIX オペレーティング・システム上で C++ アプリケーションを 構築する方法については、 179 ページの『UNIX C++ [アプリケーションの構築』を](#page-194-0) 参照してください。サポートされる UNIX オペレーティング・システム上で C++ ルーチンを構築する方法については、 183 ページの『UNIX C++ [ルーチンの構築』](#page-198-0) を参照してください。

## **C++** アプリケーションのビルド・スクリプト

```
#! /bin/sh
# SCRIPT: bldapp
# Builds HP-UX C++ applications
# Usage: bldapp <prog_name> [ <db name> [ <userid> <password> ]]
# Set DB2PATH to where DB2 will be accessed.
# The default is the standard instance path.
DB2PATH=$HOME/sqllib
# Determine the HP platform and set correct compile/link options
hpplat=`uname -m`
bitwidth=`LANG=C db2level | awk '/bits/{print $5}'`
if [ $hpplat = "ia64" ]; then
    if [ $bitwidth = "¥"64¥"" ]; then
     EXTRA_CFLAG="+DD64 -AA"
     LIB = "This"else
      EXTRA_CFLAG="+DD32 -AA"
      LIB="lib32"
    fi
else
    if [ $bitwidth = "¥"64¥"" ]; then
      EXTRA_CFLAG="+DA2.0W"
     LIB = "This"else
      EXTRA_CFLAG=
     LIB = "1ib32"fi
fi
# The runtime path is recommended for all applications.
# If you need to use SHLIB PATH or LD LIBRARY PATH, unset
# the RUNTIME variable by commenting out the following line.
RUNTIME=true
if [ "$RUNTIME" != "" ]
then
  EXTRA_LFLAG="-Wl,+b$DB2PATH/$LIB"
else
  EXTRA_LFLAG=""
fi
# If an embedded SQL program, precompile and bind it.
# Note: some .sqC files contain no SQL but link in
# utilemb.sqC, so if you get this warning, ignore it:
# SQL0053W No SQL statements were found in the program.
if [ -f $1".sqC" ]
then
  ./embprep $1 $2 $3 $4
  # Compile the utilemb.C error-checking utility.
  aCC $EXTRA_CFLAG -ext -I$DB2PATH/include -c utilemb.C
else
  # Compile the utilapi.C error-checking utility.
  aCC $EXTRA_CFLAG -ext -I$DB2PATH/include -c utilapi.C
```

```
fi
# Compile the program.
aCC $EXTRA_CFLAG -ext -I$DB2PATH/include -c $1.C
if [ -f $1".sqC" ]
then
  # Link the program with utilemb.o.
  aCC $EXTRA_CFLAG -o $1 $1.o utilemb.o $EXTRA_LFLAG -L$DB2PATH/$LIB -ldb2
else
  # Link the program with utilapi.o.
  aCC $EXTRA CFLAG -o $1 $1.o utilapi.o $EXTRA LFLAG -L$DB2PATH/$LIB -ldb2
fi
```
<span id="page-246-0"></span>|  $\overline{\phantom{a}}$ |  $\blacksquare$ | | | | | | | | |

> | | | | | | | | | | | | | | | |

# **HP-UX C++** アプリケーションのコンパイルとリンクのオプション

以下は、bldapp ビルド・スクリプトに示されているように、HP-UX C++ コンパイ ラーを使用して、 C++ 組み込み SQL および DB2 API アプリケーションを構築す るのにお勧めするコンパイルとリンクのオプションです。

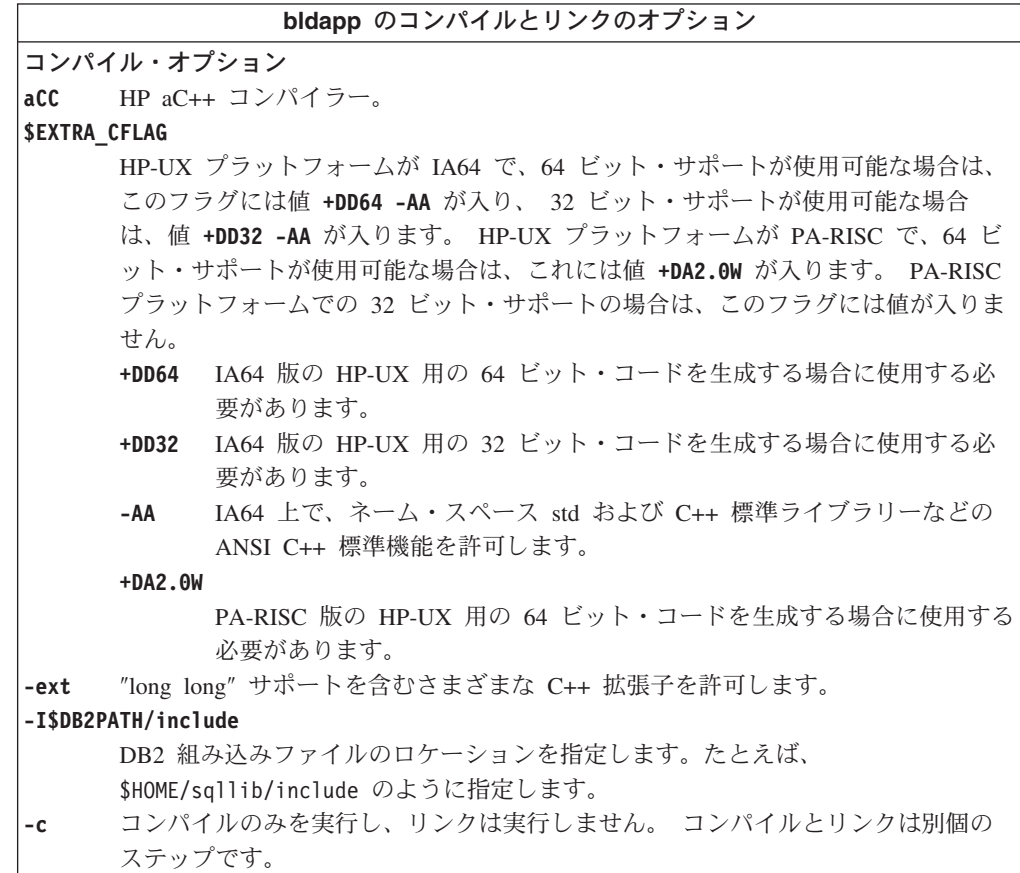

**bldapp** のコンパイルとリンクのオプション リンク・オプション **aCC** HP aC++ コンパイラーをリンカーのフロントエンドとして使用します。 **\$EXTRA\_CFLAG** HP-UX プラットフォームが IA64 で、64 ビット・サポートが使用可能な場合は、 このフラグには値 **+DD64 -AA** が入り、 32 ビット・サポートが使用可能な場合 は、値 **+DD32 -AA** が入ります。 HP-UX プラットフォームが PA-RISC で、64 ビ ット・サポートが使用可能な場合は、これには値 **+DA2.0W** が入ります。 PA-RISC プラットフォームでの 32 ビット・サポートの場合は、このフラグには値が入りま せん。 **+DD64** IA64 版の HP-UX 用の 64 ビット・コードを生成する場合に使用する必 要があります。 **+DD32** IA64 版の HP-UX 用の 32 ビット・コードを生成する場合に使用する必 要があります。 **-AA** IA64 上で、ネーム・スペース std および C++ 標準ライブラリーなどの ANSI C++ 標準機能を許可します。 **+DA2.0W** PA-RISC 版の HP-UX 用の 64 ビット・コードを生成する場合に使用する 必要があります。 **-o \$1** 実行可能ファイルを指定します。 **\$1.o** プログラム・オブジェクト・ファイルを指定します。 **utilemb.o** 組み込み SQL プログラムの場合に、エラー・チェックを行う組み込み SQL ユー ティリティー・オブジェクト・ファイルを含みます。 **utilapi.o** 非組み込み SQL プログラムの場合に、エラー・チェックを行う DB2 API ユーテ ィリティー・オブジェクト・ファイルを組み込みます。 **\$EXTRA\_LFLAG** ランタイム・パスを指定します。設定する場合、32 ビットの場合は値 -Wl,+b\$HOME/sqllib/lib32、 64 ビットの場合は -Wl,+b\$HOME/sqllib/lib が入り ます。設定しない場合は、これには値が入りません。 **-L\$DB2PATH/\$LIB** DB2 ランタイム共用ライブラリーのロケーションを指定します。 32 ビットの場合 は \$HOME/sqllib/lib32、 64 ビットの場合は \$HOME/sqllib/lib です。 **-ldb2** DB2 ライブラリーとリンクします。 他のコンパイラー・オプションについては、コンパイラーの資料をご覧ください。

#### 関連タスク**:**

v 179 ページの『UNIX C++ [アプリケーションの構築』](#page-194-0)

関連サンプル**:**

•  $\Box$  Fbldapp -- Builds HP-UX C++ applications  $(C++)$ 

## **C++** ルーチンのビルド・スクリプト

- #! /bin/sh
- # SCRIPT: bldrtn
- # Builds HP-UX C++ routines (stored procedures and UDFs)
- # Usage: bldrtn <prog\_name> [ <db\_name> ]
- # Set DB2PATH to where DB2 will be accessed.

<span id="page-247-0"></span>| | | | | | | | | | | | | | | |

| | | | | | |

| | | | | | |

```
# The default is the standard instance path.
DB2PATH=$HOME/sqllib
# Determine the HP platform and set correct compile/link options
hpplat=`uname -m`
bitwidth=`LANG=C db2level | awk '/bits/{print $5}'`
if [ $hpplat = "ia64" ]; then
    if \left[\right] $bitwidth = "\frac{1}{4}"64\frac{1}{4}"" ]; then
      EXTRA_CFLAG="+DD64 -AA"
      LIB = "This"else
      EXTRA_CFLAG="+DD32 -AA"
      LIB = "This32"fi
else
    if [ $bitwidth = "¥"64¥"" ]; then
      EXTRA_CFLAG="+DA2.0W"
      LIB = "This"else
      EXTRA_CFLAG=
      LIB = "1ib32"fi
fi
# The runtime path is recommended for all applications.
# If you need to use SHLIB PATH or LD LIBRARY PATH, unset
# the RUNTIME variable by commenting out the following line.
RUNTIME=true
if [ "$RUNTIME" != "" ]
then
 EXTRA_LFLAG="-Wl,+b$DB2PATH/$LIB"
else
 EXTRA_LFLAG=""
fi
# If an embedded SQL program, precompile and bind it.
if [ -f $1".sqC" ]
then
  ./embprep $1 $2
fi
# Compile the program. First ensure it is coded with extern "C".
aCC $EXTRA_CFLAG +u1 +z -ext -mt -I$DB2PATH/include -c $1.C
# Link the program to create a shared library.
aCC $EXTRA_CFLAG -mt -b -o $1 $1.o $EXTRA_LFLAG -L$DB2PATH/$LIB -ldb2
# Copy the shared library to the sqllib/function subdirectory.
# Note: the user must have write permission to this directory.
rm -f $DB2PATH/function/$1
cp $1 $DB2PATH/function
```
<span id="page-248-0"></span>| | | | | | |  $\blacksquare$ | | | | | | | | | | | | | | | | | | | | | | | | | | | | | | | | | | | | | | | | | | | |

T

## **HP-UX C++** ルーチンのコンパイルとリンクのオプション

以下は、bldrtn ビルド・スクリプトに示されているように、HP-UX C++ コンパイ ラーを使用して、 C++ ルーチン (ストアード・プロシージャーとユーザー定義関 数) を構築するのにお勧めするコンパイルとリンクのオプションです。

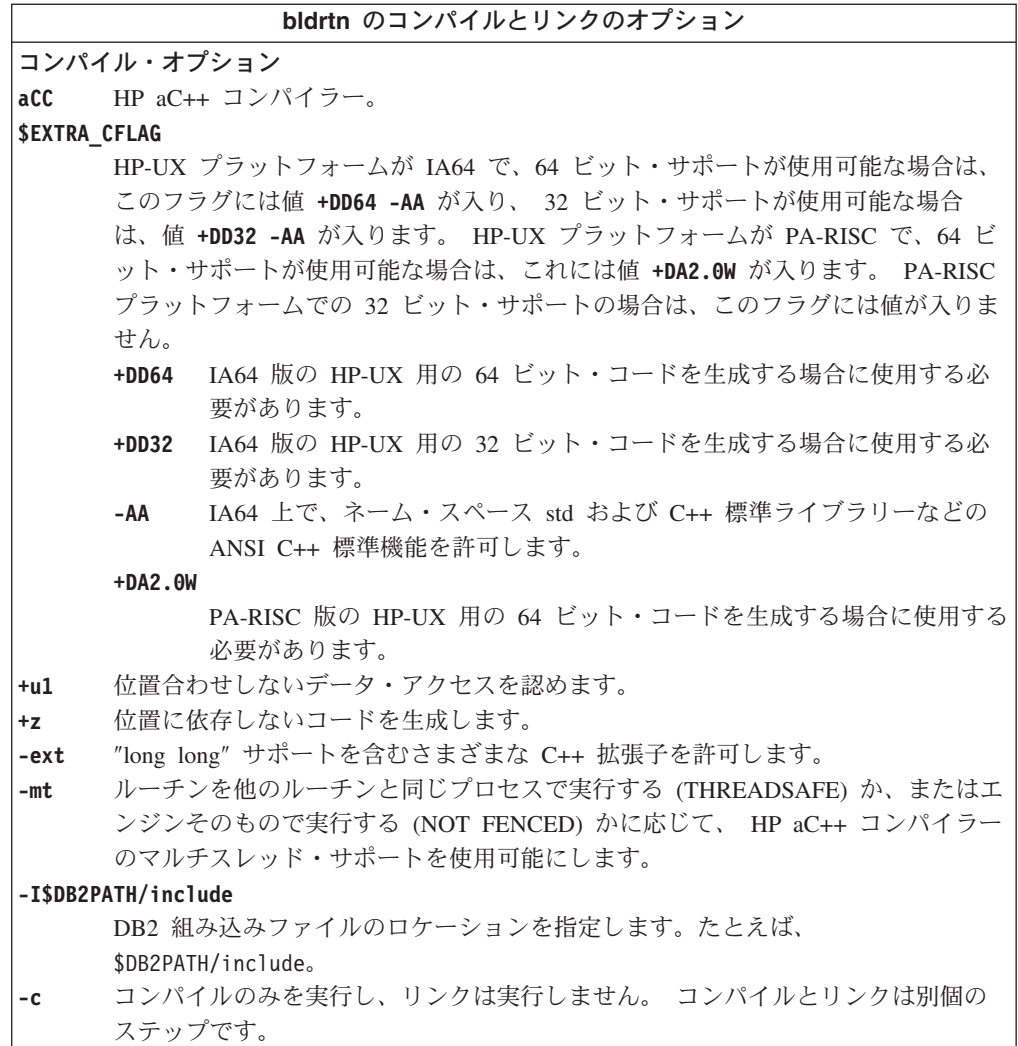

| | | | | | | | | | | | | | |  $\overline{\phantom{a}}$ 

<span id="page-250-0"></span>**bldrtn** のコンパイルとリンクのオプション リンク・オプション **aCC** HP aC++ コンパイラーをリンカーのフロントエンドとして使用します。 **\$EXTRA\_CFLAG** HP-UX プラットフォームが IA64 で、64 ビット・サポートが使用可能な場合は、 このフラグには値 **+DD64 -AA** が入り、 32 ビット・サポートが使用可能な場合 は、値 **+DD32 -AA** が入ります。 HP-UX プラットフォームが PA-RISC で、64 ビ ット・サポートが使用可能な場合は、これには値 **+DA2.0W** が入ります。 PA-RISC プラットフォームでの 32 ビット・サポートの場合は、このフラグには値が入りま せん。 **+DD64** IA64 版の HP-UX 用の 64 ビット・コードを生成する場合に使用する必 要があります。 **+DD32** IA64 版の HP-UX 用の 32 ビット・コードを生成する場合に使用する必 要があります。 **-AA** IA64 上で、ネーム・スペース std および C++ 標準ライブラリーなどの ANSI C++ 標準機能を許可します。 **+DA2.0W** PA-RISC 版の HP-UX 用の 64 ビット・コードを生成する場合に使用する 必要があります。 **-mt** ルーチンを他のルーチンと同じプロセスで実行する (THREADSAFE) か、またはエ ンジンそのもので実行する (NOT FENCED) かに応じて、 HP aC++ コンパイラー のマルチスレッド・サポートを使用可能にします。 **-b** 通常の実行可能ファイルではなく、共用ライブラリーを作成します。 **-o \$1** 実行可能ファイルを指定します。 **\$1.o** プログラム・オブジェクト・ファイルを指定します。 **\$EXTRA\_LFLAG** ランタイム・パスを指定します。設定する場合、32 ビットの場合は値 -Wl,+b\$HOME/sqllib/lib32、 64 ビットの場合は -Wl,+b\$HOME/sqllib/lib が入り ます。設定しない場合は、これには値が入りません。 **-L\$DB2PATH/\$LIB** DB2 ランタイム共用ライブラリーのロケーションを指定します。 32 ビットの場合 は \$HOME/sqllib/lib32、 64 ビットの場合は \$HOME/sqllib/lib です。 **-ldb2** DB2 ライブラリーとリンクします。 他のコンパイラー・オプションについては、コンパイラーの資料をご覧ください。

関連タスク**:**

| | | | | | | | | | | | | | | |

| | | | | | |

v 183 ページの『UNIX C++ [ルーチンの構築』](#page-198-0)

関連サンプル**:**

• 『bldrtn -- Builds HP-UX C++ routines (stored procedures and UDFs) (C++)』

# **HP-UX** での **C++** マルチスレッド・アプリケーションの構築

HP-UX には、POSIX スレッド・ライブラリーと DCE スレッド・ライブラリーが あります。 HP-UX 上の DB2 は、 POSIX スレッド・ライブラリーを使用するマ ルチスレッド・アプリケーションだけをサポートします。

HP-UX C++ コンパイラーの場合、コンパイルとリンクのどちらのステップでも、 マルチスレッド・アプリケーションには -mt を使用する必要があります。

スクリプト bldmt には、マルチスレッド・アプリケーションを構築するためのコマ ンドが入っています。上記のオプションのほか、コンパイルおよびリンク・オプシ ョンは、組み込み SQL スクリプト・ファイル bldapp で使用されているものと同 じです。

#### 手順**:**

<span id="page-251-0"></span>| | | |

> ソース・ファイル dbthrds.sqC からサンプル・プログラム dbthrds を構築するに は、次のように入力します。

bldmt dbthrds

結果として、実行可能ファイル dbthrds が作成されます。 sample データベースに 対してこの実行可能ファイルを実行するには、次の実行可能ファイル名を入力しま す。

dbthrds

#### 関連概念**:**

v 112 [ページの『ビルド・ファイル』](#page-127-0)

#### 関連資料**:**

- v 75 [ページの『](#page-90-0)C サンプル』
- 231 ページの『HP-UX C++ [アプリケーションのコンパイルとリンクのオプショ](#page-246-0) [ン』](#page-246-0)

#### 関連サンプル**:**

- v 『bldmt -- Builds HP-UX C++ multi-threaded applications (C++)』
- $\mathbb{F}$ dbthrds.sqC -- How to use multiple context APIs on UNIX  $(C++)\mathbb{I}$
- 『embprep -- To prep and bind C/C++ and Micro Focus COBOL embedded SQL programs (C)』

### **Micro Focus COBOL**

サポートされる UNIX オペレーティング・システム上で Micro Focus COBOL アプ リケーションを構築する方法については、 187 ページの『[UNIX Micro Focus](#page-202-0) COBOL [アプリケーションの構築』を](#page-202-0)参照してください。サポートされる UNIX オ ペレーティング・システム上で Micro Focus COBOL ルーチンを構築する方法につ いては、 189 ページの『[UNIX Micro Focus COBOL](#page-204-0) ルーチンの構築』を参照して ください。

## **HP-UX** での **Micro Focus COBOL** コンパイラーの構成

組み込み SQL および DB2 API 呼び出しの入ったアプリケーションを開発する場 合に、 Micro Focus COBOL コンパイラーを使用するときは、気をつける点がいく つかあります。

#### 手順**:**

v コマンド行プロセッサーのコマンド db2 prep を使用してアプリケーションをプ リコンパイルする場合は、 target mfcob オプションを使用してください。
v DB2 COBOL COPY ファイル・ディレクトリーを、 Micro Focus COBOL 環境変 数 COBCPY に含める必要があります。 COBCPY 環境変数には、COPY ファイ ルのロケーションを指定します。 Micro Focus COBOL 用の DB2 COPY ファイ ルは、データベース・インスタンス・ディレクトリーの下にある sqllib/include/cobol\_mf にあります。

このディレクトリーを組み込むには

- bash または korn シェルでは以下を入力します。 export COBCPY=\$COBCPY:\$HOME/sqllib/include/cobol\_mf
- C シェルでは以下を入力します。

setenv COBCPY \${COBCPY}:\${HOME}/sqllib/include/cobol\_mf

注**:** COBCPY を .profile または .login ファイル中に設定することもできま す。

## 関連タスク**:**

- v 187 ページの『[UNIX Micro Focus COBOL](#page-202-0) アプリケーションの構築』
- 189 ページの『[UNIX Micro Focus COBOL](#page-204-0) ルーチンの構築』

### 関連資料**:**

| | | | | | | | |  $\blacksquare$ | | | | | | | | | | | | |  $\blacksquare$ | |

- 238 ページの『HP-UX Micro COBOL [アプリケーションのコンパイルとリンクの](#page-253-0) [オプション』](#page-253-0)
- v 239 ページの『HP-UX Micro Focus COBOL [ルーチンのコンパイルとリンクのオ](#page-254-0) [プション』](#page-254-0)

## **Micro Focus COBOL** アプリケーションのビルド・スクリプト

```
#! /bin/sh
# SCRIPT: bldapp
# Builds HP-UX Micro Focus COBOL applications
# Usage: bldapp <prog_name> [ <db_name> [ <userid> <password> ]]
# Set DB2PATH to where DB2 will be accessed.
# The default is the standard instance path.
DB2PATH=$HOME/sqllib
# Set COBCPY to include the DB2 COPY files directory.
COBCPY=$COBCPY:$DB2PATH/include/cobol_mf
# If an embedded SQL program, precompile and bind it.
if [ -f $1".sqb" ]
then
  ./embprep $1 $2 $3 $4
fi
# Compile the checkerr.cbl error checking utility.
cob -cx checkerr.cbl
# Compile the program.
cob -cx $1.cbl
# Link the program.
cob -x $1.o checkerr.o -L$DB2PATH/lib -ldb2 -ldb2gmf
```
# <span id="page-253-0"></span>**HP-UX Micro COBOL** アプリケーションのコンパイルとリンクの オプション

以下は、bldapp ビルド・スクリプトに示されているように、HP-UX 上で Micro Focus COBOL コンパイラーを使用して、 COBOL 組み込み SQL および DB2 API アプリケーションを構築するのにお勧めするコンパイルとリンクのオプションで す。

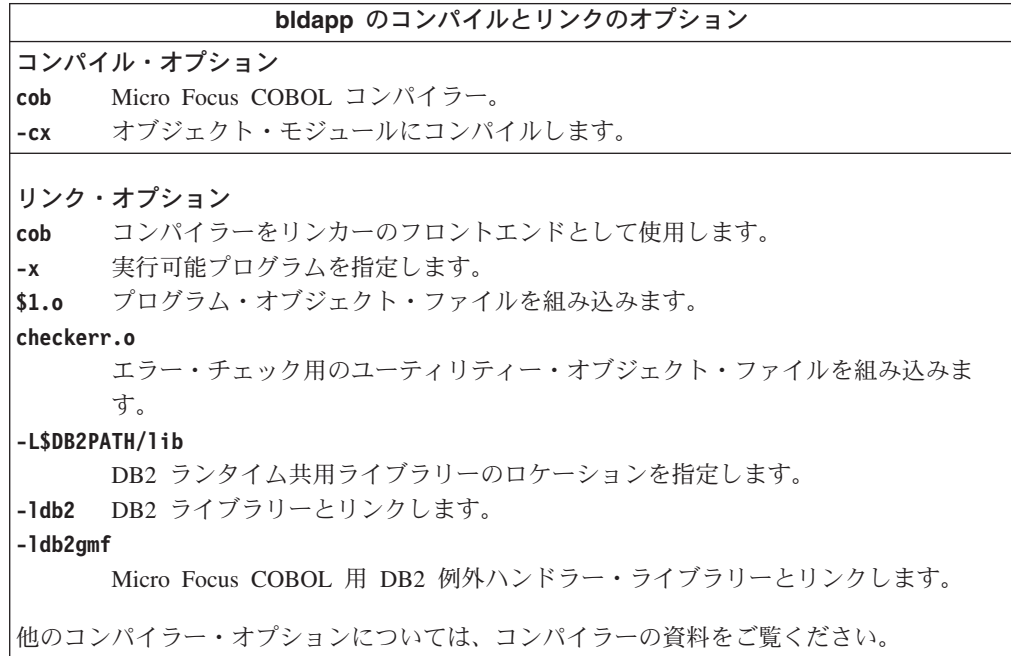

### 関連タスク**:**

• 187 ページの『[UNIX Micro Focus COBOL](#page-202-0) アプリケーションの構築』

関連サンプル**:**

• 『bldapp -- Builds HP-UX Micro Focus COBOL applications』

## **Micro Focus COBOL** ルーチンのビルド・スクリプト

```
#! /bin/sh
# SCRIPT: bldrtn
# Builds HP-UX Micro Focus COBOL routines (stored procedures)
# Usage: bldrtn <prog_name> [ <db_name> ]
# Set DB2PATH to where DB2 will be accessed.
# The default is the standard instance path.
DB2PATH=$HOME/sqllib
# Set COBCPY to include the DB2 COPY files directory.
COBCPY=$COBCPY:$DB2PATH/include/cobol_mf
# If an embedded SQL program, precompile and bind it.
if [ -f $1".sqb" ]
then
  embprep $1 $2
fi
# Compile the program.
```
| | |  $\perp$ | | | | | | | | | | | | | | |

```
\cosh +z -\csc $1.cbl
# Link the program.
ld -b -o $1 $1.o -L$DB2PATH/lib -ldb2 -ldb2gmf ¥
   -L$COBDIR/coblib -lcobol -lcrtn
# Copy the shared library to the sqllib/function subdirectory.
# Note: the user must have write permission to this directory.
rm -f $DB2PATH/function/$1
cp $1 $DB2PATH/function
```
<span id="page-254-0"></span>| | | | | | | | | |

# **HP-UX Micro Focus COBOL** ルーチンのコンパイルとリンクの オプション

以下は、bldrtn ビルド・スクリプトに示されているように、HP-UX 上で Micro Focus COBOL コンパイラーを使用して、 COBOL ルーチン (ストアード・プロシ ージャー) を構築するのにお勧めするコンパイルとリンクのオプションです。

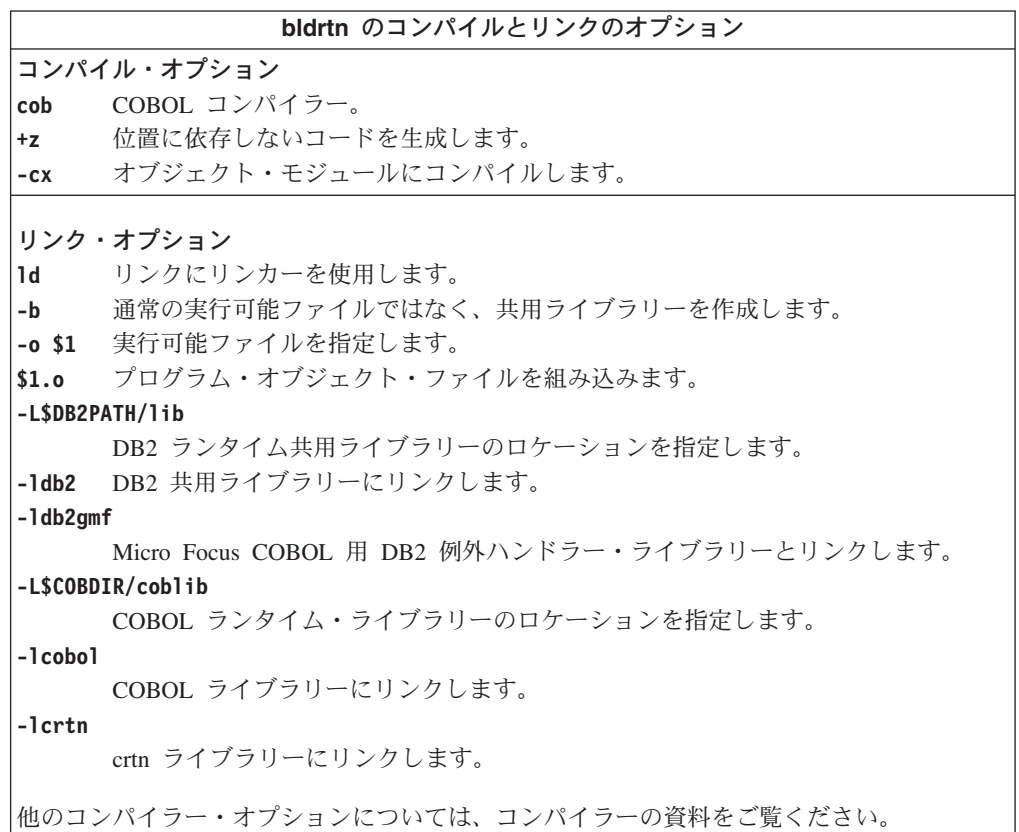

## 関連タスク**:**

• 189 ページの『[UNIX Micro Focus COBOL](#page-204-0) ルーチンの構築』

関連サンプル**:**

• 『bldrtn -- Builds HP-UX Micro Focus COBOL routines (stored procedures)』

# 第 **12** 章 **Linux**

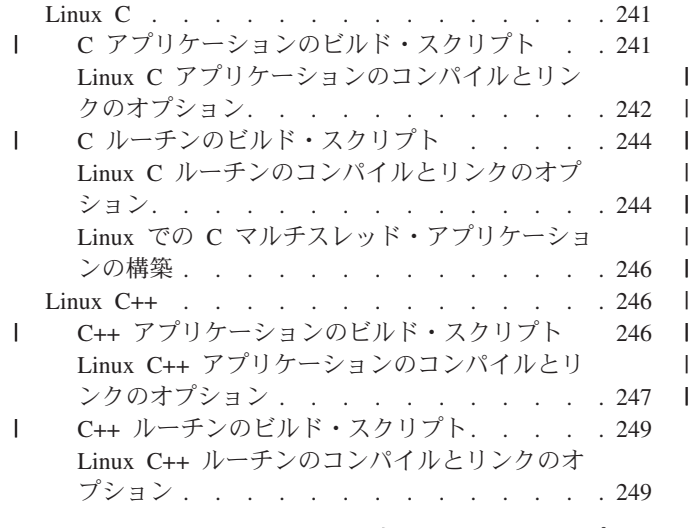

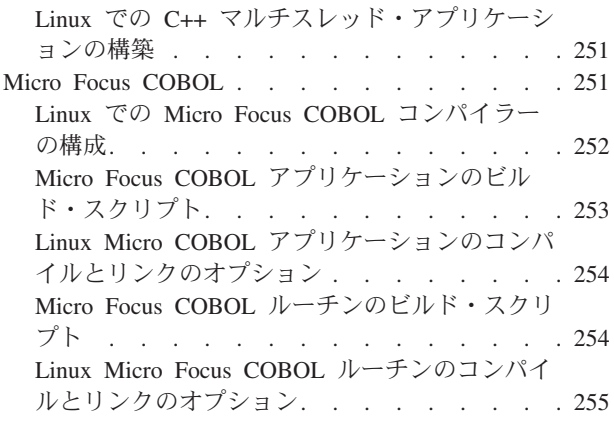

この章は、Linux でアプリケーションを構築するための詳細な情報を提供します。 Linux 環境での DB2 アプリケーション開発の最新の更新事項については、次の Web ページを参照してください。

<http://www.ibm.com/software/data/db2/udb/ad>

# **Linux C**

| | | | | | | | | | | | | | | |  $\blacksquare$ | DB2 CLI アプリケーションおよびルーチンの構築に関する情報は、「コール・レベ ル・インターフェース ガイドおよびリファレンス」内にあります。

サポートされる UNIX オペレーティング・システム上で C アプリケーションを構 築する方法については、 171 ページの『UNIX C [アプリケーションの構築』を](#page-186-0)参照 してください。サポートされる UNIX オペレーティング・システム上で C ルーチ ンを構築する方法については、 175 ページの『UNIX C [ルーチンの構築』を](#page-190-0)参照し てください。

# **C** アプリケーションのビルド・スクリプト

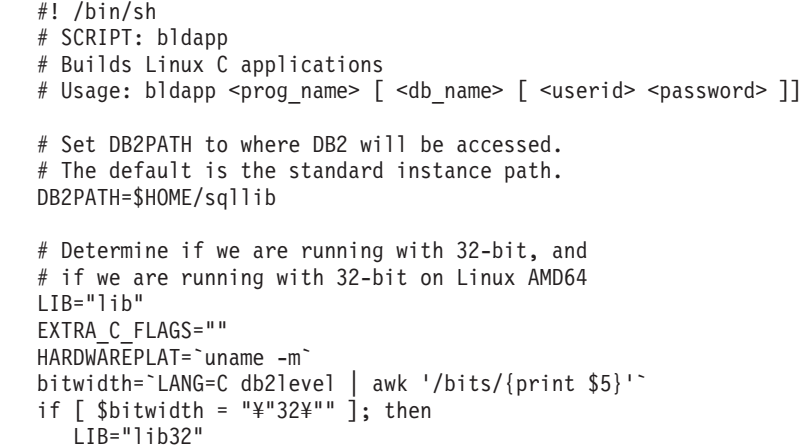

```
if [ "$HARDWAREPLAT" = "x86 64" ]; then
       EXTRA_C_FLAGS="-m32"
   fi
fi
# The runtime path is recommended for all applications.
# If you need to use LD LIBRARY PATH, unset the RUNTIME
# variable by commenting out the following line.
RUNTIME=true
if [ "$RUNTIME" != "" ]
then
 EXTRA_LFLAG="-Wl,-rpath,$DB2PATH/$LIB"
else
  EXTRA_LFLAG=""
fi
# If an embedded SQL program, precompile and bind it.
# Note: some .sqc files contain no SQL but link in
# utilemb.sqc, so if you get this warning, ignore it:
# SQL0053W No SQL statements were found in the program.
if [ -f $1".sqc" ]
then
  ./embprep $1 $2 $3 $4
  # Compile the utilemb.c error-checking utility.
  gcc $EXTRA_C_FLAGS -I$DB2PATH/include -c utilemb.c
else
  # Compile the utilapi.c error-checking utility.
  gcc $EXTRA_C_FLAGS -I$DB2PATH/include -c utilapi.c
fi
# Compile the program.
gcc $EXTRA_C_FLAGS -I$DB2PATH/include -c $1.c
if [ -f $1".sqc" ]
then
  # Link the program with utilemb.o.
  gcc $EXTRA C FLAGS -o $1 $1.o utilemb.o $EXTRA LFLAG ¥
    -L$DB2PATH/$LIB -ldb2
else
  # Link the program with utilapi.o.
  gcc $EXTRA C FLAGS -o $1 $1.o utilapi.o $EXTRA LFLAG ¥
    -L$DB2PATH/$LIB -ldb2
fi
```
# **Linux C** アプリケーションのコンパイルとリンクのオプション

以下は、bldapp ビルド・スクリプトに示されているように、Linux C コンパイラー を使用して、 C 組み込み SQL および DB2 API アプリケーションを構築するのに お勧めするコンパイルとリンクのオプションです。

<span id="page-257-0"></span>| | | | | | | | | | | | | | | | | | | | | | | | | | | | | | | | | | | | | | |  $\perp$  $\perp$ | | |

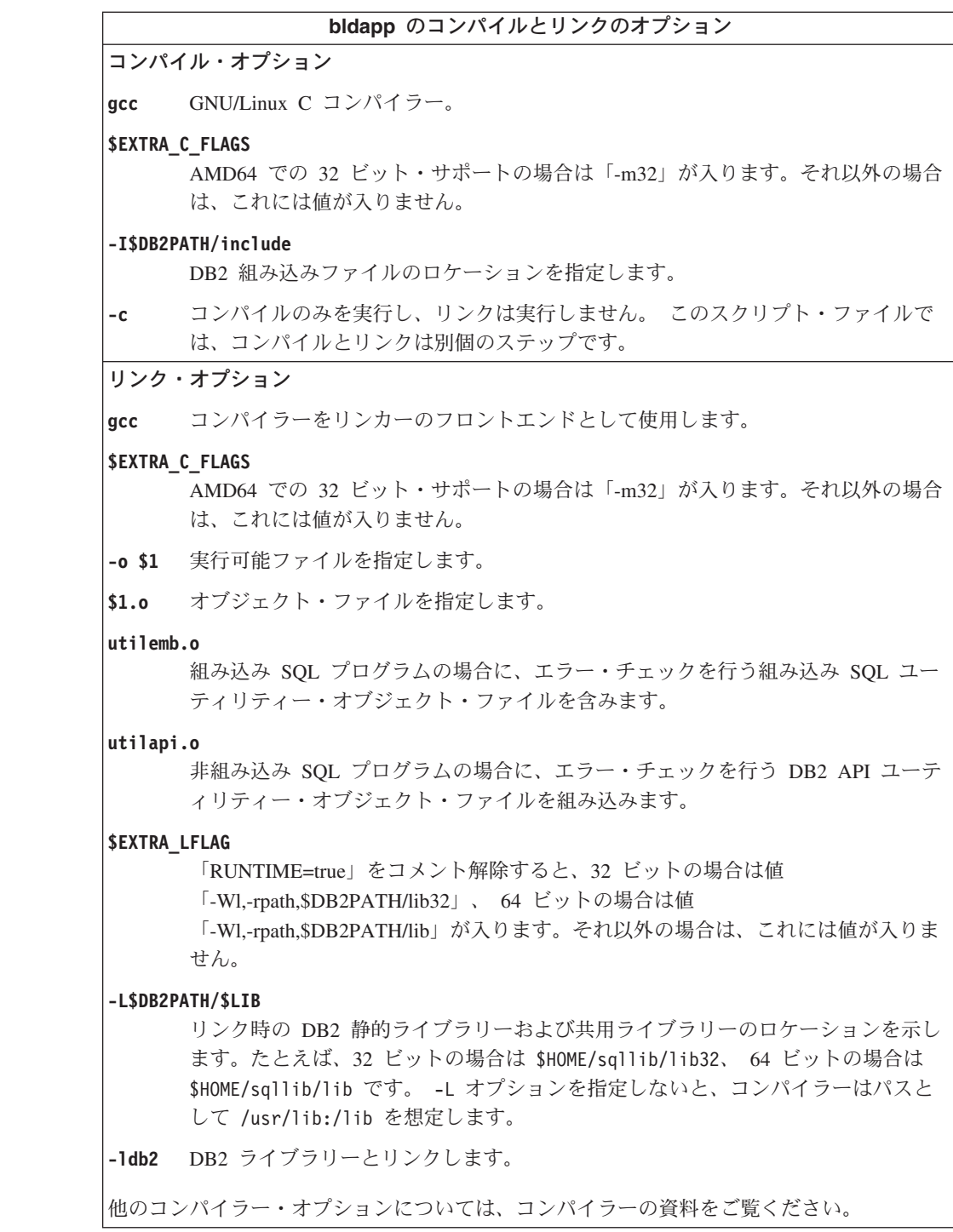

## 関連タスク**:**

 $\|$  $\|$  $\|$ 

 $\|$  $\|$  $\|$ 

 $\|$ | | |  $\|$ |  $\|$  $\bar{\bar{1}}$ |  $\|$ 

v 171 ページの『UNIX C [アプリケーションの構築』](#page-186-0)

## 関連サンプル**:**

v 『bldapp -- Builds Linux C applications (C)』

```
C ルーチンのビルド・スクリプト
```
<span id="page-259-0"></span>| | | | | | | | | | | | | | | | | | | | | | | | | | | | | | | | | | |  $\perp$ | | | | | |

```
#! /bin/sh
# SCRIPT: bldrtn
# Builds Linux C routines (stored procedures or UDFs)
# Usage: bldrtn <prog_name> [ <db_name> ]
# Set DB2PATH to where DB2 will be accessed.
# The default is the standard instance path.
DB2PATH=$HOME/sqllib
# Determine if we are running with 32-bit, and
# if we are running with 32-bit on Linux AMD64
LIB="lib"
EXTRA_C_FLAGS=""
HARDWAREPLAT=`uname -m`
bitwidth=`LANG=C db2level | awk '/bits/{print $5}'`
if \int $bitwidth = "\"32\"" 1; then
  LIB="lib32"
   if [ "$HARDWAREPLAT" = "x86_64" ]; then
       EXTRA_C_FLAGS="-m32"
   fi
fi
# Set the runtime path.
EXTRA_LFLAG="-Wl,-rpath,$DB2PATH/$LIB"
# If an embedded SQL program, precompile and bind it.
if [ -f $1".sqc" ]
then
 ./embprep $1 $2
fi
# Compile the program.
gcc $EXTRA C FLAGS -fpic -I$DB2PATH/include -c $1.c -D REENTRANT
# Link the program and create a shared library
gcc $EXTRA_C_FLAGS -shared -o $1 $1.o $EXTRA_LFLAG -L$DB2PATH/$LIB -ldb2 -lpthread
# Copy the shared library to the function subdirectory.
# The user must have write permission to this directory.
rm -f $DB2PATH/function/$1
cp $1 $DB2PATH/function
```
## **Linux C** ルーチンのコンパイルとリンクのオプション

以下は、bldrtn ビルド・スクリプトに示されているように、Linux C コンパイラー を使用して、 C ルーチン (ストアード・プロシージャーとユーザー定義関数) を構 築するのにお勧めするコンパイルとリンクのオプションです。

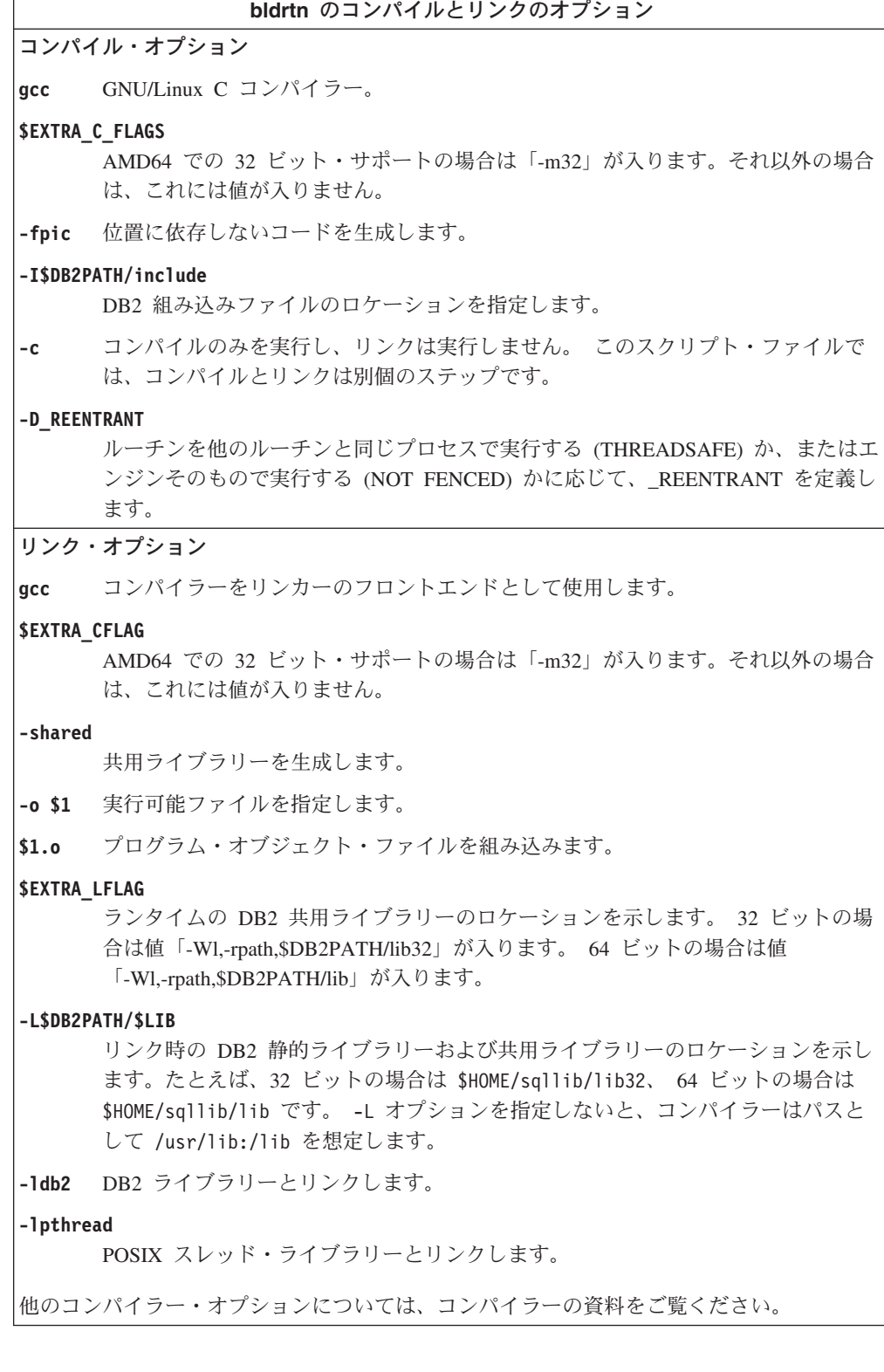

## 関連タスク**:**

 $\overline{\phantom{a}}$  $\|$  $\|$ 

 $\|$  $\|$ |

| | |  $\|$ | |  $\|$ |

 $\mathsf I$ 

v 175 ページの『UNIX C [ルーチンの構築』](#page-190-0)

関連サンプル**:**

• 『bldrtn -- Builds Linux C routines (stored procedures or UDFs) (C)』

## <span id="page-261-0"></span>**Linux** での **C** マルチスレッド・アプリケーションの構築

Linux C を使用するマルチスレッド・アプリケーションは、 -D\_REENTRANT でコン パイルし、 -lpthread とリンクする必要があります。

スクリプト bldmt には、マルチスレッド・アプリケーションを構築するためのコマ ンドが入っています。上記のオプションのほか、コンパイルおよびリンク・オプシ ョンは、組み込み SQL スクリプト・ファイル bldapp で使用されているものと同 じです。

## 手順**:**

ソース・ファイル dbthrds.sqc からサンプル・プログラム dbthrds を構築するに は、次のように入力します。

bldmt dbthrds

結果として、実行可能ファイル dbthrds が作成されます。 sample データベースに 対してこの実行可能ファイルを実行するには、次のように入力します。

dbthrds

## 関連概念**:**

v 112 [ページの『ビルド・ファイル』](#page-127-0)

## 関連資料**:**

- v 75 [ページの『](#page-90-0)C サンプル』
- v 242 ページの『Linux C [アプリケーションのコンパイルとリンクのオプション』](#page-257-0)

#### 関連サンプル**:**

- 『bldmt -- Builds Linux C multi-threaded applications (C)』
- 『dbthrds.sqc -- How to use multiple context APIs on UNIX (C)』
- $\lceil \text{ember} \rceil$  -- To prep and bind C/C++ and Micro Focus COBOL embedded SQL programs (C)』

## **Linux C++**

| | | | | | | | | |

| | | |

> サポートされる UNIX オペレーティング・システム上で C++ アプリケーションを 構築する方法については、 179 ページの『UNIX C++ [アプリケーションの構築』を](#page-194-0) 参照してください。サポートされる UNIX オペレーティング・システム上で C++ ルーチンを構築する方法については、 183 ページの『UNIX C++ [ルーチンの構築』](#page-198-0) を参照してください。

## **C++** アプリケーションのビルド・スクリプト

#! /bin/sh # SCRIPT: bldapp # Builds Linux C++ applications # Usage: bldapp <prog\_name> [ <db name> [ <userid> <password> ]] # Set DB2PATH to where DB2 will be accessed. # The default is the standard instance path. DB2PATH=\$HOME/sqllib

```
# Determine if we are running with 32-bit, and
# if we are running with 32-bit on Linux AMD64
LIB="lib"
EXTRA_C_FLAGS=""
HARDWAREPLAT=`uname -m`
bitwidth=`LANG=C db2level | awk '/bits/{print $5}'`
if [ $bitwidth = "¥"32¥"" ]; then
   LIB="lib32"
   if [ "$HARDWAREPLAT" = "x86_64" ]; then
       EXTRA_C_FLAGS="-m32"
   fi
fi
# The runtime path is recommended for all applications.
# If you need to use LD LIBRARY PATH, unset the RUNTIME
# variable by commenting out the following line.
RUNTIME=true
if [ "$RUNTIME" != "" ]
then
  EXTRA_LFLAG="-Wl,-rpath,$DB2PATH/$LIB"
else
  EXTRA_LFLAG=""
fi
# If an embedded SQL program, precompile and bind it.
# Note: some .sqC files contain no SQL but link in
# utilemb.sqC, so if you get this warning, ignore it:
# SQL0053W No SQL statements were found in the program.
if [ -f $1".sqC" ]
then
  ./embprep $1 $2 $3 $4
  # Compile the utilemb.C error-checking utility.
  g++ $EXTRA_C_FLAGS -I$DB2PATH/include -c utilemb.C
else
  # Compile the utilapi.C error-checking utility.
  g++ $EXTRA_C_FLAGS -I$DB2PATH/include -c utilapi.C
fi
# Compile the program.
g++ $EXTRA_C_FLAGS -I$DB2PATH/include -c $1.C
if [ -f $1".sqC" ]
then
  # Link the program with utilemb.o
  g++ $EXTRA_C_FLAGS -o $1 $1.o utilemb.o $EXTRA_LFLAG -L$DB2PATH/$LIB -ldb2
else
  # Link the program with utilapi.o
  g++ $EXTRA_C_FLAGS -o $1 $1.o utilapi.o $EXTRA_LFLAG -L$DB2PATH/$LIB -ldb2
fi
```
<span id="page-262-0"></span>| | |  $\blacksquare$ | | | | | | | | | | | | | | | | | | | | | | | | | | | | | | | | | | | | | | | | | | | | | |

 $\mathbf{I}$ 

## **Linux C++** アプリケーションのコンパイルとリンクのオプション

以下は、bldapp ビルド・スクリプトに示されているように、Linux C++ コンパイラ ーを使用して、 C++ 組み込み SQL および DB2 API アプリケーションを構築する のにお勧めするコンパイルとリンクのオプションです。

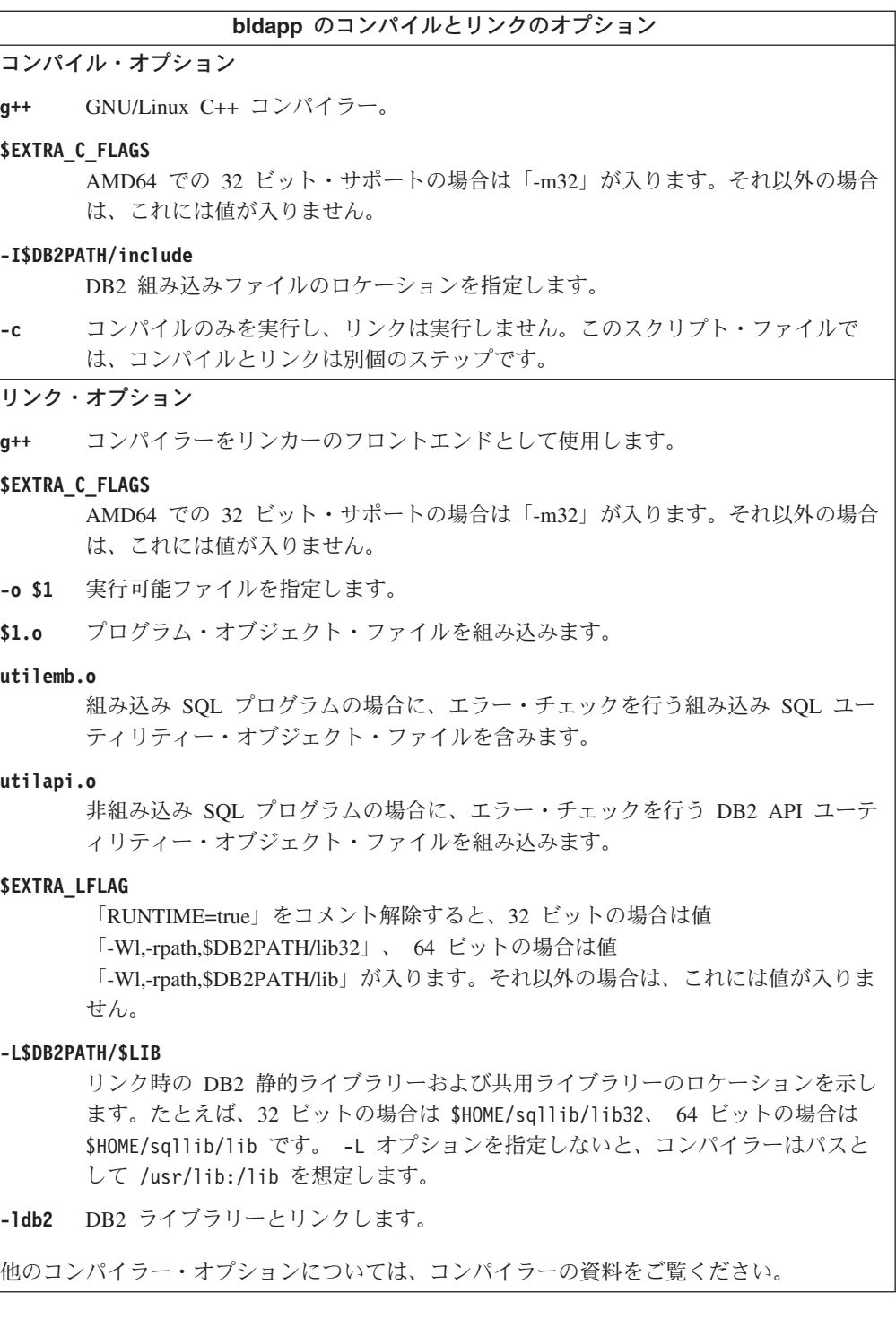

## 関連タスク**:**

v 179 ページの『UNIX C++ [アプリケーションの構築』](#page-194-0)

## 関連サンプル**:**

v 『bldapp -- Builds Linux C++ applications (C++)』

|  $\|$ |

 $\|$  $\|$ |

| | | | | | |  $\mathbf{I}$ | |

## **C++** ルーチンのビルド・スクリプト

<span id="page-264-0"></span>| | | | | | | |  $\blacksquare$ | | | | | | | | | | | | | | | | | | | | | | | | | |  $\blacksquare$ | | | | | |

```
#! /bin/sh
# SCRIPT: bldrtn
# Builds Linux C++ routines (stored procedures and UDFs)
# Usage: bldrtn <prog_name> [ <db_name> ]
# Set DB2PATH to where DB2 will be accessed.
# The default is the standard instance path.
DB2PATH=$HOME/sqllib
# Determine if we are running with 32-bit, and
# if we are running with 32-bit on Linux AMD64
LIB="lib"
EXTRA_C_FLAGS=""
HARDWAREPLAT=`uname -m`
bitwidth=`LANG=C db2level | awk '/bits/{print $5}'`
if \int $bitwidth = "\"32\"" 1; then
  LIB="lib32"
   if [ "$HARDWAREPLAT" = "x86_64" ]; then
       EXTRA_C_FLAGS="-m32"
   fi
fi
# Set the runtime path.
EXTRA_LFLAG="-Wl,-rpath,$DB2PATH/$LIB"
# If an embedded SQL program, precompile and bind it.
if [ -f $1".sqC" ]
then
 ./embprep $1 $2
fi
# Compile the program.
g++ $EXTRA C FLAGS -fpic -I$DB2PATH/include -c $1.C -D REENTRANT
# Link the program and create a shared library.
g++ $EXTRA_C_FLAGS -shared -o $1 $1.o $EXTRA_LFLAG -L$DB2PATH/$LIB -ldb2 -lpthread
# Copy the shared library to the function subdirectory.
# The user must have write permission to this directory.
rm -f $DB2PATH/function/$1
cp $1 $DB2PATH/function
```
# **Linux C++** ルーチンのコンパイルとリンクのオプション

以下は、bldrtn ビルド・スクリプトに示されているように、Linux C++ コンパイラ ーを使用して、 C++ ルーチン (ストアード・プロシージャーとユーザー定義関数) を構築するのにお勧めするコンパイルとリンクのオプションです。

**bldrtn** のコンパイルとリンクのオプション コンパイル・オプション **g++** GNU/Linux C++ コンパイラー。 **\$EXTRA\_C\_FLAGS** AMD64 での 32 ビット・サポートの場合は「-m32」が入ります。それ以外の場合 は、これには値が入りません。 **-fpic** 位置に依存しないコードを生成します。 **-I\$DB2PATH/include** DB2 組み込みファイルのロケーションを指定します。 **-c** コンパイルのみを実行し、リンクは実行しません。このスクリプト・ファイルで は、コンパイルとリンクは別個のステップです。 **-D\_REENTRANT** ルーチンを他のルーチンと同じプロセスで実行する (THREADSAFE) か、またはエ ンジンそのもので実行する (NOT FENCED) かに応じて、\_REENTRANT を定義し ます。 リンク・オプション **g++** コンパイラーをリンカーのフロントエンドとして使用します。 **\$EXTRA\_C\_FLAGS** AMD64 での 32 ビット・サポートの場合は「-m32」が入ります。それ以外の場合 は、これには値が入りません。 **-shared** 共用ライブラリーを生成します。 **-o \$1** 実行可能ファイルを指定します。 **\$1.o** プログラム・オブジェクト・ファイルを組み込みます。 **\$EXTRA\_LFLAG** ランタイムの DB2 共用ライブラリーのロケーションを示します。 32 ビットの場 合は値「-Wl,-rpath,\$DB2PATH/lib32」が入ります。 64 ビットの場合は値 「-Wl,-rpath,\$DB2PATH/lib」が入ります。 **-L\$DB2PATH/\$LIB** リンク時の DB2 静的ライブラリーおよび共用ライブラリーのロケーションを示し ます。たとえば、32 ビットの場合は \$HOME/sqllib/lib32、 64 ビットの場合は \$HOME/sqllib/lib です。 -L オプションを指定しないと、コンパイラーはパスと して /usr/lib:/lib を想定します。 **-ldb2** DB2 ライブラリーとリンクします。 **-lpthread** POSIX スレッド・ライブラリーとリンクします。 他のコンパイラー・オプションについては、コンパイラーの資料をご覧ください。

## 関連タスク**:**

v 183 ページの『UNIX C++ [ルーチンの構築』](#page-198-0)

### 関連サンプル**:**

•  $\overline{\text{bld}}$ th -- Builds Linux C++ routines (stored procedures and UDFs) (C++)

| | |

| | |

| | |

| | | | |

## <span id="page-266-0"></span>**Linux** での **C++** マルチスレッド・アプリケーションの構築

Linux C++ を使用するマルチスレッド・アプリケーションは、 -D\_REENTRANT でコ ンパイルし、 -lpthread とリンクする必要があります。

スクリプト・ファイル bldmt には、組み込み SQL マルチスレッド・プログラムを 構築するためのコマンドが入っています。上記のオプションのほか、コンパイルお よびリンク・オプションは、組み込み SQL スクリプト・ファイル bldapp で使用 されているものと同じです。

## 手順**:**

| | | |

> ソース・ファイル dbthrds.sqC からサンプル・プログラム dbthrds を構築するに は、次のように入力します。

bldmt dbthrds

結果として、実行可能ファイル dbthrds が作成されます。 sample データベースに 対してこの実行可能ファイルを実行するには、次のように入力します。

dbthrds

### 関連概念**:**

v 112 [ページの『ビルド・ファイル』](#page-127-0)

## 関連資料**:**

- v 75 [ページの『](#page-90-0)C サンプル』
- 247 ページの『Linux C++ [アプリケーションのコンパイルとリンクのオプショ](#page-262-0) [ン』](#page-262-0)

関連サンプル**:**

- 『bldmt -- Builds Linux C++ multi-threaded applications (C++)』
- $\int d\theta$  dbthrds.sqC -- How to use multiple context APIs on UNIX  $(C++)$
- 『embprep -- To prep and bind C/C++ and Micro Focus COBOL embedded SQL programs (C)』

#### **Micro Focus COBOL** |

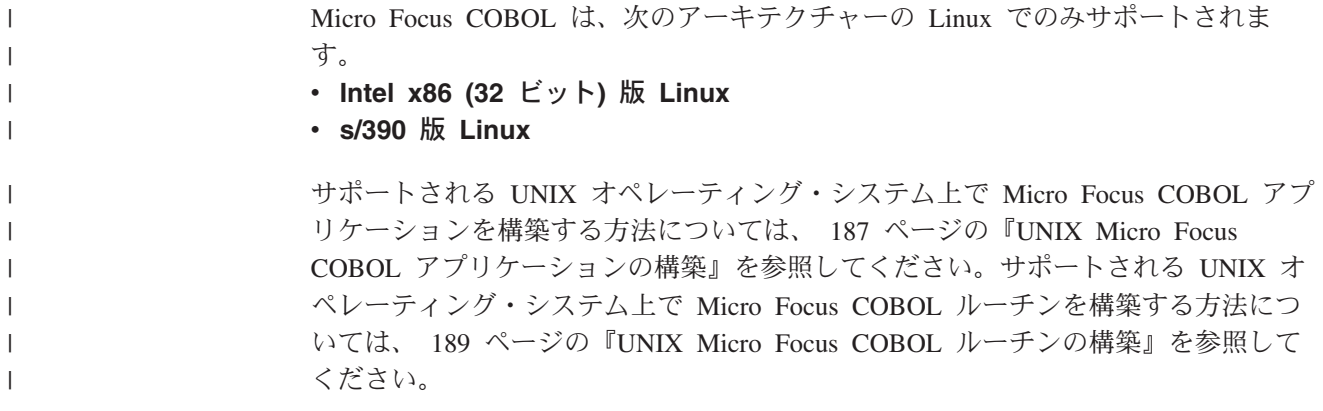

手順**:**

<span id="page-267-0"></span>|

|

| | | | |

| | | | |

| |

| | | | | | | | | | | | | | | | | |

| |  $\perp$ | | | | |

| | | | | Micro Focus COBOL ルーチンを実行するには、 Linux ランタイム・リンカーが特 定の COBOL 共用ライブラリーにアクセスできる必要があり、しかも DB2 がその ライブラリーをロードできる必要があります。そのロードを行うプログラムは、 setuid 特権のもとで実行されるので、 /usr/lib 内の従属ライブラリーだけが探索 されることになります。

COBOL 共用ライブラリー用に /usr/lib へのシンボリック・リンクを作成しま す。これは root として実行する必要があります。これを行う最も簡単な方法は、次 のようにして、すべての COBOL ライブラリー・ファイルを \$COBDIR/lib から /usr/lib にリンクするという方法です。

ln -s \$COBDIR/lib/libcob\* /usr/lib

\$COBDIR は Micro Focus COBOL のインストール先で、通常は /opt/lib/mfcobol です。

以下は、各個別ファイルをリンクするためのコマンドです (Micro Focus COBOL は /opt/lib/mfcobol にインストールされていると想定しています)。

ln -s /opt/lib/mfcobol/lib/libcobrts.so /usr/lib ln -s /opt/lib/mfcobol/lib/libcobrts\_t.so /usr/lib ln -s /opt/lib/mfcobol/lib/libcobrts.so.2 /usr/lib ln -s /opt/lib/mfcobol/lib/libcobrts\_t.so.2 /usr/lib ln -s /opt/lib/mfcobol/lib/libcobcrtn.so /usr/lib ln -s /opt/lib/mfcobol/lib/libcobcrtn.so.2 /usr/lib ln -s /opt/lib/mfcobol/lib/libcobmisc.so /usr/lib ln -s /opt/lib/mfcobol/lib/libcobmisc\_t.so /usr/lib ln -s /opt/lib/mfcobol/lib/libcobmisc.so.2 /usr/lib ln -s /opt/lib/mfcobol/lib/libcobmisc\_t.so.2 /usr/lib ln -s /opt/lib/mfcobol/lib/libcobscreen.so /usr/lib ln -s /opt/lib/mfcobol/lib/libcobscreen.so.2 /usr/lib ln -s /opt/lib/mfcobol/lib/libcobtrace.so /usr/lib ln -s /opt/lib/mfcobol/lib/libcobtrace\_t.so /usr/lib ln -s /opt/lib/mfcobol/lib/libcobtrace.so.2 /usr/lib ln -s /opt/lib/mfcobol/lib/libcobtrace\_t.so.2 /usr/lib 各 DB2 インスタンスで、次のようにする必要があります。 v コマンド行プロセッサーのコマンド db2 prep を使用してアプリケーションをプ リコンパイルする場合は、 target mfcob オプションを使用してください。 v DB2 COBOL COPY ファイル・ディレクトリーを、 Micro Focus COBOL 環境変 数 COBCPY に含める必要があります。 COBCPY 環境変数は、 COPY ファイル のロケーションを指定します。 Micro Focus COBOL 用の DB2 COPY ファイル は、データベース・インスタンス・ディレクトリーの下にある sqllib/include/cobol\_mf にあります。 このディレクトリーを含めるには、次のように入力します。 – bash または korn シェルの場合

export COBCPY=\$HOME/sqllib/include/cobol\_mf:\$COBDIR/cpylib

– C シェルの場合

setenv COBCPY \$HOME/sqllib/include/cobol mf:\$COBDIR/cpylib

- v 環境変数を次のように更新します。
	- bash または korn シェルの場合
		- export LD\_LIBRARY\_PATH=\$LD\_LIBRARY\_PATH:\$HOME/sqllib/lib:\$COBDIR/lib
	- C シェルの場合

setenv LD\_LIBRARY\_PATH \$LD\_LIBRARY\_PATH:\$HOME/sqllib/lib:\$COBDIR/lib

v DB2 環境リストを設定します。 db2set DB2ENVLIST="COBDIR LD\_LIBRARY\_PATH"

注**:** COBCPY、COBDIR、および LD\_LIBRARY\_PATH を、 .bashrc、.kshrc (使 用中のシェルによって異なる)、 .bash\_profile、.profile (使用中のシェルに よって異なる)、または .login に設定することもできます。

## 関連タスク**:**

<span id="page-268-0"></span>| | | | | | |

| | |

| | | | | | | |

| | | | | | |  $\blacksquare$ | | | | | | | | | | | | | | | | | | |

- 187 ページの『[UNIX Micro Focus COBOL](#page-202-0) アプリケーションの構築』
- v 189 ページの『[UNIX Micro Focus COBOL](#page-204-0) ルーチンの構築』

### 関連資料**:**

- 254 ページの『Linux Micro COBOL [アプリケーションのコンパイルとリンクの](#page-269-0) [オプション』](#page-269-0)
- v 255 ページの『Linux Micro Focus COBOL [ルーチンのコンパイルとリンクのオプ](#page-270-0) [ション』](#page-270-0)

## **Micro Focus COBOL** アプリケーションのビルド・スクリプト

```
#! /bin/sh
# SCRIPT: bldapp
# Builds Linux Micro Focus COBOL applications
# Usage: bldapp <prog name> [ <db name> [ <userid> <password> ]]
# Set DB2PATH to where DB2 will be accessed.
# The default is the standard instance path.
DB2PATH=$HOME/sqllib
# Set COBCPY to include the DB2 COPY files directory.
COBCPY=$COBCPY:$DB2PATH/include/cobol_mf
# If an embedded SQL program, precompile and bind it.
if \lceil -f \ \$1" . \then
  ./embprep $1 $2 $3 $4
fi
# Compile the checkerr.cbl error checking utility.
cob -cx checkerr.cbl
# Compile the program.
cob -cx $1.cbl
# Link the program.
cob -x -o $1 $1.o checkerr.o -L$DB2PATH/lib -ldb2 -ldb2gmf
```
# **Linux Micro COBOL** アプリケーションのコンパイルとリンクの オプション

以下は、bldapp ビルド・スクリプトに示されているように、Linux 上で Micro Focus COBOL コンパイラーを使用して、 COBOL 組み込み SQL および DB2 API アプリケーションを構築するのにお勧めするコンパイルとリンクのオプションで す。

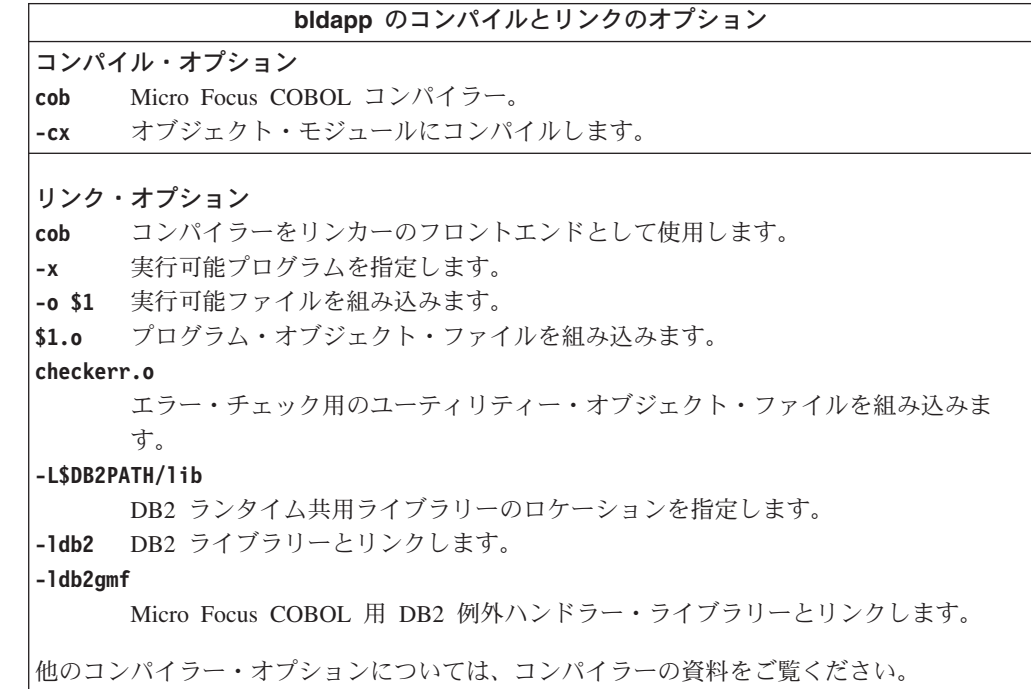

### 関連タスク**:**

<span id="page-269-0"></span>| |

| | | |

> | | | ||

 $\mathbf{I}$ 

|

J.

||||

| | | | | | | |

| |

| | |

|  $\perp$ | |

| | | | | | | | | | | | | |

- 187 ページの『[UNIX Micro Focus COBOL](#page-202-0) アプリケーションの構築』
- 252 ページの『Linux での Micro Focus COBOL [コンパイラーの構成』](#page-267-0)

## 関連サンプル**:**

- 『bldapp -- Builds Linux Micro Focus COBOL applications』
- $\lceil \text{empty -- To prep and bind } C/C++ \rceil$  and Micro Focus COBOL embedded SQL programs (C)』

## **Micro Focus COBOL** ルーチンのビルド・スクリプト

```
#! /bin/sh
# SCRIPT: bldrtn
# Builds Linux Micro Focus COBOL routines (stored procedures)
# Usage: bldrtn <prog_name> [ <db_name> ]
# Set DB2PATH to where DB2 will be accessed.
# The default is the standard instance path.
DB2PATH=$HOME/sqllib
# Set COBCPY to include the DB2 COPY files directory.
COBCPY=$COBCPY:$DB2PATH/include/cobol_mf
```
# Precompile and bind the program.

./embprep \$1 \$2

<span id="page-270-0"></span>| | | | | | | | | | | |

> | |

> | | |

| | |

||

 $\overline{1}$  $\overline{1}$ 

|

 $\overline{1}$  $\mathbf{I}$  $\overline{1}$  $\mathbf{I}$  $\overline{1}$ 

|||||

| | | | |

| |

 $\mathbf{I}$ 

| | | | | | | # Compile the program. cob -cx \$1.cbl # Link the program. cob -x -o \$1 \$1.o -Q -G -L\$DB2PATH/lib -ldb2 -ldb2gmf # Copy the shared library to the sqllib/function subdirectory. # Note: the user must have write permission to this directory. rm -f \$DB2PATH/function/\$1 cp \$1 \$DB2PATH/function

# **Linux Micro Focus COBOL** ルーチンのコンパイルとリンクのオ プション

以下は、bldrtn ビルド・スクリプトに示されているように、Linux 上で Micro Focus COBOL コンパイラーを使用して、 COBOL ルーチン (ストアード・プロシ ージャー) を構築するのにお勧めするコンパイルとリンクのオプションです。

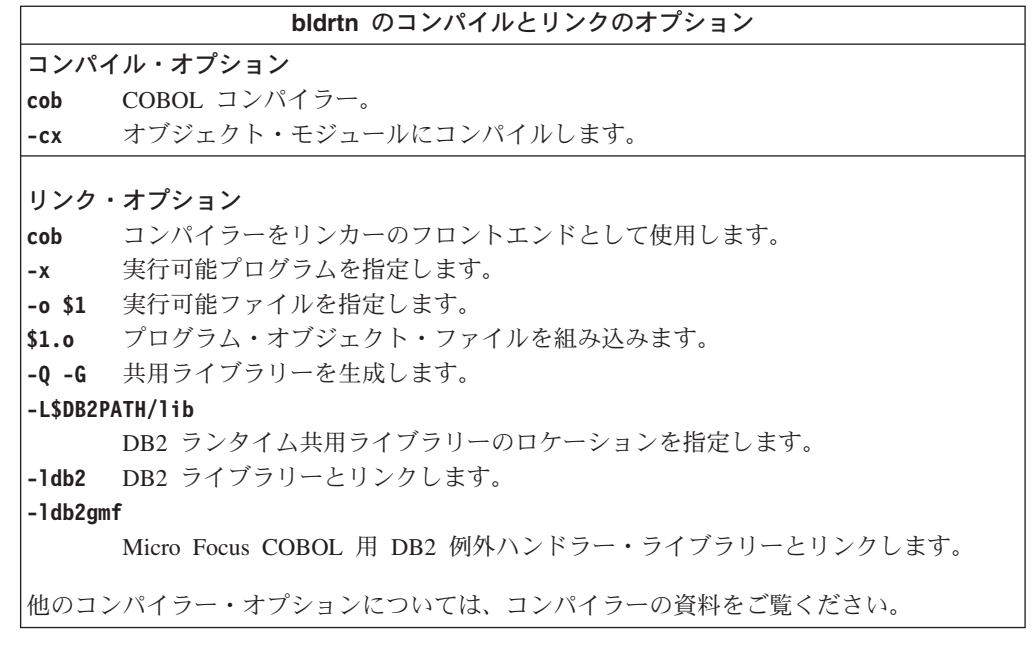

## 関連タスク**:**

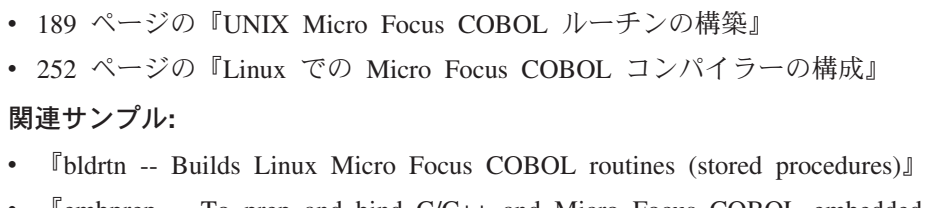

• 『embprep -- To prep and bind C/C++ and Micro Focus COBOL embedded SQL programs (C)』

# 第 **13** 章 **Solaris**

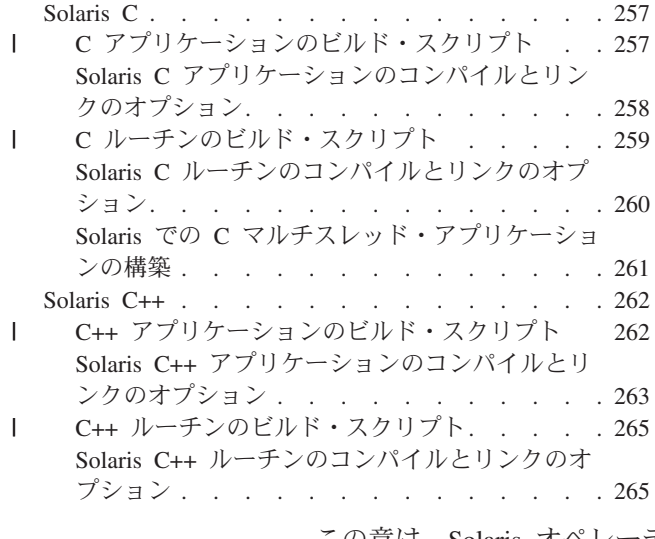

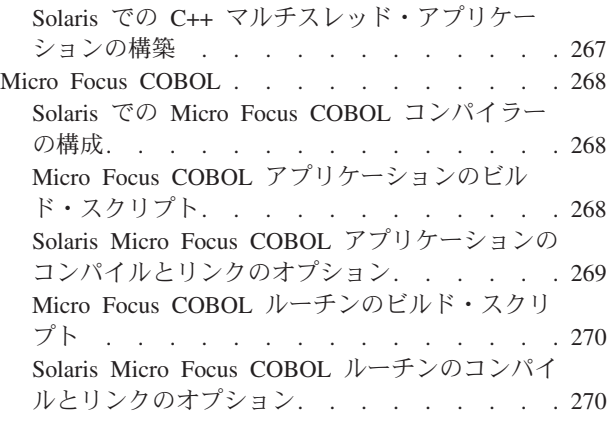

この章は、Solaris オペレーティング環境でアプリケーションを構築するための詳細 な情報を提供します。 Solaris 環境での DB2 アプリケーション開発の最新の更新事 項については、次の Web ページを参照してください。

<http://www.ibm.com/software/data/db2/udb/ad>

## **Solaris C**

| | | | | | | | | | | | | | | | | | DB2 CLI アプリケーションおよびルーチンの構築に関する情報は、「コール・レベ ル・インターフェース ガイドおよびリファレンス」内にあります。

サポートされる UNIX オペレーティング・システム上で C アプリケーションを構 築する方法については、 171 ページの『UNIX C [アプリケーションの構築』を](#page-186-0)参照 してください。サポートされる UNIX オペレーティング・システム上で C ルーチ ンを構築する方法については、 175 ページの『UNIX C [ルーチンの構築』を](#page-190-0)参照し てください。

# **C** アプリケーションのビルド・スクリプト

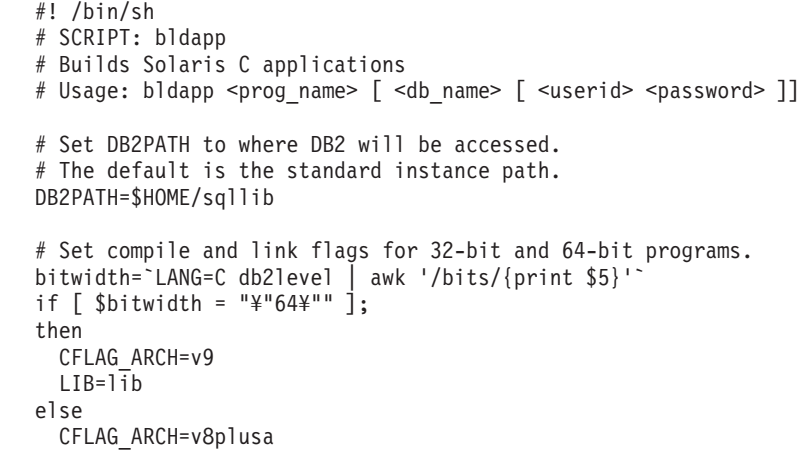

```
LIB=lib32
fi
# Set the runtime path.
# LD LIBRARY PATH will be followed instead of the runtime path unless
# you unset LD LIBRARY PATH first to allow the runtime path to be used.
EXTRA_LFLAG="-R$DB2PATH/$LIB"
# If an embedded SQL program, precompile and bind it.
# Note: some .sqc files contain no SQL but link in
# utilemb.sqc, so if you get this warning, ignore it:
# SQL0053W No SQL statements were found in the program.
if [ -f $1".sqc" ]
then
  ./embprep $1 $2 $3 $4
  # Compile the utilemb.c error-checking utility.
  cc -xarch=$CFLAG_ARCH -I$DB2PATH/include -c utilemb.c
else
  # Compile the utilapi.c error-checking utility.
  cc -xarch=$CFLAG_ARCH -I$DB2PATH/include -c utilapi.c
fi
# Compile the program.
cc -xarch=$CFLAG_ARCH -I$DB2PATH/include -c $1.c
if [ -f $1".sqc" ]
then
  # Link the program with utilemb.o
  cc -xarch=$CFLAG_ARCH -mt -o $1 $1.o utilemb.o ¥
    -L$DB2PATH/$LIB $EXTRA_LFLAG -ldb2
else
  # Link the program with utilapi.o
  cc -xarch=$CFLAG_ARCH -mt -o $1 $1.o utilapi.o ¥
    -L$DB2PATH/$LIB $EXTRA_LFLAG -ldb2
fi
```
# **Solaris C** アプリケーションのコンパイルとリンクのオプション

以下は、bldapp ビルド・スクリプトに示されているように、Forte C コンパイラー を使用して、 C 組み込み SQL および DB2 API アプリケーションを構築するのに お勧めするコンパイルとリンクのオプションです。

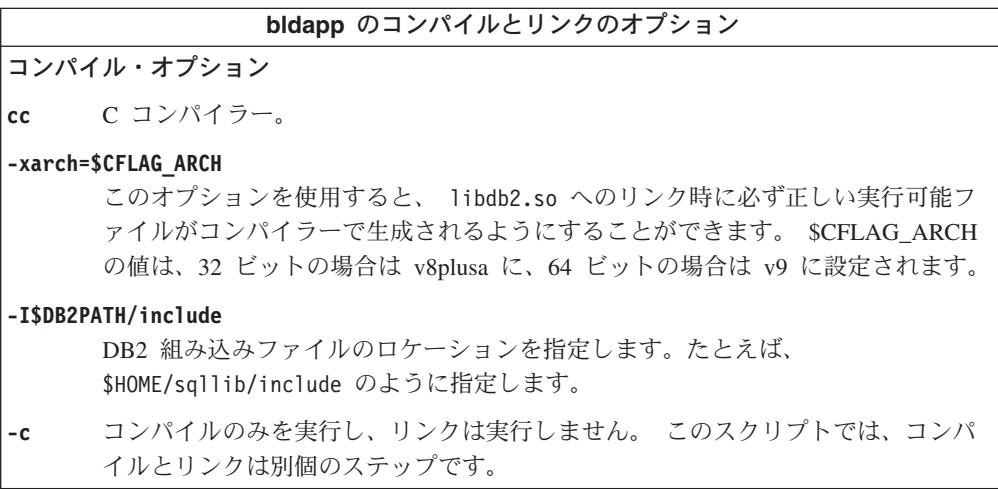

<span id="page-273-0"></span>| | | | | | | | | | | | | | | | | | | | | | | | | | | | | | | | | | |

## <span id="page-274-0"></span>**bldapp** のコンパイルとリンクのオプション リンク・オプション **cc** コンパイラーをリンカーのフロントエンドとして使用します。 **-xarch=\$CFLAG\_ARCH** このオプションを使用すると、 libdb2.so へのリンク時に必ず正しい実行可能フ ァイルがコンパイラーで生成されるようにすることができます。 \$CFLAG\_ARCH の値は、32 ビットの場合は v8plusa に、64 ビットの場合は v9 に設定されます。 **-mt** マルチスレッド・サポートにリンクします。 libdb2 を使ったリンクに必要です。 注**:** POSIX スレッドを使用する場合、DB2 アプリケーションは、スレッド化され ていてもいなくても -lpthread にリンクする必要もあります。 **-o \$1** 実行可能ファイルを指定します。 **\$1.o** プログラム・オブジェクト・ファイルを組み込みます。 **utilemb.o** 組み込み SQL プログラムの場合に、エラー・チェックを行う組み込み SQL ユー ティリティー・オブジェクト・ファイルを含みます。 **utilapi.o** 組み込み SQL プログラムでない場合に、エラー・チェックを行う DB2 API ユー ティリティー・オブジェクト・ファイルを含みます。 **-L\$DB2PATH/\$LIB**

リンク時の DB2 静的ライブラリーおよび共用ライブラリーのロケーションを示し ます。たとえば、32 ビットの場合は \$HOME/sqllib/lib32、 64 ビットの場合は \$HOME/sqllib/lib です。

#### **\$EXTRA\_LFLAG**

| | | |

| | |

| | | | | | | | | | | | |

ランタイムの DB2 共用ライブラリーのロケーションを示します。 32 ビットの場 合は値 ″-R\$DB2PATH/lib32″ が入り、 64 ビットの場合は値 ″-R\$DB2PATH/lib″ が 入ります。

**-ldb2** DB2 ライブラリーとリンクします。

他のコンパイラー・オプションについては、コンパイラーの資料をご覧ください。

## 関連タスク**:**

v 171 ページの『UNIX C [アプリケーションの構築』](#page-186-0)

### 関連サンプル**:**

• 『bldapp -- Builds Solaris C applications (C)』

# **C** ルーチンのビルド・スクリプト

#! /bin/sh # SCRIPT: bldrtn # Builds Solaris C routines (stored procedures or UDFs) # Usage: bldrtn <prog name> [ <db name> ] # Set DB2PATH to where DB2 will be accessed. # The default is the standard instance path. DB2PATH=\$HOME/sqllib # Set compile and link flags for 32-bit and 64-bit programs. bitwidth=`LANG=C db2level | awk '/bits/{print \$5}'` if [ \$bitwidth = "¥"64¥"" ];

```
then
  CFLAG_ARCH=v9
 LIB = l\bar{ib}else
  CFLAG_ARCH=v8plusa
 LIB=lib32
fi
# Set the runtime path.
# LD_LIBRARY_PATH will be followed instead of the runtime path unless
# you unset LD LIBRARY PATH first to allow the runtime path to be used.
EXTRA_LFLAG="-R$DB2PATH/$LIB"
# If an embedded SQL program, precompile and bind it.
if [ -f $1".sqc" ]
then
  ./embprep $1 $2
fi
# Compile the program.
cc -xarch=$CFLAG_ARCH -mt -DUSE_UI_THREADS -Kpic ¥
  -I$DB2PATH/include -c $1.c
# Link the program and create a shared library
cc -xarch=$CFLAG_ARCH -mt -G -o $1 $1.o -L$DB2PATH/$LIB ¥
  $EXTRA_LFLAG -\overline{1}db2# Copy the shared library to the sqllib/function subdirectory.
# Note: the user must have write permission to this directory.
rm -f $DB2PATH/function/$1
```
### cp \$1 \$DB2PATH/function

<span id="page-275-0"></span>| | |  $\perp$ | | | | | | | | | | | | | | | | | | | | | | | | | | |

# **Solaris C** ルーチンのコンパイルとリンクのオプション

以下は、bldrtn ビルド・スクリプトに示されているように、Forte C コンパイラー を使用して、 C ルーチン (ストアード・プロシージャーとユーザー定義関数) を構 築するのにお勧めするコンパイルとリンクのオプションです。

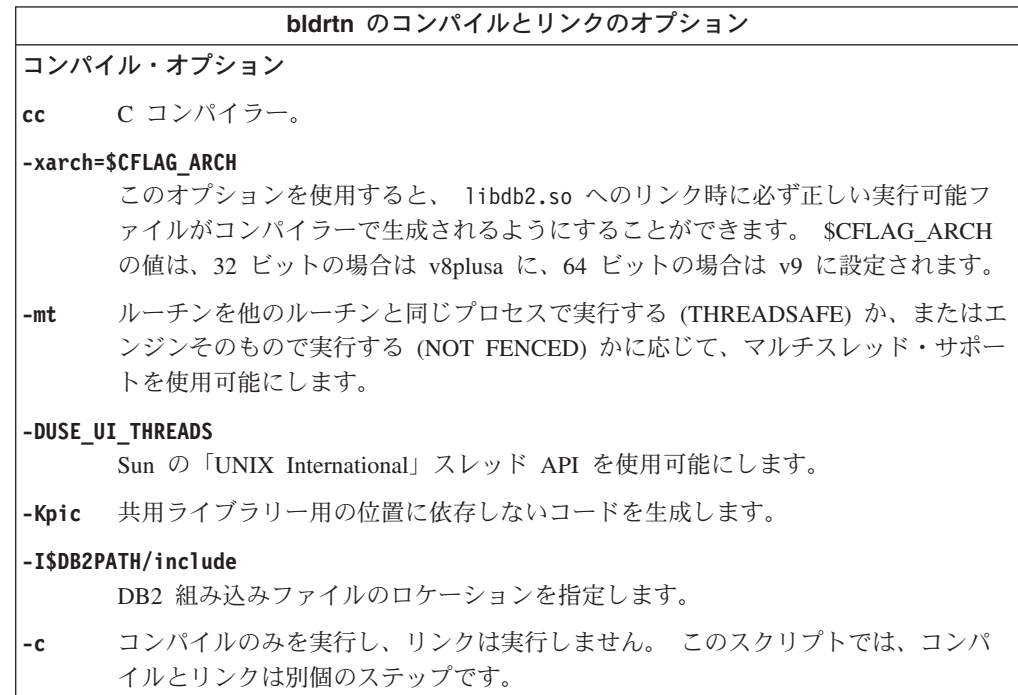

<span id="page-276-0"></span>**bldrtn** のコンパイルとリンクのオプション リンク・オプション **cc** コンパイラーをリンカーのフロントエンドとして使用します。 **-xarch=\$CFLAG\_ARCH** このオプションを使用すると、 libdb2.so へのリンク時に必ず正しい実行可能フ ァイルがコンパイラーで生成されるようにすることができます。 \$CFLAG\_ARCH の値は、32 ビットの場合は v8plusa に、64 ビットの場合は v9 に設定されます。 **-mt** これが必要なのは、DB2 ライブラリーは -mt にリンクされているからです。 **-G** 共用ライブラリーを生成します。 **-o \$1** 実行可能ファイルを指定します。 **\$1.o** プログラム・オブジェクト・ファイルを組み込みます。 **-L\$DB2PATH/\$LIB** リンク時の DB2 静的ライブラリーおよび共用ライブラリーのロケーションを示し ます。たとえば、32 ビットの場合は \$HOME/sqllib/lib32、 64 ビットの場合は \$HOME/sqllib/lib です。 **\$EXTRA\_LFLAG** ランタイムの DB2 共用ライブラリーのロケーションを示します。 32 ビットの場 合は値 ″-R\$DB2PATH/lib32″ が入り、 64 ビットの場合は値 ″-R\$DB2PATH/lib″ が 入ります。 **-ldb2** DB2 ライブラリーとリンクします。 他のコンパイラー・オプションについては、コンパイラーの資料をご覧ください。

関連タスク**:**

| | | |

> | | |

> > v 175 ページの『UNIX C [ルーチンの構築』](#page-190-0)

関連サンプル**:**

• 『bldrtn -- Builds Solaris C routines (stored procedures or UDFs) (C)』

# **Solaris** での **C** マルチスレッド・アプリケーションの構築

SUN および POSIX のスレッド・ライブラリーを使用するマルチスレッド・アプリ ケーションが、DB2 でサポートされます。デフォルトは Sun スレッドです。 Solaris 上で Forte C を使用するマルチスレッド・アプリケーションは、 -mt を使 用してコンパイルしてリンクする必要があります。これは、-D\_REENTRANT をプリプ ロセッサーに渡し、 -lthread をリンカーに渡します。また、Sun の Unix International スレッド API を使用するには、コンパイル定義 -DUSE\_UI\_THREADS を 指定する必要があります。

注**:** POSIX スレッドを使用したい場合は、 getpwnam\_r() などの関数の、POSIX の 変形を許可するコンパイラー・オプション -D\_POSIX\_PTHREAD\_SEMANTICS を追 加し、さらにリンク・オプション -lpthread を追加する必要もあります。既成 の bldmt スクリプトを使用する場合、 -DUSE UI THREADS 定義の削除も必要で す。

スクリプト bldmt には、マルチスレッド・アプリケーションを構築するためのコマ ンドが入っています。上記のオプションのほか、コンパイルおよびリンク・オプシ ョンは、組み込み SQL スクリプト・ファイル bldapp で使用されているものと同 じです。

#### 手順**:**

<span id="page-277-0"></span>| | | |

> ソース・ファイル dbthrds.sqc からサンプル・プログラム dbthrds を構築するに は、次のように入力します。

bldmt dbthrds

結果として、実行可能ファイル dbthrds が作成されます。 sample データベースに 対してこの実行可能ファイルを実行するには、次のように入力します。

dbthrds

注**:** かなりの数の接続を持つマルチスレッド・プログラムの場合は、カーネル・パ ラメーター semsys:seminfo\_semume と shmsys:shminfo\_shmseg をデフォルト の値よりも大きく設定する必要がある場合があります。以下の db2osconf ユー ティリティー関連のリンクを参照して、これらのパラメーターの推奨値を確認 してください。

#### 関連概念**:**

v 112 [ページの『ビルド・ファイル』](#page-127-0)

#### 関連資料**:**

- v 75 [ページの『](#page-90-0)C サンプル』
- v 258 ページの『Solaris C [アプリケーションのコンパイルとリンクのオプション』](#page-273-0)
- v 「コマンド・リファレンス」の『db2osconf カーネル・パラメーター値のための ユーティリティー・コマンド』

### 関連サンプル**:**

- 『bldmt -- Builds Solaris C multi-threaded applications (C)』
- 『dbthrds.sqc -- How to use multiple context APIs on UNIX (C)』
- 『embprep -- To prep and bind C/C++ and Micro Focus COBOL embedded SQL programs (C)』

## **Solaris C++**

| | | | | | サポートされる UNIX オペレーティング・システム上で C++ アプリケーションを 構築する方法については、 179 ページの『UNIX C++ [アプリケーションの構築』を](#page-194-0) 参照してください。サポートされる UNIX オペレーティング・システム上で C++ ルーチンを構築する方法については、 183 ページの『UNIX C++ [ルーチンの構築』](#page-198-0) を参照してください。

## **C++** アプリケーションのビルド・スクリプト

#! /bin/sh # SCRIPT: bldapp # Builds Solaris C++ applications # Usage: bldapp <prog\_name> [ <db name> [ <userid> <password> ]]

```
# Set DB2PATH to where DB2 will be accessed.
# The default is the standard instance path.
DB2PATH=$HOME/sqllib
# Set compile and link flags for 32-bit and 64-bit programs.
bitwidth=`LANG=C db2level | awk '/bits/{print $5}'`
if [ $bitwidth = "¥"64¥"" ];
then
 CFLAG_ARCH=v9
 LIB=lib
else
  CFLAG_ARCH=v8plusa
 LIB = l11b32fi
# Set the runtime path.
# LD_LIBRARY_PATH will be followed instead of the runtime path unless
# you unset LD LIBRARY PATH first to allow the runtime path to be used.
EXTRA_LFLAG="-R$DB2PATH/$LIB"
# If an embedded SQL program, precompile and bind it.
# Note: some .sqC files contain no SQL but link in
# utilemb.sqC, so if you get this warning, ignore it:
# SQL0053W No SQL statements were found in the program.
if [ -f $1".sqC" ]
then
  ./embprep $1 $2 $3 $4
  # Compile the utilemb.C error-checking utility.
  CC -xarch=$CFLAG_ARCH -I$DB2PATH/include -c utilemb.C
else
  # Compile the utilapi.C error-checking utility.
  CC -xarch=$CFLAG_ARCH -I$DB2PATH/include -c utilapi.C
fi
# Compile the program.
CC -xarch=$CFLAG_ARCH -I$DB2PATH/include -c $1.C
if \lceil -f \ \$1" \ \text{sqC" } \rceilthen
  # Link the program with utilemb.o
  CC -xarch=$CFLAG_ARCH -mt -o $1 $1.o utilemb.o ¥
    -L$DB2PATH/$LIB $EXTRA LFLAG -ldb2
else
  # Link the program with utilapi.o
  CC -xarch=$CFLAG_ARCH -mt -o $1 $1.o utilapi.o ¥
    -L$DB2PATH/$LIB $EXTRA LFLAG -ldb2
fi
```
<span id="page-278-0"></span>| | |  $\blacksquare$ | | | | | | | | | | | | | | | | | | | | | | | | | | | | | | | | | | | | | | | | | | |

## **Solaris C++** アプリケーションのコンパイルとリンクのオプショ ン

以下は、bldapp ビルド・スクリプトに示されているように、Forte C++ コンパイラ ーを使用して、 C++ 組み込み SQL および DB2 API アプリケーションを構築する のにお勧めするコンパイルとリンクのオプションです。

### **bldapp** のコンパイルとリンクのオプション

コンパイル・オプション

**CC** C++ コンパイラー。

#### **-xarch=\$CFLAG\_ARCH**

このオプションを使用すると、 libdb2.so へのリンク時に必ず正しい実行可能フ ァイルがコンパイラーで生成されるようにすることができます。 \$CFLAG\_ARCH の値は、32 ビットの場合は v8plusa に、64 ビットの場合は v9 に設定されます。

#### **-I\$DB2PATH/include**

DB2 組み込みファイルのロケーションを指定します。たとえば、 \$HOME/sqllib/include のように指定します。

**-c** コンパイルのみを実行し、リンクは実行しません。 このスクリプトでは、コンパ イルとリンクは別個のステップです。

リンク・オプション

**CC** コンパイラーをリンカーのフロントエンドとして使用します。

#### **-xarch=\$CFLAG\_ARCH**

このオプションを使用すると、 libdb2.so へのリンク時に必ず正しい実行可能フ ァイルがコンパイラーで生成されるようにすることができます。 \$CFLAG\_ARCH の値は、32 ビットの場合は v8plusa に、64 ビットの場合は v9 に設定されます。

- **-mt** マルチスレッド・サポートにリンクします。 libdb2 を使ったリンクに必要です。 注**:** POSIX スレッドを使用する場合、DB2 アプリケーションは、スレッド化され ていてもいなくても -lpthread にリンクする必要もあります。
- **-o \$1** 実行可能ファイルを指定します。
- **\$1.o** プログラム・オブジェクト・ファイルを組み込みます。

#### **utilemb.o**

組み込み SQL プログラムの場合に、エラー・チェックを行う組み込み SQL ユー ティリティー・オブジェクト・ファイルを含みます。

#### **utilapi.o**

非組み込み SQL プログラムの場合に、エラー・チェックを行う DB2 API ユーテ ィリティー・オブジェクト・ファイルを組み込みます。

#### **-L\$DB2PATH/\$LIB**

リンク時の DB2 静的ライブラリーおよび共用ライブラリーのロケーションを示し ます。たとえば、32 ビットの場合は \$HOME/sqllib/lib32、 64 ビットの場合は \$HOME/sqllib/lib です。

#### **\$EXTRA\_LFLAG**

ランタイムの DB2 共用ライブラリーのロケーションを示します。 32 ビットの場 合は値 ″-R\$DB2PATH/lib32″ が入り、 64 ビットの場合は値 ″-R\$DB2PATH/lib″ が 入ります。

**-ldb2** DB2 ライブラリーとリンクします。

他のコンパイラー・オプションについては、コンパイラーの資料をご覧ください。

#### 関連タスク**:**

v 179 ページの『UNIX C++ [アプリケーションの構築』](#page-194-0)

関連サンプル**:**

| | | |

| | | •  $\Box$  Fbldapp -- Builds Solaris C++ applications  $(C++)$ 

## **C++** ルーチンのビルド・スクリプト

<span id="page-280-0"></span>| | | | | | | | |  $\blacksquare$ | | | | | | | | | | | | | | | | | | | | | | | | | | | | | | | |  $\frac{1}{1}$ |

```
#! /bin/sh
# SCRIPT: bldrtn
# Builds Solaris C++ routines (stored procedures or UDFs)
# Usage: bldrtn <prog_name> [ <db_name> ]
# Set DB2PATH to where DB2 will be accessed.
# The default is the standard instance path.
DB2PATH=$HOME/sqllib
# Set compile and link flags for 32-bit and 64-bit programs.
bitwidth=`LANG=C db2level | awk '/bits/{print $5}'`
if [ $bitwidth = "¥"64¥"" ];
then
 CFLAG_ARCH=v9
 LIB=lib
else
 CFLAG_ARCH=v8plusa
 LIB=lib32
fi
# Set the runtime path.
# LD LIBRARY PATH will be followed instead of the runtime path unless
# you unset LD LIBRARY PATH first to allow the runtime path to be used.
EXTRA_LFLAG="-R$DB2PATH/$LIB"
# If an embedded SQL program, precompile and bind it.
if [ -f $1".sqC" ]
then
  ./embprep $1 $2
fi
# Compile the program.
CC -xarch=$CFLAG_ARCH -mt -DUSE_UI_THREADS -Kpic ¥
  -I$DB2PATH/include -c $1.C
# Link the program and create a shared library
CC -xarch=$CFLAG_ARCH -mt -G -o $1 $1.o -L$DB2PATH/$LIB ¥
 $EXTRA_LFLAG -ldb2
# Copy the shared library to the sqllib/function subdirectory.
# Note: the user must have write permission to this directory.
rm -f $DB2PATH/function/$1
cp $1 $DB2PATH/function
```
# **Solaris C++** ルーチンのコンパイルとリンクのオプション

以下は、bldrtn ビルド・スクリプトに示されているように、Forte C++ コンパイラ ーを使用して、 C++ ルーチン (ストアード・プロシージャーとユーザー定義関数) を構築するのにお勧めするコンパイルとリンクのオプションです。

### **bldrtn** のコンパイルとリンクのオプション

コンパイル・オプション

**CC** C++ コンパイラー。

#### **-xarch=\$CFLAG\_ARCH**

このオプションを使用すると、 libdb2.so へのリンク時に必ず正しい実行可能フ ァイルがコンパイラーで生成されるようにすることができます。 \$CFLAG\_ARCH の値は、32 ビットの場合は v8plusa に、64 ビットの場合は v9 に設定されます。

**-mt** ルーチンを他のルーチンと同じプロセスで実行する (THREADSAFE) か、またはエ ンジンそのもので実行する (NOT FENCED) かに応じて、マルチスレッド・サポー トを使用可能にします。

#### **-DUSE\_UI\_THREADS**

Sun の「UNIX International」スレッド API を使用可能にします。

**-Kpic** 共用ライブラリー用の位置に依存しないコードを生成します。

#### **-I\$DB2PATH/include**

DB2 組み込みファイルのロケーションを指定します。

**-c** コンパイルのみを実行し、リンクは実行しません。 このスクリプトでは、コンパ イルとリンクは別個のステップです。

#### リンク・オプション

**CC** コンパイラーをリンカーのフロントエンドとして使用します。

#### **-xarch=\$CFLAG\_ARCH**

このオプションを使用すると、 libdb2.so へのリンク時に必ず正しい実行可能フ ァイルがコンパイラーで生成されるようにすることができます。 \$CFLAG\_ARCH の値は、32 ビットの場合は v8plusa に、64 ビットの場合は v9 に設定されます。

- **-mt** これが必要なのは、DB2 ライブラリーは -mt にリンクされているからです。
- **-G** 共用ライブラリーを生成します。
- **-o \$1** 実行可能ファイルを指定します。
- **\$1.o** プログラム・オブジェクト・ファイルを組み込みます。

#### **-L\$DB2PATH/\$LIB**

リンク時の DB2 静的ライブラリーおよび共用ライブラリーのロケーションを示し ます。たとえば、32 ビットの場合は \$HOME/sqllib/lib32、 64 ビットの場合は \$HOME/sqllib/lib です。

#### **\$EXTRA\_LFLAG**

ランタイムの DB2 共用ライブラリーのロケーションを示します。 32 ビットの場 合は値 ″-R\$DB2PATH/lib32″ が入り、 64 ビットの場合は値 ″-R\$DB2PATH/lib″ が 入ります。

**-ldb2** DB2 ライブラリーとリンクします。

他のコンパイラー・オプションについては、コンパイラーの資料をご覧ください。

#### 関連タスク**:**

v 183 ページの『UNIX C++ [ルーチンの構築』](#page-198-0)

### 関連サンプル**:**

• 『bldrtn -- Builds Solaris C++ routines (stored procedures or UDFs) (C++)』

| | | |

| | |

## <span id="page-282-0"></span>**Solaris** での **C++** マルチスレッド・アプリケーションの構築

SUN および POSIX のスレッド・ライブラリーを使用するマルチスレッド・アプリ ケーションが、DB2 でサポートされます。デフォルトは Sun スレッドです。 Solaris 上で Forte C++ を使用するマルチスレッド・アプリケーションは、 -mt を 使用してコンパイルしてリンクする必要があります。これは、-D\_REENTRANT をプリ プロセッサーに渡し、 -lthread をリンカーに渡します。また、Sun の Unix International スレッド API を使用するには、コンパイル定義 -DUSE\_UI\_THREADS を 指定する必要があります。

注**:** POSIX スレッドを使用したい場合は、 getpwnam\_r() などの関数の、POSIX の 変形を許可するコンパイラー・オプション -D\_POSIX\_PTHREAD\_SEMANTICS を追 加し、さらにリンク・オプション -lpthread を追加する必要もあります。既成 の bldmt スクリプトを使用する場合、 -DUSE\_UI\_THREADS 定義の削除も必要で す。

スクリプト bldmt には、マルチスレッド・アプリケーションを構築するためのコマ ンドが入っています。上記のオプションのほか、コンパイルおよびリンク・オプシ ョンは、組み込み SQL スクリプト・ファイル bldapp で使用されているものと同 じです。

### 手順**:**

| | | |

> ソース・ファイル dbthrds.sqC からサンプル・プログラム dbthrds を構築するに は、次のように入力します。

bldmt dbthrds

結果として、実行可能ファイル dbthrds が作成されます。 sample データベースに 対してこの実行可能ファイルを実行するには、次のように入力します。

dbthrds

注**:** かなりの数の接続を持つマルチスレッド・プログラムの場合は、カーネル・パ ラメーター semsys:seminfo\_semume と shmsys:shminfo\_shmseg をデフォルト の値よりも大きく設定する必要がある場合があります。以下の db2osconf ユー ティリティー関連のリンクを参照して、これらのパラメーターの推奨値を確認 してください。

#### 関連概念**:**

v 112 [ページの『ビルド・ファイル』](#page-127-0)

### 関連資料**:**

- v 75 [ページの『](#page-90-0)C サンプル』
- v 263 ページの『Solaris C++ [アプリケーションのコンパイルとリンクのオプショ](#page-278-0) [ン』](#page-278-0)
- v 「コマンド・リファレンス」の『db2osconf カーネル・パラメーター値のための ユーティリティー・コマンド』

## 関連サンプル**:**

- 『bldmt -- Builds Solaris C++ multi-threaded applications (C++)』
- $\mathbb{I}$ dbthrds.sqC -- How to use multiple context APIs on UNIX  $(C++)\mathbb{I}$

• <sup>F</sup>embprep -- To prep and bind C/C++ and Micro Focus COBOL embedded SQL programs (C)』

## <span id="page-283-0"></span>**Micro Focus COBOL**

サポートされる UNIX オペレーティング・システム上で Micro Focus COBOL アプ リケーションを構築する方法については、 187 ページの『[UNIX Micro Focus](#page-202-0) COBOL [アプリケーションの構築』を](#page-202-0)参照してください。サポートされる UNIX オ ペレーティング・システム上で Micro Focus COBOL ルーチンを構築する方法につ いては、 189 ページの『[UNIX Micro Focus COBOL](#page-204-0) ルーチンの構築』を参照して ください。

## **Solaris** での **Micro Focus COBOL** コンパイラーの構成

組み込み SQL および DB2 API 呼び出しの入ったアプリケーションを開発する場 合に、 Micro Focus COBOL コンパイラーを使用するには、気を付けなければなら ない点があります。

### 手順**:**

- v コマンド行プロセッサーのコマンド db2 prep を使用してアプリケーションをプ リコンパイルする場合は、 target mfcob オプションを使用してください。
- v DB2 COBOL COPY ファイル・ディレクトリーを、 Micro Focus COBOL 環境変 数 COBCPY に含める必要があります。 COBCPY 環境変数には、COPY ファイ ルのロケーションを指定します。 Micro Focus COBOL 用の DB2 COPY ファイ ルは、データベース・インスタンス・ディレクトリーの下にある sqllib/include/cobol\_mf にあります。

このディレクトリーを含めるには、次のように入力します。

– bash または korn シェルの場合

export COBCPY=\$COBCPY:\$HOME/sqllib/include/cobol\_mf

– C シェルの場合

setenv COBCPY \$COBCPY:\$HOME/sqllib/include/cobol\_mf

注**:** COBCPY を .profile ファイル中に設定することもできます。

#### 関連タスク**:**

- 187 ページの『[UNIX Micro Focus COBOL](#page-202-0) アプリケーションの構築』
- v 189 ページの『[UNIX Micro Focus COBOL](#page-204-0) ルーチンの構築』

#### 関連資料**:**

- 269 ページの『Solaris Micro Focus COBOL [アプリケーションのコンパイルとリ](#page-284-0) [ンクのオプション』](#page-284-0)
- 270 ページの『Solaris Micro Focus COBOL [ルーチンのコンパイルとリンクのオ](#page-285-0) [プション』](#page-285-0)

# **Micro Focus COBOL** アプリケーションのビルド・スクリプト

#! /bin/sh # SCRIPT: bldapp # Builds Solaris Micro Focus COBOL applications

```
# Usage: bldapp [ <db name> [ <userid> <password> ]]
# Set DB2PATH to where DB2 will be accessed.
# The default is the standard instance path.
DB2PATH=$HOME/sqllib
# Set COBCPY to include the DB2 COPY files directory.
COBCPY=$COBCPY:$DB2PATH/include/cobol_mf
# If an embedded SQL program, precompile and bind it.
if [ -f $1".sqb" ]
then
 ./embprep $1 $2 $3 $4
fi
# Compile the checkerr.cbl error-checking utility.
cob -cx checkerr.cbl
# Compile the program.
cob -cx $1.cbl
# Link the program.
cob -x $1.o checkerr.o -L$DB2PATH/lib -ldb2 -ldb2gmf
```
# **Solaris Micro Focus COBOL** アプリケーションのコンパイルと リンクのオプション

以下は、bldapp ビルド・スクリプトに示されているように、Solaris 上で Micro Focus COBOL コンパイラーを使用して、 COBOL 組み込み SQL および DB2 API アプリケーションを構築するのにお勧めするコンパイルとリンクのオプションで す。

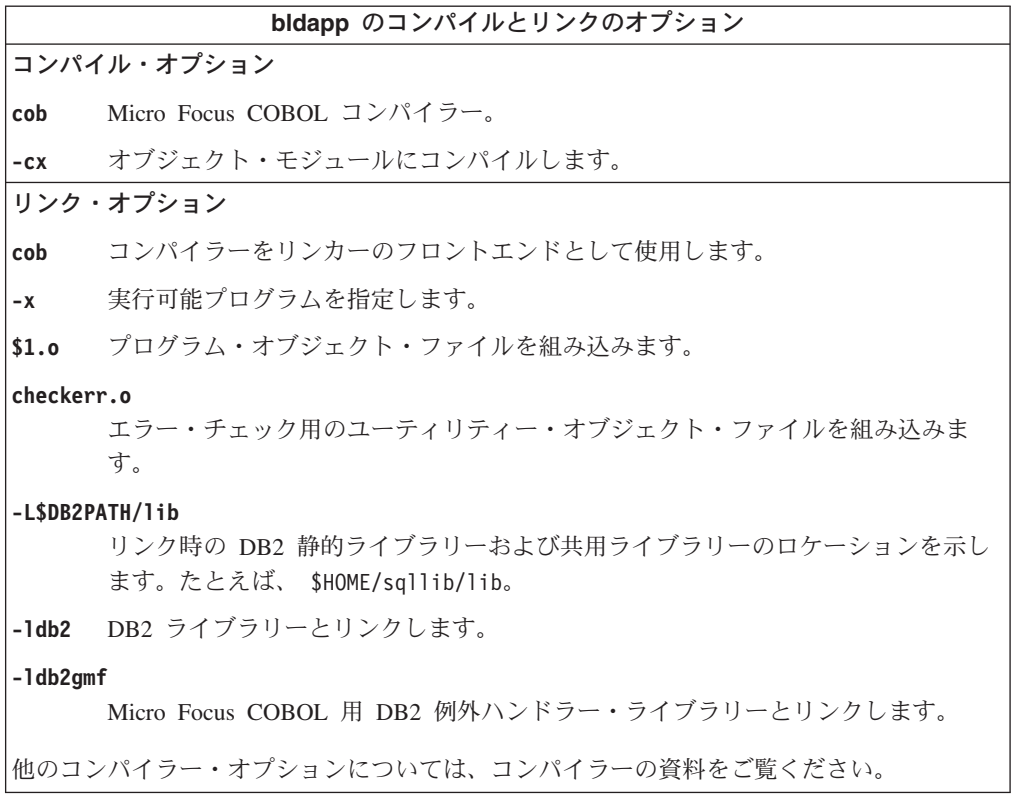

### 関連タスク**:**

• 187 ページの『[UNIX Micro Focus COBOL](#page-202-0) アプリケーションの構築』

関連サンプル**:**

<span id="page-285-0"></span>| | | | | | | |  $\perp$  $\perp$ | | | | | | | | | | | | | | | | | |

• 『bldapp -- Builds Solaris Micro Focus COBOL applications』

## **Micro Focus COBOL** ルーチンのビルド・スクリプト

```
#! /bin/sh
# SCRIPT: bldrtn
# Builds Solaris Micro Focus COBOL routines (stored procedures)
# Usage: bldrtn <prog name> [ <db name> ]
# Set DB2PATH to where DB2 will be accessed.
# The default is the standard instance path.
DB2PATH=$HOME/sqllib
# Set COBCPY to include the DB2 COPY files directory.
COBCPY=$COBCPY:$DB2PATH/include/cobol_mf
# If an embedded SQL program, precompile and bind it.
if [ -f $1".sqb" ]
then
  ./embprep $1 $2
fi
# Compile the program.
cob -cx $1.cbl
# Link the program.
cob -yo $1 $1.o -L$DB2PATH/lib -ldb2 -ldb2gmf
# Copy the shared library to the sqllib/function subdirectory.
# The user must have write permission to this directory.
rm -f $DB2PATH/function/$1
cp $1 $DB2PATH/function
```
# **Solaris Micro Focus COBOL** ルーチンのコンパイルとリンクの オプション

以下は、bldrtn ビルド・スクリプトに示されているように、Solaris 上で Micro Focus COBOL コンパイラーを使用して、 COBOL ルーチン (ストアード・プロシ ージャー) を構築するのにお勧めするコンパイルとリンクのオプションです。

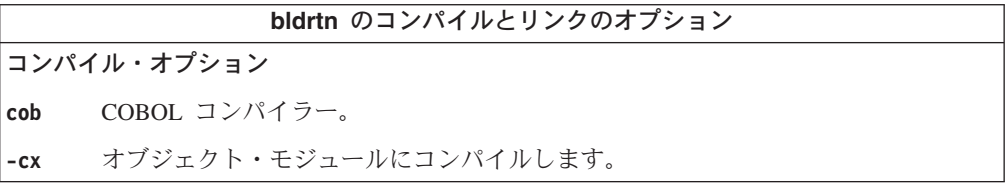

**bldrtn** のコンパイルとリンクのオプション リンク・オプション **cob** コンパイラーをリンカーのフロントエンドとして使用します。 **-y** 必要なものを完備したスタンドアロン共用ライブラリーを作成します。 **-o \$1** 実行可能プログラムを指定します。 **\$1.o** プログラム・オブジェクト・ファイルを指定します。 **-L\$DB2PATH/lib** DB2 ランタイム共用ライブラリーのロケーションを指定します。たとえば、 \$HOME/sqllib/lib。 -L オプションを指定しないと、コンパイラーは次のパスを想 定します。 /usr/lib:/lib。 **-ldb2** DB2 ライブラリーとリンクします。 **-ldb2gmf** Micro Focus COBOL 用 DB2 例外ハンドラー・ライブラリーとリンクします。

他のコンパイラー・オプションについては、コンパイラーの資料をご覧ください。

## 関連タスク**:**

|

v 189 ページの『[UNIX Micro Focus COBOL](#page-204-0) ルーチンの構築』

関連サンプル**:**

• 『bldrtn -- Builds Solaris Micro Focus COBOL routines (stored procedures)』
# 第 **14** 章 **Windows**

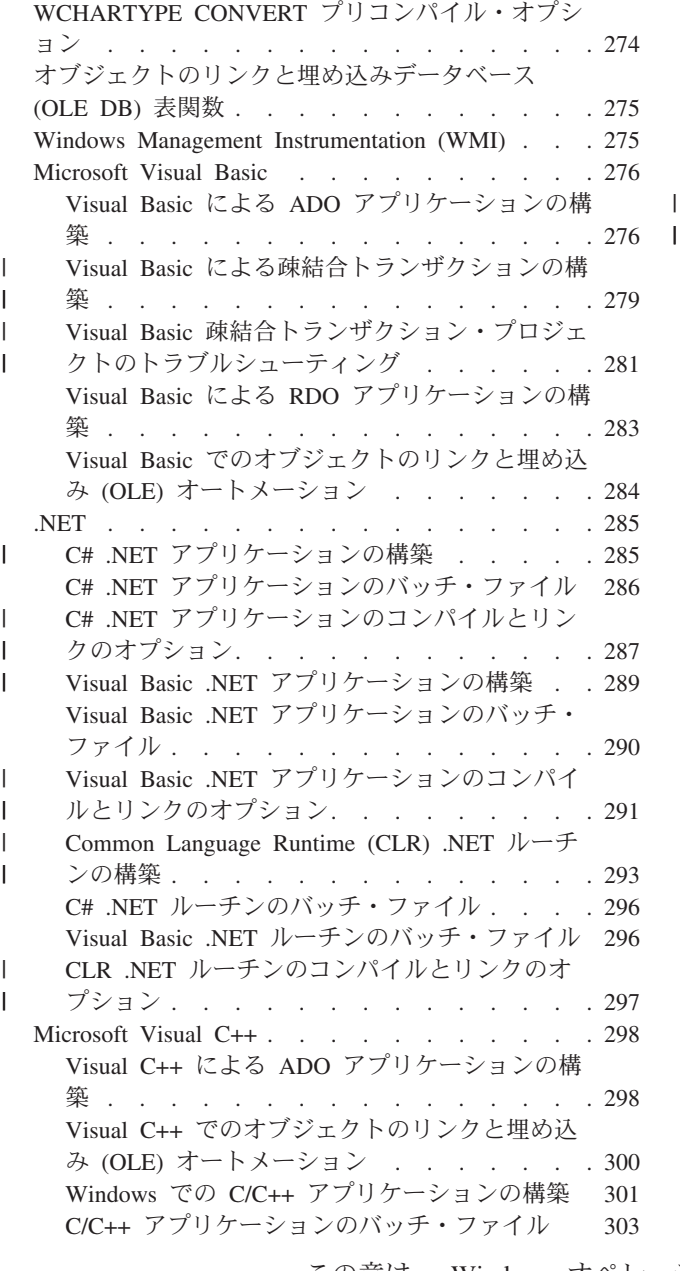

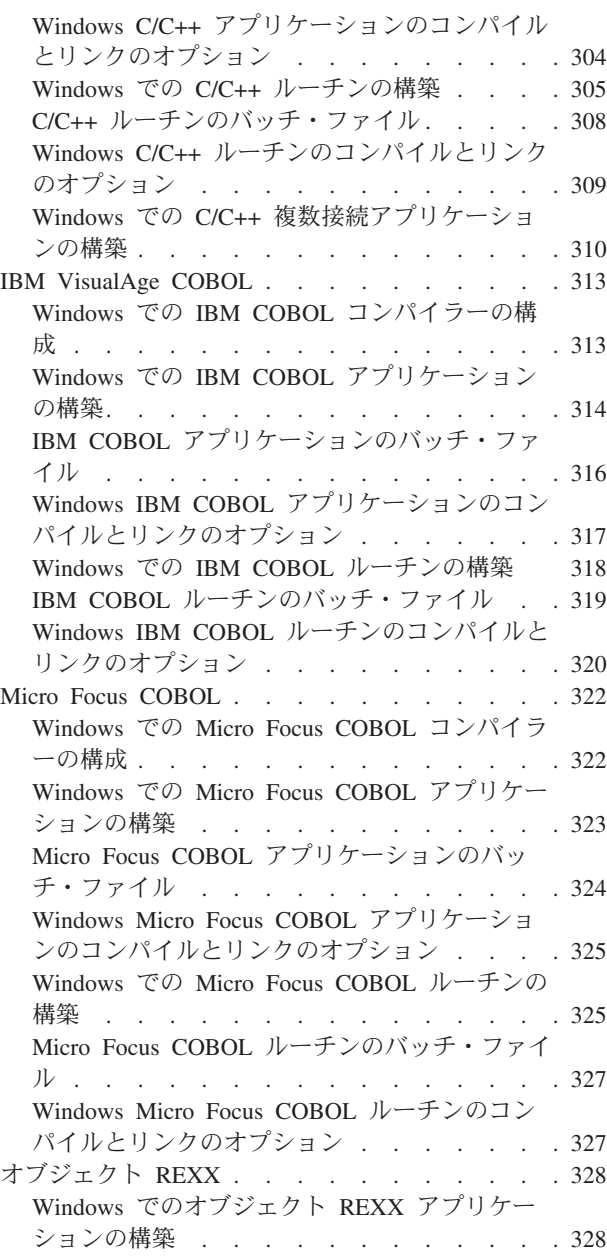

この章は、 Windows オペレーティング・システムでアプリケーションを構築する ための詳細な情報を提供します。 Windows 環境での DB2 アプリケーション開発の 最新の更新事項については、次の Web ページを参照してください。

<http://www.ibm.com/software/data/db2/udb/ad>

# <span id="page-289-0"></span>**WCHARTYPE CONVERT** プリコンパイル・オプション

| |

|

WCHARTYPE プリコンパイル・オプションは、wchar\_t データ・タイプを使用し て、マルチバイト形式またはワイド文字形式のいずれかで GRAPHIC データを処理 するかどうかを決定します。

DB2® (Windows® 版) オペレーティング・システムの場合、 Microsoft® Visual C++ コンパイラーでコンパイルされたアプリケーションでは WCHARTYPE CONVERT オプションがサポートされています。データベース・コード・ページとは異なるコ ード・ページのデータを DB2 データベースにアプリケーションが挿入する場合 は、このコンパイラーで CONVERT オプションを使用しないでください。 DB2 は 通常はこのような状況でコード・ページ変換を実行します。しかし、Microsoft C ラ ンタイム環境は、特定の 2 バイト文字の代入文字は処理しません。 これは、ラン タイム変換エラーとなる場合があります。

WCHARTYPE のデフォルト・オプションは NOCONVERT です。 NOCONVERT オプションを使用すると、アプリケーションとデータベース・マネージャーとの間 の暗黙の文字変換は起きなくなります。 GRAPHIC ホスト変数のデータは、変換さ れない 2 バイト文字セット (DBCS) 文字として、データベース・マネージャーとの 間で送受信されます。

GRAPHIC データをワイド文字形式からマルチバイト形式に変換したい場合は、 wcstombs() 関数を使用してください。たとえば、

wchar\_t widechar[200]; wchar t mb[200]; wcstombs((char \*)mb,widechar,200);

EXEC SQL INSERT INTO TABLENAME VALUES(:mb);

同様に、mbstowcs() 関数を使用して、マルチバイト形式をワイド文字形式に変換す ることができます。

アプリケーションが静的に C ランタイム・ライブラリーにバインドされている場合 は、アプリケーションから setlocale() 呼び出しを出さないでください。これは、 C ランタイム変換エラーとなる可能性があります。アプリケーションが動的に C ランタイム・ライブラリーにバインドされている場合は、 setlocale() の使用は問 題になりません。これは、ルーチン (ストアード・プロシージャーとユーザー定義 関数) にも当てはまります。

#### 関連概念**:**

- v 「アプリケーション開発ガイド クライアント・アプリケーションのプログラミン グ」の『C および C++ での wchar\_t および sqldbchar データ・タイプ』
- v 「アプリケーション開発ガイド クライアント・アプリケーションのプログラミン グ」の『C および C++ での WCHARTYPE プリコンパイラー・オプション』
- v 「アプリケーション開発ガイド サーバー・アプリケーションのプログラミング」 の『C/C++ ルーチンでの GRAPHIC ホスト変数 』

#### 関連資料**:**

v 「コマンド・リファレンス」の『PRECOMPILE コマンド』

# <span id="page-290-0"></span>オブジェクトのリンクと埋め込みデータベース **(OLE DB)** 表関数

DB2® は、OLE DB 表関数をサポートします。 これらの関数については、 CREATE FUNCTION DDL を作成する他にアプリケーションを構築する必要はありません。 DB2 の sqllib¥samples¥oledb ディレクトリーに、 OLE DB 表関数のサンプル・ ファイルが提供されています。 これらは、コマンド行プロセッサー (CLP) のファ イルです。これらのファイルは、以下のステップで構築できます。

- 1. database name への db2 の接続
- 2. db2 -t -v -f *file\_name*.db2
- 3. db2 の終了

database\_name は接続先のデータベース、 *file\_name* は CLP ファイルの名前 (拡張 子は .db2) です。

これらのコマンドは、DB2 コマンド・ウィンドウで実行する必要があります。

#### 関連概念**:**

- v 「アプリケーション開発ガイド クライアント・アプリケーションのプログラミン グ」の『OLE DB 表関数』
- v 「アプリケーション開発ガイド サーバー・アプリケーションのプログラミング」 の『OLE DB ユーザー定義表関数』

## 関連資料**:**

| | v 100 [ページの『オブジェクトのリンクと埋め込みデータベース](#page-115-0) (OLE DB) 表関数 [のサンプル』](#page-115-0)

## **Windows Management Instrumentation (WMI)**

Windows<sup>®</sup> Management Instrumentation (WMI) は、Microsoft<sup>®</sup> の Windows 管理サー ビスのキー・コンポーネントです。 WMI は、アプリケーションおよびシステムの 構成、状況、および運用の各側面を詳しく記述した一貫性のあるモデルとして機能 します。

DB2® WMI プロバイダーを使用すると、 DB2 サーバー・サービスのモニター、デ ータベースの列挙と作成、操作可能設定値の構成、データベースのバックアップ、 リストア、およびロールフォワード操作の実行を WMI アプリケーションで行うこ とができます。

DB2 では、 sqllib¥samples¥wmi ディレクトリーに置かれている Visual Basic のス クリプト記述言語用の WMI サンプル・ファイルを利用することができます。この サンプル・プログラムを実行する場合は、以下のコマンドを実行して DB2 WMI プ ロバイダーが登録済みであることを事前に確認してください。

mofcomp %DB2PATH%¥bin¥db2wmi.mof regsvr32 %DB2PATH%¥bin¥db2wmi.dll

ここで %DB2PATH% は、DB2 のインストール先を示すパスです。

<span id="page-291-0"></span>Visual Basic スクリプト・サンプルを実行するには、 cscript コマンドを使用しま す。たとえば、listsvr サンプル・スクリプトを実行するには、以下を入力しま す。

cscript listsvr.vbs

### 関連概念**:**

- v 「管理ガイド*:* インプリメンテーション」の『Windows Management Instrumentation (WMI) の紹介』
- v 「管理ガイド*:* インプリメンテーション」の『DB2 Universal Database と Windows Management Instrumentation の統合』

#### 関連資料**:**

v 112 ページの『[Windows Management Instrumentation](#page-127-0) のサンプル』

## **Microsoft Visual Basic**

# **Visual Basic** による **ADO** アプリケーションの構築

ActiveX Data Object (ADO) を使用すれば、OLE DB Provider を使用して、データ ベース・サーバー内のデータにアクセスしたり、操作したりするアプリケーション を書くことができます。 ADO の主要な利点は、速度が速く、使用が容易で、メモ リーのオーバーヘッドが少なく、ディスク・フットプリントが小さいことです。

Visual Basic ADO サンプル・プログラムは、sqllib¥samples¥VB¥ADO ディレクトリ ーに置かれています。

- 注**:** DB2 ADO サンプルを実行するには、以下のバージョン以降のコンポーネント をお勧めします。
	- 1. Visual Basic 6.0 Professional Edition
	- 2. Microsoft データ アクセス 2.7 SDK (選択によっては DB2 バージョン 8 と一緒にインストールします)
	- 3. Visual Basic Service Pack 5 (http://msdn.microsoft.com/vstudio/sp/vs6sp5/vbfixes.asp に掲載されています)
	- 4. 最新の Visual Studio Service Pack (http://msdn.microsoft.com/vstudio/ に掲載 されています)

#### 手順**:**

以下の 2 つの ODBC 対応プロバイダーのどちらでも使用することができます。

- DB2 用の IBM OLE DB Provider
- v ODBC 用の Microsoft OLE DB Provider

#### **DB2** 用の **IBM OLE DB Provider** の使用

Windows オペレーティング・システム上の DB2 バージョン 8.2 クライアントは、 選択によっては、DB2 用の IBM OLE DB 2.0 準拠のプロバイダーである IBMDADB2 をインストールします。 プロバイダーは、DB2 データベース内のデー タにアクセスする消費者用のインターフェースを公開します。 DB2 用の IBM OLE DB Provider は、以下の ADO アプリケーション・タイプをサポートします。

| | |

- Microsoft Active Server Pages (ASP)
- v Microsoft Visual Studio C++ および Visual Basic アプリケーション
- Microsoft Visual Interdev

これらのタイプのアプリケーションの詳細については、 ADO 資料を参照してくだ さい。

DB2 用の IBM OLE DB Provider を使用して DB2 サーバーにアクセスするには、 Visual Basic アプリケーションは、以下のように ADO 接続ストリング内に PROVIDER キーワードを指定しなければなりません。

```
Dim c1 As ADODB.Connection
Dim c1str As String
c1str = "Provider=ibmdadb2; DSN=db2alias; UID=userid; PWD=password"
c1.Open c1str
...
```
db2alias は、 DB2 データベース・ディレクトリー内でカタログされる DB2 デー タベースの別名です。

注**:** DB2 用の IBM OLE DB Provider を使用する場合、データ・ソース用の ODBC カタログ・ステップを実行する必要はありません。このステップが必要なの は、ODBC 用に OLE DB Provider を使用する場合です。

## **ODBC** 用の **Microsoft OLE DB Provider** の使用

Microsoft OLE DB Provider および Visual Basic で ADO を使用する場合は、 ADO タイプ・ライブラリーへの参照を設定する必要があります。 以下のようにし ます。

1. プロジェクト・メニューから「参照 (References)」を選択する。

- 2. Check the box for ″Microsoft ActiveX Data Objects <version\_number> Library″
- 3. 「OK」をクリックします。

<version\_number> は、ADO ライブラリーの現行バージョンです。

このようにすると、 VBA オブジェクト・ブラウザーと IDE エディターを介して、 ADO オブジェクト、メソッド、および特性にアクセスできるようになります。

接続を確立します。

Dim db As Connection Set db = New Connection

ローカル・カーソル・ライブラリーによって提供されるクライアント側のカーソル を設定します。

db.CursorLocation = adUseClient

ADO が Microsoft ODBC Driver を使用するようにプロバイダーを設定します。

### **ADO** でのサンプル・データベースへのアクセス

完全な Visual Basic プログラムには、フォーム、その他のグラフィカルなエレメン トが含まれており、このプログラムは Visual Basic 環境の内部で表示する必要があ ります。上記で説明したように、 IBM OLE DB Provider または Microsoft OLE

DB Provider のいずれかを使用してデータベースに接続した後で DB2 sample デー タベースにアクセスするプログラムの一部をなす Visual Basic コマンドを以下に示 します。

ユーザー ID またはパスワードを指定しないで、sample データベースをオープンし ます。つまり、現行ユーザーを使用します。

db.Open "SAMPLE"

レコード・セットを作成します。

Set adoPrimaryRS = New Recordset

SELECT ステートメントを使用して、レコード・セットにデータを入れます。

adoPrimaryRS.Open "select EMPNO,LASTNAME,FIRSTNME,MIDINIT,EDLEVEL,JOB from EMPLOYEE Order by EMPNO", db

この時点で、プログラマーは ADO メソッドを使用して、次のレコード・セットに 移動する場合など、データにアクセスできるようになります。

adoPrimaryRS.MoveNext

レコード・セットの現行レコードを削除します。

adoPrimaryRS.Delete

またプログラマーは、以下のようにして、個々のフィールドにアクセスすることも できます。

Dim Text1 as String Text1 = adoPrimaryRS!LASTNAME

#### 関連概念**:**

- v 「アプリケーション開発ガイド クライアント・アプリケーションのプログラミン グ」の『IBM OLE DB Provider for DB2 の目的』
- v 「アプリケーション開発ガイド クライアント・アプリケーションのプログラミン グ」の『IBM OLE DB Provider for DB2 でサポートされているアプリケーショ ン・タイプ』
- v 「アプリケーション開発ガイド クライアント・アプリケーションのプログラミン グ」の『Visual Basic ADO アプリケーションによるデータ・ソースへの接続』
- v 「アプリケーション開発ガイド クライアント・アプリケーションのプログラミン グ」の『IBM OLE DB Provider で自動的に使用可能になる OLE DB サービス』
- v 「アプリケーション開発ガイド クライアント・アプリケーションのプログラミン グ」の『IBM OLE DB Provider によるラージ・オブジェクトの操作』
- v 「アプリケーション開発ガイド クライアント・アプリケーションのプログラミン グ」の『MTS および COM+ 分散トランザクションのサポートと IBM OLE DB Provider』
- v 「アプリケーション開発ガイド クライアント・アプリケーションのプログラミン グ」の『IBM OLE DB Provider の制限』
- v 「アプリケーション開発ガイド クライアント・アプリケーションのプログラミン グ」の『ADO (ActiveX Data Object) および RDO (Remote Data Object)』

#### 関連資料**:**

- <span id="page-294-0"></span>v 「アプリケーション開発ガイド クライアント・アプリケーションのプログラミン グ」の『IBM OLE DB Provider での OLE DB コンポーネントおよびインターフ ェースのサポート』
- v 「アプリケーション開発ガイド クライアント・アプリケーションのプログラミン グ」の『IBM OLE DB Provider での OLE DB プロパティーのサポート』
- v 「アプリケーション開発ガイド クライアント・アプリケーションのプログラミン グ」の『IBM OLE DB Provider での ADO メソッドおよびプロパティーのサポ ート』
- v 108 ページの『Visual Basic [のサンプル』](#page-123-0)

# **Visual Basic** による疎結合トランザクションの構築

XA では、制御のアプリケーション・スレッドが単一の XA グローバル・トランザ クションに参加する方法として、密結合および疎結合の 2 つの方法があります。サ ンプル・プロジェクトの LCTransTest は、XA の疎結合トランザクションを示して います。 サンプルの応答ファイルは、 sqllib¥samples¥VB¥MTS ディレクトリーに あります。

## 手順**:**

|

| | | | |

|

| | | | | | | | | | | | | | | | | | | | | | | | |

 $\mathbf{I}$ 

疎結合トランザクション・サンプルを構築および実行するには、以下のステップに 従ってください。

- 1. **LCTransTest.vbp** プロジェクトの構築
	- a. ″LCTransTest.vbp″ プロジェクトをダブルクリックして開きます。
	- b. エラー・メッセージ ″Unable to set the version compatible component X:¥...¥LCTransTest.dll″ を受け取った場合、「OK」をクリックして続行しま す。
	- c. プロジェクトをコンパイルします。「ファイル」->「LCTransTest.dll の作成 (Make LCTransTest.dll)」と移動して、「OK」をクリックします。
	- d. バージョンの非互換性の問題を修正するには、右上パネルにある 「LCTransTest (LCTransTest.vbp)」プロジェクトを右クリックします。その 後、「LCTransTest のプロパティー (LCTransTest Properties)」をクリックしま す。「LCTransTest - プロジェクトのプロパティー (LCTransTest - Project Properties)」ウィンドウで、「コンポーネント(Component)」タブをクリックし ます。「バージョン互換性 (Version Compatibility)」セクションの下で、「バ イナリー互換性 (Binary Compatibility)」を選択します。
	- e. プロジェクトを保管します。「ファイル」->「プロジェクトの保管 (Save Project)」と移動します。
	- f. プロジェクトをクローズします。
- 2. **Main.vbp** プロジェクトの構築
	- a. ″Main.vbp″ プロジェクトをダブルクリックして開きます。
	- b. 場合によっては、警告メッセージ ″Could not create reference: X:¥...¥LCTransTest.dll″ を受け取ります。「OK」をクリックして続行します。
	- c. (ツールバー上で)「プロジェクト (Project)」->「参照 (References)」と移動し ます。

| | | | | | | | | | | | | | | | | | | | | | | | | | | | | | | | | | | | | | | | | | | |

- d. 「参照 main.vbp (References main.vbp)」ウィンドウで、「Microsoft ActiveX Data Objects 2.7 Library」ボックスがチェックされていることを確認 します。「ブラウズ...」に移動します。ステップ 1 で生成した LCTransTest.dll を見付けて「開く (Open)」をクリックすることにより、この 参照を追加します。「参照 - main.vbp (References - main.vbp)」ウィンドウ で、「OK」をクリックします。
- e. プロジェクトをコンパイルします。「ファイル」->「main.exe の作成 (Make main.exe)」と移動して、「OK」をクリックします。
- f. プロジェクトを保管します。「ファイル」->「プロジェクトの保管 (Save Project)」と移動します。
- g. プロジェクトをクローズします。
- 3. その他の設定
	- a. Windows で、「スタート」->「設定」->「コントロール パネル」-> 「管理 ツール」-> 「コンポーネント サービス」と移動します。
	- b. 「コンポーネント サービス」ウィンドウで、左パネルの「コンポーネント サービス」を展開して「COM+ アプリケーション」が表示されるようにしま す。
	- c. 「COM+ アプリケーション」を右クリックして、「新規」->「アプリケーシ ョン」と選択します。
	- d. 「COM アプリケーション インストール ウィザードへようこそ」ポップアッ プ・ウィンドウで、「次へ」をクリックします。
	- e. 「空のアプリケーションの作成」を選択します。
	- f. 新しいアプリケーションの名前を、「LCTransTest」と入力します。「アクテ ィブ化の種類」は「サーバー アプリケーション」のままにします。「次へ」 をクリックします。
	- g. 「次へ」をクリックしてから、「完了」をクリックします。
	- h. 「LCTransTest」を展開して、「コンポーネント」を右クリックします。「新 規」->「コンポーネント」と移動し、「既に登録されているコンポーネント をインポートする」を選択してから、「LCTransTest.TestClass」->「次へ」-> 「完了」とクリックします。
	- i. 「コンポーネント」を展開します。「LCTransTest.TestClass」を右クリックし ます。「プロパティー」に移動します。「トランザクション」タブの下にある 「トランザクション サポート」で、「必要」にチェックマークを付けます。
	- j. 「コンポーネント サービス」を右クリックしてから「コンピュータ」->「マ イコンピュータ」と選択して、 Microsoft Distributed Transaction Coordinator を再始動します。「MS DTC を停止する (Stop MS DTC)」を選択します。そ れが停止するまで待ってから、「マイコンピュータ」を右クリックして、 「MS DTC を開始する (Start MS DTC)」を選択し、DTC を再始動します。
- 4. サンプルをデバッグ・モードで実行する方法
	- a. LCTransTest.vbp を開きます。
	- b. LCTransTest で、「デバッグ (Debugging)」タブの下の「プロジェクトのプロ パティー\* (project properties\*)」で「コンポーネントが作成されるまで待つ (Wait for components to be created)」がチェックされていることを確認しま す。 (デフォルトでチェックされているはずです。)
- c. ″con1.Open connString″ の行にブレーク点を設定します (その行にカーソルを 置いて F9 を押します)。
- d. F5 を押します (または「実行 (Run)」プルダウン・メニューの「開始」を選 択します)。この dll がロードされてこのメソッドが実行されるとき、デバッ ガーはブレーク点で実行を停止します。
- e. main.vbp を開きます。

<span id="page-296-0"></span>| | | | | | | | | |

| | | | | |  $\blacksquare$ | | | | | | | | |  $\blacksquare$ | |

| |

 $\mathbf{I}$ 

| | | | | | | | |

|

f. main.vbp で、コマンド行引き数をセットアップします。プロジェクトのプロ パティーで、「作成 (Make)」タブの下の「コマンド行引き数 (Command Line arguments)」テキスト・ボックスに、以下のとおり入力します。

provider=ibmdadb2;dsn=<dbname>;uid=<userid>;pwd=<password> <filename>

<dbname> は使用するデータベース、 <filename> は出力情報を含むことにな るファイルの名前 (パスを含む) です。たとえば、C:¥lctoutput.txt となりま す。次に、「OK」をクリックします。

- g. Visual Basic で「デバッグ (Debug)」->「ステップイントゥ (Step Into)」の <F8> または「デバッグ (Debug)」->「ステップオーバー (Step Over)」の <shift + F8> を使用して、実行可能プログラムのコードを 1 行ずつ実行する ことができます。
- h. main 実行可能プログラムで ″transTest.RunTest″ と呼ばれる行に到達して、そ れをステップオーバーしようとする場合、他の Visual Basic ウィンドウ (開 いている LCTransTest プロジェクト) が前面に表示されて、そこに設定した ブレークポイントで停止します。その後、「ステップイントゥ (Step Into)」 または「ステップオーバー (Step Over)」を使用して、 RunTest メソッドを コードの 1 行ごとに実行して進むことができます。

#### 関連タスク**:**

- v 276 ページの『Visual Basic による ADO [アプリケーションの構築』](#page-291-0)
- 281 ページの『Visual Basic 疎結合トランザクション・プロジェクトのトラブル シューティング』

#### 関連資料**:**

v 108 ページの『Visual Basic [のサンプル』](#page-123-0)

# **Visual Basic** 疎結合トランザクション・プロジェクトのトラブル シューティング

Visual Basic 統合環境の特徴の 1 つとして、データ・リンク・ライブラリー (dll) をコンパイルするたびに、そのための新規のグローバル・ユニーク ID (GUID) が作 成され、Windows レジストリーに登録されます。プロジェクト dll が構築される と、それは GUID を使用して、分散トランザクション・コーディネーター (DTC) に登録されます。プロジェクト dll が再構築されると、Visual Basic はそれに新規 の GUID を割り当てると共に、 Windows レジストリーに登録します。そのため、 DTC がプロジェクト dll を参照するために使用している GUID は古くなり、 Windows レジストリー内にそのプロジェクトに対する 2 つの異なる項目が存在す ることになります。

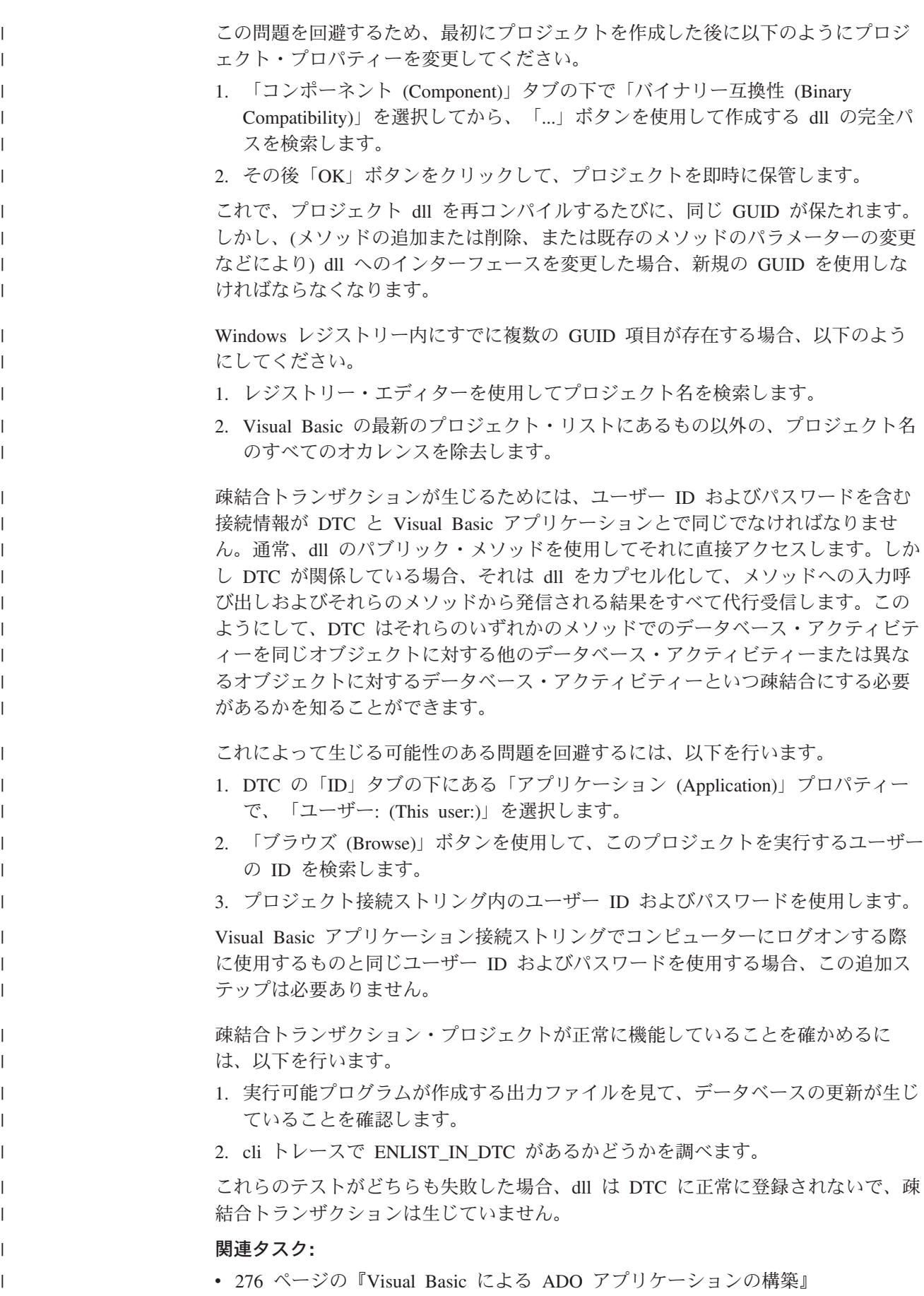

<span id="page-298-0"></span>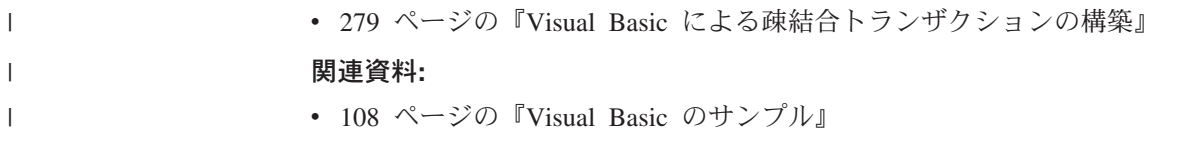

# **Visual Basic** による **RDO** アプリケーションの構築

Remote Data Objects (RDO) は、 ODBC を介してリモート・データ・ソースにアク セスするための情報モデルを提供します。 RDO が提供するオブジェクトのセット を使用すれば、データベースへの接続、照会の実行、ストアード・プロシージャー の実行、結果の操作、変更のサーバーへのコミットが容易になります。 RDO は、 リモート ODBC リレーショナル・データ・ソースにアクセスするために特別に設計 されたものであり、複雑なアプリケーション・コードを使用せずに ODBC を使用す ることが容易になっています。そのため、ODBC ドライバーによって公開されるリ レーショナル・データベースにアクセスするための主な手段となっています。 RDO はオープン・データベース・コネクティビティー (ODBC) API を介したシン・コー ド層をインプリメントしています。また、接続の確立、結果セットとカーソルの作 成を行い、ワークステーション・リソースを最小限に抑えて複雑なプロシージャー を実行するドライバー・マネージャーもインプリメントしています。

DB2 の sqllib¥samples¥VB に、 Visual Basic RDO のサンプル・プログラムがあ ります。

### 手順**:**

RDO を Microsoft Visual Basic で使用する場合は、 Visual Basic のプロジェクトへ の参照を設定する必要があります。以下のようにします。

- 1. プロジェクト・メニューから「参照 (References)」を選択する。
- 2. 「Microsoft Remote Data Object <Version Number>」のボックスにチェックマー クを付ける。
- 3. 「OK」をクリックします。

<version\_number> は、RDO の現行バージョンです。

完全な Visual Basic プログラムには、フォーム、その他のグラフィカルなエレメン トが含まれており、このプログラムは Visual Basic 環境の内部で表示する必要があ ります。以下に、 DB2 プログラムの一部を成す Visual Basic コマンドを示しま す。 DB2 プログラムは、sample データベースに接続して、 EMPLOYEE 表のすべて の列を選択するレコード・セットをオープンし、メッセージ・ウィンドウに従業員 名を一人一人表示します。

Dim rdoEn As rdoEngine Dim rdoEv As rdoEnvironment Dim rdoCn As rdoConnection Dim Cnct\$ Dim rdoRS As rdoResultset Dim SQLQueryDB As String

接続ストリングを割り当てます。

Cnct\$ = "DSN=SAMPLE;UID=;PWD=;"

RDO 環境を設定します。

```
Set rdoEn = rdoEngine
  Set rdoEv = rdoEn.rdoEnvironments(0)
データベースに接続します。
  Set rdoCn = rdoEv.OpenConnection("", , , Cnct$)
レコード・セットの SELECT ステートメントを割り当てます。
  SQLQueryDB = "SELECT * FROM EMPLOYEE"
レコード・セットをオープンして、照会を実行します。
  Set rdoRS = rdoCn.OpenResultset(SQLQueryDB)
レコード・セットの終わりに While not を置き、メッセージ・ボックスに、表にあ
るラストネームとファーストネーム (1 回につき 1 人の従業員) を表示します。
  While Not rdoRS.EOF
 MsgBox rdoRS!LASTNAME & ", " & rdoRS!FIRSTNME
レコード・セット内の次の行に移動します。
  rdoRS.MoveNext
  Wend
プログラムをクローズします。
  rdoRS.Close
  rdoCn.Close
  rdoEv.Close
```
### 関連概念**:**

v 「アプリケーション開発ガイド クライアント・アプリケーションのプログラミン グ」の『ADO (ActiveX Data Object) および RDO (Remote Data Object)』

#### 関連資料**:**

v 108 ページの『Visual Basic [のサンプル』](#page-123-0)

# **Visual Basic** でのオブジェクトのリンクと埋め込み **(OLE)** オー トメーション

OLE では言語は限定されないので、任意の言語で OLE オートメーション UDF お よびストアード・プロシージャーをインプリメントすることができます。そのため には、OLE オートメーション・サーバーのメソッドを公開し、そのメソッドを UDF として DB2® に登録します。 OLE オートメーション・サーバーの開発をサ ポートするアプリケーション開発環境には、以下の特定のバージョンが含まれま す。 Microsoft® Visual Basic、Microsoft Visual C++、Microsoft Visual J++、 Microsoft FoxPro、Borland Delphi、Powersoft PowerBuilder、および Micro Focus COBOL。 さらに、たとえば Microsoft Visual J++ のもののような、 OLE 用に正 しくラップされた Java™ Bean オブジェクトにも、 OLE オートメーションを介し てアクセスすることができます。

OLE オートメーション・サーバーの開発の詳細については、該当するアプリケーシ ョン開発環境の資料を参照する必要があります。

## **OLE** オートメーション **UDF** およびストアード・プロシージャー

<span id="page-300-0"></span>Microsoft Visual Basic は、OLE オートメーション・サーバーの作成をサポートしま す。 新しい種類のオブジェクトは、 Visual Basic ではクラス・モジュールを Visual Basic プロジェクトに追加することによって作成します。 メソッドは、パブ リック・サブプロシージャーをクラス・モジュールに追加することによって作成し ます。 これらのパブリック・プロシージャーは、 DB2 に OLE オートメーション UDF およびストアード・プロシージャーとして登録できます。 OLE サーバーの作 成および構築の詳細については、 Microsoft Visual Basic のマニュアル、「*Creating OLE Servers, Microsoft Corporation, 1995*」、および Microsoft Visual Basic に付属 している OLE サンプルを参照してください。

DB2 は、 Microsoft Visual Basic 内の OLE オートメーション UDF およびストア ード・プロシージャーのサンプルを提供しており、それはディレクトリー sqllib¥samples¥ole¥msvb にあります。 OLE オートメーション UDF およびスト アード・プロシージャーのサンプルを構築して実行する方法については、 sqllib¥samples¥ole の README ファイルを参照してください。

#### 関連概念**:**

- v 「アプリケーション開発ガイド サーバー・アプリケーションのプログラミング」 の『OLE オートメーション・ルーチンの設計』
- v 「アプリケーション開発ガイド サーバー・アプリケーションのプログラミング」 の『BASIC および C++ での OLE オートメーション・ルーチン』

#### 関連資料**:**

v 99 [ページの『オブジェクトのリンクと埋め込み](#page-114-0) (OLE) のサンプル』

# **.NET**

|

| |  $\blacksquare$ | | |

|

 $\mathbf{I}$ 

| | |

| | | | |

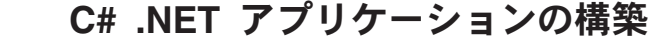

DB2 には、 DB2 C# .NET アプリケーションのコンパイルとリンクのためのバッ チ・ファイル bldapp.bat が用意されていて、このファイルを使用して構築できるサ ンプル・プログラムと一緒に sqllib¥samples¥.NET¥cs ディレクトリーに置かれてい ます。このバッチ・ファイルは 1 つのパラメーター %1 をとります。このパラメ ーターは、コンパイルするソース・ファイルの名前を (.cs 拡張を付けずに) 指定し ます。

#### 手順**:**

ソース・ファイル DbAuth.cs からプログラム DbAuth を構築するには、次のように 入力します。

bldapp DbAuth

実行可能ファイルを実行する際に必要なパラメーターを確実に指定するようにする には、以下のように入力する情報の数に応じてさまざまなパラメーターの組み合わ せを指定できます。

1. パラメーターなし。次のように、プログラム名のみ入力します。

<span id="page-301-0"></span>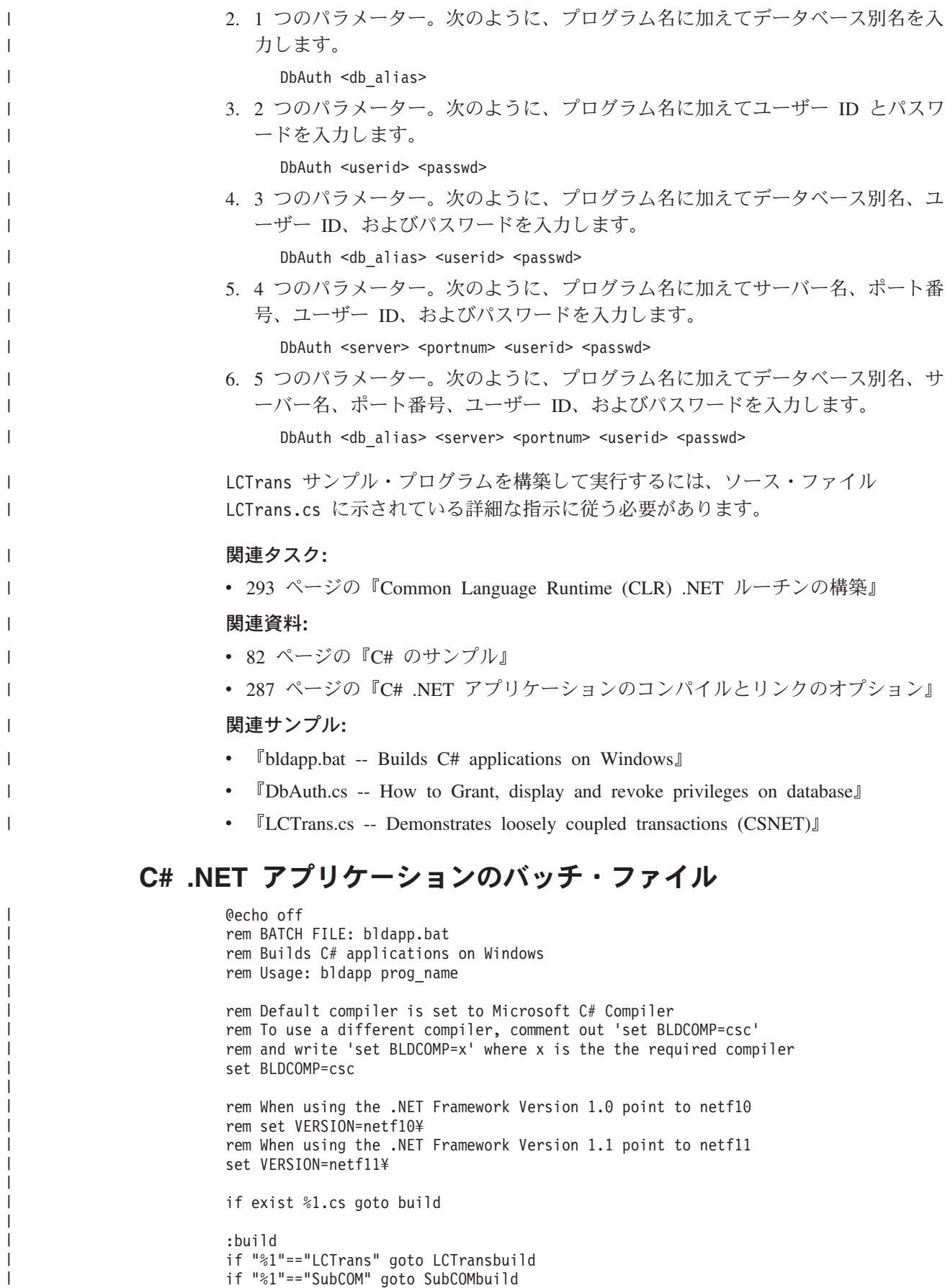

|

```
if "%1"=="RootCOM" goto RootCOMbuild
%BLDCOMP% %1.cs /r:"%DB2PATH%"¥bin¥%VERSION%IBM.Data.DB2.dll
goto exit
:RootCOMbuild
%BLDCOMP% /out:RootCOM.dll /target:library %1.cs /r:System.EnterpriseServices.dll
 /r:"%DB2PATH%"¥bin¥%VERSION%IBM.Data.DB2.dll /r:System.Data.dll /r:System.dll
 /r:SubCOM.dll
goto exit
:SubCOMbuild
%BLDCOMP% /out:SubCOM.dll /target:library %1.cs /r:System.EnterpriseServices.dll
 /r:"%DB2PATH%"¥bin¥%VERSION%IBM.Data.DB2.dll /r:System.Data.dll /r:System.Xml.dll
 /r:System.dll
goto exit
:LCTransbuild
%BLDCOMP% %1.cs /r:System.EnterpriseServices.dll
  /r:"%DB2PATH%"¥bin¥%VERSION%IBM.Data.DB2.dll /r:System.Data.dll /r:System.dll
  /r:SubCOM.dll /r:RootCOM.dll
goto exit
:exit
@echo on
```
# **C# .NET** アプリケーションのコンパイルとリンクのオプション

<span id="page-302-0"></span>| | | | | | | | | | | | | | | | | | | | | | | |

|

| | |

| | | | | | | | | | | | | | |

 $\overline{\phantom{a}}$ 

以下は、bldapp.bat バッチ・ファイルに示されているように、 Windows 上で Microsoft C# コンパイラーを使用して、 C# アプリケーションを構築するのにお勧 めするコンパイルとリンクのオプションです。

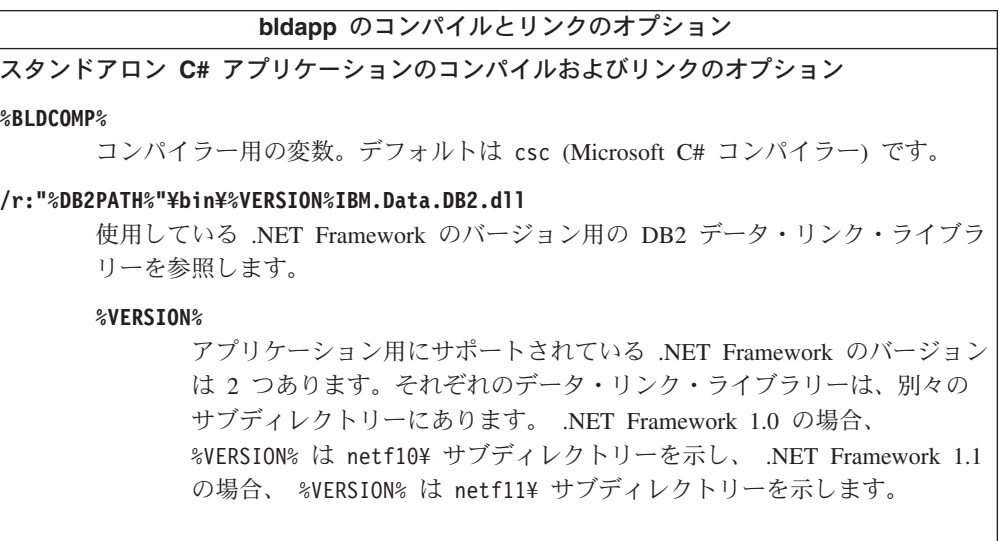

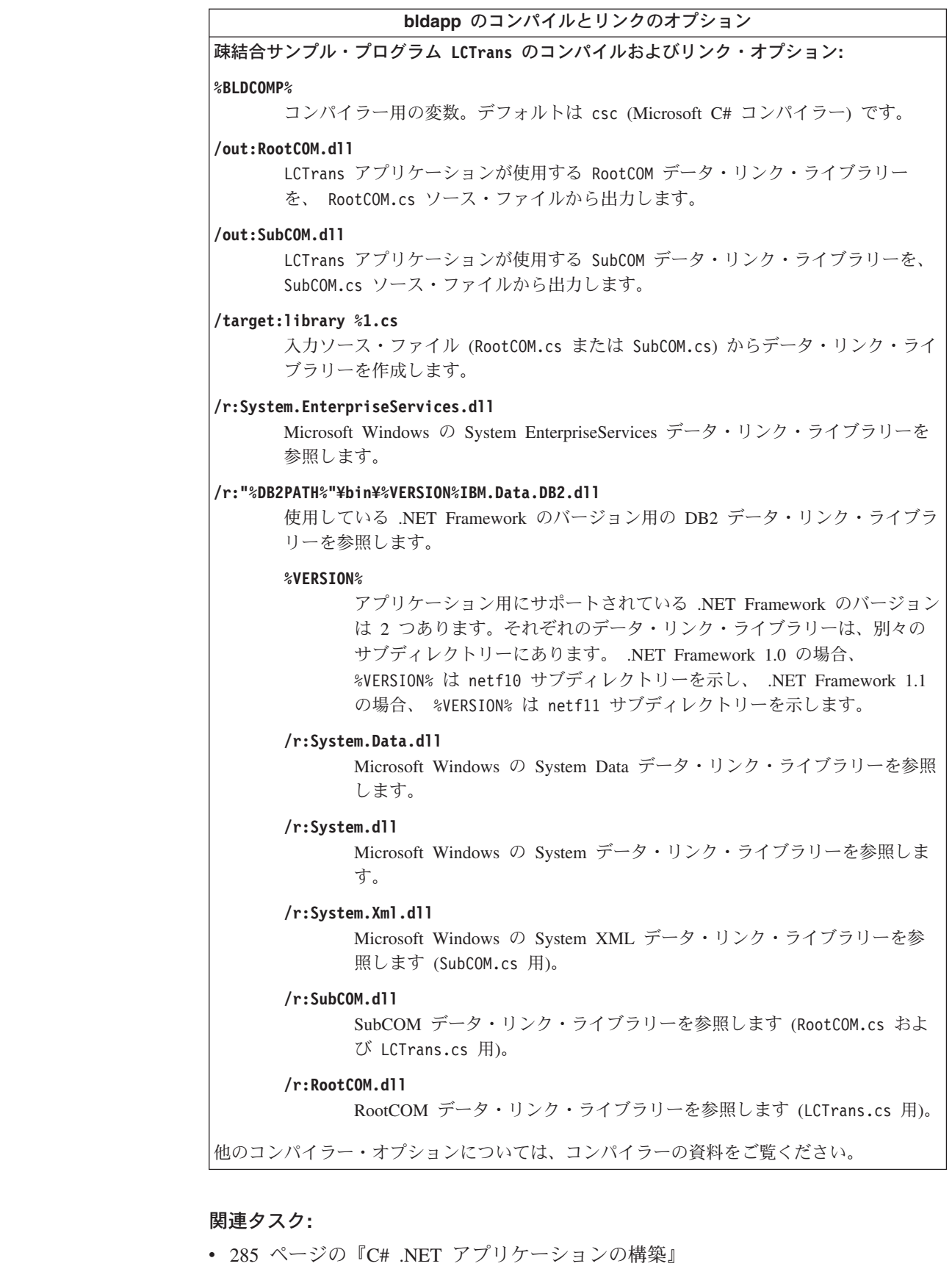

関連サンプル**:**

 $\|$  $\|$ 

 $\overline{1}$ 

 $\|$  $\|$  $\|$ 

 $\|$  $\vert$ | | | | | | | | | | | | | | | | | | | | | | | | | | | | | | | | | | | | |

<span id="page-304-0"></span>|

|

| | | | | |

|

|  $\blacksquare$ |

| | | | | | | | | | | | | | | | | | | |

| |

| | | |

• 『bldapp.bat -- Builds C# applications on Windows』

# **Visual Basic .NET** アプリケーションの構築

DB2 には、 DB2 Visual Basic .NET アプリケーションのコンパイルとリンクのた めのバッチ・ファイル bldapp.bat が用意されていて、このファイルを使用して構築 できるサンプル・プログラムと一緒に sqllib¥samples¥.NET¥vb ディレクトリーに置 かれています。このバッチ・ファイルは 1 つのパラメーター %1 をとります。こ のパラメーターは、コンパイルするソース・ファイルの名前を (.vb 拡張を付けず に) 指定します。

#### 手順**:**

ソース・ファイル DbAuth.vb からプログラム DbAuth を構築するには、次のように 入力します。

bldapp DbAuth

実行可能ファイルを実行する際に必要なパラメーターを確実に指定するようにする には、以下のように入力する情報の数に応じてさまざまなパラメーターの組み合わ せを指定できます。

1. パラメーターなし。次のように、プログラム名のみ入力します。

DbAuth

2. 1 つのパラメーター。次のように、プログラム名に加えてデータベース別名を入 力します。

DbAuth <db alias>

3. 2 つのパラメーター。次のように、プログラム名に加えてユーザー ID とパスワ ードを入力します。

DbAuth <userid> <passwd>

4. 3 つのパラメーター。次のように、プログラム名に加えてデータベース別名、ユ ーザー ID、およびパスワードを入力します。

DbAuth <db alias> <userid> <passwd>

5. 4 つのパラメーター。次のように、プログラム名に加えてサーバー名、ポート番 号、ユーザー ID、およびパスワードを入力します。

DbAuth <server> <portnum> <userid> <passwd>

6. 5 つのパラメーター。次のように、プログラム名に加えてデータベース別名、サ ーバー名、ポート番号、ユーザー ID、およびパスワードを入力します。

DbAuth <db alias> <server> <portnum> <userid> <passwd>

LCTrans サンプル・プログラムを構築して実行するには、ソース・ファイル LCTrans.vb に示されている詳細な指示に従う必要があります。

#### 関連タスク**:**

v 293 ページの『[Common Language Runtime \(CLR\) .NET](#page-308-0) ルーチンの構築』

関連資料**:**

v 109 ページの『[Visual Basic .NET](#page-124-0) のサンプル』

v 291 ページの『Visual Basic .NET [アプリケーションのコンパイルとリンクのオプ](#page-306-0) [ション』](#page-306-0)

### 関連サンプル**:**

<span id="page-305-0"></span>| | | | | |

| |  $\perp$ | | | | | | | | | | | | | | | | | | | | | | | | | | | | | | | | | | | | | | | | | |

- 『bldapp.bat -- Builds Visual Basic .Net applications on Windows』
- 『DbAuth.vb -- How to Grant, display and revoke privileges on database』
- 『LCTrans.vb -- Demonstrates loosely coupled transactions』

# **Visual Basic .NET** アプリケーションのバッチ・ファイル

```
@echo off
rem BATCH FILE: bldapp.bat
rem Builds Visual Basic .Net applications on Windows
rem Usage: bldapp prog_name [ db_name [ userid password ]]
rem Default compiler is set to Microsoft Visual Basic .NET Compiler
rem To use a different compiler, comment out 'set BLDCOMP=vbc'
rem and write 'set BLDCOMP=x' where x is the the required compiler
set BLDCOMP=vbc
rem When using the .NET Framework Version 1.0 point to netf10
rem set VERSION=netf10¥
rem When using the .NET Framework Version 1.1 point to netf11
set VERSION=netf11¥
if exist %1.vb goto build
:build
if "%1"=="LCTrans" goto LCTransbuild
if "%1"=="SubCOM" goto SubCOMbuild
if "%1"=="RootCOM" goto RootCOMbuild
%BLDCOMP% %1.vb /r:"%DB2PATH%"¥bin¥%VERSION%IBM.Data.DB2.dll /r:System.dll
 /r:System.Data.dll /r:System.Xml.dll
goto exit
:RootCOMbuild
%BLDCOMP% %1.vb /r:System.EnterpriseServices.dll
  /r:"%DB2PATH%"¥bin¥%VERSION%IBM.Data.DB2.dll /target:library /r:System.Data.dll
  /r:System.dll /r:SubCOM.dll /out:RootCOM.dll
goto exit
:SubCOMbuild
%BLDCOMP% %1.vb /r:System.EnterpriseServices.dll
  /r:"%DB2PATH%"¥bin¥%VERSION%IBM.Data.DB2.dll /target:library /r:System.Data.dll
  /r:System.Xml.dll /r:System.dll /out:SubCOM.dll
goto exit
:LCTransbuild
%BLDCOMP% %1.vb /r:System.EnterpriseServices.dll
  /r:"%DB2PATH%"¥bin¥%VERSION%IBM.Data.DB2.dll /r:System.Data.dll /r:System.dll
  /r:SubCOM.dll /r:RootCOM.dll
goto exit
:exit
@echo on
```
# **Visual Basic .NET** アプリケーションのコンパイルとリンクのオ プション

<span id="page-306-0"></span>|  $\mathbf{I}$ 

| | |

| |  $\begin{array}{c} \hline \end{array}$ | | | | | | | | | | | | | 以下は、bldapp.bat バッチ・ファイルに示されているように、 Windows 上で Microsoft Visual Basic .NET コンパイラーを使用して、 Visual Basic .NET アプリ ケーションを構築するのにお勧めするコンパイルとリンクのオプションです。

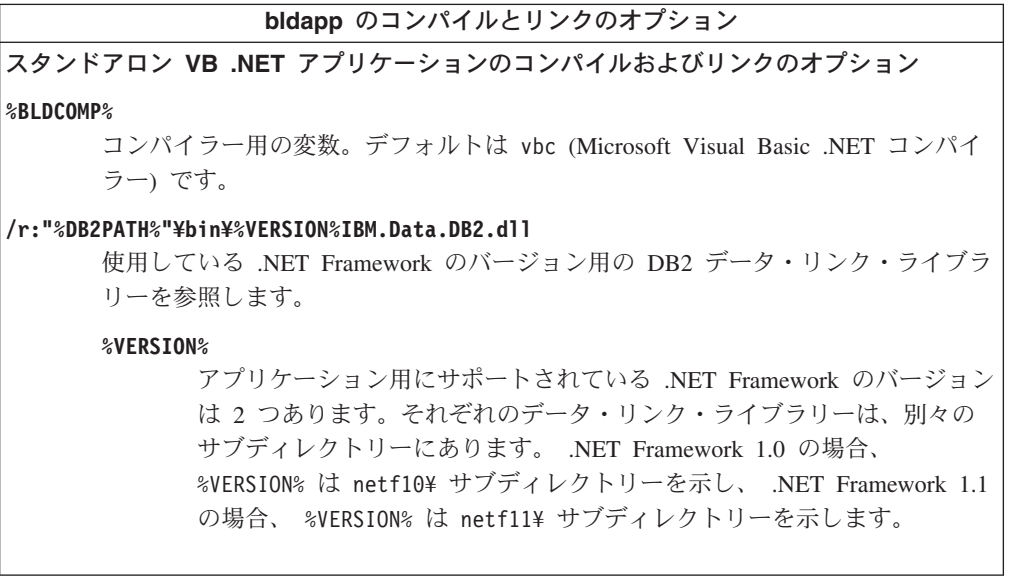

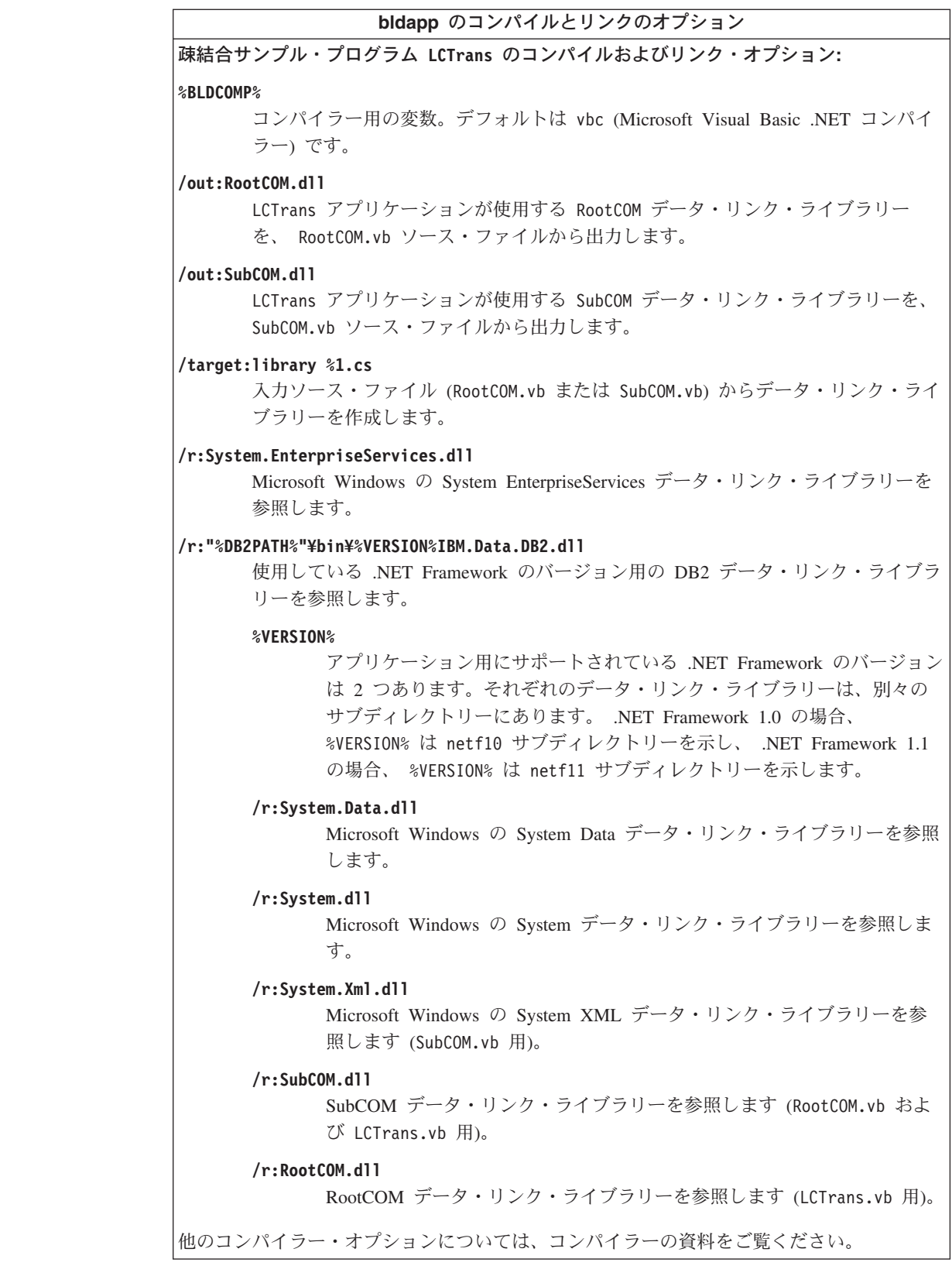

関連タスク**:**

• 289 ページの『Visual Basic .NET [アプリケーションの構築』](#page-304-0)

 $\blacksquare$  $\overline{\phantom{a}}$ 

 $\overline{1}$ 

 $\|$  $\|$ 

 $\|$  $\|$ | | | | | | | | | | | | | | | | |  $\perp$ | | | | | | | | | | | | | | | | | | | |

関連サンプル**:**

<span id="page-308-0"></span>| |

|

| | | |

| | | | |

| | | | |

| | |

|

| |  $\blacksquare$ | |

| | | | |

| | | |

|

| | • 『bldapp.bat -- Builds Visual Basic .Net applications on Windows』

# **Common Language Runtime (CLR) .NET** ルーチンの構築

DB2 には、DB2 .NET プログラムのコンパイルとリンクのためのバッチ・ファイル が用意されていて、バッチ・ファイルは、このファイルを使用して作成できるサン プル・プログラムと一緒に sqllib¥samples¥.NET¥cs および sqllib¥samples¥.NET¥vb ディレクトリーに置かれています。

バッチ・ファイル bldrtn.bat には、 CLR ルーチン (ストアード・プロシージャー とユーザー定義関数) を作成するためのコマンドが入っています。バッチ・ファイ ルは、サーバー上に .NET アセンブリー DLL を作成します。これは 2 個のパラメ ーターをとります。それらは、バッチ・ファイル内では変数 %1 と %2 で表されま す。

最初のパラメーター %1 には、ソース・ファイルの名前を指定します。このバッ チ・ファイルは、アセンブリー DLL 名としてソース・ファイル名を使用します。 第 2 パラメーター %2 には、接続先のデータベースの名前を指定します。アセンブ リー DLL は、データベースが置かれているのと同じインスタンス上で作成する必 要があるため、ユーザー ID やパスワードを指定するパラメーターはありません。

第 1 パラメーター (ソース・ファイル名) だけが必須です。データベース名は任意 で指定します。データベース名を指定しない場合は、プログラムはデフォルトの sample データベースを使用します。

### 前提条件**:**

データベース・サーバーでは、Windows オペレーティング・システムが実行され、 Microsoft .NET Framework 1.1 がインストールされている必要があります (クライ アント・アプリケーションには .NET Framework 1.0 と .NET Framework 1.1 の両 方がサポートされています)。 .NET Framework は単独で、または Microsoft .NET Framework 1.1 Software Development Kit の一部として使用できます。

以下のバージョンの DB2 がインストールされていることが必要です。

サーバー**:**

DB2 8.2 以降

クライアント**:**

DB2 7.2 以降

ルーチンに対して CREATE ステートメントを実行する権限が付与されている必要 があります。 CREATE ステートメントを実行するために必要な特権については、 CREATE ステートメントのルーチン・タイプ CREATE PROCEDURE または CREATE FUNCTION を参照してください。

手順**:**

以下の例は、ストアード・プロシージャーとユーザー定義関数を使用してルーチン のアセンブリー DLL を作成する方法を示しています。

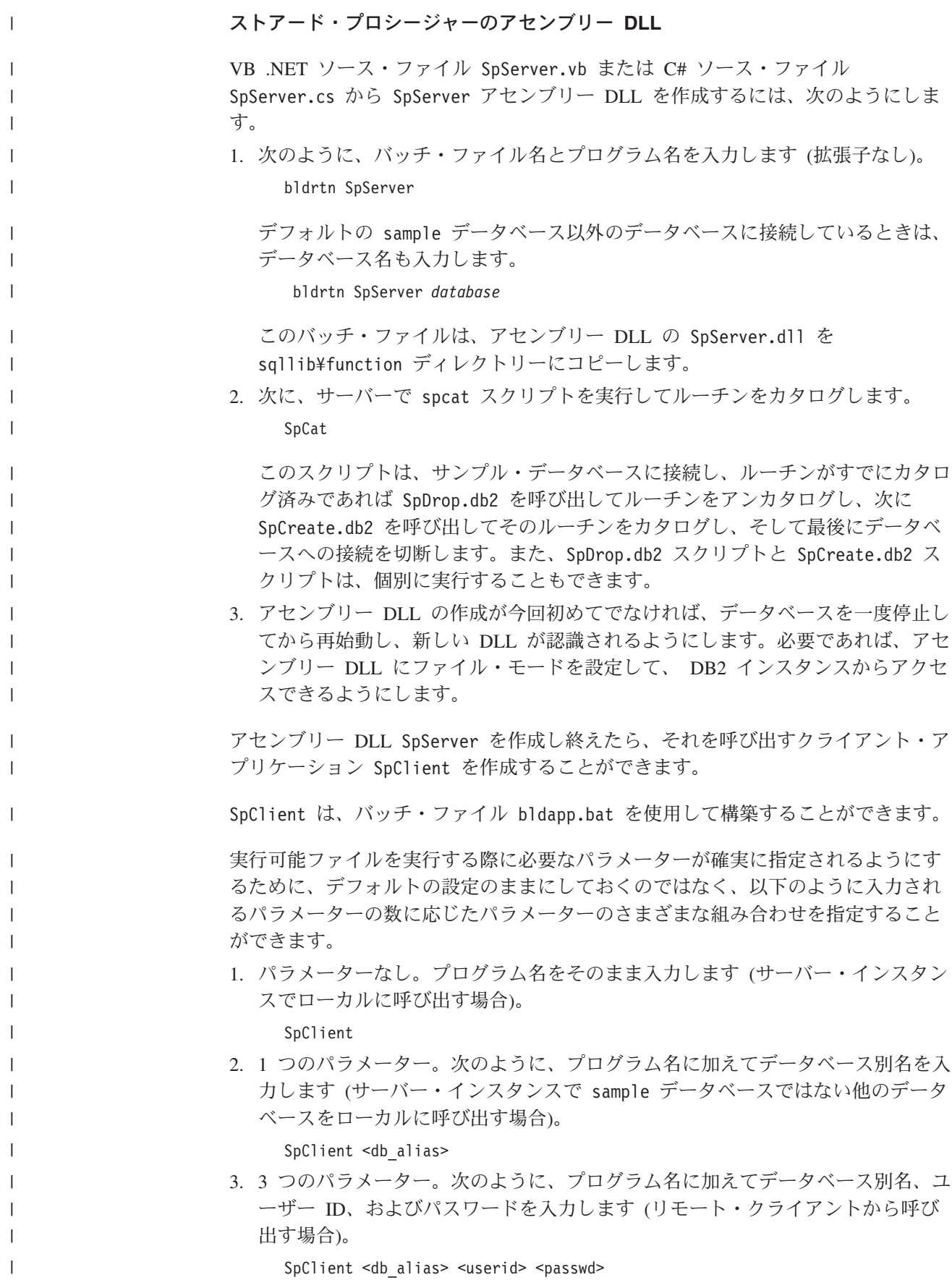

4. 5 つのパラメーター。次のように、プログラム名に加えてデータベース別名、サ ーバー名、ポート番号、ユーザー ID、およびパスワードを入力します (リモー ト・クライアントから呼び出す場合)。

SpClient <db\_alias> <server> <portnum> <userid> <passwd>

クライアント・アプリケーションは、アセンブリー DLL SpServer にアクセスし て、サーバー・データベース上のいくつかのルーチンを実行します。出力は、クラ イアント・アプリケーションに戻されます。

### ユーザー定義関数のアセンブリー **DLL**

VB .NET ソース・ファイル UDFsrv.vb または C# ソース・ファイル UDFsrv.cs か らユーザー定義関数のアセンブリー DLL UDFsrv を作成するには、次のようにしま す。

bldrtn UDFsrv

| | | |

| | |

|

| | | |

| | |

| |

| |

|

| | | | | | | | | |  $\blacksquare$ | | | | | | | |

 $\mathbf{I}$ 

デフォルトの sample データベース以外のデータベースに接続しているときは、デ ータベース名も入力します。

bldrtn UDFsrv *database*

このバッチ・ファイルは、ユーザー定義関数のアセンブリー DLL の UDFsrv.dll を sqllib¥function ディレクトリーにコピーします。

udfsrv の構築が完了したら、それを呼び出すクライアント・アプリケーション udfcli を構築できます。

UDFcli は、バッチ・ファイル bldapp.bat を使用して構築することができます。

実行可能ファイルを実行する際に必要なパラメーターが確実に指定されるようにす るために、デフォルトの設定のままにしておくのではなく、以下のように入力され るパラメーターの数に応じたパラメーターのさまざまな組み合わせを指定すること ができます。

- 1. パラメーターなし。プログラム名をそのまま入力します (サーバー・インスタン スでローカルに呼び出す場合)。 UDFcli
- 2. 1 つのパラメーター。次のように、プログラム名に加えてデータベース別名を入 力します (サーバー・インスタンスで sample データベースではない他のデータ ベースをローカルに呼び出す場合)。

UDFcli <db\_alias>

3. 3 つのパラメーター。次のように、プログラム名に加えてデータベース別名、ユ ーザー ID、およびパスワードを入力します (リモート・クライアントから呼び 出す場合)。

UDFcli <db alias> <userid> <passwd>

4. 5 つのパラメーター。次のように、プログラム名に加えてデータベース別名、サ ーバー名、ポート番号、ユーザー ID、およびパスワードを入力します (リモー ト・クライアントから呼び出す場合)。

UDFcli <db alias> <server> <portnum> <userid> <passwd>

この呼び出しアプリケーションは、 udfsrv アセンブリー DLL から ScalarUDF 関 数を呼び出します。 関連概念**:** v 「アプリケーション開発ガイド サーバー・アプリケーションのプログラミング」 の『共通言語ランタイム (CLR) ルーチン』 関連サンプル**:** v 『bldrtn.bat -- Builds C# routines (stored procedures and UDFs)』 • 『SpServer.cs -- C# external code implementation of procedures created in spcat.db2』  $\lceil SpClient.cs \rceil$  -- Call different types of stored procedures from SpServer.java.  $\sqrt{\text{UDF}}$ cli.cs -- Client application that calls the user-defined functions  $\sqrt{\ }$ • 『UDFsrv.cs -- User-defined scalar functions called by udfcli.cs』 • 『bldrtn.bat -- Builds Visual Basic .NET routines (stored procedures and UDFs)』 • 『SpServer.vb -- VB.NET implementation of procedures created in SpCat.db2』 • 『SpClient.vb -- Call different types of stored procedures from SpServer.java』 • 『UDFcli.vb -- Client application that calls the user-defined functions 』 v 『UDFsrv.vb -- User-defined scalar functions called by udfcli.vb 』

# **C# .NET** ルーチンのバッチ・ファイル

```
@echo off
rem BATCH FILE: bldrtn.bat
rem Builds C# routines (stored procedures and UDFs)
rem Usage: bldrtn prog_name
rem When using the .NET Framework Version 1.1 point to netf11
set VERSION=netf11¥
rem Compile the program.
csc /out:%1.dll /target:library /debug /lib:"%DB2PATH%"¥bin¥netf11¥
   /reference:"%DB2PATH%"¥bin¥%VERSION%IBM.Data.DB2.dll %1.cs
if exist "%DB2PATH%¥function¥%1.dll" goto delete else goto copydll
:delete
del "%DB2PATH%¥function¥%1.dll"
goto copydll
:copydll
rem Copy the routine assembly data link library to the 'function' directory
copy "%1.dll" "%DB2PATH%¥function"
@echo on
```
# **Visual Basic .NET** ルーチンのバッチ・ファイル

@echo off rem BATCH FILE: bldrtn.bat rem Builds Visual Basic .NET routines (stored procedures and UDFs) rem Usage: bldrtn prog\_name

rem Compile the program. vbc %1.vb /out:%1.dll /target:library /debug /libpath:"%DB2PATH%"¥bin¥netf11¥ /reference:IBM.Data.DB2.dll /reference:System.dll /reference:System.Data.dll

<span id="page-311-0"></span>| |

| |  $\perp$ | | | | | | | | | | | |

| |  $\perp$ | | | | | | | | | | | | | | | | | | | |

| |  $\perp$ | | | |  $\perp$ | |

if exist "%DB2PATH%¥function¥%1.dll" goto delete else goto copydll

```
:delete
del "%DB2PATH%¥function¥%1.dll"
goto copydll
:copydll
rem Copy the routine assembly data link library to the 'function' directory
copy "%1.dll" "%DB2PATH%¥function"
```
@echo on

<span id="page-312-0"></span>| | | | | | | | | | |

|

| | | |  $\vert$ 

| | | | | | | | | | | |

| | | | | | | | | | | | | | |

| |

# **CLR .NET** ルーチンのコンパイルとリンクのオプション

以下は、>samples¥.NET¥cs¥bldrtn.bat および samples¥.NET¥vb¥bldrtn.bat バッ チ・ファイルに示されているように、 Windows 上で Microsoft Visual Basic .NET コンパイラーまたは Microsoft C# コンパイラーのどちらかを使用して、 Common Language Runtime (CLR) .NET ルーチンを構築するのにお勧めするコンパイルとリ ンクのオプションです。

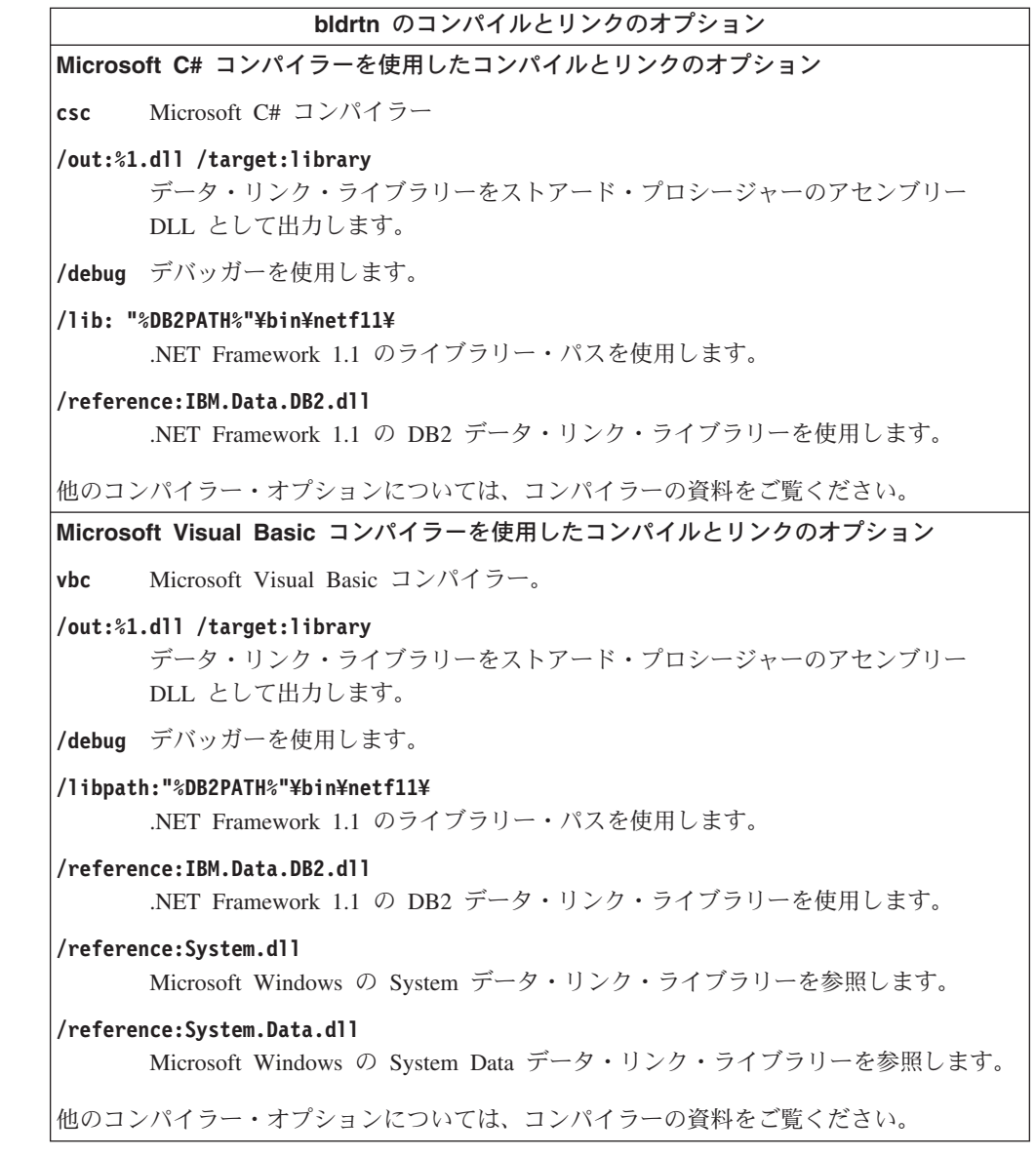

<span id="page-313-0"></span>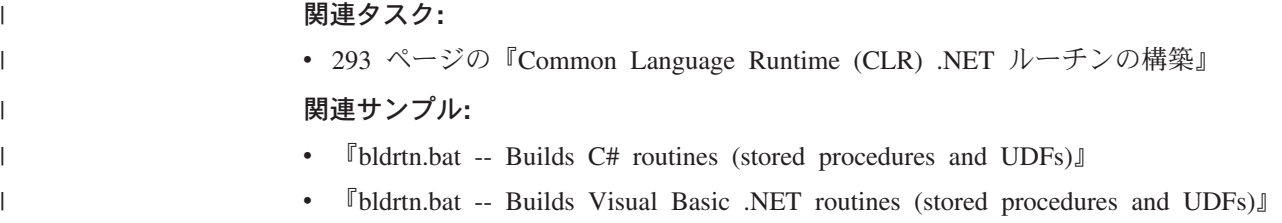

## **Microsoft Visual C++**

このセクションでは、組み込み SQL および DB2 API に加え、 ActiveX Data Objects (ADO) およびオブジェクトのリンクと埋め込み (OLE) を使用したアプリケ ーションの構築について説明します。

DB2 CLI アプリケーションおよびルーチンの構築に関する情報は、「コール・レベ ル・インターフェース ガイドおよびリファレンス」内にあります。

# **Visual C++** による **ADO** アプリケーションの構築

ActiveX Data Object (ADO) を使用すれば、OLE DB Provider を使用して、データ ベース・サーバー内のデータにアクセスしたり、操作したりするアプリケーション を書くことができます。 ADO の主要な利点は、速度が速く、使用が容易で、メモ リーのオーバーヘッドが少なく、ディスク・フットプリントが小さいことです。

DB2 の sqllib¥samples¥VC に、 Visual C++ ADO のサンプル・プログラムがあり ます。

### 手順**:**

以下の 2 つの ODBC 対応プロバイダーのどちらでも使用することができます。

- DB2 用の IBM OLE DB Provider
- v ODBC 用の Microsoft OLE DB Provider

## **DB2** 用の **IBM OLE DB Provider** の使用

Windows オペレーティング・システム上の DB2 バージョン 8.2 クライアントは、 選択によっては、DB2 用の IBM OLE DB 2.0 準拠のプロバイダーである IBMDADB2 をインストールします。 プロバイダーは、DB2 データベース内のデー タにアクセスする消費者用のインターフェースを公開します。 DB2 用の IBM OLE DB Provider は、以下の ADO アプリケーション・タイプをサポートします。

- Microsoft Active Server Pages (ASP)
- v Microsoft Visual Studio C++ および Visual Basic アプリケーション
- Microsoft Visual Interdev

これらのタイプのアプリケーションの詳細については、 ADO 資料を参照してくだ さい。

## **ODBC** 用の **Microsoft OLE DB Provider** の使用

|  $\overline{1}$ | | 以下に示す変更を行うと、Microsoft OLE DB Provider および Visual C++ を使用す る DB2 ADO プログラムは、正規の C++ プログラムと同じようにコンパイルでき るようになります。

C++ ソース・プログラムを ADO プログラムとして実行するには、以下の IMPORT ステートメントをソース・プログラム・ファイルの先頭に置くことができます。

#import "C:¥program files¥common files¥system¥ado¥msado<VERSION NUMBER>.dll" ¥ no\_namespace ¥ rename( "EOF", "adoEOF")

<VERSION NUMBER> は、ADO ライブラリーのバージョン番号です。

プログラムがコンパイルされたら、ユーザーは msado<VERSION NUMBER>.dll が指定 されたパスにあるかどうか検証する必要があります。 C:¥program files¥common files¥system¥ado を環境変数 LIBPATH に追加し、短くした IMPORT ステートメン トを以下のようにソース・ファイルで使用することもできます。

```
#import <msado<VERSION NUMBER>.dll> ¥
no_namespace ¥
rename( "EOF", "adoEOF")
```
DB2 サンプル・プログラム BLOBAccess.dsp では、この方法が使用されています。

この IMPORT ステートメントにより、 DB2 プログラムには ADO ライブラリー へのアクセス権が与えられます。これで、 Visual C++ プログラムも他のプログラ ムと同様にコンパイルできるようになります。また、DB2 API または DB2 CLI な ど、別のプログラミング・インターフェースを使用する場合、プログラム構築の詳 細については、該当するトピックを参照してください。

#### 関連概念**:**

- v 「アプリケーション開発ガイド クライアント・アプリケーションのプログラミン グ」の『IBM OLE DB Provider for DB2 の目的』
- v 「アプリケーション開発ガイド クライアント・アプリケーションのプログラミン グ」の『IBM OLE DB Provider for DB2 でサポートされているアプリケーショ ン・タイプ』
- v 「アプリケーション開発ガイド クライアント・アプリケーションのプログラミン グ」の『C/C++ アプリケーションのコンパイルおよびリンクと IBM OLE DB Provider』
- v 「アプリケーション開発ガイド クライアント・アプリケーションのプログラミン グ」の『IBM OLE DB Provider による、C/C++ アプリケーションでのデータ・ ソースへの接続』
- v 「アプリケーション開発ガイド クライアント・アプリケーションのプログラミン グ」の『IBM OLE DB Provider で自動的に使用可能になる OLE DB サービス』
- v 「アプリケーション開発ガイド クライアント・アプリケーションのプログラミン グ」の『IBM OLE DB Provider によるラージ・オブジェクトの操作』
- v 「アプリケーション開発ガイド クライアント・アプリケーションのプログラミン グ」の『IBM OLE DB Provider の制限』

### 関連資料**:**

v 「アプリケーション開発ガイド クライアント・アプリケーションのプログラミン グ」の『DB2 と OLE DB の間のデータ・タイプ・マッピング』

- <span id="page-315-0"></span>v 「アプリケーション開発ガイド クライアント・アプリケーションのプログラミン グ」の『OLE DB タイプから DB2 タイプにデータを設定するためのデータ変 換』
- v 「アプリケーション開発ガイド クライアント・アプリケーションのプログラミン グ」の『DB2 タイプから OLE DB タイプにデータを設定するためのデータ変 換』
- v 「アプリケーション開発ガイド クライアント・アプリケーションのプログラミン グ」の『IBM OLE DB Provider での OLE DB コンポーネントおよびインターフ ェースのサポート』
- v 「アプリケーション開発ガイド クライアント・アプリケーションのプログラミン グ」の『IBM OLE DB Provider での OLE DB プロパティーのサポート』
- v 「アプリケーション開発ガイド クライアント・アプリケーションのプログラミン グ」の『IBM OLE DB Provider での ADO メソッドおよびプロパティーのサポ ート』
- v 111 ページの『Visual C++ [のサンプル』](#page-126-0)

# **Visual C++** でのオブジェクトのリンクと埋め込み **(OLE)** オート メーション

OLE では言語は限定されないので、任意の言語で OLE オートメーション UDF お よびストアード・プロシージャーをインプリメントすることができます。そのため には、OLE オートメーション・サーバーのメソッドを公開し、そのメソッドを UDF として DB2® に登録します。 OLE オートメーション・サーバーの開発をサ ポートするアプリケーション開発環境には、以下の特定のバージョンが含まれま す。 Microsoft® Visual Basic、Microsoft Visual C++、Microsoft Visual J++、 Microsoft FoxPro、Borland Delphi、Powersoft PowerBuilder、および Micro Focus COBOL。 さらに、たとえば Microsoft Visual J++ のもののような、 OLE 用に正 しくラップされた Java™ Bean オブジェクトにも、 OLE オートメーションを介し てアクセスすることができます。

OLE オートメーション・サーバーの開発の詳細については、該当するアプリケーシ ョン開発環境の資料を参照する必要があります。

## **OLE** オートメーション **UDF** およびストアード・プロシージャー

Microsoft Visual C++ は、 OLE オートメーション・サーバーの作成をサポートしま す。サーバーは、 Microsoft Foundation Classes および Microsoft Foundation Class アプリケーション・ウィザードを使用して、または Win32 アプリケーションとして 実現することができます。 サーバーは、DLL または EXE にすることができま す。 詳細については、 Microsoft Visual C++ の資料および Microsoft Visual C++ によって提供される OLE サンプルを参照してください。

DB2 は、 Microsoft Visual C++ に含まれている OLE オートメーション UDF およ びストアード・プロシージャーのサンプルを提供しており、それはディレクトリー sqllib¥samples¥ole¥msvc にあります。 OLE オートメーション UDF およびスト アード・プロシージャーのサンプルを構築して実行する方法については、 sqllib¥samples¥ole の README ファイルを参照してください。

#### <span id="page-316-0"></span>関連概念**:**

- v 「アプリケーション開発ガイド サーバー・アプリケーションのプログラミング」 の『OLE オートメーション・ルーチンの設計』
- v 「アプリケーション開発ガイド サーバー・アプリケーションのプログラミング」 の『BASIC および C++ での OLE オートメーション・ルーチン』

#### 関連資料**:**

v 99 [ページの『オブジェクトのリンクと埋め込み](#page-114-0) (OLE) のサンプル』

## **Windows** での **C/C++** アプリケーションの構築

DB2 には、 DB2 API と組み込み SQL C/C++ プログラムのコンパイルとリンクの ためのバッチ・ファイルが用意されています。このファイルを使用して構築できる サンプル・プログラムと一緒に sqllib¥samples¥c および sqllib¥samples¥cpp デ ィレクトリーに置かれています。

バッチ・ファイル bldapp.bat には、 DB2 API と組み込み SQL プログラムを構 築するためのコマンドが入っています。これは最大 4 個のパラメーターを取り、そ れらはバッチ・ファイル内で変数 %1、%2、%3、および %4 で表されます。

最初のパラメーター %1 には、ソース・ファイルの名前を指定します。これは組み 込み SQL を使用しないプログラムに必要な唯一のパラメーターです。組み込み SQL プログラムを構築するためにはデータベースへの接続が必要なため、さらに別 の 3 つのパラメーターが用意されています。 2 番目のパラメーター %2 は、接続 するデータベースの名前を指定します。 3 番目のパラメーター %3 は、データベー スのユーザー ID を指定します。そして %4 は、パスワードを指定します。

組み込み SQL プログラムの場合、bldapp は、プリコンパイルおよびバインドのフ ァイル embprep.bat にパラメーターを渡します。 データベース名が指定されてい ない場合は、デフォルトの sample データベースが使用されます。なお、ユーザー ID とパスワードのパラメーターは、プログラムを構築するインスタンスとデータベ ースの置かれているインスタンスが異なる場合にのみ必要になります。

## 手順**:**

以下の例は、DB2 API と組み込み SQL のアプリケーションを構築して実行する方 法を示しています。

sqllib¥samples¥c のソース・ファイル cli\_info.c 、または sqllib¥samples¥cpp のソース・ファイル cli\_info.cxx のどちらかから、 DB2 API の組み込み SQL を含まないサンプル・プログラム cli\_info を構築するには、次のように入力しま す。

bldapp cli\_info

結果として、実行可能ファイル cli\_info.exe が作成されます。この実行可能ファ イルを実行するには、次の実行可能ファイル名を (拡張子なしで) コマンド行に入力 します。

cli\_info

#### 組み込み **SQL** アプリケーションの構築と実行

sqllib¥samples¥c の C ソース・ファイル tbmod.sqc 、または

sqllib¥samples¥cpp の C++ ソース・ファイル tbmod.sqx から組み込み SQL アプ リケーション tbmod を構築する方法は 3 つあります。

1. 同じインスタンス上のサンプル・データベースに接続している場合には、次のよ うに入力します。

bldapp tbmod

2. 同じインスタンスにある他のデータベースに接続している場合は、さらにデータ ベース名も入力します。

bldapp tbmod *database*

3. 他のインスタンスにあるデータベースに接続している場合は、さらにそのデータ ベース・インスタンスのユーザー ID とパスワードも入力します。

bldapp tbmod *database userid password*

結果として、実行可能ファイル tbmod.exe が作成されます。

この組み込み SQL アプリケーションを実行する方法には次の 3 つがあります。

1. 同じインスタンスにある sample データベースにアクセスする場合は、ただ実行 可能ファイルの名前を入力します。

tbmod

2. 同じインスタンスにある他のデータベースにアクセスする場合は、実行可能ファ イル名とデータベース名を入力します。

tbmod *database*

3. 他のインスタンスにあるデータベースにアクセスする場合は、実行可能ファイル 名、データベース名、およびそのデータベース・インスタンスのユーザー ID と パスワードを入力します。

tbmod *database userid password*

#### マルチスレッド・アプリケーションの構築と実行

Windows 用の C/C++ マルチスレッド・アプリケーションは、 -MT または -MD オ プションを指定してコンパイルする必要があります。 -MT オプションを指定すると 静的ライブラリー LIBCMT.LIB を使用してリンクされ、 -MD を指定すると動的ライ ブラリー MSVCRT.LIB を使用してリンクされます。 -MD を指定してリンクされたバ イナリーはサイズは小さいですが MSVCRT.DLL がないと動作せず、 -MT を指定して リンクされたバイナリーはサイズは大きくても実行時に必要なものを内蔵していま す。

バッチ・ファイル bldmt.bat は、-MT オプションを使用してマルチスレッド・プロ グラムを構築します。その他のコンパイルとリンクのオプションは、バッチ・ファ イル bldapp.bat が通常のスタンドアロン・アプリケーションを構築するときに使 用するものと同じです。

ソース・ファイル samples¥c¥dbthrds.sqc または samples¥cpp¥dbthrds.sqx から マルチスレッド・サンプル・プログラム dbthrds を構築するには、次のように入力 します。

bldmt dbthrds

結果として、実行可能ファイル dbthrds.exe が作成されます。

|

| | | | | | |

| | | |

| | | |

|

このマルチスレッド・アプリケーションを実行する方法には次の 3 つがあります。

- 1. 同じインスタンスにある sample データベースにアクセスする場合は、ただ実行 可能ファイルの名前 (拡張子なし) を入力します。 dbthrds
- 2. 同じインスタンスにある他のデータベースにアクセスする場合は、実行可能ファ イル名とデータベース名を入力します。

dbthrds *database*

3. 他のインスタンスにあるデータベースにアクセスする場合は、実行可能ファイル 名、データベース名、およびそのデータベース・インスタンスのユーザー ID と パスワードを入力します。

dbthrds *database userid password*

### 関連資料**:**

<span id="page-318-0"></span>| | | | | | | | | | |

| | | | | | | | | | |  $\blacksquare$ | | | | | | | | • 304 ページの『Windows C/C++ [アプリケーションのコンパイルとリンクのオプシ](#page-319-0) [ョン』](#page-319-0)

### 関連サンプル**:**

- 『bldapp.bat -- Builds C applications on Windows』
- 『bldmt.bat -- Builds C multi-threaded applications on Windows』
- $\lceil$  cli\_info.c -- Set and get information at the client level (C)
- 『dbthrds.sqc -- How to use multiple context APIs on Windows (C)』
- 『embprep.bat -- Prep and binds a C/C++ or Micro Focus COBOL embedded SQL program on Windows』
- $\mathbb{F}$ tbmod.sqc -- How to modify table data  $(C)$
- 『bldapp.bat -- Builds C++ applications on Windows』
- 『bldmt.bat -- Builds C++ multi-threaded applications on Windows』
- $\lceil$  Cli info.C -- Set and get information at the client level  $(C++)$
- v 『dbthrds.sqC -- How to use multiple context APIs on Windows (C++)』
- $\int$  ftbmod.sqC -- How to modify table data  $(C++)$

# **C/C++** アプリケーションのバッチ・ファイル

```
@echo off
rem BATCH FILE: bldapp.bat
rem Builds C/C++ applications on Windows
rem Usage: bldapp prog_name [ db_name [ userid password ]]
rem Default compiler is set to Microsoft Visual C++
rem To use a different compiler, comment out 'set BLDCOMP=cl'
rem and uncomment 'set BLDCOMP=icl' or 'set BLDCOMP=ecl'
rem Microsoft C/C++ Compiler
set BLDCOMP=cl
rem Intel C++ Compiler for 32-bit applications
rem set BLDCOMP=icl
rem Intel C++ Compiler for Itanium 64-bit applications
rem set BLDCOMP=ecl
if exist "%1.sqx" goto embedded
if exist "%1.sqc" goto embedded
goto non_embedded
```

```
:embedded
rem Precompile and bind the program.
rem Note: some .sqc/.sqx files contain no SQL but link in
rem utilemb.sqc/.sqx, so if you get this warning, ignore it:
rem SQL0053W No SQL statements were found in the program.
call embprep %1 %2 %3 %4
rem Compile the program.
if exist "%1.cxx" goto cpp_emb
%BLDCOMP% -Zi -Od -c -W2 -DWIN32 %1.c utilemb.c
goto link_embedded
:cpp_emb
%BLDCOMP% -Zi -Od -c -W2 -DWIN32 %1.cxx utilemb.cxx
rem Link the program.
:link_embedded
link -debug -out:%1.exe %1.obj utilemb.obj db2api.lib
goto exit
:non_embedded
rem Compile the program.
if exist "%1.cxx" goto cpp_non
%BLDCOMP% -Zi -Od -c -W2 -DWIN32 %1.c utilapi.c
goto link_non_embedded
:cpp_non
%BLDCOMP% -Zi -Od -c -W2 -DWIN32 %1.cxx utilapi.cxx
rem Link the program.
:link_non_embedded
link -debug -out:%1.exe %1.obj utilapi.obj db2api.lib
:exit
@echo on
```
# **Windows C/C++** アプリケーションのコンパイルとリンクのオプ ション

以下は、bldapp.bat バッチ・ファイルに示されているように、Windows 上で Microsoft Visual C++ コンパイラーを使用して、 C/C++ 組み込み SQL および DB2 API アプリケーションを構築するのにお勧めするコンパイルとリンクのオプシ ョンです。

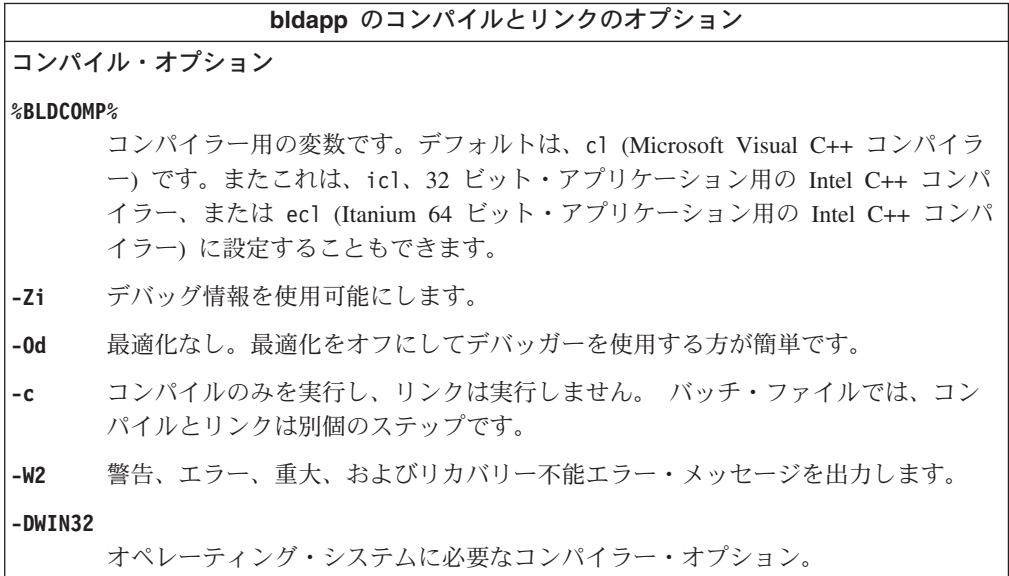

<span id="page-319-0"></span>| | | | | | | | | | | | | | | | | | | | | | | | | | | | | |

|

<span id="page-320-0"></span>**bldapp** のコンパイルとリンクのオプション リンク・オプション **link** リンクにリンカーを使用します。 **-debug** デバッグ情報を組み込みます。 **-out:%1.exe** ファイル名を指定します。 **%1.obj** オブジェクト・ファイルを組み込みます。 **utilemb.obj** 組み込み SQL プログラムの場合に、エラー・チェックを行う組み込み SQL ユー ティリティー・オブジェクト・ファイルを含みます。 **utilapi.obj** 組み込み SQL プログラムでない場合に、エラー・チェックを行う DB2 API ユー ティリティー・オブジェクト・ファイルを含みます。 **db2api.lib** DB2 ライブラリーとリンクします。

他のコンパイラー・オプションについては、コンパイラーの資料をご覧ください。

### 関連タスク**:**

v 301 ページの『Windows での C/C++ [アプリケーションの構築』](#page-316-0)

関連サンプル**:**

- 『bldapp.bat -- Builds C applications on Windows』
- 『bldapp.bat -- Builds C++ applications on Windows』

# **Windows** での **C/C++** ルーチンの構築

DB2 には、 C および C++ の DB2 API と組み込み SQL C/C++ プログラムのコ ンパイルとリンクのためのバッチ・ファイルが用意されていて、このファイルを使 用して構築できるサンプル・プログラムと一緒に sqllib¥samples¥c および sqllib¥samples¥cpp ディレクトリーに置かれています。

バッチ・ファイル bldrtn.bat には、組み込み SQL ルーチン (ストアード・プロシ ージャーとユーザー定義関数) を構築するためのコマンドが入っています。バッ チ・ファイルは、サーバー上に DLL を構築します。これは 2 個のパラメーターを とります。それらは、バッチ・ファイル内では変数 %1 と %2 で表されます。

最初のパラメーター %1 には、ソース・ファイルの名前を指定します。このバッ チ・ファイルは、DLL 名としてソース・ファイル名を使用します。 第 2 パラメー ター %2 には、接続先のデータベースの名前を指定します。 DLL は、データベー スが置かれているのと同じインスタンス上で構築する必要があるため、ユーザー ID やパスワードを指定するパラメーターはありません。

第 1 パラメーター (ソース・ファイル名) だけが必須です。データベース名は任意 で指定します。データベース名を指定しない場合は、プログラムはデフォルトの sample データベースを使用します。

#### 手順**:**

この後の例は、次のものを使用してルーチンの DLL を構築する方法を示していま す。

- v ストアード・プロシージャー
- v 非組み込み SQL ユーザー定義関数 (UDF)
- v 組み込み SQL ユーザー定義関数 (UDF)

## ストアード・プロシージャーの **DLL**

C ソース・ファイル spserver.sqc または C++ ソース・ファイル spserver.sqx から spserver DLL を構築するには、次のようにします。

1. 次のように、バッチ・ファイル名とプログラム名を入力します。

bldrtn spserver

このバッチ・ファイルは、サンプル・プログラムと同じディレクトリーに入って いる、モジュール定義ファイル spserver.def を使用して DLL を構築します。 このバッチ・ファイルは、 DLL の spserver.dll をパス sqllib¥function の サーバーにコピーします。

2. 次に、サーバーで spcat スクリプトを実行してルーチンをカタログします。

spcat

このスクリプトは、サンプル・データベースに接続し、ルーチンがすでにカタロ グ済みであれば spdrop.db2 を呼び出してルーチンをアンカタログし、次に spcreate.db2 を呼び出してそのルーチンをカタログし、そして最後にデータベ ースへの接続を切断します。また、spdrop.db2 スクリプトと spcreate.db2 ス クリプトは、個別に実行することもできます。

3. 次に、データベースを一度停止してから再始動し、新しい DLL が認識されるよ うにします。必要であれば、DLL にファイル・モードを設定して、 DB2 イン スタンスからアクセスできるようにします。

DLL spserver を構築し終わったら、それを呼び出すクライアント・アプリケーシ ョン spclient を構築することができます。

spclient は、バッチ・ファイル bldapp.bat を使用して構築することができます。

DLL を呼び出すには、次のように入力してサンプル・クライアント・アプリケーシ ョンを実行します。

spclient *database userid password*

ここで、

#### **database**

接続先のデータベースの名前です。名前は、sample かその別名、またはそ の他のデータベース名にすることができます。

**userid** 有効なユーザー ID です。

他のデータベースに接続しているときは、さらにデータベース名も入力します。 bldrtn spserver *database*

#### **password**

ユーザー ID の有効なパスワードです。

クライアント・アプリケーションは、 DLL spserver にアクセスしてサーバー・デ ータベース上のいくつかのルーチンを実行します。出力は、クライアント・アプリ ケーションに戻されます。

### 非組み込み **SQL UDF** の **DLL**

ユーザー定義関数 udfsrv をソース・ファイル udfsrv.c から構築するには、次の ように入力します。

bldrtn udfsrv

このバッチ・ファイルは、サンプル・プログラム・ファイルと同じディレクトリー に入っているモジュール定義ファイル udfsrv.def を使用して、ユーザー定義関数 DLL を構築します。このバッチ・ファイルは、ユーザー定義関数 DLL の udfsrv.dll を sqllib¥function というパスのサーバーにコピーします。

udfsrv の構築が完了したら、それを呼び出すクライアント・アプリケーション udfcli を構築できます。 DB2 CLI が、このプログラムの組み込み SQL C および C++ バージョンとともに提供されます。

DB2 CLI udfcli プログラムは、 sqllib¥samples¥cli のバッチ・ファイル bldapp を使用して、 udfcli.c ソース・ファイルから構築できます。

組み込み SQL C udfcli プログラムは、 sqllib¥samples¥c のバッチ・ファイル bldapp を使用して、 udfcli.sqc ソース・ファイルから構築できます。

組み込み SQL C++ udfcli プログラムは、 sqllib¥samples¥cpp のバッチ・ファイ ル bldapp を使用して、 udfcli.sqx ソース・ファイルから構築できます。

UDF を実行するには、次のように入力します。

udfcli

この呼び出しアプリケーションは、 udfsrv DLL から ScalarUDF 関数を呼び出し ます。

## 組み込み **SQL UDF** の **DLL**

sqllib¥samples¥c 内の C ソース・ファイル udfemsrv.sqc からか、または sqllib¥samples¥cpp 内の C++ ソース・ファイル udfemsrv.sqx から、組み込み SQL ユーザー定義関数ライブラリー udfemsrv を構築するには、次のように入力し ます。

bldrtn udfemsrv

他のデータベースに接続しているときは、さらにデータベース名も入力します。 bldrtn udfemsrv *database*

このバッチ・ファイルは、サンプル・プログラムと同じディレクトリーに入ってい るモジュール定義ファイル udfemsrv.def を使用してユーザー定義関数 DLL を構 <span id="page-323-0"></span>築します。このバッチ・ファイルは、ユーザー定義関数 DLL の udfemsrv.dll を パス sqllib¥function のサーバーにコピーします。

udfemsrv の構築が完了したら、それを呼び出すクライアント・アプリケーション udfemcli を構築できます。バッチ・ファイル bldapp を使用して、 sqllib¥samples¥c 内の C ソース・ファイル udfemcli.sqc からか、または sqllib¥samples¥cpp 内の C++ ソース・ファイル udfemcli.sqx から、 udfemcli を構築することができます。

UDF を実行するには、次のように入力します。

udfemcli

呼び出し側アプリケーションは、udfemsrv DLL 内の UDF を呼び出します。

#### 関連資料**:**

v 309 ページの『Windows C/C++ [ルーチンのコンパイルとリンクのオプション』](#page-324-0)

### 関連サンプル**:**

- 『bldrtn.bat -- Builds C routines (stored procedures and UDFs) on Windows』
- $\lceil$  embprep.bat -- Prep and binds a C/C++ or Micro Focus COBOL embedded SQL program on Windows』
- 『spclient.sqc -- Call various stored procedures (C)』
- 『spserver.sqc -- Definition of various types of stored procedures (C)』
- $\sqrt{\int u}$  udfcli.sqc -- Call a variety of types of user-defined functions (C)
- v 『udfemcli.sqc -- Call a variety of types of embedded SQL user-defined functions.  $(C)$
- v 『udfemsrv.sqc -- Call a variety of types of embedded SQL user-defined functions.  $(C)$
- $\lceil \text{udfstv.c} \rceil$  Defines a variety of types of user-defined functions  $(C) \rceil$
- 『bldrtn.bat -- Builds C++ routines (stored procedures and UDFs) on Windows』
- $\sqrt{\pi}$  spclient.sqC -- Call various stored procedures  $(C+1)$
- $\mathbb{F}_{\text{spserver.sqC}}$  -- Definition of various types of stored procedures  $(C++)\mathbb{I}$
- $\lceil \text{udfcli.sqC} \text{Call} \rceil$  a variety of types of user-defined functions  $(C++)\rceil$
- $\mathbb{F}$ udfemcli.sqC -- Call a variety of types of embedded SQL user-defined functions.  $(C++)$
- 『udfemsrv.sqC -- Call a variety of types of embedded SQL user-defined functions.  $(C++)$
- $\sqrt{\frac{1}{2}}$   $\sqrt{\frac{1}{2}}$   $\sqrt{\frac{1}{2}}$   $\sqrt{\frac{1}{2}}$   $\sqrt{\frac{1}{2}}$   $\sqrt{\frac{1}{2}}$   $\sqrt{\frac{1}{2}}$   $\sqrt{\frac{1}{2}}$   $\sqrt{\frac{1}{2}}$   $\sqrt{\frac{1}{2}}$

# **C/C++** ルーチンのバッチ・ファイル

@echo off rem BATCH FILE: bldrtn.bat rem Builds C/C++ routines (stored procedures and UDFs) on Windows rem Usage: bldrtn prog name [ db name ] rem Default compiler is set to Microsoft Visual C++

rem To use a different compiler, comment out 'set BLDCOMP=cl' rem and uncomment 'set BLDCOMP=icl' or 'set BLDCOMP=ecl'

| | | | | | | |
rem Microsoft C/C++ Compiler set BLDCOMP=cl rem Intel C++ Compiler for 32-bit applications rem set BLDCOMP=icl rem Intel C++ Compiler for Itanium 64-bit applications rem set BLDCOMP=ecl if exist "%1.sqc" goto embedded if exist "%1.sqx" goto embedded goto compile :embedded rem Precompile and bind the program. call embprep %1 %2 :compile rem Compile the program. if exist "%1.cxx" goto cpp %BLDCOMP% -Zi -Od -c -W2 -DWIN32 -MD %1.c goto link\_step :cpp %BLDCOMP% -Zi -Od -c -W2 -DWIN32 -MD %1.cxx :link\_step rem Link the program. link -debug -out:%1.dll -dll %1.obj db2api.lib -def:%1.def rem Copy the routine DLL to the 'function' directory copy %1.dll "%DB2PATH%¥function" @echo on

| | |  $\blacksquare$ | | | | | | | | | | | | |  $\blacksquare$ | | | | | | | | | | | |  $\blacksquare$ |

|

|

# **Windows C/C++** ルーチンのコンパイルとリンクのオプション

以下は、bldrtn.bat バッチ・ファイルに示されているように、 Windows 上で Microsoft Visual C++ コンパイラーを使用して、 C/C++ ルーチン (ストアード・プ ロシージャーとユーザー定義関数) を構築するのにお勧めするコンパイルとリンク のオプションです。

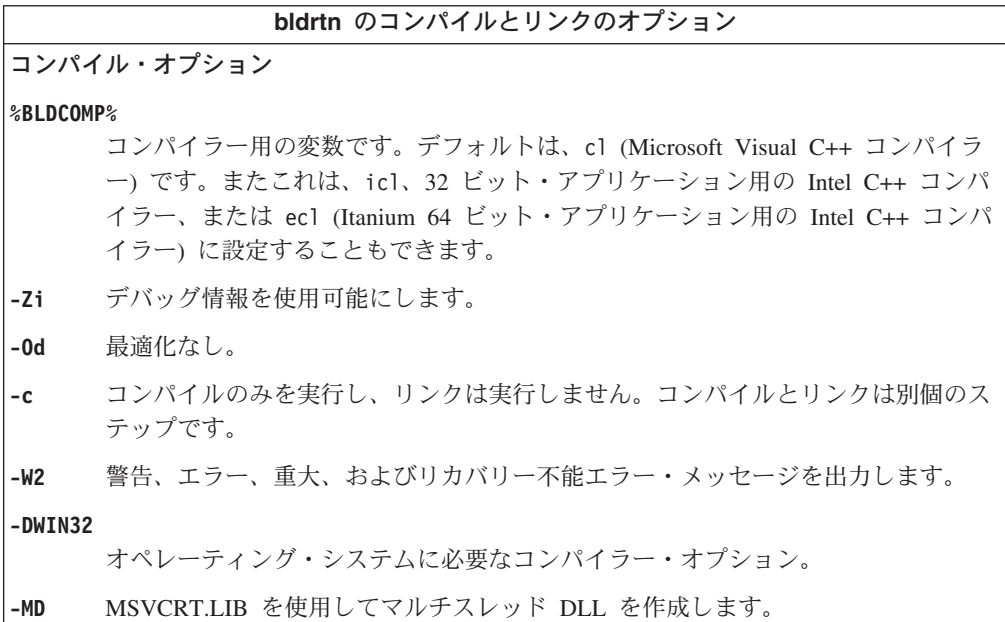

**bldrtn** のコンパイルとリンクのオプション リンク・オプション **link** リンクにリンカーを使用します。 **-debug** デバッグ情報を組み込みます。 **-out:%1.dll** .DLL ファイルを構築します。 **%1.obj** オブジェクト・ファイルを組み込みます。 **db2api.lib** DB2 ライブラリーとリンクします。 **-def:%1.def** モジュール定義ファイル。 他のコンパイラー・オプションについては、コンパイラーの資料をご覧ください。

#### 関連タスク**:**

v 305 ページの『Windows での C/C++ [ルーチンの構築』](#page-320-0)

関連サンプル**:**

|

| | | |

| | | | |

- 『bldrtn.bat -- Builds C routines (stored procedures and UDFs) on Windows』
- 『bldrtn.bat -- Builds C++ routines (stored procedures and UDFs) on Windows』

### **Windows** での **C/C++** 複数接続アプリケーションの構築

DB2 には、 C および C++ 組み込み SQL と DB2 API プログラムをコンパイルし てリンクするためのバッチ・ファイルが用意されていて、このファイルを使用して 構築できるサンプル・プログラムと一緒に sqllib¥samples¥c および sqllib¥samples¥cpp ディレクトリーに置かれています。

バッチ・ファイル bldmc.bat には、 2 つのデータベースを必要とする DB2 複数 接続アプリケーション・プログラムを作成するコマンドが入っています。コンパイ ルとリンクのオプションは、bldapp.bat ファイルが使用するものと同じです。

最初のパラメーター %1 には、ソース・ファイルの名前を指定します。第 2 パラメ ーター %2 には、接続先の 1 つ目のデータベースの名前を指定します。第 3 パラ メーター %3 には、接続先の 2 つ目のデータベースの名前を指定します。これらは すべて必要パラメーターです。

注**:** makefile にはデータベース名に ″sample″ と ″sample2″ の値が (それぞれ %2 と %3) ハードコーディングされているので、この makefile を使用する場合は、プ ログラム名 (%1 パラメーター) の指定だけ行います。 bldmc.bat スクリプトを 使用する場合は、3 つのパラメーターすべてを指定します。

オプショナル・パラメーターは、ローカル接続の場合は必要ありませんが、リモー ト・クライアントからサーバーに接続する場合は必要です。オプショナル・パラメ ーターは次のとおりです。 %4 と %5 はそれぞれ第 1 データベースのユーザー ID とパスワードを指定し、 %6 と %7 はそれぞれ第 2 データベースのユーザー ID と パスワードを指定します。

#### 手順**:**

|

| | |  $\blacksquare$ |

| |

| |  $\blacksquare$  $\blacksquare$ |

|

| | | | | | |

| | | | | | | |

| | | | | | | | | | | | 複数接続サンプル・プログラム dbmcon.exe には、2 つのデータベースが必要で す。 sample データベースをまだ作成していなければ、 DB2 コマンド・ウィンド ウのコマンド行で db2sampl と入力して作成できます。 2 番目のデータベース (こ こでは sample2 という名前) は、以下のいずれかのコマンドを使用して作成できま す。

データベースをローカルで作成する場合:

db2 create db sample2

データベースをリモートから作成する場合:

db2 attach to <node name> db2 create db sample2 db2 detach db2 catalog db sample2 as sample2 at node <node name>

<node\_name> は、データベースが常駐するノードです。

複数接続では、TCP/IP Listener も実行されている必要があります。これを確実に実 行するには、次のようにします。

1. 環境変数 DB2COMM を TCP/IP に設定します。

db2set DB2COMM=TCPIP

2. サービス・ファイルで指定されるように、データベース・マネージャーの構成フ ァイルを TCP/IP サービス名で更新します。

db2 update dbm cfg using SVCENAME <TCP/IP service name>

各インスタンスは TCP/IP サービス名を持っており、この名前はサービス・ファ イルにリストされています。このファイルが見つからない場合、またはサービ ス・ファイルを変更するファイル許可がない場合は、システム管理者に連絡して ください。

3. データベース・マネージャーをいったん停止してから再始動して、これらの変更 を有効にします。

db2stop db2start

dbmcon.exe プログラムは、 samples¥c または samples¥cpp ディレクトリーにある 次の 5 つのファイルから作成されます。

**dbmcon.sqc** または **dbmcon.sqx** 両方のデータベースに接続するためのメイン・ソース・ファイル。

**dbmcon1.sqc** または **dbmcon1.sqx**

最初のデータベースにバインドされるパッケージを作成するためのソース・ ファイル。

#### **dbmcon1.h**

主ソース・ファイル dbmcon.sqc または dbmcon.sqx に組み込まれた dbmcon1.sqc または dbmcon1.sqx のヘッダー・ファイルで、最初のデータ ベースにバインドされた表を作成およびドロップするための SQL ステート メントにアクセスするためのものです。

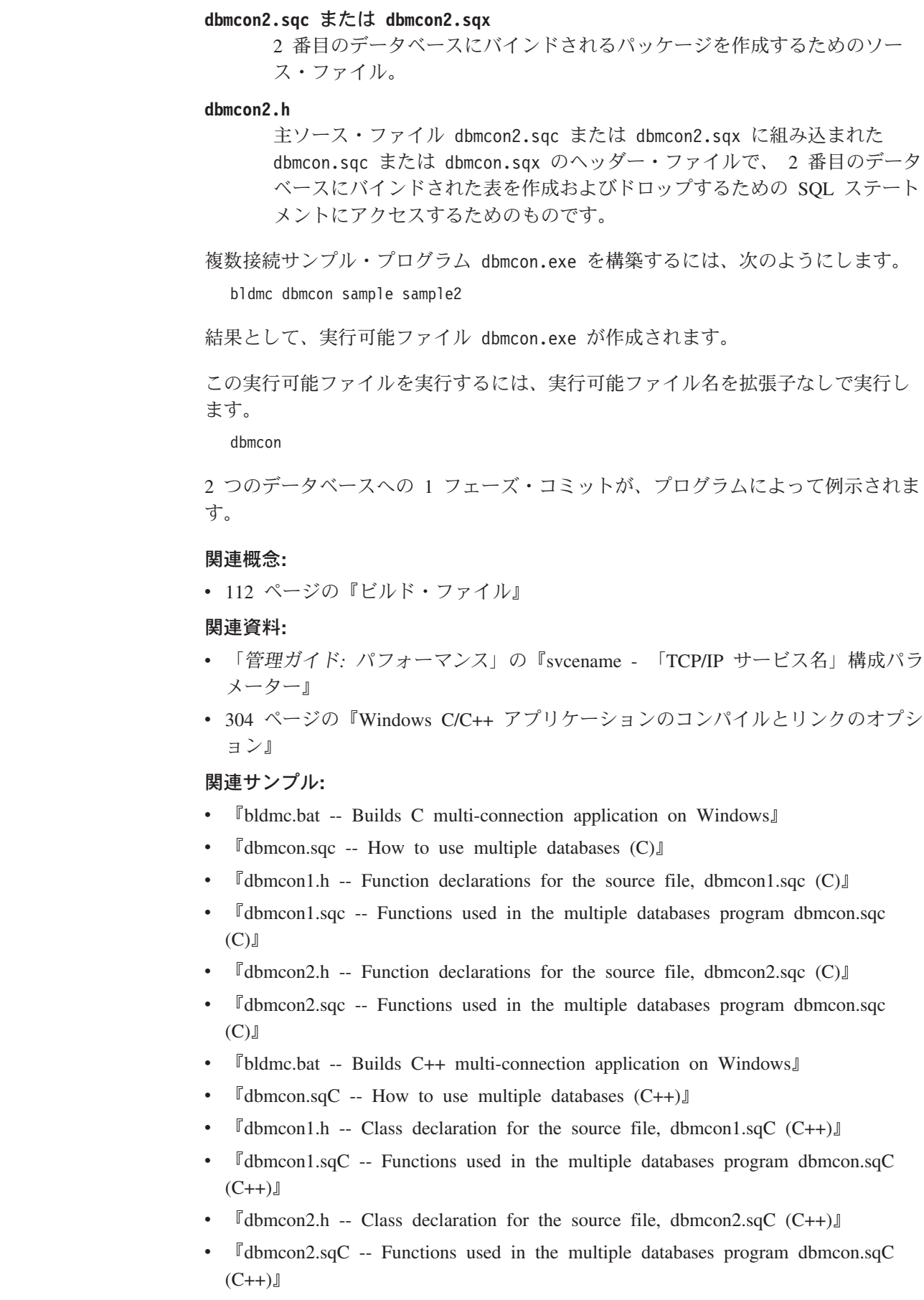

 $\|$  $\|$ | | | | | |

| |

 $\vert$ 

| | |

| |

| | | | | | | | | | | | | | | | | | | | | | | |

 $\overline{\phantom{a}}$ 

### **IBM VisualAge COBOL**

| | |

### **Windows** での **IBM COBOL** コンパイラーの構成

組み込み SQL および DB2 API 呼び出しの入ったアプリケーションを開発する場 合に、 IBM VisualAge COBOL コンパイラーを使用するときは、気をつける点がい くつかあります。

#### 手順**:**

- v DB2 プリコンパイラーでアプリケーションをプリコンパイルし、コマンド行プロ セッサーのコマンド db2 prep を使用する場合は、 target ibmcob オプションを 使用してください。
- ソース・ファイルの中でタブ文字を使用しないでください。
- v ソース・ファイル内で PROCESS および CBL キーワードを使用して、コンパイ ル・オプションを設定します。キーワードは 8~72 桁目だけに置いてください。
- v アプリケーションに組み込み SQL のみが含まれていて、 DB2 API 呼び出しは 含まれない場合には、 pgmname(mixed) コンパイル・オプションを使う必要はあ りません。 DB2 API 呼び出しを使用する場合には、 pgmname(mixed) コンパイ ル・オプションを使う必要があります。
- v IBM VisualAge COBOL コンパイラーの「システム/390 ホスト・データ・タイ プ・サポート」機能を使用している場合、アプリケーション用の DB2 組み込み ファイルは、次のディレクトリーの中にあります。

%DB2PATH%¥include¥cobol\_i

提供されたバッチ・ファイルを使用して DB2 サンプル・プログラムを構築して いる場合、バッチ・ファイルで指定された組み込みファイルのパスは、 cobol\_a ディレクトリーではなく、 cobol i ディレクトリーを指すように変更しなければ なりません。

IBM VisualAge COBOL コンパイラーの「システム/390 ホスト・データ・タイ プ・サポート」機能を使用していない場合、またはこのコンパイラーのそれより も前のバージョンを使用している場合、アプリケーション用の DB2 組み込みフ ァイルは、次のディレクトリー中にあります。

%DB2PATH%¥include¥cobol\_a

cobol\_a ディレクトリーはデフォルトです。

v 次のように、COPY ファイル名を .cbl 拡張子を含めて指定します。 COPY "sql.cbl"

#### 関連タスク**:**

- v 314 ページの『Windows での IBM COBOL [アプリケーションの構築』](#page-329-0)
- v 318 ページの『Windows での IBM COBOL [ルーチンの構築』](#page-333-0)

#### 関連資料**:**

v 317 ページの『Windows IBM COBOL [アプリケーションのコンパイルとリンクの](#page-332-0) [オプション』](#page-332-0)

v 320 ページの『Windows IBM COBOL [ルーチンのコンパイルとリンクのオプショ](#page-335-0) [ン』](#page-335-0)

### <span id="page-329-0"></span>**Windows** での **IBM COBOL** アプリケーションの構築

DB2 には、 DB2 API と組み込み SQL プログラムのコンパイルとリンクのための バッチ・ファイルが用意されていて、このファイルを使用して構築できるサンプ ル・プログラムと一緒に sqllib¥samples¥cobol ディレクトリーに置かれていま す。

DB2 は、Windows での IBM COBOL アプリケーションの構築用に、 DB2 プリコ ンパイラーと IBM COBOL プリコンパイラーの 2 種類のプリコンパイラーをサポ ートします。デフォルトは DB2 プリコンパイラーです。使用するバッチ・ファイ ルの該当する行をコメント化することにより、 IBM COBOL プリコンパイラーを選 択できます。 IBM COBOL でのプリコンパイルは、特定のプリコンパイル・オプシ ョンを使用して、コンパイラー単体で実行できます。

バッチ・ファイル bldapp.bat には、 DB2 アプリケーション・プログラムを構築 するコマンドが入っています。これは最大 4 個のパラメーターを取り、それらはバ ッチ・ファイル内で変数 %1、%2、%3、および %4 で表されます。

最初のパラメーター %1 には、ソース・ファイルの名前を指定します。これは組み 込み SQL を使用しないプログラムに必要な唯一のパラメーターです。組み込み SQL プログラムを構築するためにはデータベースへの接続が必要なため、 3 つの パラメーターがオプションとして用意されています。 2 番目のパラメーターは %2 で、接続するデータベースの名前を指定します。 3 番目のパラメーターは %3 で、 データベースのユーザー ID を指定します。そしてもう 1 つが %4 で、データベー スのパスワードを指定します。

デフォルトの DB2 プリコンパイラーを使用する組み込み SQL プログラムの場合、 bldapp.bat は、プリコンパイルおよびバインドのファイル embprep.bat にパラメ ーターを渡します。

> IBM COBOL プリコンパイラーを使用する組み込み SQL プログラムの場合、 bldapp.bat は .sqb ソース・ファイルを .cbl ソース・ファイルにコピーします。 コンパイラーは .cbl ソース・ファイルに対して特定のプリコンパイル・オプショ ンを使用して、プリコンパイルを実行します。

> いずれのプリコンパイラーの場合も、データベース名が指定されていない場合は、 デフォルトの sample データベースが使用されます。なお、ユーザー ID とパスワ ードのパラメーターは、プログラムを構築するインスタンスとデータベースの置か れているインスタンスが異なる場合にのみ必要になります。

#### 手順**:**

以下の例は、DB2 API と組み込み SQL のアプリケーションを構築して実行する方 法を示しています。

ソース・ファイル client.cbl から組み込み SQL を含まないサンプル・プログラ ム client を構築するには、次のように入力します。

bldapp client

| | | | | |

|

| | | |

 $\overline{1}$ 

|

結果として、実行可能ファイル client.exe が作成されます。この実行可能ファイ ルを sample データベースに対して実行するには、次の実行可能名を (拡張子なし で) 入力します。

client

#### 組み込み **SQL** アプリケーションの構築と実行

ソース・ファイル updat.sqb から組み込み SQL アプリケーション updat を構築 する方法には、次の 3 つがあります。

1. 同じインスタンス上のサンプル・データベースに接続している場合には、次のよ うに入力します。

bldapp updat

2. 同じインスタンスにある他のデータベースに接続している場合は、さらにデータ ベース名も入力します。

bldapp updat *database*

3. 他のインスタンスにあるデータベースに接続している場合は、さらにそのデータ ベース・インスタンスのユーザー ID とパスワードも入力します。

bldapp updat *database userid password*

結果として、実行可能ファイル updat が作成されます。

この組み込み SQL アプリケーションを実行する方法には次の 3 つがあります。

1. 同じインスタンスにある sample データベースにアクセスする場合は、ただ実行 可能ファイルの名前を入力します。

updat

2. 同じインスタンスにある他のデータベースにアクセスする場合は、実行可能ファ イル名とデータベース名を入力します。

updat *database*

3. 他のインスタンスにあるデータベースにアクセスする場合は、実行可能ファイル 名、データベース名、およびそのデータベース・インスタンスのユーザー ID と パスワードを入力します。

updat *database userid password*

#### 関連概念**:**

v 112 [ページの『ビルド・ファイル』](#page-127-0)

#### 関連資料**:**

- 317 ページの『Windows IBM COBOL [アプリケーションのコンパイルとリンクの](#page-332-0) [オプション』](#page-332-0)
- 86 ページの『COBOL [のサンプル』](#page-101-0)

#### 関連サンプル**:**

- 『bldapp.bat -- Builds Windows VisualAge COBOL applications』
- 『client.cbl -- How to set and query a client (IBM COBOL)』
- Fembprep.bat -- To prep and bind a COBOL embedded SQL program on Windows』
- 『updat.sqb -- How to update, delete and insert table data (IBM COBOL)』

```
IBM COBOL アプリケーションのバッチ・ファイル
```

```
@echo off
rem BATCH FILE: bldapp.bat
rem Builds Windows VisualAge COBOL applications
rem Usage: bldapp prog_name [ db_name [ userid password ]]
set IBMCOB_PRECOMP=
set EXTRA_COMPFLAG=
rem To use the IBM COBOL precompiler, uncomment the following line.
rem set IBMCOB_PRECOMP=true
rem If using the IBM COBOL precompiler
if "%IBMCOB_PRECOMP%" == "true" goto IBMCOB_precompile_step
rem Using the default DB2 precompiler,
rem If an embedded SQL program, precompile and bind it.
if not exist "%1.sqb" goto compile_step
call embprep %1 %2 %3 %4
 goto compile_step
:IBMCOB_precompile_step
rem Using the IBM COBOL precompiler,
rem Copy the <prog name>.sqb file to <prog name>.cbl.
if exist "%1.sqb" cp -f %1.sqb %1.cbl
rem Assign input parameters to the EXTRA_COMPFLAG variable
if "2" == " " good oneif "%2" == "" goto case1
if "%3" == "" goto case2
if "24" == " "goto error"goto case3
:case1
 set EXTRA_COMPFLAG=-q"SQL('database sample CALL_RESOLUTION DEFERRED')"
 goto compile_step
:case2
 set EXTRA_COMPFLAG=-q"SQL('database %2 CALL_RESOLUTION DEFERRED')"
 goto compile_step
:case3
  set EXTRA_COMPFLAG=-q"SQL('database %2 user %3 using %4
    CALL_RESOLUTION DEFERRED')"
  goto compile_step
:compile_step
rem Compile the error-checking utility.
cob2 -qpgmname(mixed) -c -qlib -I"%DB2PATH%¥include¥cobol_a" checkerr.cbl
rem Compile the program.
cob2 -qpgmname(mixed) -c -qlib -I"%DB2PATH%¥include¥cobol_a" %1.cbl
 %EXTRA_COMPFLAG%
rem Link the program.
cob2 %1.obj checkerr.obj db2api.lib
goto exit
:error
echo Usage: bldapp prog name [ db name [ userid password ]]
:exit
@echo on
```
| | |  $\blacksquare$ | | | | | | | | | | | | | | | | | | | | | | | | | | | | | | | | | | | | | | | | | | | | | | | | | | | | |  $\perp$ |

# **Windows IBM COBOL** アプリケーションのコンパイルとリンク のオプション

以下は、bldapp.bat バッチ・ファイルに示されているように、 Windows 上で IBM VisualAge COBOL コンパイラーを使用して、 COBOL 組み込み SQL および DB2 API アプリケーションを構築するのにお勧めするコンパイルとリンクのオプション です。

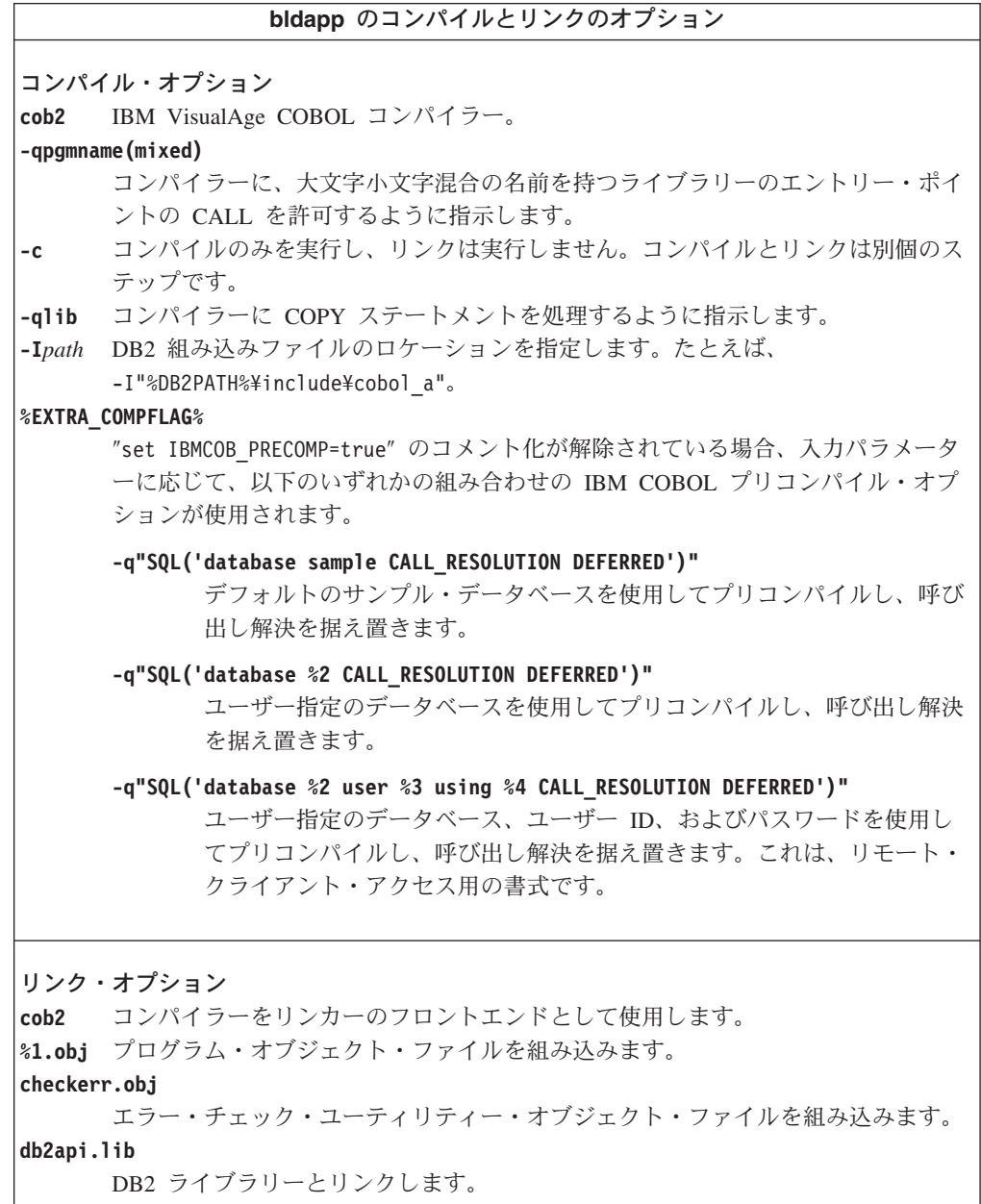

他のコンパイラー・オプションについては、コンパイラーの資料をご覧ください。

関連タスク**:**

<span id="page-332-0"></span>|

| | | | | | | | | | | | | |  $\overline{1}$ |

• 314 ページの『Windows での IBM COBOL [アプリケーションの構築』](#page-329-0)

関連サンプル**:**

• 『bldapp.bat -- Builds Windows VisualAge COBOL applications』

### <span id="page-333-0"></span>**Windows** での **IBM COBOL** ルーチンの構築

DB2 には、 DB2 API と組み込み SQL プログラムを IBM COBOL でコンパイル およびリンクするためのバッチ・ファイルが用意されていて、このファイルを使用 して構築できるサンプル・プログラムと一緒に sqllib¥samples¥cobol ディレクト リーに置かれています。

DB2 は、Windows での IBM COBOL アプリケーションの構築用に、 DB2 プリコ ンパイラーと IBM COBOL プリコンパイラーの 2 種類のプリコンパイラーをサポ ートします。デフォルトは DB2 プリコンパイラーです。使用するバッチ・ファイ ルの該当する行をコメント化することにより、 IBM COBOL プリコンパイラーを選 択できます。 IBM COBOL でのプリコンパイルは、特定のプリコンパイル・オプシ ョンを使用して、コンパイラー単体で実行できます。

バッチ・ファイル bldrtn.bat には、組み込み SQL ルーチン (ストアード・プロシ ージャー) を構築するためのコマンドが入っています。このバッチ・ファイルは、 サーバー上の DLL 内でルーチンをコンパイルします。これは 2 個のパラメーター をとります。それらは、バッチ・ファイル内では変数 %1 と %2 で表されます。

最初のパラメーター %1 には、ソース・ファイルの名前を指定します。バッチ・フ ァイルでは、ソース・ファイル名 %1 を DLL 名に使用します。 第 2 パラメータ ー %2 には、接続先のデータベースの名前を指定します。ストアード・プロシージ ャーは、データベースが置かれているのと同じインスタンス上で構築する必要があ るため、ユーザー ID やパスワードを指定するパラメーターはありません。

最初のパラメーター (ソース・ファイル名) だけが、必須です。データベース名は任 意で指定します。データベース名を指定しない場合は、プログラムはデフォルトの sample データベースを使用します。

デフォルトの DB2 プリコンパイラーを使用している場合、bldrtn.batは、プリコ ンパイルおよびバインドのファイル embprep.bat にパラメーターを渡します。

IBM COBOL プリコンパイラーを使用している場合、 bldrtn.bat は .sqb ソー ス・ファイルを .cbl ソース・ファイルにコピーします。コンパイラーは .cbl ソ ース・ファイルに対して特定のプリコンパイル・オプションを使用して、プリコン パイルを実行します。

#### 手順**:**

サンプル・データベースに接続している場合、ソース・ファイル outsrv.sqb から サンプル・プログラム outsrv を構築するには、次のように入力します。

bldrtn outsrv

他のデータベースに接続しているときは、さらにデータベース名も含めます。

bldrtn outsrv *database*

バッチ・ファイルは、 DLL をサーバー上の sqllib¥function というパスにコピー します。

| | | | | |

|

| | | |

 $\mathbf{I}$ 

DLL outsrv の構築が完了したら、 DLL 内のルーチン (DLL と同名) を呼び出す クライアント・アプリケーション outcli を構築することができます。 outcli は、bldapp.bat バッチ・ファイルを使用して構築することができます。

outsrv ルーチンを呼び出すには、次のように入力してサンプル・クライアント・ア プリケーションを実行します。

outcli *database userid password*

ここで、

#### **database**

接続先のデータベースの名前です。名前は、sample またはそのリモート別 名、あるいはその他の名前にすることができます。

**userid** 有効なユーザー ID です。

#### **password**

ユーザー ID の有効なパスワードです。

クライアント・アプリケーションは DLL outsrv にアクセスし、同一名のルーチン をサーバー・データベース上で実行します。この出力は、クライアント・アプリケ ーションに戻されます。

#### 関連概念**:**

v 112 [ページの『ビルド・ファイル』](#page-127-0)

#### 関連資料**:**

- 320 ページの『Windows IBM COBOL [ルーチンのコンパイルとリンクのオプショ](#page-335-0) [ン』](#page-335-0)
- 86 ページの『COBOL [のサンプル』](#page-101-0)

#### 関連サンプル**:**

| | | | | | | | | | | | | |

- 『bldrtn.bat -- Builds Windows VisualAge COBOL routines (stored procedures)』
- 『embprep.bat -- To prep and bind a COBOL embedded SQL program on Windows』
- 『outcli.sqb -- Call stored procedures using the SQLDA structure (IBM COBOL)』
- Foutsry.sqb -- Demonstrates stored procedures using the SQLDA structure (IBM COBOL)』

# **IBM COBOL** ルーチンのバッチ・ファイル

```
@echo off
rem BATCH FILE: bldrtn.bat
rem Builds Windows VisualAge COBOL routines (stored procedures)
rem Usage: bldrtn prog name [ db name ]
set IBMCOB_PRECOMP=
set EXTRA_COMPFLAG=
rem To use the IBM COBOL precompiler, uncomment the following line.
rem set IBMCOB_PRECOMP=true
rem If using the IBM COBOL precompiler
if "%IBMCOB PRECOMP%" == "true" goto IBMCOB precompile step
```

```
rem Using the default DB2 precompiler,
rem Precompile and bind the program.
call embprep %1 %2
 goto compile_step
:IBMCOB_precompile_step
rem Using the IBM COBOL precompiler,
rem Copy the <prog_name>.sqb file to <prog_name>.cbl.
if exist "%1.sqb" \overline{c}p -f %1.sqb %1.cbl
rem Assign input parameters to the EXTRA_COMPFLAG variable
if "%1" == "" goto error
if "%2" == "" goto case1
  set EXTRA_COMPFLAG=-q"SQL('database %2 CALL_RESOLUTION DEFERRED')"
  goto compile_step
:case1
  set EXTRA COMPFLAG=-q"SQL('database sample CALL RESOLUTION DEFERRED')"
  goto compile_step
:compile_step
rem Compile the stored procedure.
cob2 -qpgmname(mixed) -c -qlib -I"%DB2PATH%¥include¥cobol_a" %1.cbl %EXTRA_COMPFLAG%
rem Link the stored procedure and create a shared library.
ilib /nol /gi:%1 %1.obj
ilink /free /nol /dll db2api.lib %1.exp %1.obj iwzrwin3.obj
rem Copy stored procedure to the %DB2PATH%¥function directory.
copy %1.dll "%DB2PATH%¥function"
goto exit
:error
echo Usage: bldrtn prog name [ db name ]
:exit
@echo on
```
# **Windows IBM COBOL** ルーチンのコンパイルとリンクのオプシ ョン

以下は、bldrtn.bat バッチ・ファイルに示されているように、 Windows 上で IBM VisualAge COBOL コンパイラーを使用して、 COBOL ルーチン (ストアード・プ ロシージャーとユーザー定義関数) を構築するのにお勧めするコンパイルとリンク のオプションです。

<span id="page-335-0"></span>| | |  $\perp$ | | | | | | | | | | | | | | | | | | | | | | | | | | | | | |  $\perp$ | |

|

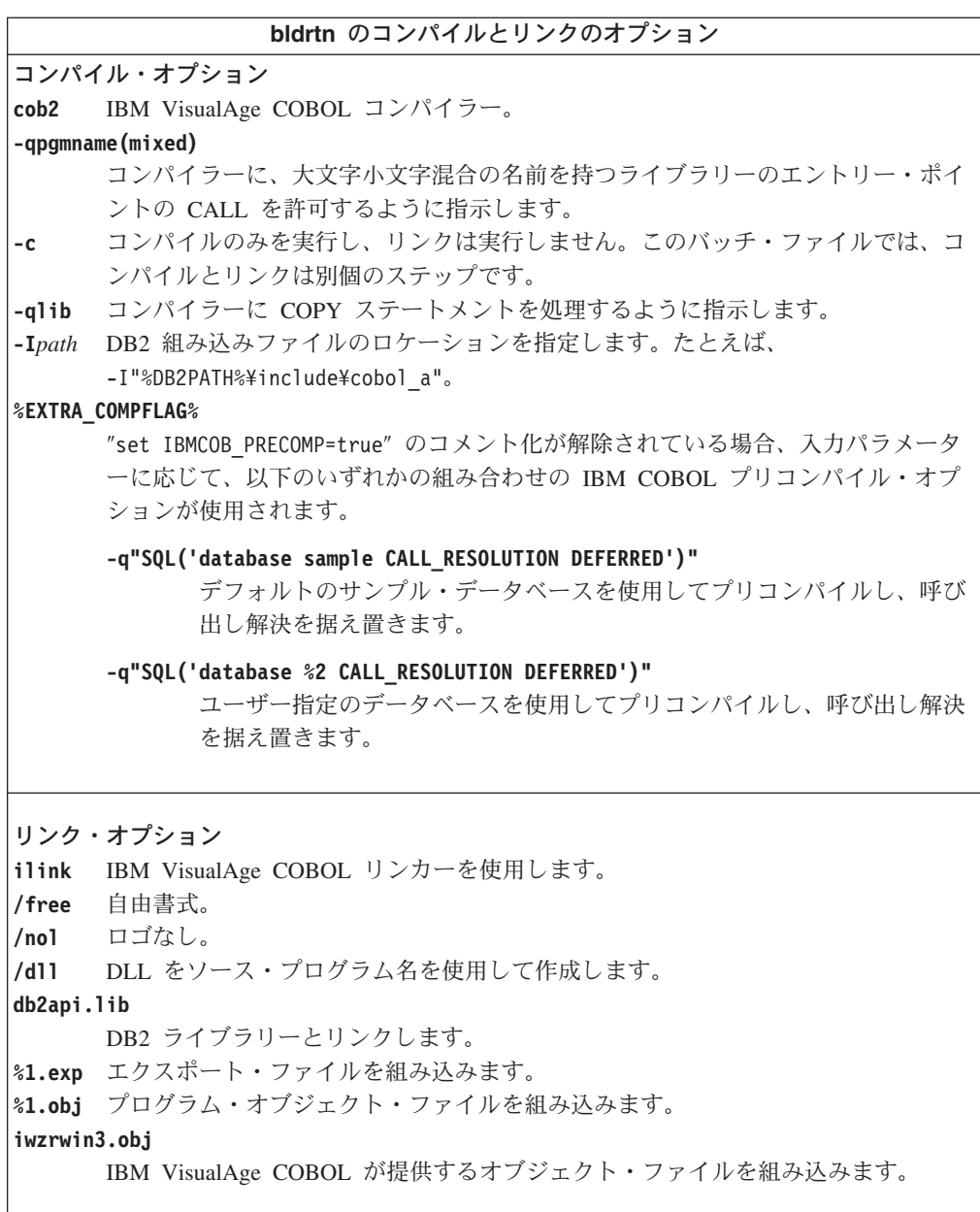

他のコンパイラー・オプションについては、コンパイラーの資料をご覧ください。

### 関連タスク**:**

 $\|$  $\|$ | | | | |  $\begin{array}{c} \hline \end{array}$ |  $\|$  $\|$ 

v 318 ページの『Windows での IBM COBOL [ルーチンの構築』](#page-333-0)

### 関連サンプル**:**

• 『bldrtn.bat -- Builds Windows VisualAge COBOL routines (stored procedures)』

### **Windows** での **Micro Focus COBOL** コンパイラーの構成

組み込み SQL および DB2 API 呼び出しの入ったアプリケーションを開発する場 合に、 Micro Focus コンパイラーを使用するときは、気をつける点がいくつかあり ます。

#### 手順**:**

- v コマンド行プロセッサーのコマンド db2 prep を使用してアプリケーションをプ リコンパイルする場合は、 target mfcob オプションを使用してください。
- v 以下のように入力して、必ず LIB 環境変数が %DB2PATH%¥lib を指すようにして ください。

set LIB="%DB2PATH%¥lib;%LIB%"

v Micro Focus COBOL 用の DB2 COPY ファイルは、 %DB2PATH%¥include¥cobol\_mf にあります。 COBCPY 環境変数を、以下のようにデ ィレクトリーを含めて設定してください。

set COBCPY="%DB2PATH%¥include¥cobol\_mf;%COBCPY%"

DB2 アプリケーション・プログラミング・インターフェースの呼び出しはすべて、 呼び出し規則 74 を使用して行わなければなりません。 DB2 COBOL プリコンパイ ラーは、自動的に CALL-CONVENTION 文節を SPECIAL-NAMES 段落に挿入しま す。 SPECIAL-NAMES 段落が存在しない場合、 DB2 COBOL プリコンパイラーは それを以下のように作成します。

Identification Division Program-ID. "static". special-names. call-convention 74 is DB2API.

さらにプリコンパイラーは、呼び出し規則を識別するために使用するシンボル DB2API を、 DB2 API が呼び出されるたびに必ず call キーワードの後に自動的に 置きます。 これはたとえば、プリコンパイラーが DB2 API ランタイム呼び出しを 組み込み SQL ステートメントから生成する場合にも必ず実行されます。

DB2 API への呼び出しをプリコンパイルされていないアプリケーションで実行する 場合、前述したものと同様の SPECIAL-NAMES 段落を、手動で入力してアプリケ ーションに作成する必要があります。 DB2 API を直接呼び出す場合は、 call キー ワードの後に DB2API シンボルを手動で追加する必要があります。

#### 関連タスク**:**

- v 323 ページの『Windows での Micro Focus COBOL [アプリケーションの構築』](#page-338-0)
- v 325 ページの『Windows での [Micro Focus COBOL](#page-340-0) ルーチンの構築』

#### 関連資料**:**

- v 325 ページの『Windows Micro Focus COBOL [アプリケーションのコンパイルと](#page-340-0) [リンクのオプション』](#page-340-0)
- v 327 ページの『Windows Micro Focus COBOL [ルーチンのコンパイルとリンクの](#page-342-0) [オプション』](#page-342-0)

### <span id="page-338-0"></span>**Windows** での **Micro Focus COBOL** アプリケーションの構築

DB2 には、 DB2 API と組み込み SQL プログラムのコンパイルとリンクのための バッチ・ファイルが用意されていて、このファイルを使用して構築できるサンプ ル・プログラムと一緒に sqllib¥samples¥cobol mf ディレクトリーに置かれていま す。

バッチ・ファイル bldapp.bat には、 DB2 アプリケーション・プログラムを構築 するコマンドが入っています。これは最大 4 個のパラメーターを取り、それらはバ ッチ・ファイル内で変数 %1、%2、%3、および %4 で表されます。

最初のパラメーター %1 には、ソース・ファイルの名前を指定します。これは組み 込み SQL を使用しないプログラムに必要な唯一のパラメーターです。組み込み SQL プログラムを構築するためにはデータベースへの接続が必要なため、 3 つの パラメーターがオプションとして用意されています。 2 番目のパラメーターは %2 で、接続するデータベースの名前を指定します。 3 番目のパラメーターは %3 で、 データベースのユーザー ID を指定します。そしてもう 1 つが %4 で、データベー スのパスワードを指定します。

組み込み SQL プログラムの場合、bldapp は、プリコンパイルおよびバインド・バ ッチ・ファイル embprep.bat にパラメーターを渡します。 データベース名が指定 されていない場合は、デフォルトの sample データベースが使用されます。なお、 ユーザー ID とパスワードのパラメーターは、プログラムを構築するインスタンス とデータベースの置かれているインスタンスが異なる場合にのみ必要になります。

#### 手順**:**

以下の例は、DB2 API と組み込み SQL のアプリケーションを構築して実行する方 法を示しています。

ソース・ファイル client.cbl から組み込み SQL を含まないサンプル・プログラ ム client を構築するには、次のように入力します。

bldapp client

結果として、実行可能ファイル client.exe が作成されます。この実行可能ファイ ルを sample データベースに対して実行するには、次の実行可能名を (拡張子なし で) 入力します。

client

#### 組み込み **SQL** アプリケーションの構築と実行

ソース・ファイル updat.sqb から組み込み SQL アプリケーション updat を構築 する方法には、次の 3 つがあります。

1. 同じインスタンス上のサンプル・データベースに接続している場合には、次のよ うに入力します。

bldapp updat

2. 同じインスタンスにある他のデータベースに接続している場合は、さらにデータ ベース名も入力します。

bldapp updat *database*

3. 他のインスタンスにあるデータベースに接続している場合は、さらにそのデータ ベース・インスタンスのユーザー ID とパスワードも入力します。

```
bldapp updat database userid password
```
結果として、実行可能ファイル updat.exe が作成されます。

この組み込み SQL アプリケーションを実行する方法には次の 3 つがあります。

1. 同じインスタンスにある sample データベースにアクセスする場合は、ただ実行 可能ファイルの名前 (拡張子なし) を入力します。

updat

2. 同じインスタンスにある他のデータベースにアクセスする場合は、実行可能ファ イル名とデータベース名を入力します。

updat *database*

3. 他のインスタンスにあるデータベースにアクセスする場合は、実行可能ファイル 名、データベース名、およびそのデータベース・インスタンスのユーザー ID と パスワードを入力します。

updat *database userid password*

#### 関連概念**:**

v 112 [ページの『ビルド・ファイル』](#page-127-0)

#### 関連資料**:**

- 325 ページの『Windows Micro Focus COBOL [アプリケーションのコンパイルと](#page-340-0) [リンクのオプション』](#page-340-0)
- 86 ページの『COBOL [のサンプル』](#page-101-0)

#### 関連サンプル**:**

- 『bldapp.bat -- Builds Windows Micro Focus Cobol applications』
- 『client.cbl -- How to set and query a client (MF COBOL)』
- 『updat.sqb -- How to update, delete and insert table data (MF COBOL)』
- Fembprep.bat -- Prep and binds a C/C++ or Micro Focus COBOL embedded SQL program on Windows』

### **Micro Focus COBOL** アプリケーションのバッチ・ファイル

```
@echo off
rem BATCH FILE: bldapp.bat
rem Builds Windows Micro Focus Cobol applications
rem Usage: bldapp <prog_name> [ <db_name> [ <userid> <password> ]]
rem If an embedded SQL program, precompile and bind it.
if not exist "%1.sqb" goto compile_step
call embprep %1 %2 %3 %4
:compile_step
rem Compile the error-checking utility.
cobol checkerr.cbl;
rem Compile the program.
cobol %1.cbl;
rem Link the program.
cbllink -l %1.obj checkerr.obj db2api.lib
```
# <span id="page-340-0"></span>**Windows Micro Focus COBOL** アプリケーションのコンパイル とリンクのオプション

以下は、bldapp.bat バッチ・ファイルに示されているように、Windows 上で Micro Focus COBOL コンパイラーを使用して、 COBOL 組み込み SQL および DB2 API アプリケーションを構築するのにお勧めするコンパイルとリンクのオプションで す。

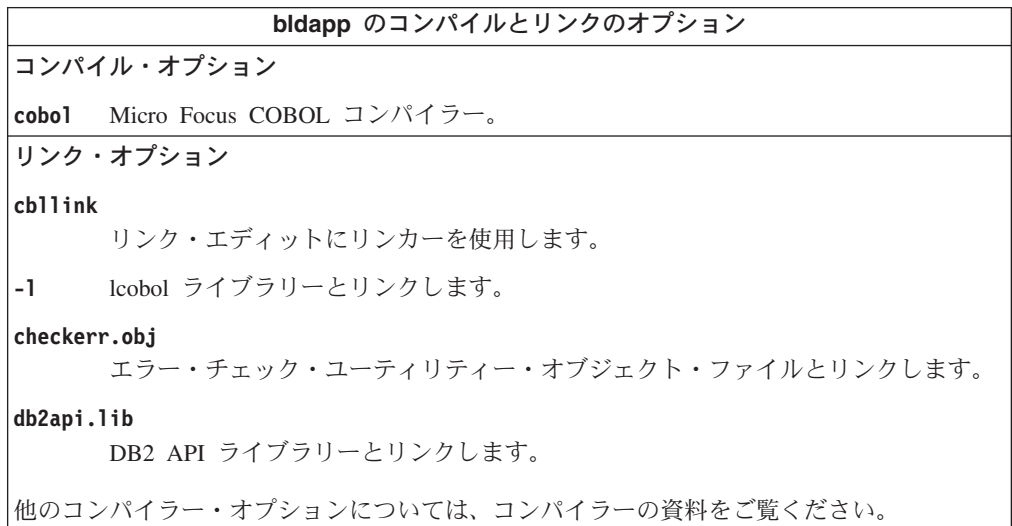

#### 関連タスク**:**

v 323 ページの『Windows での Micro Focus COBOL [アプリケーションの構築』](#page-338-0)

#### 関連サンプル**:**

• 『bldapp.bat -- Builds Windows Micro Focus Cobol applications』

### **Windows** での **Micro Focus COBOL** ルーチンの構築

DB2 には、 DB2 API と組み込み SQL プログラムを Micro Focus COBOL でコン パイルおよびリンクするためのバッチ・ファイルが用意されていて、このファイル を使用して構築できるサンプル・プログラムと一緒に sqllib¥samples¥cobol\_mf デ ィレクトリーに置かれています。

バッチ・ファイル bldrtn.bat には、組み込み SQL ルーチン (ストアード・プロシ ージャー) を構築するためのコマンドが入っています。このバッチ・ファイルは、 サーバー上の DLL 内でルーチンをコンパイルします。このバッチ・ファイルは 2 個のパラメーターをとります。それらは、バッチ・ファイル内では変数 %1 と %2 で表されます。

最初のパラメーター %1 には、ソース・ファイルの名前を指定します。バッチ・フ ァイルでは、ソース・ファイル名 %1 を DLL 名に使用します。 第 2 パラメータ ー %2 には、接続先のデータベースの名前を指定します。ストアード・プロシージ ャーは、データベースが置かれているのと同じインスタンス上で構築する必要があ るため、ユーザー ID やパスワードを指定するパラメーターはありません。

最初のパラメーター (ソース・ファイル名) だけが、必須です。データベース名は任 意で指定します。データベース名を指定しない場合は、プログラムはデフォルトの sample データベースを使用します。

#### 手順**:**

サンプル・データベースに接続している場合、ソース・ファイル outsrv.sqb から サンプル・プログラム outsrv を構築するには、次のように入力します。

bldrtn outsrv

他のデータベースに接続しているときは、さらにデータベース名も入力します。

bldrtn outsrv *database*

スクリプト・ファイルは、 DLL をサーバー上の sqllib/function というパスにコ ピーします。

DLL outsrv の構築が完了したら、 DLL 内のルーチン (DLL と同名) を呼び出す クライアント・アプリケーション outcli を構築できます。 outcli は、 bldapp.bat バッチ・ファイルを使用して構築することができます。

outsrv ルーチンを呼び出すには、次のように入力してサンプル・クライアント・ア プリケーションを実行します。

outcli *database userid password*

ここで、

#### **database**

接続先のデータベースの名前です。名前は、sample かその別名、またはそ の他の名前にすることができます。

**userid** 有効なユーザー ID です。

#### **password**

ユーザー ID の有効なパスワードです。

クライアント・アプリケーションは DLL outsrv にアクセスします。これは、同一 名のルーチンをサーバー・データベース上で実行します。出力は、クライアント・ アプリケーションに戻されます。

#### 関連概念**:**

v 112 [ページの『ビルド・ファイル』](#page-127-0)

#### 関連資料**:**

- 327 ページの『Windows Micro Focus COBOL [ルーチンのコンパイルとリンクの](#page-342-0) [オプション』](#page-342-0)
- 86 ページの『COBOL [のサンプル』](#page-101-0)

#### 関連サンプル**:**

- 『bldrtn.bat -- Builds Windows Micro Focus Cobol routines (stored procedures)』
- Foutcli.sqb -- Call stored procedures using the SQLDA structure (MF COBOL)
- Foutsry.sqb -- Demonstrates stored procedures using the SQLDA structure (MF COBOL)』

• 『embprep.bat -- Prep and binds a C/C++ or Micro Focus COBOL embedded SQL program on Windows』

# <span id="page-342-0"></span>**Micro Focus COBOL** ルーチンのバッチ・ファイル

@echo off rem BATCH FILE: bldrtn.bat rem Builds Windows Micro Focus Cobol routines (stored procedures) rem Usage: bldsrv <prog\_name> [ <db name> ]

rem Precompile and bind the program. call embprep %1 %2

rem Compile the stored procedure. cobol %1.cbl /case;

rem Link the stored procedure and create a shared library. cbllink /d %1.obj db2api.lib

rem Copy the stored procedure to the %DB2PATH%¥function directory. copy %1.dll "%DB2PATH%¥function" @echo on

# **Windows Micro Focus COBOL** ルーチンのコンパイルとリンク のオプション

以下は、bldrtn.bat バッチ・ファイルに示されているように、 Windows 上で Micro Focus COBOL コンパイラーを使用して、 COBOL ルーチン (ストアード・ プロシージャーとユーザー定義関数) を構築するのにお勧めするコンパイルとリン クのオプションです。

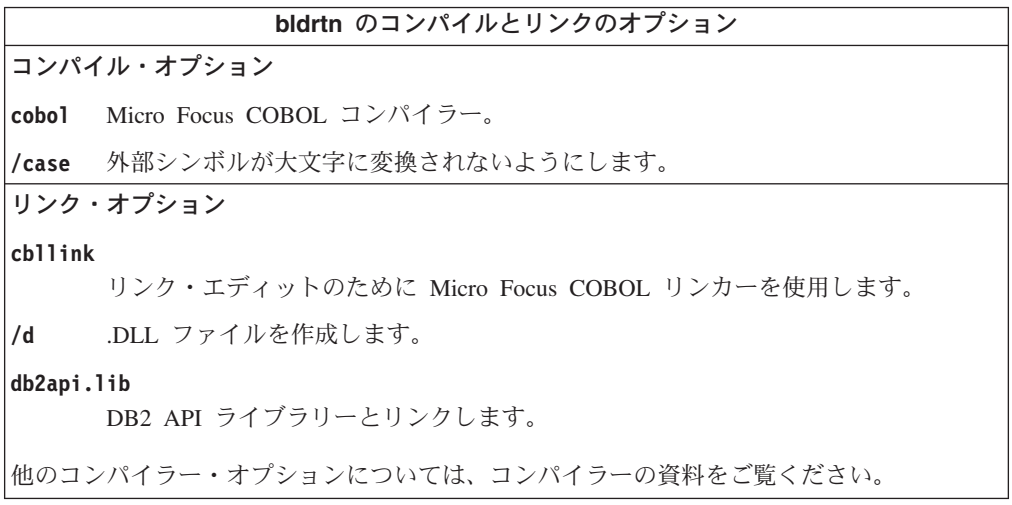

#### 関連タスク**:**

v 325 ページの『Windows での [Micro Focus COBOL](#page-340-0) ルーチンの構築』 関連サンプル**:**

• 『bldrtn.bat -- Builds Windows Micro Focus Cobol routines (stored procedures)』

# オブジェクト **REXX**

### **Windows** でのオブジェクト **REXX** アプリケーションの構築

オブジェクト REXX は、オブジェクト指向バージョンの REXX 言語です。オブジ ェクト指向の拡張子が従来の REXX に追加されていますが、既存の関数および命令 には変更はありません。 オブジェクト REXX インタープリターは、以下のサポー トが加えられ、前のバージョンの拡張バージョンとなっています。

- クラス、オブジェクト、およびメソッド
- v メッセージングおよびポリモアフィズム
- 単一および複数継承

オブジェクト REXX は、従来の REXX と完全な互換性があります。この節で REXX と述べる場合は、オブジェクト REXX を含むすべての REXX のバージョン のことを言います。

REXX プログラムはプリコンパイルまたはバインドしません。

Windows 上では、REXX プログラムはコメントで開始する必要はありません。しか し、移植性の理由から、第 1 行の第 1 列から始まるコメントで各 REXX プログラ ムを開始することをお勧めします。これによってプログラムを、他のプラットフォ ームのバッチ・コマンドと区別することができます。

 $/*$  Any comment will do.  $*/$ 

REXX サンプル・プログラムは、ディレクトリー sqllib¥samples¥rexx にありま す。

#### 手順**:**

サンプル REXX プログラム updat を実行するには、次のように入力します。 rexx updat.cmd

#### 関連概念**:**

v 「アプリケーション開発ガイド クライアント・アプリケーションのプログラミン グ」の『REXX でのプログラミングに関する考慮事項』

#### 関連資料**:**

v 102 ページの『REXX [のサンプル』](#page-117-0)

# 第 **4** 部 付録

# 付録 **A. DB2 Universal Database** 技術情報

### **DB2** ドキュメンテーションおよびヘルプ

DB2 技術情報は、以下のツールや方法を使って利用できます。

- DB2 インフォメーション・センター
- トピック
- DB2 ツールのヘルプ
- サンプル・プログラム
- チュートリアル
- v ダウンロード可能 PDF ファイル、CD に収録された PDF ファイル、および印刷 文書
	- 各種「ガイド」
	- 各種「リファレンス・マニュアル」
- コマンド行ヘルプ
	- コマンド・ヘルプ
	- メッセージ・ヘルプ
	- SQL 状態ヘルプ
- インストール済みソース・コード – サンプル・プログラム
- 技術情報、白書、および Redbook など DB2 Universal Database の補足的な技術情 報へは ibm.com でオンライン・アクセスできます。

[www.ibm.com/software/data/pubs/](http://www.ibm.com/software/data/pubs/) の「DB2 Information Management software library」 にアクセスしてください。

### **DB2** ドキュメンテーションの更新

IBM では、DB2 インフォメーション・センターに対してドキュメンテーション・フ ィックスパックおよびその他のドキュメンテーションの更新を定期的に行い、利用 可能にしています。 DB2 インフォメーション・センター

[\(http://publib.boulder.ibm.com/infocenter/db2help/\)](http://publib.boulder.ibm.com/infocenter/db2help/) にアクセスすると、常に最新の情報 が表示されるようになっています。 DB2 インフォメーション・センターをローカ ルにインストールしている場合には、手動で更新情報をインストールしてから表示 することが必要になります。ドキュメンテーションの更新により、新規情報が利用 可能になると、「*DB2 Information Center CD*」 からインストールした情報を更新で きます。

インフォメーション・センターは、PDF やハードコピー資料より高い頻度で更新さ れます。最新の DB2 技術情報を得るために、利用可能になり次第ドキュメンテー ションの更新をインストールするか、または www.ibm.com サイトから DB2 イン フォメーション・センターにアクセスしてください。

#### 関連概念**:**

- <span id="page-347-0"></span>v 「コール・レベル・インターフェース ガイドおよびリファレンス 第 *1* 巻」の 『CLI サンプル・プログラム』
- 125 ページの『Java [サンプル・プログラム』](#page-140-0)
- v 332 ページの『DB2 インフォメーション・センター』

#### 関連タスク**:**

- 353 ページの『DB2 [ツールからコンテキスト・ヘルプを呼び出す』](#page-368-0)
- v 343 [ページの『コンピューターまたはイントラネット・サーバーへの](#page-358-0) DB2 イン [フォメーション・センターの更新インストール』](#page-358-0)
- v 354 [ページの『コマンド行プロセッサーからメッセージ・ヘルプを呼び出す』](#page-369-0)
- v 354 [ページの『コマンド行プロセッサーからコマンド・ヘルプを呼び出す』](#page-369-0)
- v 355 [ページの『コマンド行プロセッサーから](#page-370-0) SQL 状態ヘルプを呼び出す』

#### 関連資料**:**

v 345 ページの『DB2 PDF [資料および印刷された資料』](#page-360-0)

### **DB2** インフォメーション・センター

DB2® インフォメーション・センターを使用すると、 DB2 Universal Database™、 DB2 Connect™、 DB2 Information Integrator および DB2 Query Patroller™ などの DB2 ファミリー製品を最大限に活用するのに必要なすべての情報にアクセスできま す。また、DB2 インフォメーション・センターは、 DB2 の主な機能とコンポーネ ントに関する情報を提供します (レプリケーション、データウェアハウジング、お よび DB2 の種々の Extender など)。

Mozilla 1.0 以上または Microsoft® Internet Explorer 5.5 以上で表示する場合、 DB2 インフォメーション・センターには以下の機能があります。以下のいくつかの機能 では、 JavaScript™ のサポートを使用可能にする必要があります:

#### 柔軟なインストール・オプション

以下の中から、 ご使用の環境に最も適したオプションを使って DB2 資料 を表示できます。

- v 最新の資料を常に自動的に利用できるようにするには、 IBM® の Web サイト [\(http://publib.boulder.ibm.com/infocenter/db2help/\)](http://publib.boulder.ibm.com/infocenter/db2help/) にある DB2 イン フォメーション・センターからすべての資料に直接アクセスします。
- v 更新処理を最小化し、イントラネット内のネットワーク・トラフィックだ けに制限するには、イントラネット上の 1 つのサーバーに DB2 資料を インストールします。
- 柔軟性を改善し、ネットワーク接続への依存を軽減するには、個々のコン ピューターに DB2 資料をインストールします。
- 検索 「検索」テキスト・フィールドに検索語を入力することにより、 DB2 イン フォメーション・センターのすべてのトピックを検索できます。複数の語句 を引用符で囲めば、完全一致を検索できます。また、ワイルドカード演算子 (\*、?) とブール演算子 (AND、 NOT、OR) を使用して検索を絞り込むこと ができます。

#### タスク指向の目次

単一の目次の中から、DB2 資料のトピックを見付けることができます。目

| | | | |

|

次は、主に実行するタスクの種類に従って編成されていますが、そのほかに 製品概要、特定のゴール (目的) の情報、参照情報、索引、および用語集も 含まれます。

- v 製品概要では、DB2 ファミリーで使用可能な製品間の関係、そうした各 製品で提供される機能、および各製品の最新リリース情報について説明さ れています。
- v インストール、管理および開発などのゴール・カテゴリーには、タスクを 迅速に完了し、そのための背景情報をよく理解できるようにするトピック が含まれています。
- v 「参照」トピックでは、その対象に関する詳細な情報 (ステートメントと コマンドの構文、メッセージ・ヘルプ、構成パラメーターなど) が説明さ れています。
- 現在のトピックを目次に表示する

| | | | | | | | | | | | | | | | | | |

| | | | |

- 現在のトピックが目次のどの部分に該当するかを表示するには、目次フレー ム内の「リフレッシュ**/**現在のトピックの表示 **(Refresh/Show Current Topic)**」ボタンをクリックするか、コンテンツ・フレーム内の「目次に表示 **(Show in Table of Contents)**」ボタンをクリックします。幾つかのファイ ルで関連トピックへの複数のリンクをたどった場合、または検索結果からト ピックにアクセスした場合には、この機能が役立ちます。
- 索引 索引から、すべての資料にアクセスすることができます。索引では、用語が 50 音順に編成されています。
- 用語集 用語集を見れば、DB2 資料で使われているさまざまな用語の定義を調べる ことができます。用語集では、用語が 50 音順に編成されています。
- 組み込まれているローカライズ情報

DB2 インフォメーション・センターは、ブラウザーで設定された言語でト ピックを表示します。設定された言語のトピックが利用できない場合、 DB2 インフォメーション・センターにはそのトピックの英語版が表示され ます。

iSeries™ 技術情報については、 IBM eServer™ iSeries Information Center [\(www.ibm.com/eserver/iseries/infocenter/\)](http://www.ibm.com/eserver/iseries/infocenter/) を参照してください。

#### 関連概念**:**

v 334 ページの『DB2 [インフォメーション・センターのインストールのシナリオ』](#page-349-0)

#### 関連タスク**:**

- v 343 [ページの『コンピューターまたはイントラネット・サーバーへの](#page-358-0) DB2 イン [フォメーション・センターの更新インストール』](#page-358-0)
- v 344 ページの『希望する言語での DB2 [インフォメーション・センターのトピッ](#page-359-0) [クの表示』](#page-359-0)
- v 342 ページの『DB2 [インフォメーション・センターの呼び出し』](#page-357-0)
- 336 ページの『DB2 [セットアップ・ウィザードを使用した](#page-351-0) DB2 インフォメーシ [ョン・センターのインストール](#page-351-0) (UNIX)』
- v 339 ページの『DB2 [セットアップ・ウィザードを使用した](#page-354-0) DB2 インフォメーシ [ョン・センターのインストール](#page-354-0) (Windows)』

### <span id="page-349-0"></span>**DB2** インフォメーション・センターのインストールのシナリオ

作業環境が異なれば、DB2 情報にアクセスする方法の要件も異なる場合がありま す。 DB2 インフォメーション・センターは、IBM Web サイトから、所属のネット ワークのサーバーから、または自分のコンピューターにインストールしたものから アクセスできます。これらいずれの場合も、ドキュメンテーションは、ブラウザー で表示するトピック・ベースの情報が統合された Web 形式の DB2 インフォメーシ ョン・センターに組み込まれています。デフォルトでは、DB2 製品は IBM Web サ イトから DB2 インフォメーション・センターにアクセスします。ただし、イント ラネット・サーバーやご使用のコンピューターから DB2 インフォメーション・セ ンターにアクセスする場合は、製品メディア・パックに同梱されている「DB2 イン フォメーション・センター CD」を使用して DB2 インフォメーション・センターを インストールする必要があります。下記の DB2 ドキュメンテーションへのアクセ スのオプションのサマリーおよび 3 つのインストールのシナリオを参照して、 DB2 インフォメーション・センターへのアクセス方法として自分の環境に最適な方 法はどれか、また考慮すべきインストールの問題について判断してください。

#### **DB2** ドキュメンテーションへのアクセスのオプションのサマリー**:**

次の表は、DB2 インフォメーション・センターの DB2 製品ドキュメンテーション へのアクセスに関して、作業環境に最適な推奨オプションを示します。

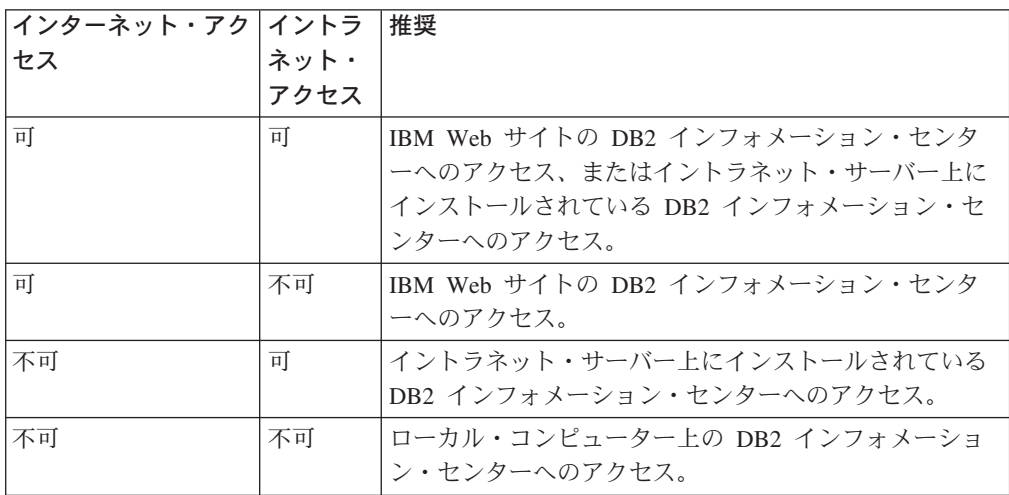

#### シナリオ**:** コンピューター上の **DB2** インフォメーション・センターへのアクセス**:**

土屋さんは小さな町で工場を営んでいますが、その町にはインターネット・アクセ スを行えるインターネット・サービス・プロバイダー (ISP) がありません。土屋さ んは DB2 Universal Database を購入して、在庫、製品注文、銀行口座情報、および 事業費を管理することにしました。これまで DB2 製品を一度も使ったことがない 土屋さんは、 DB2 製品の資料を見て使い方を学習する必要があります。

「標準」インストール・オプションで DB2 Universal Database をインストールし終 えて、土屋さんは DB2 ドキュメンテーションにアクセスしようとしますが、開こ うとしたページが見つからないというエラー・メッセージがブラウザーから戻され ます。インストールした DB2 製品のインストール・マニュアルを調べてみると、 コンピューター上の DB2 ドキュメンテーションにアクセスするには、 DB2 インフ

ォメーション・センターをインストールしなければならないと書いてあります。そ こで、土屋さんはメディア・パックから「*DB2 Information Center CD*」を見つけて インストールします。

インストールが完了すると、オペレーティング・システムのアプリケーション・ラ ンチャーから DB2 インフォメーション・センターにアクセスできるようになりま した。これで土屋さんは DB2 製品の使い方を学習することができ、事業の成功を 後押しできそうです。

#### シナリオ**: IBM Web** サイトの **DB2** インフォメーション・センターへのアクセス**:**

小折さんは教育促進企業の IT コンサルタントです。彼の専門はデータベース・テ クノロジーと SQL で、 DB2 Universal Database を使用する北米の企業でこのテー マのセミナーを開いています。小折さんのセミナーの課程では、DB2 ドキュメンテ ーションを教材として使用しています。たとえば、SQL の学習コースでは、データ ベース照会の基本構文と上級構文を教えるときに SQL に関する DB2 ドキュメンテ ーションを使ったりもしています。

小折さんがセミナーを開く企業には、大抵インターネット・アクセスの環境があり ます。そこで、最新版の DB2 Universal Database をインストールするのを機に、小 折さんは自分のモバイル・コンピューターの構成を変更し、 IBM Web サイトの DB2 インフォメーション・センターにアクセスするよう設定することにしました。 このように構成したことで、小折さんはセミナーの際に、最新の DB2 ドキュメン テーションにオンライン・アクセスできるようになりました。

しかし、移動中にはインターネット・アクセスが使えないことがあります。特に、 セミナーの準備をするために DB2 ドキュメンテーションにアクセスしたいときに は困ったことになります。そうならないようにするため、小折さんはモバイル・コ ンピューターに DB2 インフォメーション・センターをインストールしました。

こうして、小折さんは好きなときにいつでも DB2 ドキュメンテーションを使える 快適さを満喫しています。 **db2set** コマンドを使うと、レジストリー変数をモバイ ル・コンピューター上で簡単に構成することができるので、小折さんは IBM Web サイトの DB2 インフォメーション・センターにアクセスするか、それともモバイ ル・コンピューター上を参照するかを、状況に応じて切り替えています。

#### シナリオ**:** イントラネット・サーバー上の **DB2** インフォメーション・センターへ のアクセス**:**

江原さんは生命保険会社で上級データベース管理者として働いています。江原さん の仕事には、会社の UNIX データベース・サーバーに最新版の DB2 Universal Database をインストールして構成することがあります。この会社では最近、セキュ リティーを考慮して、オフィスからはインターネット・アクセスをできなくするこ とが社員に通達されました。会社の環境はネットワークで結ばれているので、江原 さんは DB2 インフォメーション・センターをイントラネット・サーバーにインス トールし、会社のデータウェアハウスを定期的に使用する社員全員 (営業担当者、 営業部の管理職、および業務アナリスト) が DB2 ドキュメンテーションにアクセス できるようにすることにしました。

江原さんは、全社員のコンピューターに最新版の DB2 Universal Database を応答フ ァイルを使ってインストールし、イントラネット・サーバーのホスト名とポート番

<span id="page-351-0"></span>号を使用して DB2 インフォメーション・センターにアクセスするように各コンピ ューターを構成するよう、自分のデータベース・チームに指示します。

しかし、江原さんの指示を誤解した同チーム下級データベース管理者の三田村さん は、社員のコンピューター数台に直接 DB2 インフォメーション・センターをイン ストールしてしまい、イントラネット・サーバーの DB2 インフォメーション・セ ンターにアクセスするように DB2 Universal Database 構成を変更する作業は行いま せんでした。この状態を直すために、江原さんは、構成を間違えたコンピューター で **db2set** コマンドを使って DB2 インフォメーション・センターのレジストリー 変数を変更するよう、三田村さんに伝えます (ホスト名を DB2 DOCHOST、ポート 番号を DB2\_DOCPORT にする)。こうして、ネットワーク上のコンピューターはす べて DB2 インフォメーション・センターにアクセスできるようになり、社員は DB2 に関する質問の答えを DB2 ドキュメンテーションで調べられるようになりま した。

#### 関連概念**:**

v 332 ページの『DB2 [インフォメーション・センター』](#page-347-0)

#### 関連タスク**:**

- v 343 [ページの『コンピューターまたはイントラネット・サーバーへの](#page-358-0) DB2 イン [フォメーション・センターの更新インストール』](#page-358-0)
- v 336 ページの『DB2 セットアップ・ウィザードを使用した DB2 インフォメーシ ョン・センターのインストール (UNIX)』
- v 339 ページの『DB2 [セットアップ・ウィザードを使用した](#page-354-0) DB2 インフォメーシ [ョン・センターのインストール](#page-354-0) (Windows)』
- v 『DB2 インフォメーション・センターへのアクセスのロケーションの設定: Common GUI help』

#### 関連資料**:**

v 「コマンド・リファレンス」の『db2set - DB2 プロファイル・レジストリー・コ マンド』

# **DB2** セットアップ・ウィザードを使用した **DB2** インフォメーション・セ ンターのインストール **(UNIX)**

DB2 製品資料は、IBM Web サイトから、イントラネット・サーバーから、または 自分のコンピューターにインストールしたものからアクセスできます。デフォルト では、DB2 製品は IBM Web サイトから DB2 ドキュメンテーションにアクセスし ます。イントラネット・サーバーやご使用のコンピューターから DB2 ドキュメン テーションにアクセスする場合は、製品メディア・パックに同梱されている *DB2* インフォメーション・センター *CD* からドキュメンテーションをインストールする 必要があります。 DB2 セットアップ・ウィザードを使用すると、インストール設 定を定義して、 UNIX オペレーティング・システムを使用するコンピューターに DB2 インフォメーション・センターをインストールできます。

#### 前提条件**:**

この節では、UNIX コンピューターに DB2 インフォメーション・センターをイン ストールする際の、ハードウェア、オペレーティング・システム、ソフトウェア、 および通信に関する要件をリストします。

v ハードウェア要件

次のいずれかのプロセッサーが必要です。

- PowerPC (AIX)
- HP 9000 (HP-UX)
- Intel 32 ビット (Linux)
- Solaris UltraSPARC コンピューター (Solaris オペレーティング環境)
- v オペレーティング・システム要件

次のいずれかのオペレーティング・システムが必要です。

- IBM AIX 5.1 (PowerPC で実行)
- HP-UX 11i (HP 9000 で実行)
- Red Hat Linux 8.0 (Intel 32 ビットで実行)
- SuSE Linux 8.1 (Intel 32 ビットで実行)
- Sun Solaris 8 (Solaris オペレーティング環境 UltraSPARC コンピューターで実 行)
- 注**:** DB2 クライアントがサポートされているすべての種類の UNIX オペレーテ ィング・システムで、 DB2 インフォメーション・センターが公式にサポー トされているわけではありません。そのため、DB2 インフォメーション・セ ンターへは、IBM Web サイトからアクセスするか、またはインターネット・ サーバー上に DB2 インフォメーション・センターをインストールしてアク セスすることをお勧めします。
- ソフトウェア要件
	- 次のブラウザーがサポートされています。
		- Mozilla バージョン 1.0 以上
- DB2 セットアップ・ウィザードは、グラフィック・インストーラーです。ご使用 のコンピューターで「DB2 セットアップ」ウィザードを実行するには、グラフィ カル・ユーザー・インターフェースを表示できる X window ソフトウェアが必要 です。 DB2 セットアップ・ウィザードを実行する前に、ディスプレイを正しく エクスポートしたことを確認してください。たとえば、次のコマンドをコマン ド・プロンプトで入力します。

export DISPLAY=9.26.163.144:0.

- 通信要件
	- TCP/IP

#### 手順**:**

DB2 セットアップ・ウィザードを使用して DB2 インフォメーション・センターを インストールするには、次のようにします。

- 1. システムにログオンします。
- 2. DB2 インフォメーション・センター製品 CD をシステムに挿入してマウントし ます。

3. 次のコマンドを入力して、 CD がマウントされているディレクトリーに移動し ます。

cd */cd*

ここで、*/cd* は CD のマウント・ポイントを表します。

- 4. **./db2setup** コマンドを入力して、 DB2 セットアップ・ウィザードを開始しま す。
- 5. 「IBM DB2 セットアップ・ランチパッド」がオープンします。 DB2 インフォ メーション・センターのインストールに直接進むには、「製品のインストー ル」をクリックします。残りのステップについて説明しているオンライン・ヘ ルプを利用できます。オンライン・ヘルプを呼び出すには、「ヘルプ」をクリ ックします。「キャンセル」をクリックすれば、いつでもインストールを終了 できます。
- 6. 「インストールしたい製品を選択します」ページで、「次へ」をクリックしま す。
- 7. 「**DB2** セットアップ・ウィザードへようこそ」ページで「次へ」をクリックし ます。 DB2 セットアップ・ウィザードがプログラムのセットアップ操作を案 内します。
- 8. インストールを進めるには、ご使用条件を受け入れることが必要です。「ご使 用条件」ページで、「使用条件の条項に同意します。」を選択して「次へ」を クリックします。
- 9. 「インストール・アクションの選択」ページで、「**DB2** インフォメーション・ センターをこのコンピューターにインストールする」を選択します。後で同じ または他のコンピューターに DB2 インフォメーション・センターをインスト ールするときに応答ファイルを使用する場合は、「設定を応答ファイルに保管 する」を選択します。「次へ **(Next)**」をクリックします。
- 10. 「インストールする言語の選択」ページで、 DB2 インフォメーション・セン ターをインストールする言語を選択します。「次へ **(Next)**」をクリックしま す。
- 11. 「**DB2** インフォメーション・センター・ポートの指定」ページで、着信通信用 に DB2 インフォメーション・センターを構成します。「次へ」をクリックし て、インストールを続行します。
- 12. 「ファイルのコピーの開始」ページで、指定したインストール選択項目を確認 します。設定を変更するには、「戻る」をクリックします。 DB2 インフォメ ーション・センター・ファイルをコンピューターにコピーするには、「インス トール」をクリックします。

応答ファイルを使用して、DB2 インフォメーション・センターをインストールする こともできます。

インストール・ログ db2setup.his、 db2setup.log、および db2setup.err は、デフォル トでは /tmp ディレクトリーにあります。ログ・ファイルの位置は指定できます。

db2setup.log ファイルには、エラーを含むすべての DB2 製品インストール情報がキ ャプチャーされます。 db2setup.his ファイルには、コンピューター上での DB2 製 品インストールがすべて記録されます。 DB2 は db2setup.log ファイルを

<span id="page-354-0"></span>db2setup.his ファイルに付加します。 db2setup.err ファイルには、Java によって戻さ れたエラー出力 (たとえば、例外やトラップ情報) がキャプチャーされます。

インストールが完了すると、ご使用の UNIX オペレーティング・システムに応じ て、 DB2 インフォメーション・センターが以下のいずれかのディレクトリーに挿 入されます。

- AIX: /usr/opt/db2\_08\_01
- HP-UX: /opt/IBM/db2/V8.1
- Linux: /opt/IBM/db2/V8.1
- v Solaris オペレーティング環境: /opt/IBM/db2/V8.1

#### 関連概念**:**

- v 332 ページの『DB2 [インフォメーション・センター』](#page-347-0)
- v 334 ページの『DB2 [インフォメーション・センターのインストールのシナリオ』](#page-349-0)

#### 関連タスク**:**

- v 「インストールおよび構成 補足」の『応答ファイルによる DB2 のインストール (UNIX)』
- v 343 [ページの『コンピューターまたはイントラネット・サーバーへの](#page-358-0) DB2 イン [フォメーション・センターの更新インストール』](#page-358-0)
- v 344 ページの『希望する言語での DB2 [インフォメーション・センターのトピッ](#page-359-0) [クの表示』](#page-359-0)
- v 342 ページの『DB2 [インフォメーション・センターの呼び出し』](#page-357-0)
- v 339 ページの『DB2 セットアップ・ウィザードを使用した DB2 インフォメーシ ョン・センターのインストール (Windows)』

# **DB2** セットアップ・ウィザードを使用した **DB2** インフォメーション・セ ンターのインストール **(Windows)**

DB2 製品資料は、IBM Web サイトから、イントラネット・サーバーから、または 自分のコンピューターにインストールしたものからアクセスできます。デフォルト では、DB2 製品は IBM Web サイトから DB2 ドキュメンテーションにアクセスし ます。イントラネット・サーバーやご使用のコンピューターから DB2 ドキュメン テーションにアクセスする場合は、製品メディア・パックに同梱されている *DB2* インフォメーション・センター *CD* から DB2 ドキュメンテーションをインストー ルする必要があります。 DB2 セットアップ・ウィザードを使用すると、インスト ール設定を定義して、 Windows オペレーティング・システムを使用するコンピュ ーターに DB2 インフォメーション・センターをインストールできます。

#### 前提条件**:**

この節では、Windows に DB2 インフォメーション・センターをインストールする 際の、ハードウェア、オペレーティング・システム、ソフトウェア、および通信に 関する要件をリストします。

v ハードウェア要件

次のいずれかのプロセッサーが必要です。

– 32 ビット・コンピューター: Pentium または Pentium 互換 CPU

v オペレーティング・システム要件

次のいずれかのオペレーティング・システムが必要です。

- Windows 2000
- Windows XP
- 注**:** DB2 クライアントがサポートされているすべての種類の Windows オペレー ティング・システムで、 DB2 インフォメーション・センターが公式にサポ ートされているわけではありません。そのため、DB2 インフォメーション・ センターへは、IBM Web サイトからアクセスするか、またはインターネッ ト・サーバー上に DB2 インフォメーション・センターをインストールして アクセスすることをお勧めします。
- ソフトウェア要件
	- 以下のブラウザーがサポートされています。
		- Mozilla  $1.0 \n\mu$  H.
		- Internet Explorer バージョン 5.5 または 6.0 (Windows XP の場合はバージ  $\equiv$   $>$  6.0)
- 通信要件
	- TCP/IP

#### 手順**:**

DB2 セットアップ・ウィザードを使用して DB2 インフォメーション・センターを インストールするには、次のようにします。

- 1. DB2 インフォメーション・センター・インストールのために定義したアカウン トで、システムにログオンします。
- 2. CD をドライブに挿入します。自動実行機能が使用可能になっていれば、「IBM DB2 セットアップ」ランチパッドが自動的に起動します。
- 3. 「DB2 セットアップ」ウィザードはシステム言語を判別してから、その言語用 のセットアップ・プログラムを立ち上げます。セットアップ・プログラムを英 語以外の言語で実行したい場合や、セットアップ・プログラムが自動始動に失 敗する場合には、 DB2 セットアップ・ウィザードを使用して手動で開始する ことができます。

次のようにして、DB2 セットアップ・ウィザードを手動で開始します。

- a. 「スタート」をクリックし、「ファイル名を指定して実行」を選択します。
- b. 「開く」フィールドで、次のコマンドを入力します。

x:¥setup *language*

*x:* は CD ドライブを表し、 *language* はセットアップ・プログラムを実行 する言語を表します。

- c. 「**OK**」をクリックします。
- 4. 「IBM DB2 セットアップ・ランチパッド」がオープンします。 DB2 インフォ メーション・センターのインストールに直接進むには、「製品のインストー ル」をクリックします。残りのステップについて説明しているオンライン・ヘ

ルプを利用できます。オンライン・ヘルプを呼び出すには、「ヘルプ」をクリ ックします。「キャンセル」をクリックすれば、いつでもインストールを終了 できます。

- 5. 「インストールしたい製品を選択します」ページで、「次へ」をクリックしま す。
- 6. 「**DB2** セットアップ・ウィザードへようこそ」ページで「次へ」をクリックし ます。 DB2 セットアップ・ウィザードがプログラムのセットアップ操作を案 内します。
- 7. インストールを進めるには、ご使用条件を受け入れることが必要です。「ご使 用条件」ページで、「使用条件の条項に同意します。」を選択して「次へ」を クリックします。
- 8. 「インストール・アクションの選択」ページで、「**DB2** インフォメーション・ センターをこのコンピューターにインストールする」を選択します。後で同じ または他のコンピューターに DB2 インフォメーション・センターをインスト ールするときに応答ファイルを使用する場合は、「設定を応答ファイルに保管 する」を選択します。「次へ **(Next)**」をクリックします。
- 9. 「インストールする言語の選択」ページで、 DB2 インフォメーション・セン ターをインストールする言語を選択します。「次へ **(Next)**」をクリックしま す。
- 10. 「**DB2** インフォメーション・センター・ポートの指定」ページで、着信通信用 に DB2 インフォメーション・センターを構成します。「次へ」をクリックし て、インストールを続行します。
- 11. 「ファイルのコピーの開始」ページで、指定したインストール選択項目を確認 します。設定を変更するには、「戻る」をクリックします。 DB2 インフォメ ーション・センター・ファイルをコンピューターにコピーするには、「インス トール」をクリックします。

応答ファイルを使用して、DB2 インフォメーション・センターをインストールする ことができます。 **db2rspgn** コマンドを使用して、既存のインストールに基づいた 応答ファイルを生成することもできます。

インストール時に検出されるエラーの詳細については、 'My Documents'¥DB2LOG¥ ディレクトリーにある db2.log と db2wi.log ファイルを参照してください。 My Documents ディレクトリーのロケーションは、ご使用のコンピューターの設定によ って異なります。

db2wi.log ファイルには、最新の DB2 インストール情報がキャプチャーされます。 db2.log には、DB2 製品インストールの履歴がキャプチャーされます。

#### 関連概念**:**

- v 332 ページの『DB2 [インフォメーション・センター』](#page-347-0)
- v 334 ページの『DB2 [インフォメーション・センターのインストールのシナリオ』](#page-349-0)

#### 関連タスク**:**

v 「インストールおよび構成 補足」の『応答ファイルによる DB2 製品のインスト ール (Windows)』

- <span id="page-357-0"></span>v 343 [ページの『コンピューターまたはイントラネット・サーバーへの](#page-358-0) DB2 イン [フォメーション・センターの更新インストール』](#page-358-0)
- v 344 ページの『希望する言語での DB2 [インフォメーション・センターのトピッ](#page-359-0) [クの表示』](#page-359-0)
- v 342 ページの『DB2 インフォメーション・センターの呼び出し』
- v 336 ページの『DB2 [セットアップ・ウィザードを使用した](#page-351-0) DB2 インフォメーシ [ョン・センターのインストール](#page-351-0) (UNIX)』

#### 関連資料**:**

| | | |

| | | |

v 「コマンド・リファレンス」の『db2rspgn - 応答ファイル生成プログラム・コマ ンド』

### **DB2** インフォメーション・センターの呼び出し

DB2 インフォメーション・センターは、Linux、UNIX、および Windows オペレー ティング・システム用の DB2 製品 (DB2 Universal Database、 DB2 Connect、DB2 Information Integrator、 DB2 Query Patroller など) を使用するために必要なすべて の情報を提供します。

DB2 インフォメーション・センターは、以下の場所から呼び出すことができます。

- v DB2 UDB クライアントまたはサーバーがインストールされているコンピュータ ー
- v DB2 インフォメーション・センターがインストールされているイントラネット・ サーバーまたはローカル・コンピューター
- v IBM の Web サイト

#### 前提条件**:**

DB2 インフォメーション・センターを呼び出すための要件は、以下のとおりです。

- v オプショナル: 希望する言語でトピックを表示するようブラウザーを構成する
- v オプショナル: コンピューターまたはイントラネット・サーバーにインストール 済みの DB2 インフォメーション・センターを使用するよう DB2 クライアント を構成する

#### 手順**:**

DB2 UDB クライアントまたはサーバーがインストールされているコンピューター から DB2 インフォメーション・センターを呼び出すには、以下のようにします。

- v (Windows オペレーティング・システムの)「スタート」メニューから: 「スター ト」**—**「プログラム」**—**「**IBM DB2**」**—**「情報」**—**「インフォメーション・ センター」をクリックします。
- コマンド行プロンプトから:
	- Linux および UNIX オペレーティング・システムの場合、 **db2icdocs** コマン ドを発行します。
	- Windows オペレーティング・システムの場合、 **db2icdocs.exe** コマンドを発 行します。

<span id="page-358-0"></span>イントラネット・サーバーまたはローカル・コンピューターにインストール済みの DB2 インフォメーション・センターを Web ブラウザーで開くには、以下のように します。

v Web ページ http://<host-name>:<port-number>/ を開きます (<host-name> はホスト 名、 <port-number> は DB2 インフォメーション・センターを利用可能なポート 番号 )。

IBM Web サイトにある DB2 インフォメーション・センターを Web ブラウザーで 開くには、以下のようにします。

v Web ページ [publib.boulder.ibm.com/infocenter/db2help/](http://publib.boulder.ibm.com/infocenter/db2help/) を開きます。

#### 関連概念**:**

- v 332 ページの『DB2 [インフォメーション・センター』](#page-347-0)
- v 334 ページの『DB2 [インフォメーション・センターのインストールのシナリオ』](#page-349-0)

#### 関連タスク**:**

- v 344 ページの『希望する言語での DB2 [インフォメーション・センターのトピッ](#page-359-0) [クの表示』](#page-359-0)
- v 353 ページの『DB2 [ツールからコンテキスト・ヘルプを呼び出す』](#page-368-0)
- v 343 ページの『コンピューターまたはイントラネット・サーバーへの DB2 イン フォメーション・センターの更新インストール』
- v 354 [ページの『コマンド行プロセッサーからコマンド・ヘルプを呼び出す』](#page-369-0)
- v 『DB2 インフォメーション・センターへのアクセスのロケーションの設定: Common GUI help』

#### 関連資料**:**

v 「コマンド・リファレンス」の『HELP コマンド』

# コンピューターまたはイントラネット・サーバーへの **DB2** インフォメーシ ョン・センターの更新インストール

<http://publib.boulder.ibm.com/infocenter/db2help/> から利用できる DB2 インフォメーシ ョン・センターは、資料の新規追加または変更によって定期的に更新されます。さ らに、更新された DB2 インフォメーション・センターをコンピューターまたはイ ントラネット・サーバーにダウンロードしてインストールできる場合もあります。 DB2 インフォメーション・センターを更新しても、 DB2 クライアント製品または サーバー製品は更新されません。

#### 前提条件**:**

インターネットに接続されたコンピューターへのアクセスが必要です。

#### 手順**:**

DB2 インフォメーション・センターの更新をコンピューターまたはイントラネッ ト・サーバーにインストールするには、以下のようにします。

1. IBM の Web サイト [\(http://publib.boulder.ibm.com/infocenter/db2help/\)](http://publib.boulder.ibm.com/infocenter/db2help/) にある DB2 インフォメーション・センターを開きます。

- <span id="page-359-0"></span>2. 「DB2 インフォメーション・センターにようこそ」ページの見出し「サービス およびサポート」の「ダウンロード」セクションで、「**DB2** 資料」リンクをク リックします。
- 3. 最新のドキュメンテーション・イメージのレベルと、インストール済みのドキュ メンテーション・レベルを比較して、 DB2 インフォメーション・センターを更 新する必要があるかどうかを確認します。「DB2 インフォメーション・センタ ーにようこそ」ページに、インストール済みのドキュメンテーションのレベルが リストされます。
- 4. より新しいバージョンの DB2 インフォメーション・センターが存在する場合、 ご使用のオペレーティング・システムに対応する最新の *DB2* インフォメーショ ン・センター・イメージをダウンロードします。
- 5. 最新の *DB2* インフォメーション・センター・イメージをインストールするに は、 Web ページの指示に従ってください。

#### 関連概念**:**

v 334 ページの『DB2 [インフォメーション・センターのインストールのシナリオ』](#page-349-0)

#### 関連タスク**:**

- v 342 ページの『DB2 [インフォメーション・センターの呼び出し』](#page-357-0)
- 336 ページの『DB2 [セットアップ・ウィザードを使用した](#page-351-0) DB2 インフォメーシ [ョン・センターのインストール](#page-351-0) (UNIX)』
- v 339 ページの『DB2 [セットアップ・ウィザードを使用した](#page-354-0) DB2 インフォメーシ [ョン・センターのインストール](#page-354-0) (Windows)』

# 希望する言語での **DB2** インフォメーション・センターのトピックの表示 |

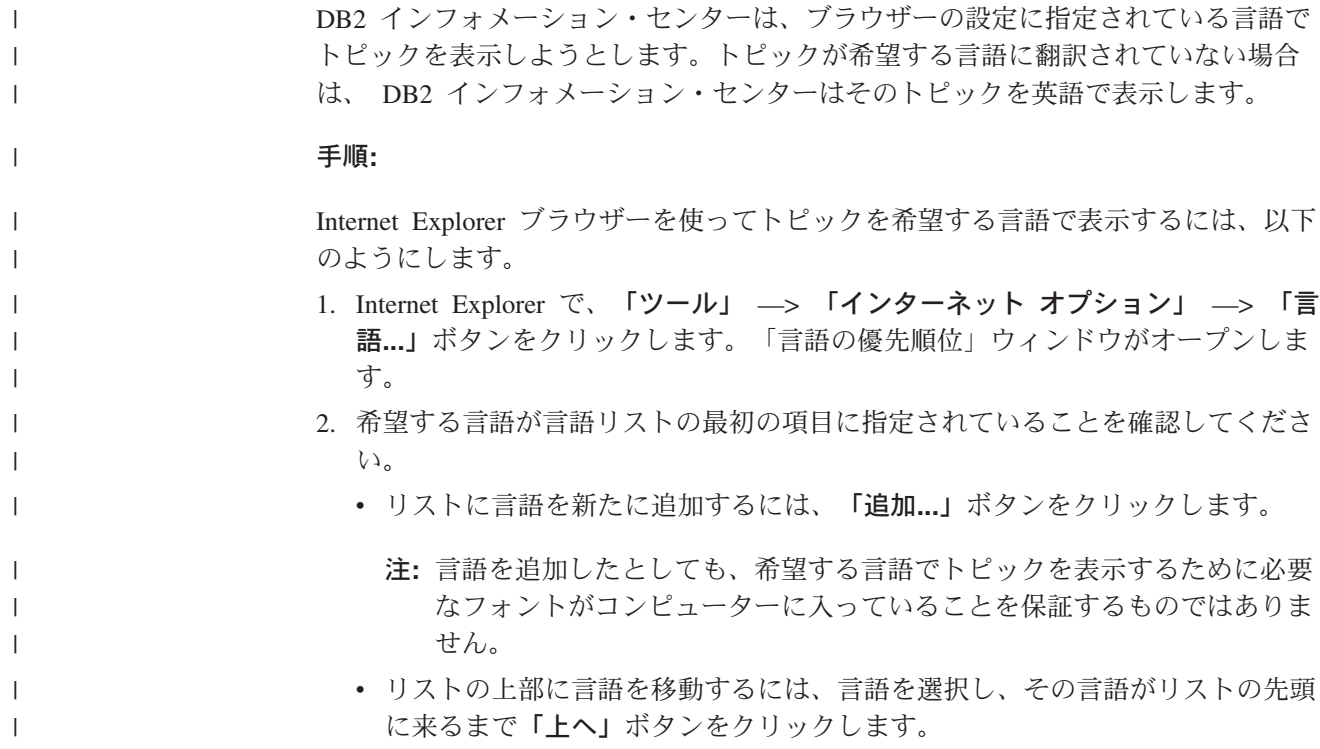
<span id="page-360-0"></span>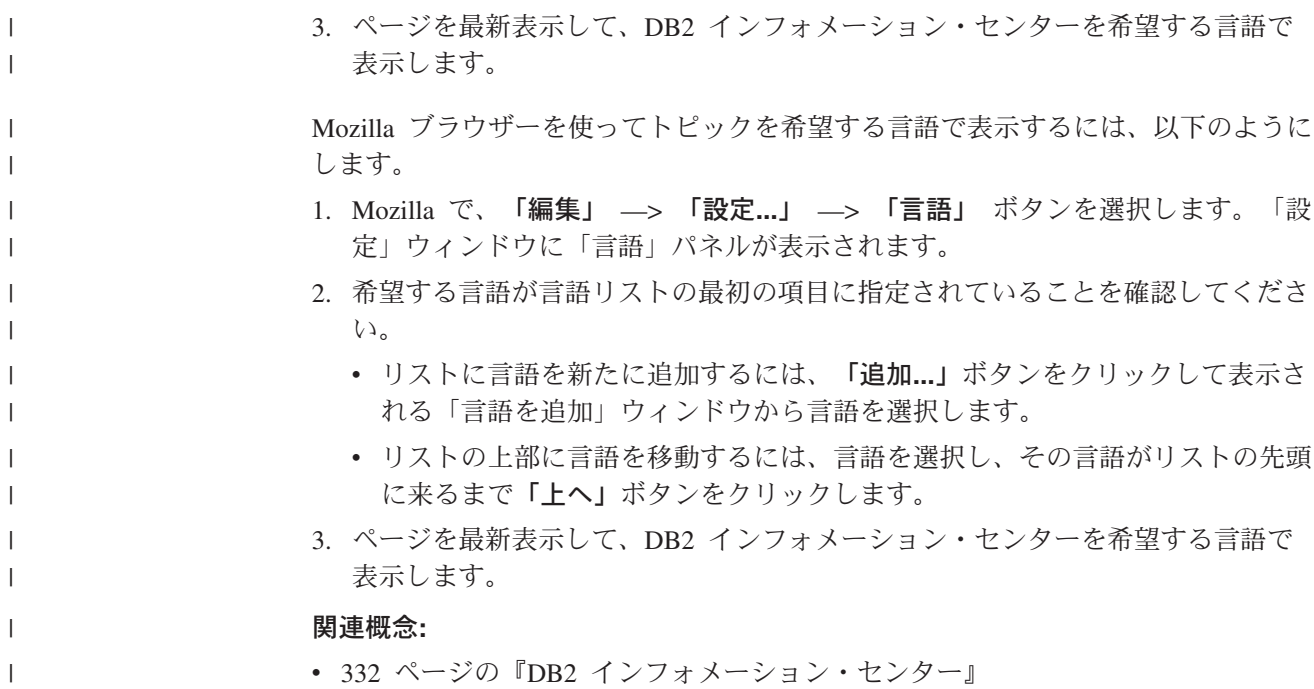

### **DB2 PDF** 資料および印刷された資料

以下の表は、正式な資料名、資料番号、および PDF ファイル名を示しています。 ハードコピー版の資料を注文するには、正式な資料名を知っておく必要がありま す。 PDF ファイルを印刷するには、PDF ファイル名を知っておく必要がありま す。

DB2 資料は、以下のカテゴリーに分類されています。

- DB2 中核情報
- v 管理情報
- アプリケーション開発情報
- ビジネス・インテリジェンス情報
- v DB2 Connect 情報
- v 入門情報
- チュートリアル情報
- オプショナル・コンポーネント情報
- v リリース・ノート

以下の表は、DB2 ライブラリー内の各資料について、その資料のハードコピー版を 注文したり、PDF 版を印刷または表示したりするのに必要な情報を示しています。 DB2 ライブラリー内の各資料に関する詳細な説明については、 [www.ibm.com/shop/publications/order](http://www.ibm.com/shop/publications/order) にある IBM Publications Center にアクセスして ください。

### **DB2** の基本情報

| | |

こうした資料の情報は、すべての DB2 ユーザーに基本的なもので、プログラマー およびデータベース管理者にとって役立つ情報であるとともに、DB2 Connect、

DB2 Warehouse Manager、または他の DB2 製品を使用するユーザーにとっても役 立つ内容です。

表 *42. DB2* の基本情報

| 資料名                                                                     | 資料番号                                                     | PDF ファイル名 |
|-------------------------------------------------------------------------|----------------------------------------------------------|-----------|
| <b>IBM DB2</b> Universal Database SC88-9140<br>コマンド・リファレンス!             |                                                          | db2n0j81  |
| 「IBM DB2 Universal Database 資料番号なし<br>用語集                               |                                                          | db2t0i81  |
| 「IBM DB2 Universal Database GC88-9152 (ハードコピーな<br>メッセージ・リファレンス 第<br>1 巻 | $\cup$                                                   | db2m1i81  |
| メッセージ・リファレンス 第<br>2 巻                                                   | 「IBM DB2 Universal Database GC88-9153 (ハードコピーな<br>$\cup$ | db2m2i81  |
| <b>IBM DB2</b> Universal Database SC88-9158<br>新機能]                     |                                                          | db2q0i81  |

### 管理情報

 $\|$  $\overline{\phantom{a}}$ 

| | | | | | | | | | | | | |

> これらの資料の情報は、DB2 データベース、データウェアハウス、およびフェデレ ーテッド・システムを効果的に設計し、インプリメントし、保守するために必要な トピックを扱っています。

### 表 *43.* 管理情報

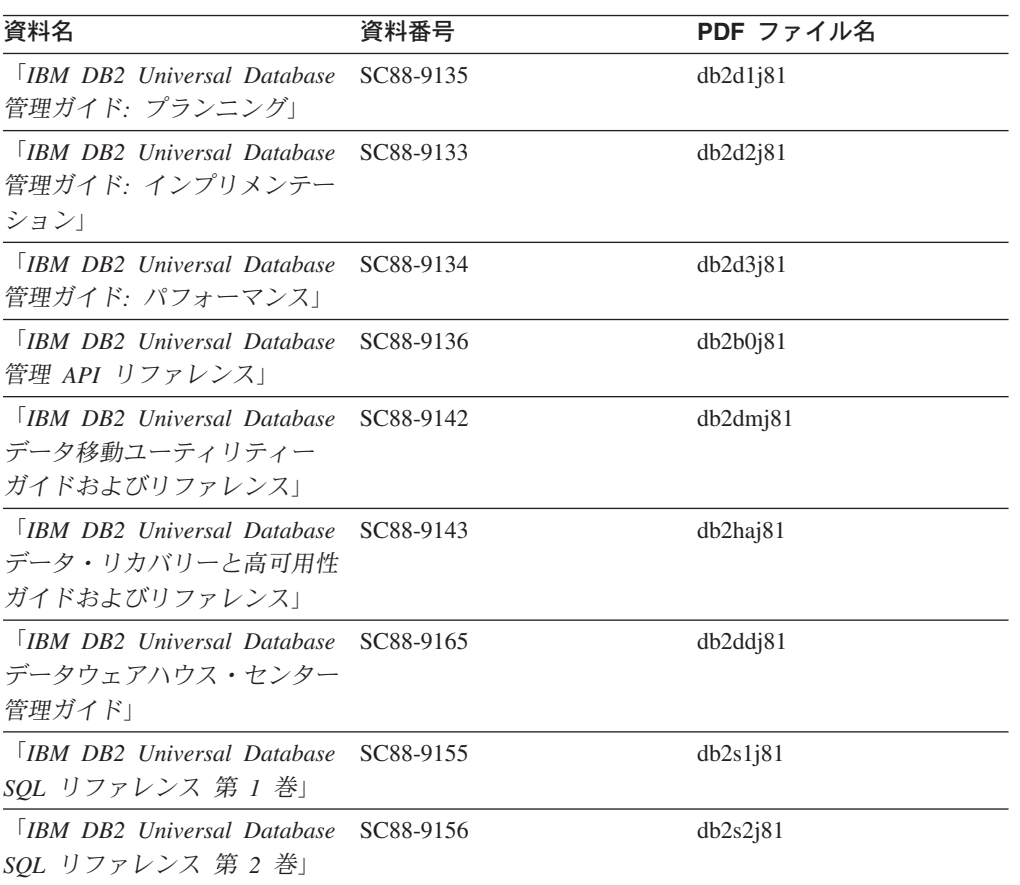

表 *43.* 管理情報 *(*続き*)*

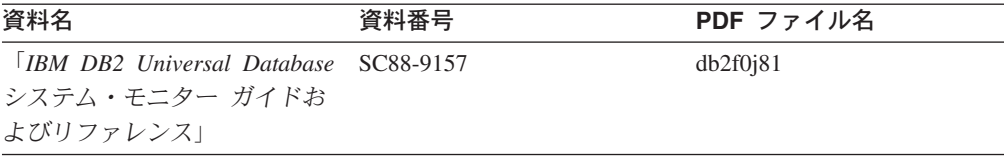

## アプリケーション開発情報

これらの資料の情報は、 DB2 Universal Database (DB2 UDB) のアプリケーション 開発者またはプログラマーが特に関心を持つ内容です。サポートされるさまざまな プログラミング・インターフェース (組み込み SQL、ODBC、JDBC、SQLJ、CLI など) を使用して DB2 UDB にアクセスするのに必要な資料とともに、サポートさ れる言語およびコンパイラーについても紹介されています。また、DB2 インフォメ ーション・センターをご使用の場合には、サンプル・プログラムのソース・コード の HTML バージョンにアクセスすることもできます。

表 *44.* アプリケーション開発情報

| 資料名                                                                                            | 資料番号      | PDF ファイル名 |
|------------------------------------------------------------------------------------------------|-----------|-----------|
| <b>IBM DB2 Universal Database</b><br>アプリケーション開発ガイド<br>アプリケーションの構築および<br>実行                     | SC88-9137 | db2axj81  |
| <b>IBM</b> DB <sub>2</sub> Universal Database<br>アプリケーション開発ガイド<br>クライアント・アプリケーショ<br>ンのプログラミング」 | SC88-9138 | db2a1j81  |
| <b>IBM</b> DB <sub>2</sub> Universal Database<br>アプリケーション開発ガイド<br>サーバー・アプリケーションの<br>プログラミング    | SC88-9139 | db2a2j81  |
| <b>IBM</b> DB <sub>2</sub> Universal Database<br>コール・レベル・インターフェ<br>ース ガイドおよびリファレン<br>ス 第 1 巻   | SC88-9159 | db211j81  |
| <b>IBM</b> DB <sub>2</sub> Universal Database<br>コール・レベル・インターフェ<br>ース ガイドおよびリファレン<br>ス 第 2 巻   | SC88-9160 | db212j81  |
| <b>TRM DB2</b> Universal Database<br>データウェアハウス・センター<br>アプリケーション統合ガイド」                          | SC88-9166 | db2adj81  |
| <b>IBM DB2</b> Universal Database<br>XML Extender 管理およびプロ<br>グラミングのガイド1                        | SC88-9172 | db2sxj81  |

## ビジネス・インテリジェンス情報

これらの資料の情報は、さまざまなコンポーネントを使用して、 DB2 Universal Database のデータウェアハウジング機能および分析機能を拡張する方法を説明して います。

表 *45.* ビジネス・インテリジェンス情報

| 資料名                                         | 資料番号      | PDF ファイル名   |
|---------------------------------------------|-----------|-------------|
| $IBM$ DB2 Warehouse                         | SC88-9167 | db2dij81    |
| Manager Standard Edition $\uparrow \gtrsim$ |           |             |
| フォメーション・カタログ・ヤ                              |           |             |
| ンター 管理ガイド」                                  |           |             |
| <b>IBM DB2 Warehouse</b>                    | GC88-9164 | db2id181    |
| Manager Standard Edition $\uparrow \gtrsim$ |           |             |
| ストール・ガイド」                                   |           |             |
| <b>IBM DB2 Warehouse</b>                    | SC88-9894 | iwhelmstx80 |
| Manager Standard Edition DB2                |           |             |
| Warehouse Manager を使用時の                     |           |             |
| ETI ソリューション・コンバー                            |           |             |
| ジョン・プログラムの管理                                |           |             |

## **DB2 Connect** 情報

このカテゴリーの情報は、 DB2 Connect Enterprise Edition または DB2 Connect Personal Edition を使用して、メインフレーム・サーバーおよびミッドレンジ・サー バー上のデータにアクセスする方法を説明しています。

表 *46. DB2 Connect* 情報

| 資料番号                    | PDF ファイル名 |
|-------------------------|-----------|
| 「IBM コネクティビティー 補 資料番号なし | db2h1j81  |
|                         |           |
| GC88-9145               | db2c6j81  |
|                         |           |
|                         |           |
| GC88-9146               | db2c1j81  |
|                         |           |
|                         |           |
| SC88-9147               | db2c0i81  |
|                         |           |
|                         |           |

## 入門情報

このカテゴリーの情報は、サーバー、クライアント、および他の DB2 製品をイン ストールして構成する場合に役立ちます。

表 *47.* 入門情報

| 資料名                                                                                             | 資料番号                                                              | PDF ファイル名 |
|-------------------------------------------------------------------------------------------------|-------------------------------------------------------------------|-----------|
| 「IBM DB2 Universal Database GC88-9144 (ハードコピーな<br><i>DB2 クライアント機能 概説お し</i> )<br>よびインストール」      |                                                                   | db2itj81  |
| <b>IBM DB2</b> Universal Database GC88-9148<br>DB2 サーバー機能 概説および<br>インストール                       |                                                                   | db2isj81  |
| <b>IBM</b> DB <sub>2</sub> Universal Database GC88-9150<br>DB2 Personal Edition 概説およ<br>びインストール |                                                                   | db2i1j81  |
| インストールおよび構成 補<br>足」                                                                             | 「IBM DB2 Universal Database GC88-9149 (ハードコピーな db2ivi81<br>$\cup$ |           |
| <b>IBM DB2</b> Universal Database GC88-9141<br>DB2 Data Links Manager 概説<br>およびインストール」          |                                                                   | db2z6j81  |

## チュートリアル情報

チュートリアル情報は、DB2 機能を紹介し、さまざまなタスクを実行する方法を示 します。

表 *48.* チュートリアル情報

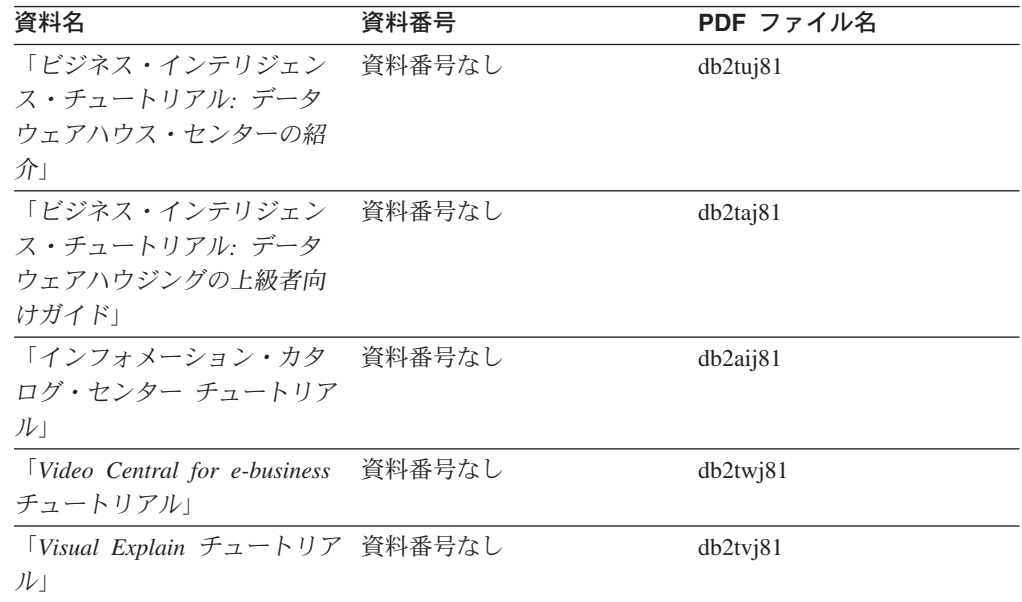

## オプショナル・コンポーネント情報

このカテゴリーの情報は、 DB2 のオプショナル・コンポーネントを使用する方法 について説明しています。

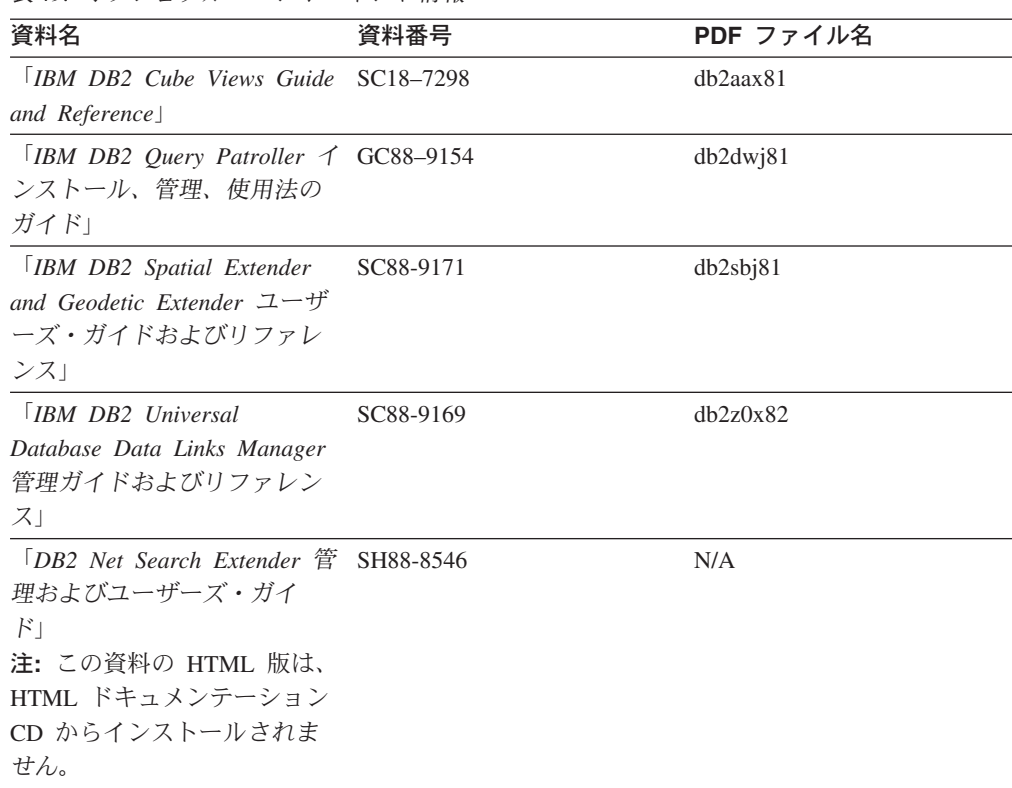

## リリース・ノート

リリース・ノートは、ご使用の製品のリリースおよびフィックスパック・レベルに 特有の追加情報を紹介します。また、リリース・ノートには、各リリース、アップ デート、およびフィックスパックで組み込まれた資料上の更新の要約も含まれてい ます。

表 *50.* リリース・ノート

表 *49.* オプショナル・コンポーネント情報

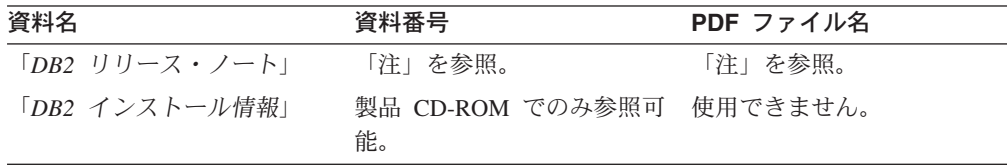

注**:** リリース・ノートは以下の形式で入手できます。

- v XHTML およびテキスト形式 (製品 CD 内)
- PDF 形式 (PDF ドキュメンテーション CD 内)

さらに、リリース・ノートの中で、『既知の問題と予備手段』および『リリー ス間の非互換性』に関する部分は DB2 インフォメーション・センターにも表示 されます。

UNIX ベースのプラットフォームでテキスト形式でリリース・ノートを確認す るには、 Release.Notes ファイルを参照してください。このファイルは、 DB2DIR/Readme/*%L* ディレクトリーに収録されています。 *%L* はロケール名を 表しています。 DB2DIR は以下になります。

- <span id="page-366-0"></span>v AIX オペレーティング・システムの場合: /usr/opt/db2\_08\_01
- その他のすべての UNIX ベースのオペレーティング・システムの場合: /opt/IBM/db2/V8.1

#### 関連概念**:**

v 331 ページの『DB2 [ドキュメンテーションおよびヘルプ』](#page-346-0)

#### 関連タスク**:**

- v 351 ページの『PDF ファイルからの DB2 資料の印刷方法』
- 352 ページの『DB2 [の印刷資料の注文方法』](#page-367-0)
- v 353 ページの『DB2 [ツールからコンテキスト・ヘルプを呼び出す』](#page-368-0)

### **PDF** ファイルからの **DB2** 資料の印刷方法

*DB2 PDF* ドキュメンテーション CD に収録されている DB2 資料を印刷すること ができます。 Adobe Acrobat Reader を使用すれば、資料全体または特定のページを 印刷できます。

### 前提条件**:**

Adobe Acrobat Reader がインストールされていることを確認してください。 Adobe Acrobat Reader をインストールする必要がある場合、 Adobe Web サイト [\(www.adobe.com\)](http://www.adobe.com/) から入手できます。

#### 手順**:**

PDF ファイルから DB2 資料を印刷するには以下のようにします。

- 1. *DB2 PDF* ドキュメンテーション CD をドライブに挿入します。 UNIX オペレ ーティング・システムの場合、 DB2 PDF ドキュメンテーション CD をマウン トします。 UNIX オペレーティング・システムで CD をマウントする方法につ いては、「概説およびインストール」を参照してください。
- 2. index.htm を開きます。ブラウザー・ウィンドウにファイルが開きます。
- 3. 参照したい PDF のタイトルをクリックします。 Acrobat Reader で PDF が開き ます。
- 4. 「ファイル」 → 「印刷」を選択して、所要の資料の任意の部分を印刷します。

#### 関連概念**:**

v 332 ページの『DB2 [インフォメーション・センター』](#page-347-0)

### 関連タスク**:**

- v 「*DB2 Universal Database* サーバー機能 概説およびインストール」の『CD-ROM のマウント (AIX)』
- v 「*DB2 Universal Database* サーバー機能 概説およびインストール」の『HP-UX 上での CD-ROM のマウント』
- v 「*DB2 Universal Database* サーバー機能 概説およびインストール」の『CD-ROM のマウント (Linux)』
- v 352 ページの『DB2 [の印刷資料の注文方法』](#page-367-0)

v 「*DB2 Universal Database* サーバー機能 概説およびインストール」の『CD-ROM のマウント (Solaris)』

#### 関連資料**:**

v 345 ページの『DB2 PDF [資料および印刷された資料』](#page-360-0)

### <span id="page-367-0"></span>**DB2** の印刷資料の注文方法

| | | | | | | | | | | ハードコピー版の資料を望む場合には、以下のいずれかの方法で注文できます。

#### 印刷資料の注文方法**:**

一部の国または地域では、印刷された資料を注文することもできます。お客様がお 住まいの国または地域でこのサービスが利用可能かどうかを確認するには、お住ま いの国または地域の IBM Publications Web サイトをご覧ください。資料のご注文が 可能な場合、以下のようにすることができます。

- v 正規の IBM 製品販売業者または営業担当員に連絡してください。お客様がお住 まいの地域の IBM 担当員の情報については、お手数ですが IBM の Web サイト [\(www.ibm.com/planetwide\)](http://www.ibm.com/planetwide) の IBM Worldwide Directory of Contacts で確認してく ださい。
- v IBM Publications Center [\(http://www.ibm.com/shop/publications/order\)](http://www.ibm.com/shop/publications/order) にアクセスし てください。なお、IBM Publications Center から資料を注文できない国もありま す。

DB2 製品がご利用可能になった時点で、印刷された資料は *DB2 PDF* ドキュメンテ ーション *CD* にある PDF 形式の資料と同じものです。さらに、 *DB2* インフォメ ーション・センター *CD* に収録されている印刷された資料の内容もまた、これらと 同じです。ただし、DB2 インフォメーション・センター CD には、 PDF 資料にな い追加情報も含まれます (たとえば、SQL 管理作業や HTML サンプル)。 DB2 PDF ドキュメンテーション CD に収録されている資料の中には、ハードコピーとし てご注文できない資料もあります。

注**:** DB2 インフォメーション・センターは、 PDF またはハードコピー の資料より も頻繁に更新されます。ドキュメンテーションの更新が入手可能になった時点 でインストールするか、 DB2 インフォメーション・センター [\(http://publib.boulder.ibm.com/infocenter/db2help/\)](http://publib.boulder.ibm.com/infocenter/db2help/) を参照して最新の情報を入手し てください。

### 関連タスク**:**

v 351 ページの『PDF ファイルからの DB2 [資料の印刷方法』](#page-366-0)

#### 関連資料**:**

v 345 ページの『DB2 PDF [資料および印刷された資料』](#page-360-0)

# <span id="page-368-0"></span>**DB2** ツールからコンテキスト・ヘルプを呼び出す

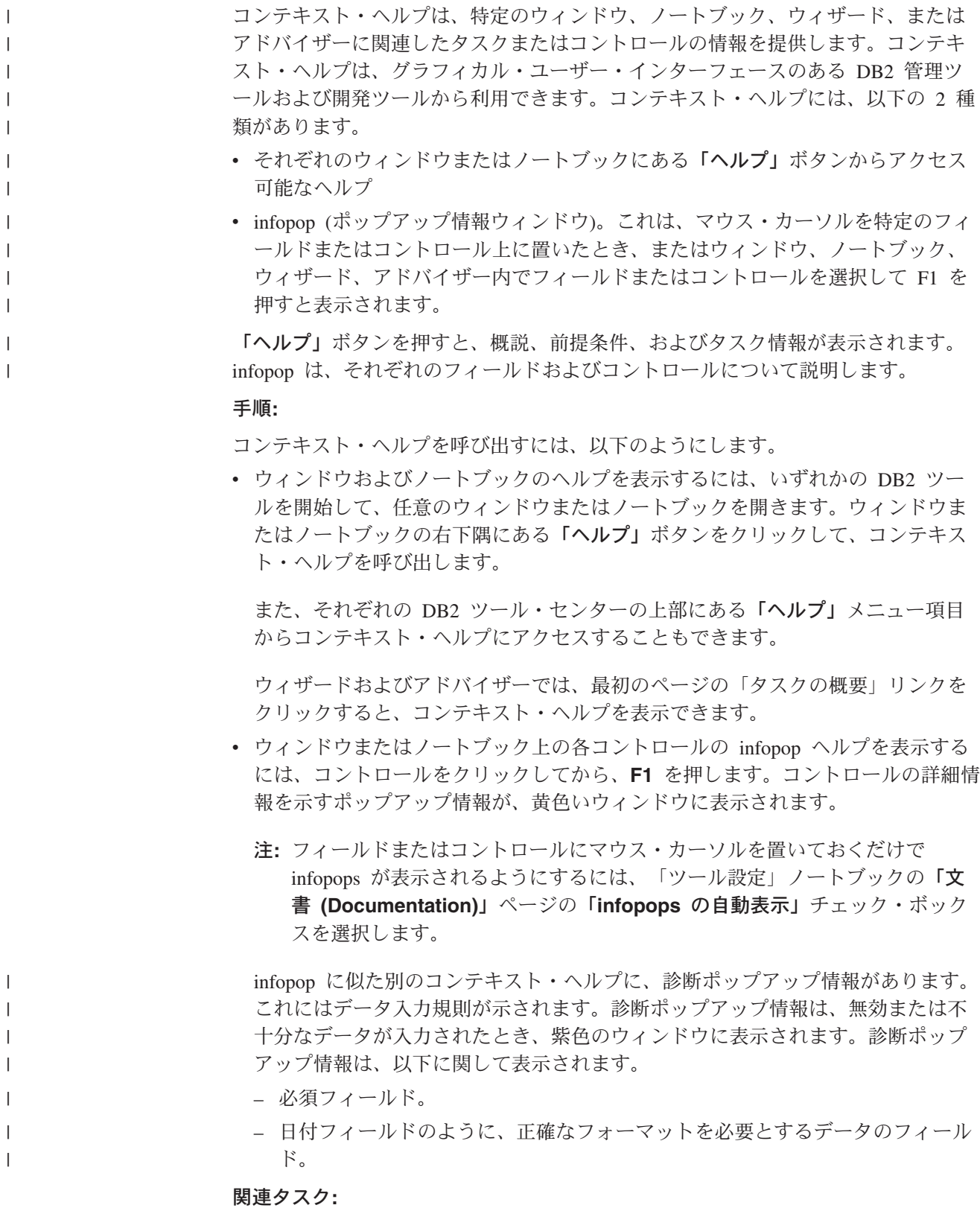

- v 342 ページの『DB2 [インフォメーション・センターの呼び出し』](#page-357-0)
- v 354 [ページの『コマンド行プロセッサーからメッセージ・ヘルプを呼び出す』](#page-369-0)
- <span id="page-369-0"></span>• 354 ページの『コマンド行プロセッサーからコマンド・ヘルプを呼び出す』
- 355 [ページの『コマンド行プロセッサーから](#page-370-0) SOL 状態ヘルプを呼び出す』
- v 『DB2 インフォメーション・センターへのアクセス: Concepts help』
- v 『DB2 UDB ヘルプの使用法: Common GUI help』
- v 『DB2 インフォメーション・センターへのアクセスのロケーションの設定: Common GUI help』
- v 『DB2 コンテキスト・ヘルプと資料へのアクセスを設定する: Common GUI help』

#### コマンド行プロセッサーからメッセージ・ヘルプを呼び出す |

メッセージ・ヘルプは、メッセージが出された原因と、エラーへの応答として実行 すべきアクションを説明します。

### 手順**:**

| |

|

| | |

|

| |

| | | | |

|

メッセージ・ヘルプを呼び出すには、コマンド行プロセッサーを開いて以下のよう に入力します。

? *XXXnnnnn*

- ここで、*XXXnnnnn* は有効なメッセージ ID を表します。
	- たとえば、? SQL30081 と入力すると、メッセージ SQL30081 に関するヘルプを表 示します。

### 関連概念**:**

v 「メッセージ・リファレンス 第 *1* 巻」の『メッセージの概要』

#### 関連資料**:**

v 「コマンド・リファレンス」の『db2 - コマンド行プロセッサーの呼び出しコマ ンド』

## コマンド行プロセッサーからコマンド・ヘルプを呼び出す

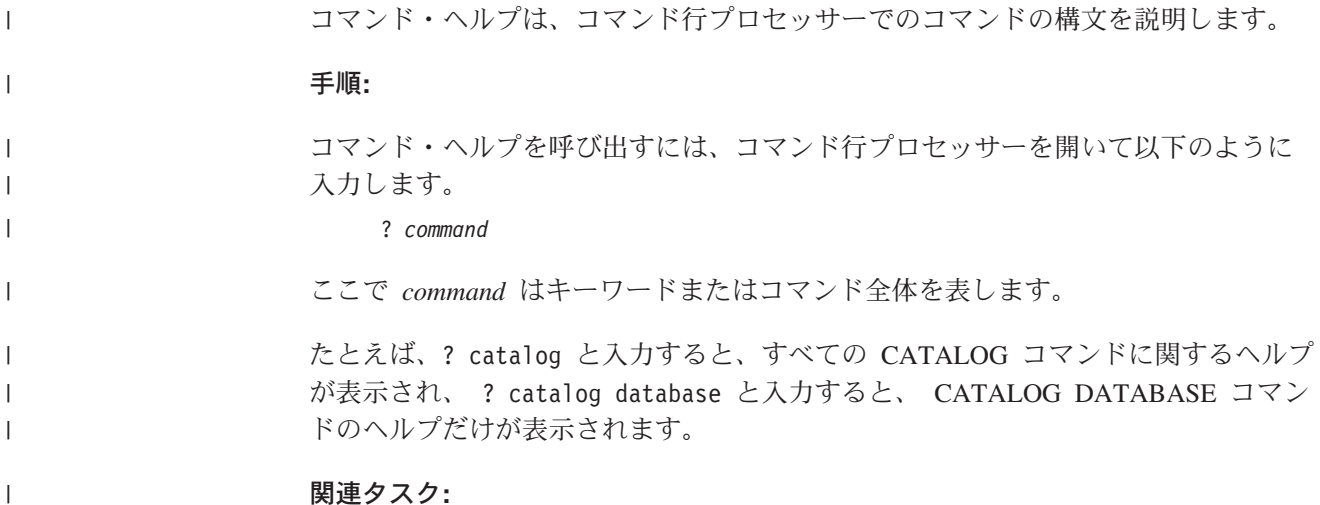

<span id="page-370-0"></span>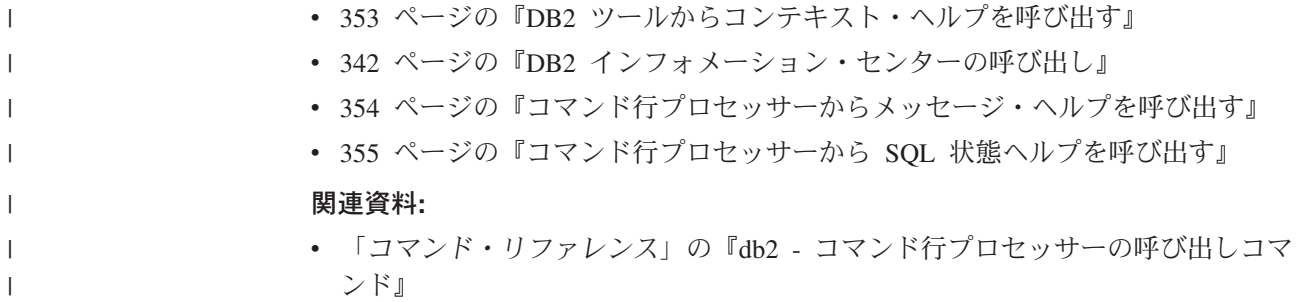

## コマンド行プロセッサーから **SQL** 状態ヘルプを呼び出す |

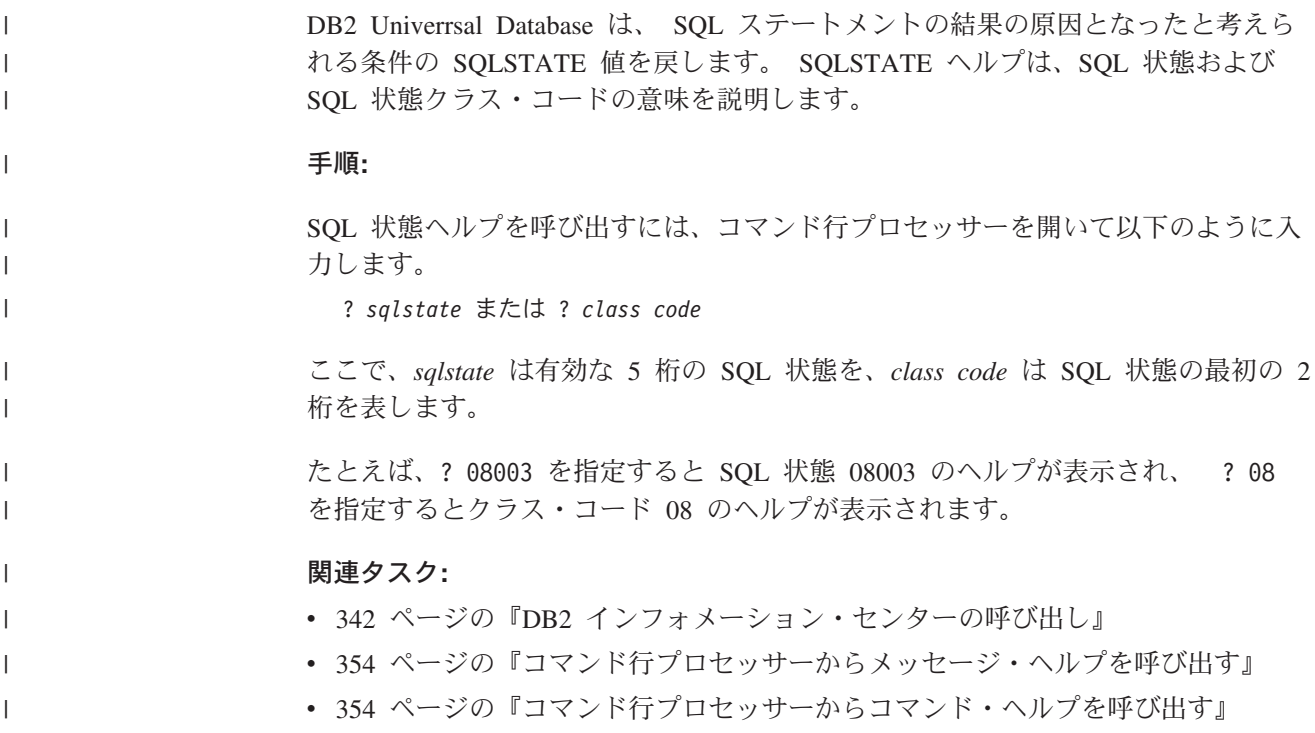

## **DB2** チュートリアル

DB2® チュートリアルは、 DB2 Universal Database のさまざまな機能について学習 するのを支援します。このチュートリアルでは、アプリケーションの開発、SQL 照 会のパフォーマンス調整、データウェアハウスの処理、メタデータの管理、および DB2 を使用した Web サービスの開発の各分野で、段階的なレッスンが用意されて います。

### はじめに**:**

インフォメーション・センター [\(http://publib.boulder.ibm.com/infocenter/db2help/\)](http://publib.boulder.ibm.com/infocenter/db2help/) か ら、このチュートリアルの XHTML 版を表示できます。

チュートリアルの中で、サンプル・データまたはサンプル・コードを使用する場合 があります。個々のタスクの前提条件については、それぞれのチュートリアルを参 照してください。

#### <span id="page-371-0"></span>**DB2 Universal Database** チュートリアル**:**

以下に示すチュートリアルのタイトルをクリックすると、そのチュートリアルを表 示できます。

ビジネス・インテリジェンス・チュートリアル*:* データウェアハウス・センターの 紹介 データウェアハウス・センターを使用して簡単なデータウェアハウジング・ タスクを実行します。

ビジネス・インテリジェンス・チュートリアル*:* データウェアハウジングの上級者 向けガイド

データウェアハウス・センターを使用して高度なデータウェアハウジング・ タスクを実行します。

インフォメーション・カタログ・センター・チュートリアル

インフォメーション・カタログを作成および管理して、インフォメーショ ン・カタログ・センターを使用してメタデータを配置し使用します。

- 
- *Visual Explain* チュートリアル Visual Explain を使用して、パフォーマンスを向上させるために SQL ステ ートメントを分析し、最適化し、調整します。

## **DB2** トラブルシューティング情報

DB2® 製品を使用する際に役立つ、トラブルシューティングおよび問題判別に関す る広範囲な情報を利用できます。

**DB2** ドキュメンテーション

トラブルシューティング情報は、DB2 インフォメーション・センター、お よび DB2 ライブラリーに含まれる PDF 資料の中でご利用いただけます。 DB2 インフォメーション・センターで、 (ブラウザー・ウィンドウの左側 の) ナビゲーション・ツリーの「サポートおよびトラブルシューティング (Support and troubleshooting)」ブランチを参照すると、 DB2 トラブルシュ ーティング・ドキュメンテーションの詳細なリストが見つかります。

### **DB2 Technical Support** の **Web** サイト

現在問題が発生していて、考えられる原因とソリューションを検索したい場 合は、 DB2 Technical Support の Web サイトを参照してください。 Technical Support サイトには、最新の DB2 出版物、TechNotes、プログラ ム診断依頼書 (APAR)、フィックスパック、DB2 内部エラー・コードの最 新リスト、その他のリソースが用意されています。この知識ベースを活用し て、問題に対する有効なソリューションを探し出すことができます。

DB2 Technical Support の Web サイト [\(http://www.ibm.com/software/data/db2/udb/winos2unix/support\)](http://www.ibm.com/software/data/db2/udb/support.html) にアクセスして ください。

### **DB2 Problem Determination Tutorial Series**

DB2 製品で作業中に直面するかもしれない問題を素早く識別し、解決する 方法に関する情報を見つけるには、 DB2 Problem Determination Tutorial Series の Web サイトを参照してください。あるチュートリアルでは、使用 可能な DB2 問題判別機能およびツールを紹介し、それらをいつ使用すべき かを判断する助けを与えます。別のチュートリアルは、『データベース・エ

<span id="page-372-0"></span>ンジン問題判別 (Database Engine Problem Determination)』、『パフォーマ ンス問題判別 (Performance Problem Determination)』、『アプリケーション 問題判別 (Application Problem Determination)』などの関連トピックを扱って います。

DB2 Technical Support

[\(http://www.ibm.com/software/data/support/pdm/db2tutorials.html\)](http://www.ibm.com/software/data/support/pdm/db2tutorials.html) には、 DB2 問題判別チュートリアルがすべて揃っています。

### 関連概念**:**

- v 332 ページの『DB2 [インフォメーション・センター』](#page-347-0)
- 「問題判別の手引き」の『Introduction to Problem Determination DB2 テクニカ ル・サポートのチュートリアル』

### アクセス支援

| | | | |

| | | アクセス支援機能は、身体に障害のある (身体動作が制限されている、視力が弱い など) ユーザーがソフトウェア製品を十分活用できるように支援します。 DB2® バ ージョン 8 製品に備わっている主なアクセス支援機能は、以下のとおりです。

- v すべての DB2 機能は、マウスの代わりにキーボードを使ってナビゲーションで きます。詳細については、『キーボードによる入力およびナビゲーション』を参 照してください。
- DB2 ユーザー・インターフェースのフォント・サイズおよび色をカスタマイズす ることができます。詳細については、 358 [ページの『アクセスしやすい表示』を](#page-373-0) 参照してください。
- DB2 製品は、Java™ Accessibility API を使用するアクセス支援アプリケーション をサポートします。詳細については、 358 [ページの『支援テクノロジーとの互換](#page-373-0) [性』を](#page-373-0)参照してください。
- v DB2 資料は、アクセスしやすい形式で提供されています。詳細については、 [358](#page-373-0) [ページの『アクセスしやすい資料』を](#page-373-0)参照してください。

### キーボードによる入力およびナビゲーション

### キーボード入力

キーボードだけを使用して DB2 ツールを操作できます。マウスを使って実行でき る操作は、キーまたはキーの組み合わせによっても実行できます。標準のオペレー ティング・システム・キー・ストロークを使用して、標準のオペレーティング・シ ステム操作を実行できます。

キーまたはキーの組み合わせによって操作を実行する方法について、詳しくは キー ボード・ショートカットおよびアクセラレーター: Common GUI help を参照してく ださい。

### キーボード・ナビゲーション

キーまたはキーの組み合わせを使用して、 DB2 ツールのユーザー・インターフェ ースをナビゲートできます。

<span id="page-373-0"></span>キーまたはキーの組み合わせによって DB2 ツールをナビゲートする方法の詳細に ついては、キーボード・ショートカットおよびアクセラレーター: Common GUI help を参照してください。

### キーボード・フォーカス

UNIX® オペレーティング・システムでは、アクティブ・ウィンドウの中で、キー・ ストロークによって操作できる領域が強調表示されます。

### アクセスしやすい表示

DB2 ツールには、視力の弱いユーザー、その他の視力障害をもつユーザーのために アクセシビリティーを向上させる機能が備わっています。これらのアクセシビリテ ィー拡張機能には、フォント・プロパティーのカスタマイズを可能にする機能も含 まれています。

### フォントの設定

「ツール設定」ノートブックを使用して、メニューおよびダイアログ・ウィンドウ に使用されるテキストの色、サイズ、およびフォントを選択できます。

フォント設定に関する詳細情報は、メニューおよびテキストのフォントを変更する: Common GUI help を参照してください。

### 色に依存しない

本製品のすべての機能を使用するために、ユーザーは必ずしも色を識別する必要は ありません。

### 支援テクノロジーとの互換性

DB2 ツールのインターフェースは、Java Accessibility API をサポートします。これ によって、スクリーン・リーダーその他の支援テクノロジーを DB2 製品で利用で きるようになります。

### アクセスしやすい資料

DB2 形式は、ほとんどの Web ブラウザーで表示可能な XHTML 1.0 形式で提供さ れています。 XHTML により、ご使用のブラウザーに設定されている表示設定に従 って資料を表示できます。さらに、スクリーン・リーダーや他の支援テクノロジー を使用することもできます。

シンタックス・ダイアグラムはドット 10 進形式で提供されます。この形式は、ス クリーン・リーダーを使用してオンライン・ドキュメンテーションにアクセスする 場合にのみ使用できます。

#### 関連概念**:**

• 359 ページの『ドット 10 [進シンタックス・ダイアグラム』](#page-374-0)

### 関連タスク**:**

- v 『キーボード・ショートカットおよびアクセラレーター: Common GUI help』
- v 『メニューおよびテキストのフォントを変更する: Common GUI help』

## <span id="page-374-0"></span> $\,$  ドット 10 進シンタックス・ダイアグラム

 $\blacksquare$ |

| | | |

| | | | | | |

| | | |

| | |  $\blacksquare$ | | | | |

> | | | | | | | | |

| | | |

|

スクリーン・リーダーを使用してインフォメーション・センターを利用するユーザ ーのために、シンタックス・ダイアグラムがドット 10 進形式で提供されます。

ドット 10 進形式では、各シンタックス・エレメントは別々の行に書き込まれま す。複数のシンタックス・エレメントが常に同時に存在する (または常に同時に不 在の) 場合、単一のコンパウンド・シンタックス・エレメントとみなせるので同一 行に表示できます。

各行は、ドット 10 進数で開始します。たとえば、3 または 3.1 ないしは 3.1.1 で す。こうした数を適切に聞き取るには、スクリーン・リーダーが句読点を読み取る ように設定されていることを確認してください。同じドット 10 進数を持つすべて のシンタックス・エレメント (たとえば、 3.1 という数値を持つすべてのシンタッ クス・エレメント) は、相互に排他的な代替エレメントです。 3.1 USERID および 3.1 SYSTEMID という行を聞き取る場合、シンタックスには両方ではなく USERID または SYSTEMID のどちらかが含まれることが分かります。

ドット 10 進レベルは、ネストのレベルを表示します。たとえば、ドット 10 進数 3 のシンタックス・エレメントの後に、一連のドット 10 進数 3.1 のシンタック ス・エレメントが続きます。 3.1 の番号が付されたシンタックス・エレメントすべ ては、番号 3 の付されたシンタックス・エレメントに従属します。

シンタックス・エレメントに関する情報を追加するため、ドット 10 進数の次に特 定のワードおよびシンボルが使用されます。 時折、こうしたワードおよびシンボル はエレメントの最初に表示される場合もあります。 簡単に識別するため、ワードや シンボルがシンタックス・エレメントの一部である場合には、円記号 (¥) 文字が先 頭に付きます。 \* シンボルはドット 10 進数の次に使用でき、シンタックス・エレ メントが反復することを示します。 たとえば、ドット 10 進数 3 のシンタック ス・エレメント \*FILE は、3 ¥\* FILE という形式になります。 3\* FILE という形 式は、シンタックス・エレメント FILE が反復されることを示します。 3\* ¥\* FILE という形式は、シンタックス・エレメント \* FILE が反復されることを示します。

シンタックス・エレメントのストリングを分離するのに使用されるコンマなどの文 字は、シンタックス内の分離する項目の直前に表示されます。 こうした文字は、そ れぞれの項目と同一行に表示するか、同じドット 10 進数を持つ関連する項目のあ る別の行に表示できます。 またその行には、シンタックス・エレメントに関する情 報を提供する別のシンボルを表示することも可能です。 たとえば、複数の LASTRUN および DELETE シンタックス・エレメントを使用している場合には、 5.1\*、5.1 LASTRUN、および 5.1 DELETE という行は、エレメントをコンマで区切 る必要があります。区切り文字が指定されないと、各シンタックス・エレメントを 区切るのにブランクが使用されると想定されます。

シンタックス・エレメントの前に % シンボルが付く場合、他の箇所で定義されて いる参照であることを示します。 % シンボルの後のストリングは、リテラルでは なくシンタックス・フラグメントの名前です。 たとえば、2.1 %OP1 という行は別 のシンタックス・フラグメント OP1 を参照すべきことを意味します。

以下のワードおよびシンボルが、ドット 10 進数の次に使用されます。

- v ? は、オプションのシンタックス・エレメントであることを表します。? シンボ ルが後に続くドット 10 進数は、対応するドット 10 進数のシンタックス・エレ メント、および任意の従属のシンタックス・エレメントがオプションであること を示します。ドット 10 進数の付いたシンタックス・エレメントが 1 つしかない 場合、 ? シンボルはそのシンタックス・エレメントと同じ行に表示されます (た とえば、5? NOTIFY)。ドット 10 進数の付いたシンタックス・エレメントが複数 ある場合、 ? シンボルだけで行に表示され、その後にオプションのシンタック ス・エレメントが続きます。たとえば、「5 ?、5 NOTIFY、および 5 UPDATE」 という行を聞き取る場合、シンタックス・エレメント NOTIFY および UPDATE がオプションである、つまりそのいずれかを選択でき、どちらも選択しないこと もできることが分かります。 ? シンボルは、線路型ダイアグラムのバイパス線に 相当します。
- ! は、デフォルトのシンタックス・エレメントであることを表します。! シンボル およびシンタックス・エレメントが後に続くドット 10 進数は、そのシンタック ス・エレメントが、同じドット 10 進数を共用するシンタックス・エレメントす べてのデフォルト・オプションであることを示します。同じドット 10 進数を共 用するシンタックス・エレメントのうち 1 つだけに、 ! シンボルを指定できま す。たとえば、「2? FILE、2.1! (KEEP)、および 2.1 (DELETE)」という行を聞き 取る場合、 FILE キーワードのデフォルト・オプションは (KEEP) になります。 この例では、FILE キーワードを含めてもオプションを指定しない場合には、デフ ォルト・オプション KEEP が適用されます。デフォルト・オプションは、次に高 位のドット 10 進数にも適用されます。 この例の場合、FILE キーワードが省略 されると、デフォルトの FILE(KEEP) が使用されます。しかし、「2? FILE、2.1、2.1.1! (KEEP)、および 2.1.1 (DELETE)」という行を聞き取る場合、 デフォルト・オプション KEEP は次に高位のドット 10 進数 2.1 (関連キーワー ドを持っていない) にのみ適用され、 2? FILE には適用されません。キーワード FILE が省略されると、どれも使用されません。
- v \* は、0 回以上反復できるシンタックス・エレメントを示します。 \* シンボルが 後に続くドット 10 進数は、このシンタックス・エレメントが 0 回以上使用でき ること、つまりオプションであり、なおかつ反復できることを表します。たとえ ば、5.1\* データ域という行を聞き取る場合、 1 つまたは複数のデータ域を含め るか、またはデータ域を全く含めないことが可能です。「3\*、3 HOST、および 3 STATE」という行を聞き取る場合、 HOST、STATE をどちらか一方または両方 同時に含めるか、どちらも含めないことができます。

#### 注**:**

- 1. ドット 10 進数の後にアスタリスク (\*) が付き、ドット 10 進数の付いた項目 が 1 つしかない場合には、同じ項目を複数回反復できます。
- 2. ドット 10 進数の後にアスタリスクが付き、ドット 10 進数の付いた項目が複 数ある場合、リストから複数の項目を使用できますが、各項目を複数回使用す ることはできません。 前述の例では、HOST STATE と書くことはできます が、HOST HOST とは書けません。
- 3. \* シンボルは、線路型シンタックス・ダイアグラムのループバック線に相当し ます。
- v + は、1 回以上含める必要のあるシンタックス・エレメントであることを示しま す。 + シンボルが後に続くドット 10 進数は、このシンタックス・エレメントを 1 回以上含める必要があること、つまり少なくとも 1 回は含める必要があり、反

| | | | | | | | | | | | | | | | | | | | | | | | | | | | | | | | | |  $\perp$ | | | | | | | | | | |

 $\overline{1}$ 

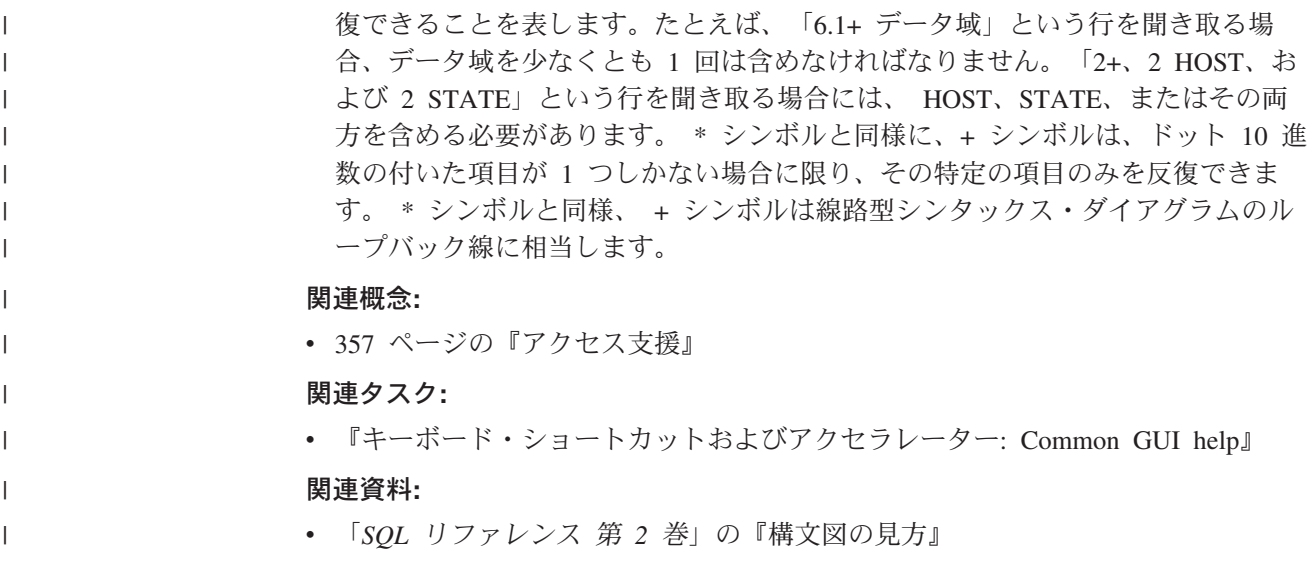

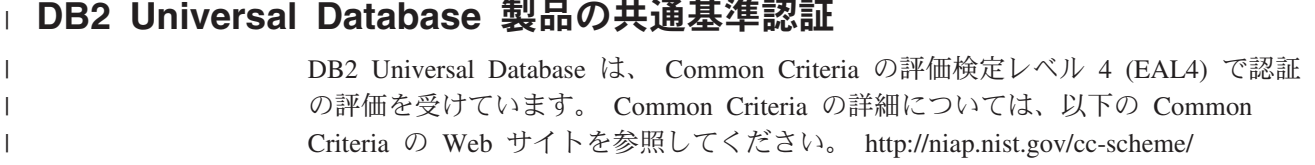

# 付録 **B.** 特記事項

本書に記載の製品、サービス、または機能が日本においては提供されていない場合 があります。日本で利用可能な製品、サービス、および機能については、日本 IBM の営業担当員にお尋ねください。本書で IBM 製品、プログラム、またはサービス に言及していても、その IBM 製品、プログラム、またはサービスのみが使用可能 であることを意味するものではありません。これらに代えて、IBM の知的所有権を 侵害することのない、機能的に同等の製品、プログラム、またはサービスを使用す ることができます。ただし、IBM 以外の製品とプログラムの操作またはサービスの 評価および検証は、お客様の責任で行っていただきます。

IBM は、本書に記載されている内容に関して特許権 (特許出願中のものを含む) を 保有している場合があります。本書の提供は、お客様にこれらの特許権について実 施権を許諾することを意味するものではありません。実施権についてのお問い合わ せは、書面にて下記宛先にお送りください。

 $\overline{\tau}$ 106-0032 東京都港区六本木 3-2-31 IBM World Trade Asia Corporation Licensing

以下の保証は、国または地域の法律に沿わない場合は、適用されません。 IBM お よびその直接または間接の子会社は、本書を特定物として現存するままの状態で提 供し、商品性の保証、特定目的適合性の保証および法律上の瑕疵担保責任を含むす べての明示もしくは黙示の保証責任を負わないものとします。国または地域によっ ては、法律の強行規定により、保証責任の制限が禁じられる場合、強行規定の制限 を受けるものとします。

この情報には、技術的に不適切な記述や誤植を含む場合があります。本書は定期的 に見直され、必要な変更は本書の次版に組み込まれます。 IBM は予告なしに、随 時、この文書に記載されている製品またはプログラムに対して、改良または変更を 行うことがあります。

本書において IBM 以外の Web サイトに言及している場合がありますが、便宜のた め記載しただけであり、決してそれらの Web サイトを推奨するものではありませ ん。それらの Web サイトにある資料は、この IBM 製品の資料の一部ではありませ ん。それらの Web サイトは、お客様の責任でご使用ください。

IBM は、お客様が提供するいかなる情報も、お客様に対してなんら義務も負うこと のない、自ら適切と信ずる方法で、使用もしくは配布することができるものとしま す。

本プログラムのライセンス保持者で、(i) 独自に作成したプログラムとその他のプロ グラム(本プログラムを含む)との間での情報交換、および (ii) 交換された情報の相 互利用を可能にすることを目的として、本プログラムに関する情報を必要とする方 は、下記に連絡してください。

IBM Canada Limited

Office of the Lab Director 8200 Warden Avenue Markham, Ontario L6G 1C7 CANADA

本プログラムに関する上記の情報は、適切な使用条件の下で使用することができま すが、有償の場合もあります。

本書で説明されているライセンス・プログラムまたはその他のライセンス資料は、 IBM 所定のプログラム契約の契約条項、IBM プログラムのご使用条件、またはそれ と同等の条項に基づいて、 IBM より提供されます。

この文書に含まれるいかなるパフォーマンス・データも、管理環境下で決定された ものです。そのため、他の操作環境で得られた結果は、異なる可能性があります。 一部の測定が、開発レベルのシステムで行われた可能性がありますが、その測定値 が、一般に利用可能なシステムのものと同じである保証はありません。さらに、一 部の測定値が、推定値である可能性があります。実際の結果は、異なる可能性があ ります。お客様は、お客様の特定の環境に適したデータを確かめる必要がありま す。

IBM 以外の製品に関する情報は、その製品の供給者、出版物、もしくはその他の公 に利用可能なソースから入手したものです。 IBM は、それらの製品のテストは行 っておりません。したがって、他社製品に関する実行性、互換性、またはその他の 要求については確証できません。 IBM 以外の製品の性能に関する質問は、それら の製品の供給者にお願いします。

IBM の将来の方向または意向に関する記述については、予告なしに変更または撤回 される場合があり、単に目標を示しているものです。

本書には、日常の業務処理で用いられるデータや報告書の例が含まれています。よ り具体性を与えるために、それらの例には、個人、企業、ブランド、あるいは製品 などの名前が含まれている場合があります。これらの名称はすべて架空のものであ り、名称や住所が類似する企業が実在しているとしても、それは偶然にすぎませ ん。

著作権使用許諾:

本書には、様々なオペレーティング・プラットフォームでのプログラミング手法を 例示するサンプル・アプリケーション・プログラムがソース言語で掲載されていま す。お客様は、サンプル・プログラムが書かれているオペレーティング・プラット フォームのアプリケーション・プログラミング・インターフェースに準拠したアプ リケーション・プログラムの開発、使用、販売、配布を目的として、いかなる形式 においても、IBM に対価を支払うことなくこれを複製し、改変し、配布することが できます。このサンプル・プログラムは、あらゆる条件下における完全なテストを 経ていません。従って IBM は、これらのサンプル・プログラムについて信頼性、 利便性もしくは機能性があることをほのめかしたり、保証することはできません。

それぞれの複製物、サンプル・プログラムのいかなる部分、またはすべての派生し た創作物には、次のように、著作権表示を入れていただく必要があります。

© (お客様の会社名) (西暦年). このコードの一部は、IBM Corp. のサンプル・プロ グラムから取られています。 © Copyright IBM Corp. \_年を入れる\_. All rights reserved.

### 商標

以下は、IBM Corporation の商標です。

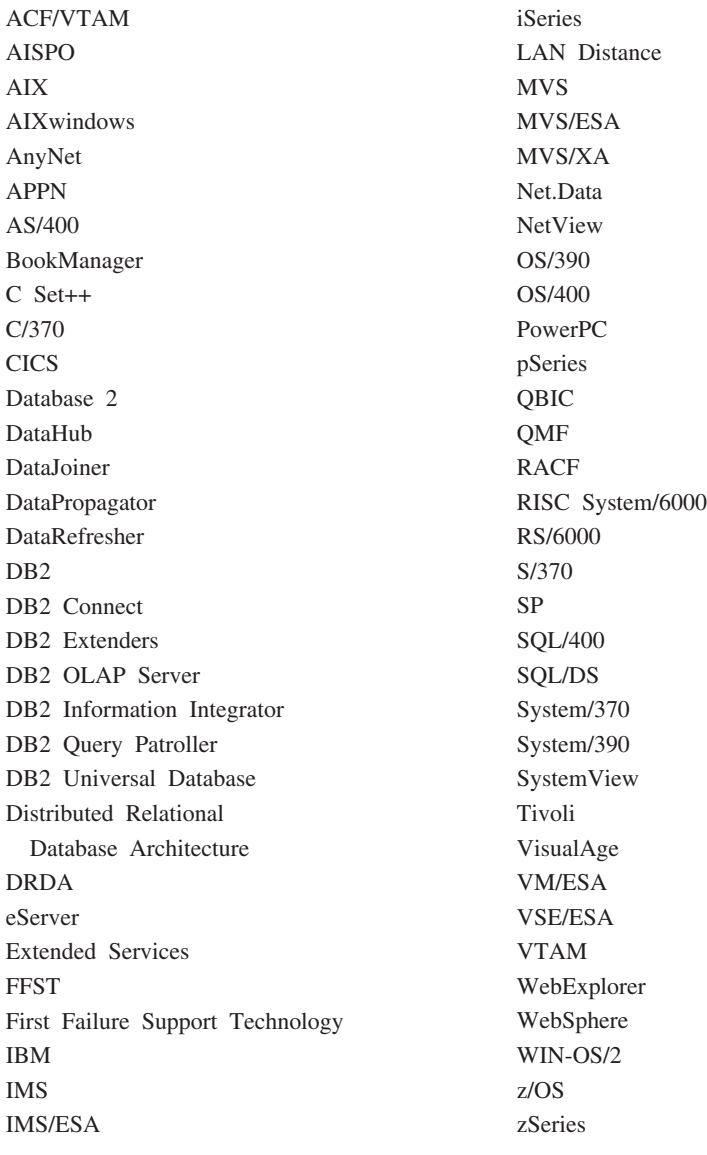

以下は、それぞれ各社の商標または登録商標です。

Microsoft、Windows、Windows NT および Windows ロゴは、Microsoft Corporation の米国およびその他の国における商標です。

Pentium は、Intel Corporation の米国およびその他の国における商標です。

Java およびすべての Java 関連の商標およびロゴは、Sun Microsystems, Inc. の米国 およびその他の国における商標または登録商標です。

UNIX は、The Open Group の米国およびその他の国における登録商標です。

他の会社名、製品名およびサービス名等はそれぞれ各社の商標です。

# 索引

日本語, 数字, 英字, 特殊文字の 順に配列されています。なお, 濁 音と半濁音は清音と同等に扱われ ています。

# [ア行]

アクセシビリティー [機能](#page-372-0) 357 ドット 10 [進構文図](#page-374-0) 359 アプリケーション開発 移行 2 [つのバージョンの](#page-79-0) DB2 での実行 オペレーティング・システム [64](#page-79-0) [環境のセットアップ](#page-42-0) 27 [サンプル・データベースのセットアッ](#page-67-0) プ [52](#page-67-0) Java [環境のセットアップ](#page-46-0) 31 Perl [構築、アプリケーションの](#page-176-0) 161 PHP [構築、アプリケーションの](#page-180-0) 165 UNIX [環境のセットアップ](#page-51-0) 36 Windows [環境のセットアップ](#page-60-0) 45 アプレット [使用するためのポイント](#page-142-0) 127 JDBC [の構築](#page-144-0) 129 JDBC [のサンプル](#page-106-0) 91 SQLJ [の構築](#page-150-0) 135 SQLJ [のサンプル](#page-109-0) 94 移行 [アプリケーション](#page-72-0) 57 2 [つのバージョンの](#page-79-0) DB2 での実行 [64](#page-79-0) 32 ビットから 64 [ビット環境へ](#page-75-0) [60](#page-75-0) [アプリケーションの移植性](#page-78-0) 63 Java [アプリケーション](#page-74-0) 59 Java [アプレット](#page-74-0) 59 Java [ルーチン](#page-74-0) 59 移植性 [アプリケーションの移行における](#page-78-0) 63 印刷 PDF [ファイル](#page-366-0) 351 [印刷資料、注文](#page-367-0) 352 インスタンス [データベース・マネージャー](#page-20-0) 5 インストール [インフォメーション・センター](#page-349-0) 33[4,](#page-351-0) [336](#page-351-0)[, 339](#page-354-0)

インフォメーション・センター [インストール](#page-349-0) 33[4, 336](#page-351-0)[, 339](#page-354-0) エラー・チェック [ユーティリティー・ファイル](#page-134-0) 119 オブジェクトのリンクと埋め込み オートメーション [Visual Basic](#page-299-0) での 284 [Visual C++](#page-315-0) での 300 [サンプル](#page-114-0) 99 データベース表関数 [サンプル・ファイル](#page-115-0) 100 [説明](#page-290-0) 275 [DB2 AD Client](#page-18-0) サポート 3 [サポートされる](#page-25-0) AIX バージョン 10 [サポートされる](#page-27-0) HP-UX バージョン [12](#page-27-0) [サポートされる](#page-29-0) Linux バージョン 14 [サポートされる](#page-35-0) Solaris バージョン [20](#page-35-0) [サポートされる](#page-38-0) Windows バージョン [23](#page-38-0) DB2 [インストール・パス](#page-72-0) 57 DB2 [でサポートされる](#page-24-0) 9 オンライン [ヘルプへのアクセス](#page-368-0) 353

# [カ行]

カタログ [サンプル・データベース](#page-70-0) 55 環境 アプリケーション開発 [セットアップ](#page-42-0) 27 環境変数 [UNIX 37](#page-52-0) キーボード・ショートカット [サポート対象](#page-372-0) 357 起動 [コマンド・ヘルプ](#page-369-0) 354 [メッセージ・ヘルプ](#page-369-0) 354 SQL [ステートメント・ヘルプ](#page-370-0) 355 共用ライブラリー [ルーチンの再構築](#page-44-0) 29 AIX [の置換](#page-208-0) 193 組み込み SQL AIX C++ [構成ファイル](#page-221-0) 206 [DB2 AD Client](#page-18-0) サポート 3 コール・レベル・インターフェース (CLI) [DB2 AD Client](#page-18-0) サポート 3

更新 [HMTL](#page-358-0) 資料 343 構成ファイル AIX 上の [VisualAge C++ 204](#page-219-0) コマンド行プロセッサー (CLP) [サンプル・ファイル](#page-100-0) 85 [スクリプトの実行](#page-164-0) 149 [DB2 AD Client](#page-18-0) サポート 3 コマンド・ヘルプ [起動](#page-369-0) 354 コンパイラー [サポートされる](#page-25-0) AIX バージョン 10 [サポートされる](#page-27-0) HP-UX バージョン [12](#page-27-0) [サポートされる](#page-29-0) Linux バージョン 14 [サポートされる](#page-35-0) Solaris バージョン  $20$ [サポートされる](#page-38-0) Windows バージョン  $23$ [ビルド・ファイル](#page-127-0) 112 [AIX IBM COBOL](#page-224-0) の使用 209 [AIX Micro Focus COBOL](#page-232-0) の使用 217 [HP-UX Micro Focus COBOL](#page-251-0) の使用 [236](#page-251-0) [makefile 116](#page-131-0) [Solaris Micro Focus COBOL](#page-283-0) の使用 [268](#page-283-0) [Windows IBM COBOL](#page-328-0) の使用 313 [Windows Micro Focus COBOL](#page-337-0) の使用 [322](#page-337-0)

# [サ行]

サーバー DB2 [でサポートされる](#page-23-0) 8 再バインド SQL [プロシージャー](#page-173-0) 158 サンプル [オブジェクトのリンクと埋め込み](#page-114-0) 99 [データベース表関数](#page-115-0) 100 [コマンド行プロセッサー](#page-100-0) (CLP) 85 [サポートされる言語](#page-84-0) 69 [動的再構成](#page-105-0) 90 プログラム Java [サンプル・ディレクトリー](#page-140-0) [125](#page-140-0) [プログラム・ファイル](#page-84-0) 69 [ログ管理ユーザー出口](#page-112-0) 97 [C 75](#page-90-0) [COBOL 86](#page-101-0) [C++ 79](#page-94-0)

サンプル *(*続き*)* [Java WebSphere 96](#page-111-0) Java [プラグイン](#page-111-0) 96 [JDBC 91](#page-106-0) [Perl 101](#page-116-0) [PHP 102](#page-117-0) [SQLJ 94](#page-109-0) サンプル・データベース [カタログ](#page-70-0) 55 [作成](#page-67-0) 52 [セットアップ](#page-67-0) 52 [バインディング](#page-70-0) 55 [ホスト・システム上での作成](#page-69-0) 54 資料 [表示](#page-357-0) 342 [身体障害](#page-372-0) 357 スクリプト [コマンド行プロセッサー](#page-164-0) (CLP) の実行 [149](#page-164-0) ストアード・プロシージャー AIX C++ [構成ファイル](#page-222-0) 207 CALL [ステートメント](#page-165-0) 150 Visual Basic での OLE [オートメーシ](#page-299-0) [ョン](#page-299-0) 284 Visual C++ での OLE [オートメーショ](#page-315-0)  $> 300$  $> 300$ セキュリティー [サンプル](#page-120-0) 105 疎結合トランザクション Visual Basic [トラブルシューティング](#page-296-0) 281 Windows [上での構築](#page-294-0) 279 [Visual Basic](#page-123-0) のサンプル 108

# [タ行]

[チュートリアル](#page-370-0) 355 [トラブルシューティングおよび問題判](#page-371-0) 別 [356](#page-371-0) [注文、](#page-367-0)DB2 資料 352 データベース・マネージャー [インスタンス](#page-20-0) 5 デベロップメント・センター [DB2 AD Client](#page-18-0) サポート 3 動的構成 [サンプル](#page-105-0) 90 ドット 10 [進構文図](#page-374-0) 359 トラブルシューティング [オンライン情報](#page-371-0) 356 [チュートリアル](#page-371-0) 356

# [ハ行]

バインディング SQL [プロシージャー](#page-170-0) 155 バインディング・ユーティリティー [サンプル・データベース](#page-70-0) 55 バックアップ SQL [プロシージャー](#page-172-0) 157 [バッチ・ファイル](#page-127-0) 112 表関数 オブジェクトのリンクと埋め込み [サンプル](#page-115-0) 100 [OLE DB 275](#page-290-0) [ビルド・ファイル](#page-127-0) 112 ファイル拡張子 [サンプル](#page-84-0) 69 複数接続アプリケーション [ビルド・ファイル](#page-127-0) 112 [UNIX C](#page-188-0) の構築 173 [UNIX C++](#page-196-0) の構築 181 [Windows C/C++](#page-325-0) の構築 310 プラグイン [セキュリティー・サンプル](#page-120-0) 105 Java [サンプル](#page-111-0) 96 プリコンパイラー [DB2 AD Client](#page-18-0) サポート 3 プリコンパイル SQL [プロシージャー](#page-170-0) 155 プログラム [サンプル](#page-84-0) 69 ヘルプ コマンド用 [起動](#page-369-0) 354 [表示](#page-357-0) 34[2, 344](#page-359-0) メッセージ用 [起動](#page-369-0) 354 SQL ステートメント用 [起動](#page-370-0) 355 ホスト・システム [サポートされるサーバー](#page-23-0) 8 [サンプル・データベースの作成](#page-69-0) 54

# [マ行]

マルチスレッド・アプリケーション [ビルド・ファイル](#page-127-0) 112 AIX C [を使用した構築](#page-213-0) 198 AIX C++ [を使用した構築](#page-218-0) 203 HP-UX C [を使用した構築](#page-244-0) 229 HP-UX C++ [を使用した構築](#page-250-0) 235 Linux C [を使用した構築](#page-261-0) 246 Linux C++ [を使用した構築](#page-266-0) 251 Solaris C [を使用した構築](#page-276-0) 261 Solaris C++ [を使用した構築](#page-282-0) 267 [Windows C/C++](#page-316-0) を使用した構築 301 メッセージ・ヘルプ [起動](#page-369-0) 354 問題判別 [オンライン情報](#page-371-0) 356 [チュートリアル](#page-371-0) 356

# [ヤ行]

ユーザー定義関数 (UDF) AIX C++ [構成ファイル](#page-223-0) 208 Visual Basic での OLE [オートメーシ](#page-299-0) [ョン](#page-299-0) 284 Visual C++ での OLE [オートメーショ](#page-315-0)  $> 300$  $> 300$ ユーザー出口プログラム [サンプル・ファイル](#page-112-0) 97

# [ラ行]

ライブラリー、共用 [ルーチンの再構築](#page-44-0) 29 AIX [の置換](#page-208-0) 193 リストア SQL [プロシージャー](#page-172-0) 157 リモート・データ・オブジェクト [Visual Basic](#page-123-0) のサンプル 108 Visual Basic [を使用した構築](#page-298-0) 283 ルーチン [共用ライブラリーの再構築](#page-44-0) 29 サンプル・プログラム・ファイル SQL [プロシージャー](#page-120-0) 105 [ビルド・ファイル](#page-127-0) 112 AIX [入り口点](#page-206-0) 191 AIX 上での COBOL [共用ライブラリ](#page-208-0) [ーのロード](#page-208-0) 193 AIX 上の CREATE [ステートメント](#page-207-0) [192](#page-207-0) [ルーチンの入り口点、](#page-206-0)AIX 191 ログ管理 [ユーザー出口のサンプル・ファイル](#page-112-0) [97](#page-112-0)

# [数字]

32 ビット・アプリケーション 64 [ビット環境への移行](#page-75-0) 60

# **A**

ActiveX データ・オブジェクト [DB2 AD Client](#page-18-0) サポート 3 [Visual Basic](#page-123-0) のサンプル 108 Visual Basic [を使用した構築](#page-291-0) 276 Visual C++ [のサンプル](#page-126-0) 111 Visual C++ [を使用した構築](#page-313-0) 298 AIX C アプリケーション [コンパイルおよびリンク・オプショ](#page-210-0)  $2 \t195$  $2 \t195$ C マルチスレッド・アプリケーション [構築](#page-213-0) 198

AIX *(*続き*)* C ルーチン [コンパイルおよびリンク・オプショ](#page-212-0) ン [197](#page-212-0) C++ API アプリケーション [構成ファイルを使用した構築](#page-220-0) 205 C++ アプリケーション [コンパイルおよびリンク・オプショ](#page-215-0)  $>200$  $>200$ C++ 組み込み SQL [構成ファイルを使用した構築](#page-221-0) 206 C++ ストアード・プロシージャー [構成ファイルを使用した構築](#page-222-0) 207 C++ ユーザー定義関数 [構成ファイルを使用した構築](#page-223-0) 208 C++ ルーチン [コンパイルおよびリンク・オプショ](#page-217-0)  $\geq$  [202](#page-217-0) IBM COBOL アプリケーション [構築](#page-225-0) 210 [コンパイルおよびリンク・オプショ](#page-227-0)  $212$ IBM COBOL ルーチン [構築](#page-228-0) 213 [コンパイルおよびリンク・オプショ](#page-230-0)  $215$ Java [環境のセットアップ](#page-55-0) 40 Micro Focus COBOL アプリケーショ ン [コンパイルおよびリンク・オプショ](#page-233-0) ン [218](#page-233-0) Micro Focus COBOL ルーチン [コンパイルおよびリンク・オプショ](#page-235-0)  $>220$  $>220$ REXX アプリケーション [構築](#page-236-0) 221 API AIX C++ [構成ファイル](#page-220-0) 205

### **C**  $\mathcal{C}$

アプリケーション AIX [上でのコンパイル・オプショ](#page-210-0) ン [195](#page-210-0) HP-UX [上でのコンパイル・オプシ](#page-239-0) [ョン](#page-239-0) 224 Linux [上でのコンパイル・オプショ](#page-257-0)  $\frac{1}{2}$  [242](#page-257-0) Solaris [上でのコンパイル・オプシ](#page-273-0) [ョン](#page-273-0) 258 UNIX [上での構築](#page-186-0) 171 Windows [上での構築](#page-316-0) 301 Windows [でのコンパイル・オプシ](#page-319-0) [ョン](#page-319-0) 304

C *(*続き*)* [エラー・チェック・ユーティリティ](#page-134-0) [ー・ファイル](#page-134-0) 119 [サポートされる](#page-25-0) AIX バージョン 10 [サポートされる](#page-27-0) HP-UX バージョン [12](#page-27-0) [サポートされる](#page-29-0) Linux バージョン 14 [サポートされる](#page-35-0) Solaris バージョン [20](#page-35-0) [サポートされる](#page-38-0) Windows バージョン [23](#page-38-0) [サンプル](#page-90-0) 75 [ビルド・ファイル](#page-127-0) 112 複数接続アプリケーション UNIX [上での構築](#page-188-0) 173 Windows [上での構築](#page-325-0) 310 マルチスレッド・アプリケーション [AIX 198](#page-213-0) [HP-UX 229](#page-244-0) [Linux 246](#page-261-0) [Solaris 261](#page-276-0) [Windows 301](#page-316-0) ルーチン AIX [上でのコンパイル・オプショ](#page-212-0) ン [197](#page-212-0) HP-UX [上でのコンパイル・オプシ](#page-242-0) [ョン](#page-242-0) 227 Linux [上でのコンパイル・オプショ](#page-259-0)  $244$ Solaris [上でのコンパイル・オプシ](#page-275-0) [ョン](#page-275-0) 260 UNIX [上での構築](#page-190-0) 175 Windows [上での構築](#page-320-0) 305 Windows [でのコンパイル・オプシ](#page-324-0) [ョン](#page-324-0) 309 [makefile 116](#page-131-0) CALL ステートメント [コマンド行プロセッサー](#page-165-0) 150 CLI (コール・レベル・インターフェース) [サンプル・プログラム・ファイル](#page-98-0) 83 CLR (common language runtime) ルーチン [コンパイルおよびリンク・オプショ](#page-312-0) ン [297](#page-312-0) Windows [上での構築](#page-308-0) 293 COBOL 言語 [エラー・チェック・ユーティリティ](#page-134-0) [ー・ファイル](#page-134-0) 119 [サポートされる](#page-25-0) AIX バージョン 10 [サポートされる](#page-27-0) HP-UX バージョン [12](#page-27-0) [サポートされる](#page-29-0) Linux バージョン 14 [サポートされる](#page-35-0) Solaris バージョン [20](#page-35-0) [サポートされる](#page-38-0) Windows バージョン [23](#page-38-0)

COBOL 言語 *(*続き*)* [サンプル](#page-101-0) 86 [ビルド・ファイル](#page-127-0) 112 AIX AIX [上でのインストールおよび実](#page-208-0) 行 [193](#page-208-0) IBM [コンパイラー](#page-224-0) 209 Micro Focus [コンパイラー](#page-232-0) 217 HP-UX Micro Focus [コンパイラーの使用](#page-251-0) [236](#page-251-0) IBM COBOL アプリケーション AIX [上での構築](#page-225-0) 210 AIX [上でのコンパイル・オプショ](#page-227-0)  $212$ Windows [上での構築](#page-329-0) 314 Windows [でのコンパイル・オプシ](#page-332-0) [ョン](#page-332-0) 317 IBM COBOL ルーチン AIX [上での構築](#page-228-0) 213 AIX [上でのコンパイル・オプショ](#page-230-0) ン [215](#page-230-0) Windows [上での構築](#page-333-0) 318 Windows [でのコンパイル・オプシ](#page-335-0) [ョン](#page-335-0) 320 Linux Micro Focus [コンパイラー](#page-267-0) 252 [makefile 116](#page-131-0) Micro Focus アプリケーション AIX [上でのコンパイル・オプショ](#page-233-0)  $218$ HP-UX [上でのコンパイル・オプシ](#page-253-0) [ョン](#page-253-0) 238 Linux [上でのコンパイル・オプショ](#page-269-0)  $254$ Solaris [上でのコンパイル・オプシ](#page-284-0) [ョン](#page-284-0) 269 UNIX [上での構築](#page-202-0) 187 Windows [上での構築](#page-338-0) 323 Windows [でのコンパイル・オプシ](#page-340-0) [ョン](#page-340-0) 325 Micro Focus ルーチン AIX [上でのコンパイル・オプショ](#page-235-0)  $> 220$  $> 220$ HP-UX [上でのコンパイル・オプシ](#page-254-0) [ョン](#page-254-0) 239 Linux [上でのコンパイル・オプショ](#page-270-0)  $255$ Solaris [上でのコンパイル・オプシ](#page-285-0) [ョン](#page-285-0) 270 UNIX [上での構築](#page-204-0) 189 Windows [上での構築](#page-340-0) 325 Windows [でのコンパイル・オプシ](#page-342-0) [ョン](#page-342-0) 327 Solaris オペレーティング環境 Micro Focus [コンパイラー](#page-283-0) 268

COBOL 言語 *(*続き*)* Windows IBM [コンパイラー](#page-328-0) 313 Micro Focus [コンパイラー](#page-337-0) 322 CREATE PROCEDURE ステートメント SQL [プロシージャーでの](#page-168-0) 153 CREATE ステートメント AIX [ルーチン](#page-207-0) 192 C# .NET アプリケーション [コンパイルおよびリンク・オプショ](#page-302-0) ン [287](#page-302-0) Windows [上での構築](#page-300-0) 285 [サポートされる](#page-38-0) Windows バージョン  $23$ [サンプル](#page-97-0) 82 [バッチ・ファイル](#page-127-0) 112  $C++$ アプリケーション AIX [上でのコンパイル・オプショ](#page-215-0) ン [200](#page-215-0) HP-UX [上でのコンパイル・オプシ](#page-246-0) [ョン](#page-246-0) 231 Linux [上でのコンパイル・オプショ](#page-262-0) ン [247](#page-262-0) Solaris [上でのコンパイル・オプシ](#page-278-0) [ョン](#page-278-0) 263 UNIX [上での構築](#page-194-0) 179 Windows [上での構築](#page-316-0) 301 Windows [でのコンパイル・オプシ](#page-319-0) [ョン](#page-319-0) 304 [エラー・チェック・ユーティリティ](#page-134-0) [ー・ファイル](#page-134-0) 119 [サポートされる](#page-25-0) AIX バージョン 10 [サポートされる](#page-27-0) HP-UX バージョン [12](#page-27-0) [サポートされる](#page-29-0) Linux バージョン 14 [サポートされる](#page-35-0) Solaris バージョン  $20$ [サポートされる](#page-38-0) Windows バージョン [23](#page-38-0) [サンプル](#page-94-0) 79 [ビルド・ファイル](#page-127-0) 112 複数接続アプリケーション UNIX [上での構築](#page-196-0) 181 Windows [上での構築](#page-325-0) 310 マルチスレッド・アプリケーション [AIX 203](#page-218-0) [HP-UX 235](#page-250-0) [Linux 251](#page-266-0) Solaris [オペレーティング環境](#page-282-0) 267 [Windows 301](#page-316-0) ルーチン AIX [上でのコンパイル・オプショ](#page-217-0)  $> 202$  $> 202$ 

C++ *(*続き*)* ルーチン *(*続き*)* HP-UX [上でのコンパイル・オプシ](#page-248-0) [ョン](#page-248-0) 233 Linux [上でのコンパイル・オプショ](#page-264-0) ン [249](#page-264-0) Solaris [上でのコンパイル・オプシ](#page-280-0) [ョン](#page-280-0) 265 UNIX [上での構築](#page-198-0) 183 Windows [上での構築](#page-320-0) 305 Windows [でのコンパイル・オプシ](#page-324-0) [ョン](#page-324-0) 309 AIX 上の VisualAge [構成ファイル](#page-219-0) [204](#page-219-0) [makefile 116](#page-131-0) Visual C++ での OLE [オートメーショ](#page-315-0)  $> 300$  $> 300$ 

## **D**

DB2 CLI [サンプル・プログラム・ファイル](#page-98-0) 83 [DB2 Personal Developer's Edition ix](#page-10-0) [DB2 Universal Developer's Edition ix](#page-10-0) DB2 [インフォメーション・センター](#page-347-0) 332 Java [起動](#page-357-0) 342 DB2 資料 PDF [ファイルの印刷](#page-366-0) 351 DB2 [チュートリアル](#page-370-0) 355 [DB2INSTANCE](#page-67-0) 環境変数 52 DB2INSTPROF [およびデータベース・マネージャー](#page-20-0) 5 DB2PATH [およびデータベース・マネージャー](#page-20-0) 5

# **E**

EXTERNAL NAME 文節 CREATE [ステートメント](#page-207-0) 192

# **F**

FORTRAN 言語 DB2 [サポート](#page-24-0) 9

# **H**

HP-UX C アプリケーション [コンパイルおよびリンク・オプショ](#page-239-0) ン [224](#page-239-0) C マルチスレッド・アプリケーション [構築](#page-244-0) 229

HP-UX *(*続き*)* C ルーチン [コンパイルおよびリンク・オプショ](#page-242-0) ン [227](#page-242-0) C++ アプリケーション [コンパイルおよびリンク・オプショ](#page-246-0)  $231$ C++ ルーチン [コンパイルおよびリンク・オプショ](#page-248-0)  $\geq$  [233](#page-248-0) Java [環境のセットアップ](#page-56-0) 41 Micro Focus COBOL アプリケーショ ン [コンパイルおよびリンク・オプショ](#page-253-0) ン [238](#page-253-0) Micro Focus COBOL ルーチン [コンパイルおよびリンク・オプショ](#page-254-0)  $239$ HTML 資料 [更新](#page-358-0) 343

# **J**

[アプリケーションの移行](#page-74-0) 59 [アプレット、使用するためのポイント](#page-142-0) [127](#page-142-0) [環境のセットアップ](#page-46-0) 31 構築 JDBC [アプリケーション](#page-145-0) 130 JDBC [アプレット](#page-144-0) 129 SQLJ [アプリケーション](#page-149-0) 13[4, 137](#page-152-0) SQLJ [アプレット](#page-150-0) 135 [サポートされる](#page-25-0) AIX JDK 10 サポートされる [HP-UX JDK 12](#page-27-0) [サポートされる](#page-29-0) Linux JDK 14 サポートされる [Solaris JDK 20](#page-35-0) サンプル [ディレクトリー](#page-140-0) 125 [プラグイン・サンプル・ファイル](#page-111-0) 96 AIX [環境のセットアップ](#page-55-0) 40 [DB2 AD Client](#page-18-0) サポート 3 HP-UX [環境のセットアップ](#page-56-0) 41 JDBC [のサンプル](#page-106-0) 91 JDBC [ルーチンの構築](#page-146-0) 131 Linux [環境のセットアップ](#page-58-0) 43 [makefile 116](#page-131-0) Solaris オペレーティング環境 [セットアップ](#page-59-0) 44 SQLJ [のサンプル](#page-109-0) 94 SQLJ [ルーチンの構築](#page-157-0) 142 UNIX [環境のセットアップ](#page-53-0) 38 WebSphere [サンプル・ファイル](#page-111-0) 96

Java *(*続き*)* Windows [サポートされる](#page-38-0) JDK バージョン  $23$ [セットアップ](#page-64-0) 49 JDBC (Java database connectivity) [アプレット、使用するためのポイント](#page-142-0) [127](#page-142-0) [アプレットの構築](#page-144-0) 129 [構築、アプリケーションの](#page-145-0) 130 [サンプル](#page-106-0) 91 [ルーチンの構築](#page-146-0) 131 [DB2 AD Client](#page-18-0) サポート 3 JDK\_PATH[、データベース・マネージャー](#page-45-0) [構成キーワード](#page-45-0) 30

# **K**

KEEPFENCED [データベース・マネージャ](#page-45-0) [ー構成キーワード](#page-45-0) 30 Kerberos セキュリティー・プロトコル [サンプル](#page-120-0) 105

# **L**

Linux C アプリケーション [コンパイルおよびリンク・オプショ](#page-257-0)  $242$ C マルチスレッド・アプリケーション [構築](#page-261-0) 246 C ルーチン [コンパイルおよびリンク・オプショ](#page-259-0)  $244$ C++ アプリケーション [コンパイルおよびリンク・オプショ](#page-262-0)  $247$ C++ ルーチン [コンパイルおよびリンク・オプショ](#page-264-0) ン [249](#page-264-0) Java [環境のセットアップ](#page-58-0) 43 Micro Focus COBOL [コンパイラーの構成](#page-267-0) 252 Micro Focus COBOL アプリケーショ ン [コンパイルおよびリンク・オプショ](#page-269-0)  $254$ Micro Focus COBOL ルーチン [コンパイルおよびリンク・オプショ](#page-270-0)  $255$ 

## **M**

[makefile 116](#page-131-0) [Management](#page-290-0) Instrumentation、[Windows 275](#page-290-0) [サンプル](#page-127-0) 112 Microsoft Transaction Server [Visual Basic](#page-123-0) のサンプル 108 MQ ユーザー定義関数 [セットアップ](#page-48-0) 33

# **N**

[NOCONVERT](#page-289-0) オプション 274

# **O**

OLE DB プロバイダー [Visual Basic](#page-291-0) での 276 Visual  $C_{++}$  での 298

## **P**

Perl [構築、アプリケーションの](#page-176-0) 161 [サンプル](#page-116-0) 101 DB2 [サポート](#page-24-0) 9 PHP [構築、アプリケーションの](#page-180-0) 165 [サンプル](#page-117-0) 102 DB2 [サポート](#page-24-0) 9

# **R**

REXX 言語 [サポートされる](#page-25-0) AIX バージョン 10 [サポートされる](#page-38-0) Windows バージョン [23](#page-38-0) [サンプル](#page-117-0) 102 AIX [アプリケーションの構築](#page-236-0) 221 DB2 [サポート](#page-24-0) 9 Windows [アプリケーションの構築](#page-343-0) [328](#page-343-0)

## **S**

Solaris オペレーティング環境 アプリケーション C [コンパイルおよびリンク・オプ](#page-273-0) [ション](#page-273-0) 258 C++ [コンパイルおよびリンク・オ](#page-278-0) [プション](#page-278-0) 263 ルーチン C [コンパイルおよびリンク・オプ](#page-275-0) [ション](#page-275-0) 260

Solaris オペレーティング環境 *(*続き*)* ルーチン *(*続き*)* C++ [コンパイルおよびリンク・オ](#page-280-0) [プション](#page-280-0) 265 C マルチスレッド・アプリケーション [構築](#page-276-0) 261 Java [セットアップ](#page-59-0) 44 Micro Focus COBOL アプリケーショ ン [コンパイルおよびリンク・オプショ](#page-284-0)  $269$ Micro Focus COBOL ルーチン [コンパイルおよびリンク・オプショ](#page-285-0)  $270$ SQL 92 および MVS 適合 flagger [DB2 AD Client](#page-18-0) サポート 3 SQL ステートメント・ヘルプ [起動](#page-370-0) 355 SQL プロシージャー [クライアント・アプリケーション](#page-169-0) 154 [再バインド](#page-173-0) 158 [作成](#page-168-0) 153 [サンプル・プログラム・ファイル](#page-120-0) 105 [バックアップおよびリストア](#page-172-0) 157 [プリコンパイルおよび](#page-170-0) BIND オプショ  $2^{155}$  $2^{155}$  $2^{155}$ CALL [ステートメント](#page-165-0) 150 SQL プロシージャーの呼び出し [クライアント・アプリケーション](#page-169-0) 154 **SOLJ** アプリケーション UNIX [でのコンパイル・オプション](#page-154-0) [139](#page-154-0) Windows [でのコンパイル・オプシ](#page-157-0) [ョン](#page-157-0) 142 ルーチン UNIX [でのコンパイル・オプション](#page-160-0) [145](#page-160-0) Windows [でのコンパイル・オプシ](#page-163-0) [ョン](#page-163-0) 148 SQLJ (Java 用組み込み SQL) アプリケーション [構築](#page-152-0) 137 アプレット [構築](#page-150-0) 135 [アプレット。使用するためのポイント](#page-142-0) [127](#page-142-0) [サンプル](#page-109-0) 94 [ビルド・ファイル](#page-127-0) 112 プログラム [構築](#page-149-0) 134 [ルーチンの構築](#page-157-0) 142 [DB2 AD Client](#page-18-0) サポート 3

# **U**

UNIX アプリケーション開発 [環境変数設定](#page-52-0) 37 [セットアップ](#page-51-0) 36 C [複数接続アプリケーションの構築](#page-188-0) [173](#page-188-0) C アプリケーション [構築](#page-186-0) 171 C ルーチン [構築](#page-190-0) 175  $C++$ [複数接続アプリケーションの構築](#page-196-0) [181](#page-196-0) C++ アプリケーション [構築](#page-194-0) 179 C++ ルーチン [構築](#page-198-0) 183 Java [セットアップ](#page-53-0) 38 Micro Focus COBOL アプリケーショ ン [構築](#page-202-0) 187 Micro Focus COBOL ルーチン [構築](#page-204-0) 189 SQLJ アプリケーション [コンパイル・オプション](#page-154-0) 139 SQLJ ルーチン [コンパイル・オプション](#page-160-0) 145

# **V**

Visual Basic [サポートされる](#page-38-0) Windows バージョン [23](#page-38-0) [サンプル](#page-123-0) 108 疎結合トランザクション [トラブルシューティング](#page-296-0) 281 Windows [上での構築](#page-294-0) 279 ADO [アプリケーションの構築](#page-291-0) 276 OLE [オートメーション](#page-299-0) 284 RDO [アプリケーションの構築](#page-298-0) 283 Visual Basic .NET アプリケーション [コンパイルおよびリンク・オプショ](#page-306-0) ン [291](#page-306-0) [構築、アプリケーションの](#page-304-0) 289 [サンプル](#page-124-0) 109 [バッチ・ファイル](#page-127-0) 112 Visual C++ [サンプル](#page-126-0) 111 ADO [アプリケーションの構築](#page-313-0) 298 OLE [オートメーション](#page-315-0) 300

## **W**

WCHARTYPE CONVERT [プリコンパイラー・オプション](#page-289-0) 274 wchar\_t データ・タイプ CONVERT [プリコンパイル・オプショ](#page-289-0)  $274$ WebSphere MQ ユーザー定義関数 [セットアップ](#page-48-0) 33 Windows アプリケーション開発 [環境のセットアップ](#page-60-0) 45 C/C++ アプリケーション [構築](#page-316-0) 301 [コンパイルおよびリンク・オプショ](#page-319-0) ン [304](#page-319-0) C/C++ ルーチン [構築](#page-320-0) 305 [コンパイルおよびリンク・オプショ](#page-324-0) ン [309](#page-324-0) IBM COBOL アプリケーション [構築](#page-329-0) 314 [コンパイルおよびリンク・オプショ](#page-332-0)  $> 317$  $> 317$ IBM COBOL ルーチン [構築](#page-333-0) 318 [コンパイルおよびリンク・オプショ](#page-335-0)  $> 320$  $> 320$ Java [セットアップ](#page-64-0) 49 [Management Instrumentation 275](#page-290-0) [サンプル](#page-127-0) 112 Micro Focus COBOL アプリケーショ ン [構築](#page-338-0) 323 [コンパイルおよびリンク・オプショ](#page-340-0)  $2^{325}$  $2^{325}$  $2^{325}$ Micro Focus COBOL ルーチン [構築](#page-340-0) 325 [コンパイルおよびリンク・オプショ](#page-342-0) ン [327](#page-342-0) SQLJ アプリケーション [コンパイル・オプション](#page-157-0) 142 SQLJ ルーチン [コンパイル・オプション](#page-163-0) 148 Windows 用の [Object REXX 328](#page-343-0) [サンプル](#page-117-0) 102

# [特殊文字]

.NET [バッチ・ファイル](#page-127-0) 112 ルーチン [コンパイルおよびリンク・オプショ](#page-312-0) ン [297](#page-312-0) Windows [上での構築](#page-308-0) 293

.NET *(*続き*)* C# アプリケーション [コンパイルおよびリンク・オプショ](#page-302-0) ン [287](#page-302-0) Windows [上での構築](#page-300-0) 285 C# [のサンプル](#page-97-0) 82 Visual Basic アプリケーション [コンパイルおよびリンク・オプショ](#page-306-0) ン [291](#page-306-0) Windows [上での構築](#page-304-0) 289 [Visual Basic](#page-124-0) のサンプル 109

# **IBM** と連絡をとる

技術上の問題がある場合は、お客様サポートにご連絡ください。

## 製品情報

DB2 Universal Database 製品に関する情報は、 http://www.ibm.com/software/data/db2/udb から入手できます。

このサイトには、技術ライブラリー、資料の注文方法、製品のダウンロード、ニュ ースグループ、フィックスパック、ニュース、および Web リソースへのリンクに 関する最新情報が掲載されています。

米国以外の国で IBM に連絡する方法については、 IBM Worldwide ページ [\(www.ibm.com/planetwide\)](http://www.ibm.com/planetwide) にアクセスしてください。

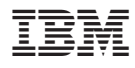

部品番号: CT2TUJA

Printed in Japan

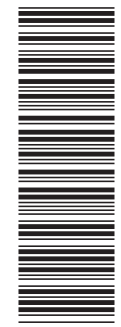

(1P) P/N: CT2TUJA

(1P) P/N: CT2TUJA

SC88-9137-01

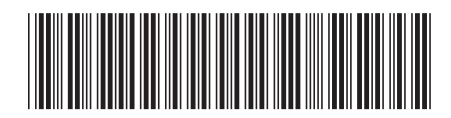

日本アイビーエム株式会社 〒106-8711 東京都港区六本木3-2-12

Spine information: Spine information:

IBM®DB2 Universal<br>Database

||:||||<br>||····||

البرراا<br>ا<sup>اااا</sup>اا

 **IBM® DB2 Universal Database™** アプリケーションの構築および実行 バージョン *8.2*アプリケーションの構築および実行

バージョン 8.2